# **Data** Analysis

### Numpy, Matplotlib and Pandas

by Bernd Klein

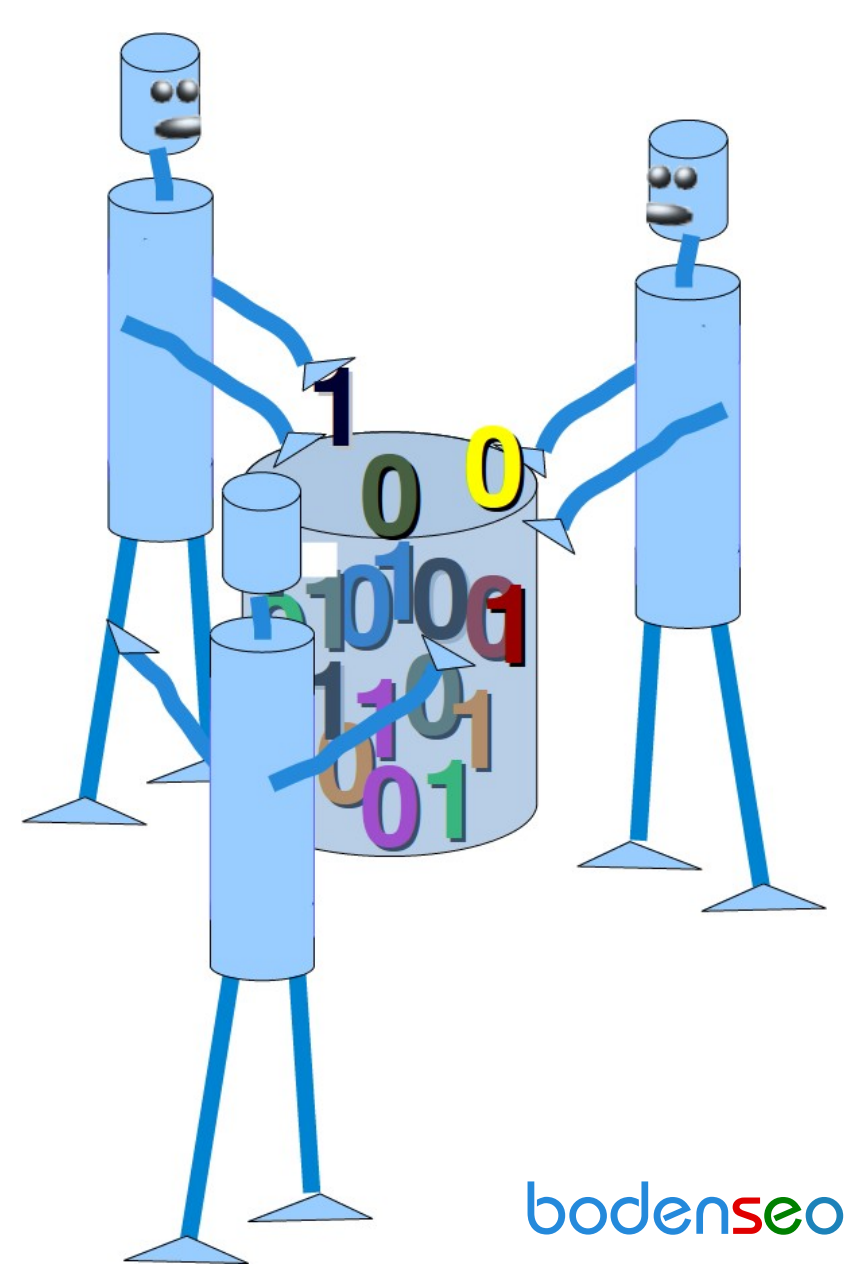

© 2021 Bernd Klein

All rights reserved. No portion of this book may be reproduced or used in any manner without written permission from the copyright owner.

For more information, contact address: [bernd.klein@python-course.eu](mailto:bernd.klein@python-course.eu)

www.python-course.eu

## Python Course Data Analysis With Python by Bernd Klein

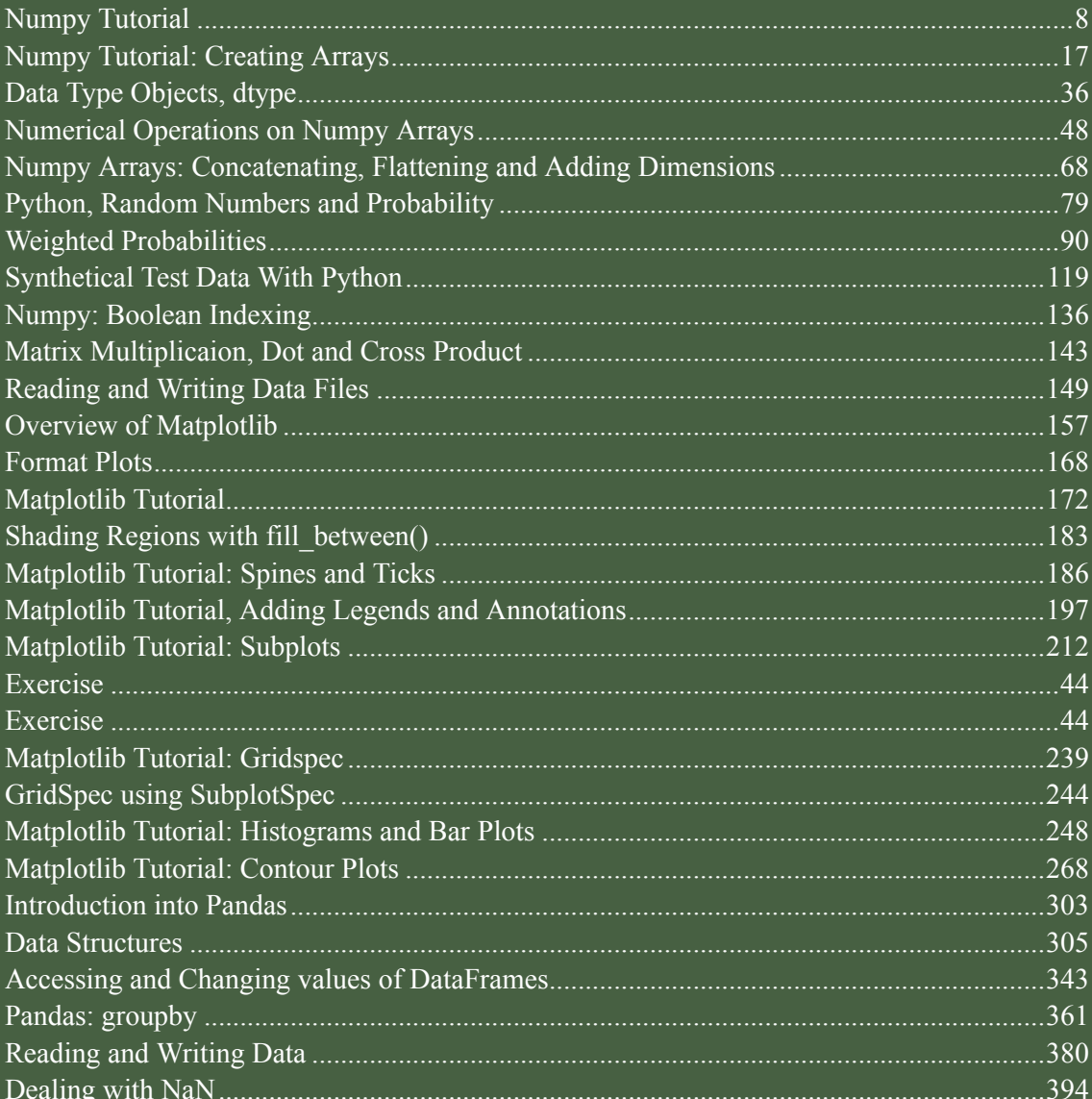

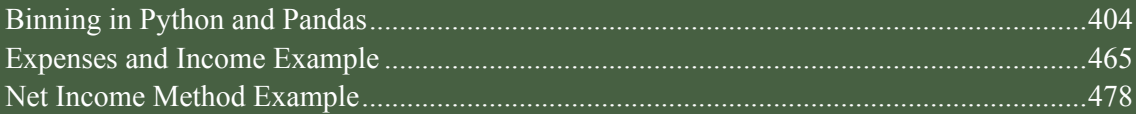

#### **NUMERICAL PROGRAMMING DEFINITION**

The term "Numerical Computing" - a.k.a. numerical computing or scientific computing - can be misleading. One can think about it as "having to do with numbers" as opposed to algorithms dealing with texts for example. If you think of Google and the way it provides links to websites for your search inquiries, you may think about the underlying algorithm as a text based one. Yet, the core of the Google search engine is numerical. To perform the PageRank algorithm Google executes the world's largest matrix computation.

Numerical Computing defines an area of computer science and mathematics dealing with algorithms for numerical approximations of problems from mathematical or numerical analysis, in other words: Algorithms solving problems involving continuous variables. Numerical analysis is used to solve science and engineering problems.

#### **DATA SCIENCE AND DATA ANALYSIS**

This tutorial can be used as an online course on Numerical Python as it is needed by Data Scientists and Data Analysts.

Data science is an interdisciplinary subject which includes for example statistics and computer science, especially programming and problem solving skills. Data Science includes everything which is necessary to create and prepare data, to manipulate, filter and clense data and to analyse data. Data can be both structured and unstructured. We could also say Data Science includes all the techniques needed to extract and gain information and insight from data.

Data Science is an umpbrella term which incorporates data analysis, statistics, machine learning and other related scientific fields in order to understand and analyze data.

Another term occuring quite often in this context is "Big Data". Big Data is for sure one of the most often used buzzwords in the software-related marketing world. Marketing managers have found out that using this term can boost the sales of their products, regardless of the fact if they are really dealing with big data or not. The term is often used in fuzzy ways.

Big data is data which is too large and complex, so that it is hard for data-processing application software to deal with them. The problems include capturing and collecting data, data storage, search the data, visualization of the data, querying, and so on.

The following concepts are associated with big data:

- volume: the sheer amount of data, whether it will be giga-, tera-, peta- or exabytes • velocity:
	- the speed of arrival and processing of data
- veracity:
- uncertainty or imprecision of data
- variety: the many sources and types of data both structured and unstructured

The big question is how useful Python is for these purposes. If we would only use Python without any special modules, this language could only poorly perform on the previously mentioned tasks. We will describe the necessary tools in the following chapter.

#### **CONNECTIONS BETWEEN PYTHON, NUMPY, MATPLOTLIB, SCIPY AND PANDAS**

Python is a general-purpose language and as such it can and it is widely used by system administrators for operating system administration, by web developpers as a tool to create dynamic websites and by linguists for natural language processing tasks. Being a truely general-purpose language, Python can of course without using any special numerical modules - be used to solve numerical problems as well. So far so good, but the crux of the matter is the execution speed. Pure Python without any numerical modules couldn't be used for numerical tasks Matlab, R and other languages are designed for. If it comes to computational problem solving, it is of greatest importance to consider the performance of algorithms, both concerning speed and data usage.

If we use Python in combination with its modules NumPy, SciPy, Matplotlib and Pandas, it belongs to the top numerical programming languages. It is as efficient - if not even more efficient - than Matlab or R.

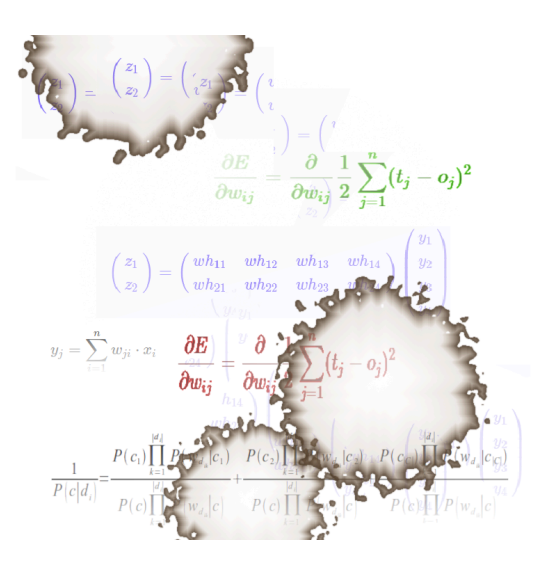

Numpy is a module which provides the basic data structures, implementing multi-dimensional arrays and matrices. Besides that the module supplies the necessary functionalities to create and manipulate these data structures. SciPy is based on top of Numpy, i.e. it uses the data structures provided by NumPy. It extends the capabilities of NumPy with further useful functions for minimization, regression, Fourier-transformation and many others.

Matplotlib is a plotting library for the Python programming language and the numerically oriented modules like NumPy and SciPy.

The youngest child in this family of modules is Pandas. Pandas is using all of the previously mentioned modules. It's build on top of them to provide a module for the Python language, which is also capable of data manipulation and analysis. The special focus of Pandas consists in offering data structures and

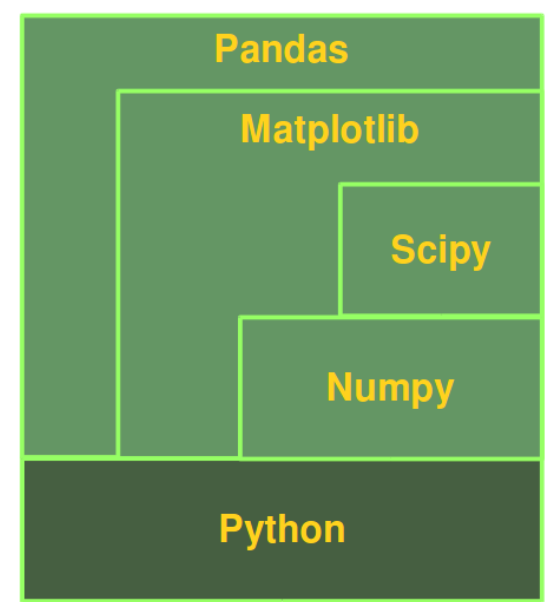

operations for manipulating numerical tables and time series. The name is derived from the term "panel data". Pandas is well suited for working with tabular data as it is known from spread sheet programming like Excel.

#### **PYTHON, AN ALTERNATIVE TO MATLAB**

Python is becoming more and more the main programming language for data scientists. Yet, there are still many scientists and engineers in the scientific and engineering world that use R and MATLAB to solve their data analysis and data science problems. It's a question troubling lots of people, which language they should choose: The functionality of R was developed with statisticians in mind, whereas Python is a general-purpose language. Nevertheless, Python is also - in combination with its specialized modules, like Numpy, Scipy, Matplotlib, Pandas and so, - an ideal programming language for solving numerical problems. Furthermore, the community of Python is a lot larger and faster growing than the one from R.

The principal disadvantage of MATLAB against Python are the costs. Python with NumPy, SciPy, Matplotlib and Pandas is completely free, whereas MATLAB can be very expensive. "Free" means both "free" as in "free beer" and "free" as in "freedom"! Even though MATLAB has a huge number of additional toolboxes available, Python has the advantage that it is a more modern and complete programming language. Python is continually becoming more powerful by a rapidly growing number of specialized modules.

Python in combination with Numpy, Scipy, Matplotlib and Pandas can be used as a complete replacement for MATLAB.

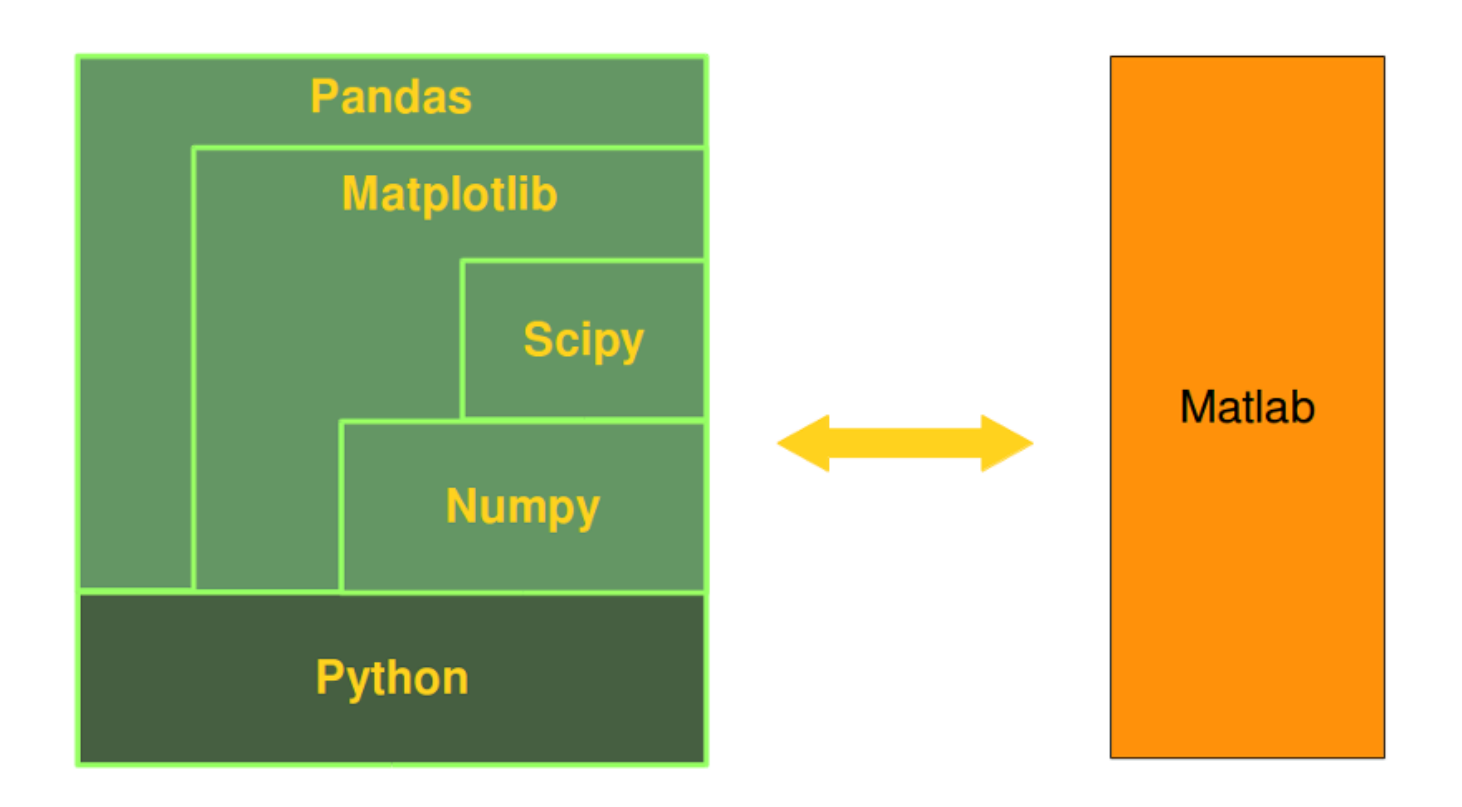

#### **INTRODUCTION**

NumPy is a module for Python. The name is an acronym for "Numeric Python" or "Numerical Python". It is pronounced /ˈnʌmpaɪ/ (NUM-py) or less often /ˈnʌmpi (NUM-pee)). It is an extension module for Python, mostly written in C. This makes sure that the precompiled mathematical and numerical functions and functionalities of Numpy guarantee great execution speed.

Furthermore, NumPy enriches the programming language Python with powerful data structures, implementing multidimensional arrays and matrices. These data structures guarantee efficient calculations with matrices and arrays. The implementation is even aiming at huge matrices and arrays, better know under the heading of "big data". Besides that the

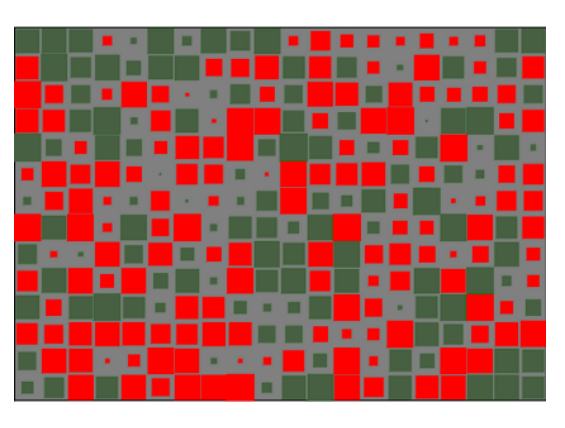

module supplies a large library of high-level mathematical functions to operate on these matrices and arrays.

SciPy (Scientific Python) is often mentioned in the same breath with NumPy. SciPy needs Numpy, as it is based on the data structures of Numpy and furthermore its basic creation and manipulation functions. It extends the capabilities of NumPy with further useful functions for minimization, regression, Fouriertransformation and many others.

Both NumPy and SciPy are not part of a basic Python installation. They have to be installed after the Python installation. NumPy has to be installed before installing SciPy.

(Comment: The diagram of the image on the right side is the graphical visualisation of a matrix with 14 rows and 20 columns. It's a so-called Hinton diagram. The size of a square within this diagram corresponds to the size of the value of the depicted matrix. The colour determines, if the value is positive or negative. In our example: the colour red denotes negative values and the colour green denotes positive values.)

NumPy is based on two earlier Python modules dealing with arrays. One of these is Numeric. Numeric is like NumPy a Python module for high-performance, numeric computing, but it is obsolete nowadays. Another predecessor of NumPy is Numarray, which is a complete rewrite of Numeric but is deprecated as well. NumPy is a merger of those two, i.e. it is build on the code of Numeric and the features of Numarray.

#### **COMPARISON BETWEEN CORE PYTHON AND NUMPY**

When we say "Core Python", we mean Python without any special modules, i.e. especially without NumPy.

The advantages of Core Python:

- high-level number objects: integers, floating point
- containers: lists with cheap insertion and append methods, dictionaries with fast lookup

Advantages of using Numpy with Python:

- array oriented computing
- efficiently implemented multi-dimensional arrays
- designed for scientific computation

#### **A SIMPLE NUMPY EXAMPLE**

Before we can use NumPy we will have to import it. It has to be imported like any other module:

**import numpy**

But you will hardly ever see this. Numpy is usually renamed to np:

**import numpy as np**

Our first simple Numpy example deals with temperatures. Given is a list with values, e.g. temperatures in Celsius:

```
cvalues = [20.1, 20.8, 21.9, 22.5, 22.7, 22.3, 21.8, 21.2, 20.9, 2
0.1]
```
We will turn our list "cvalues" into a one-dimensional numpy array:

```
C = np . array(cvalues)print(C)
```
[20.1 20.8 21.9 22.5 22.7 22.3 21.8 21.2 20.9 20.1]

Let's assume, we want to turn the values into degrees Fahrenheit. This is very easy to accomplish with a numpy array. The solution to our problem can be achieved by simple scalar multiplication:

print (C  $*$  9 / 5 + 32)

[68.18 69.44 71.42 72.5 72.86 72.14 71.24 70.16 69.62 68.18]

The array C has not been changed by this expression:

print(C) [20.1 20.8 21.9 22.5 22.7 22.3 21.8 21.2 20.9 20.1]

Compared to this, the solution for our Python list looks awkward:

fvalues =  $[x*9/5 + 32$  **for** x in cvalues] print(fvalues) [68.18, 69.44, 71.42, 72.5, 72.86, 72.14, 71.24000000000001, 70.1 6, 69.62, 68.18]

So far, we referred to C as an array. The internal type is "ndarray" or to be even more precise "C is an instance of the class numpy.ndarray":

type(C) Output: numpy.ndarray

In the following, we will use the terms "array" and "ndarray" in most cases synonymously.

#### **GRAPHICAL REPRESENTATION OF THE VALUES**

Even though we want to cover the module matplotlib not until a later chapter, we want to demonstrate how we can use this module to depict our temperature values. To do this, we us the package pyplot from matplotlib.

If you use the jupyter notebook, you might be well advised to include the following line of code to prevent an external window to pop up and to have your diagram included in the notebook:

```
%matplotlib inline
```
The code to generate a plot for our values looks like this:

```
import matplotlib.pyplot as plt
```
plt.plot(C) plt.show()

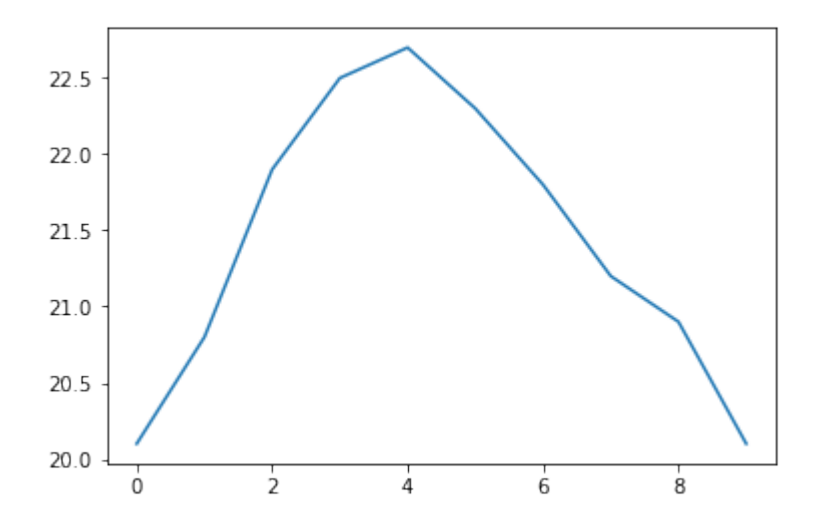

The function plot uses the values of the array C for the values of the ordinate, i.e. the y-axis. The indices of the array C are taken as values for the abscissa, i.e. the x-axis.

#### **MEMORY CONSUMPTION: NDARRAY AND LIST**

The main benefits of using numpy arrays should be smaller memory consumption and better runtime behaviour. We want to look at the memory usage of numpy arrays in this subchapter of our turorial and compare it to the memory consumption of Python lists.

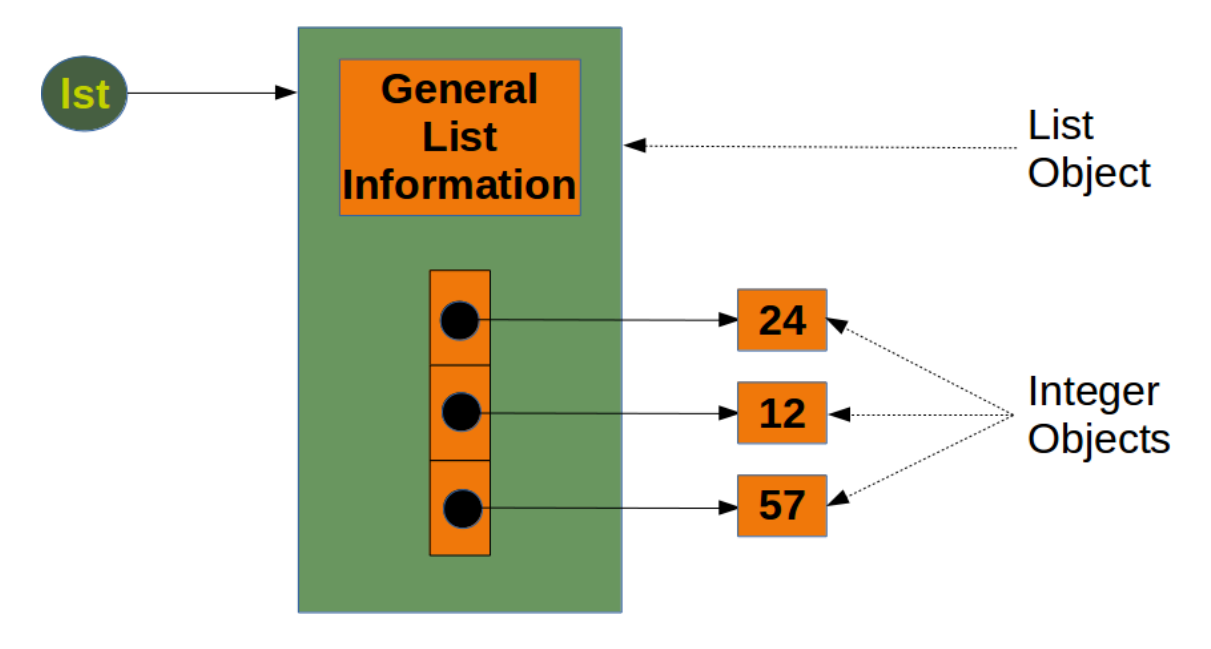

To calculate the memory consumption of the list from the above picture, we will use the function getsizeof from the module sys.

```
from sys import getsizeof as size
lst = [24, 12, 57]size_of_list_object = size(lst) # only green box
size of elements = len(lst) * size(lst[0]) # 24, 12, 57
total list size = size of list object + size of elements
print("Size without the size of the elements: ", size of list obje
ct)
print("Size of all the elements: ", size of elements)
print("Total size of list, including elements: ", total list size)
Size without the size of the elements: 96
Size of all the elements: 84
Total size of list, including elements: 180
```
The size of a Python list consists of the general list information, the size needed for the references to the elements and the size of all the elements of the list. If we apply sys.getsizeof to a list, we get only the size without the size of the elements. In the previous example, we made the assumption that all the integer elements of our list have the same size. Of course, this is not valid in general, because memory consumption will be higher for larger integers.

We will check now, how the memory usage changes, if we add another integer element to the list. We also look at an empty list:

```
1st = [24, 12, 57, 42]size_of_list_object = size(lst) # only green box
size of elements = len(lst) * size(lst[0]) # 24, 12, 57, 42
total list size = size of list object + size of elements
print ("Size without the size of the elements: ", size of list obje
ct)
print("Size of all the elements: ", size of elements)
print("Total size of list, including elements: ", total list size)
lst = []print("Emtpy list size: ", size(lst))
```

```
Size without the size of the elements: 104
Size of all the elements: 112
Total size of list, including elements: 216
Emtpy list size: 72
```
We can conclude from this that for every new element, we need another eight bytes for the reference to the new object. The new integer object itself consumes 28 bytes. The size of a list "lst" without the size of the elements can be calculated with:

 $64 + 8 * len(lst)$ 

To get the complete size of an arbitrary list of integers, we have to add the sum of all the sizes of the integers.

We will examine now the memory consumption of a numpy.array. To this purpose, we will have a look at the implementation in the following picture:

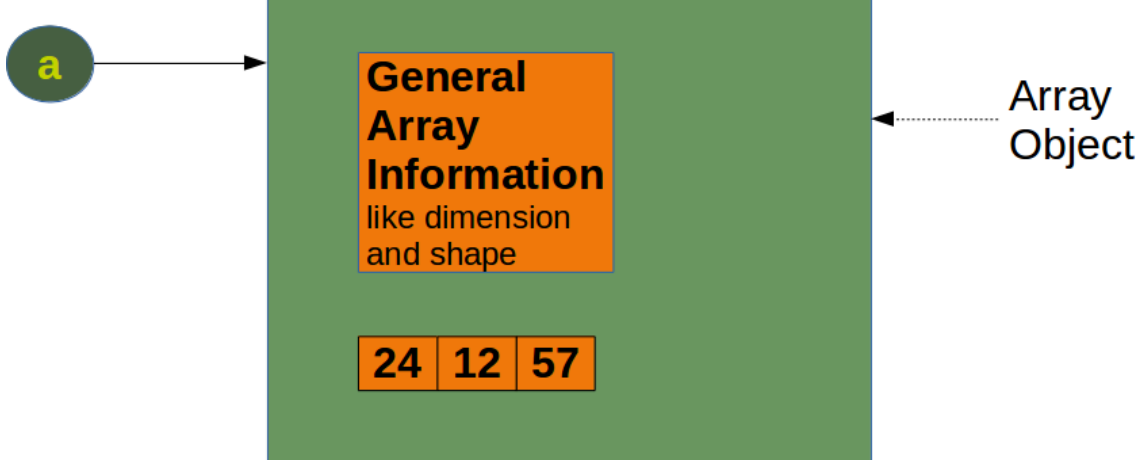

We will create the numpy array of the previous diagram and calculate the memory usage:

```
a = np.array([24, 12, 57])print(size(a))
```
#### 120

We get the memory usage for the general array information by creating an empty array:

```
e = np.array([])print(size(e))
```
#### 96

We can see that the difference between the empty array "e" and the array "a" with three integers consists in 24 Bytes. This means that an arbitrary integer array of length "n" in numpy needs

 $96 + n * 8$  Bytes

whereas a list of integers needs, as we have seen before

64 + 8 *len(lst) + len(lst)* 28

This is a minimum estimation, as Python integers can use more than 28 bytes.

When we define a Numpy array, numpy automatically chooses a fixed integer size. In our example "int64". We can determine the size of the integers, when we define an array. Needless to say, this changes the memory requirement:

```
a = np.array([24, 12, 57], np.int8)print(size(a) - 96)
a = np.array([24, 12, 57], np.int16)print(size(a) - 96)
a = np.array([24, 12, 57], np.int32)print(size(a) - 96)
a = np.array([24, 12, 57], np.int64)print(size(a) - 96)
3
6 \overline{6}12
24
```
#### **TIME COMPARISON BETWEEN PYTHON LISTS AND NUMPY ARRAYS**

One of the main advantages of NumPy is its advantage in time compared to standard Python. Let's look at the following functions:

```
import time
size of vec = 1000def pure python version():
   t1 = time.time()
```

```
X = range(size of vec)Y = \text{range}(\text{size of vec})Z = [X[i] + Y[i] for i in range(len(X)) ]
    return time.time() - t1def numpy_version():
    t1 = time.time()X = np \cdot \text{arange}(\text{size of vec})Y = np.arange(size of vec)Z = X + Yreturn time.time() - t1
```
Let's call these functions and see the time consumption:

```
t1 = pure python version()
t2 = numpy version()
print(t1, t2)print("Numpy is in this example " + str(t1/t2) + " faster!")
0.0010614395141601562 5.2928924560546875e-05
Numpy is in this example 20.054054054054053 faster!
```
It's an easier and above all better way to measure the times by using the timeit module. We will use the Timer class in the following script.

The constructor of a Timer object takes a statement to be timed, an additional statement used for setup, and a timer function. Both statements default to 'pass'.

The statements may contain newlines, as long as they don't contain multi-line string literals.

A Timer object has a timeit method. timeit is called with a parameter number:

timeit(number=1000000)

The main statement will be executed "number" times. This executes the setup statement once, and then returns the time it takes to execute the main statement a "number" of times. It returns the time in seconds.

```
import numpy as np
from timeit import Timer
size of vec = 1000X list = range(size of vec)
Y list = range(size of vec)
```

```
X = np \cdot \text{area} (size of vec)
Y = np.arange(size of vec)def pure python version():
    Z = [X list[i] + Y list[i] for i in range(len(X list))) ]def numpy_version():
    Z = X + Y#timer obj = Timer("x = x + 1", "x = 0")
timer_obj1 = Timer("pure_python version()",
                   "from __main __ import pure_python_version")
timer obj2 = Timer("numpy version()","from main import numpy version")
for i in range(3):
   t1 = timer obj1.timeit(10)
   t2 = timer obj2.timeit(10)
    print("time for pure Python version: ", t1)
   print("time for Numpy version: ", t2)
   print(f"Numpy was {t1 / t2:7.2f} times faster!")
time for pure Python version: 0.0021230499987723306
time for Numpy version: 0.0004346180066931993
Numpy was 4.88 times faster!
time for pure Python version: 0.003020321993972175
time for Numpy version: 0.00014882600225973874
Numpy was 20.29 times faster!
time for pure Python version: 0.002028984992648475
time for Numpy version: 0.0002098319964716211
Numpy was 9.67 times faster!
```
The repeat() method is a convenience to call timeit() multiple times and return a list of results:

```
print(timer_obj1.repeat(repeat=3, number=10))
print(timer_obj2.repeat(repeat=3, number=10))
[0.0030275019962573424, 0.002999588003149256, 0.002212086998042650
5]
[6.104000203777105e-05, 0.0001641790004214272, 1.904800592456013
e-05]
```

```
In [ ]:
```
We have alreday seen in the previous chapter of our Numpy tutorial that we can create Numpy arrays from lists and tuples. We want to introduce now further functions for creating basic arrays.

There are functions provided by Numpy to create arrays with evenly spaced values within a given interval. One 'arange' uses a given distance and the other one 'linspace' needs the number of elements and creates the distance automatically.

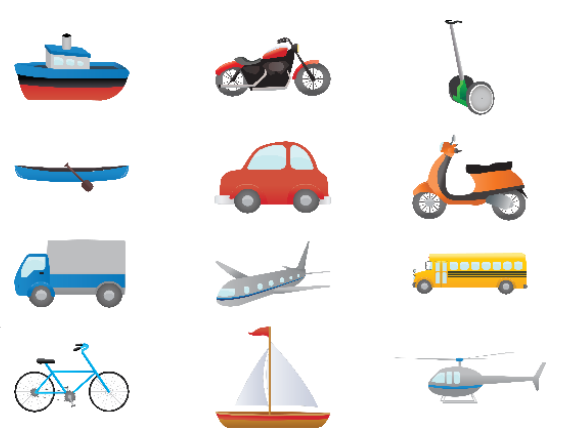

#### **CREATION OF ARRAYS WITH EVENLY SPACED VALUES**

#### **ARANGE**

The syntax of arange:

arange([start,] stop[, step], [, dtype=None])

arange returns evenly spaced values within a given interval. The values are generated within the half-open interval '[start, stop)' If the function is used with integers, it is nearly equivalent to the Python built-in function range, but arange returns an ndarray rather than a list iterator as range does. If the 'start' parameter is not given, it will be set to 0. The end of the interval is determined by the parameter 'stop'. Usually, the interval will not include this value, except in some cases where 'step' is not an integer and floating point round-off affects the length of output ndarray. The spacing between two adjacent values of the output array is set with the optional parameter 'step'. The default value for 'step' is 1. If the parameter 'step' is given, the 'start' parameter cannot be optional, i.e. it has to be given as well. The type of the output array can be specified with the parameter 'dtype'. If it is not given, the type will be automatically inferred from the other input arguments.

```
import numpy as np
a = np.arange(1, 10)print(a)
x = range(1, 10)
```

```
print(x) # x is an iterator
print(list(x))
# further arange examples:
x = np \cdot \text{arange}(10.4)print(x)
x = np.arange(0.5, 10.4, 0.8)print(x)
[1 2 3 4 5 6 7 8 9]
range(1, 10)
[1, 2, 3, 4, 5, 6, 7, 8, 9]
[ 0. 1. 2. 3. 4. 5. 6. 7. 8. 9. 10.]
[ 0.5 1.3 2.1 2.9 3.7 4.5 5.3 6.1 6.9 7.7 8.5 9.3 10.1]
```
Be careful, if you use a float value for the step parameter, as you can see in the following example:

np.arange(12.04, 12.84, 0.08) Output: array([12.04, 12.12, 12.2 , 12.28, 12.36, 12.44, 12.52, 12.6 , 12.68, 12.76, 12.84])

The help of arange has to say the following for the stop parameter: "End of interval. The interval does not include this value, except in some cases where step is not an integer and floating point round-off affects the length of out . This is what happened in our example.

The following usages of arange is a bit offbeat. Why should we use float values, if we want integers as result. Anyway, the result might be confusing. Before arange starts, it will round the start value, end value and the stepsize:

 $x = np.arange(0.5, 10.4, 0.8, int)$ print(x) [ 0 1 2 3 4 5 6 7 8 9 10 11 12]

This result defies all logical explanations. A look at help also helps here: "When using a non-integer step, such as 0.1, the results will often not be consistent. It is better to use numpy.linspace for these cases. Using linspace is not an easy workaround in some situations, because the number of values has to be known.

#### **LINSPACE**

The syntax of linspace:

```
linspace(start, stop, num=50, endpoint=True, retstep=False)
```
linspace returns an ndarray, consisting of 'num' equally spaced samples in the closed interval [start, stop] or the half-open interval [start, stop). If a closed or a half-open interval will be returned, depends on whether 'endpoint' is True or False. The parameter 'start' defines the start value of the sequence which will be created. 'stop' will the end value of the sequence, unless 'endpoint' is set to False. In the latter case, the resulting sequence will consist of all but the last of 'num + 1' evenly spaced samples. This means that 'stop' is excluded. Note that the step size changes when 'endpoint' is False. The number of samples to be generated can be set with 'num', which defaults to 50. If the optional parameter 'endpoint' is set to True (the default), 'stop' will be the last sample of the sequence. Otherwise, it is not included.

#### **import numpy as np**

```
# 50 values between 1 and 10:
print(np.linspace(1, 10))
# 7 values between 1 and 10:
print(np.linspace(1, 10, 7))
# excluding the endpoint:
print(np.linspace(1, 10, 7, endpoint=False))
[ 1. 1.18367347 1.36734694 1.55102041 1.73469388 1.91
836735
 2.10204082 2.28571429 2.46938776 2.65306122 2.83673469 3.02
040816
  3.20408163 3.3877551 3.57142857 3.75510204 3.93877551 4.12
244898
  4.30612245 4.48979592 4.67346939 4.85714286 5.04081633 5.22
44898
  5.40816327 5.59183673 5.7755102 5.95918367 6.14285714 6.32
653061
  6.51020408 6.69387755 6.87755102 7.06122449 7.24489796 7.42
857143
  7.6122449 7.79591837 7.97959184 8.16326531 8.34693878 8.53
061224
  8.71428571 8.89795918 9.08163265 9.26530612 9.44897959 9.63
265306
  9.81632653 10. ]
[ 1. 2.5 4. 5.5 7. 8.5 10. ]
[1. 2.28571429 3.57142857 4.85714286 6.14285714 7.42857143
 8.71428571]
```
We haven't discussed one interesting parameter so far. If the optional parameter 'retstep' is set, the function will also return the value of the spacing between adjacent values. So, the function will return a tuple ('samples', 'step'):

```
import numpy as np
```

```
samples, spacing = np.linspace(1, 10, retstep=True)
print(spacing)
samples, spacing = np.linspace(1, 10, 20, endpoint=True, retstep=T
rue)
print(spacing)
samples, spacing = np.linspace(1, 10, 20, endpoint=False, retste
p=True)
print(spacing)
0.1836734693877551
0.47368421052631576
```

```
0.45
```
#### **ZERO-DIMENSIONAL ARRAYS IN NUMPY**

It's possible to create multidimensional arrays in numpy. Scalars are zero dimensional. In the following example, we will create the scalar 42. Applying the ndim method to our scalar, we get the dimension of the array. We can also see that the type is a "numpy.ndarray" type.

```
import numpy as np
x = np \cdot array(42)print("x: ", x)
print("The type of x: ", type(x))
print("The dimension of x:", np.ndim(x))
x: 42
The type of x: < class 'numpy.ndarray'>
The dimension of x: 0
```
#### **ONE-DIMENSIONAL ARRAYS**

We have already encountered a 1-dimenional array - better known to some as vectors - in our initial example. What we have not mentioned so far, but what you may have assumed, is the fact that numpy arrays are containers of items of the same type, e.g. only integers. The homogenous type of the array can be determined with the attribute "dtype", as we can learn from the following example:

```
F = np.array([1, 1, 2, 3, 5, 8, 13, 21])V = np.array([3.4, 6.9, 99.8, 12.8])
```

```
print("F: ", F)
print("V: ", V)
print("Type of F: ", F.dtype)
print("Type of V: ", V.dtype)
print("Dimension of F: ", np.ndim(F))
print("Dimension of V: ", np.ndim(V))
F: [ 1 1 2 3 5 8 13 21]
V: [ 3.4 6.9 99.8 12.8]
Type of F: int64
Type of V: float64
Dimension of F: 1
Dimension of V: 1
```
#### **TWO- AND MULTIDIMENSIONAL ARRAYS**

Of course, arrays of NumPy are not limited to one dimension. They are of arbitrary dimension. We create them by passing nested lists (or tuples) to the array method of numpy.

```
A = np.array([ [3.4, 8.7, 9.9],[1.1, -7.8, -0.7][4.1, 12.3, 4.8]]print(A)
print(A.ndim)
B = np.array([ [111, 112], [121, 122]],[[211, 212], [221, 222]],
               [[311, 312], [321, 322]] ])
print(B)
print(B.ndim)
[[ 3.4 8.7 9.9]
 [1.1 -7.8 -0.7][ 4.1 12.3 4.8]]
2
[[[111 112]
  [121 122]]
 [[211 212]
 [221 222]]
 [[311 312]
  [321 322]]]
3
```
#### **SHAPE OF AN ARRAY**

The function "shape" returns the shape of an array. The shape is a tuple of integers. These numbers denote the lengths of the corresponding array dimension. In other words: The "shape" of an array is a tuple with the number of elements per axis (dimension). In our example, the shape is equal to (6, 3), i.e. we have 6 lines and 3 columns.

```
x = np.array([ [67, 63, 87],[77, 69, 59],
               [85, 87, 99],
               [79, 72, 71],
               [63, 89, 93],
                [68, 92, 78]])
```
print(np.shape(x))

 $(6, 3)$ 

There is also an equivalent array property:

```
print(x.shape)
```
 $(6, 3)$ 

The shape of an array tells us also something about the order in which the indices are processed, i.e. first rows, then columns and after that the further dimensions.

"shape" can also be used to change the shape of an array.

```
x.shape = (3, 6)print(x)
x. shape = (2, 9)print(x)
[[67 63 87 77 69 59]
 [85 87 99 79 72 71]
 [63 89 93 68 92 78]]
```
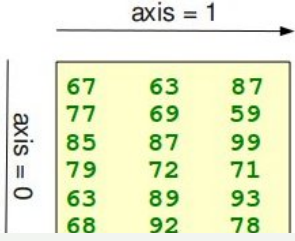

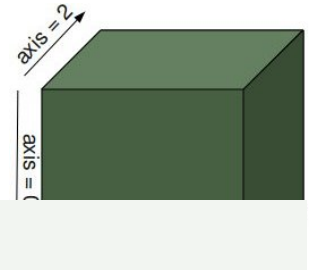

 $axis = 1$ 

[[67 63 87 77 69 59 85 87 99] [79 72 71 63 89 93 68 92 78]]

You might have guessed by now that the new shape must correspond to the number of elements of the array, i.e. the total size of the new array must be the same as the old one. We will raise an exception, if this is not the case.

Let's look at some further examples.

The shape of a scalar is an empty tuple:

```
x = np.array(11)print(np.shape(x))
B = np.array([ [[111, 112, 113], [121, 122, 123]],[[211, 212, 213], [221, 222, 223]],
               [[311, 312, 313], [321, 322, 323]],
               [[411, 412, 413], [421, 422, 423]] ])
print(B.shape)
()
```
 $(4, 2, 3)$ 

#### **INDEXING AND SLICING**

Assigning to and accessing the elements of an array is similar to other sequential data types of Python, i.e. lists and tuples. We have also many options to indexing, which makes indexing in Numpy very powerful and similar to the indexing of lists and tuples.

Single indexing behaves the way, you will most probably expect it:

```
F = np.array([1, 1, 2, 3, 5, 8, 13, 21])# print the first element of F
print(F[0])
# print the last element of F
print(F[-1])1
21
```
Indexing multidimensional arrays:

```
A = np.array([ [3.4, 8.7, 9.9],[1.1, -7.8, -0.7],[4.1, 12.3, 4.8]])
print(A[1][0])
1.1
```
We accessed an element in the second row, i.e. the row with the index 1, and the first column (index 0). We accessed it the same way, we would have done with an element of a nested Python list.

You have to be aware of the fact, that way of accessing multi-dimensional arrays can be highly inefficient. The reason is that we create an intermediate array A[1] from which we access the element with the index 0. So it behaves similar to this:

```
tmp = A[1]print(tmp)
print(tmp[0])
[1.1 -7.8 -0.7]1.1
```
There is another way to access elements of multi-dimensional arrays in Numpy: We use only one pair of square brackets and all the indices are separated by commas:

```
print(A[1, 0])
```
#### 1.1

We assume that you are familar with the slicing of lists and tuples. The syntax is the same in numpy for onedimensional arrays, but it can be applied to multiple dimensions as well.

The general syntax for a one-dimensional array A looks like this:

```
A[start:stop:step]
```
We illustrate the operating principle of "slicing" with some examples. We start with the easiest case, i.e. the slicing of a one-dimensional array:

```
S = np.array([0, 1, 2, 3, 4, 5, 6, 7, 8, 9])print(S[2:5])print(S[:4])
print(S[6:])
```
#### print(S[:])

[2 3 4] [0 1 2 3] [6 7 8 9] [0 1 2 3 4 5 6 7 8 9]

We will illustrate the multidimensional slicing in the following examples. The ranges for each dimension are separated by commas:

```
A = np.array([11, 12, 13, 14, 15],
[21, 22, 23, 24, 25],
[31, 32, 33, 34, 35],
[41, 42, 43, 44, 45],
[51, 52, 53, 54, 55]])
print(A[:3, 2:])
[[13 14 15]
 [23 24 25]
 [33 34 35]]
```
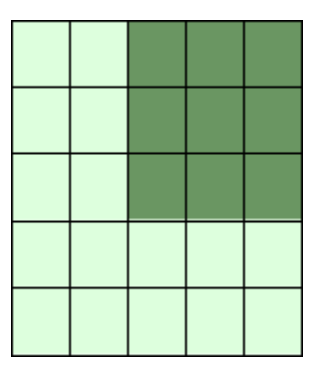

print $(A[3: , :])$ 

[[41 42 43 44 45] [51 52 53 54 55]]

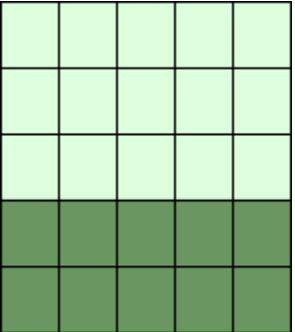

print(A[:, 4:])

[[15] [25] [35] [45] [55]]

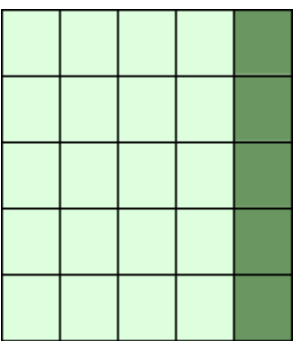

The following two examples use the third parameter "step". The reshape function is used to construct the twodimensional array. We will explain reshape in the following subchapter:

```
X = np.arange(28) \cdot reshape(4, 7)print(X)
print(X[::2, :::3])[[ 0 1 2 3 4 5 6]
     [ 7 8 9 10 11 12 13]
 [14 15 16 17 18 19 20]
 [21 22 23 24 25 26 27]]
[[ 0 3 6]
 [14 17 20]]
```
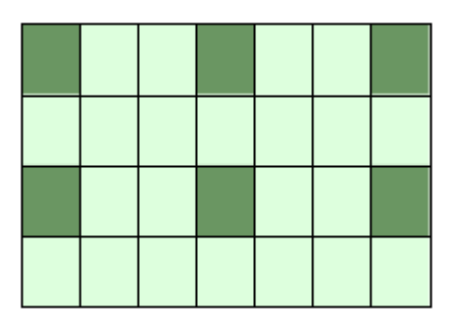

#### print $(X[:, : : : 3])$

[[ 0 3 6] [ 7 10 13] [14 17 20] [21 24 27]]

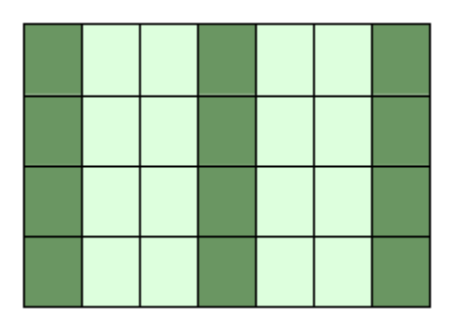

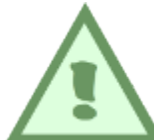

If the number of objects in the selection tuple is less than the dimension N, then : is assumed for any subsequent dimensions:

```
A = np.array([ [ [ 45, 12, 4], [45, 13, 5], [46, 12, 6] ],[ [46, 14, 4], [45, 14, 5], [46, 11, 5] ],
      [ [47, 13, 2], [48, 15, 5], [52, 15, 1] ]A[1:3, 0:2] # equivalent to A[1:3, 0:2, :]
Output: array([[[46, 14, 4],
             [45, 14, 5]],
            [[47, 13, 2],
             [48, 15, 5]]])
```
Attention: Whereas slicings on lists and tuples create new objects, a slicing operation on an array creates a view on the original array. So we get an another possibility to access the array, or better a part of the array. From this follows that if we modify a view, the original array will be modified as well.

```
A = np.array([0, 1, 2, 3, 4, 5, 6, 7, 8, 9])S = A[2:6]S[0] = 22S[1] = 23print(A)
[ 0 1 22 23 4 5 6 7 8 9]
```
Doing the similar thing with lists, we can see that we get a copy:

```
lst = [0, 1, 2, 3, 4, 5, 6, 7, 8, 9]lst2 = lst[2:6]list2[0] = 22lst2[1] = 23print(lst)
[0, 1, 2, 3, 4, 5, 6, 7, 8, 9]
```
If you want to check, if two array names share the same memory block, you can use the function np.may\_share\_memory.

```
np.may share memory(A, B)
```
To determine if two arrays A and B can share memory the memory-bounds of A and B are computed. The function returns True, if they overlap and False otherwise. The function may give false positives, i.e. if it returns True it just means that the arrays *may* be the same.

```
np.may share memory(A, S)
Output: True
```
The following code shows a case, in which the use of may\_share\_memory is quite useful:

```
A = np \cdot \text{arange}(12)B = A \cdot \text{reshape}(3, 4)A[0] = 42print(B)
[[42 1 2 3]
 [ 4 5 6 7]
 [ 8 9 10 11]]
```
We can see that A and B share the memory in some way. The array attribute "data" is an object pointer to the start of an array's data.

But we saw that if we change an element of one array the other one is changed as well. This fact is reflected by may\_share\_memory:

```
np.may_share_memory(A, B)
```
Output: True

The result above is "false positive" example for may share memory in the sense that somebody may think that the arrays are the same, which is not the case.

#### **CREATING ARRAYS WITH ONES, ZEROS AND EMPTY**

There are two ways of initializing Arrays with Zeros or Ones. The method ones(t) takes a tuple t with the shape of the array and fills the array accordingly with ones. By default it will be filled with Ones of type float. If you need integer Ones, you have to set the optional parameter dtype to int:

```
import numpy as np
E = np \cdot ones((2, 3))print(E)
F = np \cdot ones((3, 4), dtype=int)print(F)
[1. 1. 1.][1. 1. 1.]]
[[1 1 1 1]
 [1 1 1 1]
 [1 1 1 1]]
```
What we have said about the method ones() is valid for the method zeros() analogously, as we can see in the following example:

```
Z = np \cdot zeros((2, 4))print(Z)
[[0. 0. 0. 0.]
 [0. 0. 0. 0.]]
```
There is another interesting way to create an array with Ones or with Zeros, if it has to have the same shape as another existing array 'a'. Numpy supplies for this purpose the methods ones  $like(a)$  and zeros  $like(a)$ .

```
x = np.array([2, 5, 18, 14, 4])E = np \cdot ones like(x)
print(E)
Z = np \cdot zeros like(x)
print(Z)
[1 1 1 1 1]
[0 0 0 0 0]
```
There is also a way of creating an array with the empty function. It creates and returns a reference to a new array of given shape and type, without initializing the entries. Sometimes the entries are zeros, but you shouldn't be mislead. Usually, they are arbitrary values.

 $np.$ empty $((2, 4))$ Output: array([[0., 0., 0., 0.],  $[0., 0., 0., 0.]$ 

#### **COPYING ARRAYS**

#### **NUMPY.COPY()**

copy(obj, order='K')

Return an array copy of the given object 'obj'.

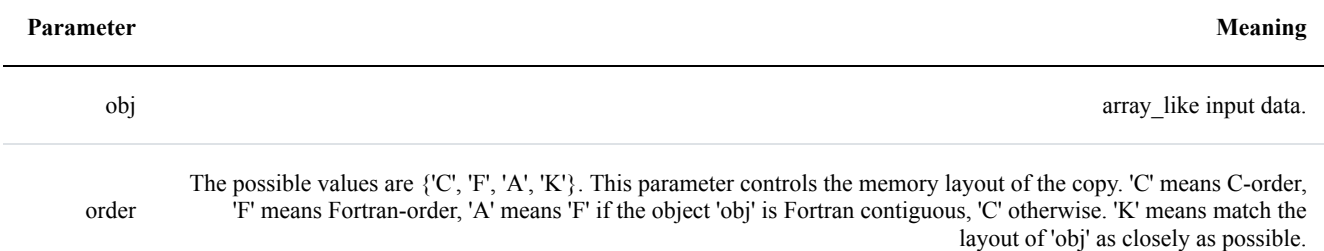

```
import numpy as np
x = np.array([[42, 22, 12], [44, 53, 66]], order='F')y = x.\text{copy}()x[0,0] = 1001print(x)
print(y)
print(x.flags['C_CONTIGUOUS'])
print(y.flags['C_CONTIGUOUS'])
[[1001 22 12]
 [ 44 53 66]]
[[42 22 12]
 [44 53 66]]
False
```
True

#### **NDARRAY.COPY()**

There is also a ndarray method 'copy', which can be directly applied to an array. It is similiar to the above function, but the default values for the order arguments are different.

```
a.copy(order='C')
```
Returns a copy of the array 'a'.

**Parameter Meaning**

order The same as with numpy.copy, but 'C' is the default value for order.

```
import numpy as np
x = np {\text{array}}([142, 22, 12], [44, 53, 66]], order='F')
y = x.\text{copy}()x[0, 0] = 1001print(x)
```

```
print(y)
print(x.flags['C CONTIGUOUS'])
print(y.flags['C<sup>_</sup>CONTIGUOUS'])
[[1001 22 12]
 [ 44 53 66]]
[[42 22 12]
 [44 53 66]]
False
True
```
#### **IDENTITY ARRAY**

In linear algebra, the identity matrix, or unit matrix, of size n is the  $n \times n$  square matrix with ones on the main diagonal and zeros elsewhere.

There are two ways in Numpy to create identity arrays:

- identy
- eye

#### **THE IDENTITY FUNCTION**

We can create identity arrays with the function identity:

identity(n, dtype=None)

The parameters:

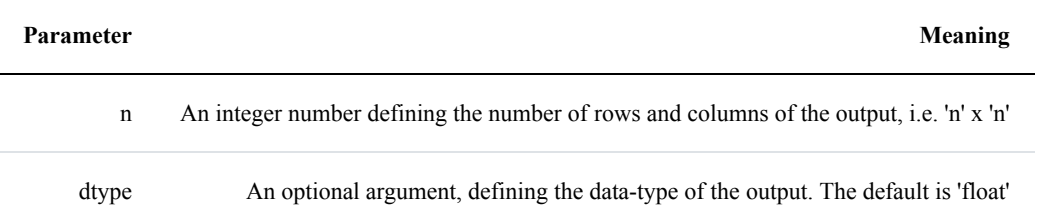

The output of identity is an 'n' x 'n' array with its main diagonal set to one, and all other elements are 0.

#### **import numpy as np**

np.identity(4)

```
np.identity(4, dtype=int) # equivalent to np.identity(3, int)
Output: array([[1., 0., 0., 0.],
            [0., 1., 0., 0.],[0., 0., 1., 0.],[0., 0., 0., 1.]]Output: array([[1, 0, 0, 0],
            [0, 1, 0, 0],[0, 0, 1, 0],
            [0, 0, 0, 1]]
```
#### **THE EYE FUNCTION**

Another way to create identity arrays provides the function eye. This function creates also diagonal arrays consisting solely of ones.

It returns a 2-D array with ones on the diagonal and zeros elsewhere.

```
eye(N, M=None, k=0, dtype=float)
```
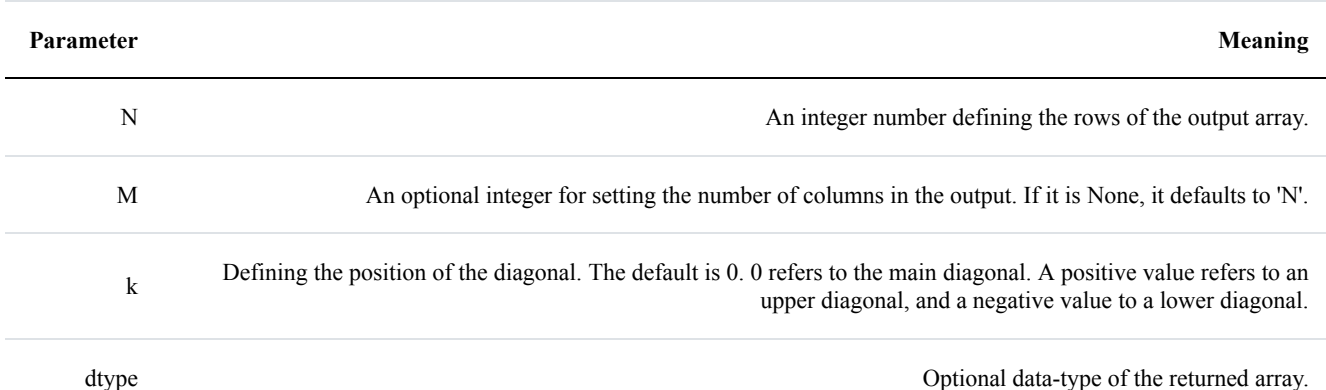

eye returns an ndarray of shape (N,M). All elements of this array are equal to zero, except for the 'k'-th diagonal, whose values are equal to one.

**import numpy as np** np.eye( $5, 8, k=1,$  dtype=int)

Output: array([[0, 1, 0, 0, 0, 0, 0, 0], [0, 0, 1, 0, 0, 0, 0, 0], [0, 0, 0, 1, 0, 0, 0, 0], [0, 0, 0, 0, 1, 0, 0, 0], [0, 0, 0, 0, 0, 1, 0, 0]])

The principle of operation of the parameter 'd' of the eye function is illustrated in the following diagram:

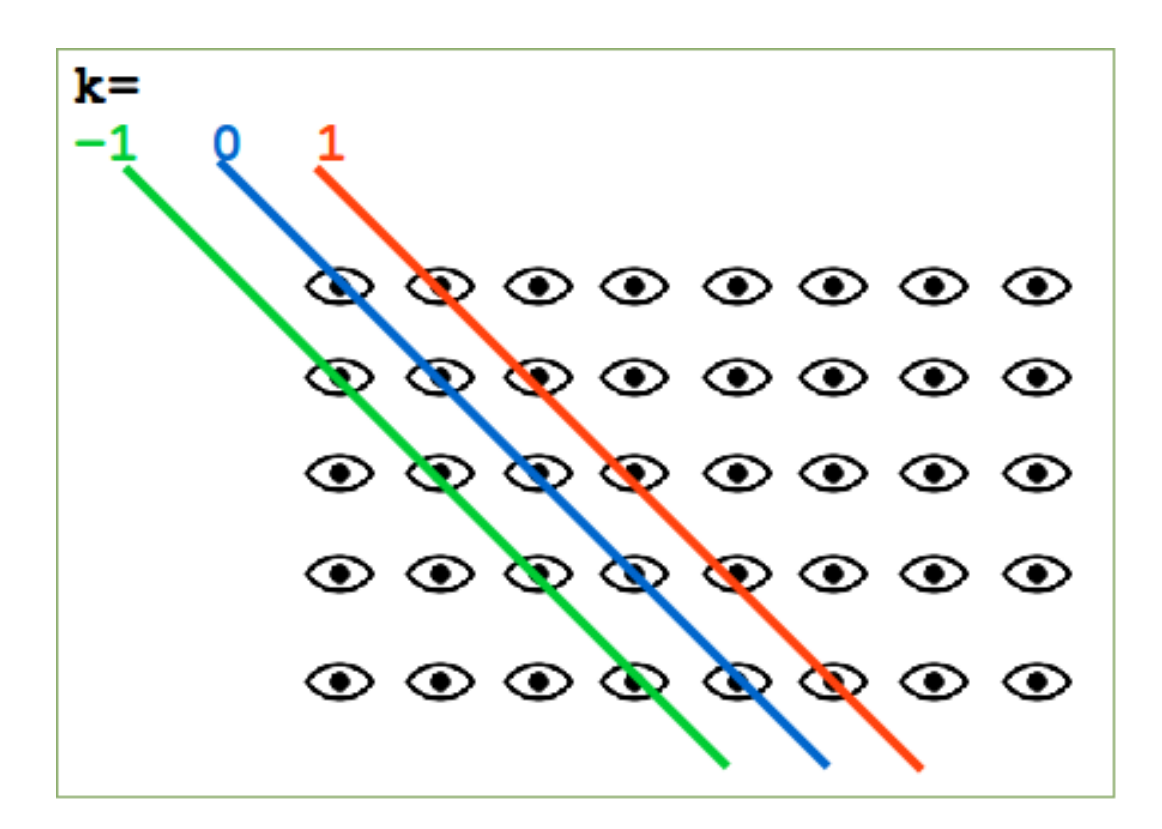

#### **EXERCISES:**

- 1) Create an arbitrary one dimensional array called "v".
- 2) Create a new array which consists of the odd indices of previously created array "v".
- 3) Create a new array in backwards ordering from v.
- 4) What will be the output of the following code:

 $a = np.array([1, 2, 3, 4, 5])$
$b = a[1:4]$  $b[0] = 200$ print(a[1])

5) Create a two dimensional array called "m".

6) Create a new array from m, in which the elements of each row are in reverse order.

7) Another one, where the rows are in reverse order.

8) Create an array from m, where columns and rows are in reverse order.

9) Cut of the first and last row and the first and last column.

### **SOLUTIONS TO THE EXERCISES:**

1)

```
import numpy as np
a = np.array([3, 8, 12, 18, 7, 11, 30])
```
2)

```
odd elements = a[1::2]
```
3) reverse order =  $a[:-1]$ 

4) The output will be 200, because slices are views in numpy and not copies.

5) m = np.array([ [11, 12, 13, 14], [21, 22, 23, 24], [31, 32, 33, 34]])

6)  $m[$ ::.::-1]

7) m[::-1]

8)  $m[::-1,::-1]$ 

9) m[1:-1,1:-1]

### **DTYPE**

The data type object 'dtype' is an instance of numpy.dtype class. It can be created with numpy.dtype.

So far, we have used in our examples of numpy arrays only fundamental numeric data types like 'int' and 'float'. These numpy arrays contained solely homogenous data types. dtype objects are construed by combinations of fundamental data types. With the aid of dtype we are capable to create "Structured Arrays", - also known as "Record Arrays". The structured arrays provide us with the ability to have different data types per column. It has similarity to the structure of excel or csv documents. This makes it possibe to define data like the one in the following table with dtype:

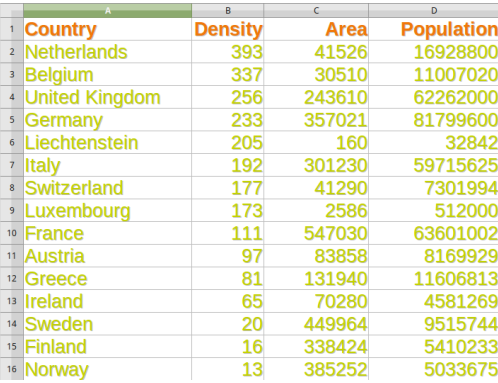

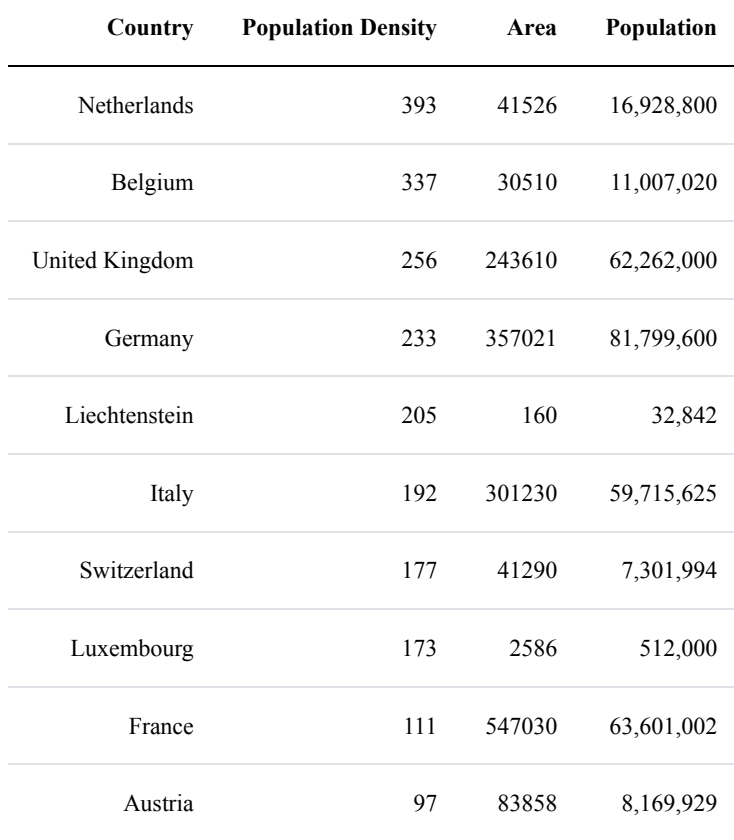

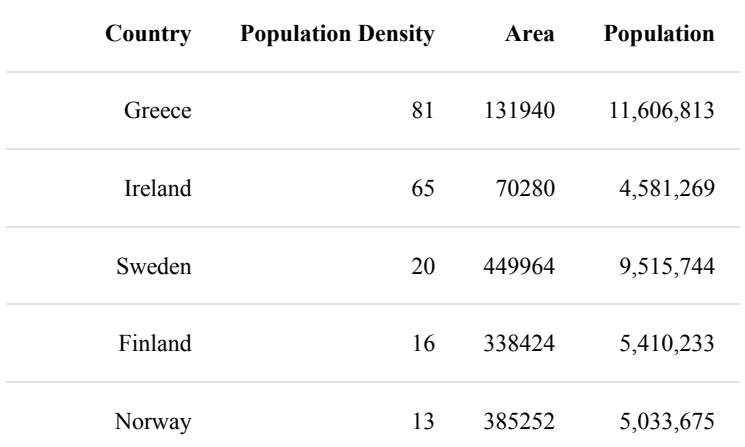

Before we start with a complex data structure like the previous data, we want to introduce dtype in a very simple example. We define an int16 data type and call this type i16. (We have to admit, that this is not a nice name, but we use it only here!). The elements of the list 'lst' are turned into i16 types to create the twodimensional array A.

```
import numpy as np
i16 = np.dtype(np.int16)print(i16)
lst = [ [3.4, 8.7, 9.9],[1.1, -7.8, -0.7][4.1, 12.3, 4.8] ]
A = np.array(lst, dtype= i16)print(A)
int16
[[ 3 8 9]
 [ 1 -7 0][ 4 12 4]]
```
We introduced a new name for a basic data type in the previous example. This has nothing to do with the structured arrays, which we mentioned in the introduction of this chapter of our dtype tutorial.

### **STRUCTURED ARRAYS**

ndarrays are homogeneous data objects, i.e. all elements of an array have to be of the same data type. The data type dytpe on the other hand allows as to define separate data types for each column.

Now we will take the first step towards implementing the table with European countries and the information on population, area and population density. We create a structured array with the 'density' column. The data type is defined as np.dtype([('density', np.int)]) . We assign this data type to the variable 'dt' for the sake of convenience. We use this data type in the darray definition, in which we use the first three densities.

```
import numpy as np
dt = np.dtype([(\text{density'}, np.int32)]x = np.array([ (393,), (337,), (256,)],dtype=dt)
print(x)
print("\nThe internal representation:")
print(repr(x))
[(393,)(337,)(256,)]The internal representation:
array([(393,), (337,), (256,)],
      dtype=[('density', ' < i4')])
```
We can access the content of the density column by indexing x with the key 'density'. It looks like accessing a dictionary in Python:

```
print(x['density'])
[393 337 256]
```
You may wonder that we have used 'np.int32' in our definition and the internal representation shows '<i4'. We can use in the dtype definition the type directly (e.g. np.int32) or we can use a string (e.g. 'i4'). So, we could have defined our dtype like this as well:

```
dt = np. dtype([('density', 'i4')))x = np.array([ (393,), (337,), (256,)],dtype=dt)
print(x)
[(393,)(337,)(256,)]
```
The 'i' means integer and the 4 means 4 bytes. What about the less-than sign in front of i4 in the result? We could have written '<i4' in our definition as well. We can prefix a type with the '<' and '>' sign. '<' means that the encoding will be little-endian and '>' means that the encoding will be big-endian. No prefix means that we get the native byte ordering. We demonstrate this in the following by defining a double-precision floatingpoint number in various orderings:

```
# little-endian ordering
dt = np. dtype('<d')
print(dt.name, dt.byteorder, dt.itemsize)
# big-endian ordering
dt = np. dtype('>d')print(dt.name, dt.byteorder, dt.itemsize)
# native byte ordering
dt = np.dtype('d')print(dt.name, dt.byteorder, dt.itemsize)
float64 = 8float64 > 8float64 = 8
```
The equal character '=' stands for 'native byte ordering', defined by the operating system. In our case this means 'little-endian', because we use a Linux computer.

Another thing in our density array might be confusing. We defined the array with a list containing one-tuples. So you may ask yourself, if it is possible to use tuples and lists interchangeably? This is not possible. The tuples are used to define the records - in our case consisting solely of a density - and the list is the 'container' for the records or in other words 'the lists are cursed upon'. The tuples define the atomic elements of the structure and the lists the dimensions.

Now we will add the country name, the area and the population number to our data type:

```
dt = np.dtype([('country', 'S20'), ('density', 'i4'), ('area', 'i4'), ('population', 'i4')])
population table = np.array([('Netherlands', 393, 41526, 16928800),
    ('Belgium', 337, 30510, 11007020),
    ('United Kingdom', 256, 243610, 62262000),
    ('Germany', 233, 357021, 81799600),
    ('Liechtenstein', 205, 160, 32842),
    ('Italy', 192, 301230, 59715625),
    ('Switzerland', 177, 41290, 7301994),
    ('Luxembourg', 173, 2586, 512000),
    ('France', 111, 547030, 63601002),
    ('Austria', 97, 83858, 8169929),
    ('Greece', 81, 131940, 11606813),
```

```
('Ireland', 65, 70280, 4581269),
    ('Sweden', 20, 449964, 9515744),
    ('Finland', 16, 338424, 5410233),
    ('Norway', 13, 385252, 5033675)],
    dtype=dt)
print(population table[:4])
[(b'Netherlands', 393, 41526, 16928800)
 (b'Belgium', 337, 30510, 11007020)
```
(b'Germany', 233, 357021, 81799600)]

(b'United Kingdom', 256, 243610, 62262000)

We can acces every column individually:

```
print(population table['density'])
print(population table['country'])
print(population table['area'][2:5])
[393 337 256 233 205 192 177 173 111 97 81 65 20 16 13]
[b'Netherlands' b'Belgium' b'United Kingdom' b'Germany' b'Liechten
stein'
 b'Italy' b'Switzerland' b'Luxembourg' b'France' b'Austria' b'Gree
ce'
 b'Ireland' b'Sweden' b'Finland' b'Norway']
[243610 357021 160]
```
### **UNICODE STRINGS IN ARRAY**

Some may have noticed that the strings in our previous array have been prefixed with a lower case "b". This means that we have created binary strings with the definition "('country', 'S20')". To get unicode strings we exchange this with the definition "('country', np.unicode, 20)". We will redefine our population table now:

```
dt = np.dtype([('country', np.unicode, 20),('density', 'i4'),
               ('area', 'i4'),
               ('population', 'i4')])
population table = np.array([('Netherlands', 393, 41526, 16928800),
    ('Belgium', 337, 30510, 11007020),
    ('United Kingdom', 256, 243610, 62262000),
    ('Germany', 233, 357021, 81799600),
    ('Liechtenstein', 205, 160, 32842),
```

```
('Italy', 192, 301230, 59715625),
    ('Switzerland', 177, 41290, 7301994),
    ('Luxembourg', 173, 2586, 512000),
    ('France', 111, 547030, 63601002),
    ('Austria', 97, 83858, 8169929),
    ('Greece', 81, 131940, 11606813),
    ('Ireland', 65, 70280, 4581269),
    ('Sweden', 20, 449964, 9515744),
    ('Finland', 16, 338424, 5410233),
    ('Norway', 13, 385252, 5033675)],
    dtype=dt)
print(population table[:4])
[('Netherlands', 393, 41526, 16928800) ('Belgium', 337, 30510, 1
1007020)
 ('United Kingdom', 256, 243610, 62262000)
 ('Germany', 233, 357021, 81799600)]
```
# **INPUT AND OUTPUT OF STRUCTURED ARRAYS**

In most applications it will be necessary to save the data from a program into a file. We will write our previously created "darray" to a file with the command savetxt. You will find a detailled introduction into this topic in our chapter [Reading and Writing Data Files](https://www.python-course.eu/numpy_reading_writing.php)

```
np.savetxt("population_table.csv",
           population_table,
           fmt="%s;%d;%d;%d",
           delimiter=";")
```
It is highly probable that you will need to read in the previously written file at a later date. This can be achieved with the function genfromtxt.

```
dt = np.dtype([('country', np.unicode, 20), ('density', 'i4'), ('area', 'i4'), ('population', 'i4')])
x = np.genfromtxt("population table.csv",
               dtype=dt,
               delimiter=";")
print(x)
```

```
[('Netherlands', 393, 41526, 16928800) ('Belgium', 337, 30510, 1
1007020)
 ('United Kingdom', 256, 243610, 62262000)
 ('Germany', 233, 357021, 81799600)
 ('Liechtenstein', 205, 160, 32842) ('Italy', 192, 301230, 5
9715625)
 ('Switzerland', 177, 41290, 7301994)
 ('Luxembourg', 173, 2586, 512000) ('France', 111, 547030, 636
01002)
 ('Austria', 97, 83858, 8169929) ('Greece', 81, 131940, 116068
13)
 ('Ireland', 65, 70280, 4581269) ('Sweden', 20, 449964, 95157
44)
('Finland', 16, 338424, 5410233) ('Norway', 13, 385252, 50336
75)]
```
There is also a function "loadtxt", but it is more difficult to use, because it returns the strings as binary strings! To overcome this problem, we can use loadtxt with a converter function for the first column.

 $dt = np.dtype([('country', np.unicode, 20), ('density', 'i4'), ('a$ 

```
rea', 'i4'), ('population', 'i4')])
x = np. loadtxt ("population table.csv",
               dtype=dt,
               converters={0: lambda x: x.decode('utf-8')},
               delimiter=";")
```
print(x)

```
[('Netherlands', 393, 41526, 16928800) ('Belgium', 337, 30510, 1
1007020)
 ('United Kingdom', 256, 243610, 62262000)
 ('Germany', 233, 357021, 81799600)
 ('Liechtenstein', 205, 160, 32842) ('Italy', 192, 301230, 5
9715625)
 ('Switzerland', 177, 41290, 7301994)
 ('Luxembourg', 173, 2586, 512000) ('France', 111, 547030, 636
01002)
('Austria', 97, 83858, 8169929) ('Greece', 81, 131940, 116068
13)
('Ireland', 65, 70280, 4581269) ('Sweden', 20, 449964, 95157
44)
('Finland', 16, 338424, 5410233) ('Norway', 13, 385252, 50336
75)]
```
# **EXERCISES:**

Before you go on, you may take time to do some exercises to deepen the understanding of the previously learned stuff.

1. Exercise:

Define a structured array with two columns. The first column contains the product ID, which can be defined as an int32. The second column shall contain the price for the product. How can you print out the column with the product IDs, the first row and the price for the third article of this structured array?

2. Exercise:

Figure out a data type definition for time records with entries for hours, minutes and seconds.

### **SOLUTIONS:**

Solution to the first exercise:

```
import numpy as np
mytype = [('productID', np.int32), ('price', np.float64)]
stock = np.array([ (34765, 603.76),
                  (45765, 439.93),
                  (99661, 344.19),
                  (12129, 129.39)], dtype=mytype)
print(stock[1])
print(stock["productID"])
print(stock[2]["price"])
print(stock)
(45765, 439.93)
[34765 45765 99661 12129]
344.19
[(34765, 603.76) (45765, 439.93) (99661, 344.19) (12129, 129.3
9)]
```
Solution to the second exercise:

```
time type = np.dtype([(\n\dots n, \text{int}), (\text{min}, \text{int}),('sec', int)])
times = np.array([ (11, 38, 5),
                    (14, 56, 0),
                    (3, 9, 1)], dtype=time type)
print(times)
print(times[0])
# reset the first time record:
times[0] = (11, 42, 17)print(times[0])
[(11, 38, 5) (14, 56, 0) (3, 9, 1)](11, 38, 5)
(11, 42, 17)
```
### **A MORE COMPLEX EXAMPLE:**

We will increase the complexity of our previous example by adding temperatures to the records.

```
time type = np.dtype( np.dtype([('time', [('h', int), ('min', int), ('sec', int)]),
                                ('temperature', float)] ))
times = np.array([(11, 42, 17), 20.8), ((13, 19, 3), 23.2) ], dt
ype=time_type)
print(times)
print(times['time'])
print(times['time']['h'])
print(times['temperature'])
[( (11, 42, 17), 20.8) (13, 19, 3), 23.2)][(11, 42, 17) (13, 19, 3)][11 13]
[ 20.8 23.2]
```
### **EXERCISE**

This exercise should be closer to real life examples. Usually, we have to create or get the data for our

structured array from some data base or file. We will use the list, which we have created in our chapter on file I/O ["File Management](https://www.python-course.eu/python3_file_management.php)". The list has been saved with the aid of pickle.dump in the file cities and times.pkl.

So the first task consists in unpickling our data:

```
import pickle
fh = open("cities and times.pkl", "br")
cities and times = picture. load(fh)
print(cities and times[:30])
```

```
[('Amsterdam', 'Sun', (8, 52)), ('Anchorage', 'Sat', (23, 52)),
('Ankara', 'Sun', (10, 52)), ('Athens', 'Sun', (9, 52)), ('Atlant
a', 'Sun', (2, 52)), ('Auckland', 'Sun', (20, 52)), ('Barcelona',
'Sun', (8, 52)), ('Beirut', 'Sun', (9, 52)), ('Berlin', 'Sun',
(8, 52)), ('Boston', 'Sun', (2, 52)), ('Brasilia', 'Sun', (5, 5
2)), ('Brussels', 'Sun', (8, 52)), ('Bucharest', 'Sun', (9, 52)),
('Budapest', 'Sun', (8, 52)), ('Cairo', 'Sun', (9, 52)), ('Calgar
y', 'Sun', (1, 52)), ('Cape Town', 'Sun', (9, 52)), ('Casablanc
a', 'Sun', (7, 52)), ('Chicago', 'Sun', (1, 52)), ('Columbus', 'Su
n', (2, 52)), ('Copenhagen', 'Sun', (8, 52)), ('Dallas', 'Sun',
(1, 52)), ('Denver', 'Sun', (1, 52)), ('Detroit', 'Sun', (2, 5
2)), ('Dubai', 'Sun', (11, 52)), ('Dublin', 'Sun', (7, 52)), ('Edm
onton', 'Sun', (1, 52)), ('Frankfurt', 'Sun', (8, 52)), ('Halifa
x', 'Sun', (3, 52)), ('Helsinki', 'Sun', (9, 52))]
```
Turning our data into a structured array:

```
time type = np.dtype([(\text{city'}, \text{U30'}), (\text{day'}, \text{U3'}), (\text{time'},[('h', int), ('min', int)])])
times = np.array( cities and times, dtype=time type)
print(times['time'])
print(times['city'])
x = times[27]x[0]
```
[( 8, 52) (23, 52) (10, 52) ( 9, 52) ( 2, 52) (20, 52) ( 8, 52) ( 9, 52) ( 8, 52) ( 2, 52) ( 5, 52) ( 8, 52) ( 9, 52) ( 8, 52) ( 9, 52) ( 1, 52) ( 9, 52) ( 7, 52) ( 1, 52) ( 2, 52) ( 8, 52) ( 1, 52) ( 1, 52) ( 2, 52) (11, 52) ( 7, 52) ( 1, 52) ( 8, 52) ( 3, 52) ( 9, 52) ( 1, 52) ( 2, 52) (10, 52) ( 9, 52) ( 9, 52) (13, 37) (10, 52) ( 0, 52) ( 7, 52) ( 7, 52) ( 0, 52) ( 8, 52) (18, 52) ( 2, 52) ( 1, 52) ( 2, 52) (10, 52) ( 1, 52) ( 2, 52) ( 8, 52) ( 2, 52) ( 8, 52) ( 2, 52) ( 0, 52) ( 8, 52) ( 7, 52) (10, 52) ( 8, 52) ( 1, 52) ( 0, 52) ( 1, 52) ( 4, 52) ( 0, 52) (1 5, 52) (15, 52) ( 8, 52) (18, 52) ( 5, 52) (16, 52) ( 2, 52) ( 0, 52) ( 8, 52) ( 8, 52) ( 2, 52) ( 1, 52) ( 8, 52)] ['Amsterdam' 'Anchorage' 'Ankara' 'Athens' 'Atlanta' 'Auckland' 'B arcelona' 'Beirut' 'Berlin' 'Boston' 'Brasilia' 'Brussels' 'Bucharest' 'Bud apest' 'Cairo' 'Calgary' 'Cape Town' 'Casablanca' 'Chicago' 'Columbus' 'Copenhagen' 'Dallas' 'Denver' 'Detroit' 'Dubai' 'Dublin' 'Edmont on' 'Frankfurt' 'Halifax' 'Helsinki' 'Houston' 'Indianapolis' 'Istanb ul' 'Jerusalem' 'Johannesburg' 'Kathmandu' 'Kuwait City' 'Las Vegas' 'Lisbon' 'London' 'Los Angeles' 'Madrid' 'Melbourne' 'Miami' 'Minneapolis' 'Montreal' 'Moscow' 'New Orleans' 'New York' 'Oslo' 'Ottawa' 'Par is' 'Philadelphia' 'Phoenix' 'Prague' 'Reykjavik' 'Riyadh' 'Rome' 'Salt Lake City' 'San Francisco' 'San Salvador' 'Santiago' 'Seatt le' 'Shanghai' 'Singapore' 'Stockholm' 'Sydney' 'São Paulo' 'Tokyo' 'Toronto' 'Vancouver' 'Vienna' 'Warsaw' 'Washington DC' 'Winnipeg' 'Zuric h'] Output: 'Frankfurt'

### In  $\lceil \cdot \rceil$ :

# **NUMERICAL OPERATIONS ON NUMPY ARRAYS**

We have seen lots of operators in our Python tutorial. Of course, we have also seen many cases of operator overloading, e.g. "+" for the addition of numerical values and the concatenation of strings.

```
42 + 5
```
"Python is one of the best " + "or maybe the best programming language!"

We will learn in this introduction that the operator signs are overloaded in Numpy as well, so that they can be used in a "natural" way.

We can, for example, add a scalar to an ndarrays, i.e. the

scalar will be added to every component. The same is

possible for subtraction, division, multiplication and even for applying functions, like sine, cosine and so on, to an array.

It is also extremely easy to use all these operators on two arrays as well.

### **USING SCALARS**

Let's start with adding scalars to arrays:

```
import numpy as np
1st = [2, 3, 7.9, 3.3, 6.9, 0.11, 10.3, 12.9]v = np . array (lst)v = v + 2
```
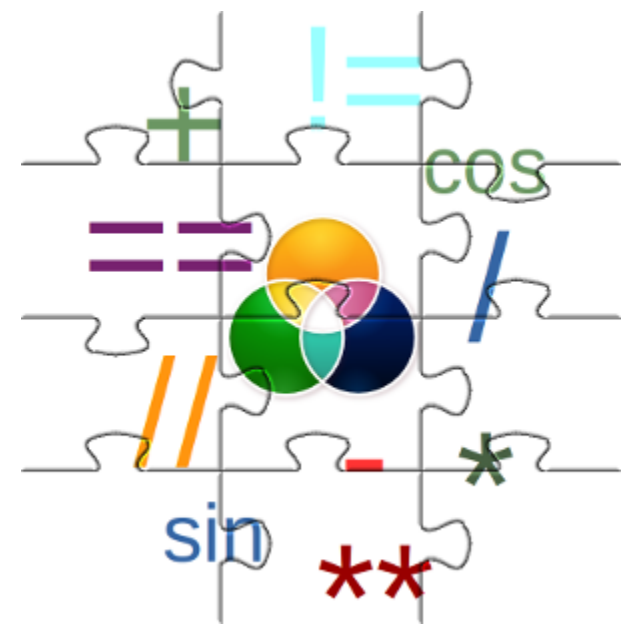

print(v)

### [ 4. 5. 9.9 5.3 8.9 2.11 12.3 14.9 ]

Multiplication, Subtraction, Division and exponentiation are as easy as the previous addition:

print ( $v * 2.2$ ) print $(v - 1.38)$ print  $(v * * 2)$ print (v  $**$  1.5) [ 4.4 6.6 17.38 7.26 15.18 0.242 22.66 28.38 ]  $[$  0.62 1.62 6.52 1.92 5.52 -1.27 8.92 11.52] [ 4.00000000e+00 9.00000000e+00 6.24100000e+01 1.08900000 e+01 4.76100000e+01 1.21000000e-02 1.06090000e+02 1.66410000 e+02] [ 2.82842712e+00 5.19615242e+00 2.22044815e+01 5.99474770  $e+00$ 1.81248172e+01 3.64828727e-02 3.30564215e+01 4.63323753 e+01]

We started this example with a list lst, which we turned into the array v. Do you know how to perform the above operations on a list, i.e. multiply, add, subtract and exponentiate every element of the list with a scalar? We could use a for loop for this purpose. Let us do it for the addition without loss of generality. We will add the value 2 to every element of the list:

```
1st = [2, 3, 7.9, 3.3, 6.9, 0.11, 10.3, 12.9]res = \lceil \cdot \rceilfor val in lst:
    res.append(val + 2)
print(res)
[4, 5, 9.9, 5.3, 8.9, 2.11, 12.3, 14.9]
```
Even though this solution works it is not the Pythonic way to do it. We will rather use a list comprehension for this purpose than the clumsy solution above. If you are not familar with this approach, you may consult our [chapter on list comprehension](https://www.python-course.eu/python3_list_comprehension.php) in our Python course.

 $res = [ val + 2 for val in 1st]$ print(res)

[4, 5, 9.9, 5.3, 8.9, 2.11, 12.3, 14.9]

Even though we had already measured the time consumed by Numpy compared to "plane" Python, we will compare these two approaches as well:

```
v = np.random.randn(), 100, 1000)
%timeit v + 1
lst = list(v)%timeit [ val + 2 for val in lst]
1000000 loops, best of 3: 1.69 µs per loop
1000 loops, best of 3: 452 µs per loop
```
# **ARITHMETIC OPERATIONS WITH TWO ARRAYS**

If we use another array instead of a scalar, the elements of both arrays will be component-wise combined:

```
import numpy as np
A = np.array([ [11, 12, 13], [21, 22, 23], [31, 32, 33]])
B = np \cdot ones((3, 3))print("Adding to arrays: ")
print(A + B)print("\nMultiplying two arrays: ")
print (A * (B + 1))Adding to arrays:
[[ 12. 13. 14.]
 \begin{bmatrix} 22. & 23. & 24. \end{bmatrix}[ 32. 33. 34.]]
Multiplying two arrays:
[[ 22. 24. 26.]
 [ 42. 44. 46.]
 [ 62. 64. 66.]]
```
"A \* B" in the previous example shouldn't be mistaken for matrix multiplication. The elements are solely component-wise multiplied.

# **MATRIX MULTIPLICATION:**

For this purpose, we can use the dot product. Using the previous arrays, we can calculate the matrix multiplication:

np.dot(A, B) Output: array([[ 36., 36., 36.], [ 66., 66., 66.], [ 96., 96., 96.]])

# **DEFINITION OF THE DOT PRODUCT**

The dot product is defined like this:

dot(a, b, out=None)

For 2-D arrays the dot product is equivalent to matrix multiplication. For 1-D arrays it is the same as the inner product of vectors (without complex conjugation). For N dimensions it is a sum product over the last axis of 'a' and the second-to-last of 'b'::

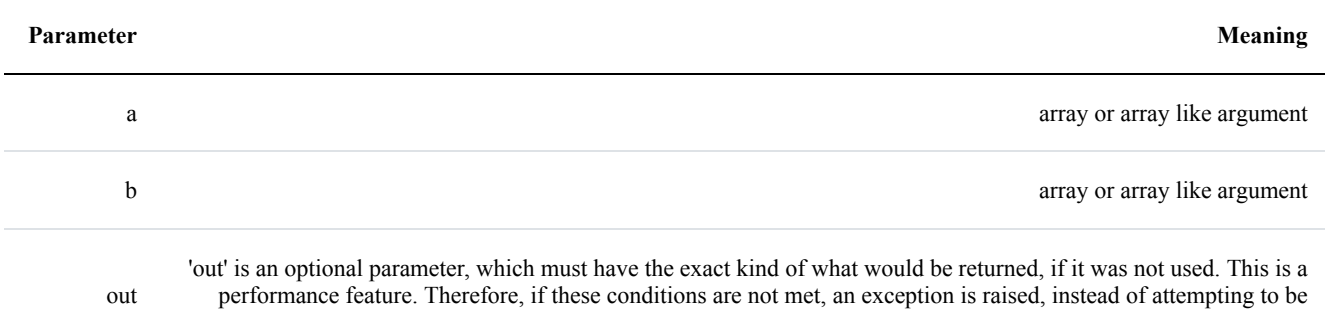

The function dot returns the dot product of 'a' and 'b'. If 'a' and 'b' are both scalars or both 1-D arrays then a scalar is returned; otherwise an array will returned.

It will raise a ValueError, if the shape of the last dimension of 'a' is not the same size as the shape of the

flexible.

second-to-last dimension of 'b', i.e. a.shape $[-1] = b$ .shape $[-2]$ 

### **EXAMPLES OF USING THE DOT PRODUCT**

We will begin with the cases in which both arguments are scalars or one-dimensional array:

```
print(np.dot(3, 4))
x = np.array([3])y = np.array([4])print(x.ndim)
print(np.dot(x, y))
x = np.array([3, -2])y = np . array([-4, 1])print(np.dot(x, y))
12
1
12
-14
```
Let's go to the two-dimensional use case:

```
A = np.array([ [1, 2, 3],[3, 2, 1]]
B = np.array([ [2, 3, 4, -2],[1, -1, 2, 3],[1, 2, 3, 0]]
# es muss gelten:
print(A.shape[-1] == B.\text{shape}[-2], A.shape[1])
print(np.dot(A, B))
(True, 3)
[[ 7 7 17 4]
 [ 9 9 19 0]]
```
We can learn from the previous example that the number of columns of the first two-dimension array have to be the same as the number of the lines of the second two-dimensional array.

# **THE DOT PRODUCT IN THE 3-DIMENSIONAL CASE**

It's getting really vexing, if we use 3-dimensional arrays as the arguments of dot. We will use two symmetrical three-dimensional arrays in the first example:

```
import numpy as np
X = np.array( [13, 1, 2],[4, 2, 2],
                [2, 4, 1],
               [[3, 2, 2],
               [4, 4, 3],
               [4, 1, 1],
               [2, 2, 1],[3, 1, 3],
                [3, 2, 3]]Y = np.array( [[2, 3, 1],[2, 2, 4],[3, 4, 4],
               [1, 4, 1],[4, 1, 2],[4, 1, 2],
               [[1, 2, 3],
               [4, 1, 1],[3, 1, 4]]])
R = np.dot(X, Y)print("The shapes:")
print(X.shape)
print(Y.shape)
print(R.shape)
print("\nThe Result R:")
print(R)
```
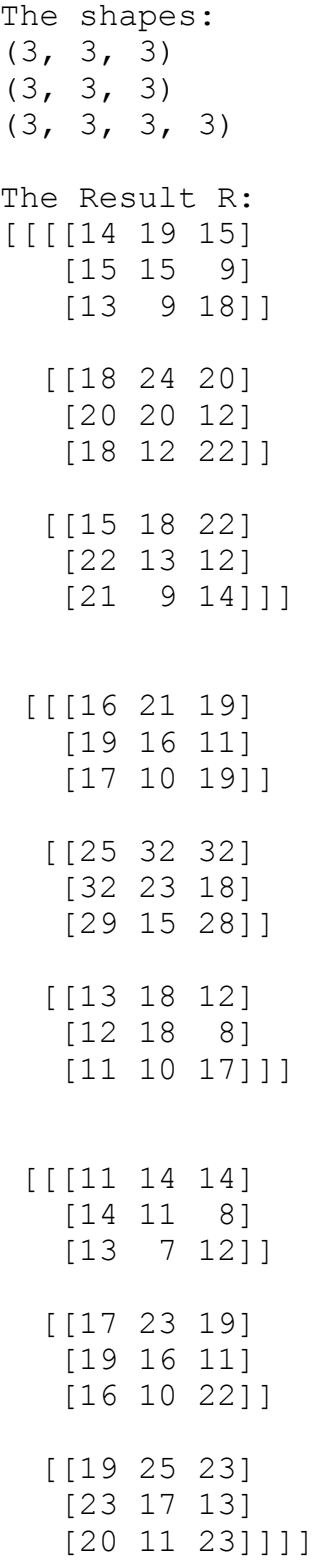

To demonstrate how the dot product in the three-dimensional case works, we will use different arrays with

non-symmetrical shapes in the following example:

```
import numpy as np
X = np.array([[[3, 1, 2],
     [4, 2, 2],
    [[-1, 0, 1],[1, -1, -2]],
     [3, 2, 2],[4, 4, 3],
     [2, 2, 1],[3, 1, 3]]Y = np.array([[[2, 3, 1, 2, 1],[2, 2, 2, 0, 0],[3, 4, 0, 1, -1],
     [1, 4, 3, 2, 2],[4, 1, 1, 4, -3],[4, 1, 0, 3, 0]]])
R = np.dot(X, Y)print("X.shape: ", X.shape, " X.ndim: ", X.ndim)
print("Y.shape: ", Y.shape, " Y.ndim: ", Y.ndim)
print("R.shape: ", R.shape, "R.ndim: ", R.ndim)
print("\nThe result array R:\n")
print(R)
```
('X.shape: ', (4, 2, 3), ' X.ndim: ', 3) ('Y.shape: ', (2, 3, 5), ' Y.ndim: ', 3) ('R.shape: ', (4, 2, 2, 5), 'R.ndim: ', 4) The result array R: [[[[ 14 19 5 8 1] [ 15 15 10 16 3]] [[ 18 24 8 10 2] [ 20 20 14 22 2]]]  $[ [ [ 1 1 -1 -1 -2 ]$  $\begin{bmatrix} 3 & -3 & -3 & 1 & -2 \end{bmatrix}$  $[$ [ -6 -7 -1 0 3]  $[-11 \quad 1 \quad 2 \quad -8 \quad 5]]$ [[[ 16 21 7 8 1] [ 19 16 11 20 0]] [[ 25 32 12 11 1] [ 32 23 16 33 -4]]] [[[ 11 14 6 5 1] [ 14 11 8 15 -2]] [[ 17 23 5 9 0] [ 19 16 10 19 3]]]]

Let's have a look at the following sum products:

```
i = 0for j in range(X.shape[1]):
    for k in range(Y.shape[0]):
        for m in range(Y.shape[2]):
            fmt = " sum(X[{}}, {}; ) * Y[{}) , : , {}) : {}) : {})"arguments = (i, j, k, m, sum(X[i, j, :] * Y[k, :, m]))print(fmt.format(*arguments))
```
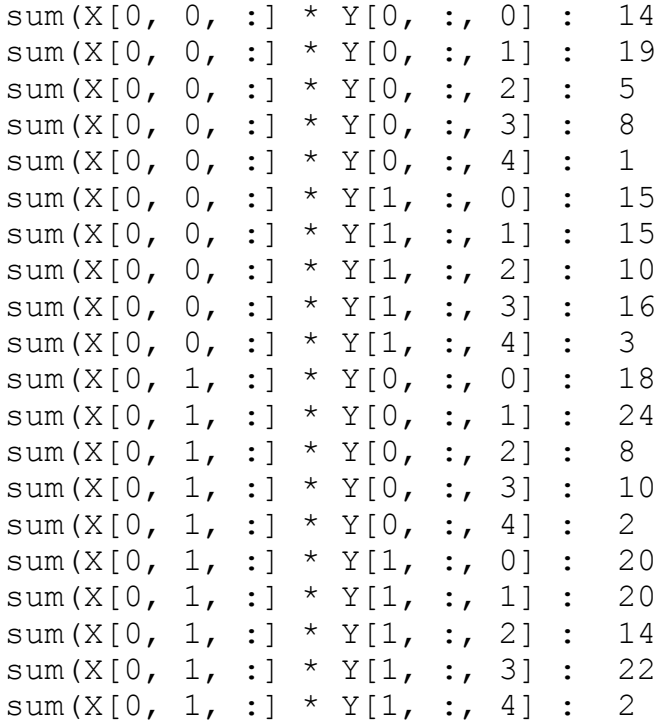

Hopefully, you have noticed that we have created the elements of R[0], one ofter the other.

#### print(R[0])

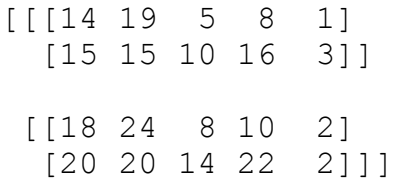

This means that we could have created the array R by applying the sum products in the way above. To "prove" this, we will create an array R2 by using the sum product, which is equal to R in the following example:

```
R2 = np{\text{ zeros}}(R{\text{.shape}}, dt{ype=np{\text{.int}}})for i in range(X.shape[0]):
    for j in range(X.shape[1]):
         for k in range(Y.shape[0]):
              for m in range(Y.shape[2]):
                  R2[i, j, k, m] = sum(X[i, j, :] * Y[k, :, m])
```
print( np.array equal(R, R2) )

### **MATRICES VS. TWO-DIMENSIONAL ARRAYS**

Some may have taken two-dimensional arrays of Numpy as matrices. This is principially all right, because they behave in most aspects like our mathematical idea of a matrix. We even saw that we can perform matrix multiplication on them. Yet, there is a subtle difference. There are "real" matrices in Numpy. They are a subset of the two-dimensional arrays. We can turn a two-dimensional array into a matrix by applying the "mat" function. The main difference shows, if you multiply two two-dimensional arrays or two matrices. We get real matrix multiplication by multiplying two matrices, but the two-dimensional arrays will be only multiplied component-wise:

#### **import numpy as np**

```
A = np.array([ [1, 2, 3], [2, 2, 2], [3, 3, 3] ])B = np.array([ [3, 2, 1], [1, 2, 3], [-1, -2, -3] ])R = A * Bprint(R)
MA = np.mat(A)MB = np.mat(B)R = MA * MBprint(R)
[[ 3 4 3]
 [ 2 4 6][-3 -6 -9]]
[[ 2 0 -2]
```

```
[ 6 4 2]
[ 9 6 3]]
```
### **COMPARISON OPERATORS**

We are used to comparison operators from Python, when we apply them to integers, floats or strings for example. We use them to test for True or False. If we compare two arrays, we don't get a simple True or False as a return value. The comparisons are performed elementswise. This means that we get a Boolean array as a

return value:

```
import numpy as np
A = np.array([ [11, 12, 13], [21, 22, 23], [31, 32, 33]] )B = np.array([ [11, 102, 13], [201, 22, 203], [31, 32, 303] ])A == BOutput: array([[ True, False, True],
            [False, True, False],
            [ True, True, False]], dtype=bool)
```
It is possible to compare complete arrays for equality as well. We use array\_equal for this purpose. array equal returns True if two arrays have the same shape and elements, otherwise False will be returned.

```
print(np.array equal(A, B))
print(np.array equal(A, A))
False
```
True

### **LOGICAL OPERATORS**

We can also apply the logical 'or' and the logical 'and' to arrays elementwise. We can use the functions 'logical\_or' and 'logical\_and' to this purpose.

```
a = np.array([ [True, True], [False, False]])
b = np.array([ [True, False], [True, False]])
print(np.logical or(a, b))
print(np.logical and(a, b))
[[ True True]
 [ True False]]
[[ True False]
 [False False]]
```
# **APPLYING OPERATORS ON ARRAYS WITH DIFFERENT SHAPES**

So far we have covered two different cases with basic operators like "+" or "\*":

- an operator applied to an array and a scalar
- an operator applied to two arrays of the same shape

We will see in the following that we can also apply operators on arrays, if they have different shapes. Yet, it works only under certain conditions.

### **BROADCASTING**

Numpy provides a powerful mechanism, called Broadcasting, which allows to perform arithmetic operations on arrays of different shapes. This means that we have a smaller array and a larger array, and we transform or apply the smaller array multiple times to perform some operation on the larger array. In other words: Under certain conditions, the smaller array is "broadcasted" in a way that it has the same shape as the larger array.

With the aid of broadcasting we can avoid loops in our Python program. The looping occurs implicitly in the Numpy implementations, i.e. in C. We also avoid creating unnecessary copies of our data.

We demonstrate the operating principle of broadcasting in three simple and descriptive examples.

### **FIRST EXAMPLE OF BROADCASTING:**

```
import numpy as np
A = np.array([ [11, 12, 13], [21, 22, 23], [31, 32, 33] ])B = np \cdot array([1, 2, 3])print("Multiplication with broadcasting: ")
print(A * B)print("... and now addition with broadcasting: ")
print(A + B)
```

```
Multiplication with broadcasting:
[[11 24 39]
 [21 44 69]
 [31 64 99]]
... and now addition with broadcasting:
[[12 14 16]
 [22 24 26]
 [32 34 36]]
```
The following diagram illustrates the way of working of broadcasting:

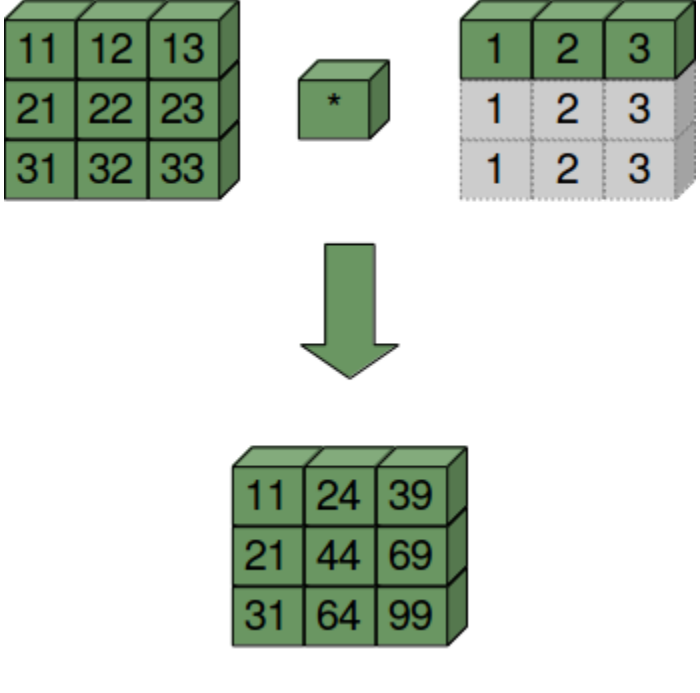

B is treated as if it were construed like this:

```
B = np.array([1, 2, 3], ] * 3)print(B)
[[1 2 3]
 [1 2 3]
 [1 2 3]]
```
# **SECOND EXAMPLE:**

For this example, we need to know how to turn a row vector into a column vector:

```
B = np.array([1, 2, 3])B[:, np.newaxis]
```
Output: array([[1], [2], [3]])

Now we are capable of doing the multipliplication using broadcasting:

```
A * B[:, np.newaxis]Output: array([[11, 12, 13],
             [42, 44, 46],
             [93, 96, 99]])
```
B is treated as if it were construed like this:

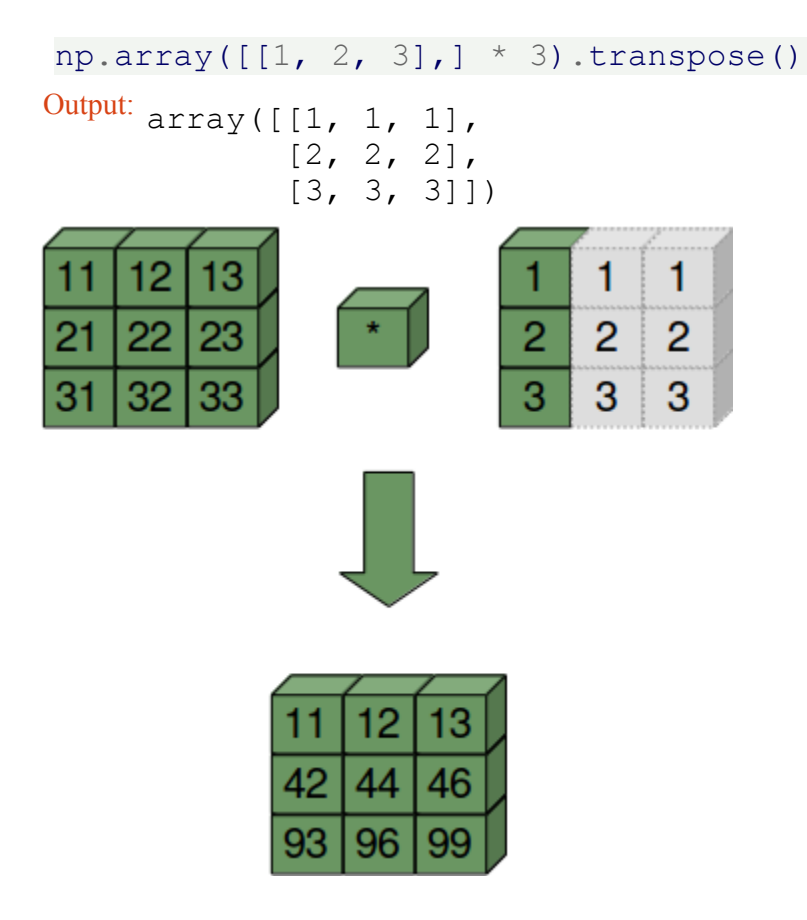

### **THIRD EXAMPLE:**

```
A = np.array([10, 20, 30])B = np.array([1, 2, 3])A[:, np.newaxis]
```
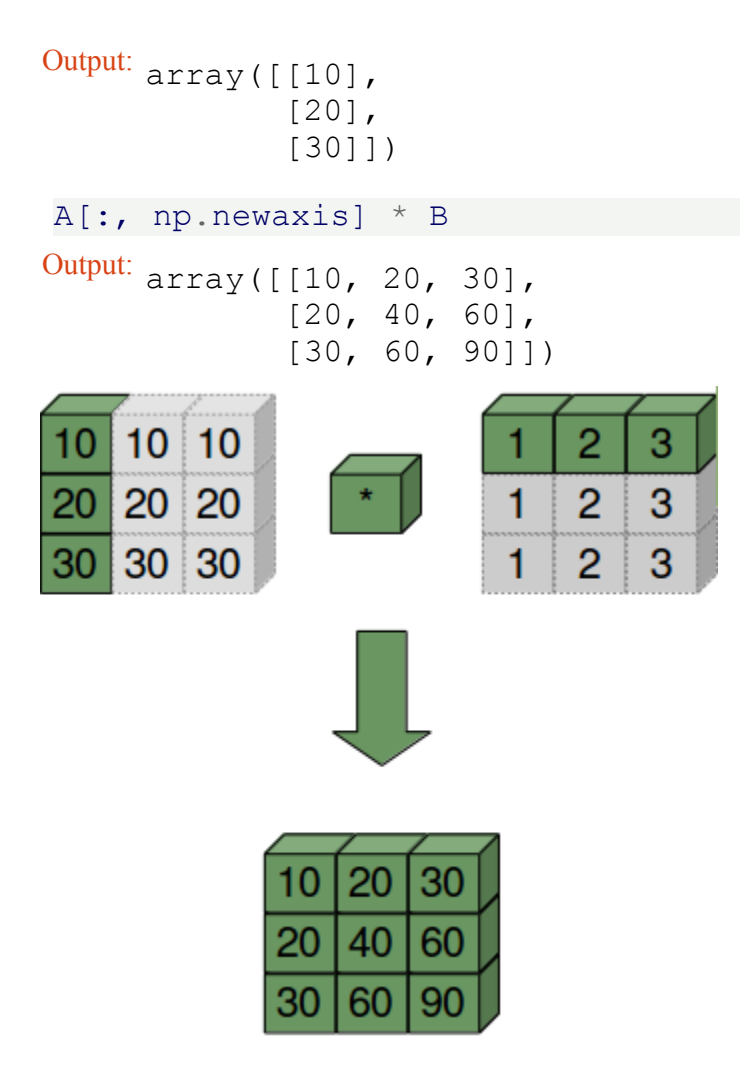

# **ANOTHER WAY TO DO IT**

Doing it without broadcasting:

```
import numpy as np
```

```
A = np.array([ [11, 12, 13], [21, 22, 23], [31, 32, 33]] )B = np.array([1, 2, 3])B = B[np.newaxis, :]B = np.\text{concatenate}((B, B, B))print("Multiplication: ")
print(A * B)print("... and now addition again: ")
print(A + B)
```

```
Multiplication:
[[11 24 39]
 [21 44 69]
 [31 64 99]]
... and now addition again:
[[12 14 16]
 [22 24 26]
 [32 34 36]]
```
Using 'tile':

```
import numpy as np
A = np.array([ [11, 12, 13], [21, 22, 23], [31, 32, 33] ])B = np.title(np.array([1, 2, 3]), (3, 1))print(B)
print("Multiplication: ")
print(A * B)print("... and now addition again: ")
print(A + B)[[1 2 3]
 [1 2 3]
 [1 2 3]]
Multiplication:
[[11 24 39]
 [21 44 69]
 [31 64 99]]
... and now addition again:
[[12 14 16]
 [22 24 26]
```
# **DISTANCE MATRIX**

[32 34 36]]

In mathematics, computer science and especially graph theory, a distance matrix is a matrix or a twodimensional array, which contains the distances between the elements of a set, pairwise taken. The size of this two-dimensional array in n x n, if the set consists of n elements.

A practical example of a distance matrix is a distance matrix between geographic locations, in our example Eurpean cities:

```
cities = ["Barcelona", "Berlin", "Brussels", "Bucharest",
         "Budapest", "Copenhagen", "Dublin", "Hamburg", "Istanbu
l",
         "Kiev", "London", "Madrid", "Milan", "Moscow", "Munich",
         "Paris", "Prague", "Rome", "Saint Petersburg",
         "Stockholm", "Vienna", "Warsaw"]
dist2barcelona = [0, 1498, 1063, 1968,
                1498, 1758, 1469, 1472, 2230,
                2391, 1138, 505, 725, 3007, 1055,
                833, 1354, 857, 2813,
                2277, 1347, 1862]
dists = np.array(dist2barcelona[:12])
print(dists)
print(np.abs(dists - dists[:, np.newaxis]))
[ 0 1498 1063 1968 1498 1758 1469 1472 2230 2391 1138 505]
[[ 0 1498 1063 1968 1498 1758 1469 1472 2230 2391 1138 505]
 [1498 0 435 470 0 260 29 26 732 893 360 993]
 [1063 435 0 905 435 695 406 409 1167 1328 75 558]
 [1968 470 905 0 470 210 499 496 262 423 830 1463]
 [1498 0 435 470 0 260 29 26 732 893 360 993]
 [1758 260 695 210 260 0 289 286 472 633 620 1253]
 [1469 29 406 499 29 289 0 3 761 922 331 964]
 [1472 26 409 496 26 286 3 0 758 919 334 967]
 [2230 732 1167 262 732 472 761 758 0 161 1092 1725]
 [2391 893 1328 423 893 633 922 919 161 0 1253 1886]
 [1138 360 75 830 360 620 331 334 1092 1253 0 633]
 [ 505 993 558 1463 993 1253 964 967 1725 1886 633 0]]
```
### **3-DIMENSIONAL BROADCASTING**

```
A = np.array([ [[3, 4, 7], [5, 0, -1], [2, 1, 5]],[1, 0, -1], [8, 2, 4], [5, 2, 1],[2, 1, 3], [1, 9, 4], [5, -2, 4]]B = np.array([ [3, 4, 7], [1, 0, -1], [1, 2, 3]] ]
```
 $B * A$ 

```
Output: array([[[ 9, 16, 49],
            [5, 0, 1],[ 2, 2, 15]],
            [ [ 3, 0, -7],[ 8, 0, -4],[5, 4, 3]],
            [[ 6, 4, 21],
            [1, 0, -4],[5, -4, 12]])
```
We will use the following transformations in our [chapter on Images Manipulation and Processing:](https://www.python-course.eu/python_image_processing.php)

```
B = np.array([1, 2, 3])B = B[np.newaxis, :]print(B.shape)
B = np.\text{concatenate}((B, B, B)).\text{transpose}()print(B.shape)
B = B[:, np.newaxis]print(B.shape)
print(B)
print(A * B)
```
 $(1, 3)$ (3, 3) (3, 1, 3) [[[1 1 1]] [[2 2 2]] [[3 3 3]]] [[[ 3 4 7]  $[ 5 \ 0 \ -1]$ [ 2 1 5]]  $[ [ 2 0 -2 ]$ [16 4 8] [10 4 2]] [[ 6 3 9] [ 3 27 12] [15 -6 12]]]

# **NUMPY ARRAYS: CONCATENATING, FLATTENING AND ADDING DIMENSIONS**

So far, we have learned in our tutorial how to create arrays and how to apply numerical operations on numpy arrays. If we program with numpy, we will come sooner or later to the point, where we will need functions to manipulate the shape or dimension of arrays. We wil also learn how to concatenate arrays. Furthermore, we will demonstrate the possibilities to add dimensions to existing arrays and how to stack multiple arrays. We will end this chapter by showing an easy way to construct new arrays by repeating existing arrays.

The picture shows a tesseract. A tesseract is a hypercube in  $\mathfrak{R}^4$ . The tesseract is to the cube as the cube is to the square: the surface of the cube consists of six square sides, whereas the hypersurface of the tesseract consists of eight cubical cells.

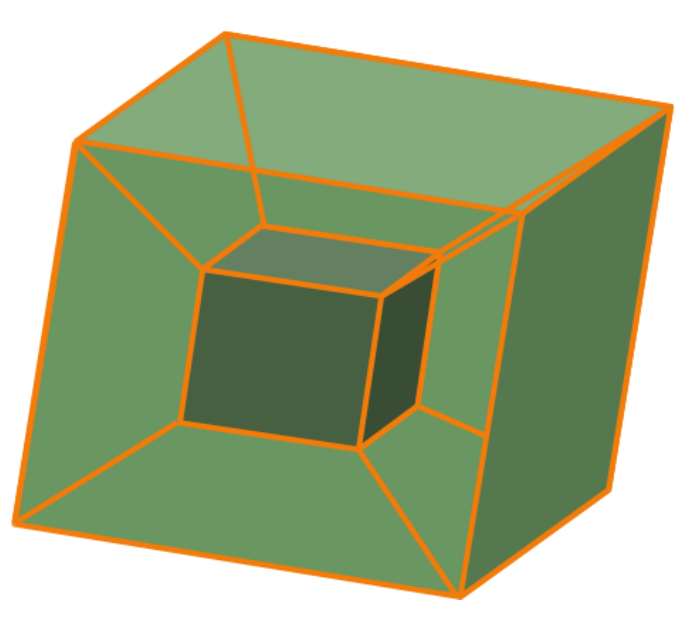

# **FLATTEN AND RESHAPE ARRAYS**

There are two methods to flatten a multidimensional array:

- flatten()
- ravel()

# **FLATTEN**

flatten is a ndarry method with an optional keyword parameter "order". order can have the values "C", "F" and "A". The default of order is "C". "C" means to flatten C style in row-major ordering, i.e. the rightmost index "changes the fastest" or in other words: In row-major order, the row index varies the slowest, and the column index the quickest, so that  $a[0,1]$  follows  $[0,0]$ .

"F" stands for Fortran column-major ordering. "A" means preserve the the C/Fortran ordering.

### **import numpy as np**

 $A = np.array([[0, 1],$  $\begin{bmatrix} 2, & 3 \end{bmatrix}$ 

```
[4, 5],[6, 7],
             [ [ 8, 9],[10, 11],[12, 13],
              [14, 15]],
             [[16, 17],
              [18, 19],
              [20, 21],
              [22, 23]]])
Flattened X = A.flatten()
print(Flattened_X)
print(A.flatten(order="C"))
print(A.flatten(order="F"))
print(A.flatten(order="A"))
[ 0 1 2 3 4 5 6 7 8 9 10 11 12 13 14 15 16 17 18 19 20 2
1 22 23]
[ 0 1 2 3 4 5 6 7 8 9 10 11 12 13 14 15 16 17 18 19 20 2
1 22 23]
[ 0 8 16 2 10 18 4 12 20 6 14 22 1 9 17 3 11 19 5 13 21
7 15 23]
[ 0 1 2 3 4 5 6 7 8 9 10 11 12 13 14 15 16 17 18 19 20 2
1 22 23]
```
# **RAVEL**

The order of the elements in the array returned by ravel() is normally "C-style".

ravel(a, order='C')

ravel returns a flattened one-dimensional array. A copy is made only if needed.

The optional keyword parameter "order" can be 'C','F', 'A', or 'K'

'C': C-like order, with the last axis index changing fastest, back to the first axis index changing slowest. "C" is the default!

'F': Fortran-like index order with the first index changing fastest, and the last index changing slowest.

'A': Fortran-like index order if the array "a" is Fortran *contiguous* in memory, C-like order otherwise.

'K': read the elements in the order they occur in memory, except for reversing the data when strides are negative.

```
print(A.ravel())
print(A.ravel(order="A"))
print(A.ravel(order="F"))
print(A.ravel(order="A"))
print(A.ravel(order="K"))
[ 0 1 2 3 4 5 6 7 8 9 10 11 12 13 14 15 16 17 18 19 20 2
1 22 23]
[ 0 1 2 3 4 5 6 7 8 9 10 11 12 13 14 15 16 17 18 19 20 2
1 22 23]
[ 0 8 16 2 10 18 4 12 20 6 14 22 1 9 17 3 11 19 5 13 21
7 15 23]
[ 0 1 2 3 4 5 6 7 8 9 10 11 12 13 14 15 16 17 18 19 20 2
1 22 23]
[ 0 1 2 3 4 5 6 7 8 9 10 11 12 13 14 15 16 17 18 19 20 2
1 22 23]
```
# **RESHAPE**

The method reshape() gives a new shape to an array without changing its data, i.e. it returns a new array with a new shape.

reshape(a, newshape, order='C')

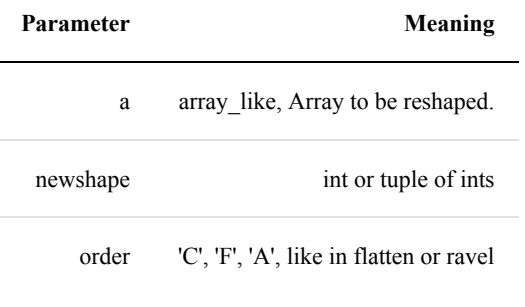

```
X = np.array(range(24))Y = X \cdot \text{reshape}((3, 4, 2))Y
```
```
Output: array([1 0, 1],[2, 3],[4, 5],[6, 7],
             [ [ [ 8, 9 ],
              [10, 11],
             [12, 13],
              [14, 15],
             [[16, 17],
             [18, 19],
              [20, 21],
              [22, 23]]])
```
## **CONCATENATING ARRAYS**

In the following example we concatenate three one-dimensional arrays to one array. The elements of the second array are appended to the first array. After this the elements of the third array are appended:

```
x = np.array([11, 22])y = np.array([18, 7, 6])z = np.array([1, 3, 5])c = np.\text{concatenate}((x, y, z))print(c)
[11 22 18 7 6 1 3 5]
```
If we are concatenating multidimensional arrays, we can concatenate the arrays according to axis. Arrays must have the same shape to be concatenated with concatenate(). In the case of multidimensional arrays, we can arrange them according to the axis. The default value is  $axis = 0$ :

```
x = np \cdot array(range(24))x = x \cdot \text{reshape}((3, 4, 2))y = np.array(range(100, 124))y = y \cdot \text{reshape}((3, 4, 2))z = np.\text{concatenate}((x, y))print(z)
```
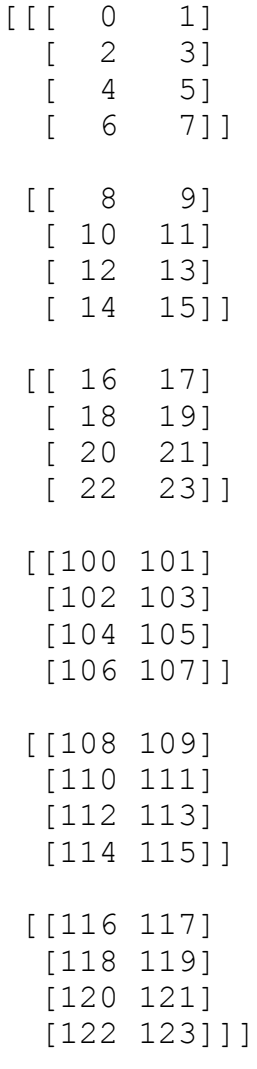

We do the same concatenation now with  $axis=1$ :

 $z = np.\text{concatenate}((x, y), axis = 1)$ print(z)

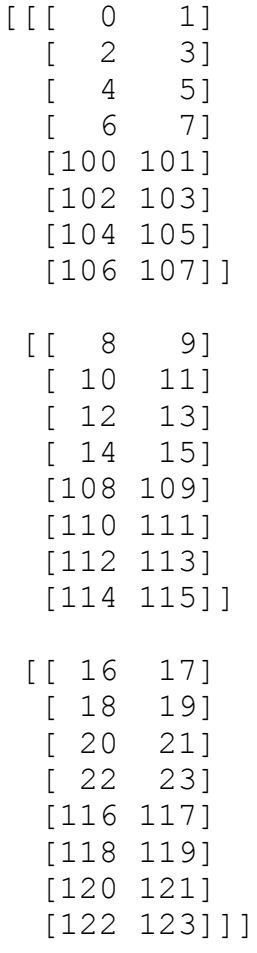

## **ADDING NEW DIMENSIONS**

New dimensions can be added to an array by using slicing and np.newaxis. We illustrate this technique with an example:

```
x = np.array([2, 5, 18, 14, 4])y = x[:, np.newaxis]print(y)
[[ 2]
 [ 5]
 [18]
 [14]
 [ 4]]
```
#### **VECTOR STACKING**

```
A = np.array([3, 4, 5])B = np.array([1, 9, 0])print(np.row stack((A, B)))
print(np.column stack((A, B)))
np.shape(A)
A = np.array([3, 4, 5],[1, 9, 0],[4, 6, 8]])
np.column_stack((A, A, A))
np.column stack((A[0], A[0], A[0]))
np.dstack((A, A, A))
[[3 4 5]
 [1 9 0]]
 [[3 1]
 [4 9]
 [5 0]]
Output: (3, )Output: array([[3, 4, 5, 3, 4, 5, 3, 4, 5],
             [1, 9, 0, 1, 9, 0, 1, 9, 0],
             [4, 6, 8, 4, 6, 8, 4, 6, 8]])
Output: array([[3, 3, 3],
             [4, 4, 4],[5, 5, 5]
```

```
Output: array([[[3, 3, 3],
              [4, 4, 4],[5, 5, 5],
             [1, 1, 1],[9, 9, 9],
              [0, 0, 0]],
             [1, 4, 4],[6, 6, 6],
              [8, 8, 8]]])
```
## **REPEATING PATTERNS, THE "TILE" METHOD**

Sometimes, you want to or have to create a new matrix by repeating an existing matrix multiple times to create a new matrix with a different shape or even dimension. You may have for example a one-dimensional array  $array([ 3.4])$  and you want to turn it into an array  $array([ 3.4, 3.4, 3.4, 3.4,$ 3.4])

In another usecase you may have a two-dimensional array like np.array( $[1, 2], [3, 4]]$ ), which you intend to use as a building block to construe the array with the shape  $(6, 8)$ :

array([[1, 2, 1, 2, 1, 2, 1, 2],  $[3, 4, 3, 4, 3, 4, 3, 4]$  $[1, 2, 1, 2, 1, 2, 1, 2],$  $[3, 4, 3, 4, 3, 4, 3, 4]$  $[1, 2, 1, 2, 1, 2, 1, 2]$  $[3, 4, 3, 4, 3, 4, 3, 4]]$ 

The idea of construction is depicted in the following diagram:

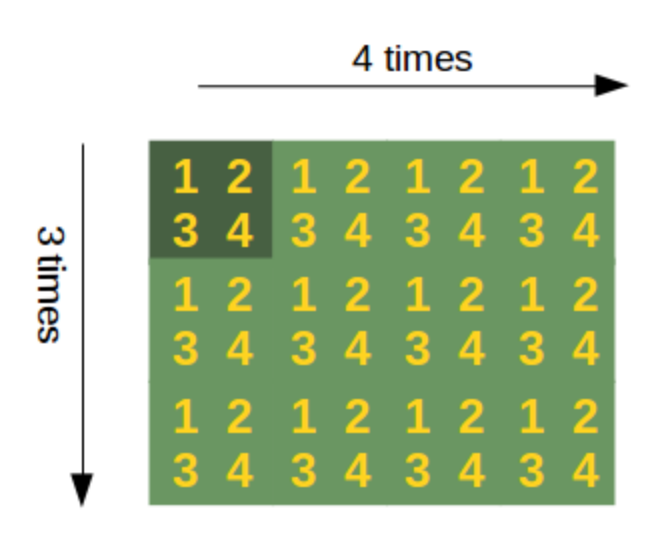

If this reminds you of tiling a bathroom or a kitchen, you are on the right track: The function which Numpy provides for this task is called "tile".

The formal syntax of tile looks like this:

tile(A, reps)

An array is constructed by repeating A the number of times given by reps.

'reps' is usually a tuple (or list) which defines the number of repetitions along the corresponding axis / directions. if we set reps to (3, 4) for example, A will be repeated 3 times for the "rows" and 4 times in the direction of the columna. We demonstrate this in the following example:

```
import numpy as np
x = np.array([ [1, 2], [3, 4]])np.tile(x, (3, 4))
import numpy as np
x = np.array([ 3.4])Output: array([[1, 2, 1, 2, 1, 2, 1, 2],
            [3, 4, 3, 4, 3, 4, 3, 4],
            [1, 2, 1, 2, 1, 2, 1, 2][3, 4, 3, 4, 3, 4, 3, 4][1, 2, 1, 2, 1, 2, 1, 2][3, 4, 3, 4, 3, 4, 3, 4]]
```

```
y = np.title(x, (5))
```
print(y)

#### [ 3.4 3.4 3.4 3.4 3.4]

In the previous tile example, we could have written  $y = np.title(x, 5)$  as well.

If we stick to writing reps in the tuple or list form, or consider reps =  $5$  as an abbreviation for reps = (5,) , the following is true:

If 'reps' has length n, the dimension of the resulting array will be the maximum of n and A.ndim.

If 'A.ndim  $\leq$  n, 'A' is promoted to be n-dimensional by prepending new axes. So a shape (5,) array is promoted to  $(1, 5)$  for 2-D replication, or shape  $(1, 1, 5)$  for 3-D replication. If this is not the desired behavior, promote 'A' to n-dimensions manually before calling this function.

If 'A.ndim  $> d'$ , 'reps' is promoted to 'A'.ndim by pre-pending 1's to it.

Thus for an array 'A' of shape  $(2, 3, 4, 5)$ , a 'reps' of  $(2, 2)$  is treated as  $(1, 1, 2, 2)$ .

Further examples:

```
import numpy as np
x = np.array([1, 2], [3, 4]])print(np.tile(x, 2))
import numpy as np
x = np.array([1, 2], [3, 4]])print(np.tile(x, (2, 1)))
import numpy as np
x = np.array([1, 2], [3, 4]])print(np.tile(x, (2, 2)))
[[1 2 1 2]
[3 4 3 4]]
[1 2][3 4]
 [1 2]
 [3 4]]
[[1 2 1 2]
 [3 4 3 4]
 [1 2 1 2]
 [3 4 3 4]]
```
# **PYTHON, RANDOM NUMBERS AND PROBABILITY**

## **INTRODUCTION**

*"Every American should have above average income, and my Administration is going to see they get it."*

This saying is attributed to Bill Clinton on umpteen websites. Usually, there is no context given, so it is not clear, if he might have meant it as a "joke". Whatever his intentions might have been, we quoted him to show a "real" life example of statistics. Statistics and probability calculation is all around us in real-life situations. We have to cope with it whenever we have to make a decision from various options. Can we go for a hike in the afternoon or will it rain? The weather forecast tells us, that the probability of precipitation will be 30 %. So what now? Will we go for a hike?

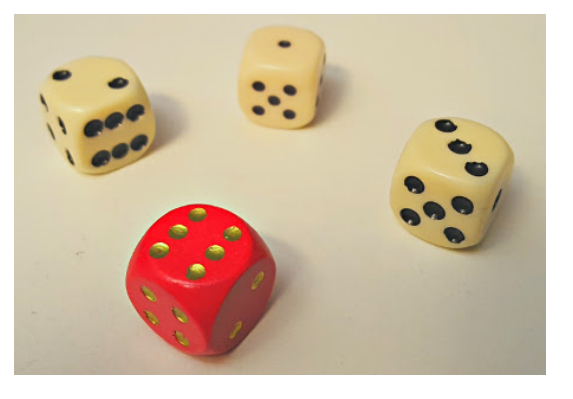

Another situation: Every week you play the lottery and dream of a far away island. What is the likelihood of winning the Jackpot so that you will never have to work again and live in "paradise"? Now imagine that you right on this island of your dreams. Most probably not because you won the jackpot, but rather because you booked your time as an all-inclusive holiday package. You are on holiday on a paradisal island far from home. Suddenly, you meet your neighbor, spoiling in a jiffy all dreams. Against all odds?

Uncertainty is all araound us, yet only few people understand the basics of probability theory.

The programming language Python and even the numerical modules Numpy and Scipy will not help us in understanding the everyday problems mentioned above, but Python and Numpy provide us with powerful functionalities to calculate problems from statistics and probability theory.

## **RANDOM NUMBERS WITH PYTHON**

## **THE RANDOM AND THE "SECRETS" MODULES**

There is an explicit warning in the documentation of the random module:

Warning:

Note that the pseudo-random generators in the random module should NOT be used for security purposes. Use secrets on Python 3.6+ and os.urandom() on Python 3.5 and earlier.

The default pseudo-random number generator of the random module was designed with the focus on modelling and simulation, not on security. So, you shouldn't generate sensitive information such as passwords, secure tokens, session keys and similar things by using random. When we say that you shouldn't use the random module, we mean the basic functionalities "randint", "random", "choise" , and the likes. There is one exception as you will learn in the next paragraph: SystemRandom

The SystemRandom class offers a suitable way to overcome this security problem. The methods of this class use an alternate random number generator, which uses tools provided by the operating system (such as /dev/ urandom on Unix or CryptGenRandom on Windows.

As there has been great concern that Python developers might inadvertently make serious security errors, even though the warning is included in the documentaiton, - Python 3.6 comes with a new module "secrets" with a CSPRNG (Cryptographically Strong Pseudo Random Number Generator).

Let's start with creating random float numbers with the random function of the random module. Please remember that it shouldn't be used to generate sensitive information:

```
import random
random number = random.random()
print(random_number)
```

```
0.34330263184538523
```
We will show an alternative and secure approach in the following example, in which we will use the class SystemRandom of the random module. It will use a different random number generator. It uses sources which are provided by the operating system. This will be /dev/urandom on Unix and CryptGenRandom on windows. The random method of the SystemRandom class generates a float number in the range from 0.0 (included) to 1.0 (not included):

```
from random import SystemRandom
crypto = SystemRandom()
print(crypto.random())
```
0.8875057137654113

## **GENERATE A LIST OF RANDOM NUMBERS**

Quite often you will need more than one random number. We can create a list of random numbers by repeatedly calling random().

```
import random
def random_list(n, secure=True):
    random floats = []
    if secure:
        crypto = random.SystemRandom()
```

```
random_float = crypto.random
else:
    random_float = random.random
for in range(n):
    random_floats.append(random_float())
return random_floats
```
print(random\_list(10, secure=**False**))

[0.9702685982962019, 0.5095131905323179, 0.9324278634720967, 0.975 0405405778308, 0.9750927470224396, 0.2383439553695087, 0.035916944 33088444, 0.9203791901577599, 0.07793301506800698, 0.4691524576406 6404]

The "simple" random function of the random module is a lot faster as we can see in the following:

```
%%timeit
random_list(100)
%%timeit
random_list(100, secure=False)
crypto = random.SystemRandom()
[crypto.random() for in range(10)]10000 loops, best of 3: 158 µs per loop
100000 loops, best of 3: 8.64 µs per loop
Output: [0.5832874631978111,
      0.7494815897496974,
      0.6982338101218046,
      0.5164288598133177,
      0.15423895558995826,
      0.9447842390510461,
      0.08095707071826808,
      0.5407159221282145,
      0.6124979567571185,
      0.15764744205801628]
```
Alternatively, you can use a list comprehension to create a list of random float numbers:

```
%%timeit
[crypto.random() for in range(100)]10000 loops, best of 3: 157 µs per loop
```
The fastest and most efficient way will be using the random package of the numpy module:

```
import numpy as np
np.random.random(10)
%%timeit
np.random.random(100)
Output: array([ 0.0422172 , 0.98285327, 0.40386413, 0.34629582,
     0.25666744,
             0.69242112, 0.9231164 , 0.47445382, 0.63654389,
     0.06781786])
The slowest run took 16.56 times longer than the fastest. This cou
ld mean that an intermediate result is being cached.
100000 loops, best of 3: 2.1 µs per loop
```
Warning:

The random package of the Numpy module apparantly - even though it doesn't say so in the documentation is completely deterministic, using also the Mersenne twister sequence!

### **RANDOM NUMBERS SATISFYING SUM-TO-ONE CONDITION**

It's very easy to create a list of random numbers satisfying the condition that they sum up to one. This way, we turn them into values, which could be used as probalities. We can use any of the methods explained above to normalize a list of random values. All we have to do is divide every value by the sum of the values. The easiest way will be using numpy again of course:

```
import numpy as np
```

```
list of random floats = np.random.random(100)
sum of values = list of random floats.sum()
print(sum_of_values)
normalized values = list of random floats / sum of values
print(normalized values.sum())
52.3509839137
```

```
1.0
```
## **GENERATING RANDOM STRINGS OR PASSWORDS WITH PYTHON**

We assume that you don't use and don't like weak passwords like "123456", "password", "qwerty" and the likes. Believe it or not, these passwords are always ranking to 10. So you looking for a safe password? You want to create passwords with Python? But don't use some of the functions ranking top 10 in the search results, because you may use a functions using the random function of the random module.

We will define a strong random password generator, which uses the SystemRandom class. This class uses, as we have alreay mentioned, a cryptographically strong pseudo random number generator:

```
from random import SystemRandom
sr = SystemRandom() # create an instance of the SystemRandom class
def generate password(length,
                      valid_chars=None):
    """ generate_password(length, check_char) -> password
        length: the length of the created password
        check_char: a Boolean function used to check the validity
of a char
    """
    if valid_chars==None:
        valid chars = "ABCDEFGHIJKLMNOPQRSTUVWXYZ"
        valid chars += valid chars.lower() + "0123456789"
    password = ""counter = 0while counter < length:
        rnum = sr.random(0, 128)char = chr(rnum)if char in valid_chars:
            password += chr(rnum)
            counter += 1return password
```
print("Automatically generated password by Python: " + generate\_pa ssword(15))

Automatically generated password by Python: ll6Zki280gfUqMD

#### **RANDOM INTEGER NUMBERS**

Everybody is familar with creating random integer numbers without computers. If you roll a die, you create a random number between 1 and 6. In terms of probability theory, we would call "the rolling of the die" an experiment with a result from the set of possible outcomes  $\{1, 2, 3, 4, 5, 6\}$ . It is also called the sample space of the experiment.

How can we simulate the rolling of a die in Python? We don't need Numpy for this aim. "Pure" Python and its random module is enough.

```
import random
outcome = random.random(1, 6)print(outcome)
4
```
Let's roll our virtual die 10 times:

#### **import random**

```
[ random.randint(1, 6) for in range(10) ]
Output: [2, 1, 5, 5, 6, 5, 4, 4, 1, 1]
```
We can accomplish this easier with the NumPy package random:

```
import numpy as np
outcome = np.random.random(1, 7, size=10)print(outcome)
[6 6 6 1 3 6 2 5 3 3]
```
You may have noticed, that we used 7 instead of 6 as the second parameter. randint from numpy.random uses a "half-open" interval unlike randint from the Python random module, which uses a closed interval!

The formal definition:

numpy.random.randint(low, high=None, size=None)

This function returns random integers from 'low' (inclusive) to 'high' (exclusive). In other words: randint

returns random integers from the "discrete uniform" distribution in the "half-open" interval ['low', 'high'). If 'high' is None or not given in the call, the results will range from [0, 'low'). The parameter 'size' defines the shape of the output. If 'size' is None, a single int will be the output. Otherwise the result will be an array. The parameter 'size' defines the shape of this array. So size should be a tuple. If size is defined as an integer n, this is considered to be the tuple (n,).

The following examples will clarify the behavior of the parameters:

```
import numpy as np
```

```
print(np.random.randint(1, 7))
print(np.random.randint(1, 7, size=1))
print(np.random.randint(1, 7, size=10))
print(np.random.randint(1, 7, size=(10,))) # the same as the previ
ous one
print(np.random.randint(1, 7, size=(5, 4)))
5
[3]
[1 4 3 5 5 1 5 4 5 6]
[2 1 4 3 2 1 6 5 3 3]
[[4 1 3 1]
[6 4 5 6]
 [2 5 5 1]
 [4 3 2 3]
 [6 2 6 5]]
```
Simulating the rolling of a die is usually not a security-relevant issue, but if you want to create cryptographically strong pseudo random numbers you should use the SystemRandom class again:

```
import random
crypto = random.SystemRandom()
[ crypto.randint(1, 6) for _ in range(10) ]
Output: [2, 1, 6, 4, 5, 6, 2, 5, 2, 1]
```
We have learned how to simulate the rolling of a die with Python. We assumed that our die is fair, i.e. the probability for each face is equal to 1/6. How can we simulate throwing a crooked or loaded die? The randint methods of both modules are not suitable for this purpose. We will write some functions in the following text to solve this problem.

First we want to have a look at other useful functions of the random module.

## **RANDOM CHOICES WITH PYTHON**

"Having a choice" or "having choices" in real life is better than not having a choice. Even though some people might complain, if they have too much of a choice. Life means making decisions. There are simple choices like "Do I want a boiled egg?", "Soft or Hard boiled?" "Do I go to the cinema, theater or museum? Other choices may have further reaching consequences like choosing the right job, study or what is the best programming language to learn.

Let's do it with Python. The random module contains the right function for this purpose.This function can be used to choose a random element from a non-empty sequence.

This means that we are capable of picking a random character from a string or a random element from a list or a tuple, as we can see in the following examples. You want to have a city trip within Europe and you can't decide where to go? Let Python help you:

```
from random import choice
possible_destinations = ["Berlin", "Hamburg", "Munich",
                         "Amsterdam", "London", "Paris",
                         "Zurich", "Heidelberg", "Strasbourg",
                         "Augsburg", "Milan", "Rome"]
print(choice(possible destinations))
```
Strasbourg

The choice function of the random package of the numpy module is more convenient, because it provides further possibilities. The default call, i.e. no further parameters are used, behaves like choice of the random module:

```
from numpy.random import choice
```
print(choice(possible destinations))

Augsburg

With the help of the parameter "size" we can create a numpy.ndarray with choice values:

```
x1 = choice(possible destinations, size=3)
print(x1)
```

```
x2 = choice(possible destinations, size=(3, 4))
print(x2)
['London' 'Augsburg' 'London']
[['Strasbourg' 'London' 'Rome' 'Berlin']
 ['Berlin' 'Paris' 'Munich' 'Augsburg']
 ['Heidelberg' 'Paris' 'Berlin' 'Rome']]
```
You might have noticed that the city names can have multiple occurrences. We can prevent this by setting the optional parameter "replace" to "False":

```
print(choice(possible_destinations, size=(3, 4), replace=False))
```

```
[['Heidelberg' 'London' 'Milan' 'Munich']
['Hamburg' 'Augsburg' 'Paris' 'Rome']
 ['Berlin' 'Strasbourg' 'Zurich' 'Amsterdam']]
```
Setting the "size" parameter to a non None value, leads us to the sample function.

#### **RANDOM SAMPLES WITH PYTHON**

A sample can be understood as a representative part from a larger group, usually called a "population".

The module numpy.random contains a function random\_sample, which returns random floats in the half open interval [0.0, 1.0). The results are from the "continuous uniform" distribution over the stated interval. This function takes just one parameter "size", which defines the output shape. If we set size to (3, 4) e.g., we will get an array with the shape (3, 4) filled with random elements:

```
import numpy as np
x = np.random.randomsample((3, 4))print(x)
[[ 0.99824096 0.30837203 0.85396161 0.84814744]
 [ 0.45516418 0.64925709 0.19576679 0.8124502 ]
 [ 0.45498107 0.20100427 0.42826199 0.57355053]]
```
If we call random sample with an integer, we get a one-dimensional array. An integer has the same effect as if we use a one-tuple as an argument:

```
x = np.random.randomsample(7)print(x)
y = np.random.randomsample((7,))print(y)
[ 0.07729483 0.07947532 0.27405822 0.34425005 0.2968612 0.27
234156
  0.41580785]
[ 0.19791769 0.64537929 0.02809775 0.2947372 0.5873195 0.55
059448
  0.98943354]
```
You can also generate arrays with values from an arbitrary interval [a, b), where a has to be less than b. It can be done like this:

(b - a)  $*$  random sample() + a

Example:

 $a = -3.4$  $b = 5.9$  $A = (b - a) * np.random.randomsample((3, 4)) + a$ print(A)

[ 5.8468095 4.56323308 0.05313938 -1.99266987]]

```
[[ 5.87026891 -0.13166798 5.56074144 3.48789786]
[-2.2764547 4.84050253 0.71734827 -0.7357672 ]
```
The standard module random of Python has a more general function "sample", which produces samples from a

population. The population can be a sequence or a set.

The syntax of sample:

sample(population, k)

The function creates a list, which contains "k" elements from the "population". The result list contains no multiple occurrences, if the the population contains no multiple occurrences.

If you want to choose a sample within a range of integers, you can - or better you should - use range as the argument for the population.

In the following example we produce six numbers out of the range from 1 to 49 (inclusive). This corresponds to a drawing of the German lottery:

**import random**

```
print(random.sample(range(1, 50), 6))
[27, 36, 29, 7, 18, 45]
```
#### **TRUE RANDOM NUMBERS**

Have you ever played a game of dice and asked yourself, if something is wrong with the die? You rolled the die for so many times and you still haven't got a certain value like 6 for example.

You may also have asked yourself, if the random modules of Python can create "real" or "true" random numbers, which are e.g. equivalent to an ideal die. The truth is that most random numbers used in computer programs are pseudo-random. The numbers are generated in a predictable way, because the algorithm is deterministic. Pseudo-random numbers are good enough for many purposes, but it may not be "true" random rolling dice or lottery drawings.

The website [RANDOM.ORG](http://www.random.org/) claims to offer true random numbers. They use the randomness which comes from atmospheric noise. The numbers created this way are for many purposes better than the pseudo-random number algorithms typically used in computer programs.

### **INTRODUCTION**

In the previous chapter of our tutorial, we introduced the random module. We got to know the functions 'choice' and 'sample'. We used 'choice' to choose a random element from a non-empty sequence and 'sample' to chooses k unique random elements from a population sequence or set. The probality for all elements is evenly distributed, i.e. each element has of the sequences or sets have the same probability to be chosen. This is exactly what we want, if we simulate the rolling of dice. But what about loaded dice? Loaded dice are designed to favor some results over others for whatever reasons. In our previous chapter we had a look

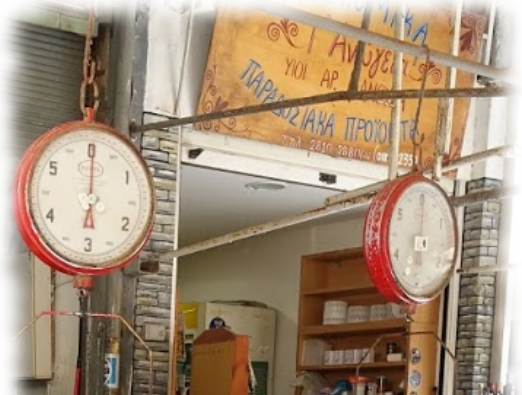

```
at the following examples:
from random import choice, sample
print(choice("abcdefghij"))
professions = ["scientist", "philoso
pher", "engineer", "priest"]
print(choice(professions))
print(choice(("beginner", "intermediate", "advanced")))
# rolling one die
x = choice (range (1, 7))
print("The dice shows: " + str(x))
# rolling two dice:
dice = sample(range(1, 7), 2)
print("The two dice show: " + str(dice))
```
c philosopher advanced The dice shows: 4 The two dice show: [6, 1]

Like we said before, the chances for the elements of the sequence to be chosen are evenly distributed. So the chances for getting a 'scientist' as a return value of the call choice(professions) is 1/4. This is out of touch with reality. There are surely more scientists and engineers in the world than there are priests and philosophers. Just like with the loaded die, we have again the need of a weighted choice.

We will devise a function "weighted choice", which returns a random element from a sequence like random.choice, but the elements of the sequence will be weighted.

#### **WEIGHTED RANDOM CHOICES**

We will define now the weighted choice function. Let's assume that we have three weights, e.g.  $1/5$ ,  $1/2$ ,  $3/10$ . We can build the cumulative sum of the weights with np.cumsum(weights).

**import numpy as np**

```
weights = [0.2, 0.5, 0.3]cum weights = [0] + list(np.cumsum(weights))print(cum_weights)
```

```
[0, 0.20000000000000001, 0.69999999999999996, 1.0]
```
If we create a random number x between 0 and 1 by using random.random(), the probability for x to lie within the interval  $[0, \text{cum}$  weights $[0]$ ) is equal to 1/5. The probability for x to lie within the interval [cum\_weights[0], cum\_weights[1]) is equal to  $1/2$  and finally, the probability for x to lie within the interval [cum\_weights[1], cum\_weights[2]) is  $3/10$ .

Now you are able to understand the basic idea of how weighted\_choice operates:

```
import numpy as np
import random
from random import random
def weighted_choice(objects, weights):
    """ returns randomly an element from the sequence of 'object
s',
        the likelihood of the objects is weighted according
        to the sequence of 'weights', i.e. percentages."""
    weights = np.array(weights, dtype=np.float64)
```

```
sum of weights = weights.sum()
# standardization:
np.multiply(weights, 1 / sum_of_weights, weights)
weights = weights.cumsum()x = \text{random}()for i in range(len(weights)):
    if x < weights[i]:
        return objects[i]
```
Example:

We can use the function weighted choice for the following task:

Suppose, we have a "loaded" die with  $P(6)=3/12$  and  $P(1)=1/12$ . The probability for the outcomes of all the other possibilities is equally likely, i.e.  $P(2) = P(3) = P(4) = P(5) = p$ .

We can calculate p with

1 - P(1) - P(6) = 4 x p

that means

 $p = 1/6$ 

How can we simulate this die with our weighted choice function?

We call weighted choice with 'faces of die' and the 'weights' list. Each call correspondents to a throw of the loaded die.

We can show that if we throw the die a large number of times, for example 10,000 times, we get roughly the probability values of the weights:

```
from collections import Counter
faces of die = [1, 2, 3, 4, 5, 6]weights = [1/12, 1/6, 1/6, 1/6, 1/6, 3/12]outcomes = []
n = 10000for in range(n):
    outcomes.append(weighted choice(faces of die, weights))
c = Counter(outcomes)
for key in c:
   c[key] = c[key] / nprint(sorted(c.values()), sum(c.values()))
```
[0.0832, 0.1601, 0.1614, 0.1665, 0.1694, 0.2594] 1.0

We can also use list of strings with our 'weighted choice' function.

We define a list of cities and a list with their corresponding populations. The probability of a city to be chosen should be according to their size:

```
cities = ["Frankfurt",
          "Stuttgart",
          "Freiburg",
          "München",
          "Zürich",
          "Hamburg"]
populations = [736000, 628000, 228000, 1450000, 409241, 1841179]
total = sum(populations)weights = \lceil round(pop / total, 2) for pop in populations]
print(weights)
for i in range(10):
    print(weighted choice(cities, populations))
[0.14, 0.12, 0.04, 0.27, 0.08, 0.35]
Frankfurt
Hamburg
Stuttgart
Hamburg
Hamburg
Zürich
München
Stuttgart
München
Frankfurt
```
#### **WEIGHTED RANDOM CHOICE WITH NUMPY**

To produce a weighted choice of an array like object, we can also use the choice function of the numpy.random package. Actually, you should use functions from well-established module like 'NumPy' instead of reinventing the wheel by writing your own code. In addition the 'choice' function from NumPy can do even more. It generates a random sample from a given 1-D array or array like object like a list, tuple and so on. The function can be called with four parameters:

choice(a, size=None, replace=True, p=None)

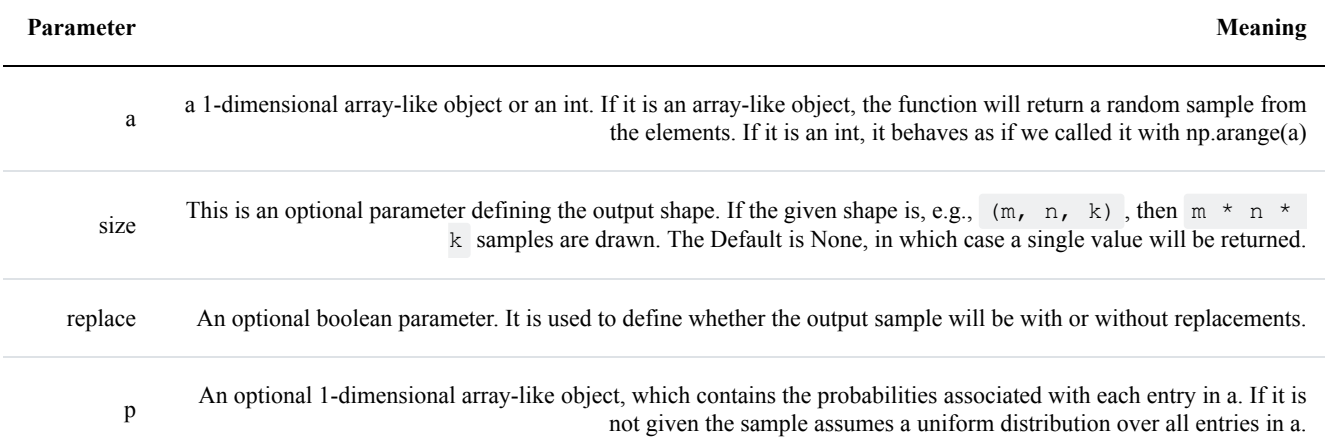

We will base our first exercise on the popularity of programming language as stated by the "Tiobe index"<sup>1</sup>:

```
from numpy.random import choice
professions = ["scientist",
               "philosopher",
                "engineer",
                "priest",
                "programmer"]
probabilities = [0.2, 0.05, 0.3, 0.15, 0.3]
choice(professions, p=probabilities)
Output: 'programmer'
```
Let us use the function choice to create a sample from our professions. To get two professions chosen, we set the size parameter to the shape  $(2, )$ . In this case multiple occurances are possible. The top ten programming languages in August 2019 were:

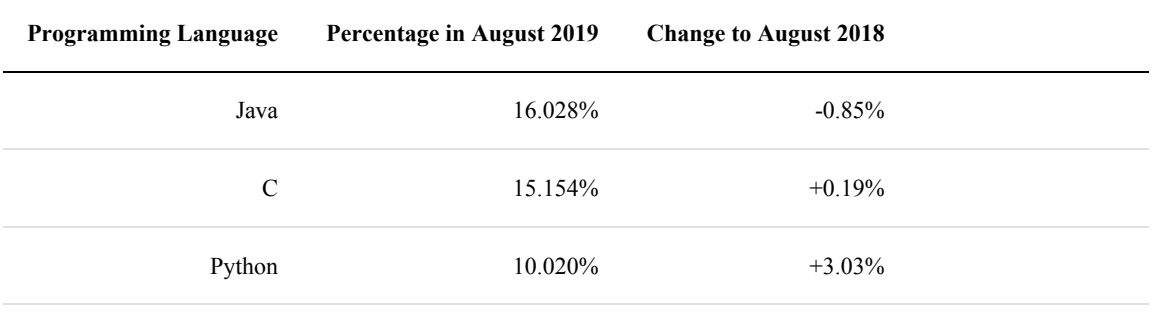

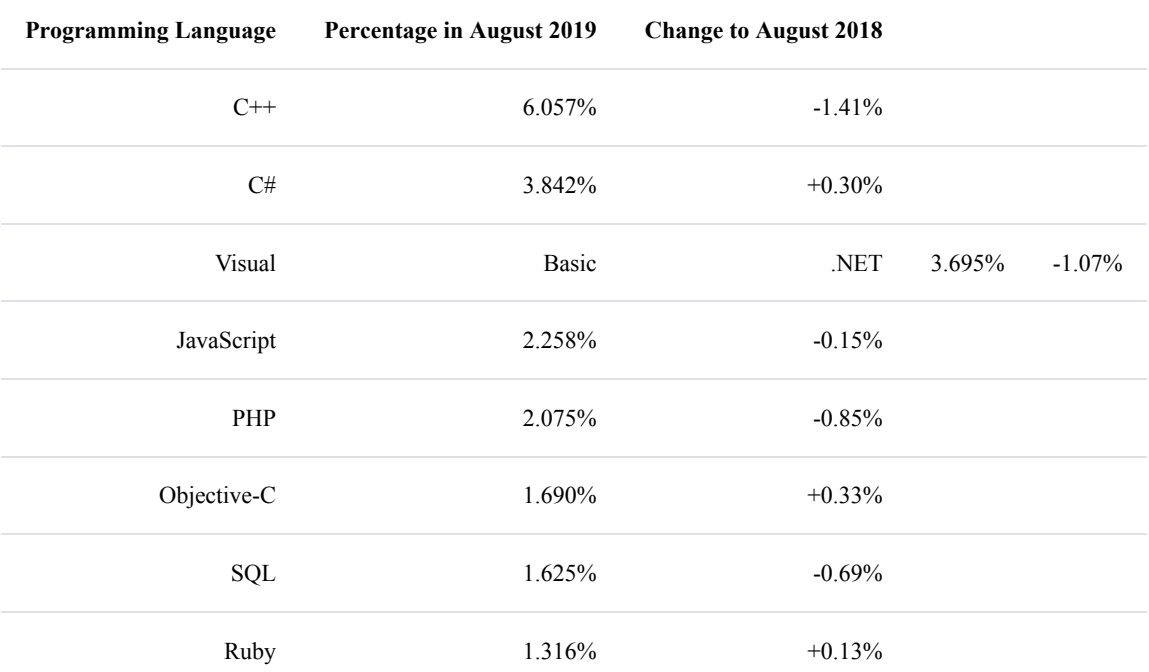

```
programming_languages = ["Java", "C", "Python", "C++"]
weights = np.array([16, 15.2, 10, 6.1])
```

```
# normalization
weights /=\text{sum}(\text{weights})print(weights)
```

```
for i in range(10):
print(choice(programming languages, p=weights))
[0.33826638 0.32135307 0.21141649 0.12896406]
Java
C++Python
Python
\mathsf{C}C++
```

```
\mathsf C\mathsf CPython
```

```
C
```
## **WEIGHTED SAMPLE**

In the previous chapter on random numbers and probability, we introduced the function 'sample' of the module 'random' to randomly extract a population or sample from a group of objects liks lists or tuples. Every object had the same likelikhood to be drawn, i.e. to be part of the sample.

In real life situation there will be of course situation in which every or some objects will have different probabilities. We will start again by defining a function on our own. This function will use the previously defined 'weighted choice' function.

```
def weighted_sample(population, weights, k):
    """
    This function draws a random sample (without repeats)
    of length k from the sequence 'population' according
    to the list of weights
    \overline{u}\,\overline{u}\,\overline{u}sample = set()population = list(population)
    weights = list(weights)while len(sample) < k:
        choice = weighted choice(population, weights)
        sample.add(choice)
        index = population.index(choice)
        weights.pop(index)
        population.remove(choice)
        weights = [x / sum(weights) for x in weights]
    return list(sample)
```
Example using the sample function:

Let's assume we have eight candies, coloured "red", "green", "blue", "yellow", "black", "white", "pink", and "orange". Our friend Peter will have the "weighted" preference 1/24, 1/6, 1/6, 1/12, 1/12, 1/24, 1/8, 7/24 for thes colours. He is allowed to take 3 candies:

```
candies = ["red", "green", "blue", "yellow", "black", "white", "pi
nk", "orange"]
weights = [ 1/24, 1/6, 1/6, 1/12, 1/12, 1/24, 1/8, 7/24]for i in range(10):
   print(weighted sample(candies, weights, 3))
```

```
['green', 'orange', 'pink']
['green', 'orange', 'black']
['yellow', 'black', 'pink']
['red', 'green', 'yellow']
['yellow', 'black', 'pink']
['green', 'orange', 'yellow']
['red', 'blue', 'pink']
['white', 'yellow', 'pink']
['green', 'blue', 'pink']
['orange', 'blue', 'black']
```
Let's approximate the likelihood for an orange candy to be included in the sample:

```
n = 100000orange counter = 0for i in range(n):
    if "orange" in weighted_sample(candies, weights, 3):
        orange counter += 1print(orange counter / n)
```
#### 0.71015

It was completely unnecessary to write this function, because we can use the choice function of NumPy for this purpose as well. All we have to do is assign the shape '(2, )' to the optional parameter 'size'. Let us redo the previous example by substituting weighted\_sampe with a call of np.random.choice:

```
n = 100000orange counter = 0for i in range(n):
    if "orange" in np.random.choice(candies,
                                    p=weights,
                                     size=(3,),replace=False):
        orange counter += 1print (orange counter / n)
```

```
0.71276
```
In addition, the function 'np.random.choice' gives us the possibility to allow repetitions, as we can see in the following example:

```
countries = ["Germany", "Switzerland",
```

```
"Austria", "Netherlands",
             "Belgium", "Poland",
             "France", "Ireland"]
weights = np.array([83019200, 8555541, 8869537,
                    17338900, 11480534, 38413000,
                    67022000, 4857000])
weights = weights / sum (weights)
for i in range(4):
    print(np.random.choice(countries,
                            p=weights,
                            size=(3,),replace=True))
['Germany' 'Belgium' 'France']
['Poland' 'Poland' 'Poland']
['Germany' 'Austria' 'Poland']
['France' 'France' 'France']
```
## **CARTESIAN CHOICE**

The function cartesian choice is named after the Cartesian product from set theory

## **CARTESIAN PRODUCT**

The Cartesian product is an operation which returns a set from multiple sets. The result set from the Cartesian product is called a "product set" or simply the "product".

For two sets A and B, the Cartesian product  $A \times B$  is the set of all ordered pairs (a, b) where  $a \in A$  and  $b \in B$ :

A x B =  $\{(a, b) \mid a \in A \text{ and } b \in B\}$ 

If we have n sets  $A_1$ ,  $A_2$ , ...  $A_n$ , we can build the Cartesian product correspondingly:

A<sub>1</sub> x A<sub>2</sub> x ... x A<sub>n</sub> = {  $(a_1, a_2, ... a_n) | a_1 \in A_1, a_2 \in A_2, ... a_n \in A_n$ }

The Cartesian product of n sets is sometimes called an n-fold Cartesian product.

## **CARTESIAN CHOICE: CARTESIAN\_CHOICE**

We will write now a function cartesian choice, which takes an arbitrary number of iterables as arguments and

returns a list, which consists of random choices from each iterator in the respective order.

Mathematically, we can see the result of the function cartesian choice as an element of the Cartesian product of the iterables which have been passed as arguments.

```
import numpy as np
def cartesian_choice(*iterables):
     """
    A list with random choices from each iterable of iterables
    is being created in respective order.
    The result list can be seen as an element of the
    Cartesian product of the iterables
     """
    res = []for population in iterables:
        res.append(np.random.choice(population))
    return res
cartesian choice(["The", "A"],
                  ["red", "green", "blue", "yellow", "grey"],
                  ["car", "house", "fish", "light"],
                  ["smells", "dreams", "blinks", "shines"])
Output: ['The', 'green', 'house', 'shines']
```
We define now a weighted version of the previously defined function:

```
import numpy as np
```

```
def weighted cartesian choice(*iterables):
    """
    An arbitrary number of tuple or lists,
    each consisting of population and weights.
    weighted_cartesian_choice returns a list
    with a chocie from each population
    """
    res = []for population, weights in iterables:
        # normalize weight:
        weights = np.array(weights) / sum(weights)lst = np.random choice(population, p=weights)
```

```
res.append(lst)
    return res
determiners = (["The", "A", "Each", "Every", "No"],
               [0.3, 0.3, 0.1, 0.1, 0.2]colours = (["red", "green", "blue", "yellow", "grey"],
           [0.1, 0.3, 0.3, 0.2, 0.2]nouns = (["water", "elephant", "fish", "light", "programming langu
age"],
         [0.3, 0.2, 0.1, 0.1, 0.3])nouns2 = (["of happiness", "of chocolate", "of wisdom", "of challe
nges", "of air"],
         [0.5, 0.2, 0.1, 0.1, 0.1]verb phrases = (["smells", "dreams", "thinks", "is made of"],[0.4, 0.3, 0.2, 0.1]print("It may or may not be true:")
for i in range(10):
    res = weighted cartesian choice(determiners,
                                     colours,
                                     nouns,
                                     verb phrases,
                                     nouns2)
   print(" " \cdot j \circ in(res) + ".")
It may or may not be true:
A grey light smells of happiness.
The green water smells of happiness.
A blue water smells of air.
The green elephant dreams of happiness.
A yellow fish smells of happiness.
```
The grey elephant dreams of air. No grey programming language dreams of air. Every blue elephant smells of happiness. A blue light smells of air.

The grey programming language dreams of happiness.

We check in the following version, if the "probabilities" are all right:

# **import random** def weighted cartesian choice(\*iterables): *""" A list with weighted random choices from each iterable of iter ables*

```
is being created in respective order
    \overline{u} \overline{u} \overline{u}res = \lceil \rceilfor population, weight in iterables:
        lst = weighted choice(population, weight)res.append(lst)
    return res
determiners = (["The", "A", "Each", "Every", "No"],
               [0.3, 0.3, 0.1, 0.1, 0.2]colours = (["red", "green", "blue", "yellow", "grey"],
           [0.1, 0.3, 0.3, 0.2, 0.2]nouns = (["water", "elephant", "fish", "light", "programming langu
age"],
         [0.3, 0.2, 0.1, 0.1, 0.3])nouns2 = (["of happiness", "of chocolate", "of wisdom", "of challe
nges", "of air"],
         [0.5, 0.2, 0.1, 0.1, 0.1]verb phrases = (["smells", "dreams", "thinks", "is made of"],[0.4, 0.3, 0.2, 0.1]print("It may or may not be true:")
sentences = []
for i in range(10000):
    res = weighted cartesian choice(determiners,
                                      colours,
                                      nouns,
                                     verb phrases,
                                     nouns2)
    sentences.append(" " .join(res) + " .")words = ["smells", "dreams", "thinks", "is made of"]
from collections import Counter
c = Counter()
for sentence in sentences:
    for word in words:
        if word in sentence:
            c[word] += 1wsum = sum(c.values())for key in c:
print(key, c[key] / wsum)
```
It may or may not be true: thinks 0.2015 is made of 0.1039 smells 0.4016 dreams 0.293

## **RANDOM SEED**

A random seed, - also called "seed state", or just "seed" - is a number used to initialize a pseudorandom number generator. When we called random.random() we expected and got a random number between 0 and 1. random.random() calculates a new random number by using the previously produced random number. What about the first time we use random in our program? Yes, there is no previously created random number. If a random number generator is called for the first time, it will have to create a first "random" number.

If we seed a pseudo-random number generator, we provide a first "previous" value. A seed value corresponds to a sequence of generated values for a given random number generator. If you use the same seed value again, you get and you can rely on getting the same sequence of numbers again.

The seed number itself doesn't need to be randomly chosen so that the algorithm creates values which follow a probability distribution in a pseudorandom manner. Yet, the seed matters in terms of security. If you

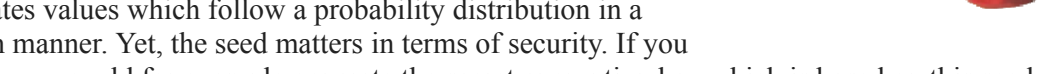

know the seed, you could for example generate the secret encryption key which is based on this seed.

Random seeds are in many programming languages generated from the state of the computer system, which is in lots of cases the system time.

This is true for Python as well. Help on random.seed says that if you call the function with None or no argument it will seed "from current time or from an operating system specific randomness source if available."

# **import random** help(random.seed)

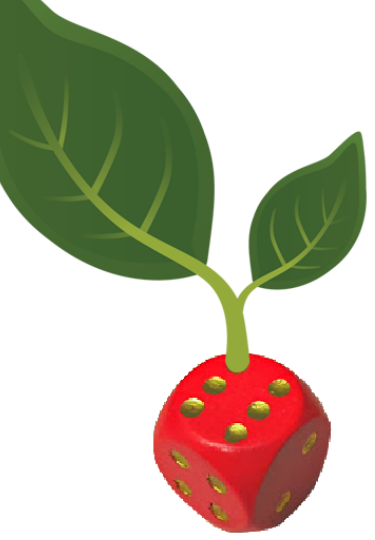

```
Help on method seed in module random:
seed(a=None, version=2) method of random.Random instance
    Initialize internal state from hashable object.
    None or no argument seeds from current time or from an operati
ng
    system specific randomness source if available.
    For version 2 (the default), all of the bits are used if *a* i
s a str,
    bytes, or bytearray. For version 1, the hash() of *a* is use
d instead.
    If *a* is an int, all bits are used.
```
The seed functions allows you to get a determined sequence of random numbers. You can repeat this sequence, whenever you need it again, e.g. for debugging purposes.

```
import random
```
2, 1, 5, 4, 4, 3, 2, 9, 2, 10,

```
random.seed(42)
for in range(10):
   print(random.randint(1, 10), end=", ")
print("\nLet's create the same random numbers again:")
random.seed(42)
for in range(10):
print(random.randint(1, 10), end=", ")
2, 1, 5, 4, 4, 3, 2, 9, 2, 10,
Let's create the same random numbers again:
```
#### **RANDOM NUMBERS IN PYTHON WITH GAUSSIAN AND NORMALVARIATE DISTRIBUTION**

We want to create now 1000 random numbers between 130 and 230 that have a gaussian distribution with the mean value mu set to 550 and the standard deviation sigma is set to 30.

```
from random import gauss
n = 1000values = []frequencies = \{\}while len(values) < n:
    value = qauss(180, 30)
    if 130 < value < 230:
        frequencies [int(value)] = frequencies.get(int(value), 0)
+ 1
        values.append(value)
```

```
print(values[:10])
```
[173.49123947564414, 183.47654360102564, 186.96893210720162, 214.9 0676059797428, 199.69909520396007, 183.31521532331496, 157.8503519 2965537, 149.56012897536849, 187.39026585633607, 219.3324248161214 3]

The following program plots the random values, which we have created before. We haven't covered matplotlib so far, so it's not necessary to understand the code:

```
%matplotlib inline
import matplotlib.pyplot as plt
freq = list(frequencies.items())
freq.sort()
plt.plot(*list(zip(*freq)))
```
Output: [<matplotlib.lines.Line2D at 0x7f282554a828>]

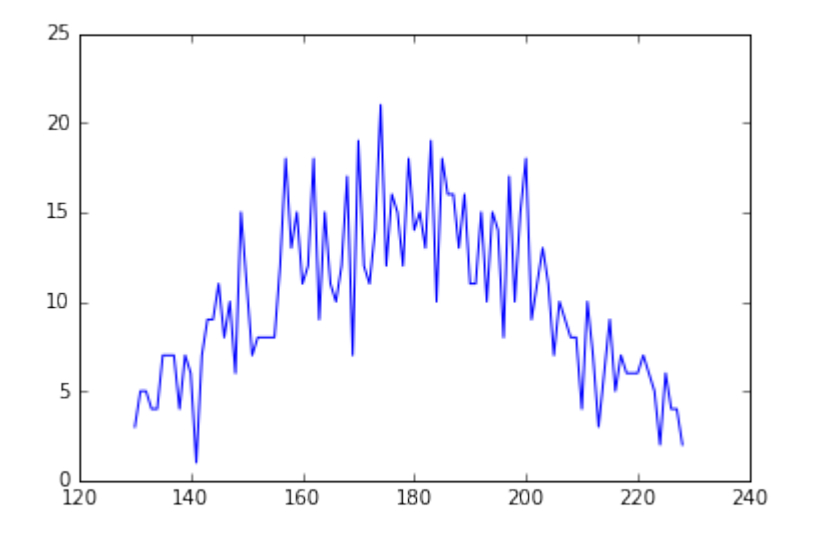

We do the same now with normvariate instead of gauss:

```
from random import normalvariate
```

```
n = 1000values = []frequencies = \{\}while len(values) < n:
    value = normalvariate(180, 30)
    if 130 < value < 230:
        frequencies[int(value)] = frequencies.get(int(value), 0)
+ 1
        values.append(value)
freq = list(frequencies.items())
freq.sort()
plt.plot(*list(zip(*freq)))
```
Output: [<matplotlib.lines.Line2D at 0x7f2824fef1d0>]

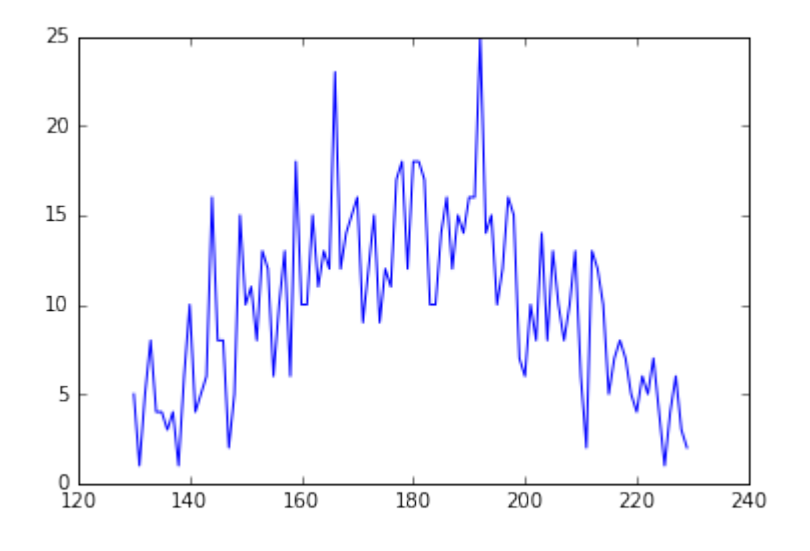

## **EXERCISE WITH ZEROS AND ONES**

It might be a good idea to write the following function as an exercise yourself. The function should be called with a parameter p, which is a probabilty value between 0 and 1. The function returns a 1 with a probability of p, i.e. ones in p percent and zeros in (1 - p) percent of the calls:

#### **import random**

```
def random ones and zeros(p):
    """ p: probability 0 <= p <= 1
        returns a 1 with the probability p
    """
    x = random.random()if x < p:
        return 1
    else:
        return 0
```
Let's test our little function:

```
n = 1000000sum(random_ones_and_zeros(0.8) for i in range(n)) / n
```
Output: 0.800609

It might be a great idea to implement a task like this with a generator. If you are not familar with the way of working of a Python generator, we recommend to consult our *[chapter on generators and iterators](https://www.python-course.eu/python3_generators.php)* of our Python tutorial.

```
import random
def random ones and zeros(p) :
    while True:
        x = random.random()yield 1 if x < p else 0
def firstn(generator, n):
        for i in range(n):
                 yield next(generator)
n = 1000000sum(x for x in firstn(random ones and zeros(0.8), n)) / n
Output: 0.799762
```
Our generator random ones and zeros can be seen as a sender, which emits ones and zeros with a probability of p and (1-p) respectively.

We will write now another generator, which is receiving this bitstream. The task of this new generator is to read the incoming bitstream and yield another bitstream with ones and zeros with a probability of 0.5 without knowing or using the probability p. It should work for an arbitrary probability value  $p^2$ .

```
def ebitter(bitstream):
    while True:
        bit1 = next(bitstre)am)
        bit2 = next(bitstre)am)
        if bit1 + bit2 ==
1:
            bits = next(bitstream)if \; bit2 + bit3 == 1:yield 1
            else:
                yield 0
```

```
def ebitter2(bitstream):
```

```
bit1 = next(bitstream)bit2 = next(bitstream)bits = next(bitstream)while True:
        if bit1 + bit2 == 1:
             if \; bit2 + bit3 == 1:yield 1
            else:
                 yield 0
        bit1, bit2, bit3 = bit2, bit3, next(bitstream)
n = 1000000sum(x for x in firstn(ebitter(random ones and zeros(0.8)), n)) / n
n = 1000000sum(x for x in firstn(ebitter2(random ones and zeros(0.8)), n))
n
Output: 0.49975
```
Output: 0.500011

### **Underlying theory:**

Our first generator emits a bitstream  $B_0$ ,  $B_1$ ,  $B_2$ ,...

We check now an arbitrary pair of consecutive Bits  $B_i$ ,  $B_{i+1}$ , ...

Such a pair can have the values 01, 10, 00 or 11. The probability  $P(01) = (p-1)$  x p and probability  $P(10) = p \times p$ (p-1), so that the combined probabilty that the two consecutive bits are either 01 or 10 (or the sum of the two bits is 1) is  $2 \times (p-1) \times p$ 

Now we look at another bit  $B_{i+2}$ . What is the probability that both

 $B_i + B_{i+1} = 1$ 

and

 $B_{i+1} + B_{i+2} = 1?$ 

The possible outcomes satisfying these conditions and their corresponding probabilities can be found in the following table:

**Probability**  $B_i$   $B_{i+1}$   $B_{i+2}$ 

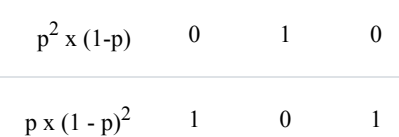

We will denote the outcome sum(B<sub>i</sub>, B<sub>i+1</sub>)=1 as X<sub>1</sub> and correspondingly the outcome sum(B<sub>i+1</sub>, B<sub>i+2</sub>)=1 as X<sub>2</sub> So, the joint probability  $P(X_1, X_2) = p^2 x (1-p) + p x (1-p)^2$  which can be rearranged to p x (1-p)

The conditional probability of  $X_2$  given  $X_1$ :

 $P(X_2 | X_1) = P(X_1, X_2) / P(X_2)$ 

 $P(X_2 | X_1) = p \times (1-p) / 2 \times p \times (1-p) = 1 / 2$ 

### **SYNTHETICAL SALES FIGURES**

In this subchapter we want to create a data file with sales figures. Imagine that we have a chain of shops in various European and Canadian cities: Frankfurt, Munich, Berlin, Zurich, Hamburg, London, Toronto, Strasbourg, Luxembourg, Amsterdam, Rotterdam, The Hague

We start with an array 'sales' of sales figures for the year 1997:

```
import numpy as np
```
sales = np.array( $[1245.89, 2220.00, 1635.77, 1936.25, 1002.03, 209$ 9.13, 723.99, 990.37, 541.44, 1765.00, 1802.84, 1999.00])

The aim is to create a comma separated list like the ones you get from Excel. The file should contain the sales figures, we don't know, for all the shops, we don't have, spanning the year from 1997 to 2016.

We will add random values to our sales figures year after year. For this purpose we construct an array with growthrates. The growthrates can vary between a minimal percent value (min\_percent) and maximum percent value (max\_percent):

```
min percent = 0.98 # corresponds to -1.5 \approxmax_percent = 1.06 # 6 %
growthrates = (max percent - min percent) * np.random.random.
```

```
e(12) + min percent
print(growthrates)
[ 1.03476561 1.00885095 1.00614899 1.05164581 1.0307091 0.98
822763
 0.99366872 1.05810125 1.04798573 1.02784796 1.05035899 1.02
262023]
```
To get the new sales figures after a year, we multiply the sales array "sales" with the array "growthrates":

```
sales * growthrates
Output: array([ 1289.20412146, 2239.649113 , 1645.82833205, 203
     6.24919608,
             1032.80143634, 2074.41825668, 719.40621318, 104
     7.91173209,
              567.42139317, 1814.15165757, 1893.62920988, 204
     4.21783979])
```
To get a more sustainable sales development, we change the growthrates only every four years.

This is our complete program, which saves the data in a file called sales\_figures.csv:

```
import numpy as np
fh = open("sales figures.csv", "w")
fh.write("Year, Frankfurt, Munich, Berlin, Zurich, Hamburg, Londo
n, Toronto, Strasbourg, Luxembourg, Amsterdam, Rotterdam, The Hagu
e\n")
sales = np.array([1245.89, 2220.00, 1635.77, 1936.25, 1002.03, 209]9.13, 723.99, 990.37, 541.44, 1765.00, 1802.84, 1999.00])
for year in range(1997, 2016):
    line = str(year) + ", " + ", ".join(map(str, sales))
    fh.write(line + "\n\n\mathbf{n}")
    if year % 4 == 0:
         min_percent = 0.98 # corresponds to -1.5 %
         max_percent = 1.06 # 6 %
         growthrates = (max percent - min percent) * np.random.rundom sample(12) + min percent
         #growthrates = 1 + (np.random.randn(12) * max percent - ne)gative_max) / 100
    sales = np.arange(sales * growthrates, 2)fh.close()
```
The result is in the file sales figures.csv.

We will use this file in our chapter on reading and writing in Numpy.

## **EXERCISES**

- 1. Let's do some more die rolling. Prove empirically by writing a simulation program that the probability for the combined events "an even number is rolled" (E) and "A number greater than 2 is rolled" is 1/3.
- 2. The file ["universities uk.txt"](universities uk.txt) contains a list of universities in the United Kingdom by enrollment from 2013-2014 (data from ([Wikepedia](https://en.wikipedia.org/wiki/ List of universities in the United Kingdom by enrollment#cite note-1)). Write a function which returns a tuple (universities, enrollments, total\_number\_of\_students) with - universities: list of University names - enrollments: corresponding list with enrollments total\_number\_of\_students: over all universities Now you can enroll a 100,000 fictional students with a likelihood corresponding to the real enrollments.

3.

Let me take you back in time and space in our next exercise. We will travel back into ancient Pythonia (Πηθωνια). It was the time when king Pysseus ruled as the benevolent dictator for live. It was the time when Pysseus sent out his messengers throughout the world to announce that the time has come for his princes Anacondos (Ανακονδος), Cobrion (Κομπριον), Boatos (Μποατος) and Addokles (Ανδοκλης) to merry. So, they organized the toughest programming contests amongst the fair and brave amazons, better known as Pythonistas of Pythonia. Finally, only eleven amazons were left to choose from:

1) The ethereal Airla (Αιρλα) 2) Barbara (Βαρβάρα), the one from a foreign country. 3) Eos (Ηως), looking divine in dawn 4) The sweet Glykeria (Γλυκερία) 5) The gracefull Hanna (Αννα) 6) Helen (Ελενη), the light in the dark 7) The

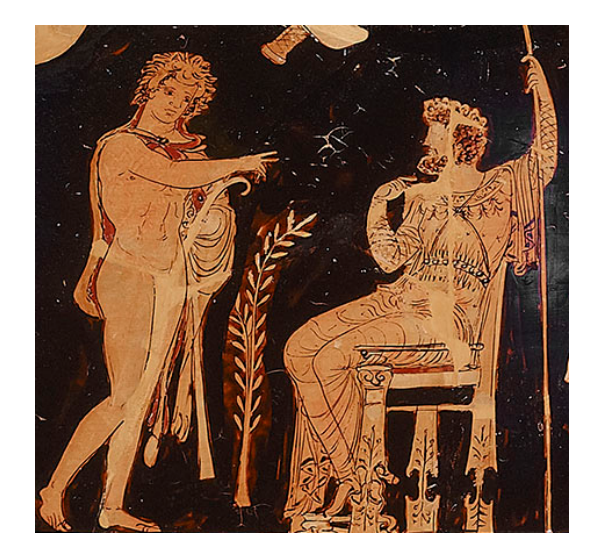

good angel Agathangelos (Αγαθάγγελος) 8) the violet tinted cloud Iokaste (Ιοκάστη) 9) Medousa (Μέδουσα), the guardian 10) the self-controlled Sofronia (Σωφρονία) 11) Andromeda (Ανδρομεδα), the one who thinks man or a warrior.

On the day they arrived the chances to be drawn in the lottery are the same for every amazon, but Pysseus wants the lottery to be postponed to some day in the future. The probability changes every day: It will be lowered by 1/13 for the first seven amazones and it will be increased by 1/12 for the last four amazones.

How long will the king have to wait until he can be more than 90 percent sure that his princes Anacondos, Cobrion, Boatos and Addokles will be married to Iokaste, Medousa, Sofronia and Andromeda?

 $\langle$ li>

 $<\!\!\overline{\triangleleft}$ 

# **SOLUTIONS TO OUR EXERCISES**

1.

```
from random import randint
outcomes = [ random t(1, 6) for in range(10000)]even pips = [x for x in outcomes if x <math>\frac{1}{2} = 0</math>]greater two = [x for x in outcomes if x > 2]combined = \begin{bmatrix} x & f \text{or} x & \text{in} \end{bmatrix} outcomes if x \div 2 = 0 and x > 2]
print(len(even_pips) / len(outcomes))
print(len(greater two) / len(outcomes))
print(len(combined) / len(outcomes))
0.5061
0.6719
```
- 0.3402
- At first we will write the function "process datafile" to process our data file:

```
def process_datafile(filename):
    """ process_datafile -> (universities,
                             enrollments,
                             total_number_of_students)
        universities: list of University names
        enrollments: corresponding list with enrollments
        total_number_of_students: over all universities
    """
    universities = []
    enrollments = []
    with open(filename) as fh:
```

```
total number of students = 0fh.readline() # get rid of descriptive first line
        for line in fh:
             line = line.strip()
             *praefix, undergraduates, postgraduates, total = lin
e.rsplit()
             university = praefix[1:]total = int(total.replace(", ", "")')enrollments.append(total)
             universities.append(" ".join(university))
             total number of students += total
    return (universities, enrollments, total number of students)
```
Let's start our function and check the results:

```
universities, enrollments, total_students = process_datafile("univ
ersities uk.txt")
for i in range(14):
   print(universities[i], end=": ")
    print(enrollments[i])
print("Total number of students onrolled in the UK: ", total_stude
nts)
Open University in England: 123490
University of Manchester: 37925
University of Nottingham: 33270
Sheffield Hallam University: 33100
University of Birmingham: 32335
Manchester Metropolitan University: 32160
University of Leeds: 30975
Cardiff University: 30180
University of South Wales: 29195
University College London: 28430
King's College London: 27645
University of Edinburgh: 27625
Northumbria University: 27565
University of Glasgow: 27390
Total number of students onrolled in the UK: 2299380
```
We want to enroll now a virtual student randomly to one of the universities. To get a weighted list suitable for our weighted choice function, we have to normalize the values in the list enrollments:

normalized\_enrollments = [ students / total\_students **for** students

```
in enrollments]
# enrolling a virtual student:
print(weighted choice(universities, normalized enrollments))
```
University of Dundee

We have been asked by the exercise to "enroll" 100,000 fictional students. This can be easily accomplished with a loop:

```
from collections import Counter
```

```
outcomes = []
n = 100000for i in range(n):
    outcomes.append(weighted_choice(universities, normalized_enrol
lments))
```
c = Counter(outcomes)

```
print(c.most_common(20))
```
[('Open University in England', 5529), ('University of Mancheste r', 1574), ('University of Nottingham', 1427), ('University of Bir mingham', 1424), ('Sheffield Hallam University', 1410), ('Manchest er Metropolitan University', 1408), ('Cardiff University', 1334), ('University of Leeds', 1312), ('University of South Wales', 126 4), ('University of Plymouth', 1218), ('University College Londo n', 1209), ('Coventry University', 1209), ('University of the Wes t of England', 1197), ('University of Edinburgh', 1196), ("King's College London", 1183), ('University of Glasgow', 1181), ('Univers ity of Central Lancashire', 1176), ('Nottingham Trent Universit y', 1174), ('University of Sheffield', 1160), ('Northumbria Univer sity', 1154)]

 $\langle$ li>

•

The bunch of amazons is implemented as a list, while we choose a set for Pysseusses favorites. The weights at the beginning are 1/11 for all, i.e. 1/len(amazons).

Every loop cycle corresponds to a new day. Every time we start a new loop cycle, we will draw "n" samples of Pythonistas to calculate the ratio of the number of times the sample is equal to the king's favorites divided by the number of times the sample doesn't match the king's idea of daughter-in-laws. This corresponds to the

probability "prob". We stop the first time, the probability is equal or larger than 0.9.

We can use both the function "weighted same" and "weighted sample alternative" to do the drawing.

```
import time
amazons = ["Airla", "Barbara", "Eos",
           "Glykeria", "Hanna", "Helen",
           "Agathangelos", "Iokaste",
           "Medousa", "Sofronia",
           "Andromeda"]
weights = [1/len (amazons) for in range(len (amazons)) ]Pytheusses favorites = {"Iokaste", "Medousa",
                        "Sofronia", "Andromeda"}
n = 1000counter = 0prob = 1 / 330
days = 0factor1 = 1 / 13factor2 = 1 / 12start = time.close()while prob < 0.9:
    for i in range(n):
        the chosen ones = weighted sample alternative(amazons, wei
ghts, 4)
        if set(the chosen ones) == Pytheusses favorites:
            counter += 1
    prob = counter / ncounter = 0weights[:7] = [ p - p * factor1 for p in weights[:7]weights[7:] = [p + p * factor2 \text{ for } p \text{ in weights}[7:]]]weights = [x / sum(weights) for x in weights]
    days += 1print(time.clock() - start)
print("Number of days, he has to wait: ", days)
2.870792999999999
Number of days, he has to wait: 33
```
Teh value for the number of days differs, if n is not large enough.

The following is a solutions without round-off errors. We will use Fraction from the module fractions.

```
import time
from fractions import Fraction
amazons = ["Airla", "Barbara", "Eos",
           "Glykeria", "Hanna", "Helen",
           "Agathangelos", "Iokaste",
           "Medousa", "Sofronia",
           "Andromeda"]
weights = [ Fraction(1, 11) for \in in range(len(amazons)) ]
Pytheusses favorites = {"Iokaste", "Medousa",
                        "Sofronia", "Andromeda"}
n = 1000counter = 0prob = Fraction(1, 330)days = 0factor1 = Fraction(1, 13)factor2 = Fraction(1, 12)start = time.close()while prob < 0.9:
    #print(prob)
    for i in range(n):
        the chosen ones = weighted sample alternative(amazons, wei
ghts, 4)
        if set(the chosen ones) == Pytheusses favorites:
            counter += 1prob = Fraction(counter, n)counter = 0weights[:7] = [p - p * factor1 for p in weights[:7]weights[7:] = [ p + p * factor2 \text{ for } p \text{ in weights} [7:] ]weights = [x / sum(weights) for x in weights]
    days += 1print(time.clock() - start)
print("Number of days, he has to wait: ", days)
```

```
35.920345
Number of days, he has to wait: 33
```
We can see that the solution with fractions is beautiful but very slow. Whereas the greater precision doesn't play a role in our case.

So far, we haven't used the power of Numpy. We will do this in the next implementation of our problem:

```
import time
import numpy as np
amazons = ["Airla", "Barbara", "Eos",
           "Glykeria", "Hanna", "Helen",
           "Agathangelos", "Iokaste",
           "Medousa", "Sofronia",
           "Andromeda"]
weights = np full(11, 1/len(amazons))
Pytheusses favorites = {"Iokaste", "Medousa",
                        "Sofronia", "Andromeda"}
n = 1000counter = 0prob = 1 / 330
days = 0factor1 = 1 / 13factor2 = 1 / 12start = time.close()while prob < 0.9:
    for i in range(n):
        the chosen ones = weighted sample alternative(amazons, wei
qhts, 4)if set(the chosen ones) == Pytheusses favorites:
           counter += 1
    prob = counter / ncounter = 0weights[:7] = weights[:7] - weights[:7] * factor1
    weights[7:] = weights[7:] + weights[7:] * factor2
    weights = weights / np.sum(weights)
```

```
#print(weights)
    days += 1print(time.clock() - start)
print("Number of days, he has to wait: ", days)
```

```
4.930090000000007
Number of days, he has to wait: 33
```
## **FOOTNOTES:**

<sup>1</sup> The **TIOBE** index or The TIOBE Programming Community index is - according to the website "an indicator" of the popularity of programming languages. The index is updated once a month. The ratings are based on the number of skilled engineers world-wide, courses and third party vendors. Popular search engines such as Google, Bing, Yahoo!, Wikipedia, Amazon, YouTube and Baidu are used to calculate the ratings. It is important to note that the TIOBE index is not about the best programming language or the language in which most lines of code have been written."

 $2$  I am thankful to Dr. Hanno Baehr who introduced me to the problem of "Random extraction" when participating in a Python training course in Nuremberg in January 2014. Hanno outlined some bits of the theoretical framework. During a night session in a pub called "Zeit & Raum" (english: "Time & Space") I implemented a corresponding Python program to back the theoretical solution empirically.

## **DEFINITION OF SYNTHETICAL DATA**

There is hardly any engineer or scientist who doesn't understand the need for synthetical data, also called synthetic data. But some may have asked themselves what do we understand by synthetical test data? There are lots of situtations, where a scientist or an engineer needs learn or test data, but it is hard or impossible to get real data, i.e. a sample from a population obtained by measurement. The task or challenge of creating synthetical data consists in producing data which resembles or comes quite close to the intended "real life" data. Python is an ideal language for easily producing such data, because it has powerful numerical and linguistic functionalities.

Synthetic data are also necessary to satisfy specific needs or certain conditions that may not be found in the "real life" data. Another use case of synthetical data is to protect privacy of the data needed.

In our previous chapter "Python, Numpy and Probability", we have written some functions, which we will need in the following:

- find interval
- weighted choice
- cartesian choice
- weighted cartesian choice
- weighted sample

You should be familiar with the way of working of these functions.

We saved the functions in a module with the name bk random.

## **DEFINITION OF THE SCOPE OF SYNTHETIC DATA CREATION**

We want to provide solutions to the following task:

We have n finite sets containing data of various types:

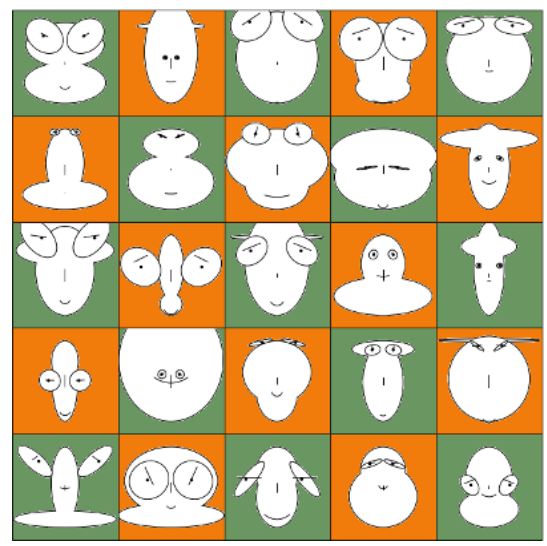

 $D_1, D_2, ... D_n$ 

The sets D<sub>i</sub> are the data sets from which we want to deduce our synthetical data.

In the actual implementation, the sets will be tuples or lists for practical reasons.

The process of creating synthetic data can be defined by two functions "synthesizer" and "synthesize". Usually, the word synthesizer is used for a computerized electronic device which produces sound. Our synthesizer produces strings or alternatively tuples with data, as we will see later.

The function synthesizer creates the function synthesize:

synthesize = synthesizer( $(D_1, D_2, ... D_n)$ )

The function synthesize, - which may also be a generator like in our implementation, - takes no arguments and the result of a function call sythesize() will be

- a list or a tuple  $t = (d_1, d_2, \dots d_n)$  where  $d_i$  is drawn at random from  $D_i$
- or a string which contains the elements  $str(d_1)$ ,  $str(d_2)$ , ...  $str(d_n)$  where  $d_i$  is also drawn at random from Di

Let us start with a simple example. We have a list of firstnames and a list of surnames. We want to hire employees for an institute or company. Of course, it will be a lot easier in our synthetical Python environment to find and hire specialsts than in real life. The function "cartesian\_choice" from the bk\_random module and the concatenation of the randomly drawn firstnames and surnames is all it takes.

### **import bk\_random**

```
firstnames = ["John", "Eve", "Jane", "Paul",
              "Frank", "Laura", "Robert",
              "Kathrin", "Roger", "Simone",
              "Bernard", "Sarah", "Yvonne"]
surnames = ["Singer", "Miles", "Moore",
            "Looper", "Rampman", "Chopman",
            "Smiley", "Bychan", "Smith",
            "Baker", "Miller", "Cook"]
number of specialists = 15employes = set()while len(employees) < number of specialists:
    employee = bk random.cartesian choice(firstnames, surnames)
    employees.add(" ".join(employee))
print(employees)
```

```
{'Laura Smith', 'Yvonne Miles', 'Sarah Cook', 'Jane Smith', 'Paul
Moore', 'Jane Miles', 'Jane Looper', 'Frank Singer', 'Frank Mile
s', 'Jane Cook', 'Frank Chopman', 'Laura Cook', 'Yvonne Bychan',
'Eve Miles', 'Simone Cook'}
```
This was easy enough, but we want to do it now in a more structured way, using the synthesizer approach we mentioned before. The code for the case in which the parameter "weights" is not None is still missing in the following implementation:

```
import bk_random
firstnames = ["John", "Eve", "Jane", "Paul",
              "Frank", "Laura", "Robert",
              "Kathrin", "Roger", "Simone",
              "Bernard", "Sarah", "Yvonne"]
surnames = ["Singer", "Miles", "Moore",
            "Looper", "Rampman", "Chopman",
            "Smiley", "Bychan", "Smith",
            "Baker", "Miller", "Cook"]
def synthesizer( data, weights=None, format_func=None, repeats=Tru
e):
    """
    data is a tuple or list of lists or tuples containing the
    data
    weights is a list or tuple of lists or tuples with the
    corresponding weights of the data lists or tuples
    format_func is a reference to a function which defines
    how a random result of the creator function will be formated.
    If None, "creator" will return the list "res".
    If repeats is set to True, the results of helper will not be u
nique
    """
    def synthesize():
        if not repeats:
            memory = set()while True:
            res = bk random.cartesian choice(*data)
            if not repeats:
                sres = str(res)while sres in memory:
                    res = bk random.cartesian choice(*data)
                    sres = str(res)
```

```
memory.add(sres)
            if format func:
                yield format_func(res)
            else:
                yield res
    return synthesize
recruit employee = synthesizer( (firstnames, surnames),
                                 format_func=lambda x: " ".joi
n(x),
                                  repeats=False)
employee = recruit employee()
for in range(15):
   print(next(employee))
```
Sarah Baker Frank Smiley Simone Smiley Frank Bychan Sarah Moore Simone Chopman Frank Chopman Eve Rampman Bernard Miller Simone Bychan Jane Singer Roger Smith John Baker Robert Cook Kathrin Cook

Every name, i.e first name and last name, had the same likehood to be drawn in the previous example. This is not very realistic, because we will expect in countries like the US or England names like Smith and Miller to occur more often than names like Rampman or Bychan. We will extend our synthesizer function with additional code for the "weighted" case, i.e. weights is not None. If weights are given, we will have to use the function weighted cartesian choice from the bk random module. If "weights" is set to None, we will have to call the function cartesian choice. We put this decision into a different subfunction of synthesizer to keep the function synthesize clearer.

We do not want to fiddle around with probabilites between 0 and 1 in defining the weights, so we take the detour with integer, which we normalize afterwards.

from bk random import cartesian choice, weighted cartesian choice

```
weighted firstnames = [ ("John", 80), ("Eve", 70), ("Jane", 2),
                         ("Paul", 8), ("Frank", 20), ("Laura", 6),
                         ("Robert", 17), ("Zoe", 3), ("Roger", 8),
                         ("Edgar", 4), ("Susanne", 11), ("Dorothe
e'', 22),
                         ("Tim", 17), ("Donald", 12), ("Igor", 15),
                         ("Simone", 9), ("Bernard", 8), ("Sarah",
7),
                        ("Yvonne", 11), ("Bill", 12), ("Bernd", 1
0)]
weighted surnames = [('Singer', 2), ('Miles', 2), ('Moore', 5),('Strongman', 5), ('Romero', 3), ("Yiang",
4),
                     ('Looper', 1), ('Rampman', 1), ('Chopman',
1),
                     ('Smiley', 1), ('Bychan', 1), ('Smith', 15
0),
                      ('Baker', 144), ('Miller', 87), ('Cook', 5),
                      ('Joyce', 1), ('Bush', 5), ('Shorter', 6),
                      ('Wagner', 10), ('Sundigos', 10), ('Firenz
e', 8),('Puttner', 20), ('Faulkner', 10), ('Bowma
n', 11),
                     ('Klein', 1), ('Jungster', 14), ("Warner", 1
4),
                     ('Tiller', 9), ('Wogner', 10), ('Blumentha
l', 16)]
firstnames, weights = zip (*weighted firstnames)
wsum = sum(weights)
```

```
weights firstnames = [x / wsum for x in weights]
surnames, weights = zip (*weighted surnames)
wsum = sum(weights)weights surnames = [x / wsum for x in weights]
weights = (weights firstnames, weights surnames)
```

```
def synthesizer( data, weights=None, format_func=None, repeats=Tru
e):
    '"" "" ""
```

```
"data" is a tuple or list of lists or tuples containing the
    data.
    "weights" is a list or tuple of lists or tuples with the
    corresponding weights of the data lists or tuples.
    "format_func" is a reference to a function which defines
    how a random result of the creator function will be formated.
    If None,the generator "synthesize" will yield the list "res".
    If "repeats" is set to True, the output values yielded by
    "synthesize" will not be unique.
    """
    def choice(data, weights):
        if weights:
            return weighted cartesian choice(*zip(data, weights))
        else:
            return cartesian choice(*data)
    def synthesize():
        if not repeats:
            memory = set()while True:
            res = choice(data, weights)if not repeats:
                sres = str(res)while sres in memory:
                    res = choice(data, weights)sres = str(res)memory.add(sres)
            if format func:
                yield format_func(res)
            else:
                yield res
    return synthesize
recruit employee = synthesizer( (firstnames, surnames),
                                weights = weights,format func=lambda x: " ".join(x),
                                repeats=False)
employee = recruit employee()
```

```
for in range(12):
   print(next(employee))
Frank Baker
Frank Smith
Eve Smith
Dorothee Baker
John Smith
Bill Bush
John Sundigos
```
Laura Blumenthal Zoe Smith Igor Baker Bill Miller

Eve Baker

### **WINE EXAMPLE**

Let's imagine that you have to describe a dozen wines. Most probably a nice imagination for many, but I have to admit that it is not for me. The main reason is that I am not a wine drinker!

We can write a little Python program, which will use our synthesize function to create automatically "sophisticated criticisms" like this one:

*This wine is light-bodied with a conveniently juicy bouquet leading to a lingering flamboyant finish!*

Try to find some adverbs, like "seamlessly", "assertively", and some adjectives, like "fruity" and "refined", to describe the aroma.

If you have defined your lists, you can use the synthesize function.

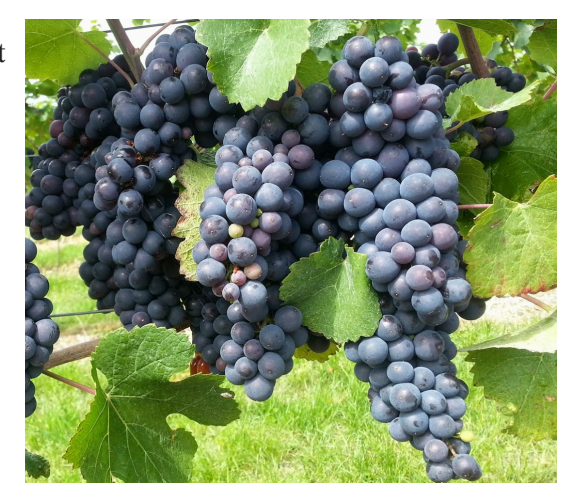

Here is our solution, in case you don't want to do it on your own:

### **import bk\_random**

```
body = ['light-bodied', 'medium-bodied', 'full-bodied']
adverbs = ['appropriately', 'assertively', 'authoritatively',
           'compellingly', 'completely', 'continually',
```

```
'conveniently', 'credibly', 'distinctively',
           'dramatically', 'dynamically', 'efficiently',
           'energistically', 'enthusiastically', 'fungibly',
           'globally', 'holisticly', 'interactively',
           'intrinsically', 'monotonectally', 'objectively',
           'phosfluorescently', 'proactively', 'professionally',
           'progressively', 'quickly', 'rapidiously',
           'seamlessly', 'synergistically', 'uniquely']
noun = ['aroma', 'bouquet', 'flavour']
aromas = ['angular', 'bright', 'lingering', 'butterscotch',
          'buttery', 'chocolate', 'complex', 'earth', 'flabby',
          'flamboyant', 'fleshy', 'flowers', 'food friendly',
          'fruits', 'grass', 'herbs', 'jammy', 'juicy', 'mocha',
          'oaked', 'refined', 'structured', 'tight', 'toast',
          'toasty', 'tobacco', 'unctuous', 'unoaked', 'vanilla',
          'velvetly']
example = """This wine is light-bodied with a completely buttery
bouquet leading to a lingering fruity finish!"""
def describe(data):
    body, adv, adj, noun, adj2 = data
    format_str = "This wine is %s with a %s %s %s\nleading to"
    format_str += " a lingering %s finish!"
    return format str % (body, adv, adj, noun, adj2)
t = bk random.cartesian choice(body, adverbs, aromas, noun, aromas)
data = (body, adverbs, aromas, noun, aromas)
synthesize = synthesizer( data, weights=None, format_func=describ
e, repeats=True)
criticism = synthesize()
for i in range(1, 13):
   print("{0:d}. wine:".format(i))
    print(next(criticism))
   print()
```
1. wine: This wine is light-bodied with a progressively earth bouquet leading to a lingering complex finish! 2. wine: This wine is medium-bodied with a energistically unctuous bouquet leading to a lingering vanilla finish! 3. wine: This wine is medium-bodied with a synergistically flamboyant flavo ur leading to a lingering unoaked finish! 4. wine: This wine is light-bodied with a uniquely toasty flavour leading to a lingering juicy finish! 5. wine: This wine is full-bodied with a holisticly flowers flavour leading to a lingering tobacco finish! 6. wine: This wine is full-bodied with a energistically toasty flavour leading to a lingering chocolate finish! 7. wine: This wine is full-bodied with a proactively tobacco bouquet leading to a lingering velvetly finish! 8. wine: This wine is full-bodied with a authoritatively mocha aroma leading to a lingering juicy finish! 9. wine: This wine is light-bodied with a dynamically vanilla flavour leading to a lingering juicy finish! 10. wine: This wine is medium-bodied with a dynamically structured flavour leading to a lingering complex finish! 11. wine: This wine is full-bodied with a distinctively fruits flavour leading to a lingering complex finish! 12. wine:

This wine is medium-bodied with a conveniently tight aroma leading to a lingering chocolate finish!

## **EXERCISE: INTERNATIONAL DISASTER OPERATION**

It would be gorgeous, if the problem described in this exercise, would be purely synthetic, i.e. there would be no further catastophes in the world. Completely unrealistic, but a nice daydream. So, the task of this exercise is to provide synthetical test data for an international disaster operation. The countries taking part in this mission might be e.g. France, Switzerland, Germany, Canada, The Netherlands, The United States, Austria, Belgium and Luxembourg.

We want to create a file with random entries of aides. Each line should consist of:

UniqueIdentifier, FirstName, LastName, Country, Field

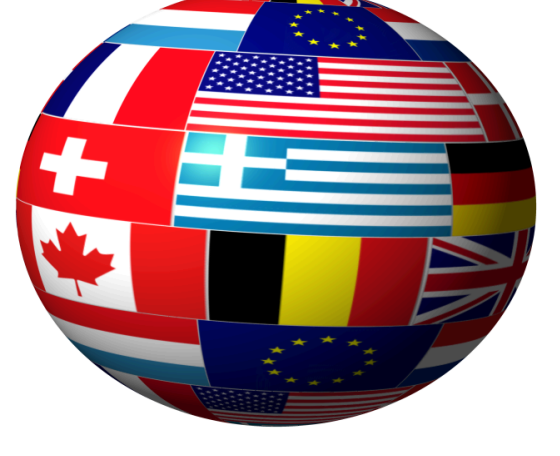

For example:

001, Jean-Paul, Rennier, France, Medical Aid 002, Nathan, Bloomfield, Canada, Security Aid 003, Michael, Mayer, Germany, Social Worker

For practical reasons, we will reduce the countries to France, Italy, Switzerland and Germany in the following example implementation:

from bk random import cartesian choice, weighted cartesian choice

```
countries = ["France", "Switzerland", "Germany"]
```

```
w firstnames = \{ "France" : [ ("Marie", 10), ("Thomas", 10),
                             ("Camille", 10), ("Nicolas", 9),
                             ("Léa", 10), ("Julien", 9),
                             ("Manon", 9), ("Quentin", 9),
                             ("Chloé", 8), ("Maxime", 9),
                             ("Laura", 7), ("Alexandre", 6),
                             ("Clementine", 2), ("Grégory", 2),
                             ("Sandra", 1), ("Philippe", 1)],
               "Switzerland": [ ("Sarah", 10), ("Hans", 10),
                             ("Laura", 9), ("Peter", 8),
```

```
("Mélissa", 9), ("Walter", 7),
                             ("Océane", 7), ("Daniel", 7),
                             ("Noémie", 6), ("Reto", 7),
                             ("Laura", 7), ("Bruno", 6),
                             ("Eva", 2), ("Urli", 4),
                             ("Sandra", 1), ("Marcel", 1)],
               "Germany": [ ("Ursula", 10), ("Peter", 10),
                             ("Monika", 9), ("Michael", 8),
                             ("Brigitte", 9), ("Thomas", 7),
                             ("Stefanie", 7), ("Andreas", 7),
                             ("Maria", 6), ("Wolfgang", 7),
                             ("Gabriele", 7), ("Manfred", 6),
                             ("Nicole", 2), ("Matthias", 4),
                             ("Christine", 1), ("Dirk", 1)],
               "Italy" : [ ("Francesco", 20), ("Alessandro", 19),
                             ("Mattia", 19), ("Lorenzo", 18),
                             ("Leonardo", 16), ("Andrea", 15),
                             ("Gabriele", 14), ("Matteo", 14),
                             ("Tommaso", 12), ("Riccardo", 11),
                             ("Sofia", 20), ("Aurora", 18),
                             ("Giulia", 16), ("Giorgia", 15),
                             ("Alice", 14), ("Martina", 1
3)]}
w surnames = \{ "France" : [ ("Matin", 10), ("Bernard", 10),
                           ("Camille", 10), ("Nicolas", 9),
                           ("Dubois", 10), ("Petit", 9),
                             ("Durand", 8), ("Leroy", 8),
                             ("Fournier", 7), ("Lambert", 6),
                             ("Mercier", 5), ("Rousseau", 4),
                             ("Mathieu", 2), ("Fontaine", 2),
                             ("Muller", 1), ("Robin", 1)],
               "Switzerland": [ ("Müller", 10), ("Meier", 10),
                             ("Schmid", 9), ("Keller", 8),
                             ("Weber", 9), ("Huber", 7),
                             ("Schneider", 7), ("Meyer", 7),
                             ("Steiner", 6), ("Fischer", 7),
                             ("Gerber", 7), ("Brunner", 6),
                             ("Baumann", 2), ("Frei", 4),
                             ("Zimmermann", 1), ("Moser", 1)],
               "Germany": [ ("Müller", 10), ("Schmidt", 10),
                             ("Schneider", 9), ("Fischer", 8),
                             ("Weber", 9), ("Meyer", 7),
                             ("Wagner", 7), ("Becker", 7),
```

```
("Schulz", 6), ("Hoffmann", 7),
                             ("Schäfer", 7), ("Koch", 6),
                             ("Bauer", 2), ("Richter", 4),
                             ("Klein", 2), ("Schröder", 1)],
               "Italy" : [ ("Rossi", 20), ("Russo", 19),
                            ("Ferrari", 19), ("Esposito", 18),
                             ("Bianchi", 16), ("Romano", 15),
                             ("Colombo", 14), ("Ricci", 14),
                             ("Marino", 12), ("Grecco", 11),
                             ("Bruno", 10), ("Gallo", 12),
                             ("Conti", 16), ("De Luca", 15),
                             ("Costa", 14), ("Giordano", 13),
                             ("Mancini", 14), ("Rizzo", 13),
                             ("Lombardi", 11), ("Moretto", 9)]}
# separate names and weights
synthesize = \{\}identifier = 1
for country in w_firstnames:
    firstnames, weights = zip(*w firstnames[country])
   wsum = sum(weights)weights firstnames = [x / wsum for x in weights]
    w firstnames[country] = [first names, weights first names]surnames, weights = zip(*w surnames[country])
   wsum = sum(weights)weights surnames = [x / wsum for x in weights]
    w surnames[country] = [surnames, weights firstnames]
    synthesize[country] = synthesizer( (firstnames, surnames),
                                        (weights_firstnames,
                                        weights surnames),
                                  format_func=lambda x: " ".joi
n(x),
                                 repeats=False)
nation prob = [('Germany", 0.3),]("France", 0.4),
               ("Switzerland", 0.2),
               ("Italy", 0.1)]
profession prob = [('Medical Aid", 0.3)],("Social Worker", 0.6),
                   ("Security Aid", 0.1)]
helpers = []
```

```
for _ in range(200):
    country = weighted cartesian choice(zip(*nation prob))
   profession = weighted cartesian choice(zip(*profession prob))
    country, profession = country[0], profession[0]
    s = synthesize[country]()
    uid = "{id:05d}".format(id=identifier)
    helpers.append((uid, country, next(s), profession ))
    identifier += 1
```
print(helpers)

[('00001', 'Germany', 'Brigitte Wagner', 'Social Worker'), ('0000 2', 'France', 'Chloé Muller', 'Medical Aid'), ('00003', 'Switzerla nd', 'Laura Steiner', 'Medical Aid'), ('00004', 'France', 'Laura M atin', 'Medical Aid'), ('00005', 'France', 'Léa Fontaine', 'Socia l Worker'), ('00006', 'Switzerland', 'Océane Meyer', 'Social Worke r'), ('00007', 'France', 'Léa Fournier', 'Social Worker'), ('0000 8', 'France', 'Marie Matin', 'Social Worker'), ('00009', 'Franc e', 'Laura Durand', 'Security Aid'), ('00010', 'France', 'Maxime D ubois', 'Social Worker'), ('00011', 'France', 'Nicolas Mercier', 'Social Worker'), ('00012', 'Italy', 'Mattia Gallo', 'Medical Ai d'), ('00013', 'France', 'Quentin Leroy', 'Social Worker'), ('0001 4', 'Germany', 'Wolfgang Koch', 'Medical Aid'), ('00015', 'Franc e', 'Manon Matin', 'Social Worker'), ('00016', 'Switzerland', 'Mél issa Schneider', 'Social Worker'), ('00017', 'Germany', 'Thomas Ko ch', 'Social Worker'), ('00018', 'Germany', 'Wolfgang Schäfer', 'M edical Aid'), ('00019', 'Germany', 'Peter Schäfer', 'Security Ai d'), ('00020', 'Italy', 'Alice Costa', 'Medical Aid'), ('00021', 'Switzerland', 'Océane Steiner', 'Social Worker'), ('00022', 'Fran ce', 'Manon Durand', 'Medical Aid'), ('00023', 'Switzerland', 'Dan iel Meier', 'Social Worker'), ('00024', 'France', 'Laura Fournie r', 'Social Worker'), ('00025', 'Switzerland', 'Daniel Schneide r', 'Security Aid'), ('00026', 'Germany', 'Maria Weber', 'Social W orker'), ('00027', 'Switzerland', 'Sarah Weber', 'Medical Aid'), ('00028', 'Germany', 'Wolfgang Weber', 'Social Worker'), ('0002 9', 'Germany', 'Michael Fischer', 'Social Worker'), ('00030', 'Ger many', 'Stefanie Hoffmann', 'Social Worker'), ('00031', 'France', 'Laura Mercier', 'Social Worker'), ('00032', 'France', 'Nicolas Le roy', 'Social Worker'), ('00033', 'Germany', 'Peter Becker', 'Soci al Worker'), ('00034', 'France', 'Maxime Petit', 'Social Worke r'), ('00035', 'France', 'Maxime Matin', 'Security Aid'), ('0003 6', 'Germany', 'Stefanie Becker', 'Medical Aid'), ('00037', 'Franc e', 'Laura Petit', 'Social Worker'), ('00038', 'Switzerland', 'Han s Fischer', 'Social Worker'), ('00039', 'France', 'Nicolas Lero y', 'Medical Aid'), ('00040', 'France', 'Léa Matin', 'Social Worke r'), ('00041', 'Switzerland', 'Bruno Fischer', 'Social Worker'), ('00042', 'France', 'Julien Dubois', 'Medical Aid'), ('00043', 'Fr ance', 'Alexandre Petit', 'Social Worker'), ('00044', 'France', 'C amille Camille', 'Social Worker'), ('00045', 'France', 'Camille Ro usseau', 'Medical Aid'), ('00046', 'France', 'Julien Lambert', 'So cial Worker'), ('00047', 'France', 'Léa Dubois', 'Social Worke r'), ('00048', 'Italy', 'Lorenzo Mancini', 'Security Aid'), ('0004 9', 'Germany', 'Ursula Hoffmann', 'Social Worker'), ('00050', 'Ger many', 'Brigitte Meyer', 'Medical Aid'), ('00051', 'France', 'Sand ra Lambert', 'Social Worker'), ('00052', 'Italy', 'Alice Rizzo', 'Medical Aid'), ('00053', 'France', 'Chloé Nicolas', 'Social Worke r'), ('00054', 'Germany', 'Gabriele Schröder', 'Social Worker'),

('00055', 'France', 'Thomas Durand', 'Medical Aid'), ('00056', 'Fr ance', 'Léa Dubois', 'Medical Aid'), ('00057', 'France', 'Maxime M ercier', 'Social Worker'), ('00058', 'Germany', 'Peter Schmidt', 'Social Worker'), ('00059', 'France', 'Quentin Durand', 'Social Wo rker'), ('00060', 'France', 'Camille Petit', 'Social Worker'), ('0 0061', 'Switzerland', 'Laura Schmid', 'Medical Aid'), ('00062', 'I taly', 'Gabriele Lombardi', 'Social Worker'), ('00063', 'Switzerla nd', 'Peter Meier', 'Medical Aid'), ('00064', 'Switzerland', 'Ret o Huber', 'Medical Aid'), ('00065', 'Italy', 'Matteo Mancini', 'Me dical Aid'), ('00066', 'France', 'Marie Petit', 'Social Worker'), ('00067', 'Germany', 'Manfred Hoffmann', 'Medical Aid'), ('0006 8', 'Germany', 'Brigitte Schmidt', 'Medical Aid'), ('00069', 'Fran ce', 'Manon Matin', 'Medical Aid'), ('00070', 'France', 'Nicolas P etit', 'Social Worker'), ('00071', 'France', 'Léa Petit', 'Social Worker'), ('00072', 'Germany', 'Monika Schulz', 'Social Worker'), ('00073', 'Italy', 'Mattia Rizzo', 'Social Worker'), ('00074', 'It aly', 'Sofia Colombo', 'Social Worker'), ('00075', 'Germany', 'Mic hael Schäfer', 'Medical Aid'), ('00076', 'Germany', 'Matthias Hoff mann', 'Social Worker'), ('00077', 'Germany', 'Wolfgang Schneide r', 'Social Worker'), ('00078', 'France', 'Julien Dubois', 'Socia l Worker'), ('00079', 'Germany', 'Peter Fischer', 'Social Worke r'), ('00080', 'France', 'Julien Leroy', 'Social Worker'), ('0008 1', 'France', 'Julien Bernard', 'Social Worker'), ('00082', 'Germa ny', 'Michael Schmidt', 'Social Worker'), ('00083', 'France', 'Man on Bernard', 'Social Worker'), ('00084', 'Switzerland', 'Hans Hube r', 'Security Aid'), ('00085', 'Germany', 'Monika Schneider', 'Med ical Aid'), ('00086', 'Switzerland', 'Noémie Müller', 'Security Ai d'), ('00087', 'Switzerland', 'Sarah Gerber', 'Medical Aid'), ('00 088', 'Germany', 'Thomas Müller', 'Medical Aid'), ('00089', 'Switz erland', 'Sarah Weber', 'Medical Aid'), ('00090', 'France', 'Laur a Petit', 'Medical Aid'), ('00091', 'Switzerland', 'Sarah Gerbe r', 'Medical Aid'), ('00092', 'Switzerland', 'Reto Schmid', 'Medic al Aid'), ('00093', 'Germany', 'Monika Schneider', 'Medical Ai d'), ('00094', 'France', 'Quentin Matin', 'Social Worker'), ('0009 5', 'Italy', 'Aurora Colombo', 'Social Worker'), ('00096', 'German y', 'Ursula Meyer', 'Social Worker'), ('00097', 'Germany', 'Manfre d Weber', 'Social Worker'), ('00098', 'Italy', 'Giulia Ferrari', 'Medical Aid'), ('00099', 'France', 'Thomas Muller', 'Social Worke r'), ('00100', 'Switzerland', 'Daniel Schneider', 'Medical Aid'), ('00101', 'France', 'Maxime Camille', 'Medical Aid'), ('00102', 'F rance', 'Laura Petit', 'Social Worker'), ('00103', 'Germany', 'Man fred Schmidt', 'Medical Aid'), ('00104', 'Italy', 'Martina Lombard i', 'Social Worker'), ('00105', 'Switzerland', 'Sarah Baumann', 'M edical Aid'), ('00106', 'Switzerland', 'Bruno Gerber', 'Security A id'), ('00107', 'Switzerland', 'Laura Müller', 'Social Worker'), ('00108', 'Germany', 'Andreas Weber', 'Social Worker'), ('00109',

'Switzerland', 'Hans Fischer', 'Social Worker'), ('00110', 'Switze rland', 'Daniel Meyer', 'Social Worker'), ('00111', 'France', 'Jul ien Rousseau', 'Security Aid'), ('00112', 'Switzerland', 'Reto Sch mid', 'Social Worker'), ('00113', 'Switzerland', 'Urli Schneide r', 'Social Worker'), ('00114', 'France', 'Grégory Rousseau', 'Med ical Aid'), ('00115', 'France', 'Marie Durand', 'Social Worker'), ('00116', 'France', 'Léa Durand', 'Social Worker'), ('00117', 'Fra nce', 'Camille Matin', 'Medical Aid'), ('00118', 'Germany', 'Wolfg ang Schneider', 'Social Worker'), ('00119', 'France', 'Julien Mati n', 'Social Worker'), ('00120', 'France', 'Marie Leroy', 'Social W orker'), ('00121', 'Switzerland', 'Mélissa Brunner', 'Security Ai d'), ('00122', 'Germany', 'Ursula Schneider', 'Social Worker'), ('00123', 'France', 'Camille Mercier', 'Social Worker'), ('0012 4', 'France', 'Julien Camille', 'Social Worker'), ('00125', 'Switz erland', 'Laura Schmid', 'Medical Aid'), ('00126', 'France', 'Cami lle Durand', 'Social Worker'), ('00127', 'France', 'Marie Camill e', 'Medical Aid'), ('00128', 'Germany', 'Monika Wagner', 'Social Worker'), ('00129', 'Italy', 'Giorgia Esposito', 'Security Aid'), ('00130', 'France', 'Clementine Mercier', 'Social Worker'), ('0013 1', 'France', 'Marie Matin', 'Social Worker'), ('00132', 'Switzerl and', 'Noémie Brunner', 'Medical Aid'), ('00133', 'France', 'Nicol as Leroy', 'Security Aid'), ('00134', 'France', 'Camille Camill e', 'Social Worker'), ('00135', 'Germany', 'Wolfgang Fischer', 'Me dical Aid'), ('00136', 'Germany', 'Brigitte Müller', 'Medical Ai d'), ('00137', 'Germany', 'Peter Schneider', 'Social Worker'), ('0 0138', 'Switzerland', 'Laura Schneider', 'Medical Aid'), ('0013 9', 'France', 'Chloé Rousseau', 'Social Worker'), ('00140', 'Ital y', 'Alice De Luca', 'Medical Aid'), ('00141', 'France', 'Thomas B ernard', 'Social Worker'), ('00142', 'Italy', 'Francesco Grecco', 'Medical Aid'), ('00143', 'Switzerland', 'Peter Frei', 'Medical Ai d'), ('00144', 'France', 'Philippe Mercier', 'Security Aid'), ('00 145', 'Germany', 'Monika Meyer', 'Social Worker'), ('00146', 'Fran ce', 'Alexandre Lambert', 'Medical Aid'), ('00147', 'Switzerlan d', 'Sarah Brunner', 'Security Aid'), ('00148', 'Germany', 'Wolfga ng Schneider', 'Social Worker'), ('00149', 'Germany', 'Manfred Mül ler', 'Social Worker'), ('00150', 'France', 'Léa Dubois', 'Medica l Aid'), ('00151', 'Switzerland', 'Reto Schmid', 'Medical Aid'), ('00152', 'France', 'Manon Lambert', 'Social Worker'), ('00153', 'France', 'Chloé Fournier', 'Social Worker'), ('00154', 'France', 'Grégory Bernard', 'Social Worker'), ('00155', 'Italy', 'Martina B runo', 'Social Worker'), ('00156', 'France', 'Marie Nicolas', 'Soc ial Worker'), ('00157', 'Italy', 'Giorgia Romano', 'Social Worke r'), ('00158', 'France', 'Thomas Mercier', 'Security Aid'), ('0015 9', 'Germany', 'Manfred Richter', 'Social Worker'), ('00160', 'Ger many', 'Wolfgang Schäfer', 'Social Worker'), ('00161', 'Germany', 'Peter Müller', 'Security Aid'), ('00162', 'Switzerland', 'Océane

Meyer', 'Social Worker'), ('00163', 'Germany', 'Monika Schneide r', 'Social Worker'), ('00164', 'France', 'Chloé Dubois', 'Social Worker'), ('00165', 'Germany', 'Peter Fischer', 'Social Worker'), ('00166', 'Germany', 'Christine Müller', 'Social Worker'), ('0016 7', 'Switzerland', 'Walter Steiner', 'Security Aid'), ('00168', 'G ermany', 'Dirk Bauer', 'Medical Aid'), ('00169', 'Germany', 'Matth ias Schmidt', 'Social Worker'), ('00170', 'Germany', 'Andreas Schn eider', 'Medical Aid'), ('00171', 'Italy', 'Gabriele Grecco', 'Med ical Aid'), ('00172', 'France', 'Léa Matin', 'Security Aid'), ('00 173', 'France', 'Nicolas Dubois', 'Social Worker'), ('00174', 'Swi tzerland', 'Bruno Fischer', 'Social Worker'), ('00175', 'France', 'Camille Matin', 'Social Worker'), ('00176', 'Switzerland', 'Mélis sa Zimmermann', 'Social Worker'), ('00177', 'Germany', 'Stefanie B ecker', 'Medical Aid'), ('00178', 'France', 'Maxime Leroy', 'Socia l Worker'), ('00179', 'Germany', 'Michael Fischer', 'Security Ai d'), ('00180', 'Germany', 'Stefanie Schmidt', 'Medical Aid'), ('00 181', 'Germany', 'Peter Schneider', 'Social Worker'), ('00182', 'S witzerland', 'Laura Huber', 'Social Worker'), ('00183', 'France', 'Marie Fournier', 'Medical Aid'), ('00184', 'Italy', 'Leonardo Mor etto', 'Social Worker'), ('00185', 'Germany', 'Peter Meyer', 'Soci al Worker'), ('00186', 'France', 'Alexandre Durand', 'Social Worke r'), ('00187', 'Switzerland', 'Walter Müller', 'Social Worker'), ('00188', 'France', 'Chloé Leroy', 'Medical Aid'), ('00189', 'Swit zerland', 'Walter Weber', 'Social Worker'), ('00190', 'Switzerlan d', 'Sarah Steiner', 'Social Worker'), ('00191', 'Germany', 'Wolfg ang Fischer', 'Social Worker'), ('00192', 'Germany', 'Matthias Bec ker', 'Security Aid'), ('00193', 'Germany', 'Ursula Schäfer', 'Soc ial Worker'), ('00194', 'Switzerland', 'Océane Keller', 'Security Aid'), ('00195', 'Germany', 'Brigitte Richter', 'Medical Aid'), ('00196', 'Germany', 'Ursula Müller', 'Medical Aid'), ('00197', 'I taly', 'Tommaso Rizzo', 'Social Worker'), ('00198', 'Switzerlan d', 'Marcel Fischer', 'Social Worker'), ('00199', 'France', 'Léa P etit', 'Medical Aid'), ('00200', 'France', 'Nicolas Camille', 'Sec urity Aid')]

```
with open("disaster_mission.txt", "w") as fh:
    fh.write("Reference number,Country,Name,Function\n")
    for el in helpers:
        fh.write(",".join(el) + "\n")
```
 $In [ ]:$ 

## **NUMPY: BOOLEAN INDEXING**

#### **import numpy as np**

 $A = np.array([4, 7, 3, 4, 2, 8])$ 

print $(A == 4)$ 

[ True False False True False Fals e]

Every element of the Array A is tested, if it is equal to 4. The results of these tests are the Boolean elements of the result array.

Of course, it is also possible to check on "<", "<=", ">" and

print $(A < 5)$ 

">=".

```
[ True False True True True False]
```
It works also for higher dimensions:

```
B = np.array([142, 56, 89, 65],[99,88,42,12],
               [55,42,17,18]])
```
print(B>=42)

[[ True True True True] [ True True True False] [ True True False False]]

It is a convenient way to threshold images.

**import numpy as np**

```
A = np.array([12, 13, 14, 12, 16, 14, 11, 10, 9],[11, 14, 12, 15, 15, 16, 10, 12, 11],
[10, 12, 12, 15, 14, 16, 10, 12, 12],
[ 9, 11, 16, 15, 14, 16, 15, 12, 10],
```
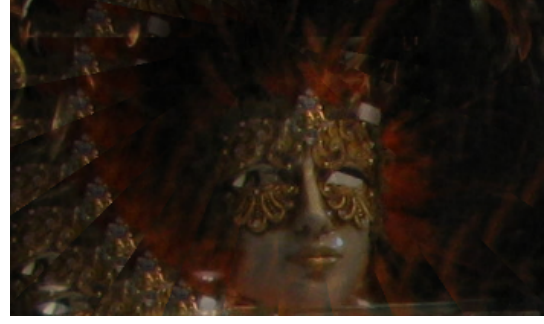

 $[12, 11, 16, 14, 10, 12, 16, 12, 13],$ [10, 15, 16, 14, 14, 14, 16, 15, 12], [13, 17, 14, 10, 14, 11, 14, 15, 10], [10, 16, 12, 14, 11, 12, 14, 18, 11], [10, 19, 12, 14, 11, 12, 14, 18, 10],  $[14, 22, 17, 19, 16, 17, 18, 17, 13],$ [10, 16, 12, 14, 11, 12, 14, 18, 11], [10, 16, 12, 14, 11, 12, 14, 18, 11], [10, 19, 12, 14, 11, 12, 14, 18, 10], [14, 22, 12, 14, 11, 12, 14, 17, 13], [10, 16, 12, 14, 11, 12, 14, 18, 11]])  $B = A < 15$ B.astype(np.int) Output: array([[1, 1, 1, 1, 0, 1, 1, 1, 1],  $[1, 1, 1, 0, 0, 0, 1, 1, 1],$  $[1, 1, 1, 0, 1, 0, 1, 1, 1]$  $[1, 1, 0, 0, 1, 0, 0, 1, 1],$  $[1, 1, 0, 1, 1, 1, 0, 1, 1],$  $[1, 0, 0, 1, 1, 1, 0, 0, 1],$  $[1, 0, 1, 1, 1, 1, 1, 0, 1],$  $[1, 0, 1, 1, 1, 1, 1, 0, 1],$ [1, 0, 1, 1, 1, 1, 1, 0, 1], [1, 0, 0, 0, 0, 0, 0, 0, 1], [1, 0, 1, 1, 1, 1, 1, 0, 1],  $[1, 0, 1, 1, 1, 1, 1, 0, 1],$  $[1, 0, 1, 1, 1, 1, 1, 0, 1],$ 

If you have a close look at the previous output, you will see, that it the upper case 'A' is hidden in the array B.

 $[1, 0, 1, 1, 1, 1, 1, 0, 1],$  $[1, 0, 1, 1, 1, 1, 1, 0, 1]]$ 

## **FANCY INDEXING**

We will index an array C in the following example by using a Boolean mask. It is called fancy indexing, if arrays are indexed by using boolean or integer arrays (masks). The result will be a copy and not a view.

In our next example, we will use the Boolean mask of one array to select the corresponding elements of another array. The new array R contains all the elements of C where the corresponding value of  $(A \leq 5)$  is True.

```
C = np.array([123, 188, 190, 99, 77, 88, 100])A = np.array([4, 7, 2, 8, 6, 9, 5])R = C[A \le -5]print(R)
[123 190 100]
```
## **INDEXING WITH AN INTEGER ARRAY**

In the following example, we will index with an integer array:

 $C[[0, 2, 3, 1, 4, 1]]$ Output: array([123, 190, 99, 188, 77, 188])

Indices can appear in every order and multiple times!

### **EXERCISES**

Extract from the array np.array( $[3,4,6,10,24,89,45,43,46,99,100]$ ) with Boolean masking all the number

- which are not divisible by 3
- which are divisible by 5
- which are divisible by 3 and 5
- which are divisible by 3 and set them to 42

### **SOLUTIONS**

**import numpy as np**  $A = np.array([3, 4, 6, 10, 24, 89, 45, 43, 46, 99, 100])$ 

div3 =  $A[A\$ 3!=0] print("Elements of A not divisible by 3:")

```
print(div3)
div5 = A[A\&5 == 0]print("Elements of A divisible by 5:")
print(div5)
print("Elements of A, which are divisible by 3 and 5:")
print(A[(A%3==0) & (A%5==0)])
print("------------------")
#
A[A\<sup>3</sup> = = 0] = 42
print("""New values of A after setting the elements of A,
which are divisible by 3, to 42:""")
print(A)
Elements of A not divisible by 3:
[ 4 10 89 43 46 100]
Elements of A divisible by 5:
[ 10 45 100]
Elements of A, which are divisible by 3 and 5:
[45]
- - - - -New values of A after setting the elements of A,
which are divisible by 3, to 42:
[ 42 4 42 10 42 89 42 43 46 42 100]
```
### **NONZERO AND WHERE**

There is an ndarray method called nonzero and a numpy method with this name. The two functions are equivalent.

For an ndarray a both numpy.nonzero(a) and a.nonzero() return the indices of the elements of a that are nonzero. The indices are returned as a tuple of arrays, one for each dimension of 'a'. The corresponding non-zero values can be obtained with:

```
a[numpy.nonzero(a)]
```
### **import numpy as np**

 $a = np.array([0, 2, 3, 0, 1],$ 

```
[1, 0, 0, 7, 0],
[5, 0, 0, 1, 0]
```

```
print(a.nonzero())
```

```
(\text{array}([0, 0, 0, 1, 1, 2, 2]), \text{array}([1, 2, 4, 0, 3, 0, 3]))
```
If you want to group the indices by element, you can use transpose:

```
transpose(nonzero(a))
```
A two-dimensional array is returned. Every row corresponds to a non-zero element.

```
np.transpose(a.nonzero())
Output: array([0, 1],[0, 2],
             [0, 4],[1, 0],
             [1, 3],
             [2, 0],[2, 3]])
```
The corresponding non-zero values can be retrieved with:

```
a[a.nonzero()]
Output: array([2, 3, 1, 1, 7, 5, 1])
```
The function 'nonzero' can be used to obtain the indices of an array, where a condition is True. In the following script, we create the Boolean array  $B \ge 42$ :

```
B = np.array([142, 56, 89, 65],[99,88,42,12],
              [55,42,17,18]])
print (B \ge 42)[[ True True True True]
 [ True True True False]
 [ True True False False]]
```
np.nonzero( $B \ge 42$ ) yields the indices of the B where the condition is true:

### **EXERCISE**

Calculate the prime numbers between 0 and 100 by using a Boolean array.

Solution:

```
import numpy as np
is prime = np.ones((100,), dype=bool)# Cross out 0 and 1 which are not primes:
is prime[:2] = 0# cross out its higher multiples (sieve of Eratosthenes):
nmax = int(np.sqrt(len(is prime)))for i in range(2, nmax):
    is prime[2*ii::i] = False
print(np.nonzero(is_prime))
(array([ 2, 3, 5, 7, 11, 13, 17, 19, 23, 29, 31, 37, 41, 43, 4
```

```
7, 53, 59,
       61, 67, 71, 73, 79, 83, 89, 97]),)
```
### **FLATNONZERO AND COUNT\_NONZERO**

similar functions:

• flatnonzero :

```
Return indices that are non-zero in the flattened versio
n of the input
 array.
```
• count\_nonzero :

Counts the number of non-zero elements in the input arra y.
# **MATRIX MULTIPLICAION, DOT AND CROSS PRODUCT**

Distorted Abacus In the previous chapter of our introduction in NumPy we have demonstrated how to create and change Arrays. In this chapter we want to show, how we can perform in Python with the module NumPy all the basic Matrix Arithmetics like

- Matrix addition
- Matrix subtraction
- Matrix multiplication
- Scalar product
- Cross product
- and lots of other operations on matrices

The arithemtic standard Operators

- +
- -
- \*
- /

 $\bullet$   $\frac{0}{0}$ 

are applied on the elements, this means that the arrays have to have the same size.

```
import numpy as np
x = np \cdot array([1, 5, 2])y = np . array([7, 4, 1])x + yx * y
In [ ]:
x - yx / yOutput: array([8, 9, 3])
Output: array([ 7, 20, 2])
Output: array([0.14285714, 1.25 , 2. ])
```
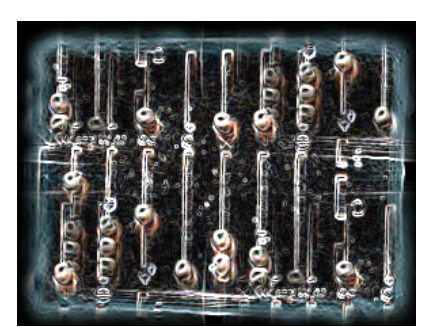

# x % y Output:  $array([1, 1, 0])$

# **VECTOR ADDITION AND SUBTRACTION**

Many people know vector addition and subtraction from physics, to be exact from the parallelogram of forces. It is a method for solving (or visualizing) the results of applying two forces to an object.

The addition of two vectors, in our example (see picture) x and y, may be represented graphically by placing the start of the arrow y at the tip of the arrow x, and then

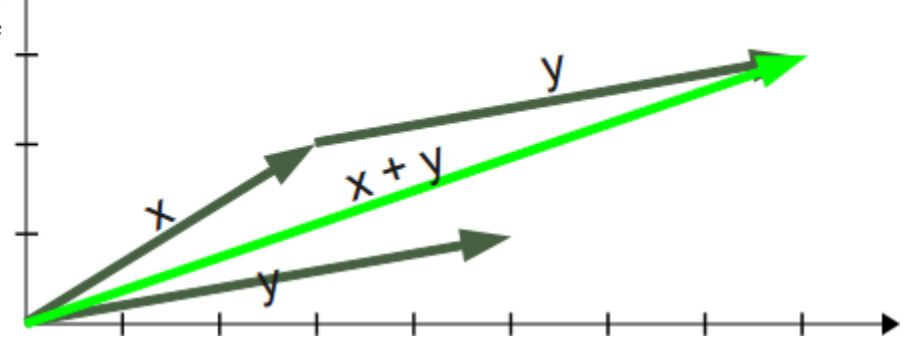

drawing an arrow from the start (tail) of x to the tip (head) of y. The new arrow drawn represents the vector x  $+$  y

```
x = np.array([3, 2])y = np \cdot array([5, 1])z = x + yz
```
Output: array([8, 3])

Subtracting a vector is the same as adding its negative. So, the difference of the vectors x and y is equal to the sum of x and -y:  $x - y = x + (-y)$  Subtraction of two vectors can be geometrically defined as follows: to subtract y from x, we place the end points of x and y at the same point, and then draw an arrow from the tip of y to the tip of x. That arrow represents the vector x - y, see picture on the right side.

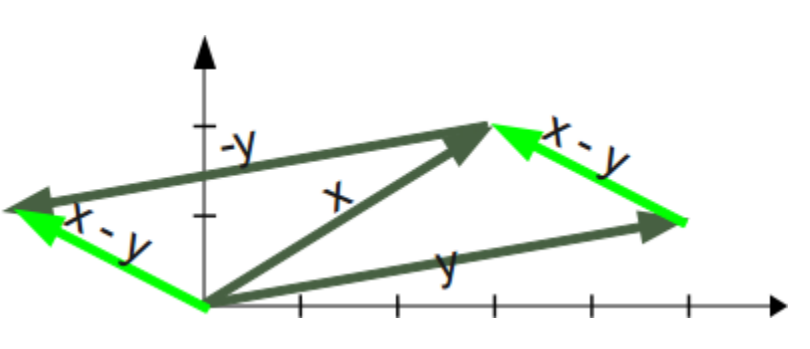

Mathematically, we subtract the corresponding components of vector y from the vector x.

## **SCALAR PRODUCT / DOT PRODUCT**

In mathematics, the dot product is an algebraic operation that takes two coordinate vectors of equal size and returns a single number. The result is calculated by multiplying corresponding entries and adding up those

products. The name "dot product" stems from the fact that the centered dot "·" is often used to designate this operation. The name "scalar product" focusses on the scalar nature of the result. of the result.

Definition of the scalar product:

```
\vec{a} \cdot \vec{b} = |\vec{a}| |\vec{b}| \cos \angle(\vec{a}, \vec{b})
```
We can see from the definition of the scalar product that it can be used to calculate the cosine of the angle between two vectors.

Calculation of the scalar product:

$$
\vec{a} \cdot \vec{b} = a_1b_1 + a_2b_2 + a_3c_3
$$

Finally, we want to demonstrate how to calculate the scalar product in Python:

```
x = np.array([1, 2, 3])y = np.array([-7, 8, 9])np.dot(x, y)
dot = np.dot(x, y)x modulus = np.sqrt((x*x).sum()y modulus = np.sqrt((y*y).sum())cos_angle = dot / x_modulus / y_modulus # cosine of angle between
x and y
angle = np \cdot arccos(cos \angle nge)angle
angle * 360 / 2 / np.pi # angle in degrees
In \lceil \cdot \rceil:
36
>> dot = np.dot(x,y)
\gg x modulus = np.sqrt((x*x).sum())
>>> y modulus = np.sqrt((y*y).sum())
>>> cos angle = dot / x modulus / y modulus # cosine of angle betw
Output: 36Output: 0.808233789010825
Output: 46.308384970187326
```

```
een x and y
>>> angle = np.arccos(cos_angle)
>>> angle
0.80823378901082499
>>> angle * 360 / 2 / np.pi # angle in degrees
```
### **MATRIX PRODUCT**

The matrix product of two matrices can be calculated if the number of columns of the left matrix is equal to the number of rows of the second or right matrix.

The product of a (l x m)-matrix  $A = (a_{ij})_{i=1...l, j=1...m}$  and an (m x n)-matrix  $B = (b_{ij})_{i=1...m, j=1...n}$  is a matrix C  $= (c_{ij})_{i=1...l, i=1...n}$ , which is calculated like this:

$$
c_{ij} = \sum_{k=1}^{m} a_{ik} b_{kj}
$$

The following picture illustrates it further:

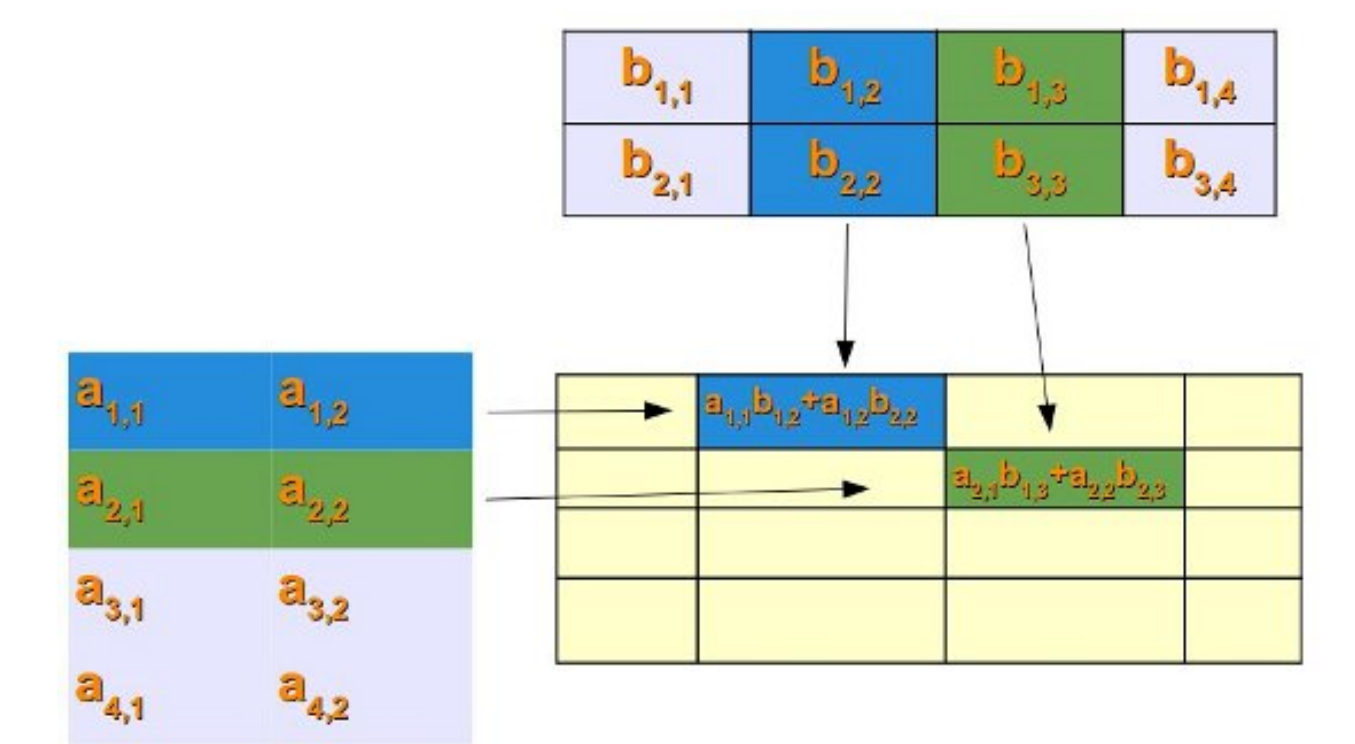

If we want to perform matrix multiplication with two numpy arrays (ndarray), we have to use the dot product:

$$
x = np.array( ((2, 3), (3, 5)) )
$$

```
y = np.matrix( (1,2), (5, -1)) )print(np.dot(x,y))
```

```
[[17 1]
[28 1]]
```
### **SIMPLE PRACTICAL APPLICATION FOR MATRIX MULTIPLICATION**

In the following practical example, we come to talk about the sweet things of life.

Let's assume there are four people, and we call them Lucas, Mia, Leon and Hannah. Each of them has bought chocolates out of a choice of three. The brand are A, B and C, not very marketable, we have to admit. Lucas bought 100 g of brand A, 175 g of brand B and 210 of C. Mia choose 90 g of A, 160 g of B and 150 g of C. Leon bought 200 g of A, 50 of B and 100 g of C. Hannah apparently didn't like brand B, because she hadn't bought any of those. But she she seems to be a real fan of brand C, because she bought 310 g of them. Furthermore she bought 120 g of A.

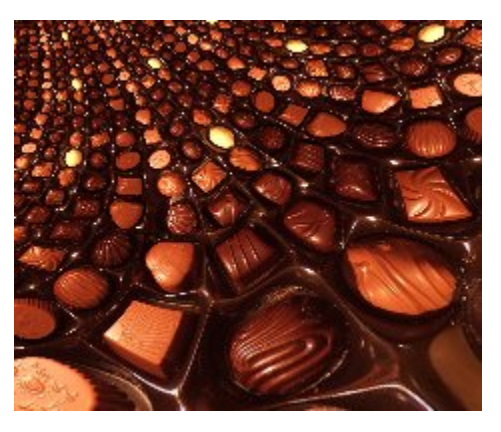

So, what's the price in Euro of these chocolates: A costs 2.98 per 100 g, B costs 3.90 and C only 1.99 Euro.

If we have to calculate how much each of them had to pay, we can use Python, NumPy and Matrix multiplication:

```
import numpy as np
NumPersons = np.array([100, 175, 210],
                       [90, 160, 150],
                        [200, 50, 100],
                       [120, 0, 310]]Price per 100 q = np.array([2.98, 3.90, 1.99])Price in Cent = np.dot(NumPersons, Price per 100 q)
Price in Euro = Price in Cent / 100
Price in Euro
Output: array([13.984, 11.907, 9.9 , 9.745])
```
## **CROSS PRODUCT**

Let's stop consuming delicious chocolates and come back to a more mathematical and less high-calorie topic, i.e. the cross product.

The cross product or vector product is a binary operation on two vectors in three-dimensional space. The result is a vector which is perpendicular to the vectors being multiplied and normal to the plane containing them.

The cross product of two vectors a and b is denoted by a  $\times$ b.

It's defined as:

 $\vec{a} \times \vec{b} = |\vec{a}| |\vec{b}| \sin{\angle(\vec{a}, \vec{b})} |\vec{n}|$ 

where n is a unit vector perpendicular to the plane containing a and b in the direction given by the right-hand rule.

If either of the vectors being multiplied is zero or the vectors are parallel then their cross product is zero. More generally, the magnitude of the product equals the area of a parallelogram with the vectors as sides. If the vectors are perpendicular the parallelogram is a rectangle and the magnitude of the product is the product of their lengths.

```
x = np.array([0, 0, 1])y = np.array([0, 1, 0])np.cross(x, y)
np.cross(y, x)
Output: array([-1, 0, 0])
Output: array([1, 0, 0])
```
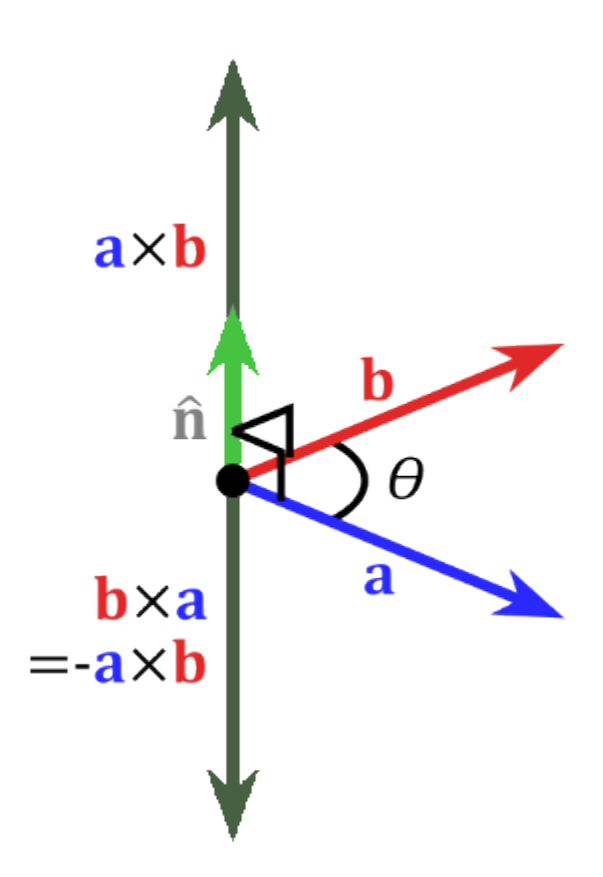

There are lots of ways for reading from file and writing to data files in numpy. We will discuss the different ways and corresponding functions in this chapter:

- savetxt
- loadtxt
- tofile
- fromfile
- save
- load
- genfromtxt

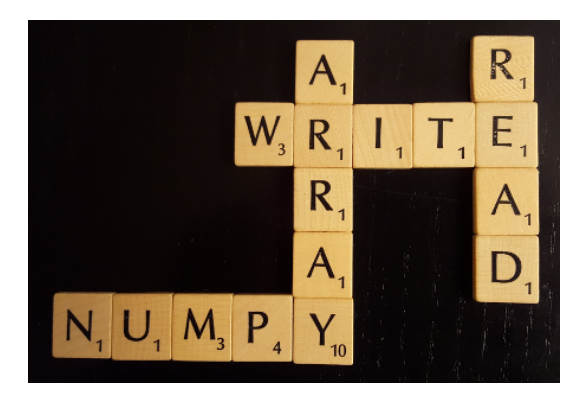

### **SAVING TEXTFILES WITH SAVETXT**

The first two functions we will cover are savetxt and loadtxt.

In the following simple example, we define an array x and save it as a textfile with savetxt:

```
import numpy as np
x = np.array([1, 2, 3],[4, 5, 6],[7, 8, 9]], np.int32)
np.savetxt("test.txt", x)
```
The file "test.txt" is a textfile and its content looks like this:

```
bernd@andromeda:~/Dropbox/notebooks/numpy$ more test.txt
1.000000000000000000e+00 2.000000000000000000e+00 3.000000000000000
000e+00
4.000000000000000000e+00 5.000000000000000000e+00 6.000000000000000
000e+00
7.000000000000000000e+00 8.000000000000000000e+00 9.000000000000000
000e+00
```
Attention: The above output has been created on the Linux command prompt!

It's also possible to print the array in a special format, like for example with three decimal places or as integers, which are preceded with leading blanks, if the number of digits is less than 4 digits. For this purpose we assign a format string to the third parameter 'fmt'. We saw in our first example that the default delimeter is a blank. We can change this behaviour by assigning a string to the parameter "delimiter". In most cases this string will consist solely of a single character but it can be a sequence of character, like a smiley " :-) " as well:

```
np.savetxt("test2.txt", x, fmt="%2.3f", delimiter=",")
np.savetxt("test3.txt", x, fmt="%04d", delimiter=" :-) ")
```
The newly created files look like this:

```
bernd@andromeda:~/Dropbox/notebooks/numpy$ more test2.txt
1.000,2.000,3.000
4.000,5.000,6.000
7.000,8.000,9.000
bernd@andromeda:~/Dropbox/notebooks/numpy$ more test3.txt
0001 :-) 0002 :-) 0003
0004 :-) 0005 :-) 0006
0007 :-) 0008 :-) 0009
```
The complete syntax of savetxt looks like this:

```
savetxt(fname, X, fmt='%.18e', delimiter=' ', newline='\n', heade
r=''', \text{footer}='', \text{comments}='#'')
```
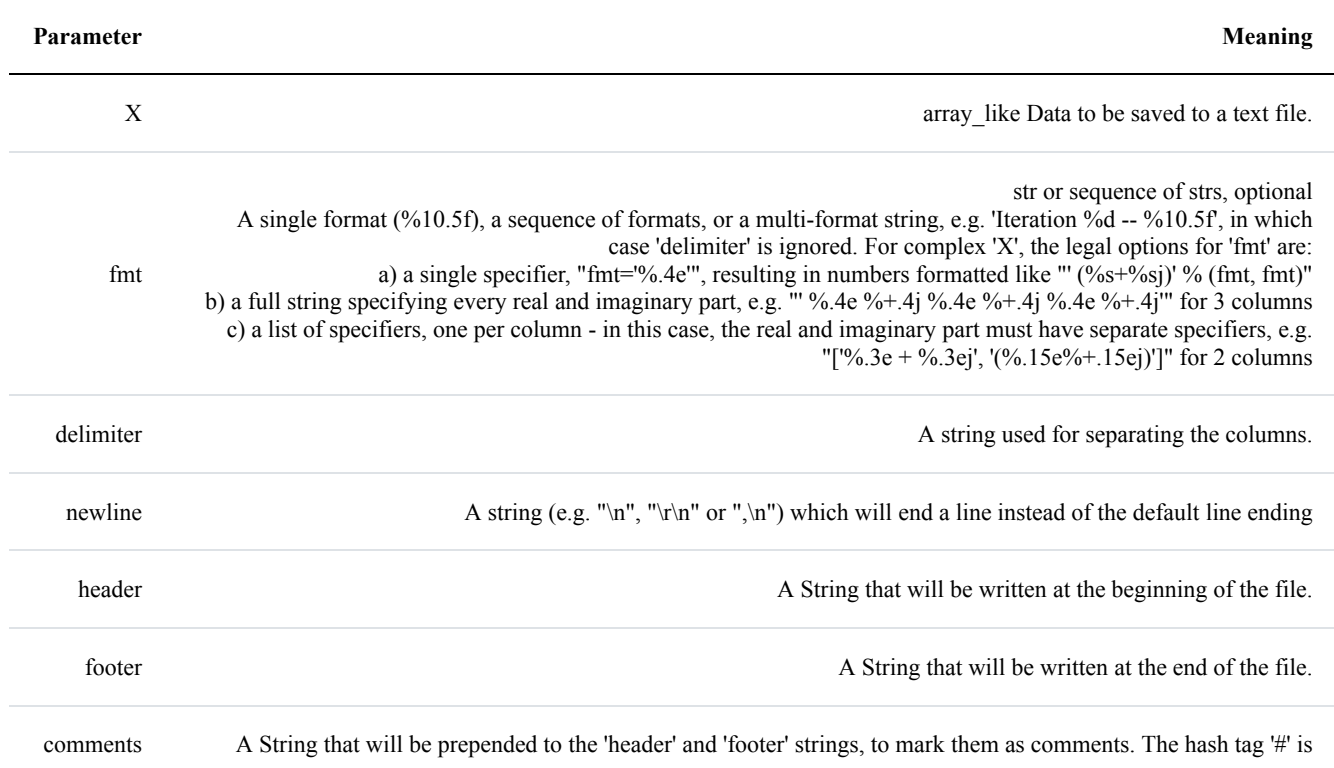

used as the default.

### **LOADING TEXTFILES WITH LOADTXT**

We will read in now the file "test.txt", which we have written in our previous subchapter:

```
y = np.loadtxt("test.txt")print(y)
y = np. loadtxt ("test2.txt", delimiter=",")
print(y)
[1 \ 2 \ 3 \ 1][ 4. 5. 6.]
 [ 7. 8. 9.]]
[1 \ 2 \ 3 \ 1][ 4. 5. 6.]
 [ 7. 8. 9.]]
```
Nothing new, if we read in our text, in which we used a smiley to separator:

```
y = np.loadtxt("test3.txt", delimiter=" : -) ")print(y)
[1 \ 2 \ 3 \ 1][ 4. 5. 6.]
 [ 7. 8. 9.]]
```
It's also possible to choose the columns by index:

```
y = np.loadtxt("test3.txt", delimiter=" : -) ", usecols=(0,2))print(y)
[1 \ 3.][4, 6.][ 7. 9.]]
```
We will read in our next example the file "times and temperatures.txt", which we have created in our chapter on [Generators](https://www.python-course.eu/python3_generators.php) of our Python tutorial. Every line contains a time in the format "hh::mm::ss" and random temperatures between 10.0 and 25.0 degrees. We have to convert the time string into float numbers. The time will be in minutes with seconds in the hundred. We define first a function which converts "hh::mm::ss" into minutes:

```
def time2float_minutes(time):
    if type(time) == bytes:time = time.decode()
    t = time.split(":")minus = float(t[0]) *60 + float(t[1]) + float(t[2]) * 0.05 /3
    return minutes
for t in ["06:00:10", "06:27:45", "12:59:59"]:
    print(time2float_minutes(t))
360.1666666666667
387.75
779.9833333333333
```
You might have noticed that we check the type of time for binary. The reason for this is the use of our function "time2float minutes in loadtxt in the following example. The keyword parameter converters contains a dictionary which can hold a function for a column (the key of the column corresponds to the key of the dictionary) to convert the string data of this column into a float. The string data is a byte string. That is why we had to transfer it into a a unicode string in our function:

```
y = np. loadtxt ("times and temperatures.txt",
              converters={ 0: time2float minutes})
print(y)
# delimiter = ";" , # i.e. use ";" as delimiter instead of whitesp
ace
[[ 360. 20.1]
 [ 361.5 16.1]
 [ 363. 16.9]
 ...,
 [ 1375.5 22.5]
 [1377. 11.1][ 1378.5 15.2]]
```
### **TOFILE**

tofile is a function to write the content of an array to a file both in binary, which is the default, and text format.

A.tofile(fid, sep="", format="%s")

The data of the A ndarry is always written in 'C' order, regardless of the order of A.

The data file written by this method can be reloaded with the function  $f_{\text{romfile}}()$ .

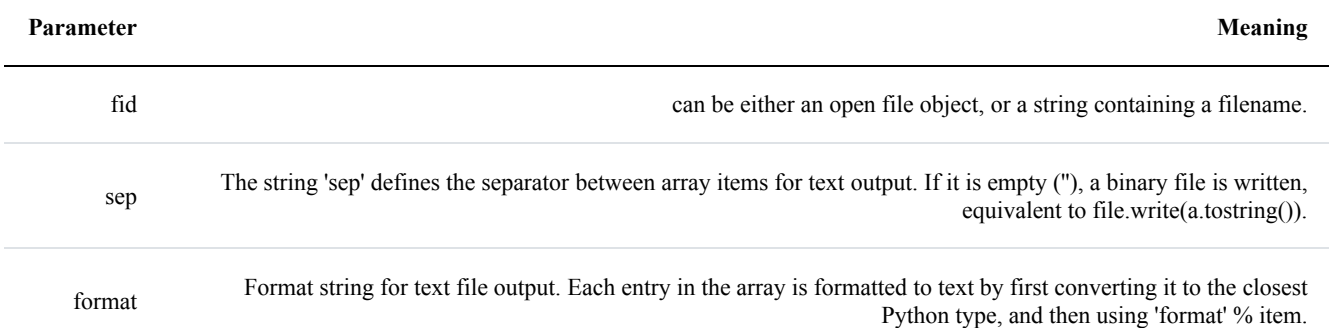

#### **Remark:**

Information on endianness and precision is lost. Therefore it may not be a good idea to use the function to archive data or transport data between machines with different endianness. Some of these problems can be overcome by outputting the data as text files, at the expense of speed and file size.

```
dt = np.dtype([('time', [('min', int), ('sec', int)]),('temp', float)])
x = np{\text{ zeros}}((1,), dxx['time']['min'] = 10
x['temp'] = 98.25
print(x)
fh = open("test6.txt", "bw")x.tofile(fh)
[( (10, 0), 98.25)]
```
### **FROMFILE**

fromfile to read in data, which has been written with the tofile function. It's possible to read binary data, if the data type is known. It's also possible to parse simply formatted text files. The data from the file is turned into an array.

The general syntax looks like this:

numpy.fromfile(file, dtype=float, count=-1, sep='')

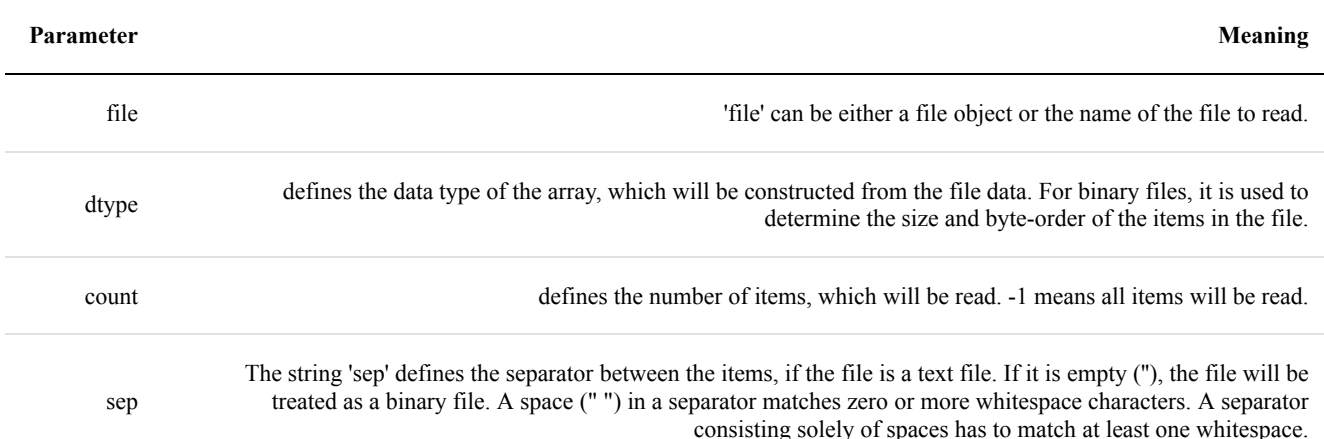

```
fh = open("test4.txt", "rb")
```

```
np.fromfile(fh, dtype=dt)
```

```
Output: array([((4294967296, 12884901890), 1.0609978957e-313),
            ((30064771078, 38654705672), 2.33419537056e-313),
            ((55834574860, 64424509454), 3.60739284543e-313),
            ((81604378642, 90194313236), 4.8805903203e-313),
            ((107374182424, 115964117018), 6.1537877952e-313),
            ((133143986206, 141733920800), 7.42698527006e-313),
            ((158913789988, 167503724582), 8.70018274493e-313),
            ((184683593770, 193273528364), 9.9733802198e-313)],
           dtype=[('time', [('min', '<i8'), ('sec', '<i8')]), ('te
     mp', '<f8')])
```
#### **import numpy as np import os**

*# platform dependent: difference between Linux and Windows #data = np.arange(50, dtype=np.int)*

data =  $np.arange(50, dtype=np.int32)$ data.tofile("test4.txt")

 $fh = open("test4.txt", "rb")$ *# 4 \* 32 = 128* fh.seek(128, os.SEEK\_SET)

```
x = np. fromfile(fh, dtype=np. int32)
print(x)
[32 33 34 35 36 37 38 39 40 41 42 43 44 45 46 47 48 49]
```
#### **Attention:**

It can cause problems to use tofile and fromfile for data storage, because the binary files generated are not platform independent. There is no byte-order or data-type information saved by tofile . Data can be stored in the platform independent .npy format using save and load instead.

### **BEST PRACTICE TO LOAD AND SAVE DATA**

The recommended way to store and load data with Numpy in Python consists in using load and save. We also use a temporary file in the following :

```
import numpy as np
print(x)
from tempfile import TemporaryFile
outfile = Temperature()x = np \cdot \text{arange}(10)np.save(outfile, x)
outfile.seek(0) # Only needed here to simulate closing & reopenin
g file
np.load(outfile)
[32 33 34 35 36 37 38 39 40 41 42 43 44 45 46 47 48 49]
Output: array([0, 1, 2, 3, 4, 5, 6, 7, 8, 9])
```
### **AND YET ANOTHER WAY: GENFROMTXT**

There is yet another way to read tabular input from file to create arrays. As the name implies, the input file is supposed to be a text file. The text file can be in the form of an archive file as well. genfromtxt can process the archive formats gzip and bzip2. The type of the archive is determined by the extension of the file, i.e. '.gz' for gzip and bz2' for an bzip2.

genfromtxt is slower than loadtxt, but it is capable of coping with missing data. It processes the file data in two passes. At first it converts the lines of the file into strings. Thereupon it converts the strings into the requested data type. loadtxt on the other hand works in one go, which is the reason, why it is faster.

## **RECFROMCSV(FNAME, \*\*KWARGS)**

This is not really another way to read in csv data. 'recfromcsv' basically a shortcut for

np.genfromtxt(filename, delimiter=",", dtype=None)

### **INTRODUCTION**

Matplotlib is a plotting library like GNUplot. The main advantage towards GNUplot is the fact that Matplotlib is a Python module. Due to the growing interest in python the popularity of matplotlib is continually rising as well.

Another reason for the attractiveness of Matplotlib lies in the fact that it is widely considered to be a perfect alternative to MATLAB, if it is used in combination with Numpy and Scipy. Whereas MATLAB is expensive and closed source, Matplotlib is free and open source code. It is also object-oriented and can be used in an object oriented way. Furthermore it can be used with general-purpose GUI toolkits like wxPython, Qt, and GTK+. There is also a procedural "pylab", which designed to closely resemble that of MATLAB. This can make it extremely easy for MATLAB users to migrate to matplotlib.

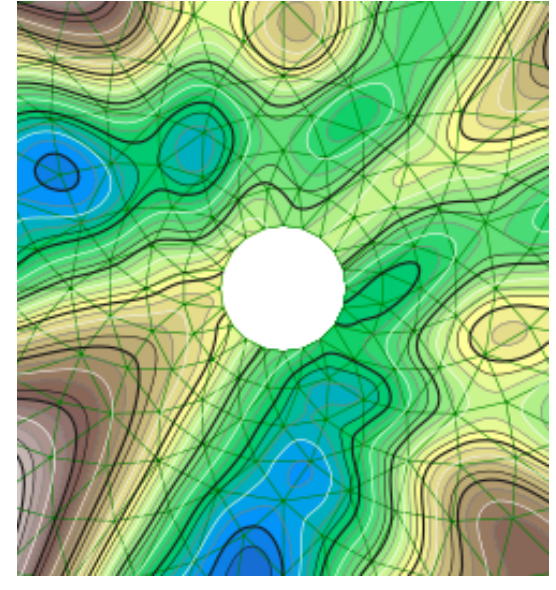

Matplotlib can be used to create publication quality figures in a variety of hardcopy formats and interactive environments across platforms.

Another characteristic of matplotlib is its steep learning curve, which means that users usually make rapid progress after having started. The officicial website has to say the following about this: "matplotlib tries to make easy things easy and hard things possible. You can generate plots, histograms, power spectra, bar charts, errorcharts, scatterplots, etc, with just a few lines of code."

### **A FIRST EXAMPLE: LINE PLOT**

We will start with a simple graph, which is as simple as simple can be. A graph in matplotlib is a two- or three-dimensional drawing showing a relationship by means of points, a curve, or amongst others a series of bars. We have two axis: The horizontal X-axis is representing the independent values and the vertical Y-axis corresponds to the depended values.

We will use the pyplot submodule of matplotlib. pyplot provides a procedural interface to the object-oriented plotting library of matplotlib.

Its plotting commands are chosen in a way that they are similar to Matlab both in naming and with the arguments.

Is is common practice to rename matplotlib.pyplot to plt. We will use the plot function of pyplot in our first example. We will pass a list of values to the plot function. Plot takes these as Y values. The indices of the list are automatically taken as the X values. The command %matplotlib inline makes only sense, if you work with Ipython Notebook. It makes sure, that the graphs will be depicted inside of the document and not as independent windows:

```
import matplotlib.pyplot as plt
```

```
plt.plot([-1, -4.5, 16, 23])
plt.show()
```
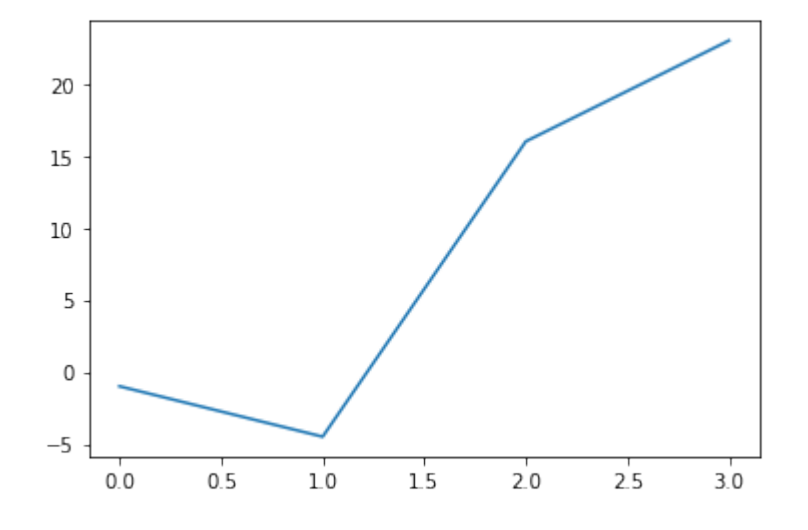

What we see is a continuous graph, even though we provided discrete data for the Y values. By adding a format string to the function call of plot, we can create a graph with discrete values, in our case blue circle markers. The format string defines the way how the discrete points have to be rendered.

```
import matplotlib.pyplot as plt
```
plt.plot([-1, -4.5, 16, 23], "ob") plt.show()

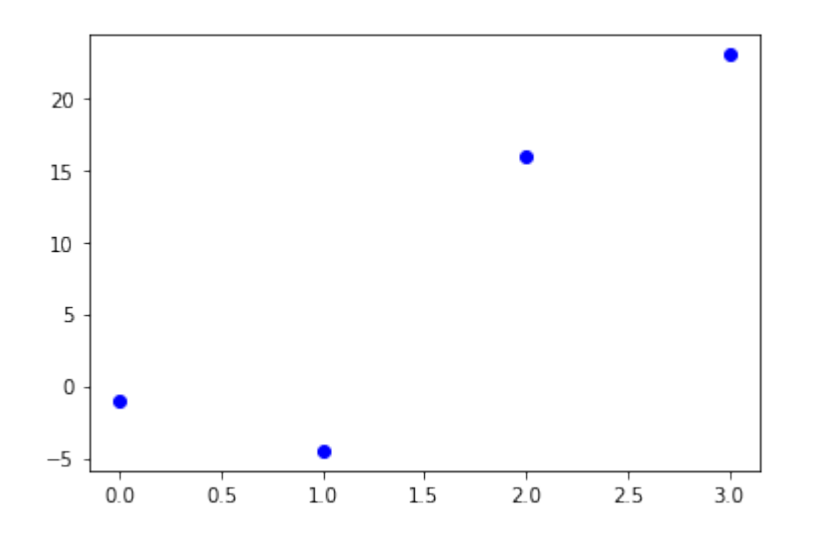

With only a little bit of input we were capable in the previous examples to create plots. Yet, the plots missed some information. Usually, we would like to give a name to the 'x' and 'y' values. Furthermore, the whole graph should have a title. We demonstate this in the following example:

#### **import matplotlib.pyplot as plt**

```
days = range(1, 9)celsius_values = [25.6, 24.1, 26.7, 28.3, 27.5, 30.5, 32.8, 33.1]
fig, ax = plt.subplots()ax.plot(days, celsius values)
ax.set(xlabel='Day',
       ylabel='Temperature in Celsius',
       title='Temperature Graph')
plt.show()
```
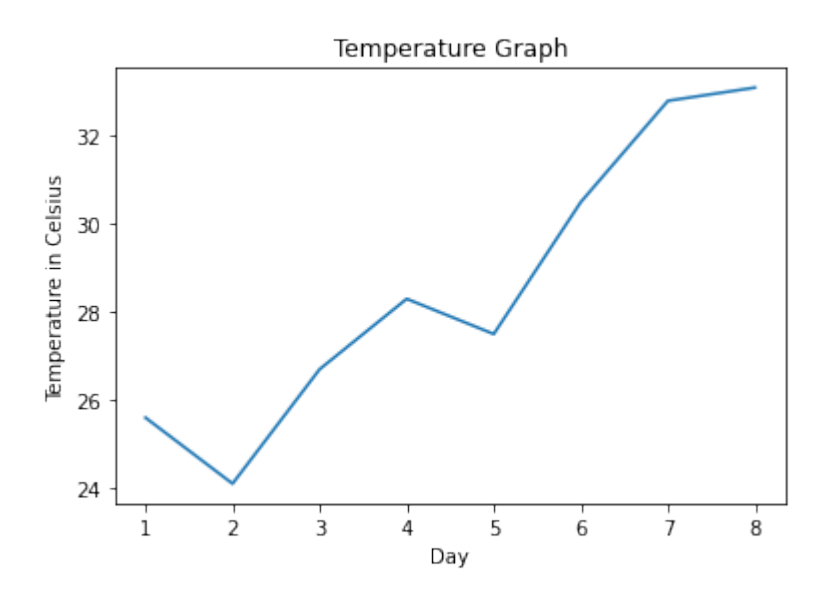

### **MULTIPLE PLOTS IN ONE GRAPH**

We saw that the plot function is needed to plot a figure or better the figures, because there may be more than one.

We can specify an arbitrary number of x, y, fint groups in a one plot function. We will extend our previous temperature example to demonstrate this. We provide two lists with temperature values, one for the minimum and one for the maximum values:

```
import matplotlib.pyplot as plt
days = list(range(1, 9))celsius min = [19.6, 24.1, 26.7, 28.3, 27.5, 30.5, 32.8, 33.1]celsius max = [24.8, 28.9, 31.3, 33.0, 34.9, 35.6, 38.4, 39.2]fig, ax = plt.subplots()ax.set(xlabel='Day',
       ylabel='Temperature in Celsius',
       title='Temperature Graph')
ax.plot(days, celsius min,
        days, celsius min, "oy",
        days, celsius max,
        days, celsius max, "or")
plt.show()
```
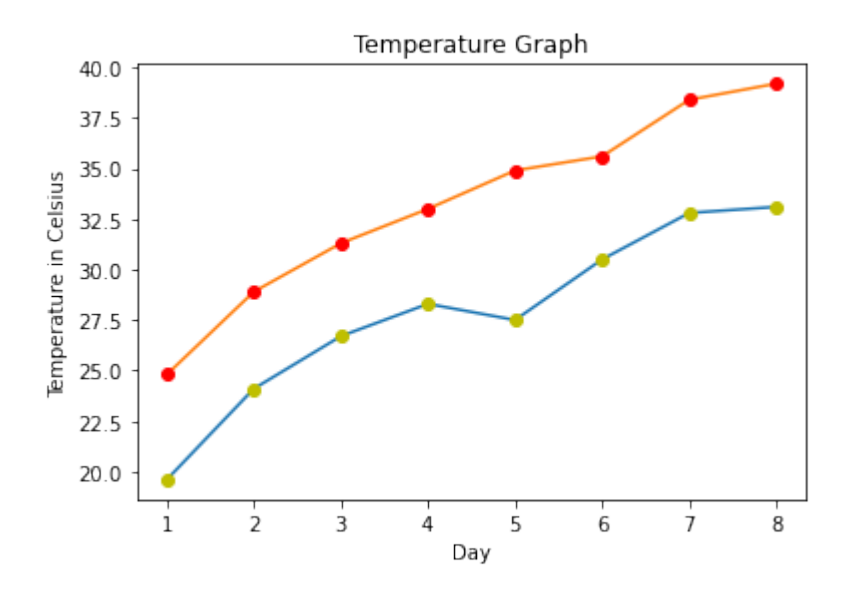

We could have used four plot calls in the previous code instead of one, even though this is not very attractive:

#### **import matplotlib.pyplot as plt**

```
days = list(range(1, 9))celsius min = [19.6, 24.1, 26.7, 28.3, 27.5, 30.5, 32.8, 33.1]
celsius max = [24.8, 28.9, 31.3, 33.0, 34.9, 35.6, 38.4, 39.2]fig, ax = plt.subplots()ax.set(xlabel='Day',
       ylabel='Temperature in Celsius',
       title='Temperature Graph')
ax.plot(days, celsius min)
ax.plot(days, celsius min, "oy")
ax.plot(days, celsius max)
ax.plot(days, celsius max, "or")
plt.show()
```
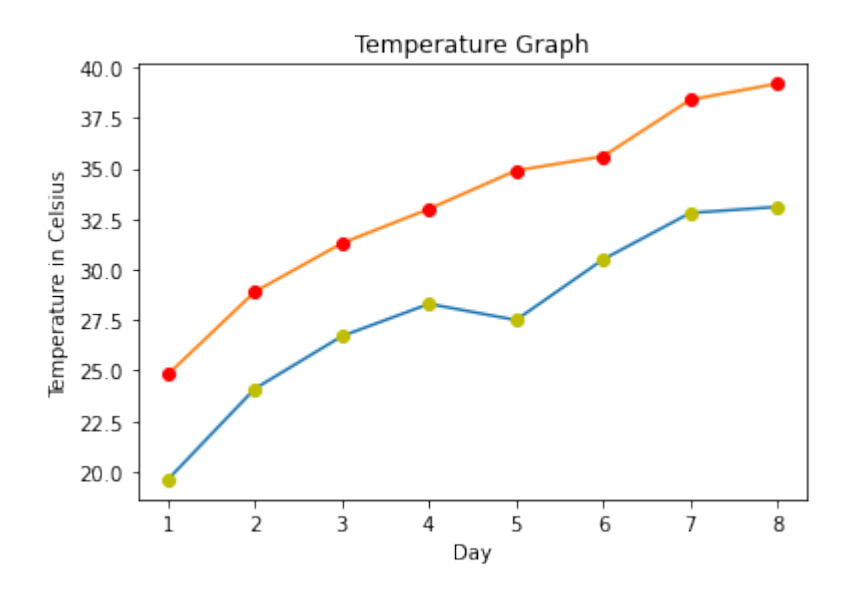

### **EXAMPLE: BAR PLOTS**

A more formal introduction will follow later in our tutorial on Matplotlib.

```
import matplotlib.pyplot as plt
import numpy as np
years = [str(year) for year in range(2010, 2021)]
visitors = (1241, 50927, 162242, 222093,
            665004, 2071987, 2460407, 3799215,
            5399000, 5474016, 6003672)
plt.bar(years, visitors, color="green")
plt.xlabel("Years")
plt.ylabel("Values")
plt.title("Bar Chart Example")
plt.plot()
plt.show()
```
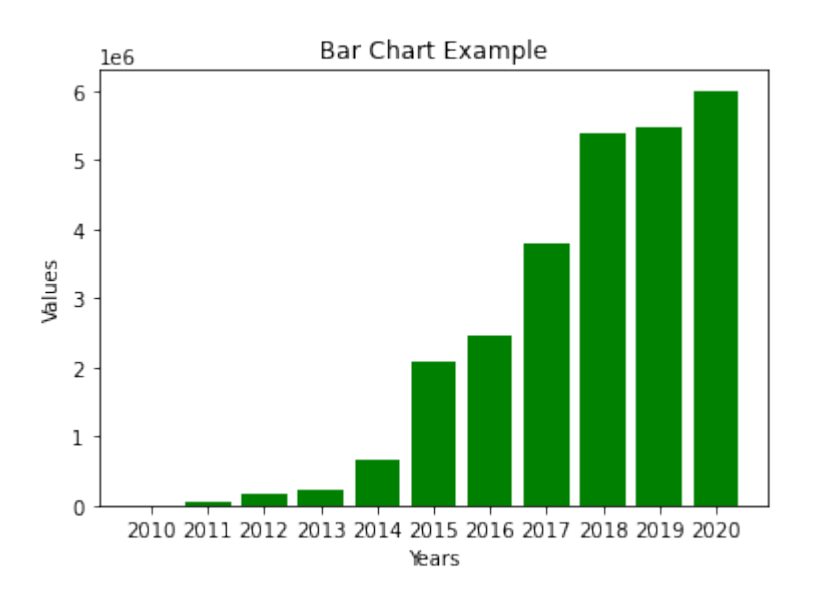

### **HISTOGRAMS**

**import matplotlib.pyplot as plt import numpy as np**

gaussian numbers =  $np.random.normal(size=10000)$ gaussian\_numbers

```
plt.hist(gaussian_numbers, bins=20)
plt.title("Gaussian Histogram")
plt.xlabel("Value")
plt.ylabel("Frequency")
plt.show()
```
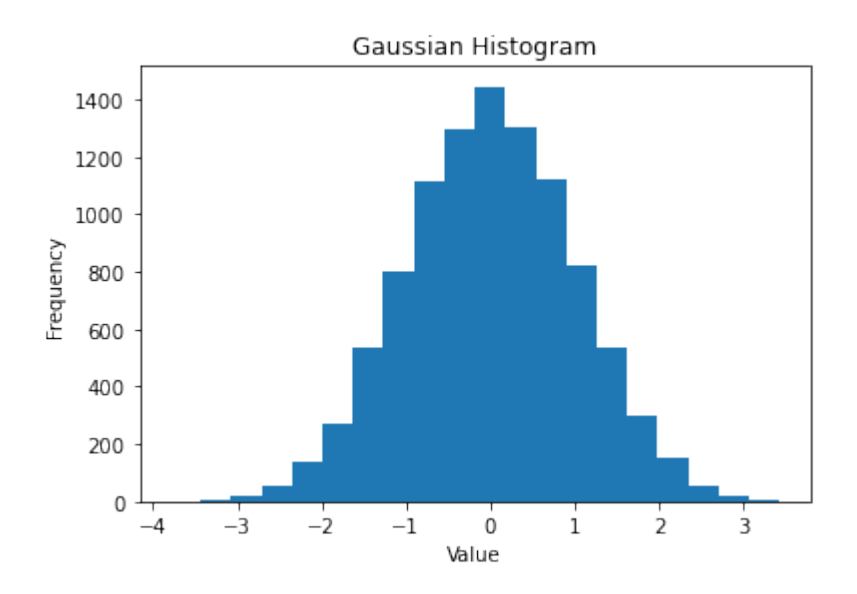

### **SCATTER PLOTS**

```
import matplotlib.pyplot as plt
import numpy as np
x = np.arange(0, 11)y1 = np.random.randnint(2, 7, (11,)))y2 = np.random.randnint(9, 14, (11,)))y3 = np.random.randnint(15, 25, (11,)))# Markers: https://matplotlib.org/api/markers_api.html
plt.scatter(x, y1)
plt.scatter(x, y2, marker='v', color='r')
plt.scatter(x, y3, marker='^', color='m')
plt.title('Scatter Plot Example')
plt.show()
```
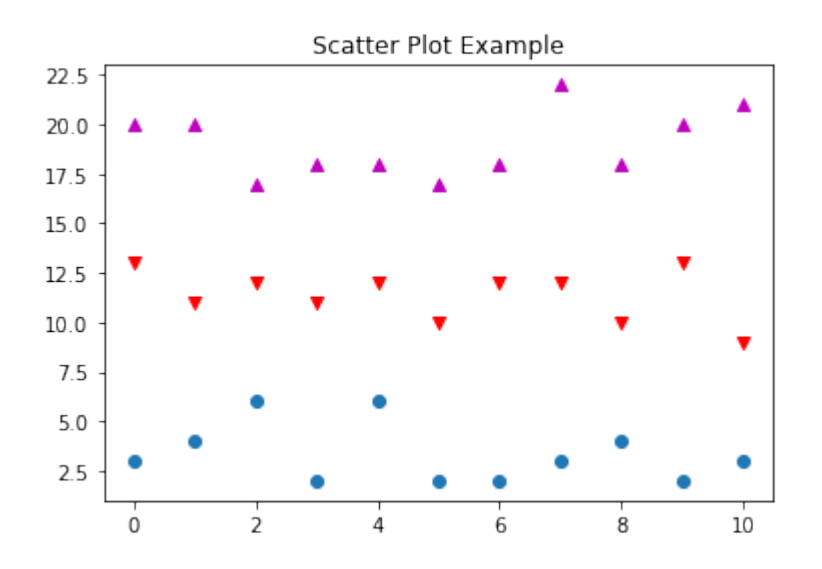

# **STACK PLOTS**

### **import matplotlib.pyplot as plt**

idxes =  $[1, 2, 3, 4, 5, 6, 7, 8, 9]$  $y1 = [23, 42, 33, 43, 8, 44, 43, 18, 21]$  $y2 = [9, 31, 25, 14, 17, 17, 42, 22, 28]$  $y3 = [18, 29, 19, 22, 18, 16, 13, 32, 21]$ 

```
plt.stackplot(idxes,
              y1, y2, y3)
plt.title('Stack Plot Example')
```
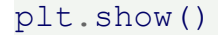

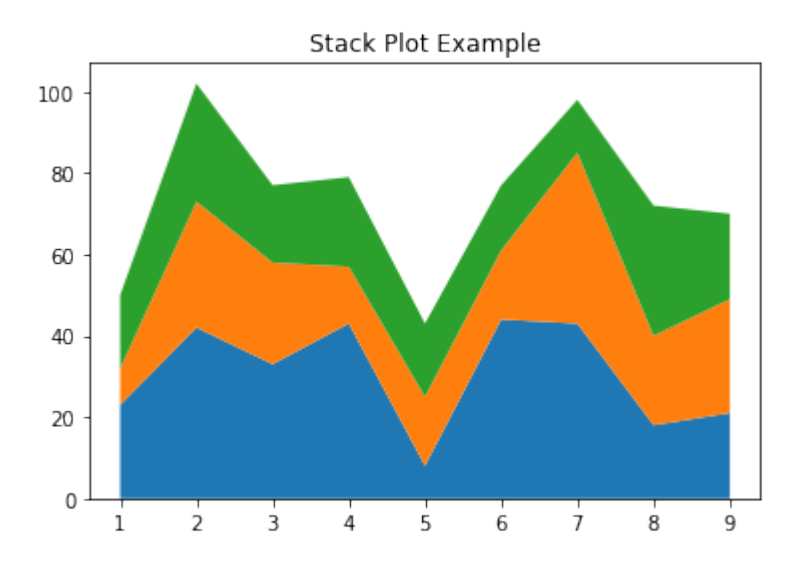

### **PIE CHARTS**

#### **import matplotlib.pyplot as plt**

```
# Pie chart, where the slices will be ordered and plotted counter-
clockwise:
labels = 'C', 'Python', 'Java', 'C++', 'C#'sizes = [13.38, 11.87, 11.74, 7.81, 4.41]explode = (0, 0.1, 0, 0, 0) # only "explode" the 2nd slice (i.e.
'Hogs')
fig1, ax1 = plt.subplots()ax1.pie(sizes, explode=explode, labels=labels, autopct='%1.1f%%',
        shadow=True, startangle=0)
ax1.axis('equal') # Equal aspect ratio ensures that pie is drawn
as a circle.
```

```
plt.title('TIOBE Index for May 2021')
plt.show()
```
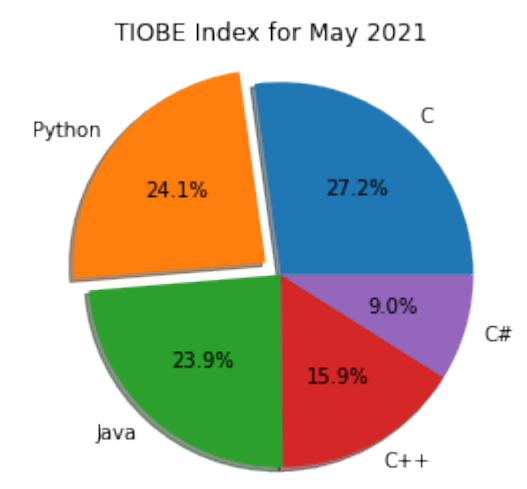

```
# Pie chart, where the slices will be ordered and plotted counter-
clockwise:
labels = 'C', 'Python', 'Java', 'C++', 'C#', 'others'
sizes = [13.38, 11.87, 11.74, 7.81, 4.41]sizes.append(100 - sum(size))
explode = (0, 0.1, 0, 0, 0, 0) # only "explode" the 2nd slice
(i.e. 'Hogs')
fig1, ax1 = plt.subplots()ax1.pie(sizes, explode=explode, labels=labels, autopct='%1.1f%%',
        shadow=True, startangle=0)
```
ax1.axis('equal') *# Equal aspect ratio ensures that pie is drawn as a circle.*

```
plt.title('TIOBE Index for May 2021')
plt.show()
```
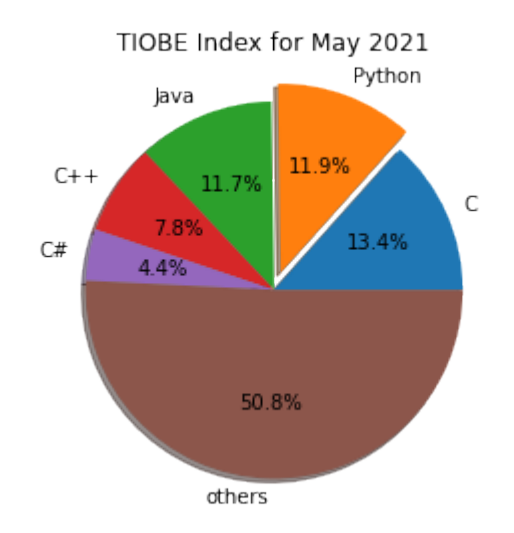

### **FORMAT PARAMETER**

```
import matplotlib.pyplot as plt
plt.plot([-1, -4.5, 16, 23])
plt.show()
 20
15
```
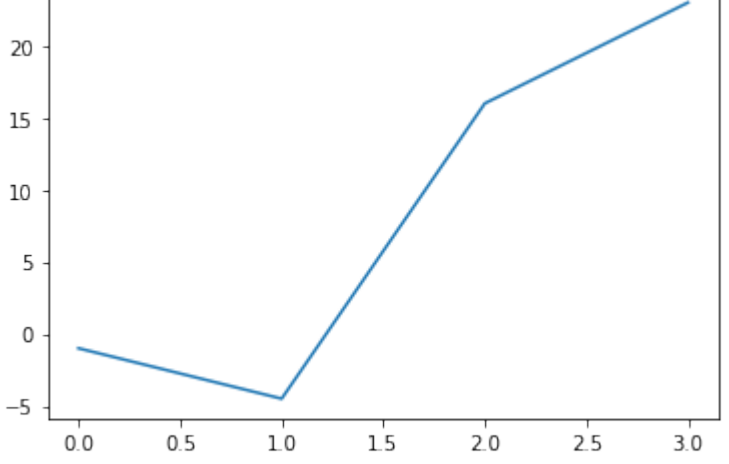

What we see is a continuous graph, even though we provided discrete data for the Y values. By adding a format string to the function call of plot, we can create a graph with discrete values, in our case blue circle markers. The format string defines the way how the discrete points have to be rendered.

#### **import matplotlib.pyplot as plt**

```
plt.plot([-1, -4.5, 16, 23], "ob")
plt.show()
```
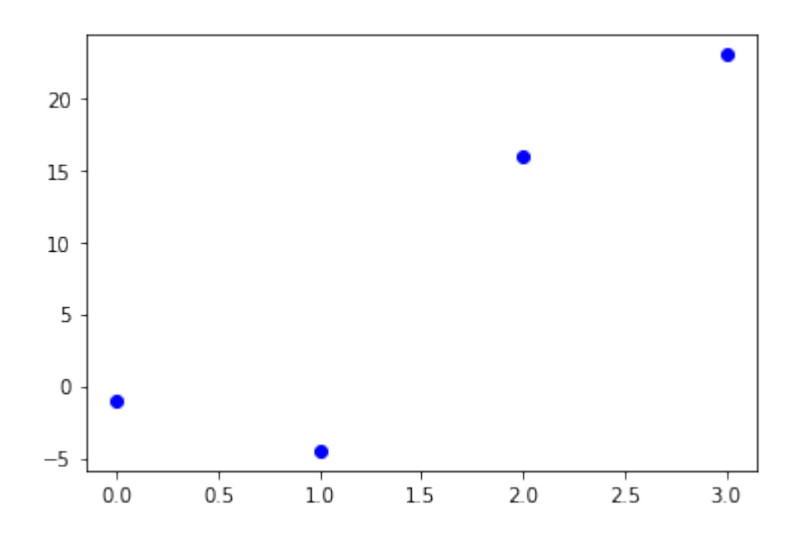

# **THE FORMAT PARAMETER OF PYPLOT.PLOT**

We have used "ob" in our previous example as the format parameter. It consists of two characters. The first one defines the line style or the dicrete value style, i.e. the markers, while the second one chooses a colour for the graph. The order of the two characters could have been reversed, i.e. we could have written it as "bo" as well. If the format parameter is not given, as in the first example, the default value is "b-", i.e. a solid blue line.

The following format string characters are accepted to control the line style or marker:

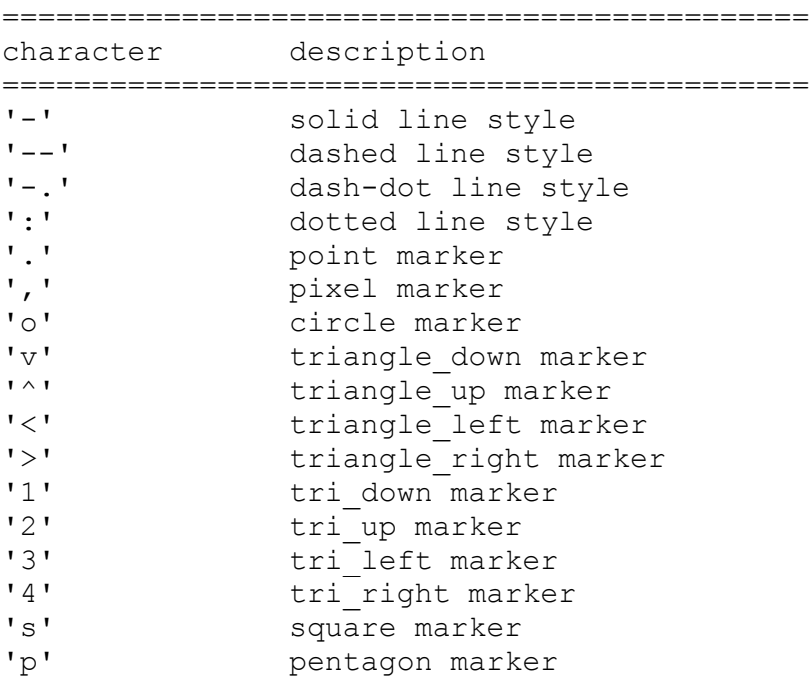

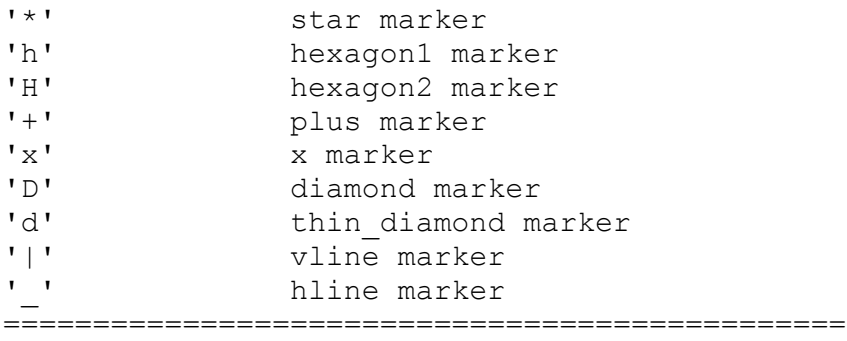

The following color abbreviations are supported:

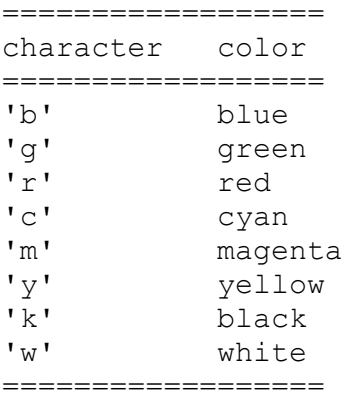

As you may have guessed already, you can add X values to the plot function. We will use the multiples of 3 starting at 3 below 22 as the X values of the plot in the following example:

```
import matplotlib.pyplot as plt
```

```
# our X values:
days = list(range(0, 22, 3))
print("Values of days:", days)
# our Y values:
celsius values = [25.6, 24.1, 26.7, 28.3, 27.5, 30.5, 32.8, 33.1]plt.plot(days, celsius_values)
plt.show()
```
Values of days: [0, 3, 6, 9, 12, 15, 18, 21]

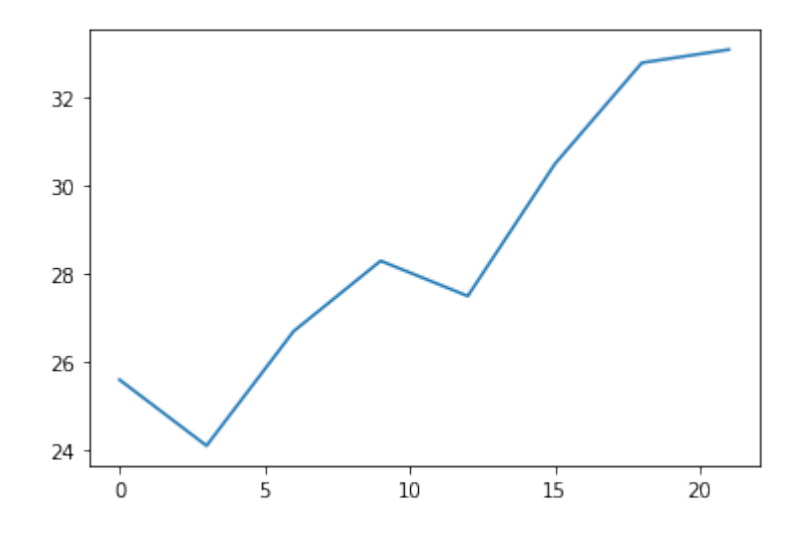

... and once more with discrete values:

```
plt.plot(days, celsius values, 'bo')
plt.show()
```
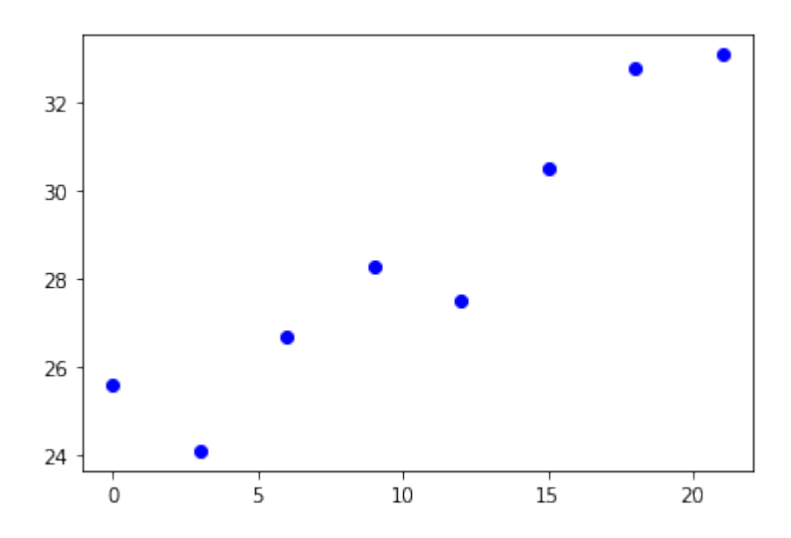

# **MATPLOTLIB OBJECT HIERARCHY AND IMPORTANT TERMS**

Matplotlib is hierarchically organized. In the previous chapter, we didn't made use of this structure. All we used was a simple plot like plt.plot([2, 5, 9]) which is implicitly building the necessary structures. We didn't have to know about the underlying hierarchical structure. in this chapter of our tutorial we will explain the underlying object hierarchy. We will also demonstrate how to use it to plot graphs and work with the created axes.

A matplotlib object is a tree-like structure of matplotlib objects which build a "hierarchy". The top of the tree-like structure of matplotlib objects is the figure object. A figure can be seen as the container which contains one or more plots. The plots are called axes in matplotlib jargon. Axes is the plural of the word "axis", which gives us a misleading idea. We can think about "axes" as a synonym for the word "plot". The following diagram shows a figure with one axes:

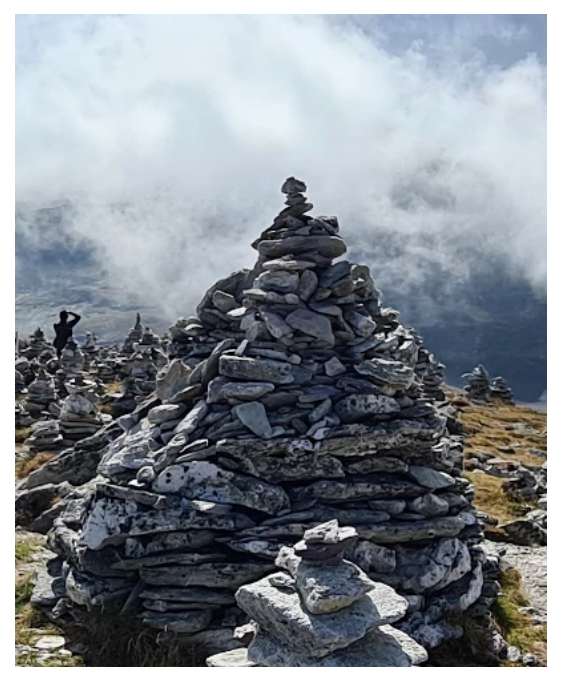

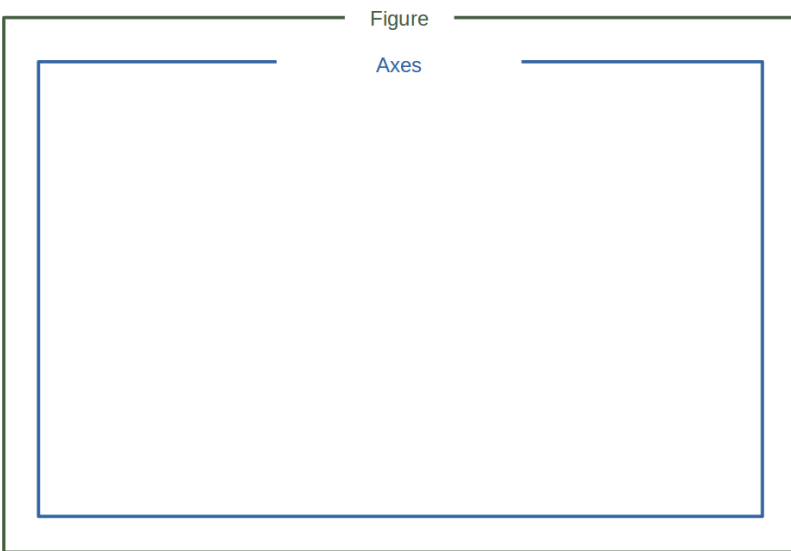

As we have already mentioned a figure may also contain more than one axes:

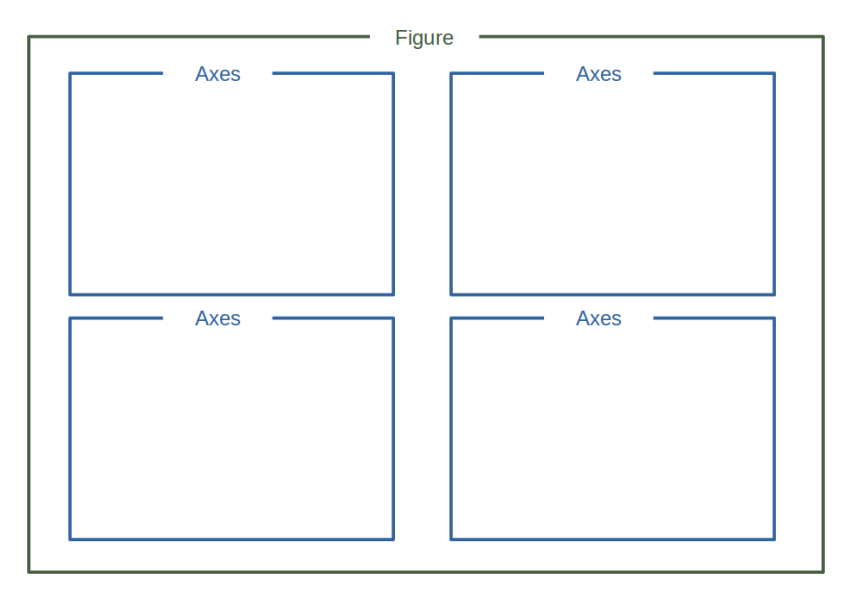

The terms axes and figure and in particular the relationship between them can be quite confusing to beginners in Matplotlib. Similarly difficult to access and understand are many of the terms Spine, Tick and Axis . Their function and meaning are easy to crasp, if you see look at them in the following diagram:

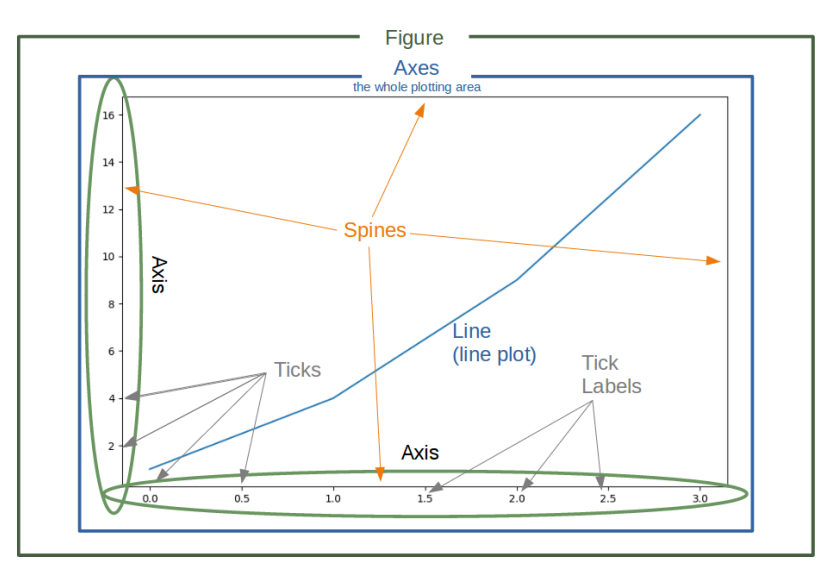

### **GENERATE FIGURE AND AXES**

```
import matplotlib.pyplot as plt
```

```
fig, ax = plt.subplots()
```

```
print(type(fig))
print(type(ax))
```

```
<class 'matplotlib.figure.Figure'>
<class 'matplotlib.axes._subplots.AxesSubplot'>
1.00.80.60.40.20.00.20.00.40.60.81.0
```
The function subplots can be used to create a figure and a set of subplots. In our previous example, we called the function without parameters which creates a figure with a single included axes. we will see later how to create more than one axes with subplots .

We will demonstrate in the following example, how we can go on with these objects to create a plot. We can see that we apply plot directly on the axis object ax . This leaves no possible ambiguity as in the plt.plot approach:

```
import matplotlib.pyplot as plt
# Data for plotting
X = [2, 4, 6, 8, 10]Y = [1, 4, 9, 19, 39]fig, ax = plt.subplots()ax.plot(X, Y)
```
Output: [<matplotlib.lines.Line2D at 0x7f5dbe7b6dd8>]

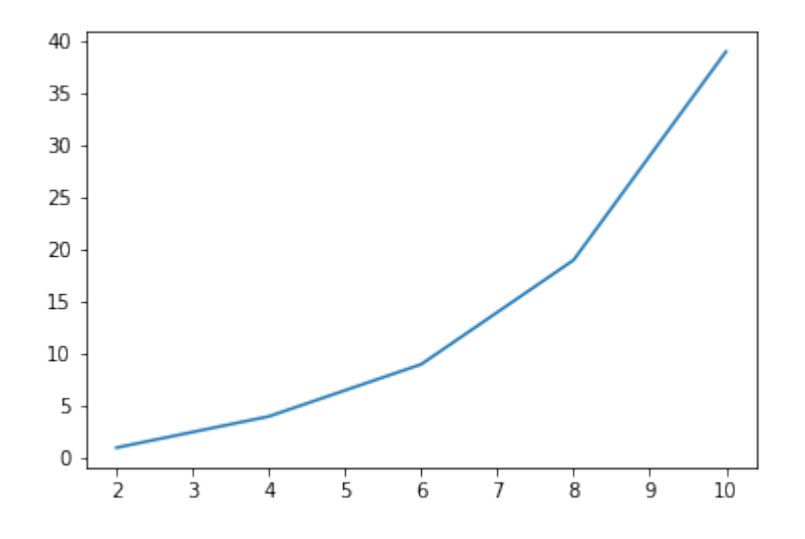

### **LABELS ON AXES**

We can improve the appearance of our graph by adding labels to the axes. We also want to give our plot a headline or let us call it a title to stay in the terminology of Matplotlib. We can accomplish this by using the set method of the axis object ax :

```
import matplotlib.pyplot as plt
days = list(range(1, 9))celsius_values = [25.6, 24.1, 26.7, 28.3, 27.5, 30.5, 32.8, 33.1]
fig, ax = plt.subplots()ax.plot(days, celsius values)
ax.set(xlabel='Day',
       ylabel='Temperature in Celsius',
       title='Temperature Graph')
plt.show()
```
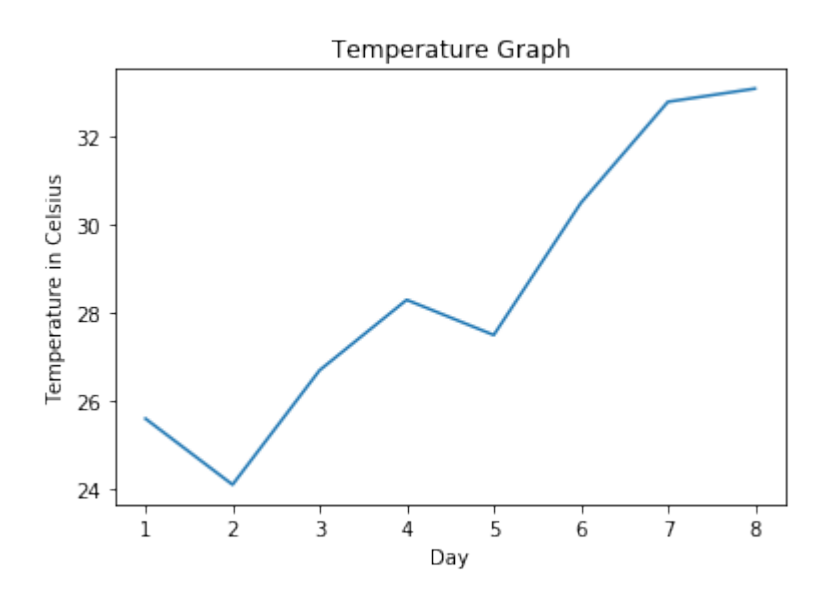

### **THE PLOT FUNCTION**

The plot function is needed to plot a figure or better the figures, because there may be more than one. When plot is run in ipython with its pylab mode, it displays all figures and returns to the ipython prompt. When we run it in non-interactive mode, - which is the case, when we run a Python program - it displays all figures and blocks until the figures have been closed.

We can specify an arbitrary number of x, y, fint groups in a plot function. We will extend our previous temperature example to demonstrate this. We provide two lists with temperature values, one for the minimum and one for the maximum values:

```
import matplotlib.pyplot as plt
```

```
days = list(range(1, 9))celsius min = [19.6, 24.1, 26.7, 28.3, 27.5, 30.5, 32.8, 33.1]
celsius max = [24.8, 28.9, 31.3, 33.0, 34.9, 35.6, 38.4, 39.2]fig, ax = plt.subplots()ax.set(xlabel='Day',
       ylabel='Temperature in Celsius',
       title='Temperature Graph')
ax.plot(days, celsius min,
        days, celsius min, "oy",
        days, celsius_max,
        days, celsius max, "or")
```
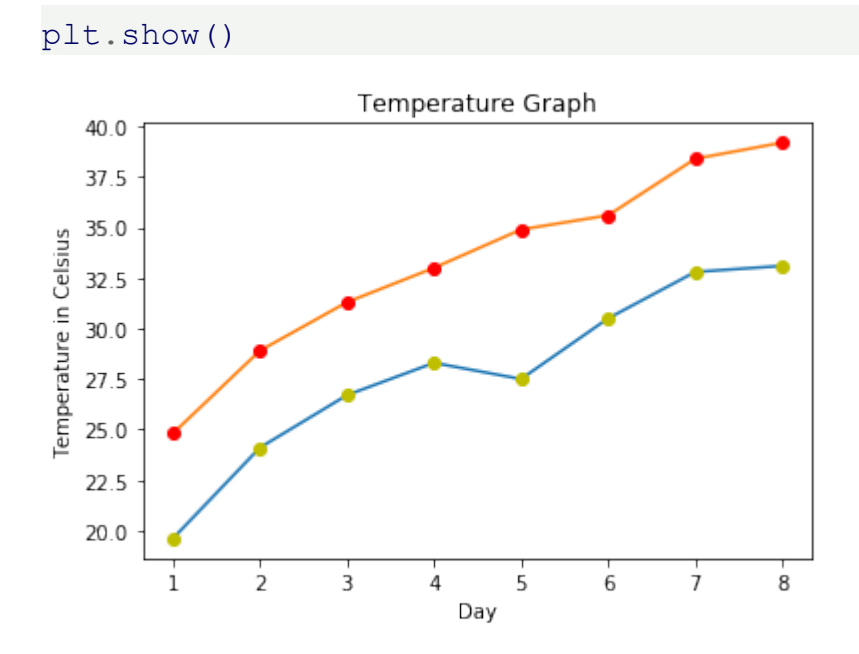

We could have used for plot calls in the previous code instead of one, even though this is not very attractive:

```
import matplotlib.pyplot as plt
```

```
days = list(range(1, 9))celsius_min = [19.6, 24.1, 26.7, 28.3, 27.5, 30.5, 32.8, 33.1]
celsius max = [24.8, 28.9, 31.3, 33.0, 34.9, 35.6, 38.4, 39.2]fig, ax = plt.subplots()ax.set(xlabel='Day',
       ylabel='Temperature in Celsius',
       title='Temperature Graph')
ax.plot(days, celsius min)
ax.plot(days, celsius min, "oy")
ax.plot(days, celsius max)
ax.plot(days, celsius max, "or")
plt.show()
```
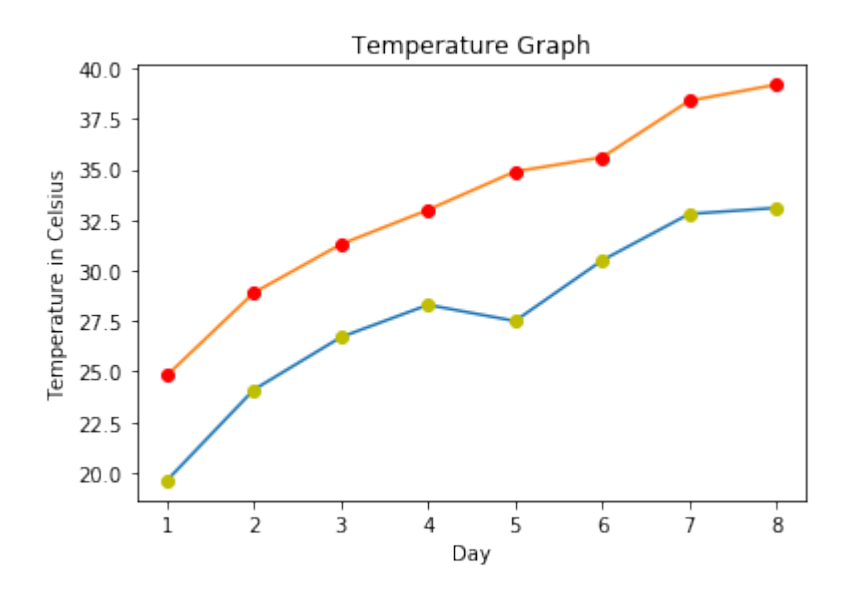

### **CHECKING AND DEFINING THE RANGE OF AXES**

We can also check and define the range of the axes with the function axis. If you call it without arguments it returns the current axis limits:

```
import matplotlib.pyplot as plt
days = list(range(1, 9))celsius values = [25.6, 24.1, 26.7, 28.3, 27.5, 30.5, 32.8, 33.1]fig, ax = plt.subplots()ax.plot(days, celsius values)
ax.set(xlabel='Day',
       ylabel='Temperature in Celsius',
       title='Temperature Graph')
print("The current limits for the axes are:")
print(ax.axis())
print("We set the axes to the following values:")
xmin, xmax, ymin, ymax = 0, 10, 14, 45
print(xmin, xmax, ymin, ymax)
ax.axis([xmin, xmax, ymin, ymax])
plt.show()
```
The current limits for the axes are: (0.6499999999999999, 8.35, 23.650000000000002, 33.550000000000004) We set the axes to the following values: 0 10 14 45

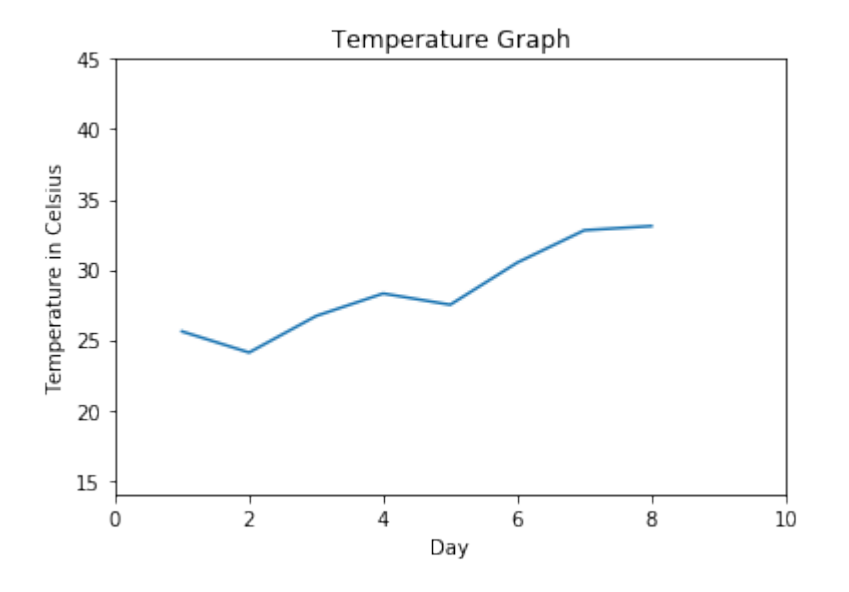

### **"LINSPACE" TO DEFINE X VALUES**

We will use the Numpy function linspace in the following example. linspace can be used to create evenly spaced numbers over a specified interval.

```
import numpy as np
import matplotlib.pyplot as plt
X = npulinspace(-2 * np.pi, 2 * np.pi, 50, endpoint=True)
F1 = 3 * np \sin(X)F2 = np \sin(2*x)F3 = 0.3 * np \sin(X)fig, ax = plt.subplots()startx, endx = -2 * np.pi - 0.1, 2 * np.pi + 0.1starty, endy = -3.1, 3.1ax.axis([startx, endx, starty, endy])
ax.plot(X, F1, X, F2, X, F3)
# discrete points:
ax.plot(X, F1, 'ro', X, F2, 'bx')
plt.show()
```
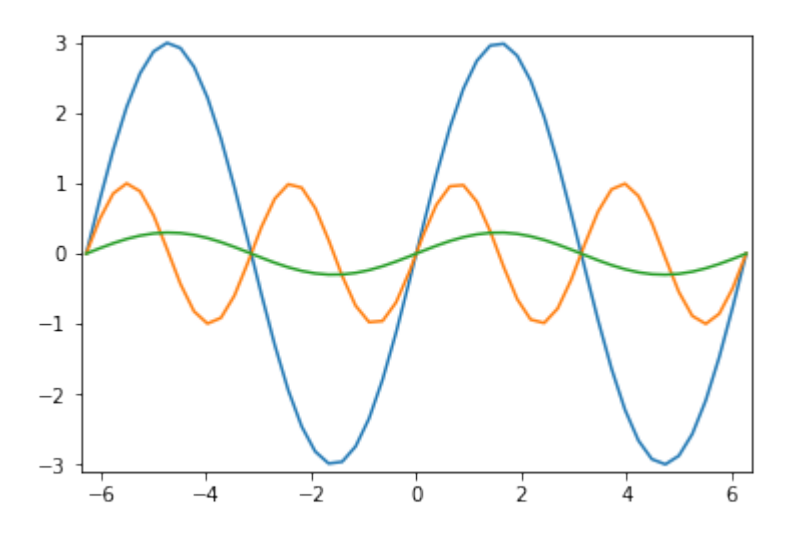

### **CHANGING THE LINE STYLE**

The linestyle of a plot can be influenced with the linestyle or ls parameter of the plot function. It can be set to one of the following values:

'-', '--', '-.', ':', 'None', ' ', ''

We can use linewidth to set the width of a line as the name implies.

```
import numpy as np
import matplotlib.pyplot as plt
X = npu.linspace(0, 2 * np.pi, 50, endpoint=True)
F1 = 3 * np \sin(X)F2 = np \sin(2*x)F3 = 0.3 * np \sin(X)F4 = np \cdot cos(X)fig, ax = plt.subplots()ax.plot(X, F1, color="blue", linewidth=2.5, linestyle="-")
ax.plot(X, F2, color="red", linewidth=1.5, linestyle=1--")ax.plot(X, F3, color="green", linewidth=2, linestyle=":")
ax.plot(X, F4, color="grey", linewidth=2, linestyle="-.")
plt.show()
```
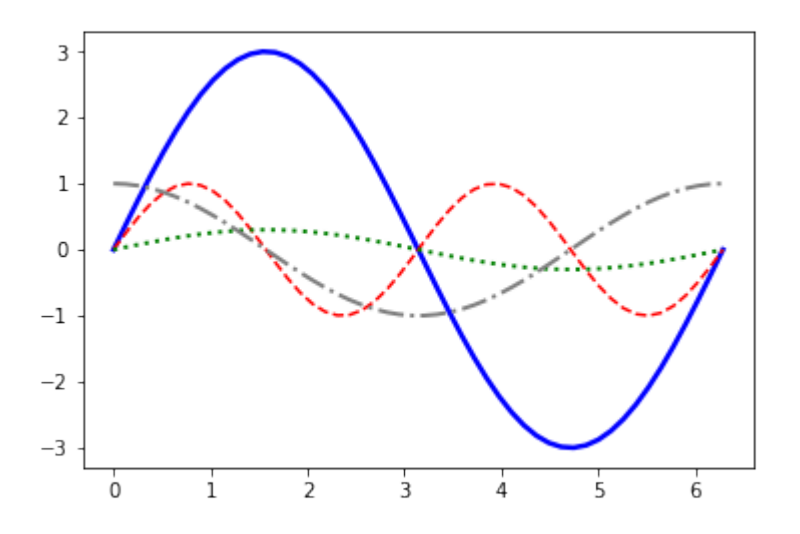

### **SCATTER PLOTS IN MATPLOTLIB**

We will learn now how to draw single points in Matplotlib.

#### **import matplotlib.pyplot as plt**

```
fig, ax = plt.subplots()ax.scatter(3, 7, s=42)
```
Output: <matplotlib.collections.PathCollection at 0x7fd1ee805e20>

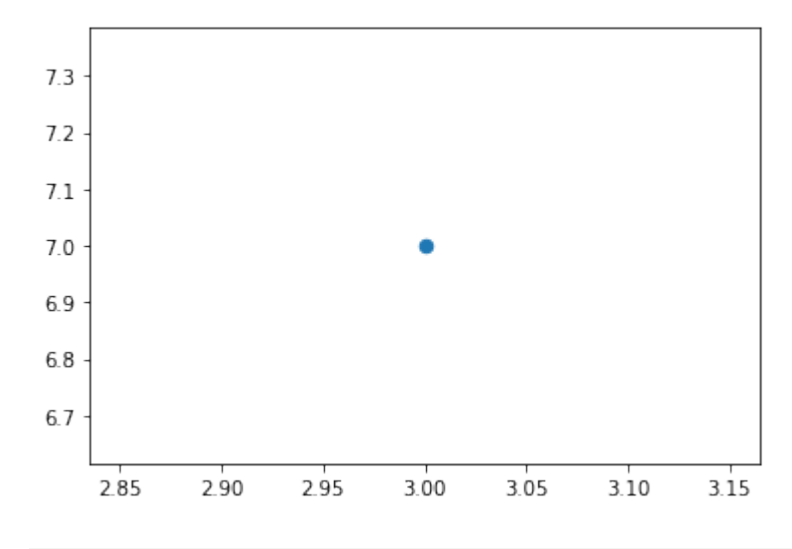

### **import matplotlib.pyplot as plt import numpy as np**

```
X = np.random.random(0, 100, (20,))Y = np.random.randn(), 100, (20,))
```

```
fig, ax = plt.subplots()ax.\text{scatter}(X, Y, s=42)
```
Output: <matplotlib.collections.PathCollection at 0x7fd1edfa16d0>

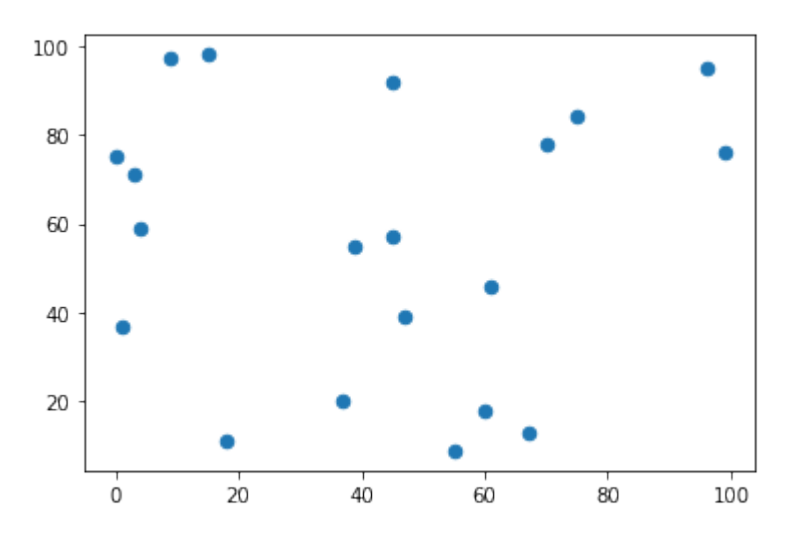

It is possible to shade or colorize regions between two curves. We are filling the region between the X axis and the graph of  $sin(2*X)$  in the following example:

```
import numpy as np
import matplotlib.pyplot as plt
n = 256X = np.linspace(-np.pi,np.pi,n,endpoint=True)
Y = np \cdot sin(2 \times X)fig, ax = plt.subplots()ax.plot (X, Y, color='blue', alpha=1.0)ax.fill between(X, 0, Y, color='blue', alpha=.2)
plt.show()
```
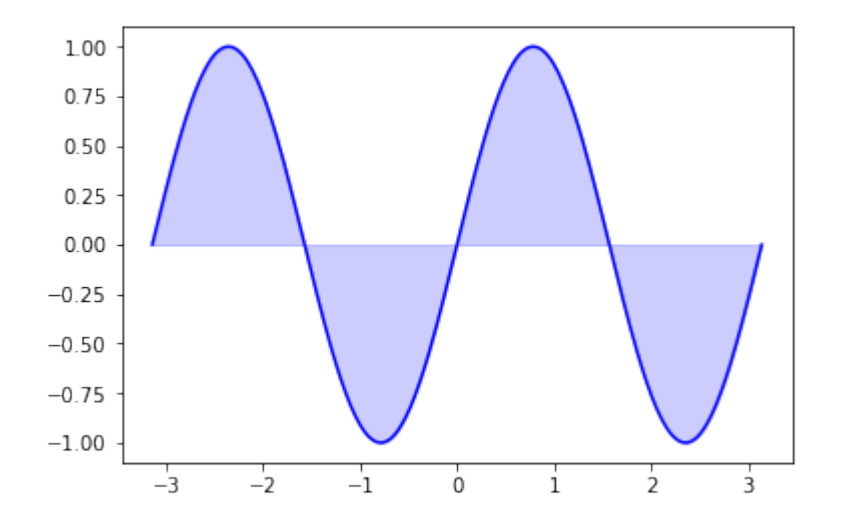

The general syntax of fill between:

fill between(x, y1, y2=0, where=None, interpolate=False, \*\*kwargs) The parameters of fill between:

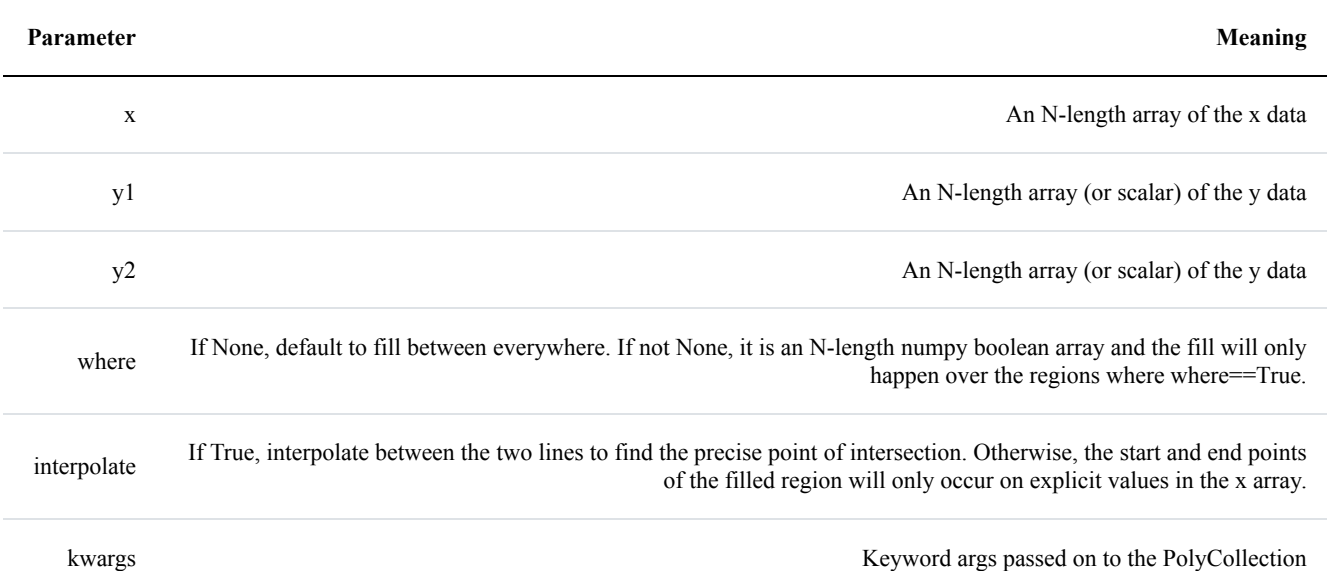

**import numpy as np import matplotlib.pyplot as plt**

```
n = 256X = np.linspace(-np.pi,np.pi,n,endpoint=True)
Y = np \cdot sin(2*x)
```

```
fig, ax = plt.subplots()
```

```
ax.plot (X, Y, color='blue', alpha=1.00)
ax.fill between(X, Y, 1, color='blue', alpha=.1)
plt.show()
```
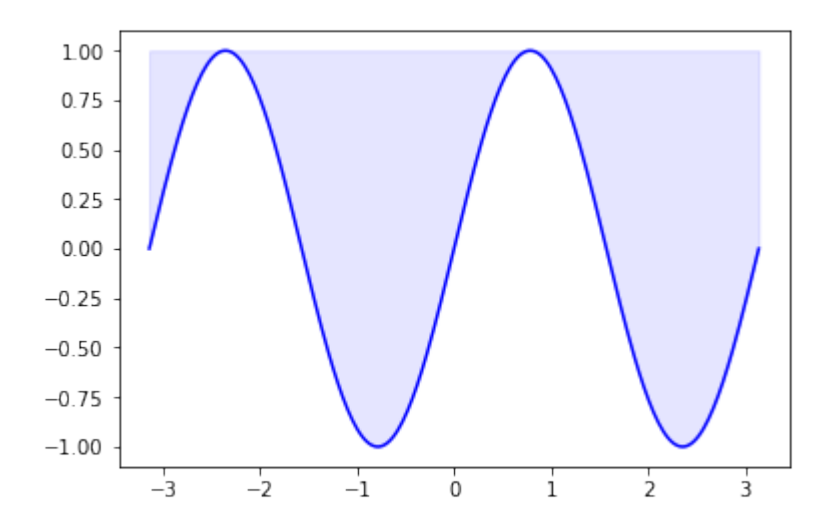

## **MOVING THE BORDER LINES AND POLISHING UP THE AXES NOTATIONS**

The word spine is most commonly known as the backbone or spinal cord of the human skeleton. Another meaning stands for a book's jacket. Our picture on the right side shows the spines of a cactus, artistically changed into something which looks like a ribcage. You will hardly find the usage of the word spine of matplotlib in a dictionary. Spines in matplotlib are the lines connecting the axis tick marks and noting the boundaries of the data area.

We will demonstrate in the following that the spines can be placed at arbitrary positions.

We will move around the spines in the course of this chapter so that the form a 'classical' coordinate syste. One where we have a x axis and a y axis and both go through the origin i.e. the point  $(0, 0)$ 

We will show the naming of the spines in the following diagram:

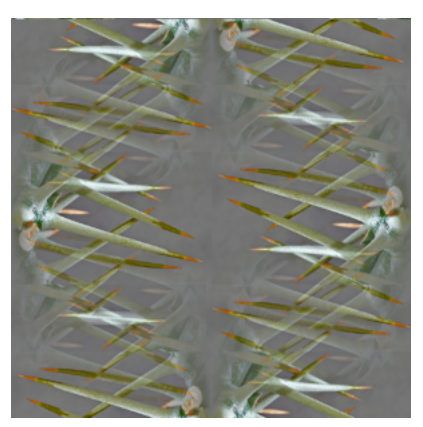

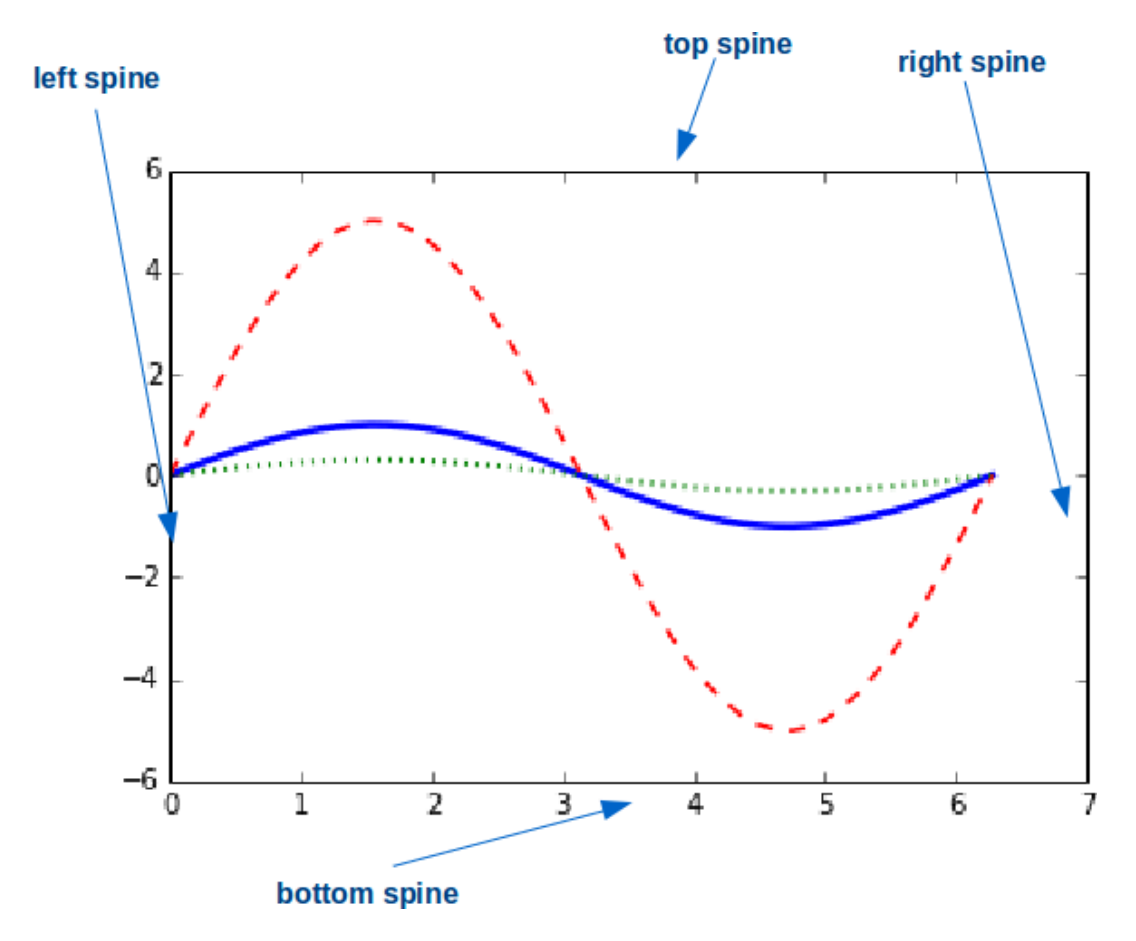

We will move the spines to build a 'classical' coordinate system. To this purpose we turn the top and right spine invisible and move the bottom and left one around:

```
# the next "inline" statement is only needed,
# if you are working with "ipython notebook"
%matplotlib inline
import numpy as np
import matplotlib.pyplot as plt
X = npu.linspace(-2 * np.py; 2 * np.py; 70, endpoint=True)
F1 = np \sin(2 \times X)F2 = (2 \times X \times 5 + 4 \times X \times 4 - 4.8 \times X \times 3 + 1.2 \times X \times 2 + X + 1) \times np \cdot exp(-X \times 2)fig, ax = plt.subplots()# making the top and right spine invisible:
ax.spines['top'].set_color('none')
ax.spines['right'].set_color('none')
```

```
# moving bottom spine up to y=0 position:
ax.xaxis.set ticks position('bottom')
ax.spines['bottom'].set position(('data',0))
# moving left spine to the right to position x == 0:
ax.yaxis.set ticks position('left')
ax.spines['left'].set position(('data',0))
```

```
ax.plot(X, F1, X, F2)
```
plt.show()

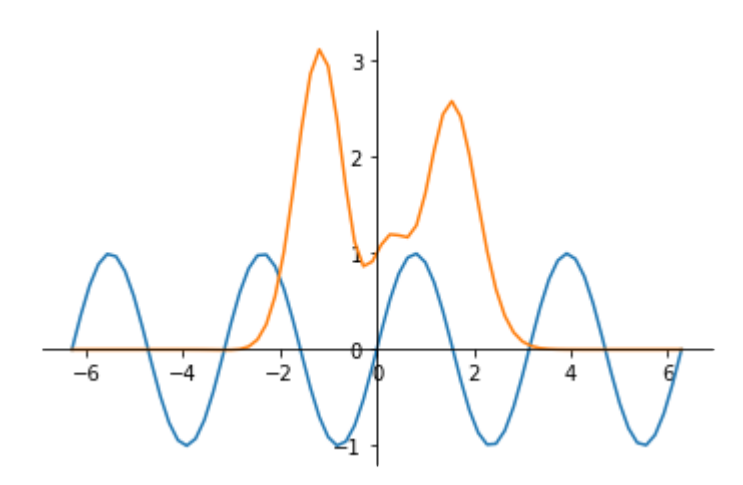

### **CUSTOMIZING TICKS**

Matplotlib has so far - in all our previous examples - automatically taken over the task of spacing points on the axis. We can see for example that the X axis in our previous example was numbered  $-6$ .  $-4$ ,  $-2$ , 0, 2, 4, 6 , whereas the Y axis was numbered -1.0, 0, 1.0, 2.0, 3.0

xticks is a method, which can be used to get or to set the current tick locations and the labels. The same is true for yticks:

```
import matplotlib.pyplot as plt
fig, ax = plt.subplots()xticks = ax.get xticks()xticklabels = ax.get xticklabels()
print(xticks, xticklabels)
for i in range(6):
print(xticklabels[i])
```

```
yticks = ax.get yticks()
print(yticks)
[0. 0.2 0.4 0.6 0.8 1. ] <a list of 6 Text xticklabel objects>
Text(0, 0, '')
Text(0, 0, 1)Text(0, 0, 1)Text(0, 0, '')
Text(0, 0, '')Text(0, 0, '')[0. 0.2 0.4 0.6 0.8 1. ]
1.00.80.60.40.20.00.00.20.40.60.81.0
```
As we said before, we can also use xticks to set the location of xticks:

```
import matplotlib.pyplot as plt
fig, ax = plt.subplots()ax.set xticks([7, 13, 19, 33, 42])
```

```
Output: [<matplotlib.axis.XTick at 0x7f8a1e5bd080>,
      <matplotlib.axis.XTick at 0x7f8a1e5bdd68>,
      <matplotlib.axis.XTick at 0x7f8a1e2237b8>,
      <matplotlib.axis.XTick at 0x7f8a1e592a20>,
      <matplotlib.axis.XTick at 0x7f8a1e5921d0>]
```
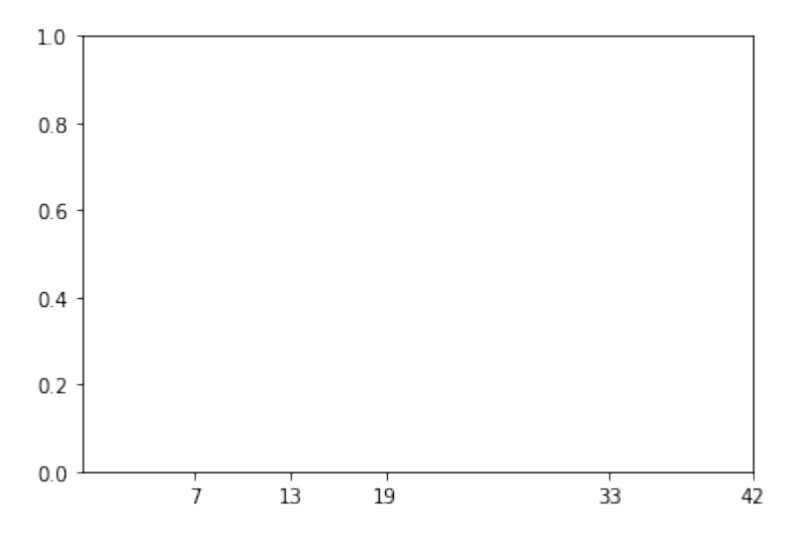

Now, we will set both the locations and the labels of the xticks:

```
import matplotlib.pyplot as plt
fig, ax = plt.subplots()ax.set xticks([7, 13, 19, 33, 42])
ax.set xticklabels(['Berlin', 'London', 'Hamburg', 'Toronto'])
```

```
Output: [Text(0, 0, 'Berlin'),
        Text(0, 0, 'London'),
        Text(0, 0, 'Hamburg'),
        Text(0, 0, 'Toronto')]
 100.80.60<sub>4</sub>0.20.0Berlin
               London Hamburg
                                     Toronto
```
Let's get back to our previous example with the trigonometric functions. Most people might consider factors of Pi to be more appropriate for the X axis than the integer labels:

```
import numpy as np
import matplotlib.pyplot as plt
X = npulinspace(-2 * np.pi, 2 * np.pi, 70, endpoint=True)
X = npulinspace(-2 * np.pi, 2 * np.pi, 70, endpoint=True)
F1 = np \sin(X^{\star \star}2)F2 = X * np \cdot sin(X)fig, ax = plt.subplots()# making the top and right spine invisible:
ax.spines['top'].set_color('none')
ax.spines['right'].set_color('none')
# moving bottom spine up to y=0 position:
ax.xaxis.set ticks position('bottom')
ax.spines['bottom'].set position(('data',0))
# moving left spine to the right to position x == 0:
ax.yaxis.set ticks position('left')
ax.spines['left'].set position(('data',0))
ax.set xticks( [-6.28, -3.14, 3.14, 6.28])
ax.set yticks([-3, -1, 0, +1, 3])
```

```
ax.plot(X, F1)
ax.plot(X, F2)
plt.show()
                   1
                   ^{-1}
```
 $-3$ 

There is an easier way to set the values of the xticks so that we do not have to caculate them manually. We use plt.MultipleLocator with np.pi/2 as argument:

```
import numpy as np
import matplotlib.pyplot as plt
X = npu.linspace(-2 * np.pi, 2 * np.pi, 100)
F1 = np \cdot sin(X)F2 = 3 * np \sin(X)fig, ax = plt.subplots()ax.xaxis.set major locator(plt.MultipleLocator(np.pi / 2))
ax.plot(X, F1, X, F2)plt.show()
```
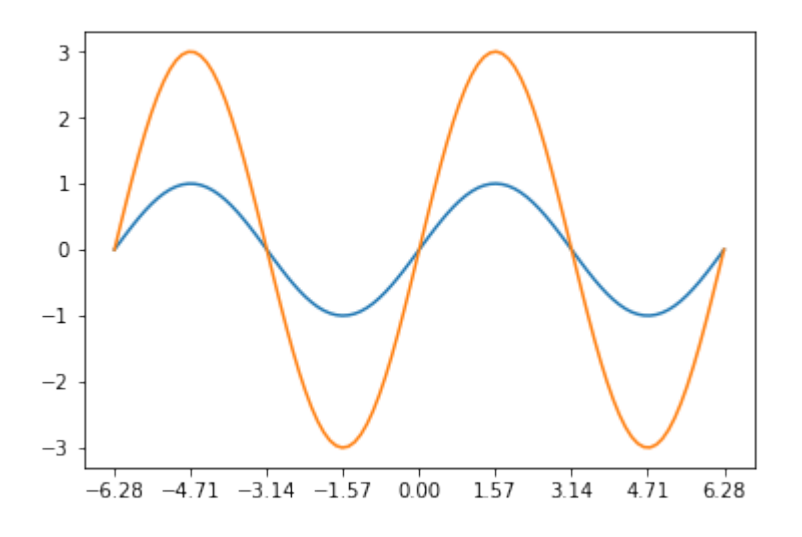

### **SETTING TICK LABELS**

We want to rename the xticks now with custom markers. We will use the method xticks again for this purpose as we did in our previous examples. But this time we will call xticks with two parameters: The first one is the same list we used before, i.e. the positions on the x axis, where we want to have the ticks. The second parameter is a list of the same size with corresponding LaTeX tick marks, i.e. the text which we want to see instead of the values. The LaTeX notation has to be a raw string in most cases to suppress the escaping mechanism of Python, because the LaTeX notation heavily uses and relies on the backslash.

```
import numpy as np
import matplotlib.pyplot as plt
X = npu.linspace(-2 * np.pi, 2 * np.pi, 100)
F1 = np \sin(X)F2 = 3 * np \sin(X)fig, ax = plt.subplots()ax.xaxis.set major locator(plt.MultipleLocator(np.pi / 2))
ax.set_xticklabels([r'$-2\pi$', r'$-\frac{3\pi}{2}$', r'$-\pi$',
                    r'$-\frac{\pi}{2}$', 0, r'$\frac{\pi}{2}$',
                    r'$+\pi$', r'$\frac{3\pi}{2}$', r'$+2\pi$'])
ax.plot(X, F1, X, F2)plt.show()
```
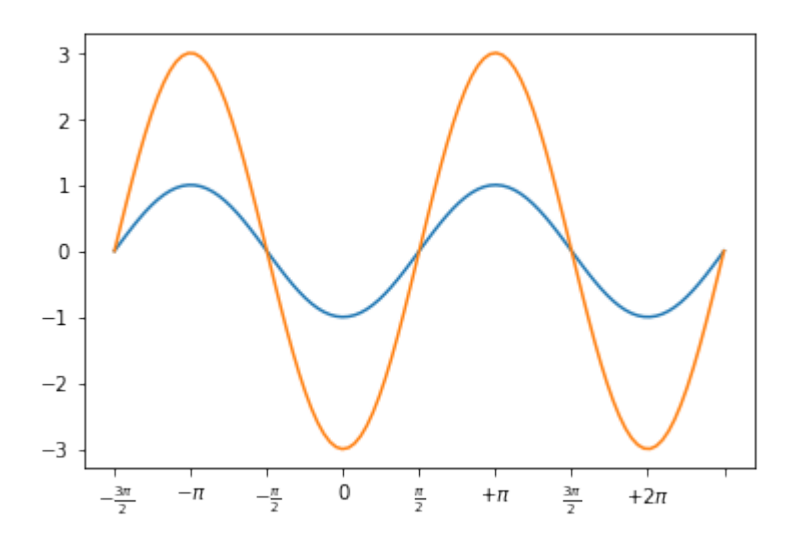

### **ADJUSTING THE TICKLABELS**

We want to increase the legibility of the ticklabels. We will increase the font size, and we will render them on a semi transparant background.

```
print(ax.get_xticklabels())
for xtick in ax.get_xticklabels():
    print(xtick)
labels = [xtick.get_text() for xtick in ax.get_xticklabels()]
print(labels)
<a list of 4 Text xticklabel objects>
Text(-6.28, 0, '$-2\\pi$')
Text(-3.14, 0, s-\frac{1}{5})
Text(3.14, 0, \frac{\text{?}}{\text{?}}Text(6.28, 0, '$+2\\pi$')
['$-2\\pi$', '$-\\pi$', '$+\\pi$', '$+2\\pi$']
```
Let's increase the fontsize and make the font semi transparant:

```
import numpy as np
import matplotlib.pyplot as plt
X = npu.linspace(-2 * np.pi, 2 * np.pi, 170, endpoint=True)
```

```
F1 = np \sin(X^{**}3 / 2)fig, ax = plt.subplots()ax.xaxis.set major locator(plt.MultipleLocator(np.pi / 2))
ax.set_xticklabels([r'$-2\pi$', r'$-\frac{3\pi}{2}$', r'$-\pi$',
                    r'$-\frac{\pi}{2}$', 0, r'$\frac{\pi}{2}$',
                    r'$+\pi$', r'$\frac{3\pi}{2}$', r'$+2\pi$'])
for xtick in ax.get_xticklabels():
    xtick.set_fontsize(18)
    xtick.set bbox(dict(facecolor='white', edgecolor='None', alph
a=0.7 ))
for ytick in ax.get_yticklabels():
    ytick.set_fontsize(14)
    ytick.set bbox(dict(facecolor='white', edgecolor='None', alph
a=0.7))
ax.plot(X, F1, label="\sin(x)\sin'(x)ax.legend(loc='lower left')
plt.show()
```
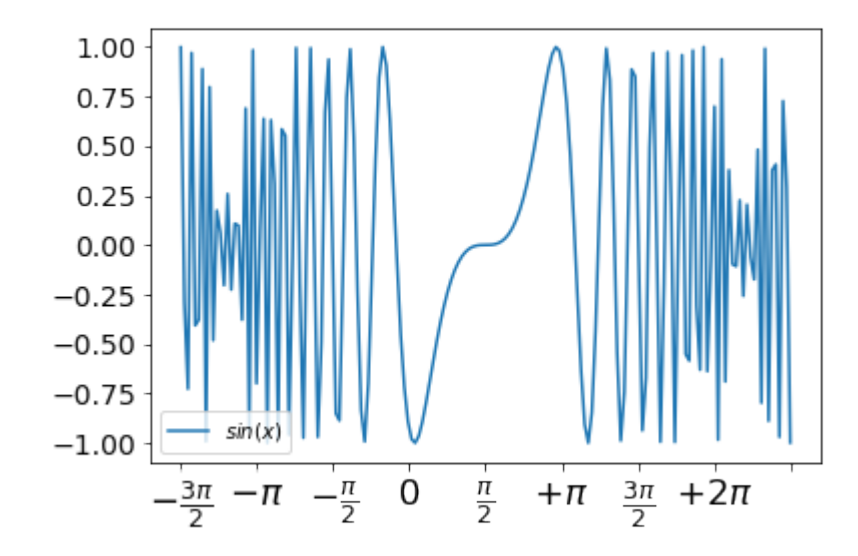

# **MATPLOTLIB TUTORIAL, ADDING LEGENDS AND ANNOTATIONS**

## **ADDING A LEGEND**

This chapter of our tutorial is about legends. Legends are the classical stories from ancient Greece or other places which are usually devoured by adolescents. They have to read it and this is where the original meaning comes from. The word legend stems from Latin and it means in Latin "to be read". So we can say legends are the things in a graph or plot which have to be read to understand the plot. It gives us valuable information about the visualized data.

Before legends have been used in mathematical graphs, they have been used in maps. Legends - as they are found in maps describe the pictorial language or symbology of the map. Legends are used in line graphs to explain the function or the values underlying the different lines of the graph.

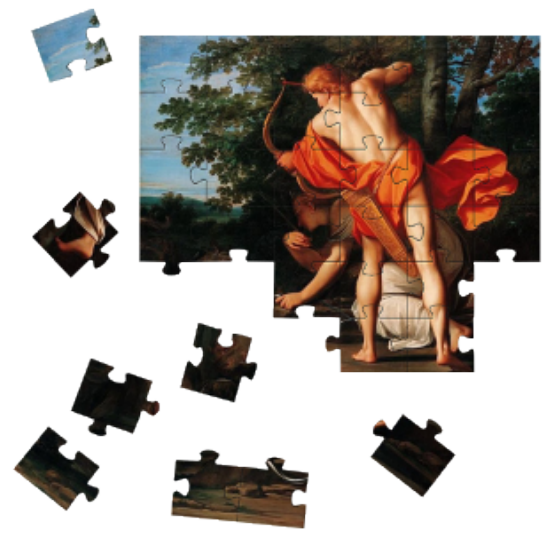

We will demonstrate in the following simple example how we

can place a legend on a graph. A legend contains one or more entries. Every entry consists of a key and a label.

The pyplot function

legend(\*args, \*\*kwargs)

places a legend on the axes.

All we have to do to create a legend for lines, which already exist on the axes, is to simply call the function "legend" with an iterable of strings, one for each legend item.

We have mainly used trigonometric functions in our previous chapter. For a change we want to use now polynomials. We will use the **Polynomial class** which we have defined in our chapter **Polynomials**.

```
# the module polynomials can be downloaded from
# https://www.python-course.eu/examples/polynomials.py
from polynomials import Polynomial
import numpy as np
import matplotlib.pyplot as plt
p = Polynomial(-0.8, 2.3, 0.5, 1, 0.2)
```

```
p \text{ der } = p \text{.derivative}()
```

```
fig, ax = plt.subplots()X = npu.linspace(-2, 3, 50, endpoint=True)
F = p(X)F derivative = p der(X)
ax.plot(X, F)ax.plot(X, Fderivative)ax.legend(['p', 'derivation of p'])
Output: <matplotlib.legend.Legend at 0x7fd2efcad908>
```
If we add a label to the plot function, the value will be used as the label in the legend command. There is anolther argument that we can add to the legend function: We can define the location of the legend inside of the axes plot with the parameter loc :

If we add a label to the plot function, the values will be used in the legend command:

```
from polynomials import Polynomial
import numpy as np
import matplotlib.pyplot as plt
p = Polynomial (-0.8, 2.3, 0.5, 1, 0.2)p \text{ der } = p \text{.derivative}()
fig, ax = plt.subplots()X = npu. linspace(-2, 3, 50, endpoint=True)
F = p(X)F derivative = p der(X)
ax.plot(X, F, label="p")ax.plot(X, F derivative, label="derivation of p")ax.legend(loc='upper left')
```
Output: <matplotlib.legend.Legend at 0x7fd2efc15cf8>

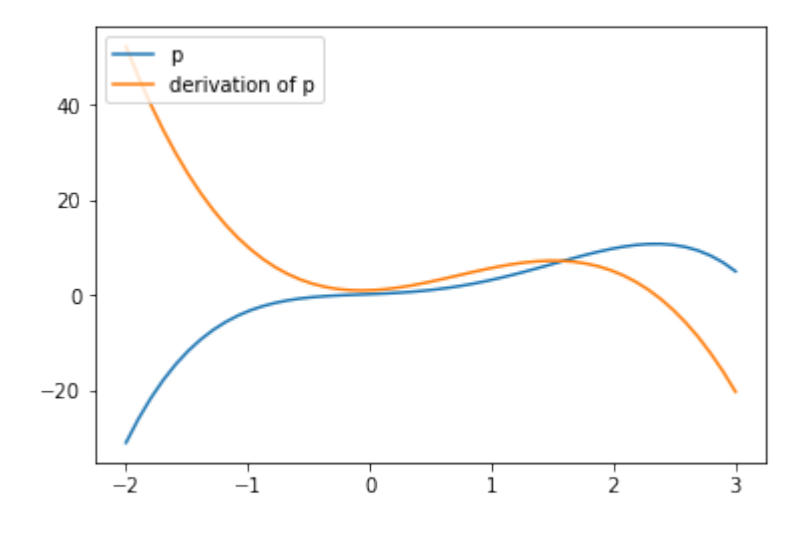

It might be even more interesting to see the actual function in mathematical notation in our legend. Our polynomial class is capable of printing the function in LaTeX notation.

```
print(p)
print(p_der)
-0.8x^4 + 2.3x^3 + 0.5x^2 + 1x^1 + 0.2-3.2x^3 + 6.899999999999995x^2 + 1.0x^1 + 1
```
We can also use LaTeX in our labels, if we include it in '\$' signs.

```
from polynomials import Polynomial
import numpy as np
import matplotlib.pyplot as plt
p = Polynomial(2, 3, -4, 6)
p der = p.derivative()
fig, ax = plt.subplots()X = npu.linspace(-2, 3, 50, endpoint=True)
F = p(X)F derivative = p der(X)
ax.plot(X, F, label="\" + str(p) + "§")
ax.plot(X, F derivative, label="$" + str(p der) + "$")
ax.legend(loc='upper left')
```
Output: <matplotlib.legend.Legend at 0x7fd2efb99a58>

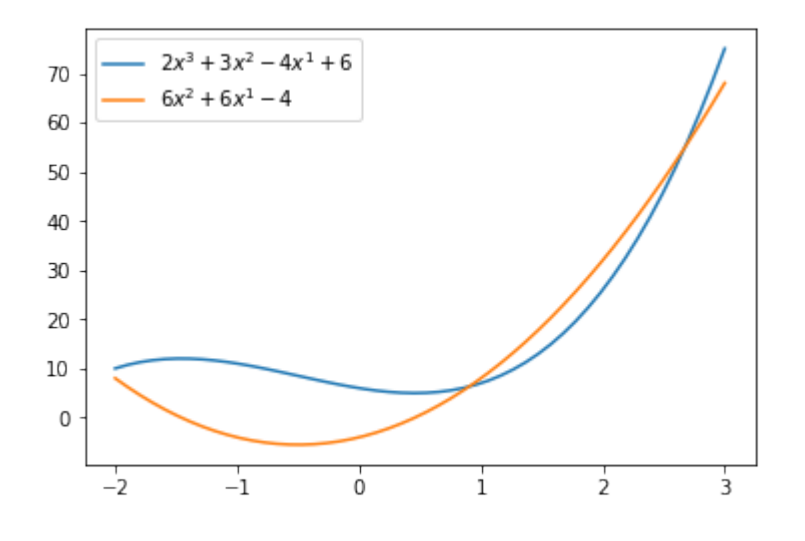

In many cases we don't know what the result may look like before you plot it. It could be for example, that the legend will overshadow an important part of the lines. If you don't know what the data may look like, it may be best to use 'best' as the argument for loc. Matplotlib will automatically try to find the best possible location for the legend:

```
from polynomials import Polynomial
import numpy as np
import matplotlib.pyplot as plt
p = Polynomial(2, -1, -5, -6)
p \text{ der} = p \text{.derivative}()
print(p_der)
fig, ax = plt.subplots()X = npu. linspace (-2, 3, 50, endpoint = True)F = p(X)F derivative = p der(X)
ax.plot(X, F, label="\" + str(p) + "
ax.plot(X, F derivative, label="$" + str(p der) + "$")
ax.legend(loc='best')
```
 $6x^2 - 2x^1 - 5$ 

Output: <matplotlib.legend.Legend at 0x7fd2ef370f60>

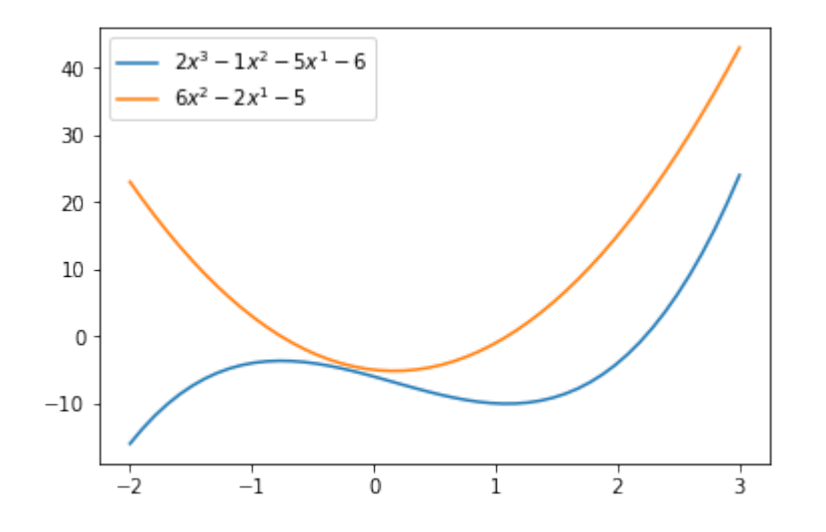

We will go back to trigonometric functions in the following examples. These examples show that

loc='best'

can work pretty well:

```
import numpy as np
import matplotlib.pyplot as plt
X = npu.linspace(-2 * np.pi, 2 * np.pi, 70, endpoint=True)
F1 = np \sin(0.5 * X)F2 = -3 * np \cdot cos(0.8 * X)plt.xticks( [-6.28, -3.14, 3.14, 6.28],
        [r'$-2\pi$', r'$-\pi$', r'$+\pi$', r'$+2\pi$'])
plt.yticks([-3, -1, 0, +1, 3])
plt.plot(X, F1, label="\sin(0.5x)\")
plt.plot(X, F2, label="$-3 cos(0.8x)$;")
plt.legend(loc='best')
plt.show()
```
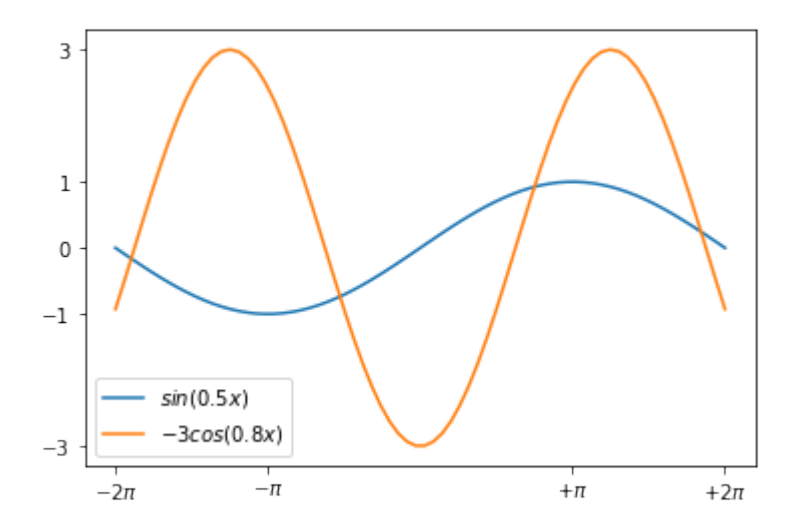

### **import numpy as np import matplotlib.pyplot as plt**

```
X = npu.linspace(-2 * np.pi, 2 * np.pi, 70, endpoint=True)
F1 = np.sin(0.5*X)F2 = 3 * np \cdot cos(0.8 * X)plt.xticks( [-6.28, -3.14, 3.14, 6.28],
        [r'$-2\pi$', r'$-\pi$', r'$+\pi$', r'$+2\pi$'])
plt.yticks([-3, -1, 0, +1, 3])
plt.plot(X, F1, label="\sin(0.5x)\")
plt.plot(X, F2, label="$3 cos(0.8x)$")
plt.legend(loc='best')
```

```
plt.show()
```
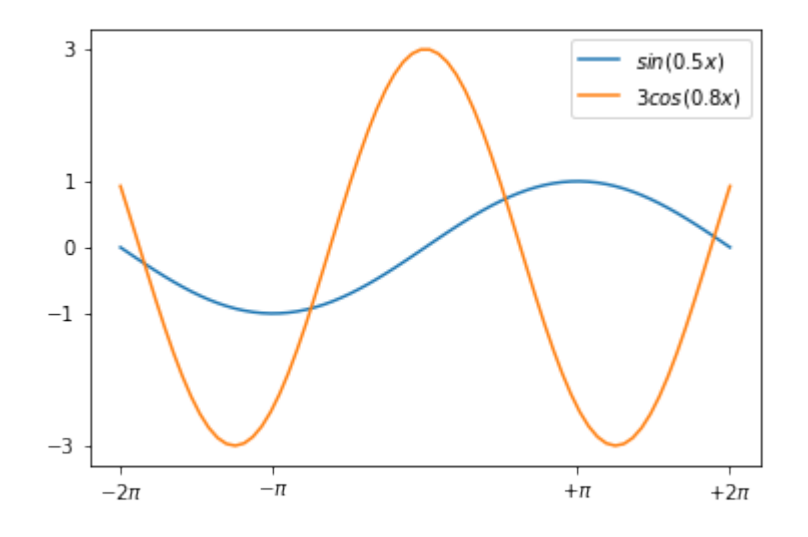

### **ANNOTATIONS**

The visualizations of function plots often makes annotations necessary. This means we draw the readers attentions to important points and areas of the plot. To this purpose we use texts, labels and arrows. We have already used axis labels and titles for this purpose, but these are 'annotations' for the whole plot. We can easily annotate points inside the axis or on the graph with the annotate method of an axes object. In an annotation, there are two points to consider: the location being annotated represented by the argument xy and the location of the text xytext. Both of these arguments are  $(x,y)$  tuples.

We demonstrate how easy it is in matplotlib to to annotate plots in matplotlib with the annotate method. We will annotate the local maximum and the local minimum of a function. In its simplest form annotate method needs two arguments annotate (s,  $xy$ ), where s is the text string for the annotation and  $xx$ is the position of the point to be annotated:

```
from polynomials import Polynomial
import numpy as np
import matplotlib.pyplot as plt
p = Polynomial(1, 0, -12, 0)
p \text{ der } = p \text{.derivative}()fig, ax = plt.subplots()X = np \cdot \text{arange}(-5, 5, 0.1)F = p(X)F derivative = p der(X)
ax.grid()
maximum = (-2, p(-2))minimum = (2, p(2))ax.annotate("local maximum", maximum)
ax.annotate("local minimum", minimum)
ax.plot(X, F, label="p")ax.plot(X, F derivative, label="derivation of p")ax.legend(loc='best')
plt.show()
```
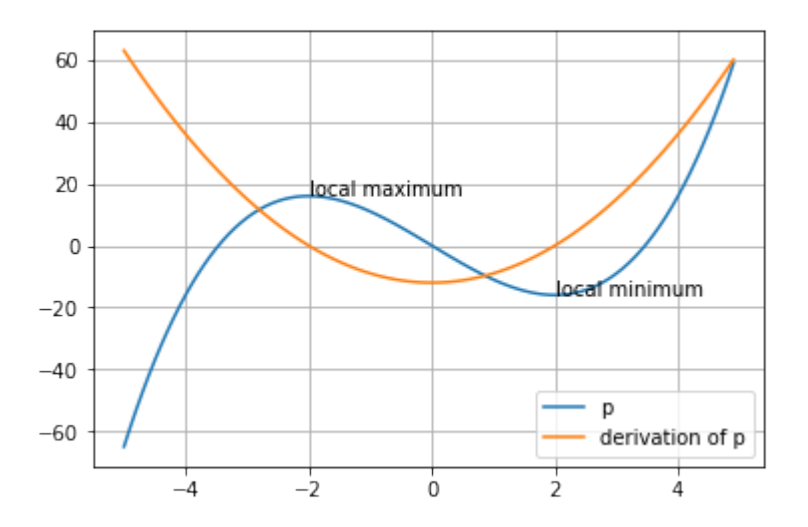

If you are not satisfied with the automatic positioning of the text, you can assign a tuple with a position for the text to the keyword parameter xytext:

```
from polynomials import Polynomial
import numpy as np
import matplotlib.pyplot as plt
p = Polynomial(1, 0, -12, 0)
p \text{ der} = p \text{.derivative}()fig, ax = plt.subplots()X = np \cdot \text{arange}(-5, 5, 0.1)F = p(X)F derivative = p der(X)
ax.grid()
ax.annotate("local maximum",
            xy=(-2, p(-2)),xytext=(-1, p(-2)+35),
            arrowprops=dict(facecolor='orange'))
ax.annotate("local minimum",
            xy=(2, p(2)),
            xytext=(-2, p(2)-40),
            arrowprops=dict(facecolor='orange', shrink=0.05))
ax.annotate("inflection point",
            xy=(0, p(0)),xytext=(-3, -30),
            arrowprops=dict(facecolor='orange', shrink=0.05))
```

```
ax.plot(X, F, label="p")ax.plot(X, F derivative, label="derivation of p")ax.legend(loc='best')
```
plt.show()

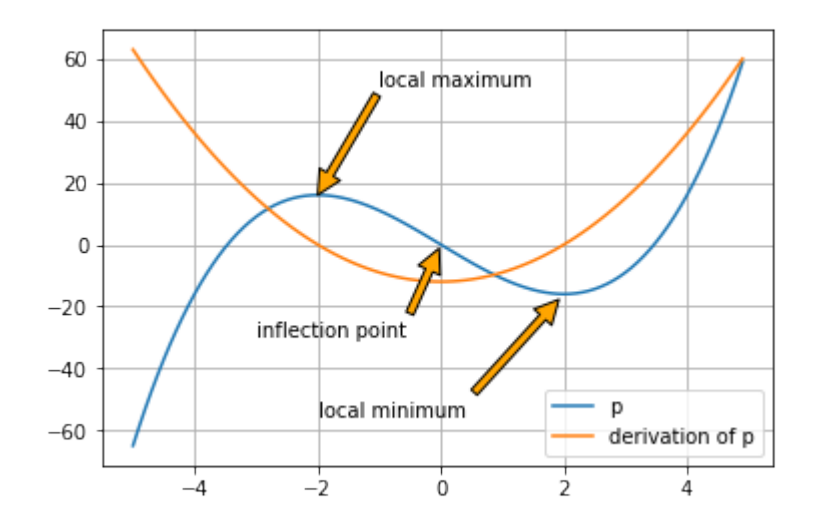

We have to provide some informations to the parameters of annotate, we have used in our previous example.

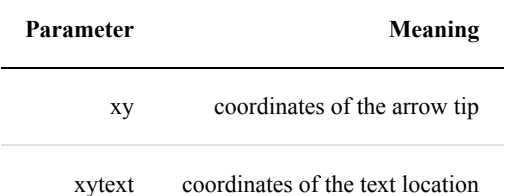

The xy and the xytext locations of our example are in data coordinates. There are other coordinate systems available we can choose. The coordinate system of xy and xytext can be specified string values assigned to xycoords and textcoords. The default value is 'data':

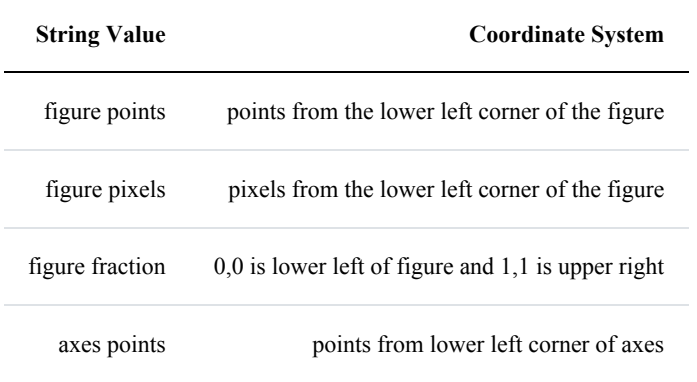

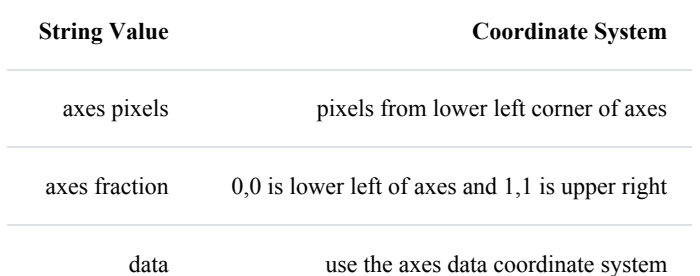

Additionally, we can also specify the properties of the arrow. To do so, we have to provide a dictionary of arrow properties to the parameter arrowprops:

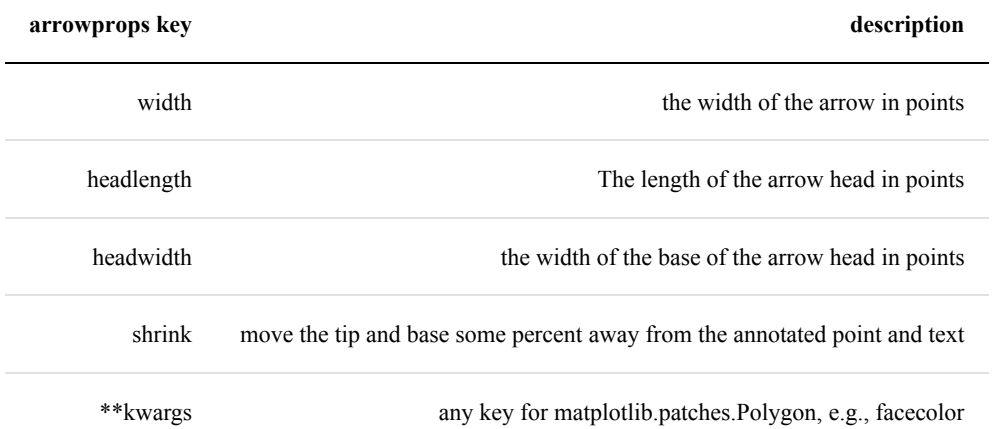

Of course, the sinus function has "boring" and interesting values. Let's assume that you are especially interested in the value of  $3 * sin(3 * pi/4)$ .

```
import numpy as np
print(3 * np.sin(3 * np.pi/4))
2.121320343559643
```
The numerical result doesn't look special, but if we do a symbolic calculation for the above expression we get 3  $\sqrt{2}$ . Now we want to label this point on the graph. We can do this with the annotate function. We want to annotate our graph with this point.

```
import numpy as np
import matplotlib.pyplot as plt
X = npu1inspace(-2 * np.pi, 2 * np.pi, 100)
F1 = np \sin(X)
```

```
F2 = 3 * np \sin(X)fig, ax = plt.subplots()ax.xaxis.set major locator(plt.MultipleLocator(np.pi / 2))
#plt.xticks(np.arange(-2 * np.pi, 2.5 * np.pi, np.pi / 2))
ax.set_xticklabels([r'$-2\pi$', r'$-\frac{3\pi}{2}$', r'$-\pi$',
                    r'$-\frac{\pi}{2}$', 0, r'$\frac{\pi}{2}$',
                    r'$+\pi$', r'$\frac{3\pi}{2}$', r'$+2\pi$'])
ax.plot(X, F1, label="Ssin(x)ax.plot(X, F2, label="$3 \sin(x) $")
ax.legend(loc='lower left')
x = 3 * np pi / 4
# Plot vertical line:
ax.plot([x, x], [-3, 3 * np sin(x)], color ='blue', linewidth=2.5,
linestyle="--")
# Print the blue dot:
ax.scatter([x,],[3 * np sin(x),], 50, color ='blue')
text x_t, text y = (3.5, 2.2)ax.annotate(r'$3\sin(\frac{3\pi}{4})=\frac{3}{\sqrt{2}}$',
            xy=(x, 3 * np \sin(x)),xytext=(text x, text y),
            arrowprops=dict(facecolor='orange', shrink=0.05),
            fontsize=12)
```
plt.show()

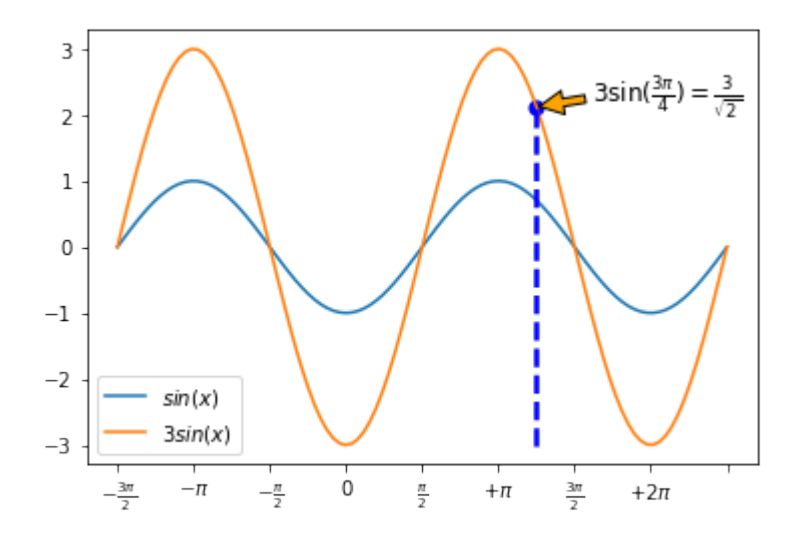

### **SOME MORE CURVE SKETCHING**

There is anothe example, in which we play around with the arrows and annoate the extrema.

```
import numpy as np
import matplotlib.pyplot as plt
X = npu. linspace (-4.1, 3.1, 150, endpoint = True)F = X^{**}5 + 3*X^{**}4 - 11*X^{**}3 - 27*X^{**}2 + 10*X + 24fig, ax = plt.subplots()ax.plot(X, F)minimum1 = -1.5264814, -7.051996717492152minimum2 = 2.3123415793720303, -81.36889464201387
ax.annotate("minima",
            xy=minimum1,
            xytext=(-1.5, -50),
            arrowprops=dict(arrowstyle="->",
                             connectionstyle="angle3,angleA=0,angle
B=-90"))
ax.annotate(" ",
            xy=minimum2,
            xytext=(-0.7, -50),arrowprops=dict(arrowstyle="->",
                             connectionstyle="angle3,angleA=0,angle
B=-90"))
maximum1 = -3.35475845886632, 56.963107876630595maximum2 = .16889828232847673, 24.868343482875485
ax.annotate("maxima", xy=maximum1,
            xytext=(-1.5, 30),arrowprops=dict(arrowstyle="->",
                        connectionstyle="angle3,angleA=0,angleB=-9
(0''))
ax.annotate(" ", xy=maximum2,
            xvtext=(-0.6, 30),
            arrowprops=dict(arrowstyle="->",
                      connectionstyle="angle3,angleA=0,angleB=-9
( ( ") )zeroes = -4, -2, -1, 1, 3
for zero in zeroes:
 zero = zero, 0
```

```
ax.annotate("Zeroes",
                xy=zero,
                color="orange",
                bbox=dict(boxstyle="round", fc="none", ec="gree
n"),
                xytext= (1, 40),
                arrowprops=dict(arrowstyle="->", color="orange",
                      connectionstyle="angle3,angleA=0,angleB=-9
0"))
```
plt.show()

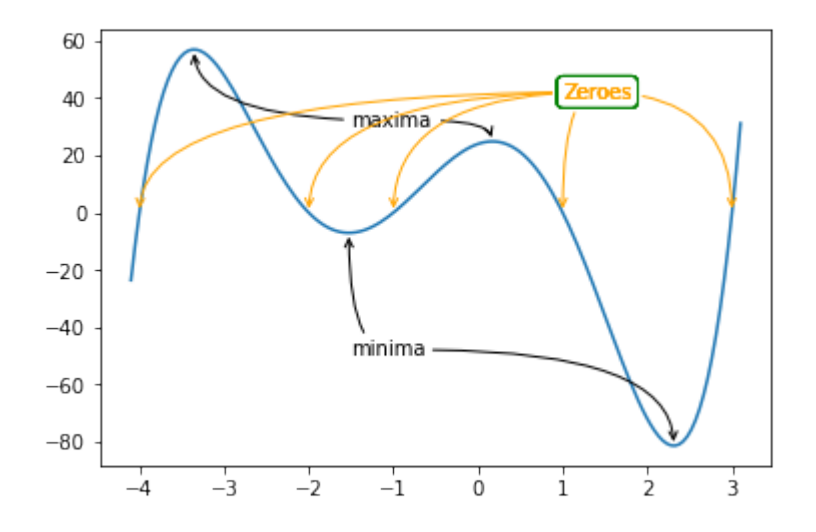

The following program visualizes the various arrowstyles:

#### **import matplotlib.pyplot as plt**

```
def demo con style(ax, connectionstyle):
    x1, y1 = 0.3, 0.2x2, y2 = 0.8, 0.6
    ax.plot([x1, x2], [y1, y2], ".")
    ax.annotate("",
                xy=(x1, y1), xycoordinates='data',xytext=(x2, y2), textcoordinates='data',arrowprops=dict(arrowstyle="->", color="0.5",
                                 shrinkA=5, shrinkB=5,
                                 patchA=None, patchB=None,
                                 connectionstyle=connectionstyle))
```

```
ax.text(.05, .95, connectionstyle.replace(",", ",\n"),
            transform=ax.transAxes, ha="left", va="top")
fig, axs = plt.subplots(3, 5, figsize=(8, 4.8))demo_con_style(axs[0, 0], "angle3,angleA=90,angleB=0")
demo_con_style(axs[1, 0], "angle3,angleA=0,angleB=90")
demo_con_style(axs[0, 1], "arc3,rad=0.")
demo con style(axs[1, 1], "arc3,rad=0.3")
demo_con_style(axs[2, 1], "arc3,rad=-0.3")
demo con style(axs[0, 2], "angle,angleA=-90,angleB=180,rad=0")
demo_con_style(axs[1, 2], "angle,angleA=-90,angleB=180,rad=5")
demo_con_style(axs[2, 2], "angle,angleA=-90,angleB=10,rad=5")
demo_con_style(axs[0, 3], "arc,angleA=-90,angleB=0,armA=30,armB=3
0, rad=0")demo con style(axs[1, 3], "arc,angleA=-90,angleB=0,armA=30,armB=3
0, rad=5")demo con style(axs[2, 3], "arc,angleA=-90,angleB=0,armA=0,armB=4
0, rad=0")demo con style(axis[0, 4], "bar,fraction=0.3")
demo con style(axs[1, 4], "bar, fraction=-0.3")demo con style(axs[2, 4], "bar,angle=180,fraction=-0.2")
for ax in axs.flat:
    ax.set(xlim=(0, 1), ylim=(0, 1), xticks=[], yticks=[], aspec
t=1)fig.tight_layout(pad=0.2)
plt.show()
```
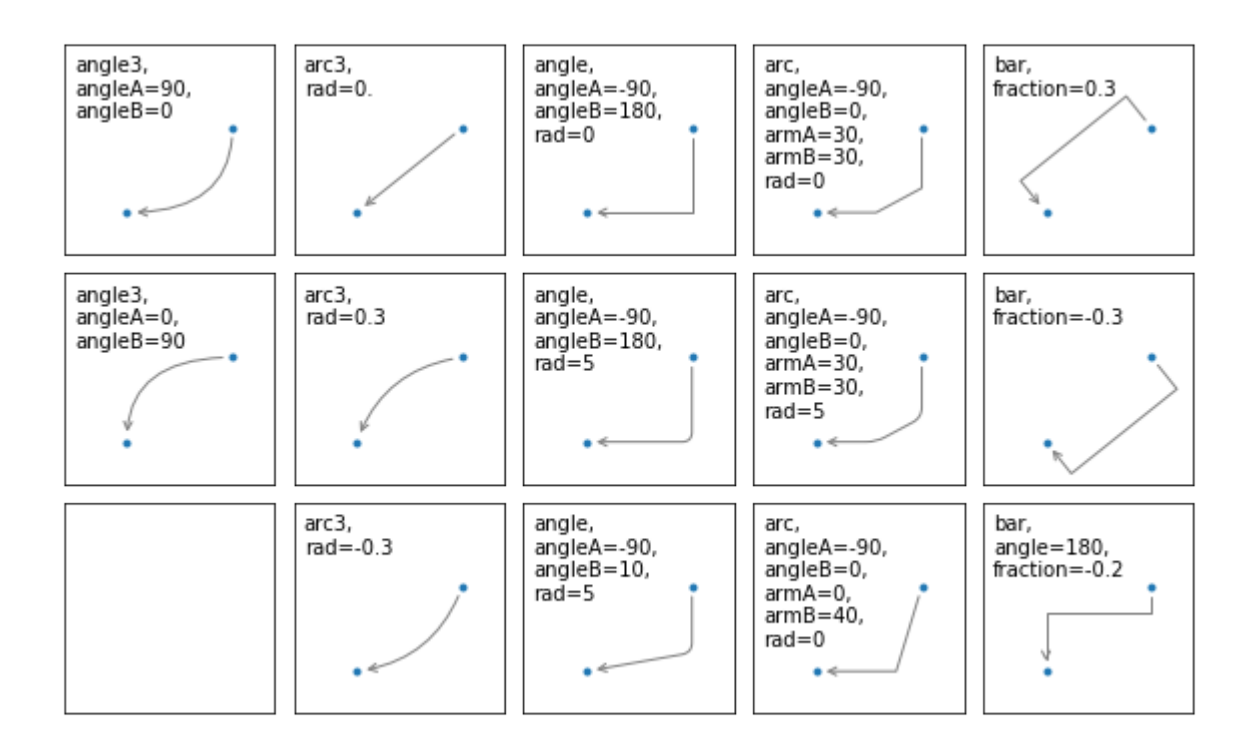

# **MATPLOTLIB TUTORIAL: SUBPLOTS**

We have given so far lots of examples for plotting graphs in the previous chapters of our Python tutorial on Matplotlib. A frequently asked question is how to have multiple plots in one graph?

In the simplest case this might mean, that you have one curve and you want another curve printed over it. This is not a problem, because it will be enough to put the two plots in your scripts, as we have seen before. The more interesting case is, if you want two plots beside of each other for example. In one figure but in two subplots. The idea is to have more than one graph in one window and each graph appears in its own subplot.

We will demonstrate in our examples how this can be accomplished with the funtion subplots .

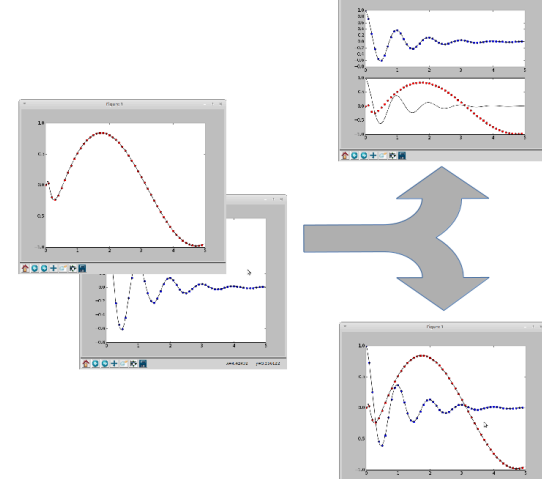

### **CREATING SUBPLOTS WITH SUBPLOTS**

The function subplot create a figure and a set of subplots. It is a wrapper function to make it convenient to create common layouts of subplots, including the enclosing figure object, in a single call.

This function returns a figure and an Axes object or an array of Axes objects.

If we call this function without any parameters - like we do in the following example - a Figure object and one Axes object will be returned:

**import matplotlib.pyplot as plt** fig,  $ax = plt.subplots()$ print(fig, ax)

Figure(432x288) AxesSubplot(0.125,0.125;0.775x0.755)

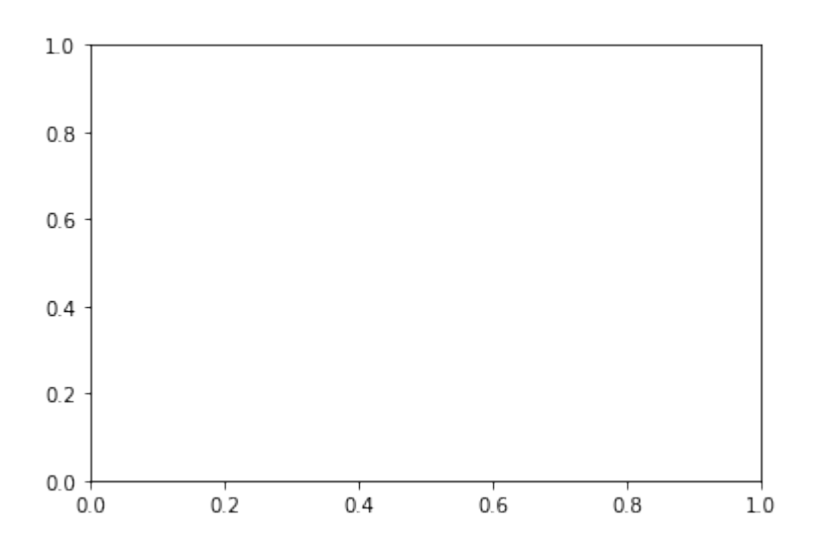

The parameter of subplots function are:

subplots(nrows=1, ncols=1, sharex=False, sharey=False, squeeze=True, subplot\_kw=None, gridspec\_kw=None, \*\*fig\_kw)

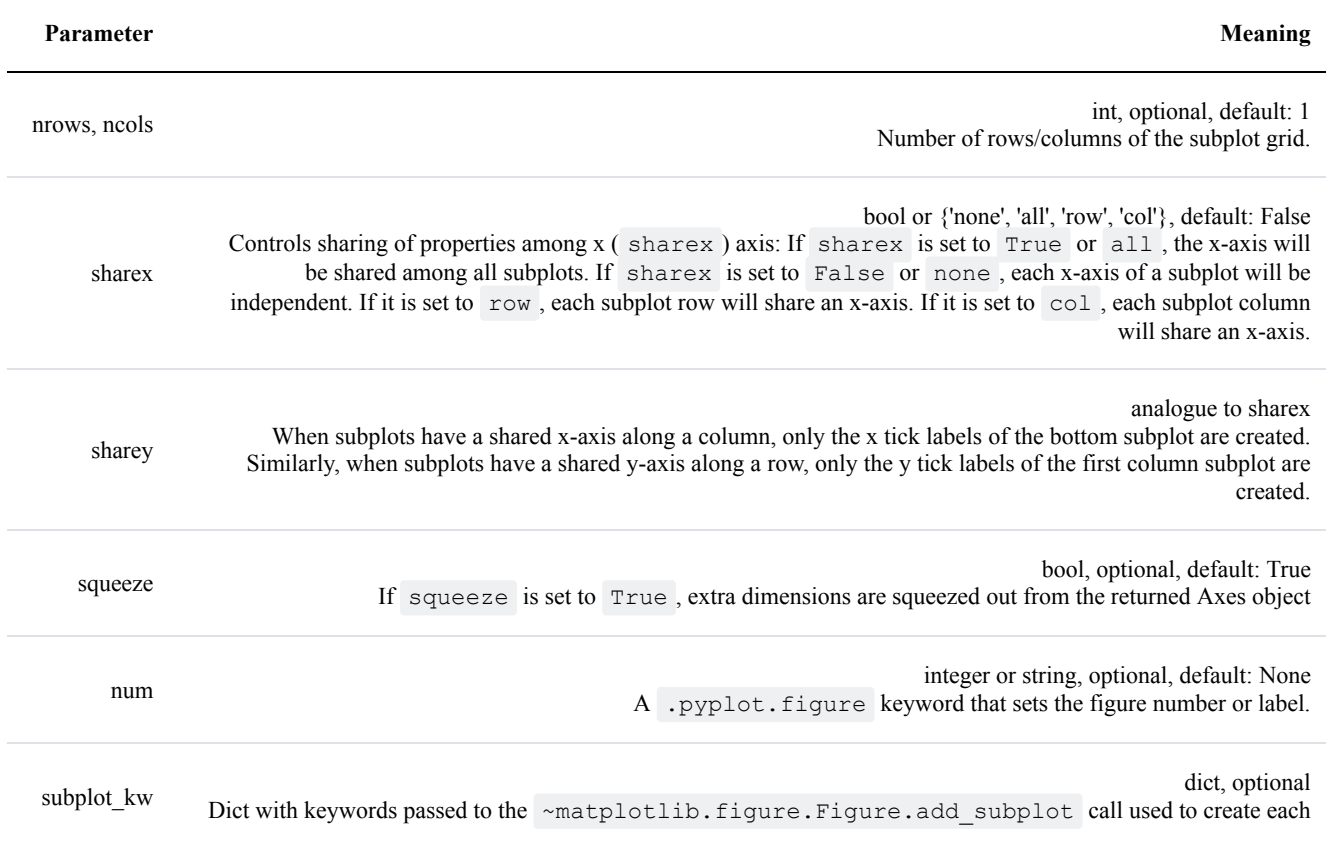

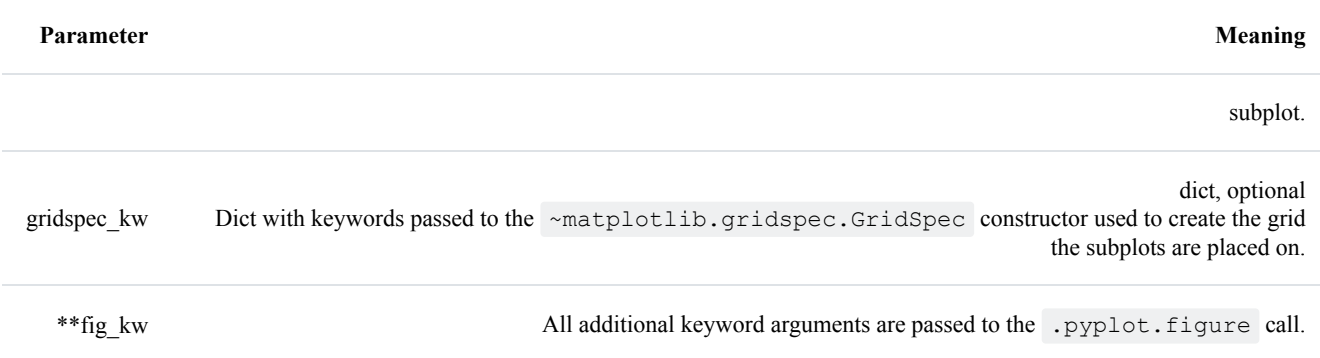

In the previous chapters of our tutorial, we saw already the simple case of creating one figure and one axes.

```
import numpy as np
import matplotlib.pyplot as plt
x = npu1inspace(0, 2 \times np.pi, 400)
y = np \cdot sin(x**2) + np \cdot cos(x)#Creates just a figure and only one subplot
fig, ax = plt.subplots()ax.plot(x, y)ax.set_title('Simple plot')
```

```
Output: Text(0.5, 1.0, 'Simple plot')
```
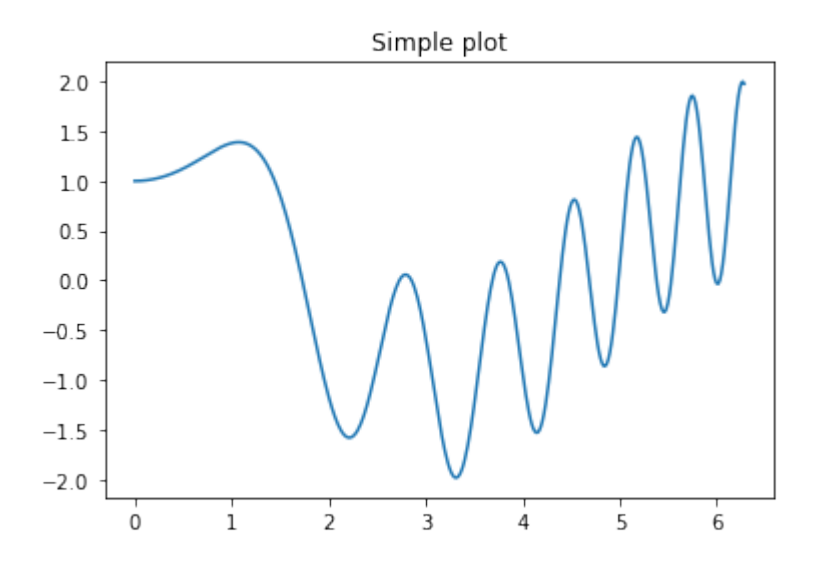

We will demonstrate now, how to create to subplots beside of each other. By setting the parameter sharey
to True , we make sure that the y labels are not repeated on the right subplot:

```
import matplotlib.pyplot as plt
plt.figure(figsize=(6, 4))
fig, (ax1, ax2) = plt.subplots(1, 2,sharey='row')
ax1.text(0.5, 0.5,
              "left",
              color="green",
              fontsize=18,
              ha='center')
ax2.text(0.5, 0.5,
              "right",
              color="green",
              fontsize=18,
              ha='center')
plt.show()
```

```
<Figure size 432x288 with 0 Axes>
```
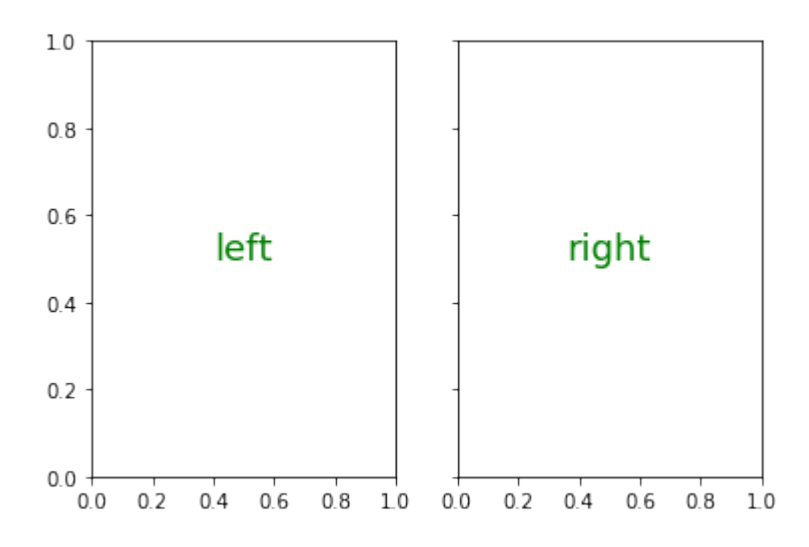

Now with some 'real' data:

f,  $(ax1, ax2) = plt.subplots(1, 2, 2)$ sharey=**True**) derivative =  $2 * x * np \cos(x**2) - np \sin(x)$ 

```
ax1.plot(x, y)
ax1.set title('Sharing Y axis')
ax2.plot(x, derivative)
```
Output: [<matplotlib.lines.Line2D at 0x7fc9509f7a90>]

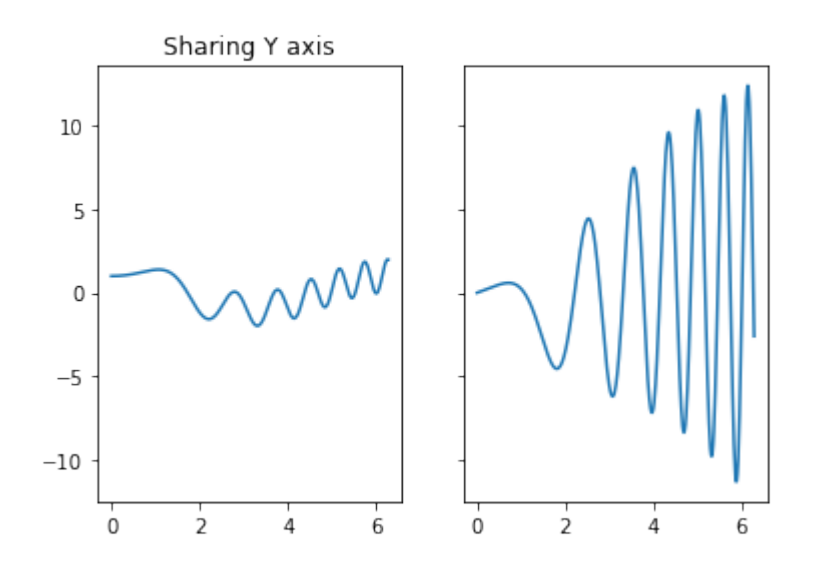

We demonstrate in the following example how to create a subplot for polar plotting. We achieve this by creating a key polar in the the subplot\_kw dictionary and set it to True :

```
fig, ax = plt.subplots(1, subplot_kw=dict(polar=True))
ax.plot(x, np.sin(x) * np.cos(x), "--g")
```
Output: [<matplotlib.lines.Line2D at 0x7fc9519bb650>]

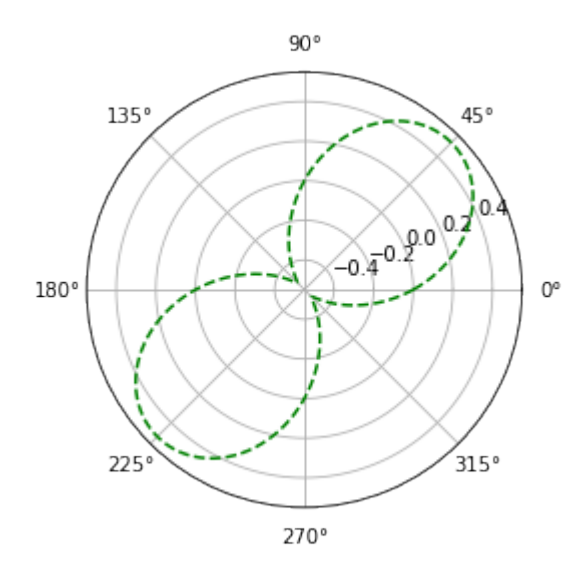

The first two parameters of subplots define the numbers of rows and columns respectively. We demonstrate this in the following example. To demonstrate the structure we use the text method of the axis objects. We use it to put the

#### **import matplotlib.pyplot as plt**

```
rows, \cosh = 2, 3
fig, ax = plt subplots (rows, cols,
                        sharex='col',
                        sharey='row')
for row in range(rows):
    for col in range(cols):
        ax[row, col].text(0.5, 0.5,str((row, col)),
                           color="green",
                           fontsize=18,
                           ha='center')
```
plt.show()

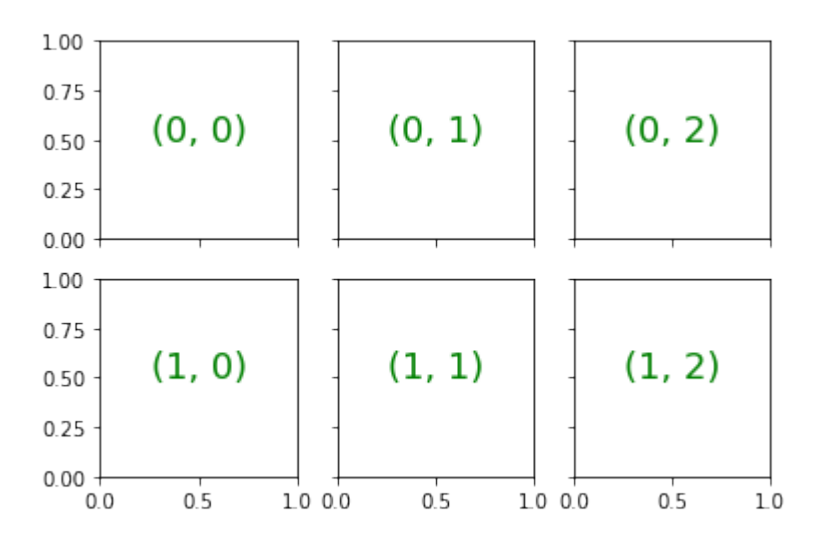

```
import matplotlib.pyplot as plt
#plt.figure(figsize=(6, 4))
```

```
fig, ax = plt. subplots (2,sharex='col', sharey='row')
ax[0].text(0.5, 0.5,
              "top",
              color="green",
```

```
fontsize=18,
              ha='center')
ax[1].text(0.5, 0.5,
              "bottom",
              color="green",
              fontsize=18,
              ha='center')
```
plt.show()

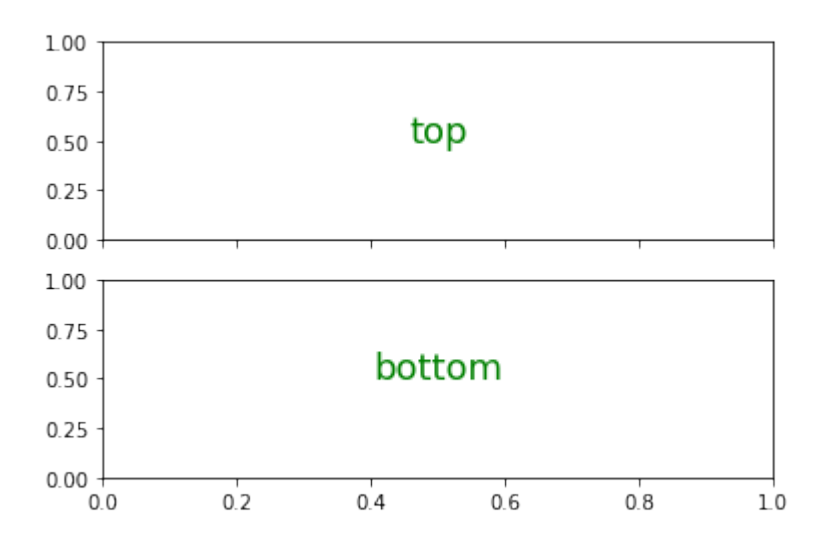

We will create now a similar structure with two subplots on top of each other containing polar plots:

```
fig, axes = plt.subplots(2, 2, subplot_kw=dict(polar=True))
axes[0, 0].plot(x, y)axes[0, 1].plot(x, np.sin(x**2) + np.cos(x**3))axes[1, 0].plot(x, np.cos(x) * np.sin(x**2))
axes[1, 1].plot(x, derivative, "g--")
```
Output: [<matplotlib.lines.Line2D at 0x7fc9506cdad0>]

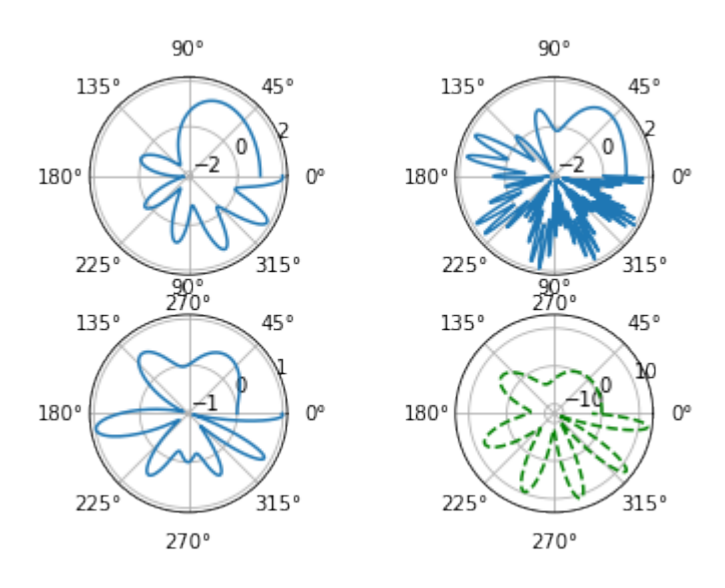

Now with titles for subplots:

```
import numpy as np
import matplotlib.pyplot as plt
plt.figure(figsize=(6, 4))
def f(x):
    return np \cdot sin(x) - x * np \cdot cos(x)def fp(x):
    """ The derivative of f """
    return x * np.sin(x)
X = np \cdot \text{arange}(-5, 5.0, 0.05)fig, ax = plt.subplots(2,sharex='col', sharey='row')
ax[0].plot(X, f(X), 'bo', X, f(X), 'k')ax[0].set(title='The function f')
ax[1].plot(X, fp(X), 'go', X, fp(X), 'k')ax[1].set(xlabel='X Values', ylabel='Y Values',
       title='Derivative Function of f')
plt.show()
```
<Figure size 432x288 with 0 Axes>

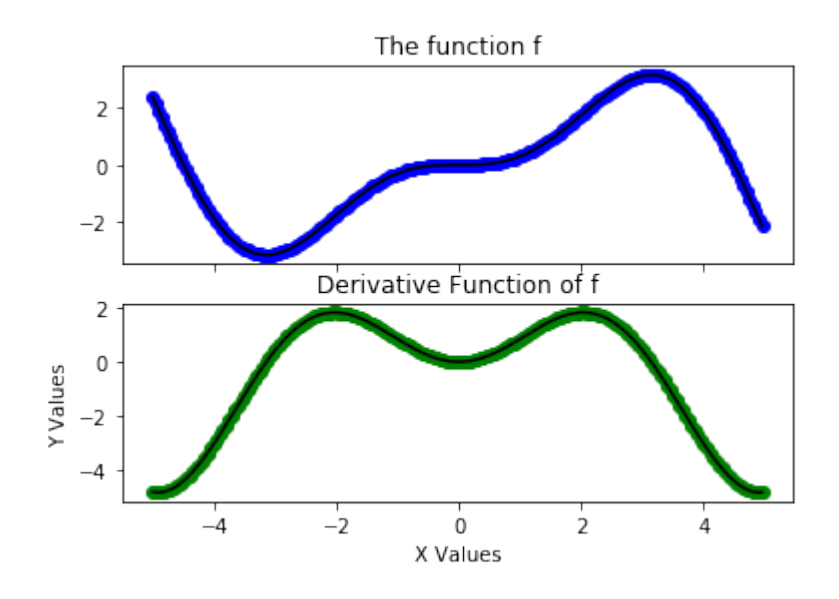

```
import matplotlib.pyplot as plt
```

```
python course green = "#476042"python course orange = "#f17c0b"python course green light = "#6a9662"#plt.figure(figsize=(6, 4))
fig, ax = plt.subplots(2, 2, 2)figsize=(6, 4),
                       facecolor=python_course_green_light)
ax[0, 0].text(0.5, # x-Koordinate, 0 ganz links, 1 ganz rechts
              0.5, # y-Koordinate, 0 ganz oben, 1 ganz unten
              'ax[0, 0]', # der Text der ausgegeben wird
               horizontalalignment='center', # abgekürzt 'ha'
               verticalalignment='center', # abgekürzt 'va'
               fontsize=20,
               alpha=.5)
ax[0, 0].set facecolor('xkcd:salmon')
ax[1,1].text(0.5, 0.5,
         'ax[1, 1]',
         ha='center', va='center',
         fontsize=20,
         color="by"ax[1, 0].set facecolor((0.8, 0.6, 0.5))
ax[0, 1].set facecolor((1, 1, 0.5))
```

```
ax[1, 1]. set facecolor(python course green)
plt.show()
```
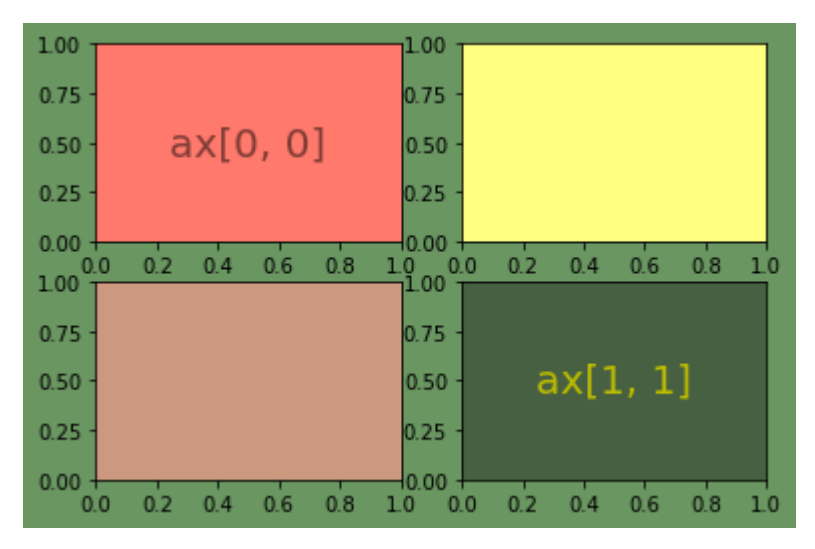

Let us get rid of the ticks again. This time we cannot use  $plt.txticks(() )$  and  $plt.yticks(() )$ . We have to use the set  $xticks(())$  and set  $yticks(())$  methods instead.

Activating all subplot of the 2x2 grid looks like this:

```
import matplotlib.pyplot as plt
python course green = "#476042"fig = plt. figure (figsize=(6, 4))
sub1 = plt.subplot(2, 2, 1)sub1.set_xticks(())
sub1.set_yticks(())
sub1.text(0.5, 0.5, 'subplot(2,2,1)', ha='center', va='center',
        size=20, alpha=5)sub2 = plt.subplot(2, 2, 2)sub2.set_xticks(())
sub2.set_yticks(())
sub2.text(0.5, 0.5, 'subplot(2,2,2)', ha='center', va='center',
        size=20, alpha=-5)sub3 = plt.subplot(2, 2, 3)sub3.set_xticks(())
sub3.set_yticks(())
sub3.text(0.5, 0.5, 'subplot(2,2,3)', ha='center', va='center',size=20, alpha=.5)
```

```
sub4 = plt.subplot(2, 2, 4, facecolor=python course green)sub4.set_xticks(())
sub4.set_yticks(())
sub4.text(0.5, 0.5, 'subplot(2,2,4)', ha='center', va='center',
        size=20, alpha=.5, color="y"
```

```
fig.tight_layout()
plt.show()
```
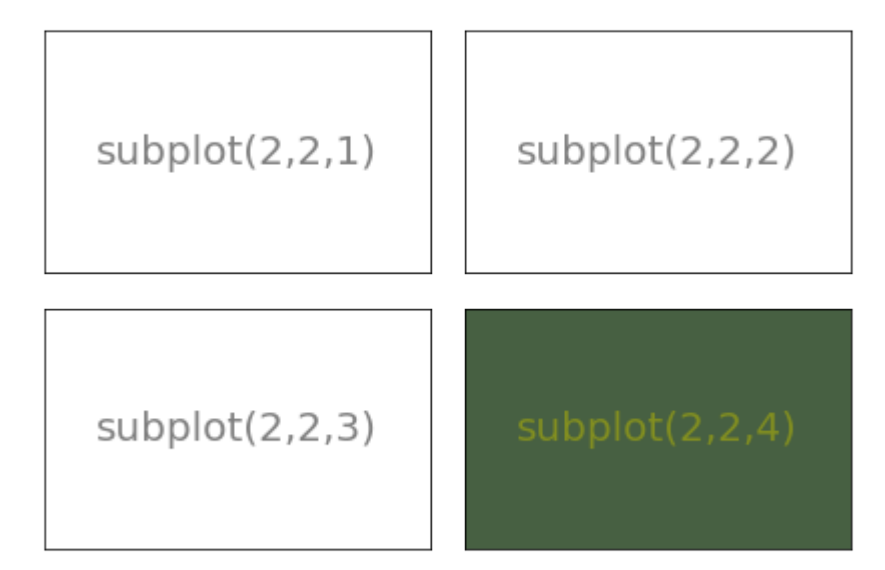

The previous examples are solely showing how to create a subplot design. Usually, you want to write Python programs using Matplotlib and its subplot features to depict some graphs. We will demonstrate how to populate the previous subplot design with some example graphs:

```
import numpy as np
from numpy import e, pi, sin, exp, cos
import matplotlib.pyplot as plt
def f(t):
    return exp(-t) * cos(2*pi*t)def fp(t):
    return -2*pi * exp(-t) * sin(2*pi*t) - e**(-t)*cos(2*pi*t)def g(t):
    return sin(t) * cos(1/(t+0.1))def g(t):
```

```
return sin(t) * cos(1/(t))python course green = "#476042"fig = plt.figure(figsize=(6, 4))t = np \cdot \text{area} = (-5.0, 1.0, 0.1)sub1 = fig.addsubplot(221) # instead of plt.subplot(2, 2, 1)
sub1.set_title('The function f') # non OOP: plt.title('The functio
n f')
sub1.plot(t, f(t))
sub2 = fig.addsubplot(222, facecolor="lightgray")sub2.set title('fp, the derivation of f')
sub2.plot(t, fp(t))
t = np.arange(-3.0, 2.0, 0.02)sub3 = fig.addsubplot(223)sub3.set_title('The function g')
sub3.plot(t, q(t))t = np.arange(-0.2, 0.2, 0.001)sub4 = fig.addsubplot(224, facecolor="lightgrey")sub4.set title('A closer look at q')
sub4.set xticks([-0.2, -0.1, 0, 0.1, 0.2])
sub4.set yticks([-0.15, -0.1, 0, 0.1, 0.15])
sub4.plot(t, q(t))plt.plot(t, g(t))
plt.tight_layout()
plt.show()
```
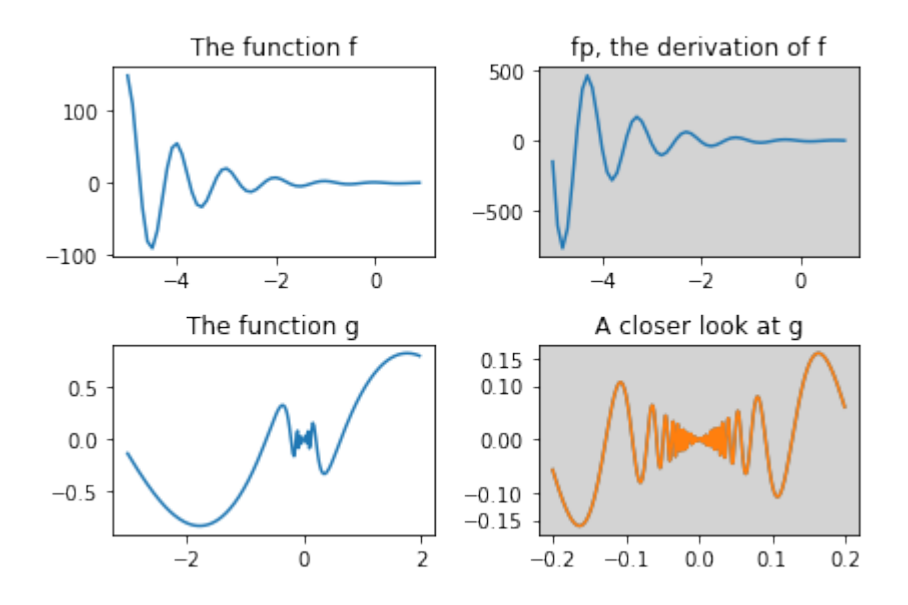

Another example:

```
import matplotlib.pyplot as plt
X = [ (2,1,1), (2,3,4), (2,3,5), (2,3,6) ]for nrows, ncols, plot_number in X:
   plt.subplot(nrows, ncols, plot_number)
1.00
```
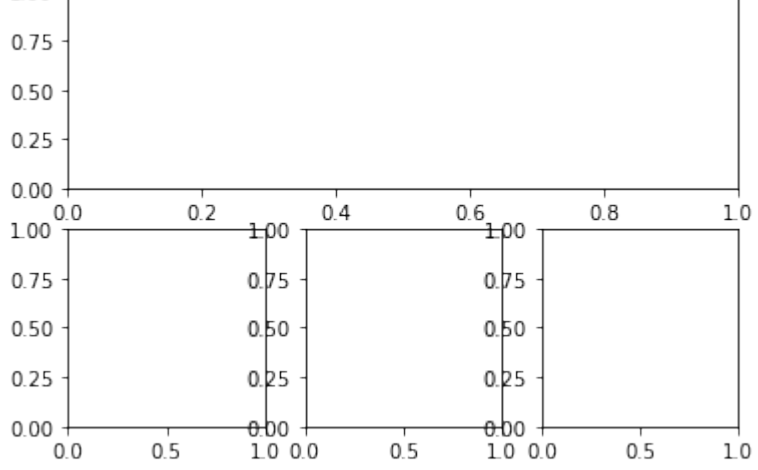

The following example shows nothing special. We will remove the xticks and play around with the size of the figure and the subplots. To do this we introduce the keyword paramter figsize of 'figure' and the function 'subplot\_adjust' along with its keyword parameters bottom, left, top, right:

#### **import matplotlib.pyplot as plt**

```
fig =plt.figure(figsize=(6, 4))
fig.subplots adjust(bottom=0.025, left=0.025, top = 0.975, righ
t=0.975)
X = [ (2,1,1), (2,3,4), (2,3,5), (2,3,6) ]for nrows, ncols, plot number in X:
    sub = fig.addsubplot(nrows, ncols, plot number)sub.set_xticks([])
    sub.set_yticks([])
```
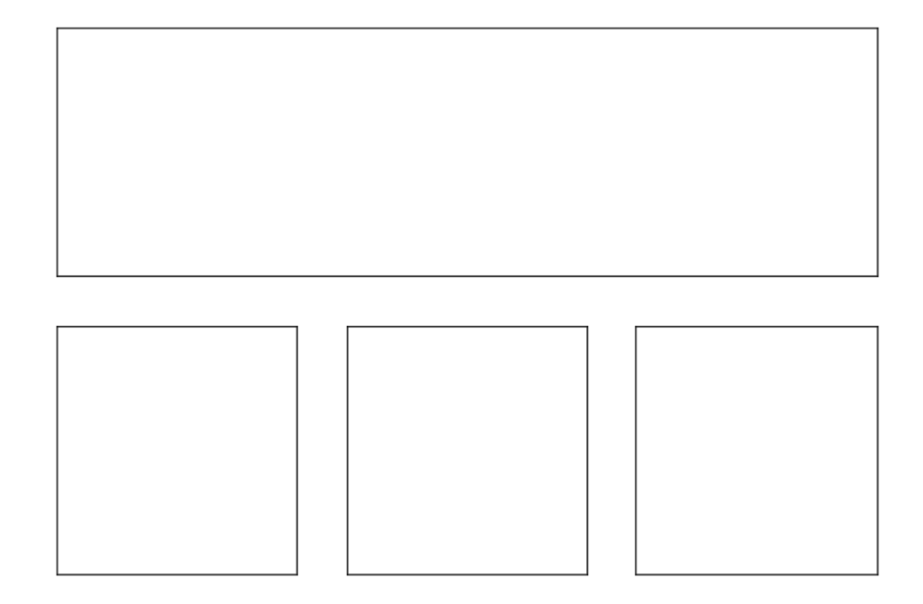

Alternative Solution:

As the first three three elements of 2x3 grid have to be joined, we can choose a tuple notation, inour case (1,3) in  $(2,3, (1,3))$  to define that the first three elements of a notional 2x3 grid are joined:

```
import matplotlib.pyplot as plt
fig =plt.figure(figsize=(6, 4))
fig.subplots adjust(bottom=0.025, left=0.025, top = 0.975, righ
t=0.975)
X = [ (2,3, (1,3)) , (2,3,4) , (2,3,5) , (2,3,6) ]for nrows, ncols, plot_number in X:
    sub = fig.addsubplot(nrows, ncols, plot number)sub.set_xticks([])
    sub.set_yticks([])
```
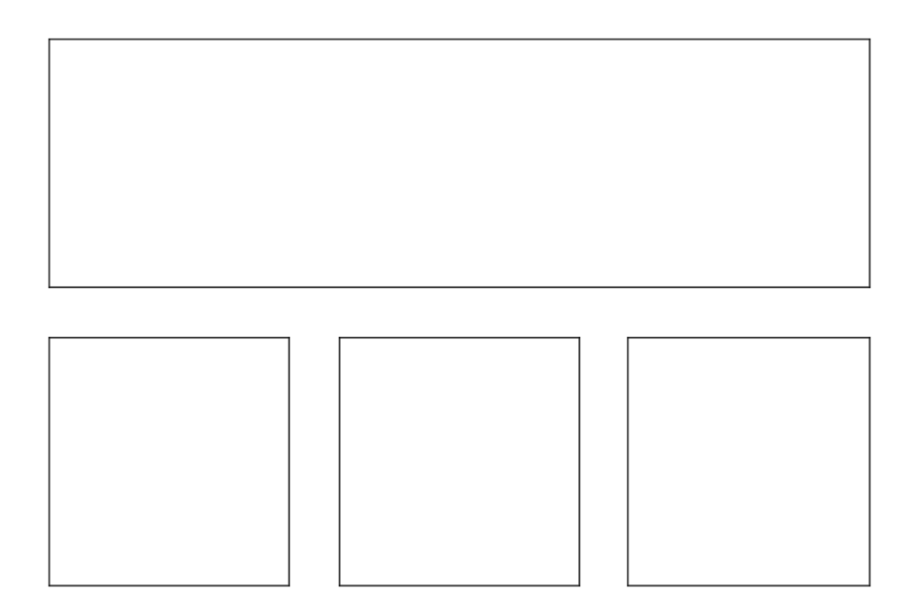

# **EXERCISE**

How can you create a subplotdesign of a 3x2 design, where the complete first column is spanned?

Solution:

```
import matplotlib.pyplot as plt
X = [ (1,2,1), (3,2,2), (3,2,4), (3,2,6) ]for nrows, ncols, plot number in X:
   plt.subplot(nrows, ncols, plot number)
    plt.xticks([])
   plt.yticks([])
```
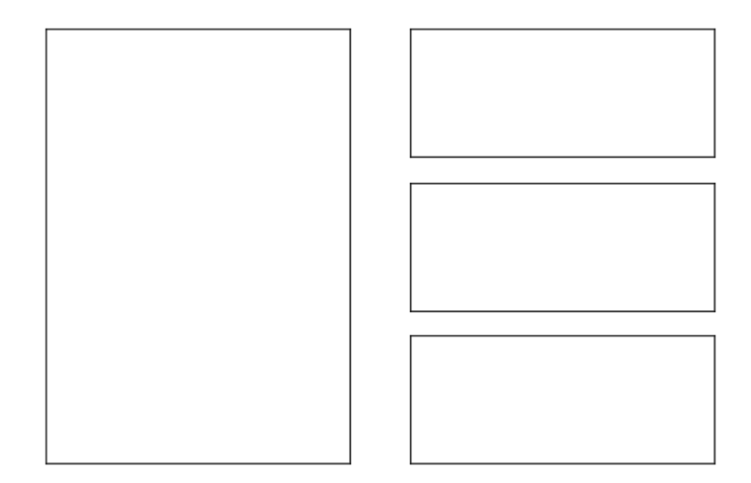

# **EXERCISE**

Create a subplot layout for the following design:

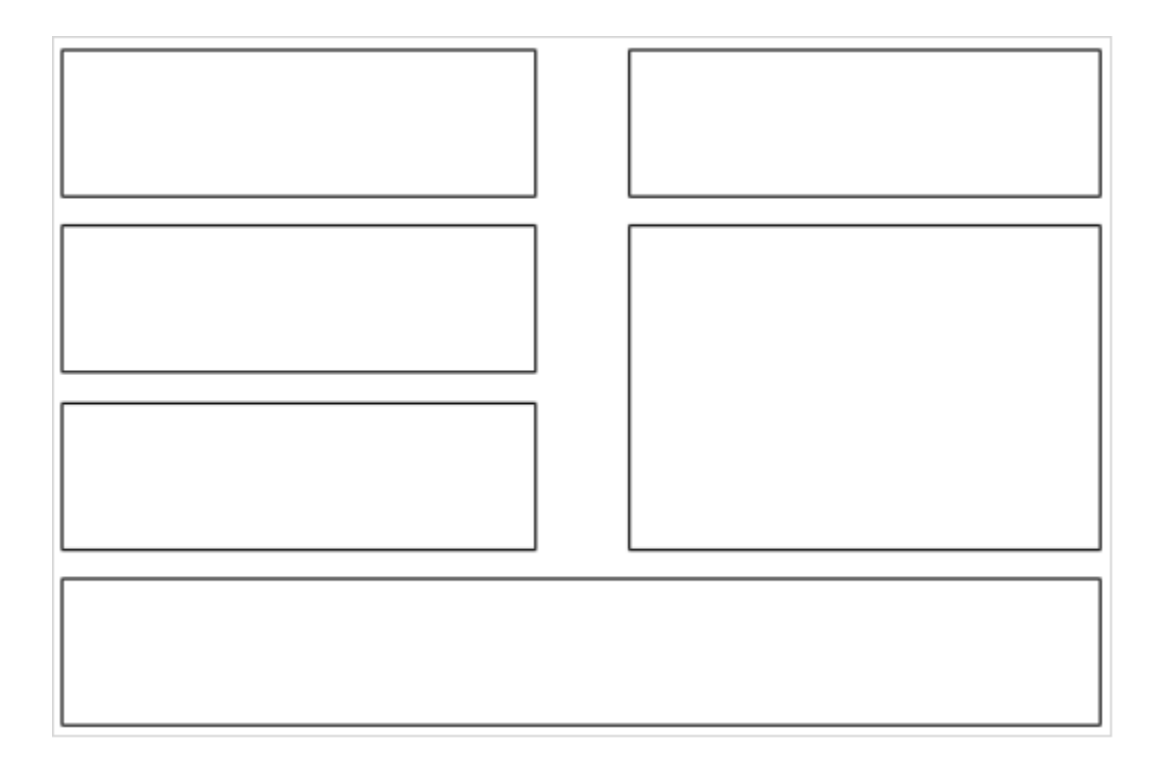

Solution:

```
import matplotlib.pyplot as plt
X = [ (4,2,1), (4,2,2), (4,2,3), (4,2,5), (4,2,1,4)]plt.subplots_adjust(bottom=0, left=0, top = 0.975, right=1)
for nrows, ncols, plot_number in X:
   plt.subplot(nrows, ncols, plot number)
   plt.xticks([])
   plt.yticks([])
plt.show()
```
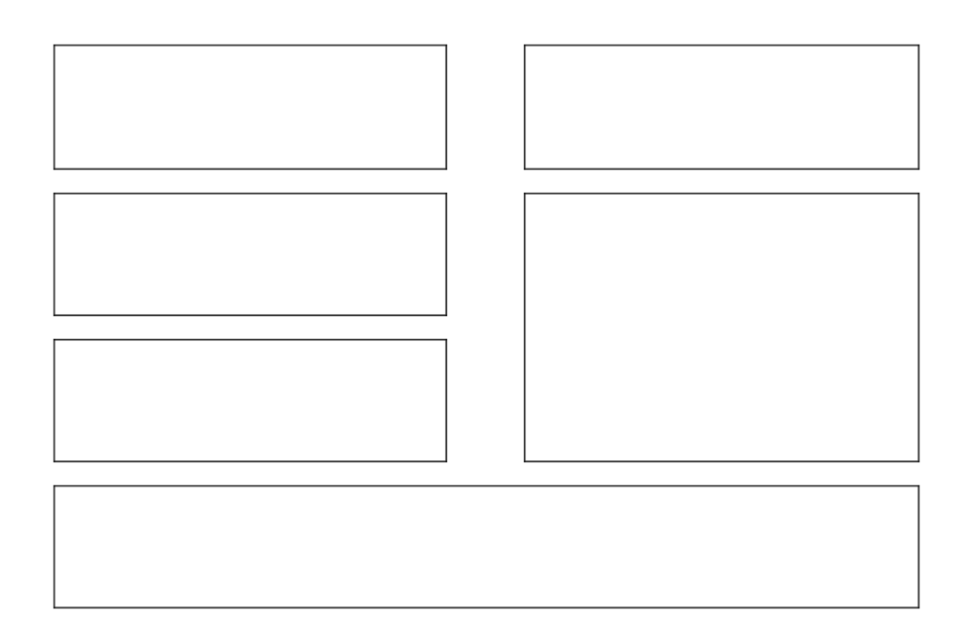

## **SUBPLOTS WITH GRIDSPEC**

'matplotlib.gridspec' contains a class GridSpec. It can be used as an alternative to subplot to specify the geometry of the subplots to be created. The basic idea behind GridSpec is a 'grid'. A grid is set up with a number of rows and columns. We have to define after this, how much of the grid a subplot should span.

The following example shows the the trivial or simplest case, i.e. a 1x1 grid

```
import matplotlib.pyplot as plt
from matplotlib.gridspec import GridSpec
fig = plt.figure()
q s = GridSpec(1, 1)
ax = fig.addsubplot(gs[0,0])plt.show()
```
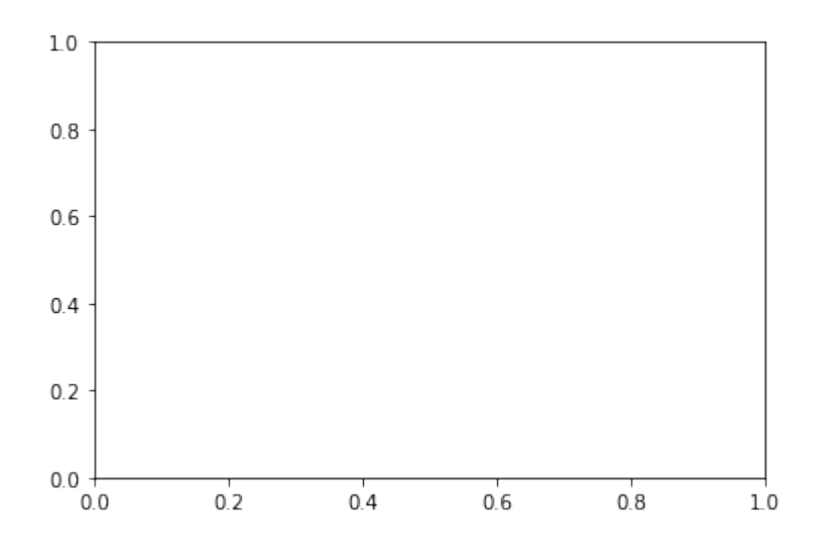

We could have used some of the parameters of Gridspec, e.g. we can define, that our graph should begin at 20 % from the bottom and 15 % to the left side of the available figure area:

```
import matplotlib.pyplot as plt
from matplotlib.gridspec import GridSpec
fig = plt.figure()gs = GridSpec(1, 1,
              bottom=0.2,
              left=0.15,
```

```
top=0.8)
ax = fig.addsubplot(gs[0,0])
```

```
plt.show()
```
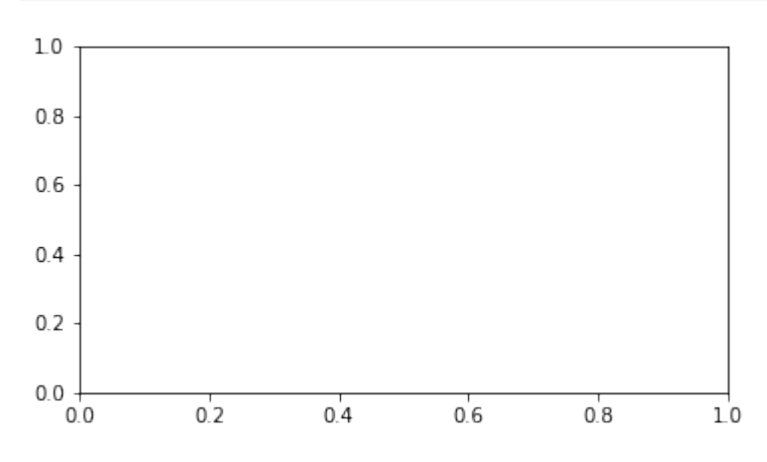

The next example shows a complexer example with a more elaborate grid design:

```
import matplotlib.gridspec as gridspec
import matplotlib.pyplot as plt
plt.figure(figsize=(6, 4))
G = gridspec.GridSpec(3, 3)axes 1 = \text{plt.subplot}(G[0, :])axes 1.set xticks(())
axes 1. set yticks(())axes 1.text(0.5, 0.5, 'Axes 1',
            ha='center', va='center',
            size=24, alpha=.5)
axes 2 = plt.subplot(G[1, :-1])axes 2.set xticks(())
axes 2.set yticks(())
axes_2.text(0.5, 0.5, 'Axes 2',
            ha='center', va='center',
            size=24, alpha=.5)
axes 3 = plt.subplot(G[1:, -1])axes 3.set xticks(())
axes 3.set yticks(())
axes 3.text(0.5, 0.5, 'Axes 3',
            ha='center', va='center',
            size=24, alpha=.5)
axes 4 = \text{plt.subplot}(G[-1, 0])axes 4.set xticks(())axes 4.set yticks(())
axes 4.text(0.5, 0.5, 'Axes 4',
            ha='center', va='center',
            size=24, alpha=.5)
axes 5 = plt.subplot(G[-1, -2])axes 5.set xticks(())axes 5.set yticks(())
axes 5.text(0.5, 0.5, 'Axes 5',
            ha='center', va='center',
            size=24, alpha=.5)
plt.tight_layout()
plt.show()
```
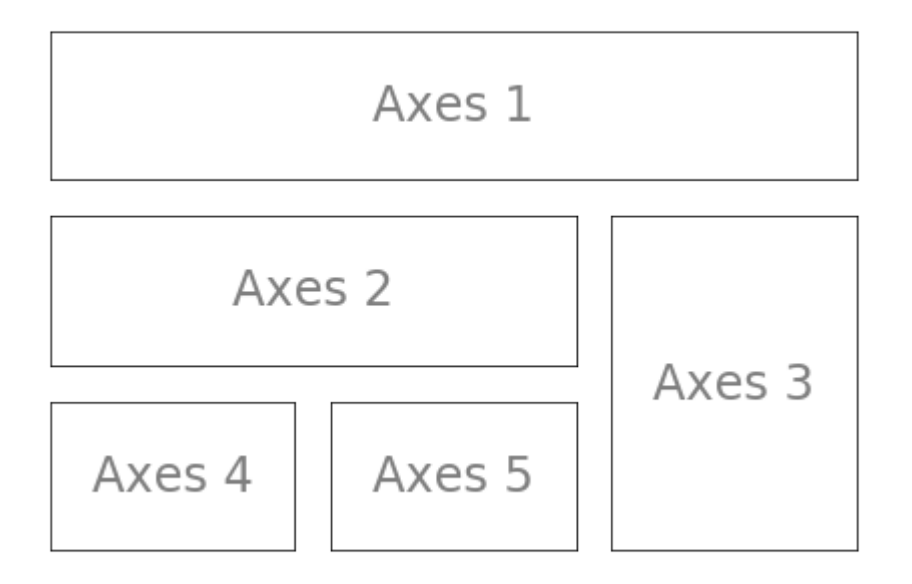

We will use now the grid specification from the previous example to populate it with the graphs of some functions:

```
import matplotlib.gridspec as gridspec
import matplotlib.pyplot as plt
import numpy as np
plt.figure(figsize=(6, 4))
G = gridspec.GridSpec(3, 3)X = npu.linspace(0, 2 * np.pi, 50, endpoint=True)
F1 = 2.8 * np \cos(X)F2 = 5 * np \sin(X)F3 = 0.3 * np.sin(X)axes 1 = \text{plt.subplot}(G[0, :])axes 1.plot(X, Fl, 'r-', X, F2)axes 2 = plt.subplot(G[1, :-1])axes 2.plot(X, F3)axes 3 = \text{plt}.\text{subplot}(G[1:, -1])axes 3.plot([1,2,3,4], [1,10,100,1000], 'b-')axes 4 = plt.subplot(G[-1, 0])axes 4.plot([1,2,3,4], [47, 11, 42, 60], 'r-')axes 5 = plt.subplot(G[-1, -2])
```

```
plt.tight_layout()
plt.show()
```
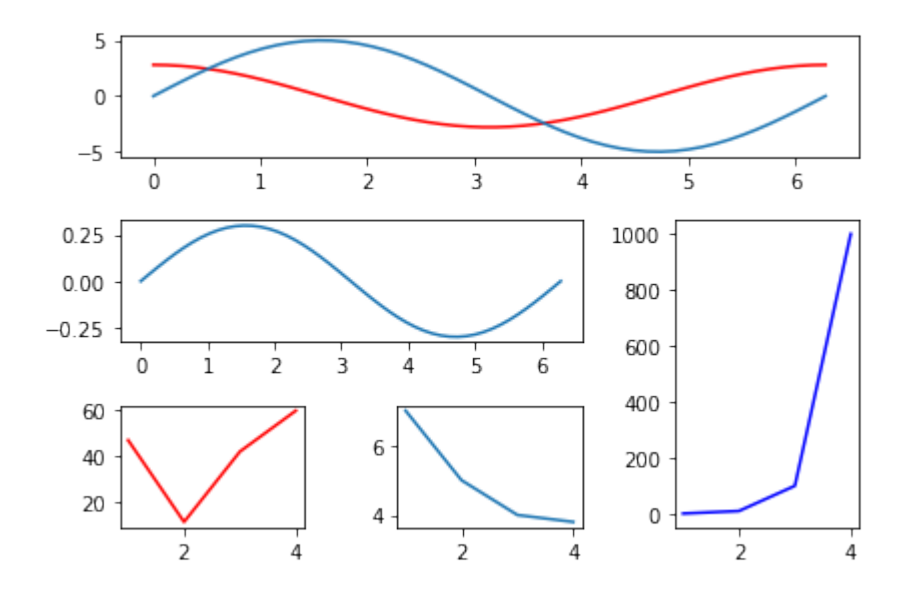

#### **A PLOT INSIDE OF ANOTHER PLOT**

```
import numpy as np
import matplotlib.pyplot as plt
fig = plt.figure()X = [1, 2, 3, 4, 5, 6, 7]Y = [1, 3, 4, 2, 5, 8, 6]axes1 = fig.add_axes([0.1, 0.1, 0.9, 0.9]) # main axes
axes2 = fig.add_axes([0.2, 0.6, 0.4, 0.3]) # inset axes
# main figure
axes1.plot(X, Y, 'r')axes1.set_xlabel('x')
axes1.set_ylabel('y')
axes1.set_title('title')
# insert
axes2.plot(Y, X, 'q')axes2.set_xlabel('y')
axes2.set_ylabel('x')
axes2.set title('title inside');
```
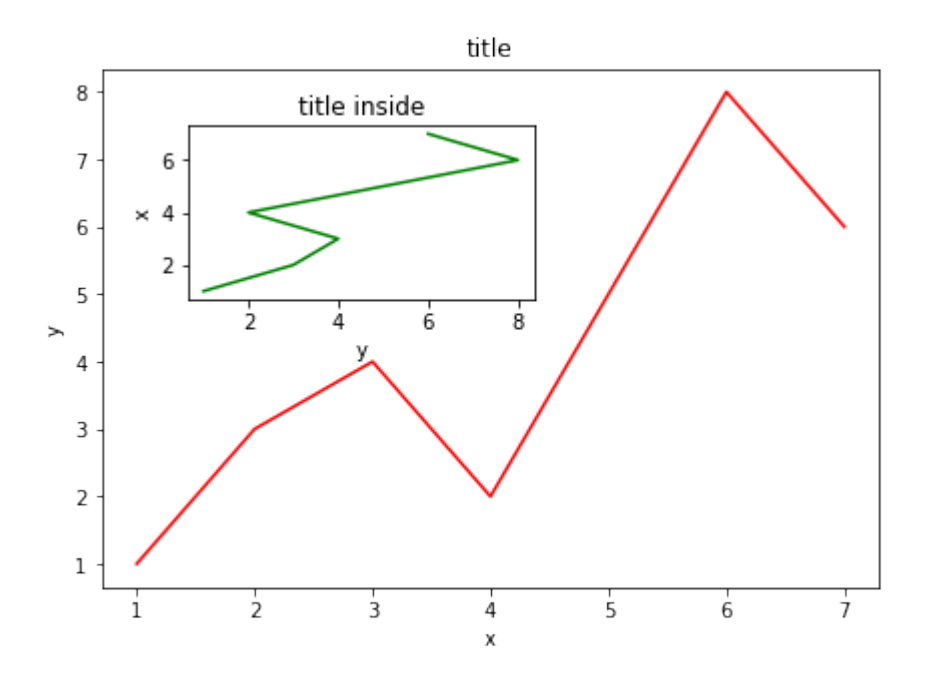

#### **SETTING THE PLOT RANGE**

It's possible to configure the ranges of the axes. This can be done by using the set ylim and set xlim methods in the axis object. With axis('tight') we create automatrically "tightly fitted" axes ranges:

```
import numpy as np
import matplotlib.pyplot as plt
fig, axes = plt.subplots(1, 3, figsize=(10, 4))
x = np \cdot \text{arange}(0, 5, 0.25)axes[0].plot(x, x^{**2}, x, x^{**3})axes[0].set title("default axes ranges")
axes[1].plot(x, x^{**2}, x, x^{**3})
axes[1].axis('tight')
axes[1].set title("tight axes")
axes[2].plot(x, x^{**2}, x, x^{**3})axes[2].set ylim([0, 60])
axes[2].set xlim([2, 5])
axes[2].set title("custom axes range");
```
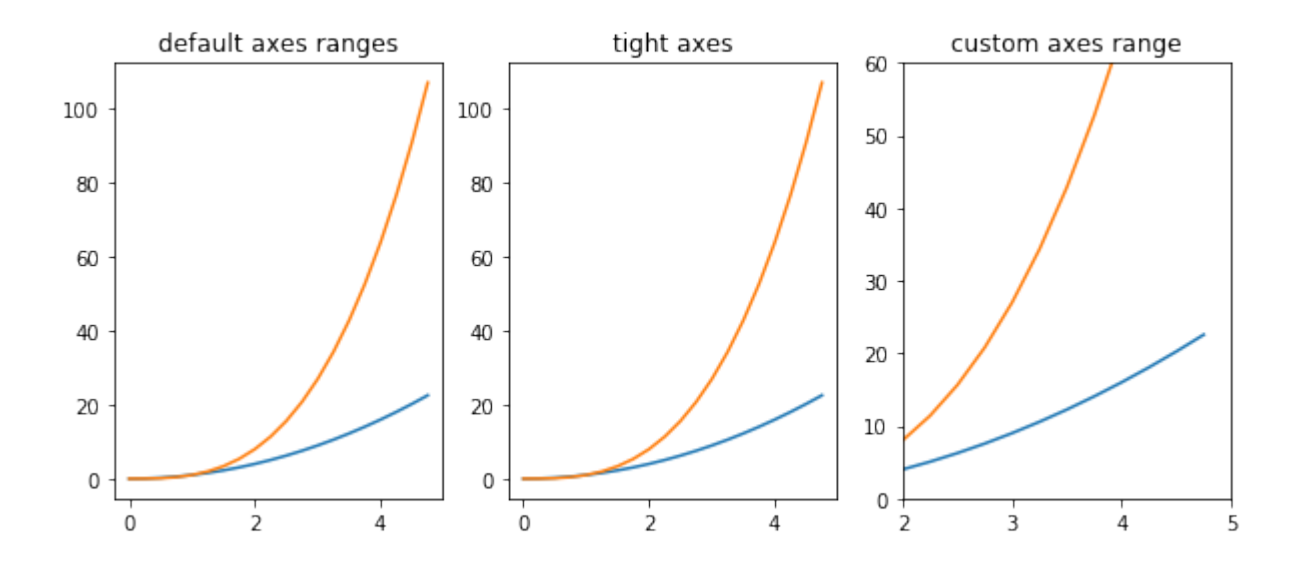

## **LOGARITHMIC SCALE**

It is also possible to set a logarithmic scale for one or both axes. This functionality is in fact only one application of a more general transformation system in Matplotlib. Each of the axes' scales are set seperately using set\_xscale and set\_yscale methods which accept one parameter (with the value "log" in this case):

```
import numpy as np
import matplotlib.pyplot as plt
fig = plt.figure()
ax = fig.add subplot(1, 1, 1)
x = np.arange(0, 5, 0.25)ax.plot(x, x^{**2}, x, x^{**3})
ax.set_yscale("log")
plt.show()
```
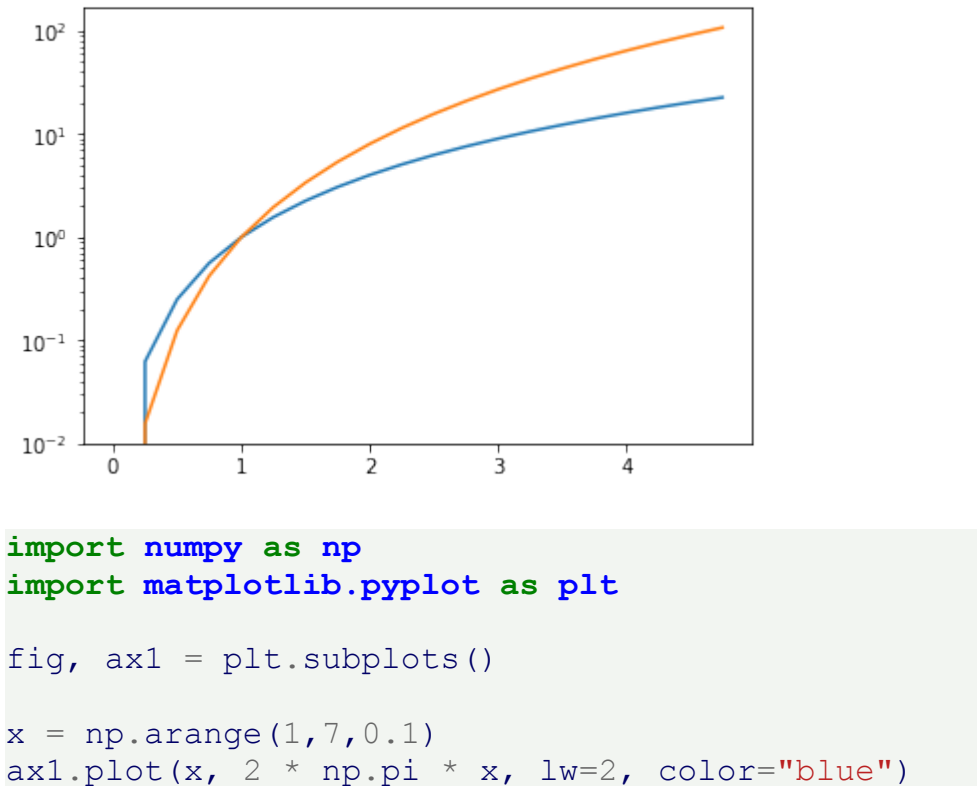

```
ax1.set ylabel(r"Circumference $(cm)$", fontsize=16, color="blue")
for label in ax1.get_yticklabels():
    label.set color("blue")
```

```
ax2 = ax1.twinx()ax2.plot(x, np.pi * x * 2, lw=2, color="darkgreen")ax2.set ylabel(r"area $(cm^2)$", fontsize=16, color="darkgreen")
for label in ax2.get_yticklabels():
    label.set color("darkgreen")
```
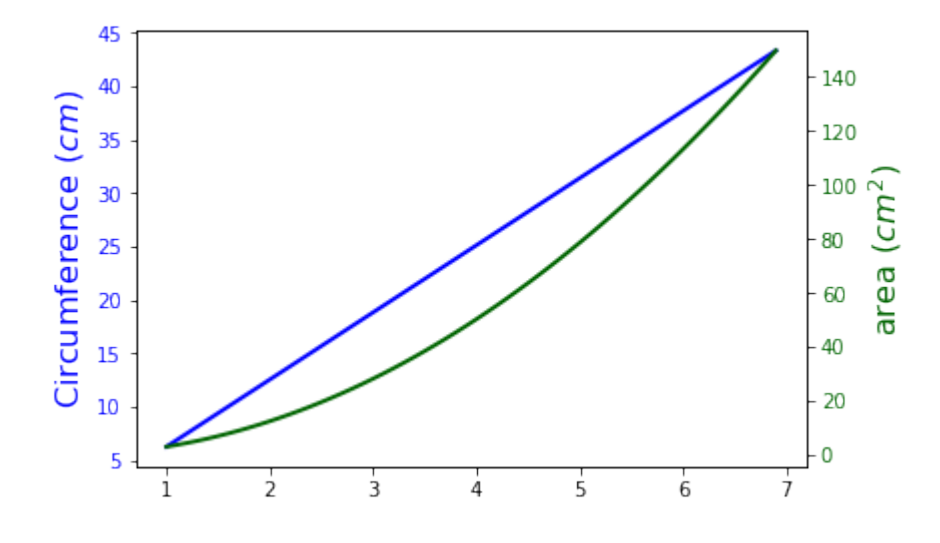

The following topics are not directly related to subplotting, but we want to present them to round up the introduction into the basic possibilities of matplotlib. The first one shows how to define grid lines and the second one is quite important. It is about saving plots in image files.

#### **GRID LINES**

```
import numpy as np
import matplotlib.pyplot as plt
def f(t):
    return np.exp(-t) * np.cos(2*np.pi*t)
def g(t):
    return np.sin(t) * np.cos(1/(t+0.1))t1 = np.arange(0.0, 5.0, 0.1)t2 = np.arange(0.0, 5.0, 0.02)plt.subplot(212)
plt.plot(t1, g(t1), 'ro', t2, f(t2), 'k')
plt.grid(color='b', alpha=0.5, linestyle='dashed', linewidth=0.5)
plt.show()
```
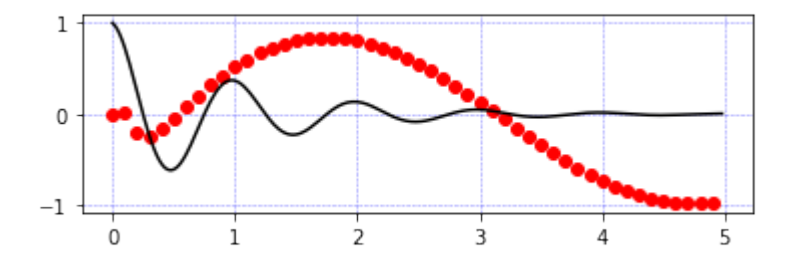

### **SAVING FIGURES**

The savefig method can be used to save figures to a file:

fig.savefig("filename.png")

It is possible to optionally specify the DPI and to choose between different output formats:

fig.savefig("filename.png", dpi=200)

Output can be generated in the formats PNG, JPG, EPS, SVG, PGF and PDF.

We have seen in the last chapter of our Python tutorial on Matplotlib how to create a figure with multiple axis or subplot. To create such figures we used the subplots function. We will demonstrate in this chapter how the submodule of matplotlib gridspec can be used to specify the location of the subplots in a figure. In other words, it specifies the location of the subplots in a given GridSpec . GridSpec provides us with additional control over the placements of subplots, also the the margins and the spacings between the individual subplots. It also allows us the creation of axes which can spread over multiple grid areas.

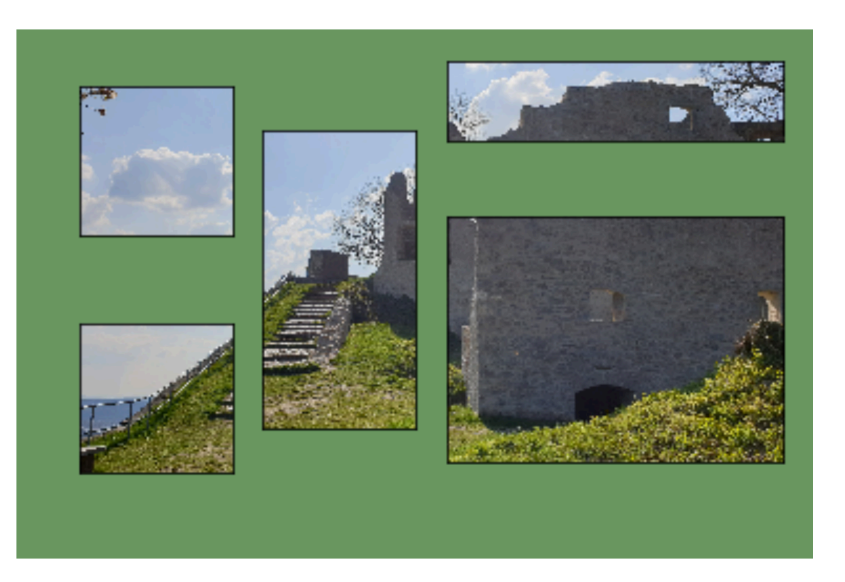

We create a figure and four containing axes in the following code. We have covered this in our previous chapter.

```
import matplotlib
import matplotlib.pyplot as plt
import matplotlib.gridspec as gridspec
fig, axes = plt.subplots(ncols=2, nrows=2, constrained_layout=Tru
e)
```
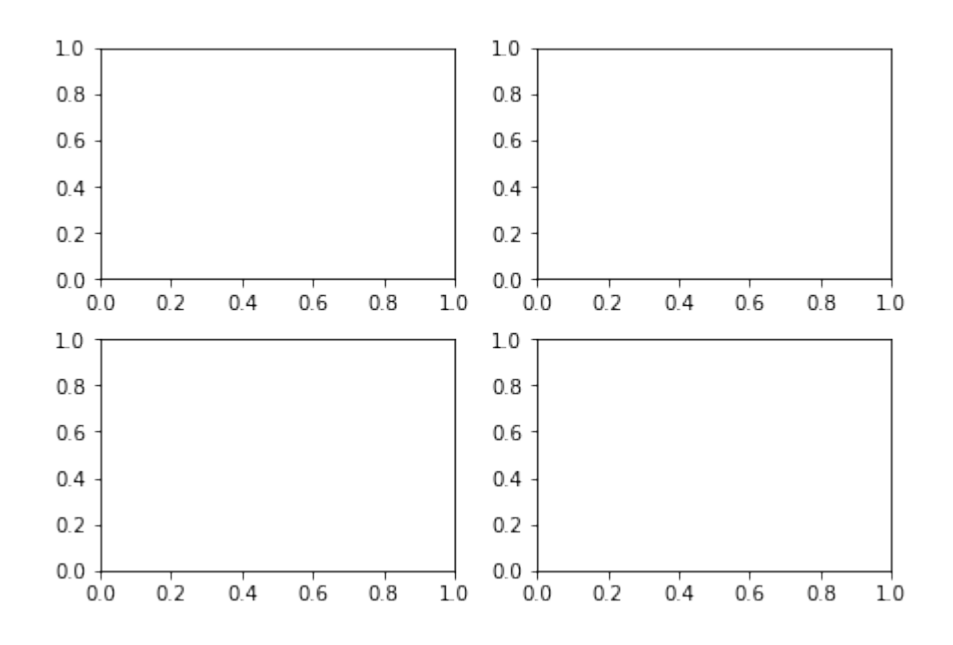

We will create the previous example now by using GridSpec. At first, we have to create a figure object and after this a GridSpec object. We pass the figure object to the parameter figure of GridSpec . The axes are created by using add subplot. The elements of the gridspec are accessed the same way as numpy arrays.

```
import matplotlib
import matplotlib.pyplot as plt
import matplotlib.gridspec as gridspec
fig = plt.figure(constrained_layout=True)
spec = gridspec.GridSpec(ncols=2, nrows=2, figure=fig)ax1 = fig.addsubplot(spec[0, 0])ax2 = fig.addsubplot(spec[0, 1])ax3 = fig.addsubplot(spec[1, 0])ax4 = fig.addsubplot(spec[1, 1])
```
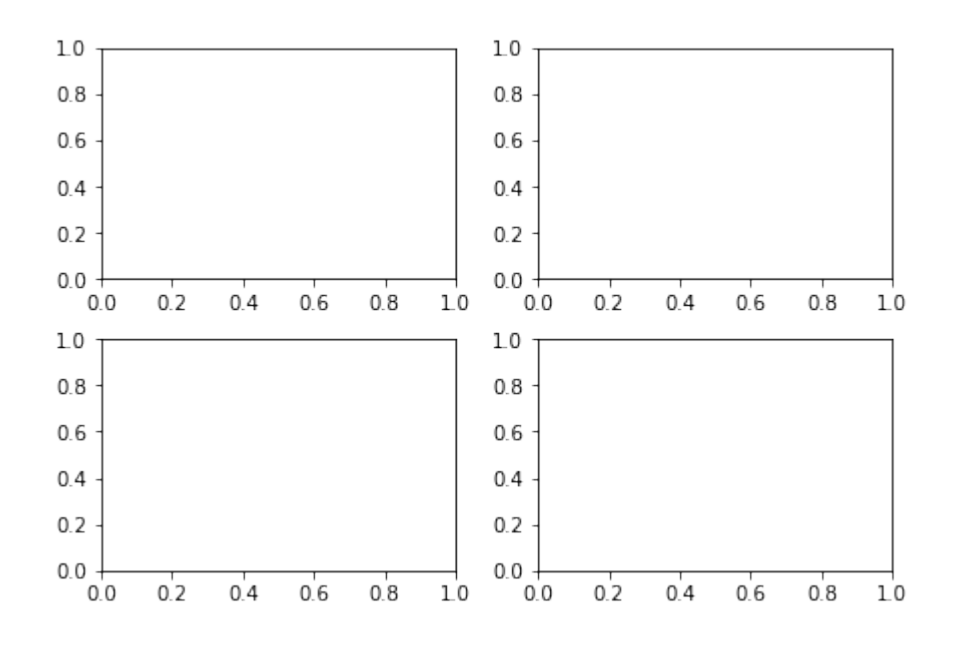

The above example is not a good usecase of GridSpec . It does not give us any benefit over the use of subplots . In principle, it is only more complicated in this case.

The importance and power of Gridspec unfolds, if we create subplots that span rows and columns.

We show this in the following example:

```
import matplotlib
import matplotlib.pyplot as plt
import matplotlib.gridspec as gridspec
fig = plt.figure(constrained_layout=True)
gs = fig.add gridspec(3, 3)ax1 = fig.addsubplot(gs[0, :])ax1.set title('gs[0, :]')
ax2 = fig.addsubplot(gs[1, -1])ax2.set title('gs[1, :-1]')
ax3 = fig.addsubplot(gs[1:, -1])ax3.set title('gs[1:, -1]')
ax4 = fig.addsubplot(qs[-1, 0])ax4.set title('gs[-1, 0]')
ax5 = fig.addsubplot(gs[-1, -2])ax5.set title('qs[-1, -2]'')
```
Output: Text(0.5, 1.0, 'gs[-1, -2]')

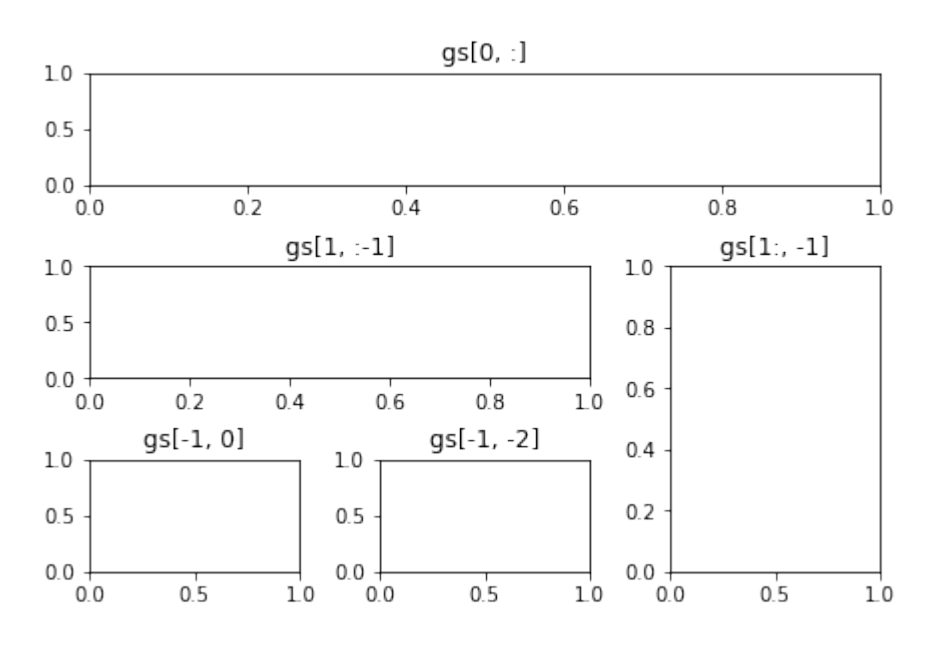

: mod: ~matplotlib.gridspec is also indispensable for creating subplots of different widths via a couple of methods.

The method shown here is similar to the one above and initializes a uniform grid specification, and then uses numpy indexing and slices to allocate multiple "cells" for a given subplot.

```
fig = plt.figure(constrained_layout=True)
spec = fig.add gridspec(ncols=2, nrows=2)optional params = dict(xy=(0.5, 0.5),
                       xycoords='axes fraction',
                       va='center',
                       ha='center')
ax = fig.addsubplot(spec[0, 0])ax.annotate('GridSpec[0, 0]', **optional params)
fig.add_subplot(spec[0, 1]).annotate('GridSpec[0, 1:]', **optiona
l_params)
fig.add subplot(spec[1, 0]).annotate('GridSpec[1:, 0]', **optiona
l_params)
fig.add subplot(spec[1, 1]).annotate('GridSpec[1:, 1:]', **optiona
l_params)
```
Output: Text(0.5, 0.5, 'GridSpec[1:, 1:]')

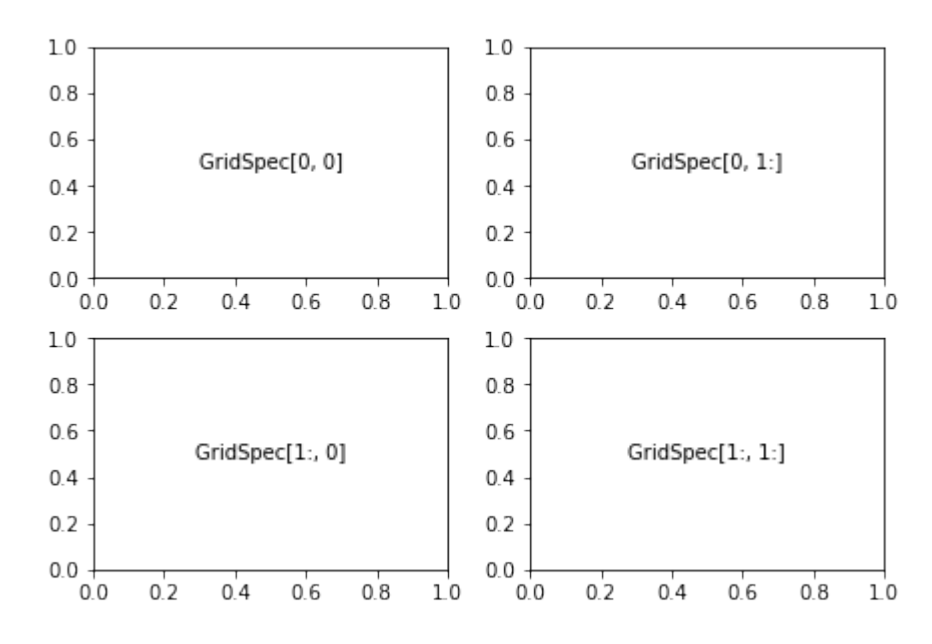

Another option is to use the width ratios and height ratios parameters. These keyword arguments are lists of numbers. Note that absolute values are meaningless, only their relative ratios matter. That means that width ratios= $[2, 4, 8]$  is equivalent to width ratios= $[1, 2, 4]$  within equally wide figures. For the sake of demonstration, we'll blindly create the axes within for loops since we won't need them later.

```
fig5 = plt.figure(constrained_layout=True)
widths = [2, 3, 1.5]heights = [1, 3, 2]spec5 = fig5.add gridspec(ncols=3, nrows=3, width ratios=widths,
                          height ratios=heights)
for row in range(3):
    for col in range(3):
        ax = fig5.addsubplot(spec5[row, col])label = 'Width: {}\nHeight: {}'.format(widths[col], height
s[row])
        ax.annotate(label, (0.1, 0.5), xycoords='axes fraction', v
a='center')
```
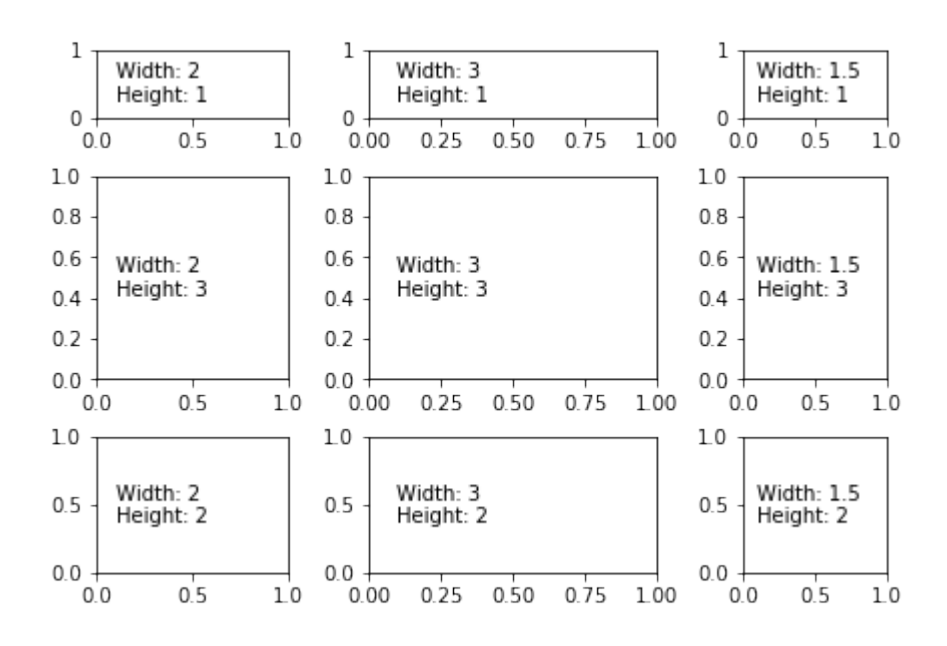

# **GridSpec using SubplotSpec**

You can create GridSpec from the :class: ~matplotlib.gridspec.SubplotSpec, in which case its layout parameters are set to that of the location of the given SubplotSpec.

Note this is also available from the more verbose.gridspec.GridSpecFromSubplotSpec.

```
fig10 = plt.figure(constrained_layout=True)
qs0 = fig10.add gridspec(1, 2)gs00 = gs0[0].subgridspec(2, 3)
gs01 = gs0[1].subgridspec(3, 2)
for a in range(2):
    for b in range(3):
        fig10.add_subplot(gs00[a, b])
        fig10.add subplot(gs01[b, a])
```
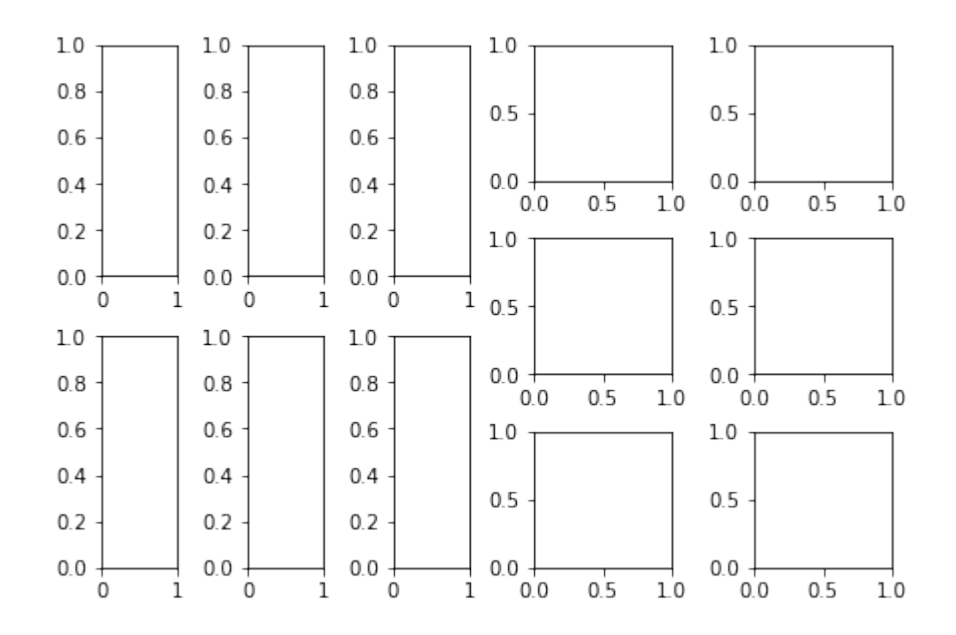

#### **PSD DEMO**

Plotting Power Spectral Density (PSD) in Matplotlib.

The PSD is a common plot in the field of signal processing. NumPy has many useful libraries for computing a PSD. Below we demo a few examples of how this can be accomplished and visualized with Matplotlib.

```
import matplotlib.pyplot as plt
import numpy as np
import matplotlib.mlab as mlab
import matplotlib.gridspec as gridspec
# Fixing random state for reproducibility
np.random.seed(42)
dt = 0.01t = np.arange(0, 10, dt)nse = np.random.random(len(t))r = np \exp(-t / 0.05)cnse = np.convolve(nse, r) * dt
cnse = c n s e[:len(t)]
s = 0.1 * np \sin(2 * np \pi t * t) + cnse
plt.subplot(211)
plt.plot(t, s)
plt.subplot(212)
plt.psd(s, 512, 1 / dt)
```
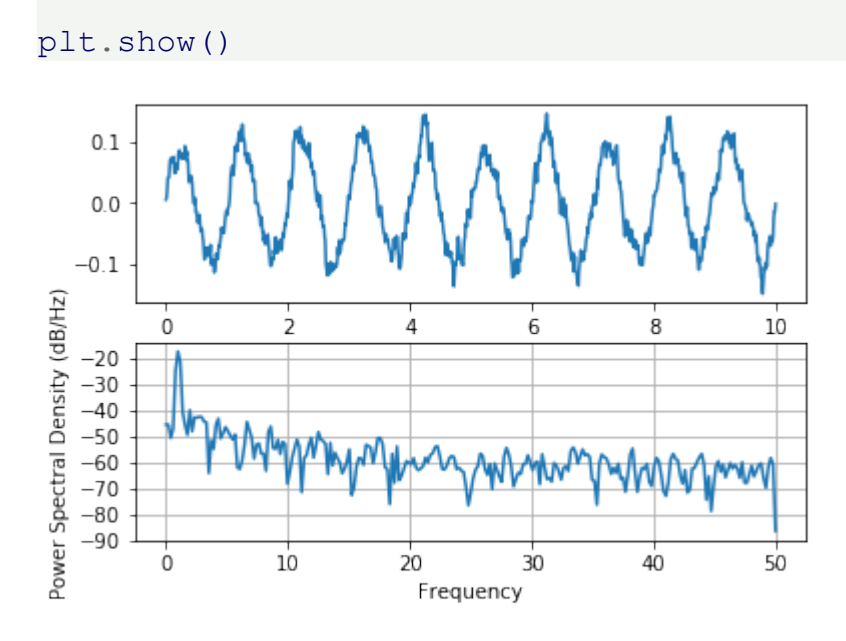

This type of flexible grid alignment has a wide range of uses. I most often use it when creating multi-axes histogram plots like the ones shown here:

```
# Create some normally distributed data
mean = [0, 0]cov = [[1, 1], [1, 2]]x, y = np.random.multipariate normal(mean, cov, 3000).T# Set up the axes with gridspec
fig = plt.figure(figsize=(6, 6))qrid = plt.GridSpec(4, 4, hspace=0.2, wspace=0.2)main ax = fig.addsubplot(grid[:-1, 1:])y hist = fig.add subplot(grid[:-1, 0], xticklabels=[], sharey=mai
n_ax)
x hist = fig.add subplot(grid[-1, 1:], yticklabels=[], sharex=mai
n_ax)
# scatter points on the main axes
main ax.plot(x, y, 'ok', markersize=3, alpha=0.2)# histogram on the attached axes
x hist.hist(x, 40, histtype='stepfilled',
            orientation='vertical', color='gray')
x_hist.invert_yaxis()
y hist.hist(y, 40, histtype='stepfilled',
```

```
orientation='horizontal', color='gray')
y_hist.invert_xaxis()
```
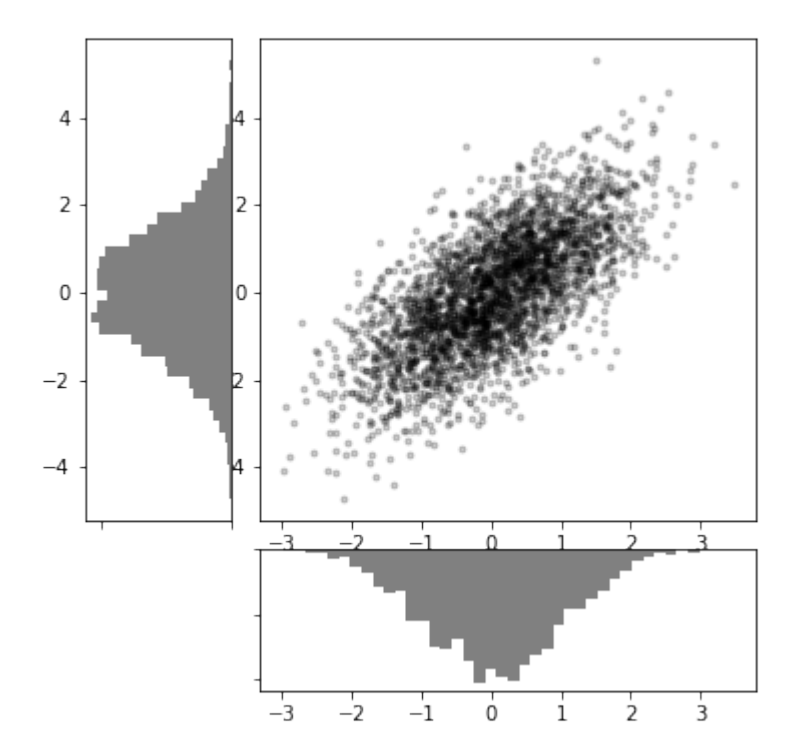

## **MATPLOTLIB TUTORIAL: HISTOGRAMS AND BAR PLOTS**

It's hard to imagine that you open a newspaper or magazin without seeing some bar charts or histograms telling you about the number of smokers in certain age groups, the number of births per year and so on. It's a great way to depict facts without having to use too many words, but on the downside they can be used to manipulate or lie with statistics as well. They provide us with quantitative information on a wide range of topics. Bar charts and column charts clearly show us the ranking of our top politicians. They also inform about consequences of certain behavior: smoking or not smoking. Advantages and

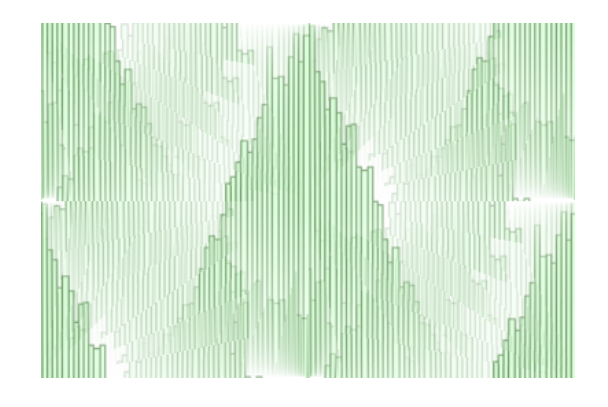

disadvantages of various activities. Income distributions and so on. On the one hand, they serve as a source of information for us to see our own thinking and acting in statistical comparison with others, on the other hand they also - by perceiving them - change our thinking and acting in many cases.

However, we are primarily interested in how to create charts and histograms in this chapter. A splendid way to create such charts consists in using Python in combination with Matplotlib.

What is a histogram? A formal definition can be: It's a graphical representation of a frequency distribution of some numerical data. Rectangles with equal width have heights with the associated frequencies.

If we construct a histogram, we start with distributing the range of possible x values into usually equal sized and adjacent intervals or bins.

We start now with a practical Python program. We create a histogram with random numbers:

```
import matplotlib.pyplot as plt
import numpy as np
gaussian numbers = np.random.normal(size=10000)gaussian_numbers
plt.hist(gaussian_numbers)
plt.title("Gaussian Histogram")
plt.xlabel("Value")
plt.ylabel("Frequency")
plt.show()
Output: array([-0.80404388, -2.77483865, -2.26510843, ..., -0.698508
     2 ,
             1.21066701, 0.4700107 ])
```
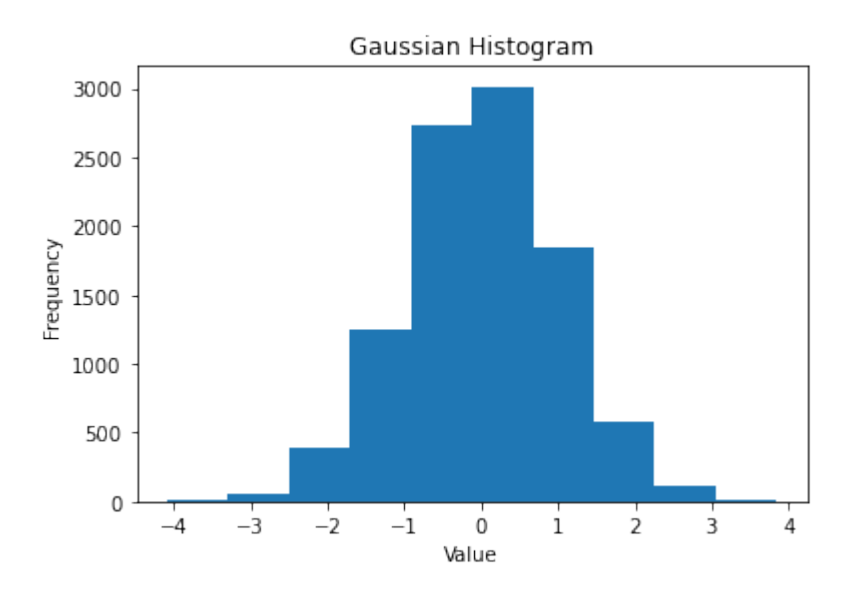

We have seen that the function hist (actually matplotlib.pyplot.hist) computes the histogram values and plots the graph. It also returns a tuple of three objects (n, bins, patches):

```
n, \text{bins}, \text{ patches} = \text{plt}.\text{hist}(\text{gaussian numbers})
```
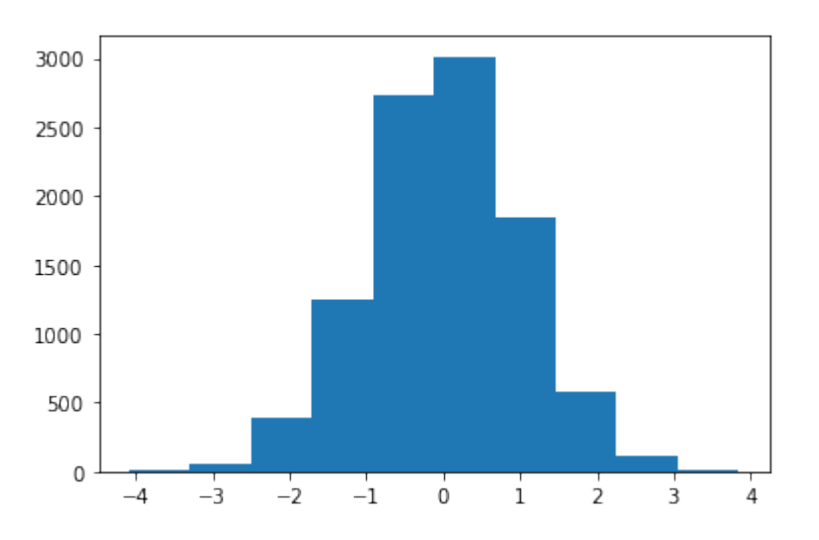

n[i] contains the number of values of gaussian numbers that lie within the interval with the boundaries bins [i] and bins  $[i + 1]$ :

```
print("n: ", n, sum(n))
n: [ 5. 61. 385. 1254. 2728. 3012. 1839. 585. 115. 16.]
10000.0
```
So n is an array of frequencies. The last return value of hist is a list of patches, which corresponds to the rectangles with their properties:

```
print("patches: ", patches)
for i in range(10):
   print(patches[i])
patches: <BarContainer object of 10 artists>
Rectangle(xy=(-4.08653, 0), width=0.79308, height=5, angle=0)
Rectangle(xy=(-3.29345, 0), width=0.79308, height=61, angle=0)
Rectangle(xy=(-2.50037, 0), width=0.79308, height=385, angle=0)
Rectangle(xy=(-1.70729, 0), width=0.79308, height=1254, angle=0)
Rectangle(xy=(-0.914206, 0), width=0.79308, height=2728, angle=0)
Rectangle(xy=(-0.121126, 0), width=0.79308, height=3012, angle=0)
Rectangle(xy=(0.671954, 0), width=0.79308, height=1839, angle=0)
Rectangle(xy=(1.46503, 0), width=0.79308, height=585, angle=0)
Rectangle(xy=(2.25811, 0), width=0.79308, height=115, angle=0)
Rectangle(xy=(3.05119, 0), width=0.79308, height=16, angle=0)
```
Let's take a closer look at the return values. To create the histogram array gaussian numbers are divided into equal intervals, i.e. the "bins". The interval limits calculated by hist are obtained in the second component of the return tuple. In our example, they are denoted by the variable bins:

```
n, bins, patches = plt.hist(qaussian numbers)print ("n: " , n, sum(n))print("bins: ", bins)
for i in range(len(bins)-1):
    print(bins[i+1] -bins[i])
print("patches: ", patches)
print(patches[1])
print(patches[2])
```
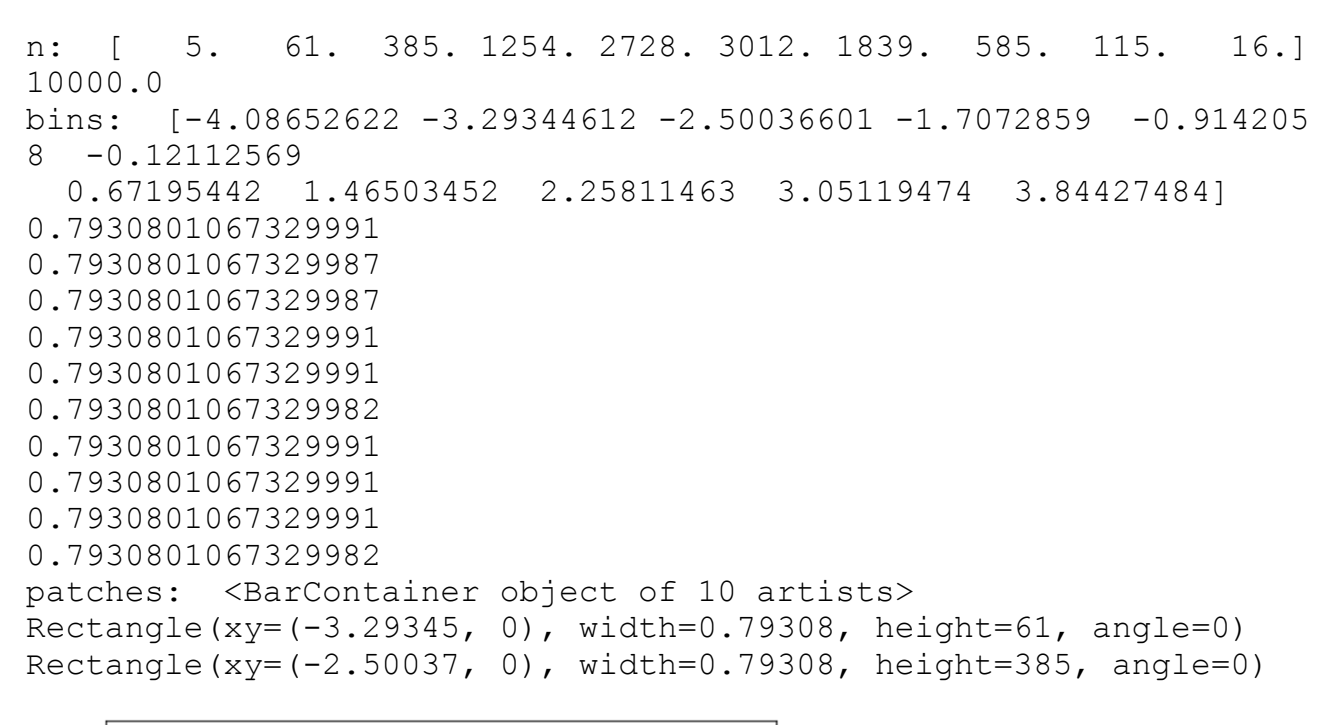

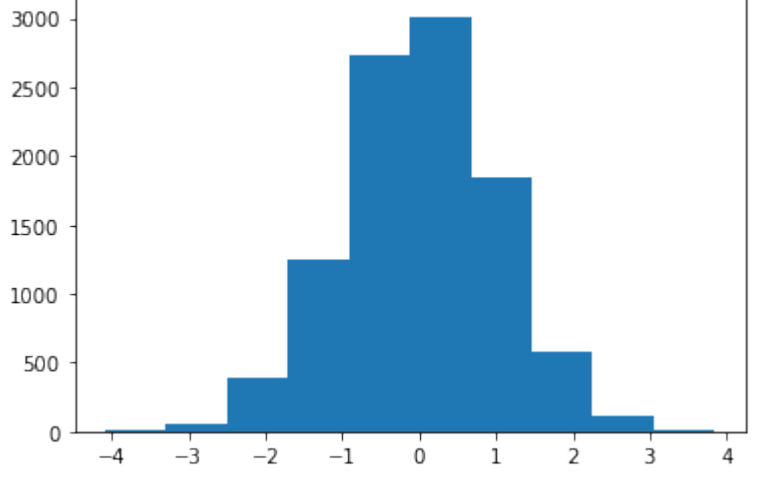

Let's increase the number of bins. 10 bins is not a lot, if you imagine, that we have 10,000 random values. To do so, we set the keyword parameter bins to 100:

```
plt.hist(qaussian_numbers, bins=100)
plt.show()
```
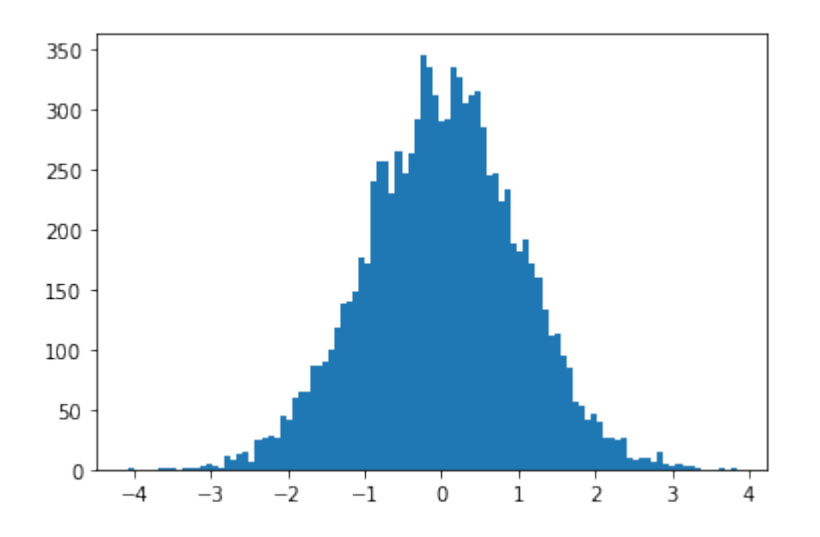

Indem wir den Parameter orientation auf vertical setzen, können wir das Histogramm auch seitwärts ausgeben:

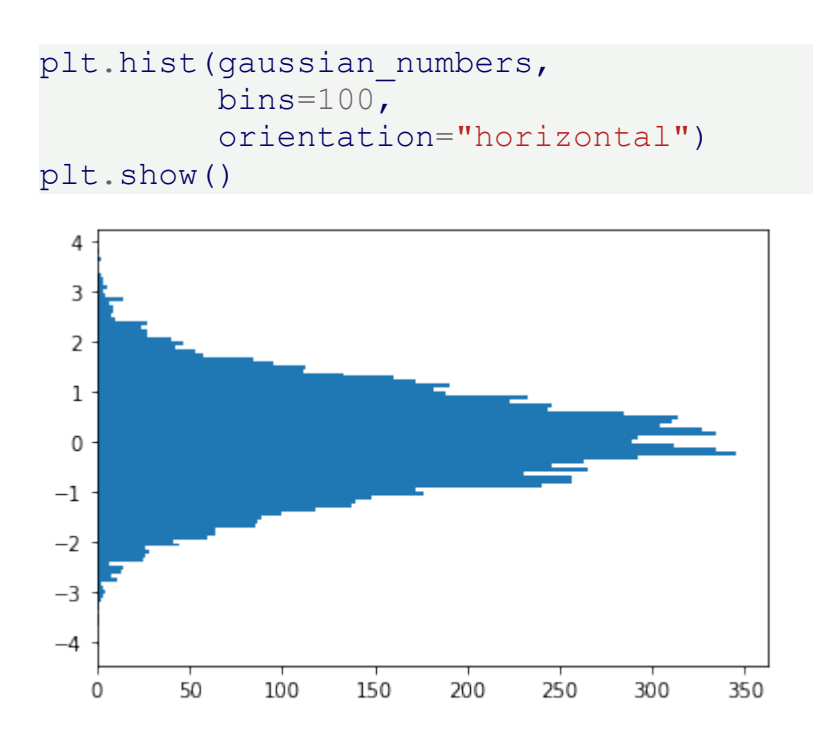

Another important keyword parameter of hist is density, which replaces the deprecated normed parameter. If set to true, the first component - that is, the frequencies - of the return tuple is normalized to form a probability density, i. the area (or the integral) under the histogram makes the sum 1

```
n, bins, patches = plt.hist(gaussian numbers,bins=100<sub>r</sub>density=True)
plt.show()
```
print("Area below the integral: ", np.sum(n \* np.diff(bins)))

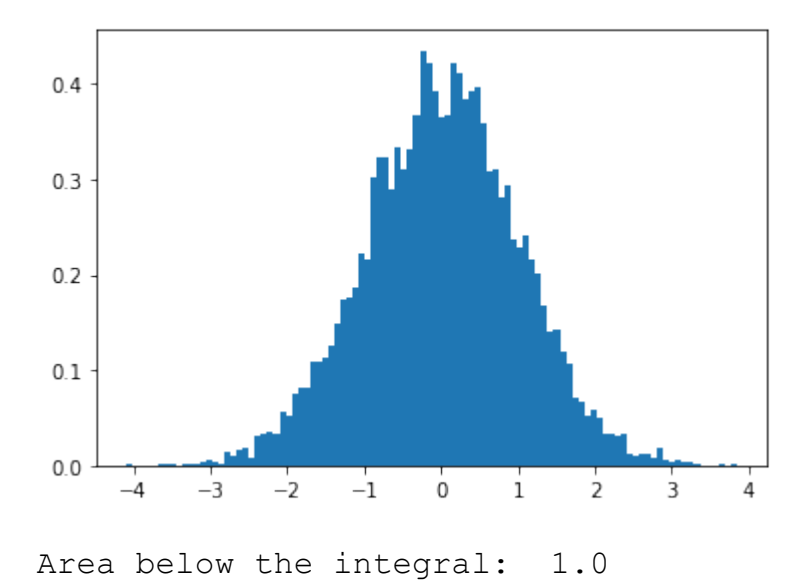

If both the parameters 'density' and 'stacked' are set to 'True', the sum of the histograms is normalized to 1. With the parameters edgecolor and color we can define the line color and the color of the surfaces:

```
plt.hist(gaussian_numbers,
          bins=100<sub>r</sub>density=True,
          stacked=True,
          edgecolor="#6A9662",
          color="#DDFFDD")
plt.show()
```
 $0.4$  $0.3$  $0.2$  $0.1$  $0.0$  $-1$  $\overline{0}$  $\overline{2}$  $-2$ l 3  $-4$ -3 4

Okay, you want to see the data depicted as a plot of cumulative values? We can plot it as a cumulative

distribution function by setting the parameter 'cumulative'.

```
plt.hist(gaussian_numbers,
         bins = 100,
         stacked=True,
         cumulative=True)
```
plt.show()

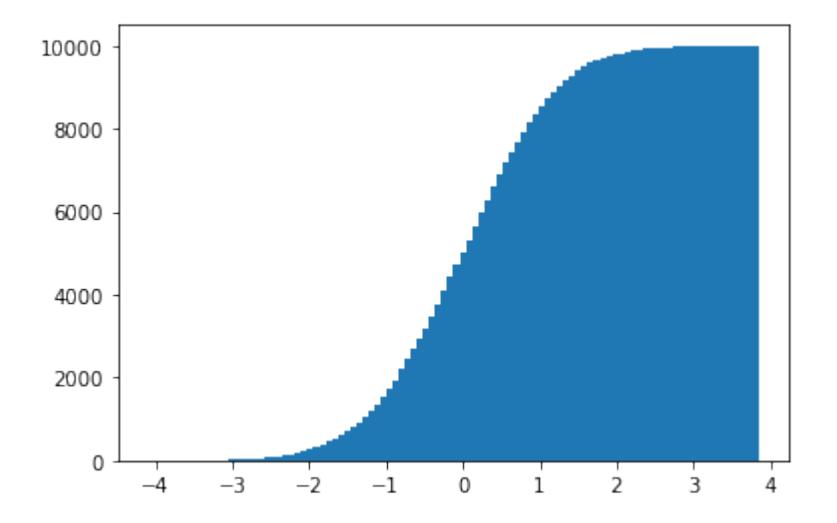

# **BAR PLOTS**

Now we come to one of the most commonly used chart types, well known even among non-scientists. A bar chart is composed of rectangles that are perpendicular to the x-axis and that rise up like columns. The width of the rectangles has no mathematical meaning.

```
bars = plt.bar([1, 2, 3, 4], [1, 4, 9, 16])
bars[0].set_color('green')
plt.show()
```
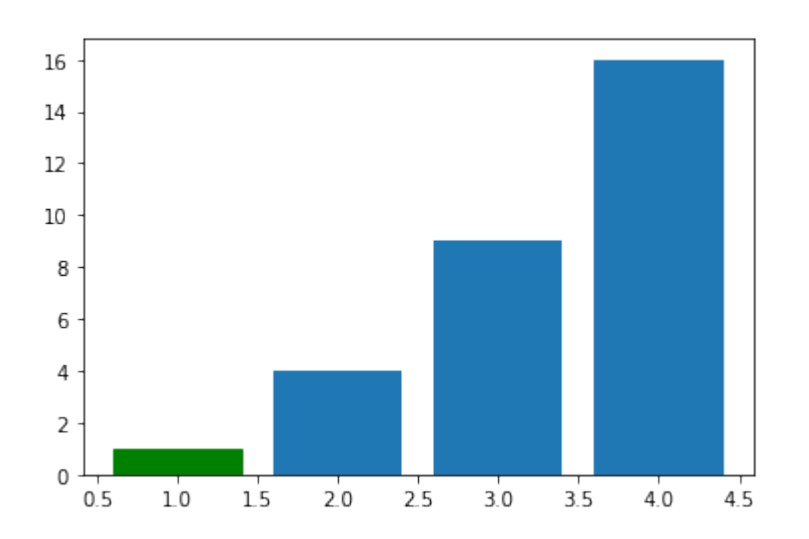

```
f=plt.figure()
ax=f.addsubplot(1,1,1)ax \cdot bar([1, 2, 3, 4], [1, 4, 9, 16])children = ax.get children()children[3].set color('g')
```
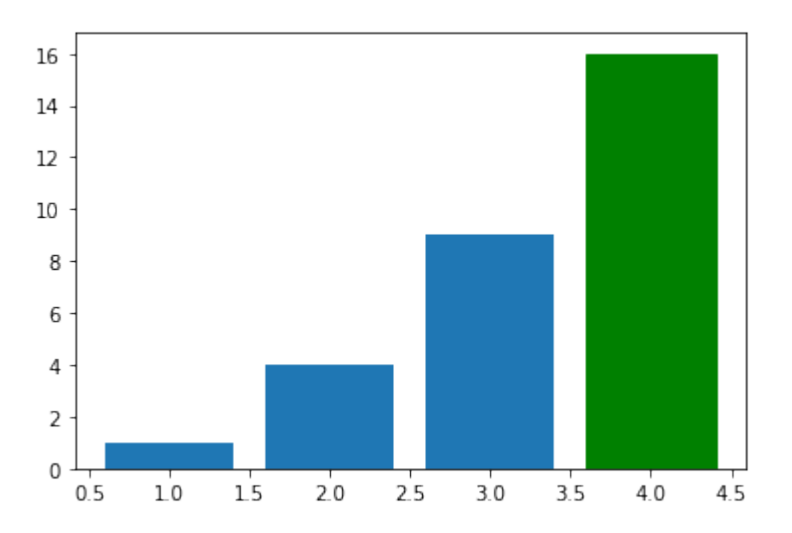

```
import matplotlib.pyplot as plt
import numpy as np
years = [str(year) for year in range(2010, 2021)]
visitors = (1241, 50927, 162242, 222093, 665004,
            2071987, 2460407, 3799215, 5399000, 5475016, 6003672)
index = np.arange(len(years))bar width = 0.9plt.bar(index, visitors, bar width, color="green")
plt.xticks(index, years) # labels get centered
plt.show()
```
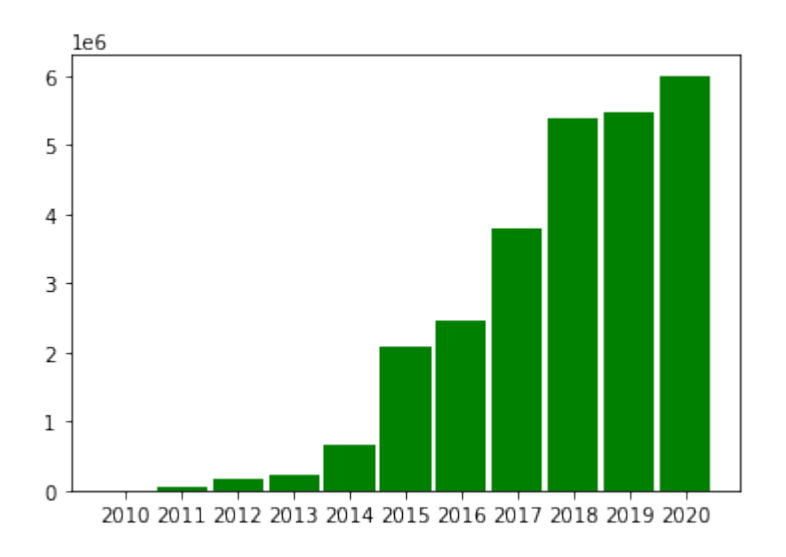

# **BARPLOTS WITH CUSTOMIZED TICKS**

```
from matplotlib.ticker import FuncFormatter
import matplotlib.pyplot as plt
import numpy as np
```

```
def millions(x, pos):
    'The two args are the value and tick position'
    #return '$%1.1fM' % (x * 1e-6)
    return f'${x * 1e-6:1.1f}M'
formatter = FuncFormatter(millions)years = ('US', 'EU', 'China', 'Japan',
        'Germany', 'UK', 'France', 'India')
GDP = (20494050, 18750052, 13407398, 4971929,
       4000386, 2828644, 2775252, 2716746)
fig, ax = plt.subplots()ax.yaxis.set major formatter(formatter)
ax.bar(x=np.arange(len(GDP)), # The x coordinates of the bars.
       height=GDP, # the height(s) of the vars
       color="green",
       align="center",
       tick_label=years)
ax.set_ylabel('GDP in $')
ax.set title('Largest Economies by nominal GDP in 2018')
plt.show()
```
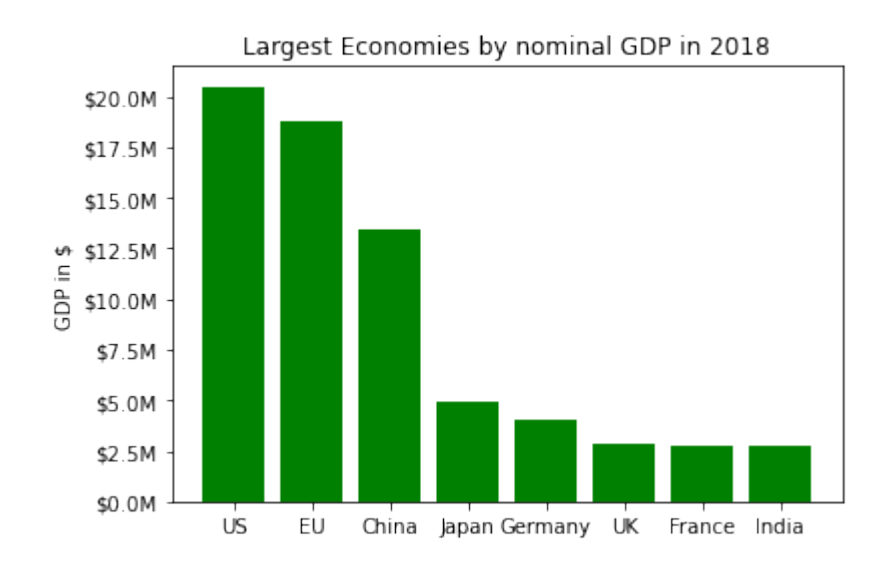

The file 'data/GDP.txt' contains a listing of countries, GDP and the population numbers of 2018 in the following format:

1 United States 20,494,050 326,766,748 — European Union 18,750,052 511,522,671 2 China 13,407,398 1,415,045,928 3 Japan 4,971,929 127,185,332 4 Germany 4,000,386 82,293,457 5 United Kingdom 2,828,644 66,573,504 6 France 2,775,252 65,233,271 7 India 2,716,746 1,354,051,854 8 Italy 2,072,201 59,290,969 9 Brazil 1,868,184 210,867,954 10 Canada 1,711,387 36,953,765 11 Russia 1,630,659 143,964,709 12 South Korea 1,619,424 51,164,435 13 Spain 1,425,865 46,397,452 14 Australia 1,418,275 24,772,247 15 Mexico 1,223,359 130,759,074 16 Indonesia 1,022,454 266,794,980 17 Netherlands 912,899 17,084,459 18 Saudi Arabia 782,483 33,554,343 19 Turkey 766,428 81,916,871 20 Switzerland 703,750 8,544,034

Create a bar plot with the per capita nominal GDP.

```
import matplotlib.pyplot as plt
import numpy as np
land GDP per capita = []with open('data/GDP.txt') as fh:
    for line in fh:
        index, *land, gdp, population = line.split()
        land = " " .join(land)qdp = int(qdp, replace(','', ''))population = int(population.replace(',', ''))
        per capita = int(round(qdp * 1000000 / population, 0))
        land GDP per capita.append((land, per capita))
```

```
land_GDP_per_capita.sort(key=lambda x: x[1], reverse=True)
countries, GDP per capita = zip(*land GDP per capita)
fig = plt.figure(figsize = (6,5), dpi=200)
left, bottom, width, height = 0.1, 0.3, 0.8, 0.6ax = fig.add axes([left, bottom, width, height])ax.bar(x=np.arange(len(GDP_per_capita)), # The x coordinates of th
e bars.
       height=GDP_per_capita, # the height(s) of the vars
       color="green", align="center",
       tick_label=countries)
ax.set_ylabel('in thousands of $')
#ax.set_xticks(rotation='vertical')
ax.set title('Largest Economies by nominal GDP in 2018')
plt.xticks(rotation=90)
plt.show()
```
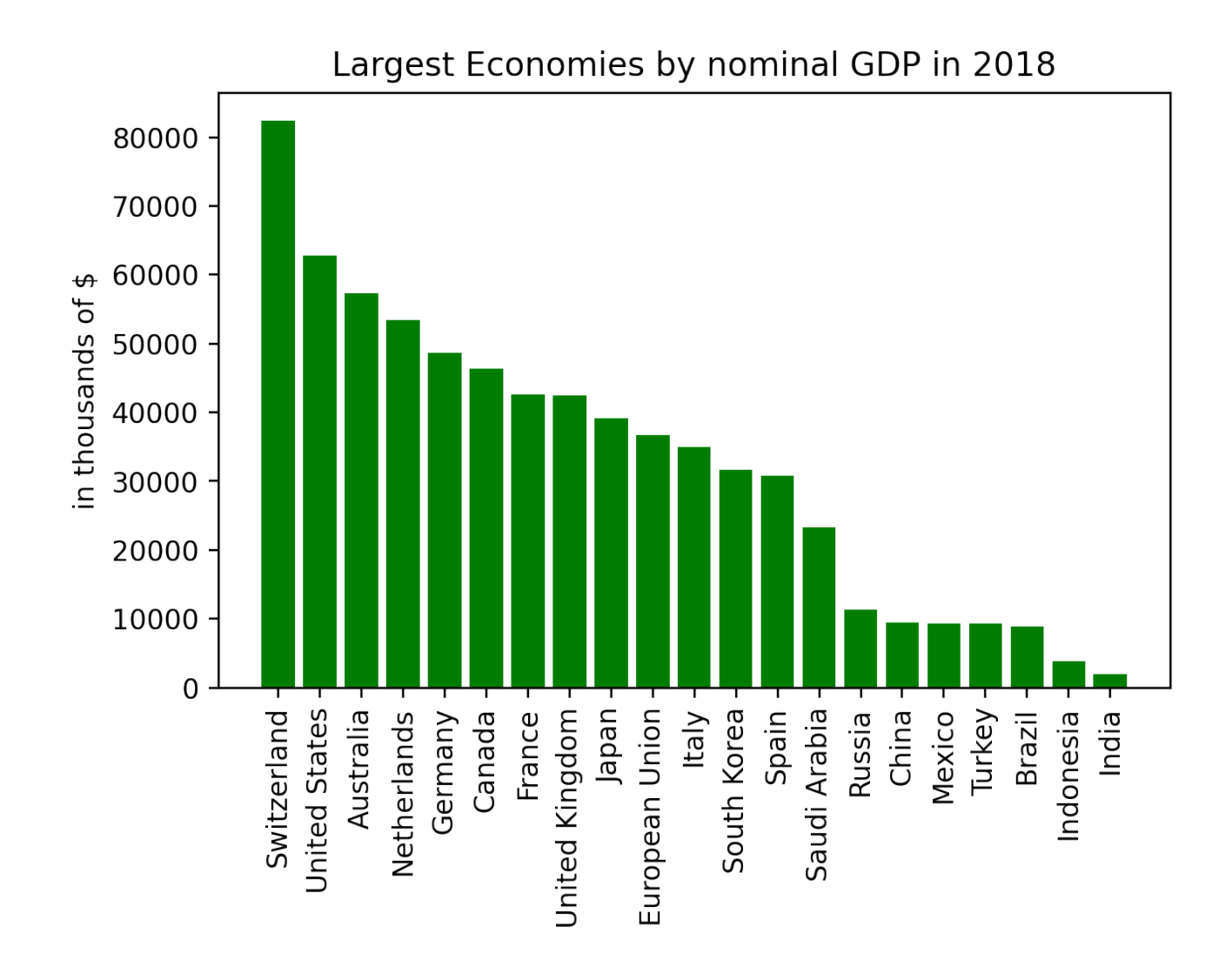

# **VERTICAL BAR CHARTS (LINE CHARTS)**

```
import matplotlib.pyplot as plt
import numpy as np
import matplotlib.pyplot as plt
# restore default parameters:
plt.rcdefaults()
fig, ax = plt.subplots()personen = ('Michael', 'Dorothea', 'Robert', 'Bea', 'Uli')
y_pos = np.arange(len(personen))
cups = (15, 22, 24, 39, 12)ax.barh(y_pos, cups, align='center',
        color='green', ecolor='black')
ax.set yticks(y pos)
ax.set_yticklabels(personen)
ax.invert_yaxis()
```

```
ax.set_xlabel('Cups')
ax.set_title('Coffee Consumption')
plt.show()
```
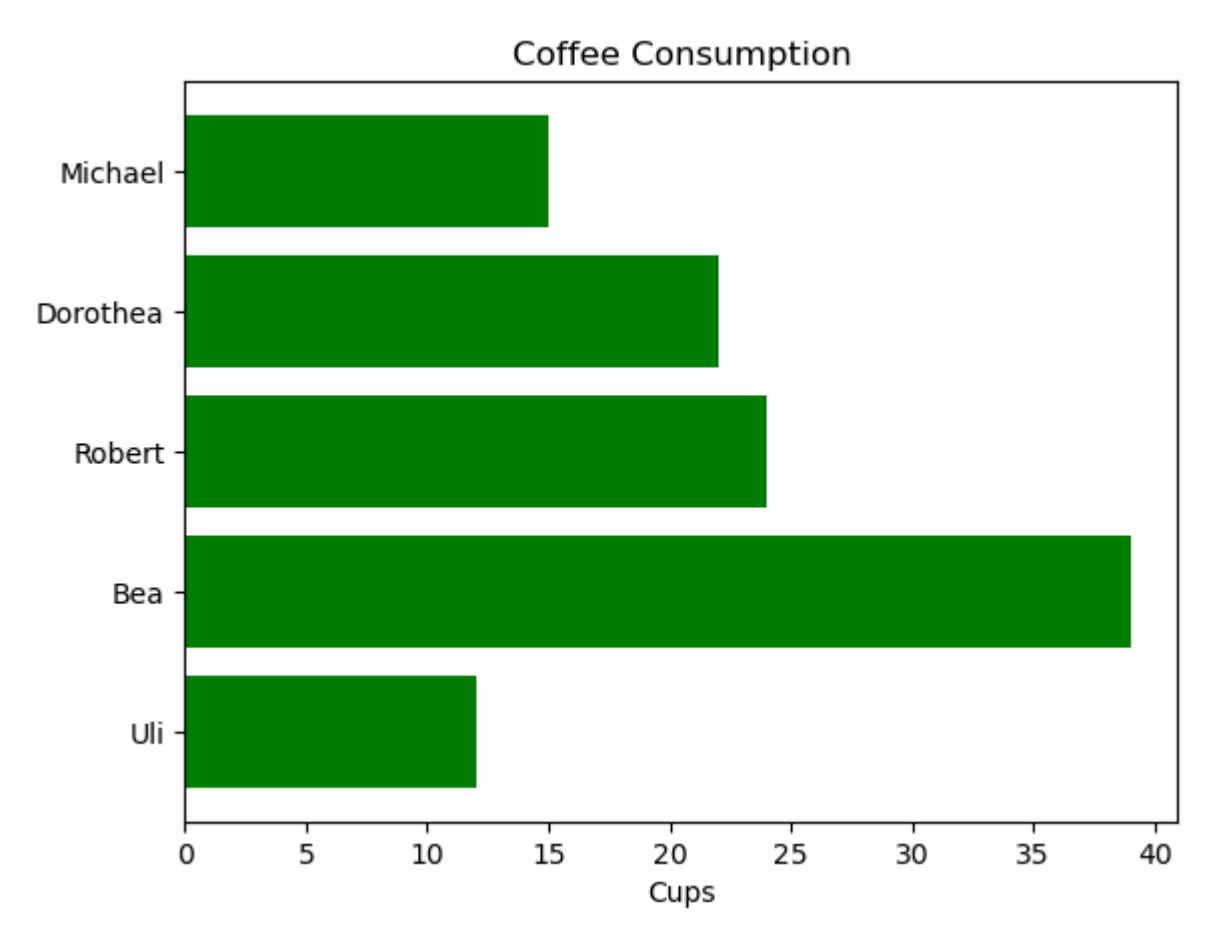

### **GROUPED BAR CHARTS**

So far we used in our bar plots for each categorical group one bar. I.e., for each country in the previous example we had one bar for the "per capita GDP" of one year. We could think of a graph representing these values for different years. This can be accomplished with grouped bar charts. A grouped bar chart contains two or more bars for each categorical group. These bars are color-coded to represent a particular grouping. For example, a business owner, running a production line with two main products might make a grouped bar chart with different colored bars to represent each product. The horizontal axis would show the months of the year and the vertical axis would show the revenue.

```
import matplotlib.pyplot as plt
import numpy as np
last week cups = (20, 35, 30, 35, 27)this week cups = (25, 32, 34, 20, 25)names = [\bar{M}ary', 'Paul', 'Billy', 'Franka', 'Stephan']
```
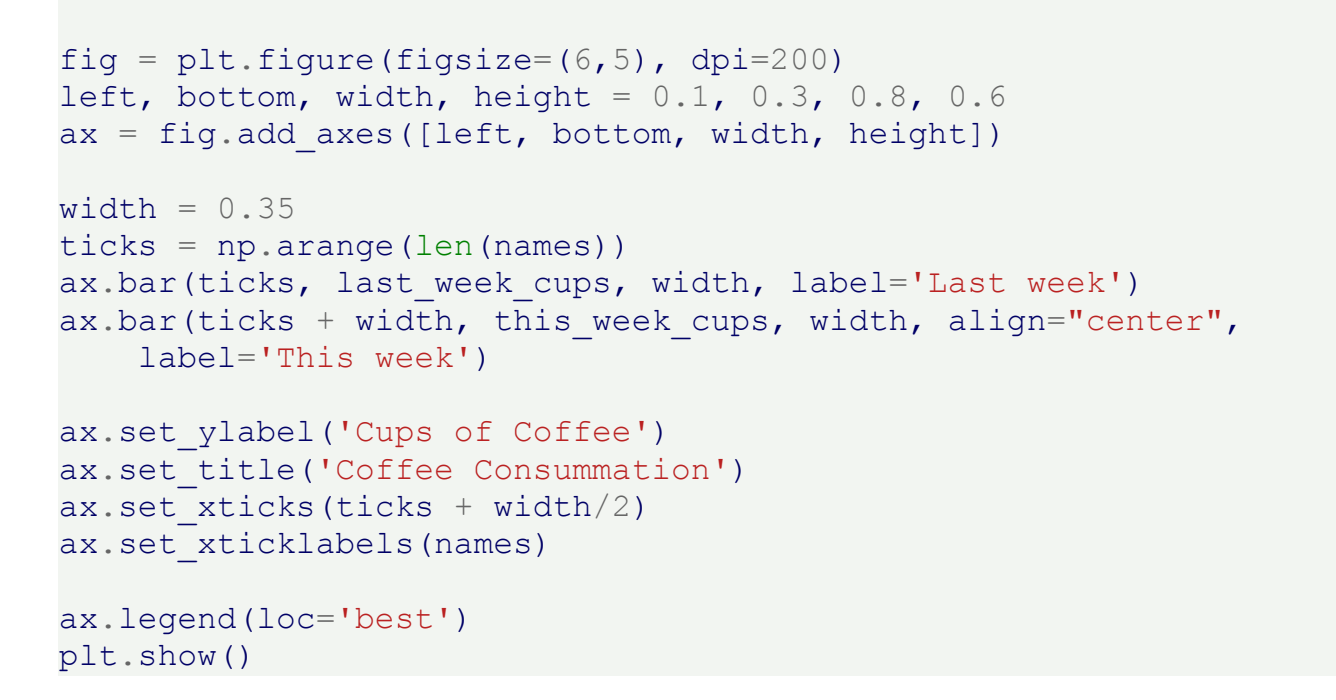

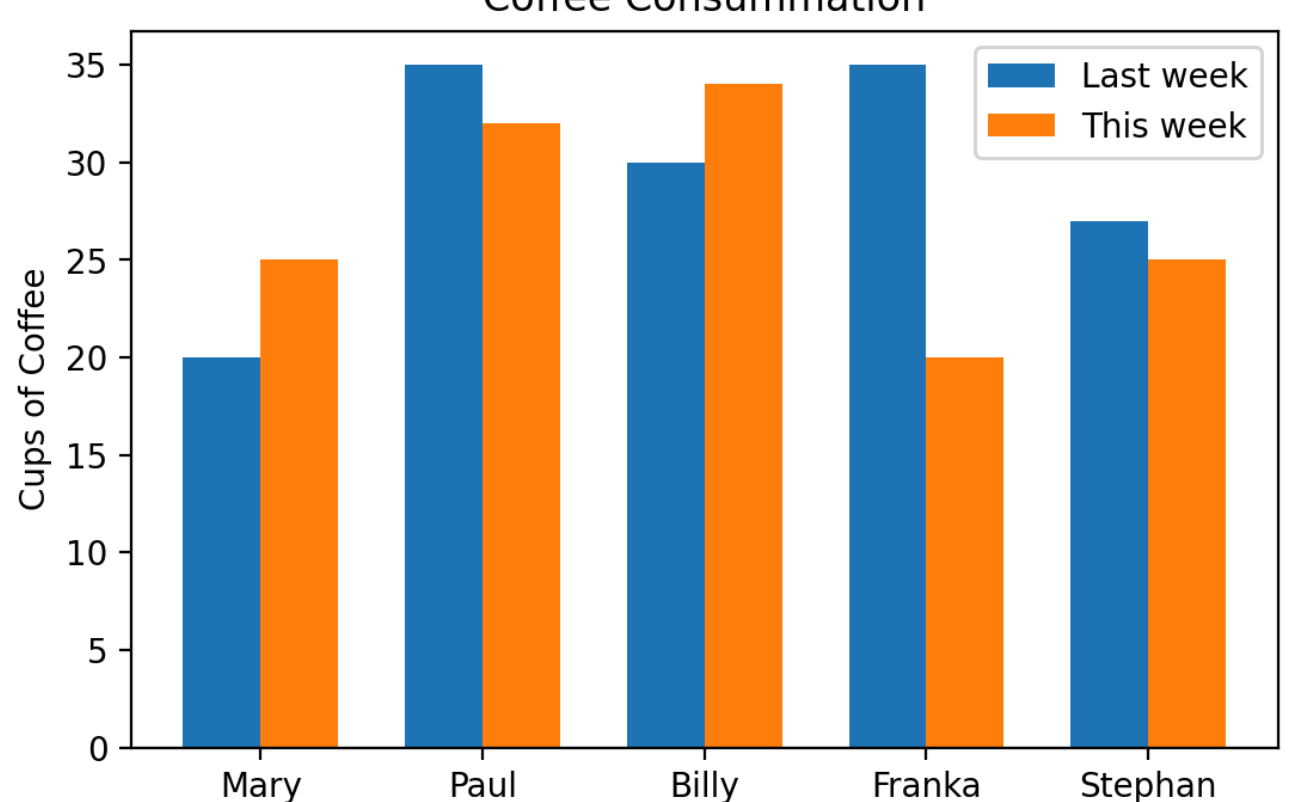

# **Coffee Consummation**

# **EXERCISE**

The file data/german\_election\_results.txt contains four election result of Germany.

Create a bar chart graph with data.

```
import matplotlib.pyplot as plt
import numpy as np
parties = ('CDU/CSU', 'SPD', 'FDP', 'Grüne', 'Die Linke', 'AfD')
election results per year = {}
with open('data/german_election_results.txt') as fh:
    fh.readline()
    for line in fh:
        year, * results = line. rsplit()
        election_results_per_year[year] = [float(x) for x in resul
ts]
election results per party = list(zip(*election results per year.v
alues()))
fig = plt.figure(figsize=(6,5), dpi=200)
left, bottom, width, height = 0.1, 0.1, 0.8, 0.8ax = fig.add axes([left, bottom, width, height])years = list(election results per year.keys())
width = 0.9 / len(parties)ticks = np.arange(len(years))
for index, party in enumerate(parties):
    ax.bar(ticks+index*width, election results per party[index], w
idth, label=party)
ax.set_ylabel('Percentages of Votes')
ax.set_title('German Elections')
ax.set xticks (ticks + 0.45)
ax.set_xticklabels(years)
ax.legend(loc='best')
plt.show()
```
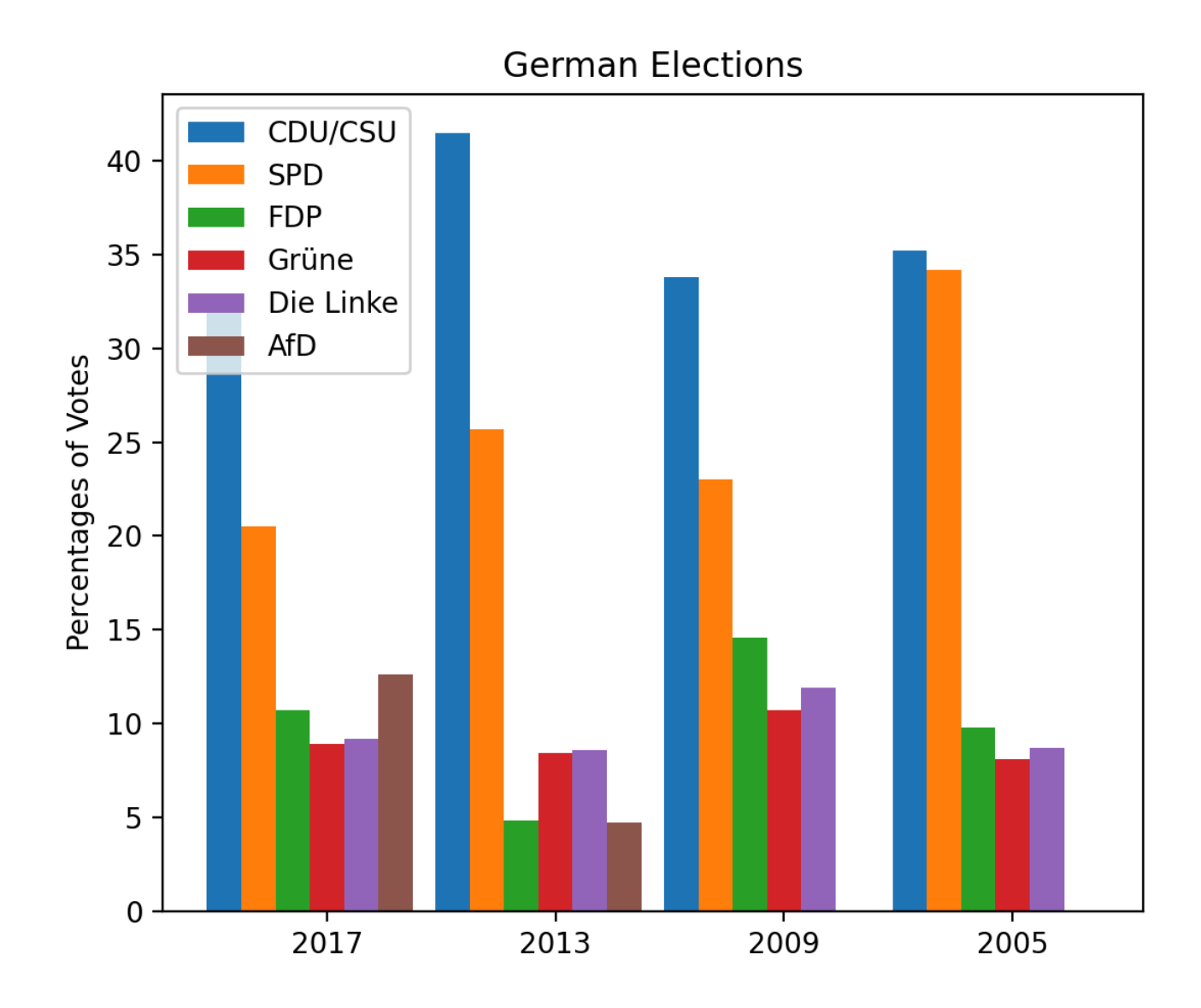

We change the previous code by adding the following dictionary:

```
colors = \{ 'CDU/CSU': "black", 'SPD': "r", 'FDP': "y",'Grüne': "green", 'Die Linke': "purple", 'AfD': "blue"}
```
We also change the creation of the bar code by assigning a color value to the parameter  $\chi$ color':

```
for index, party in enumerate(parties):
        ax.bar(ticks+index*width,
           election results per party[index],
           width,
           label=party,
           color=colors[parties[index]])
```
Now the complete program with the customized colors:

```
import matplotlib.pyplot as plt
import numpy as np
parties = ('CDU/CSU', 'SPD', 'FDP', 'Grüne', 'Die Linke', 'AfD')
colors = {'CDU/CSU': "black", 'SPD': "r", 'FDP': "y",
           'Grüne': "green", 'Die Linke': "purple", 'AfD': "blue"}
election results per year = \{ \}with open('data/german_election_results.txt') as fh:
    fh.readline()
    for line in fh:
        year, *results = line.rsplit()
        election results per year[year] = [float(x) for x in result]ts]
election results per party = list(zip(*election results per year.v
alues()))
fig = plt.figure(figsize=(6, 5), dpi=200)
left, bottom, width, height = 0.1, 0.1, 0.8, 0.8ax = fig.add axes([left, bottom, width, height])years = list(election results per year.keys())
width = 0.9 / len(parties)ticks = np \cdot \text{arange}(\text{len}(years))for index, party in enumerate(parties):
        ax.bar(ticks+index*width,
           election results per party[index],
           width,
           label=party,
           color=colors[parties[index]])
ax.set_ylabel('Percentages of Votes')
ax.set title('German Elections')
ax.set xticks (ticks + 0.45)
ax.set_xticklabels(years)
ax.legend(loc='best')
plt.show()
```
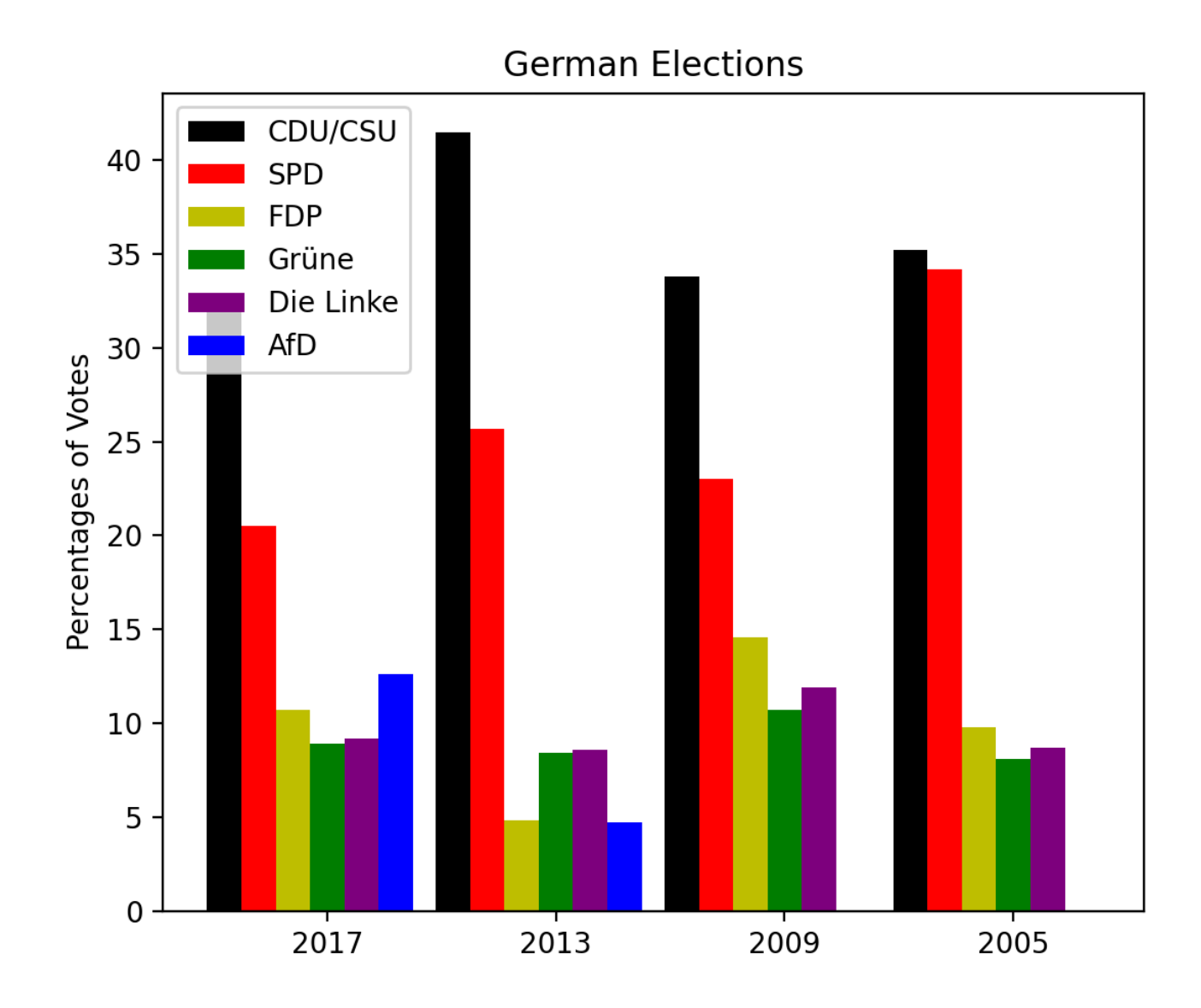

# **STACKED BAR CHARS**

As an alternative to grouped bar charts stacked bar charts can be used.

The stacked bar chart stacks bars that represent different groups on top of each other. The height of the resulting bar shows the combined result or summation of the individual groups.

Stacked bar charts are great to depict the total and at the same time providing a view of how the single parts are related to the sum.

Stacked bar charts are not suited for datasets where some groups have negative values. In such cases, grouped bar charts are the better choice.

**import matplotlib.pyplot as plt**

#### **import numpy as np**

```
coffee = np.array([5, 5, 7, 6, 7])tea = np.array([1, 2, 0, 2, 0])
water = np.array([10, 12, 14, 12, 15])names = ['Mary', 'Paul', 'Billy', 'Franka', 'Stephan']
fig = plt.figure(figsize = (6,5), dpi=200)
left, bottom, width, height = 0.2, 0.1, 0.7, 0.8ax = fig.add axes([left, bottom, width, height])width = 0.35ticks = np.arange(len(names))
ax.bar(ticks, tea, width, label='Coffee', bottom=water+coffee)
ax.bar(ticks, coffee, width, align="center", label='Tea',
       bottom=water)
ax.bar(ticks, water, width, align="center", label='Water')
```
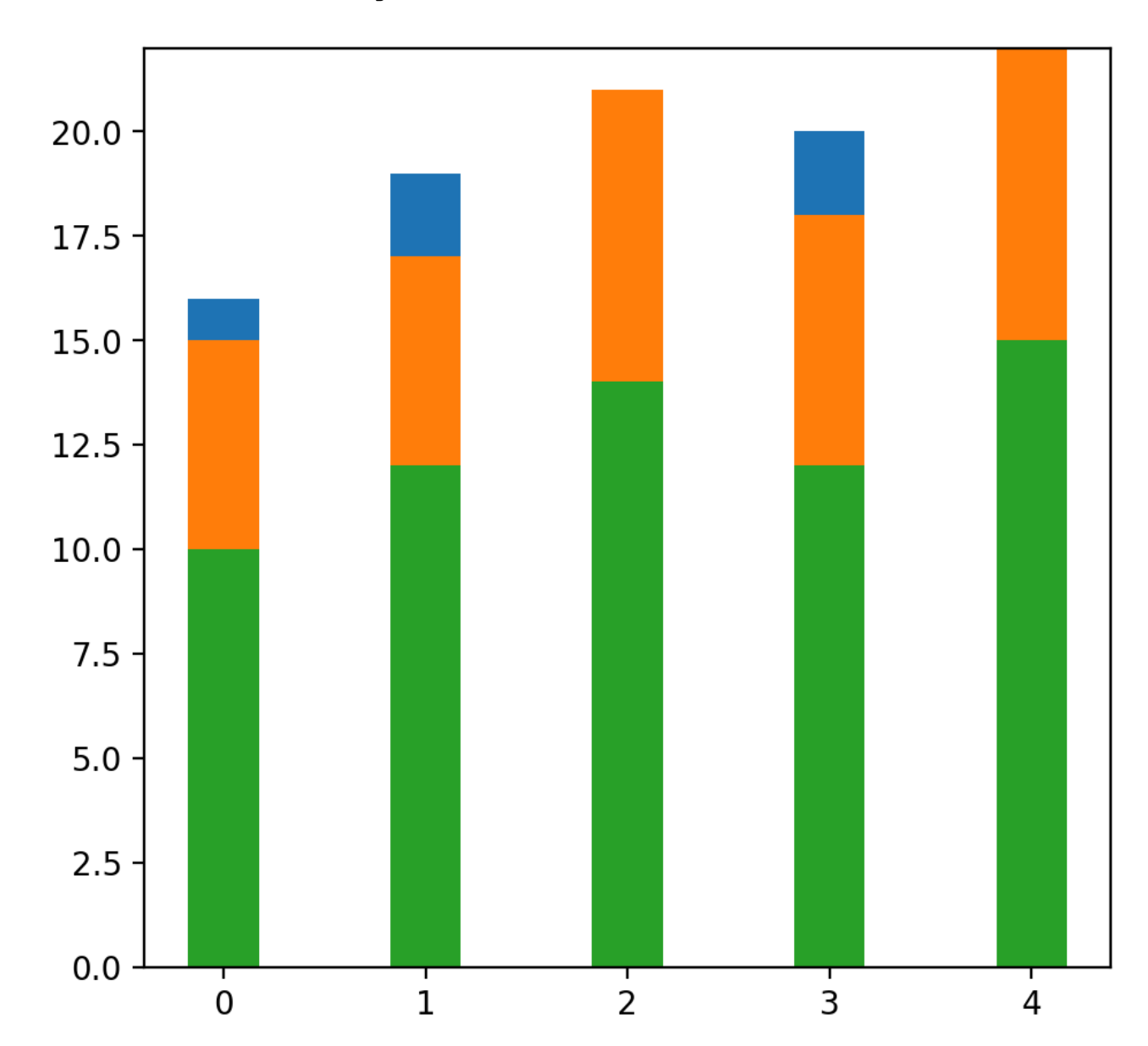

# **CONTOUR PLOT**

A contour line or isoline of a function of two variables is a curve along which the function has a constant value.

It is a cross-section of the three-dimensional graph of the function  $f(x, y)$  parallel to the x, y plane.

Contour lines are used e.g. in geography and meteorology.

In cartography, a contour line joins points of equal elevation (height) above a given level, such as mean sea level.

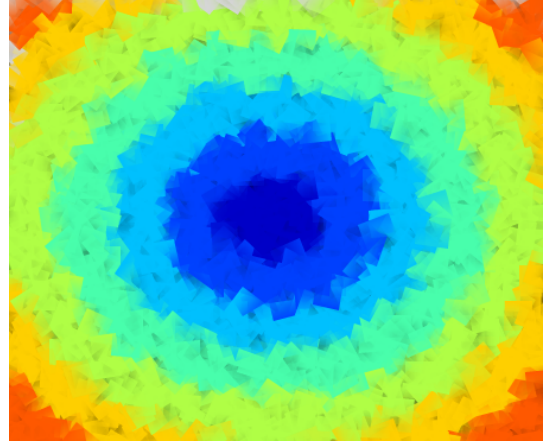

We can also say in a more general way that a contour line of a function with two variables is a curve which connects points with the same values.

# **CREATING A "MESHGRID"**

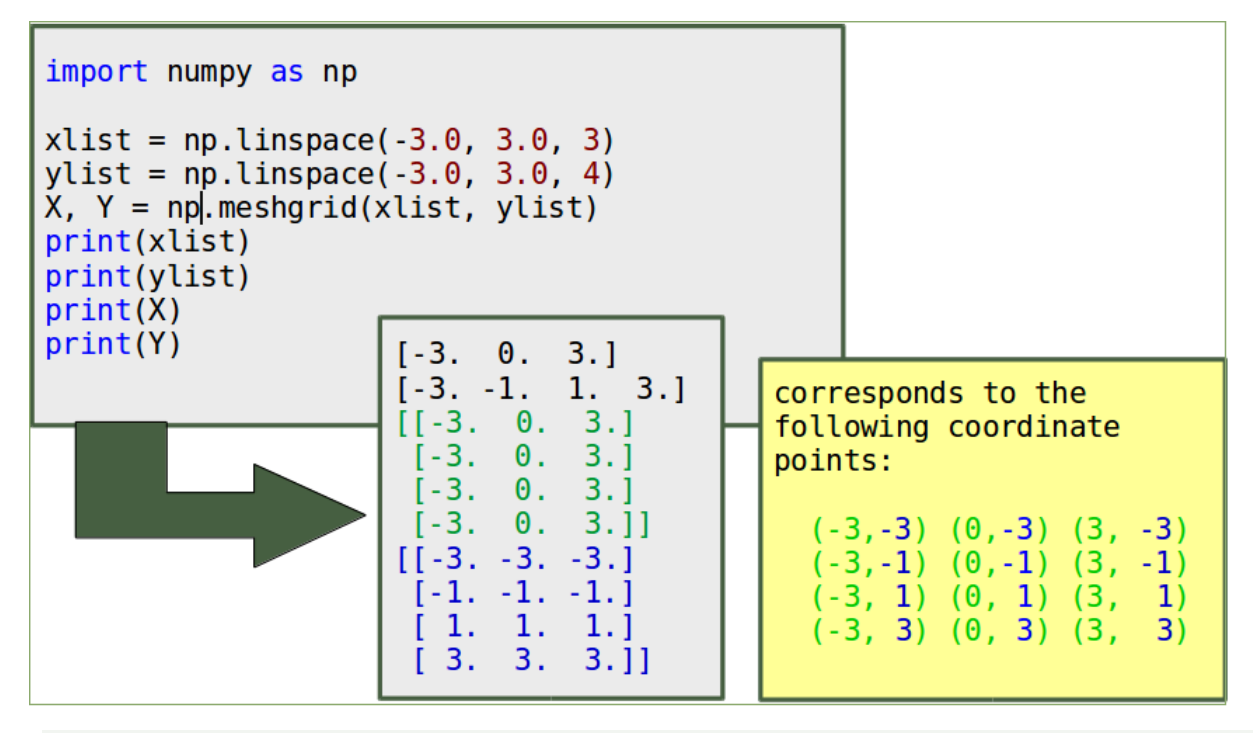

*# the following line is only necessary if working with "ipython no tebook"* %**matplotlib** inline

**import matplotlib.pyplot as plt**

**import numpy as np**

 $n, m = 7, 7$ start  $= -3$ x vals = np.arange(start, start+n, 1) y vals = np.arange(start, start+m, 1)  $X$ ,  $Y = np$  meshgrid(x vals, y vals) print(X)

print(Y)

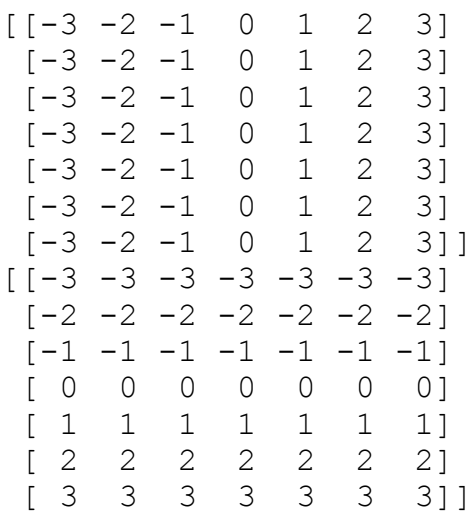

We can visulize our meshgridif we add the following code to our previous program:

```
fig, ax = plt.subplots()ax.scatter(X, Y, color="green")
ax.set title('Regular Grid, created by Meshgrid')
ax.set_xlabel('x')
ax.set_ylabel('y')
plt.show()
```
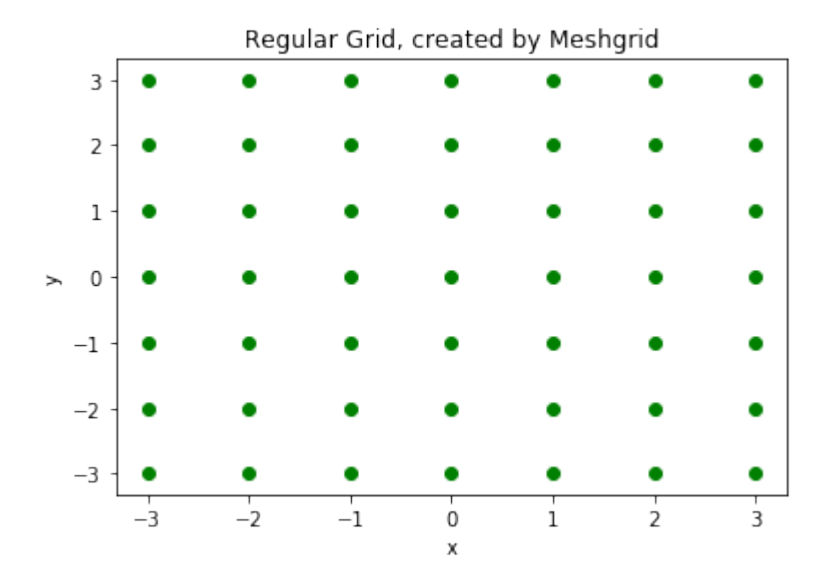

#### **import numpy as np**

 $xlist = npu1inspace(-3.0, 3.0, 3)$  $ylist = npu1inspace(-3.0, 3.0, 4)$ 

```
X, Y = np. meshgrid(xlist, ylist)
Z = np \cdot sqrt(X^{**}2 + Y^{**}2)print(Z)
[[4.24264069 3. 4.24264069]
 [3.16227766 1. 3.16227766]<br>[3.16227766 1. 3.162277661
 [3.16227766 1.
 [4.24264069 3. 4.24264069]]
```
## **CALCULATION OF THE VALUES**

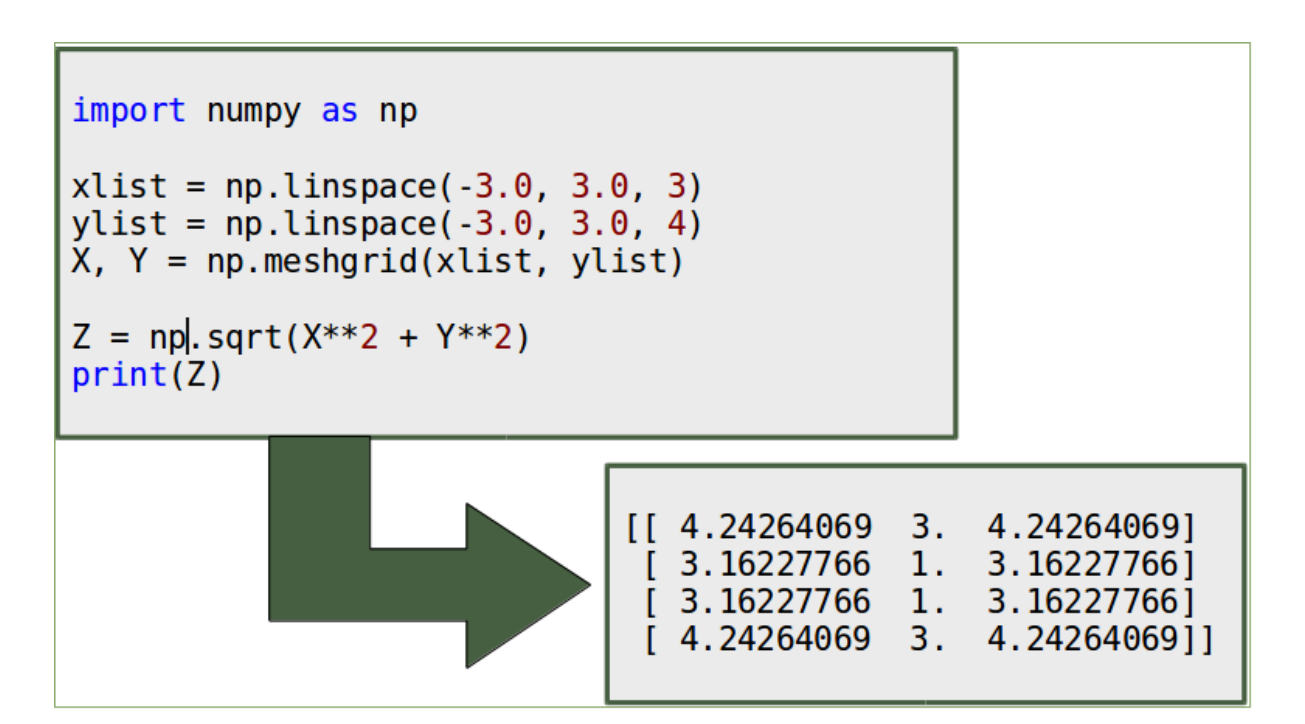

#### **import numpy as np**

```
xlist = npu1inspace(-3.0, 3.0, 3)ylist = npu1inspace(-3.0, 3.0, 4)
X, Y = np. meshqrid(xlist, ylist)
Z = np \cdot sqrt(X^{**}2 + Y^{**}2)print(Z)
```

```
fig = plt.figure(figsize=(6,5))left, bottom, width, height = 0.1, 0.1, 0.8, 0.8ax = fig.add axes([left, bottom, width, height])Z = np \cdot sqrt(X^{**}2 + Y^{**}2)cp = ax.contour(X, Y, Z)ax.clabel(cp, inline=True,
         fontsize=10)
ax.set_title('Contour Plot')
ax.set xlabel('x (cm)')
ax.set_ylabel('y (cm)')
plt.show()
[[4.24264069 3. 4.24264069]
 [3.16227766 1. 3.16227766]
 [3.16227766 1. 3.16227766]
 [4.24264069 3. 4.24264069]]
```
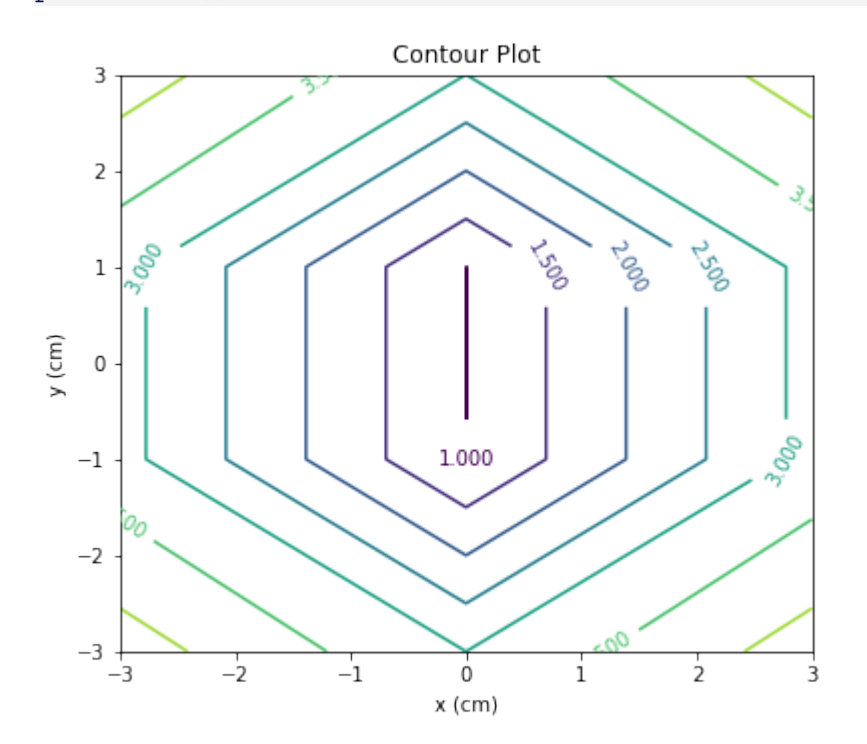

# **CHANGING THE COLOURS AND THE LINE STYLE import matplotlib.pyplot as plt**

```
plt.figure()
cp = plt.contour(X, Y, Z, colors='black', linestyles='dashed')plt.clabel(cp, inline=True,
          fontsize=10)
plt.title('Contour Plot')
plt.xlabel('x (cm)')
plt.ylabel('y (cm)')
plt.show()
```
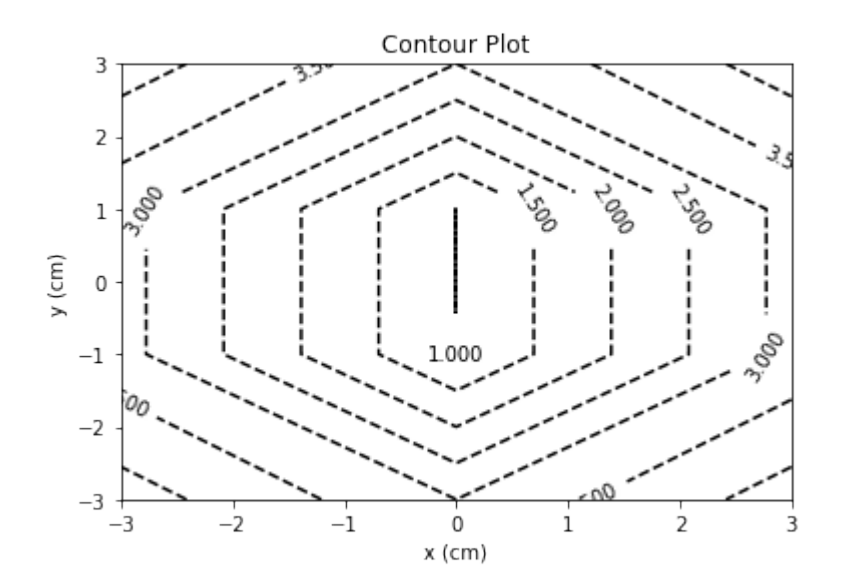

#### **FILLED CONTOURS**

```
import matplotlib.pyplot as plt
import numpy as np
fig = plt.figure(figsize=(6,5))left, bottom, width, height = 0.1, 0.1, 0.8, 0.8ax = fig.add axes([left, bottom, width, height])start, stop, n values = -8, 8, 800
x vals = np.linspace(start, stop, n values)
y vals = np.linspace(start, stop, n values)
X, Y = np. meshqrid(x vals, y vals)
```

```
Z = np \cdot sqrt(X^{**}2 + Y^{**}2)cp = plt.contrib(X, Y, Z)plt.colorbar(cp)
ax.set_title('Contour Plot')
ax.set_xlabel('x (cm)')
ax.set_ylabel('y (cm)')
plt.show()
```
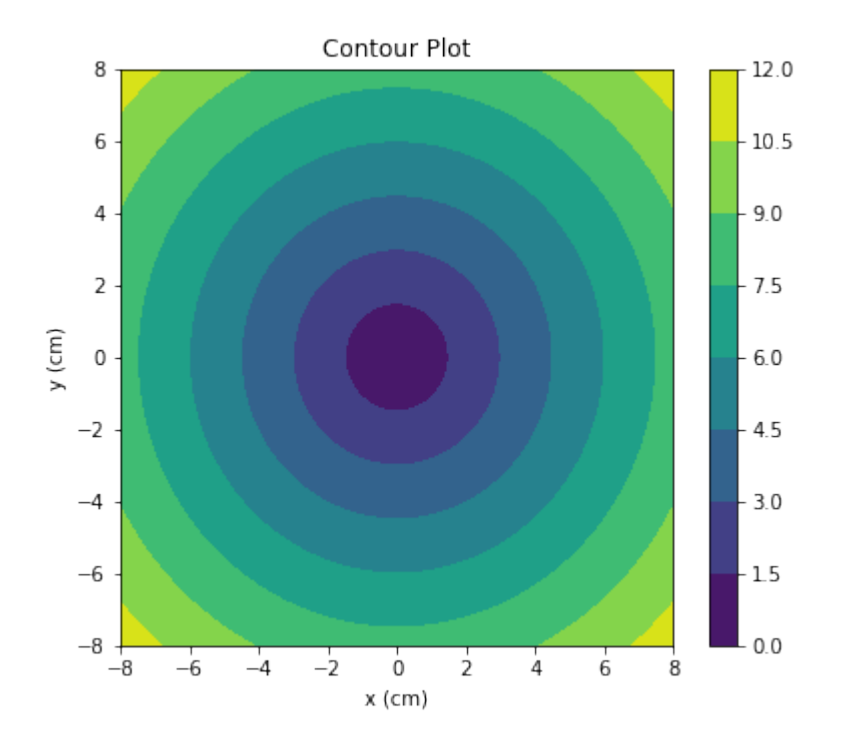

### **INDIVIDUAL COLOURS**

```
import numpy as np
import matplotlib.pyplot as plt
xlist = npu1inspace(-3.0, 3.0, 100)ylist = npu1inspace(-3.0, 3.0, 100)X, Y = np meshgrid(xlist, ylist)
Z = np \cdot sqrt(X^{**}2 + Y^{**}2)
```
plt.figure()

```
contour = plt\cdot contour (X, Y, Z)plt.clabel(contour, colors = 'k', fmt = '%2.1f', fontsize=12)
c = ('#ff0000', '#ffff00', '#0000FF', '0.6', 'c', 'm')
contour filled = plt.contourf(X, Y, Z, colors=c)
plt.colorbar(contour_filled)
plt.title('Filled Contours Plot')
plt.xlabel('x (cm)')
```

```
plt.ylabel('y (cm)')
```

```
plt.savefig('contourplot own colours.png', dpi=300)
plt.show()
```
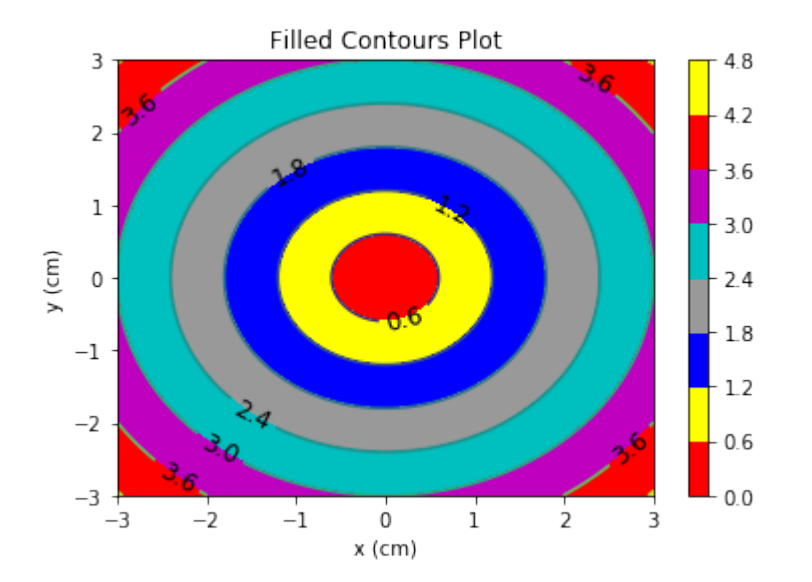

# **LEVELS**

The levels were decided automatically by contour and contourf so far. They can be defined manually, by providing a list of levels as a fourth parameter. Contour lines will be drawn for each value in the list, if we use contour. For contourf, there will be filled colored regions between the values in the list.

```
\ln \lceil \cdot \rceil:
```

```
import numpy as np
import matplotlib.pyplot as plt
xlist = npu1inspace(-3.0, 3.0, 100)ylist = npu1inspace(-3.0, 3.0, 100)
```

```
X, Y = np. meshgrid(xlist, ylist)
Z = np \text{ .}sqrt (X * * 2 + Y * * 2 )plt.figure()
levels = [0.0, 0.2, 0.5, 0.9, 1.5, 2.5, 3.5]contour = plt.contour(X, Y, Z, levels, colors='k')
plt.clabel(contour, colors = 'k', fmt = '%2.1f', fontsize=12)
contour filled = plt.contourf(X, Y, Z, levels)
plt.colorbar(contour_filled)
plt.title('Plot from level list')
plt.xlabel('x (cm)')
plt.ylabel('y (cm)')
plt.show()
```
The last example of this chapter will be a "lovely" contour plot:

```
In [ ]:import matplotlib.pyplot as plt
import numpy as np
y, x = np.ogrid[-1:2:100j, -1:1:100j]plt.contour(x.ravel(),
              y.ravel(),
              x^{**2} + (y-((x^{**2}) **(1.0/3))) **2,
              [1],
              colors='red',)
plt.axis('equal')
plt.show()
In \lceil \cdot \rceil:
```
# **INTRODUCTION**

It has never been easier to take a picture than it is today. All you normally need is a cell phone. These are the essentials to take and view a picture. Taking photos is free if we don't include the cost of the mobile phone, which is often bought for other purposes anyway. A generation ago, amateur and real artists needed specialized and often expensive equipment, and the cost per image was far from free.

We take photos to preserve great moments of our life in time. "Pickled memories" ready to be "opened" in the future at will.

Similar to pickling, we need to use the right preservatives. Of course, the mobile phone also offers us a range of image processing software, but as soon as we have to process a large amount of photos, we need other tools. This is when programming and Python come into play. Python and its modules such as Numpy, Scipy, Matplotlib and other special modules offer the optimal functionality to cope with the flood of images.

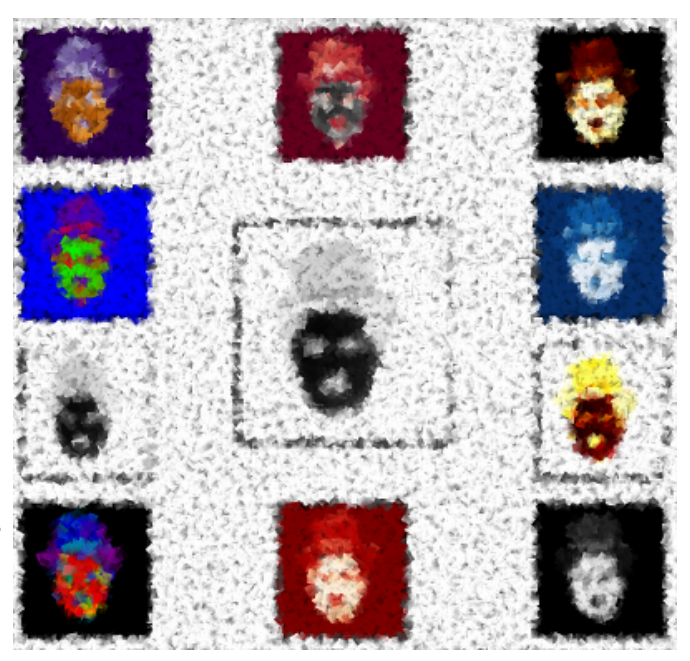

In order to provide you with the necessary knowledge, this chapter of our Python tutorial deals with basic image processing and manipulation. For this purpose we use the modules NumPy, Matplotlib and SciPy.

We start with the scipy package misc. The helpfile says that scipy misc contains "various utilities that don't have another home". For example, it also contains a few images, such as the following:

```
from scipy import misc
import matplotlib.pyplot as plt
\text{assert} = \text{misc}.\text{ascent}()plt.gray()
plt.imshow(ascent)
plt.show()
```
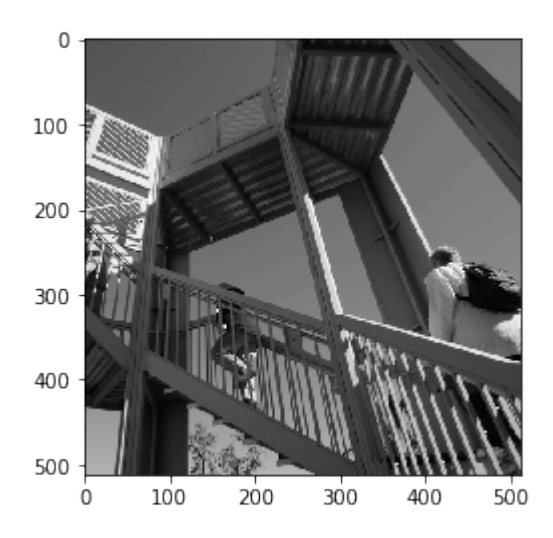

Additionally to the image, we can see the axis with the ticks. This may be very interesting, if you need some orientations about the size and the pixel position, but in most cases, you want to see the image without this information. We can get rid of the ticks and the axis by adding the command  $p$ lt.axis("off") :

```
from scipy import misc
```

```
\text{assert} = \text{misc}.\text{ascent}()import matplotlib.pyplot as plt
plt.axis("off") # removes the axis and the ticks
plt.gray()
plt.imshow(ascent)
plt.show()
```
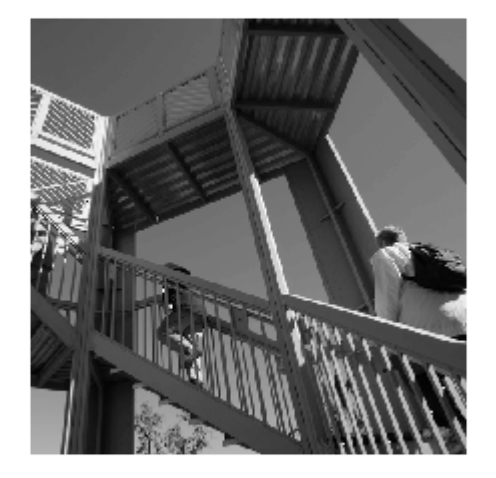

We can see that the type of this image is an integer array:

ascent.dtype

```
Output: dtype('int64')
```
We can also check the size of the image:

```
ascent.shape
Output: (512, 512)
```
The misc package contains an image of a racoon as well:

```
import scipy.misc
face = scipy.misc.face()print(face.shape)
print(face.max)
print(face.dtype)
plt.axis("off")
plt.gray()
plt.imshow(face)
plt.show()
```
(768, 1024, 3) <built-in method max of numpy.ndarray object at 0x7fa59c3e4710> uint8

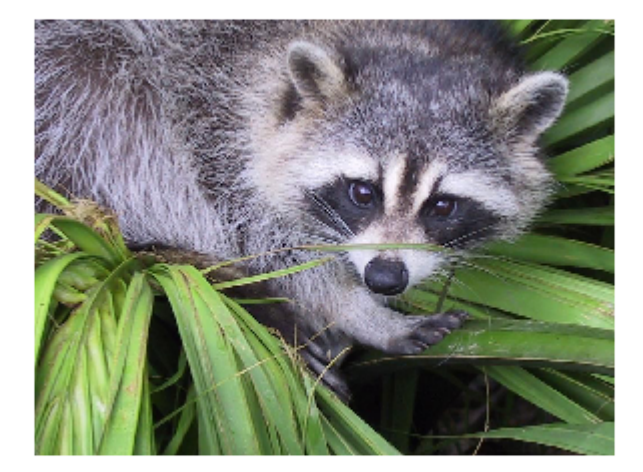

**import matplotlib.pyplot as plt**

Only png images are supported by matplotlib

img = plt.imread('frankfurt.png')

```
print(img[:3])
```

```
[[ [ 0.4117647 \quad 0.5686275 \quad 0.8 ][0.40392157 0.56078434 0.7921569 ]
 [0.40392157 0.5686275 0.79607844]
  ...
  [0.48235294 0.62352943 0.81960785]
 [0.47843137 0.627451 0.81960785]
  [0.47843137 0.62352943 0.827451 ]]
 [[0.40784314 0.5647059 0.79607844]
  [0.40392157 0.56078434 0.7921569 ]
 [0.40392157 0.5686275 0.79607844]
  ...
  [0.48235294 0.62352943 0.81960785]
 [0.47843137 0.627451 0.81960785]
 [0.48235294 0.627451 0.83137256]]
 [[0.40392157 0.5686275 0.79607844]
 [0.40392157 0.5686275 0.79607844]
 [0.40392157 0.5686275 0.79607844]
  ...
  [0.48235294 0.62352943 0.81960785]
  [0.48235294 0.62352943 0.81960785]
  [0.4862745 0.627451 0.83137256]]]
```

```
plt.axis("off")
implot = plt \cdot imshow(imq)
```
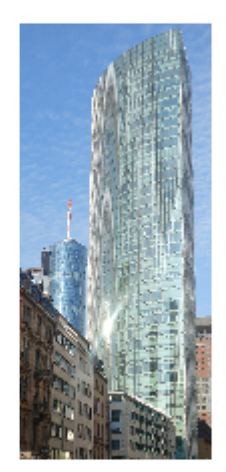

lum img = img[ $:,:,1]$ ]

#### print(lum\_img)

[[0.5686275 0.56078434 0.5686275 ... 0.62352943 0.627451 0.623 52943] [0.5647059 0.56078434 0.5686275 ... 0.62352943 0.627451 0.627 451 ] [0.5686275 0.5686275 0.5686275 ... 0.62352943 0.62352943 0.627 451 ] ... [0.31764707 0.32941177 0.32941177 ... 0.30588236 0.3137255 0.317 64707] [0.31764707 0.3137255 0.32941177 ... 0.3019608 0.32156864 0.337 2549 ] [0.31764707 0.3019608 0.33333334 ... 0.30588236 0.32156864 0.333 33334]]

plt.axis("off")  $implot = plt.inshow(lum img)$ 

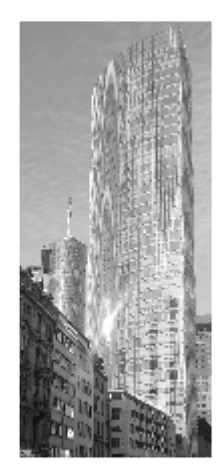

### **TINT, SHADE AND TONE**

Now, we will show how to tint an image. Tint is an expression from colour theory and an often used technique by painters. Thinking about painters and not think about the Netherlands is hard to imagine. So we will use a picture with Dutch windmills in our next example. (The image has been taken at Kinderdijk, a village in the Netherlands, about 15 km east of Rotterdam and about 50 kilometres from Den Haag (The Hague). It's a UNESCO World Heritage Site since 1997.)

windmills = plt.imread('windmills.png')

```
plt.axis("off")
plt.imshow(windmills)
```
Output: <matplotlib.image.AxesImage at 0x7fa59c2479d0>

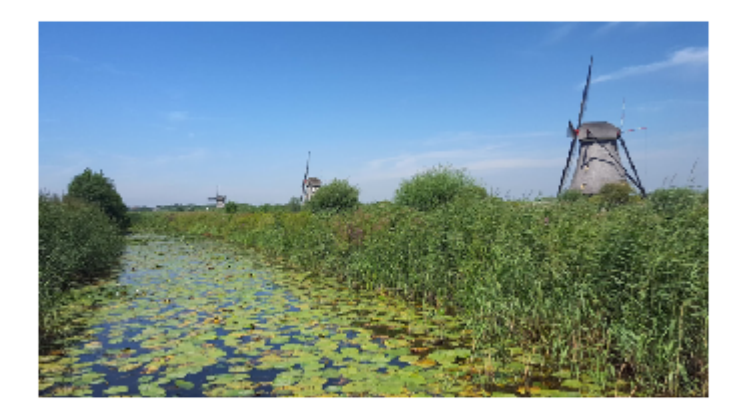

We want to tint the image now. This means we will "mix" our colours with white. This will increase the lightness of our image. For this purpose, we write a **Python function**, which takes an image and a percentage value as a parameter. Setting 'percentage' to 0 will not change the image, setting it to one means that the image will be completely whitened:

```
import numpy as np
import matplotlib.pyplot as plt
def tint(imag, percent):
    """
    imag: the image which will be shaded
    percent: a value between 0 (image will remain unchanged
             and 1 (image will completely white)
    """
    tinted imag = imag + (np.ones(imag.shape) - imag) * percent
    return tinted_imag
windmills = plt.imread('windmills.png')
tinted windmills = tint(windmills, 0.8)
plt.axis("off")
plt.imshow(tinted_windmills)
```
Output: <matplotlib.image.AxesImage at 0x7fa59c30f350>

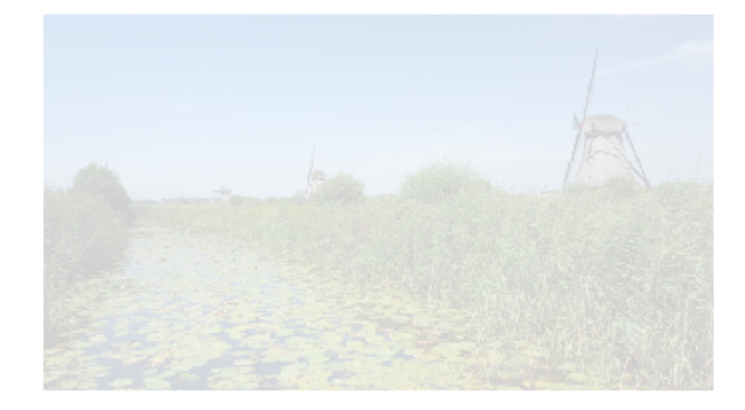

A shade is the mixture of a color with black, which reduces lightness.

```
import numpy as np
import matplotlib.pyplot as plt
def shade(imag, percent):
    """
    imag: the image which will be shaded
    percent: a value between 0 (image will remain unchanged
              and 1 (image will be blackened)
    \overline{u}\,\overline{u}\,\overline{u}tinted imag = imag * (1 - percent)
    return tinted_imag
windmills = plt.imread('windmills.png')
tinted windmills = shade(windmills, 0.7)
plt.imshow(tinted_windmills)
```
Output: <matplotlib.image.AxesImage at 0x7fa59c3b8050>

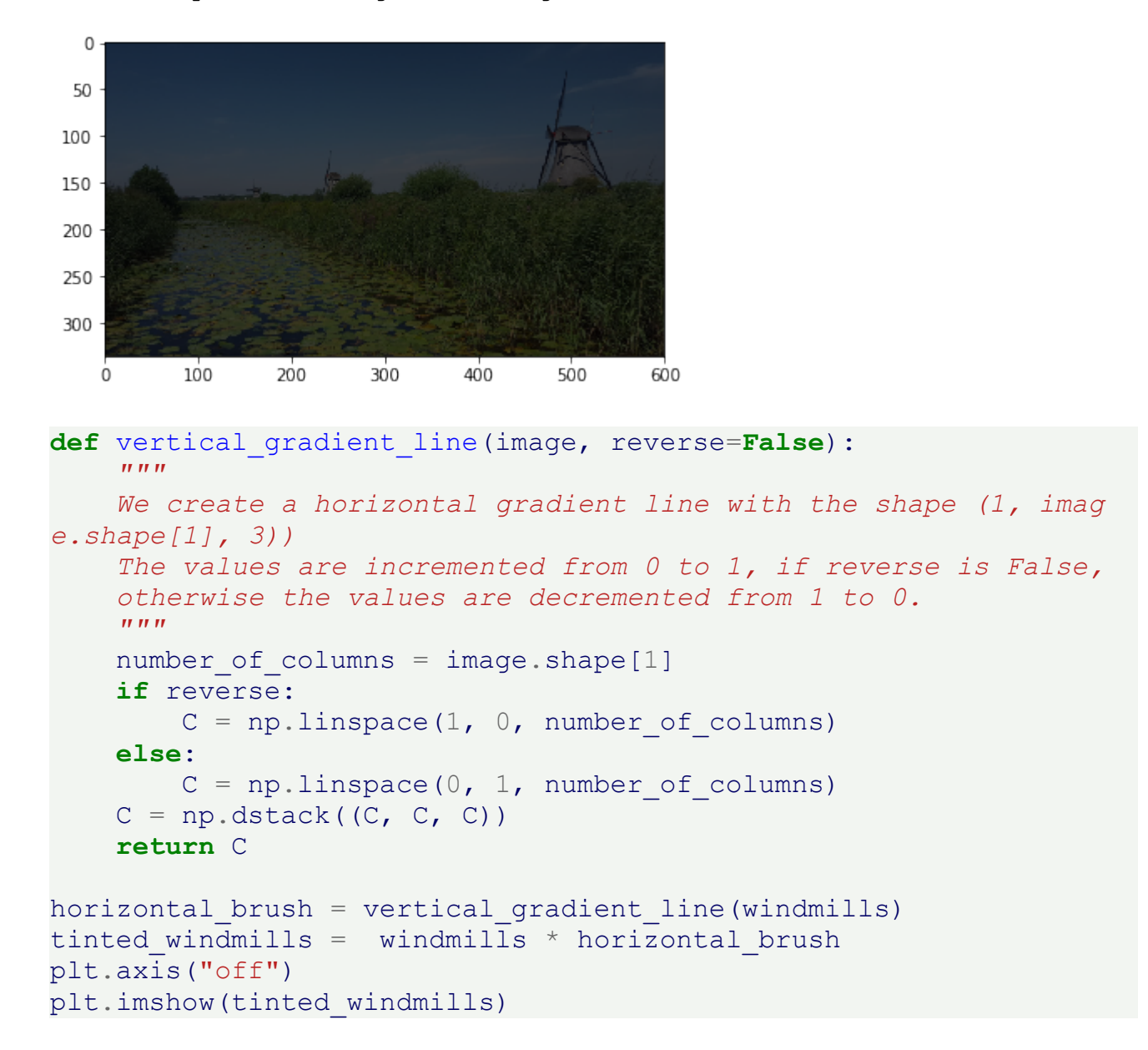

Output: <matplotlib.image.AxesImage at 0x7fa59e769b50>

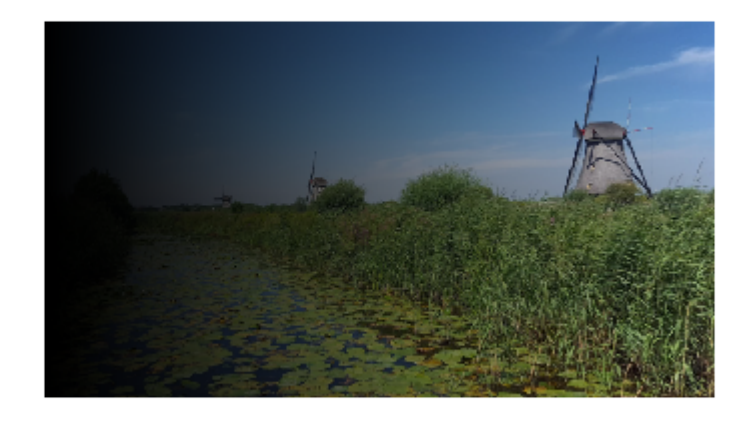

We will tint the image now from right to left by setting the reverse parameter of our Python function to "True":

```
def vertical_gradient_line(image, reverse=False):
    '"" ''We create a horizontal gradient line with the shape (1, imag
e.shape[1], 3))
    The values are incremented from 0 to 1, if reverse is False,
    otherwise the values are decremented from 1 to 0.
    """
    number of columns = image.shape[1]if reverse:
       C = npu.linspace(1, 0, number of columns)
    else:
       C = npu.linspace(0, 1, number of columns)
    C = np.dstack((C, C, C))return C
horizontal_brush = vertical_gradient_line(windmills, reverse=True)
tinted windmills = windmills * horizontal brush
plt.axis("off")
plt.imshow(tinted_windmills)
```
Output: <matplotlib.image.AxesImage at 0x7fa59cc89250>

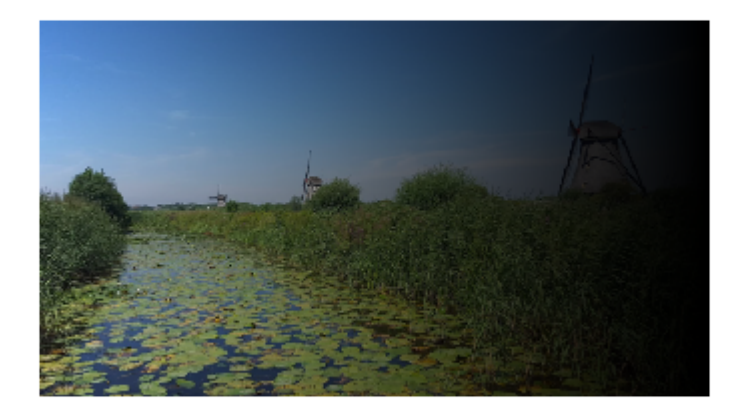

```
def horizontal_gradient_line(image, reverse=False):
     \boldsymbol{H} \boldsymbol{H} \boldsymbol{H}We create a vertical gradient line with the shape (image.shap
e[0], 1, 3))
     The values are incremented from 0 to 1, if reverse is False,
     otherwise the values are decremented from 1 to 0.
     \overline{H}^+ \overline{H}^- \overline{H}^-number of rows, number of columns = image.shape[:2]C = npu. linspace(1, 0, number of rows)
    C = C[np.newaxis, :]C = np.\text{concatenate}((C, C, C)) . \text{transpose}()C = C[:, np.newaxis]return C
vertical brush = horizontal gradient line(windmills)
tinted windmills = windmillsplt.imshow(tinted_windmills)
```
Output: <matplotlib.image.AxesImage at 0x7fa59c227dd0>

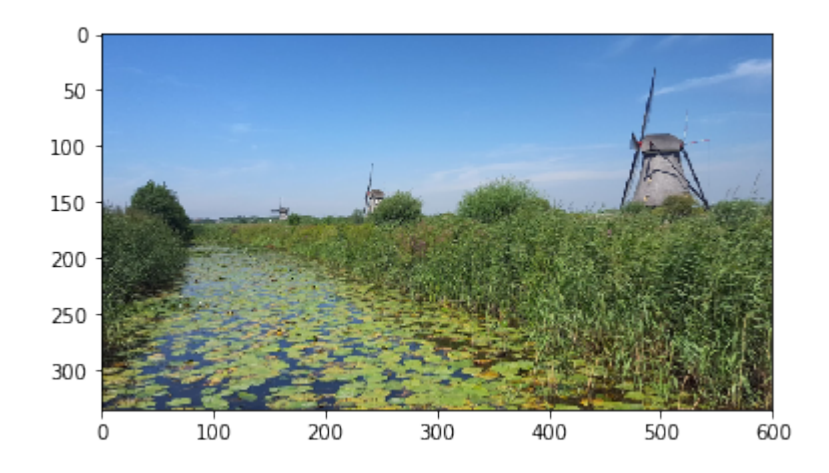

A tone is produced either by the mixture of a color with gray, or by both tinting and shading.

```
charlie = plt.imread('Chaplin.png')
plt.gray()
print(charlie)
plt.imshow(charlie)
```
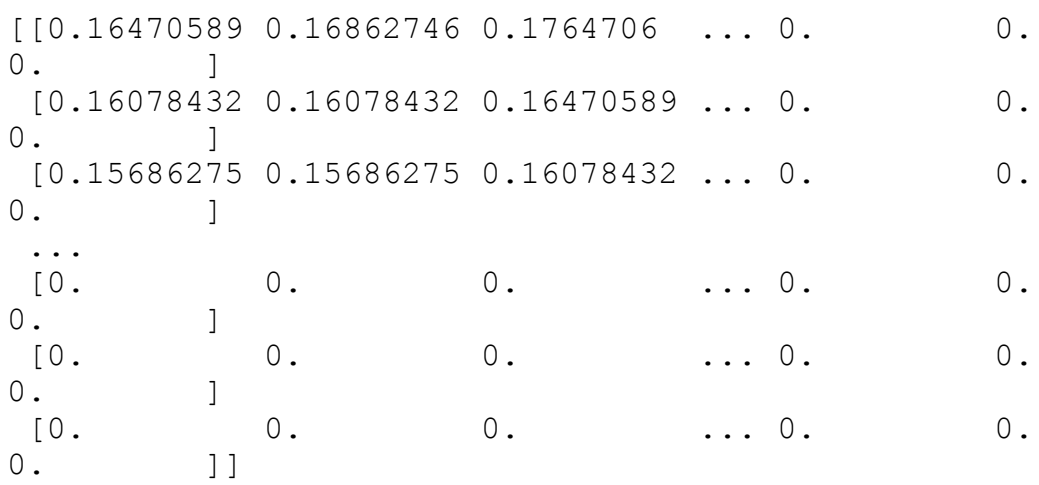

Output: <matplotlib.image.AxesImage at 0x7fa59c18f810>

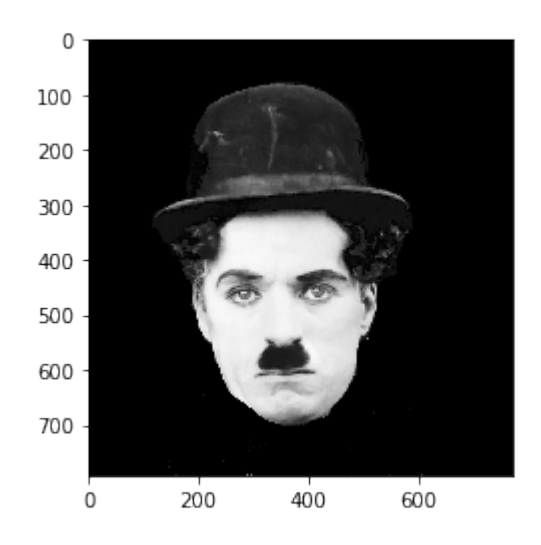

colored =  $np.dstack((charlie*0.1, charlie*1, charlie*0.5))$ plt.imshow(colored)

Output: <matplotlib.image.AxesImage at 0x7fa59c0f9890>

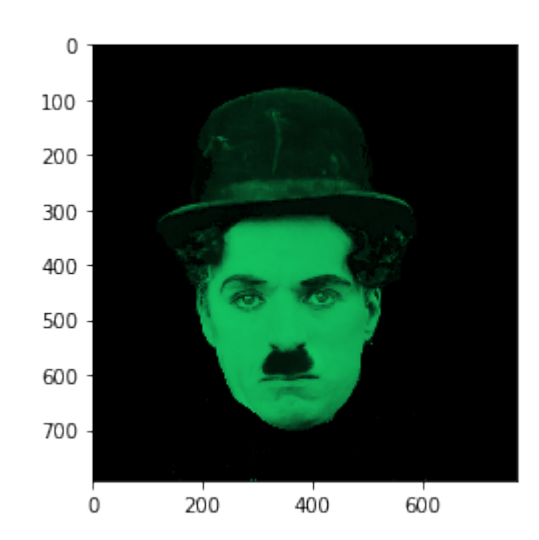

tinting gray scale images: http://scikit-image.org/docs/dev/auto\_examples/plot\_tinting\_grayscale\_images.html

We will use different colormaps in the following example. The colormaps can be found in matplotlib.pyplot.cm.datad:

plt.cm.datad.keys()

Output: dict\_keys(['Blues', 'BrBG', 'BuGn', 'BuPu', 'CMRmap', 'GnB u', 'Greens', 'Greys', 'OrRd', 'Oranges', 'PRGn', 'PiYG', 'Pu Bu', 'PuBuGn', 'PuOr', 'PuRd', 'Purples', 'RdBu', 'RdGy', 'Rd Pu', 'RdYlBu', 'RdYlGn', 'Reds', 'Spectral', 'Wistia', 'YlG n', 'YlGnBu', 'YlOrBr', 'YlOrRd', 'afmhot', 'autumn', 'binar y', 'bone', 'brg', 'bwr', 'cool', 'coolwarm', 'copper', 'cube helix', 'flag', 'gist earth', 'gist gray', 'gist heat', 'gis t ncar', 'gist rainbow', 'gist stern', 'gist yarg', 'gnuplo t', 'gnuplot2', 'gray', 'hot', 'hsv', 'jet', 'nipy\_spectra l', 'ocean', 'pink', 'prism', 'rainbow', 'seismic', 'sprin g', 'summer', 'terrain', 'winter', 'Accent', 'Dark2', 'Paire d', 'Pastel1', 'Pastel2', 'Set1', 'Set2', 'Set3', 'tab10', 't ab20', 'tab20b', 'tab20c', 'Blues\_r', 'BrBG\_r', 'BuGn\_r', 'Bu Pur', 'CMRmapr', 'GnBur', 'Greensr', 'Greysr', 'OrR d\_r', 'Oranges\_r', 'PRGn\_r', 'PiYG\_r', 'PuBu\_r', 'PuBuGn\_r', 'PuOr\_r', 'PuRd\_r', 'Purples\_r', 'RdBu\_r', 'RdGy\_r', 'RdP u\_r',<sup>-</sup>'RdYlBu\_r<sup>T</sup>, 'RdYlGn\_r', 'Reds\_r', 'Spectral\_r', 'Wisti  $a^{\top}r'$ , 'YlGn $r^{\top}$ , 'YlGnBu $r^{\top}$ , 'YlOrBr $r'$ , 'YlOrRd $r^{\top}$ , 'afmho tr', 'autumn r', 'binary r', 'bone<sup>-</sup>r', 'brg r', 'bwr r', 'co  $\overline{ol}$  r', 'coolwarm r', 'copper r', 'cubehelix r', 'flag r', 'gi st earth r', 'gist gray r', 'gist heat r', 'gist ncar r', 'gi st\_rainbow\_r', 'gist\_stern\_r', 'gist\_yarg\_r', 'gnuplot\_r', 'g nuplot2\_r', 'gray\_r', 'hot\_r', 'hsv\_r', 'jet\_r', 'nipy\_spectr al r',  $\overline{\phantom{a}}$ ocean r', 'pink r', 'prism r', 'rainbow r', 'seismi c\_r', 'spring\_r', 'summer\_r', 'terrain\_r', 'winter\_r', 'Accen  $\overline{r}$ r', 'Dark2 $\overline{r}'$ , 'Paired  $\overline{r}'$ , 'Pastel1  $\overline{r}'$ , 'Pastel2 $\overline{r}'$ , 'Set  $1^r$ , 'Set2 $r'$ , 'Set3 $r'$ , 'tab10 $r'$ , 'tab20 $r'$ , 'tab20b $r'$ , 'tab20c\_r'])

#### **import numpy as np import matplotlib.pyplot as plt**

```
charlie = plt.imread('Chaplin.png')
# colormaps plt.cm.datad
# cmaps = set(plt.cm.datad.keys())
cmaps = {'afmhot', 'autumn', 'bone', 'binary', 'bwr', 'brg',
         'CMRmap', 'cool', 'copper', 'cubehelix', 'Greens'}
X = [(4, 3, 1, (1, 0, 0)),(4, 3, 2, (0.5, 0.5, 0)),
     (4, 3, 3, (0, 1, 0)),(4, 3, 4, (0, 0.5, 0.5))(4, 3, (5, 8), (0, 0, 1)),(4, 3, 6, (1, 1, 0)),
```

```
(4, 3, 7, (0.5, 1, 0),
     (4, 3, 9, (0, 0.5, 0.5))(4, 3, 10, (0, 0.5, 1)),(4, 3, 11, (0, 1, 1)),(4, 3, 12, (0.5, 1, 1))fig = plt.figure(figsize = (6, 5))#fig.subplots_adjust(bottom=0, left=0, top = 0.975, right=1)
for nrows, ncols, plot_number, factor in X:
    sub = fig.add.subplot(nrows, ncols, plot number)sub.set_xticks([])
   sub.imshow(charlie*0.0002, cmap=cmaps.pop())
    sub.set_yticks([])
```
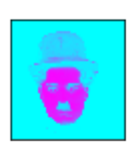

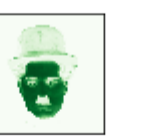

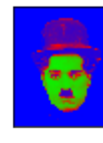

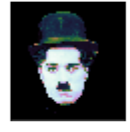

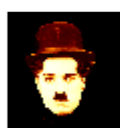

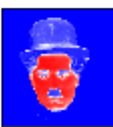

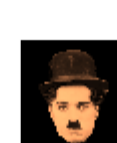

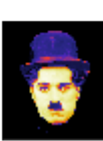

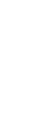

## **INTRODUCTION**

As you may have noticed, each of our pages in our various tutorials are introduced by eye candy pictures, which have created with great care to enrich the content. One of those images has been the raison d'être of this chapter. We want to demonstrate how we created the picture for our chapter on Decorators. The idea was to play with decorators in "real life", small icons with images of small workers painting a room and on the other hand blending this with the "at" sign, the Python symbol for decorator. It is also a good example of how to create a watermark.

We will demonstrate in this chapter the whole process chain of how we created this image. The picture on the right side of the current page has also been created the same way but uses a director's chair on a small painters background as a watermark instead of the at sign.

At first, we write a function "imag\_tile" for tiling images both in horizontal and in vertical direction. We will use this to create the background of our image.

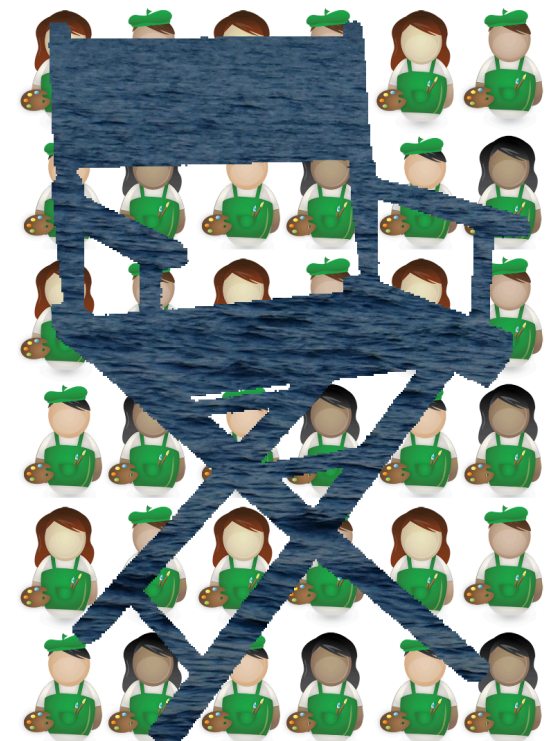

Then we show how to cut out with slicing a cutout or an excerpt of an image. We will use the shade function, which we introduced in our previous chapter on image processing, to shade our image.

Finally, we will use the original image, the shaded image, plus an image with a binary at sign with the conditional numpy where function to create the final image. The final image contains the at sign as a watermark, cut out from the shaded image.

#### **TILING AN IMAGE**

The function imag tile, which we are going to design, can be best explained with the following diagram:

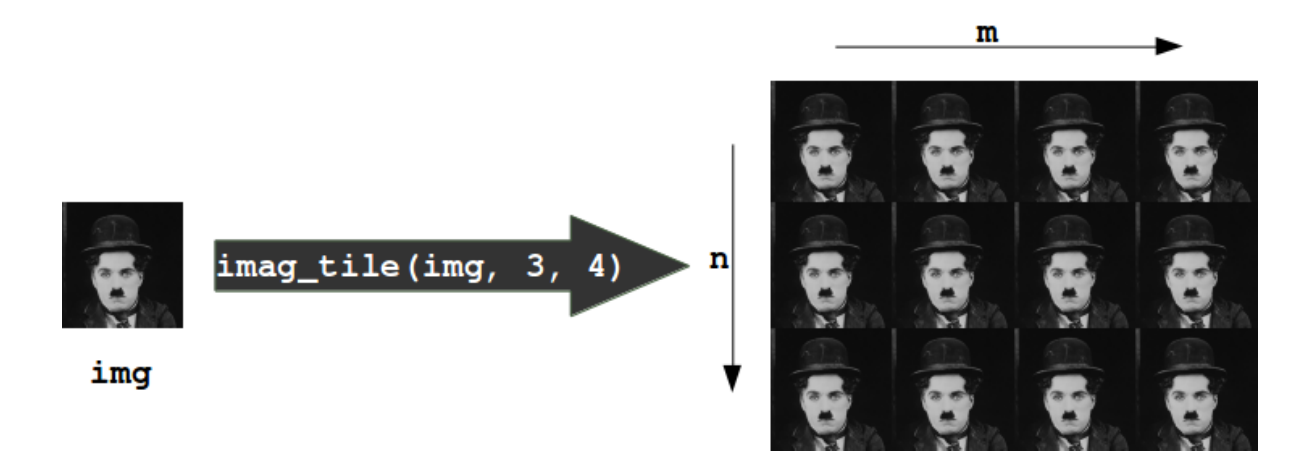

The function imag\_tile

imag tile(img, n, m)

creates a tiled image by appending an image "img" m times in horizontal direction. After this we append the strip image consisting of m img images n times in vertical direction.

In the following code, we use a picture of painting [decorators](https://www.python-course.eu/images/decorators_b2.png) as the tile image:

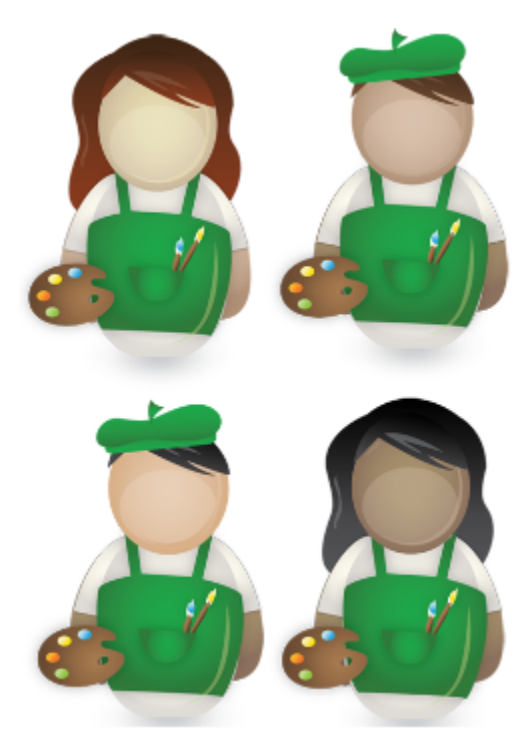

%**matplotlib** inline

**import matplotlib.pyplot as plt**

```
import matplotlib.image as mpimg
import numpy as np
def imag_tile(img, n, m=1):
    """
    The image "img" will be repeated n times in
    vertical and m times in horizontal direction.
    """
    if n == 1:
       tiled_img = img
    else:
        lst imgs = []for i in range(n):
             lst_imgs.append(img)
        tiled img = np.concatenate(lst imgs, axis=1 )
    if m > 1:
        lst imgs = []for i in range(m):
             lst imgs.append(tiled img)
        tiled img = np.concatenate(lst imgs, axis=0 )
    return tiled_img
basic pattern = mpimg.imread('decorators b2.png')
decorators img = imag tile(basic pattern, 3, 3)
plt.axis("off")
plt.imshow(decorators_img)
```
Output: <matplotlib.image.AxesImage at 0x7f0c1a6ff390>

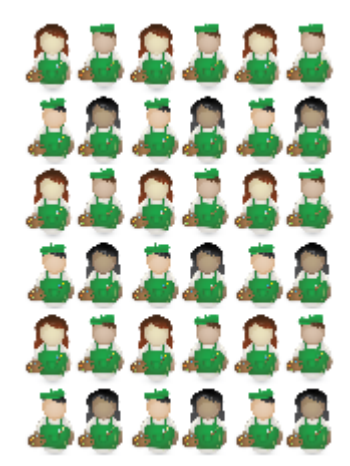

An image is a 3-dimensional numpy ndarray.

type(basic\_pattern) Output: numpy.ndarray

The first three rows of our image basic\_pattern look like this:

basic pattern[:3]

```
Output: array([[[1., 1., 1.],
             [1., 1., 1.],[1., 1., 1.],...,
             [1., 1., 1.],
             [1., 1., 1.],[1., 1., 1.][1., 1., 1.],[1., 1., 1.],[1., 1., 1.],...,
             [1., 1., 1.],
             [1., 1., 1.],[1., 1., 1.][1., 1., 1.],[1., 1., 1.],[1., 1., 1.],...,
             [1., 1., 1.],[1., 1., 1.],[1., 1., 1.]], dtype=float32)
```
The innermost lists of our image contain the pixels. We have three values corresponding the the R, G, and B values, this means that we have a 24-bit RGB PNG image, eight bits for each of R, G, B.

PNG images might also consist of 32-bit images (RGBA). The fourth value "A" will be used for transparancy, single channel grayscale.

It's easy to access indivual pixels by indexing, e.g. the pixel in row 100 and column 20:

```
basic pattern[100, 28]
Output: array([0.9019608, 0.8901961, 0.8627451], dtype=float32)
```
As we have seen, the pixels are float (float32) values between 0 and 1. Matplotlib plotting can handle both float32 and uint8 for PNG images. For all other formats it will be only uint8.

## **CROP IMAGES**

We can also crop subimages with the slicing function. We crop the image from  $(90, 50)$ , i.e. row 90 and column 50, to (50, 120) in the following example:

```
cropped = basic pattern[90:150, 50:120]plt.axis("off")
plt.imshow(cropped)
```
Output: <matplotlib.image.AxesImage at 0x7f0c18e64950>

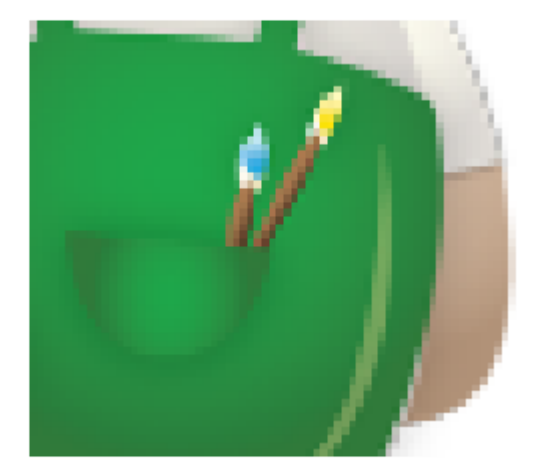

We will need this technique in the following.

We will load the *[image of an at sign](https://www.python-course.eu/images/at_sign.png)* in the following script:

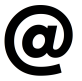

We can use the slicing function to crop parts of an image. We will use this to make sure that both images have the same size.

```
at img=mpimg.imread('at sign.png')
# at_img and decorators_img have to be of equal size:
d shape = decorators img.shapeat shape = at img.shape
height, width, colours = [\min(x) for x in zip(*(d shape, at shap
e))]
at img = at img[0:height, 0:width]
```
## **SHADE AN IMAGE**

We define a function "shade" in the following script. "shade" takes two parameters. The first one "imag" is the image, which will be shaded and the second one is the shading factor. It can be a value between 0 and 1. If the factor is set to 0, imag will remain unchanged. If set to one, the image will be completetely blackened.

```
def shade(imag, percent):
    \overline{u} \overline{u} \overline{u}imag: the image which will be shaded
    percent: a value between 0 (image will remain unchanged
              and 1 (image will be blackened)
    """
    tinted imag = imag * (1 - percent)
    return tinted_imag
tinted decorator img = shade(decorators img, 0.5)
plt.imshow(tinted decorator img)
print(tinted decorator img[:3])
```
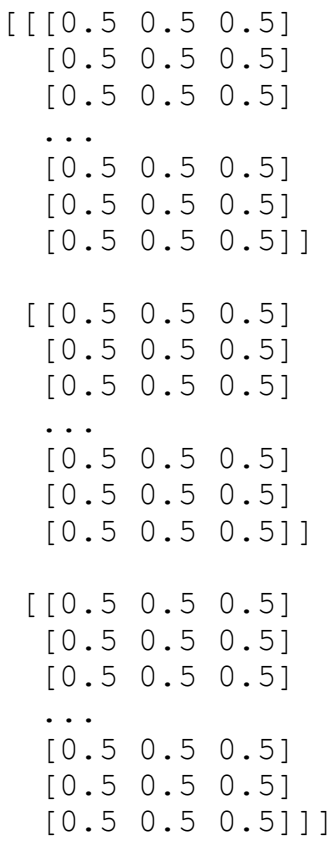

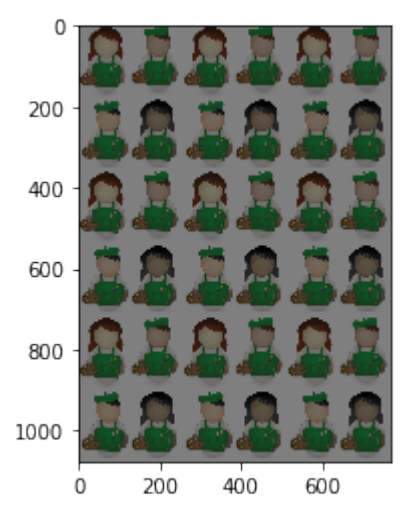

# **BLEND IMAGES**

## **FIRST EXAMPLE**

We have everything together now to create the blended image. Our at sign picture consists of black and white pixels. The blended image is constructed like this: Let  $p=(n, m)$  be an arbitrary pixel in the n-th row and m-th column of the image at image. If the value of this pixel is not black or dark gray, we will use the pixel at position (n, m) from the picture decorators\_img, otherwise, we will use the corresponding pixel from tinted decorator img. The where function of numpy is ideal for this task:

```
print(at_img.shape,
      decorators img.shape,
      tinted decorator img.shape)
#basic_pattern = mpimg.imread('decorators2.png')
img2 = np.where(at img > [0.1, 0.1, 0.1],decorators img,
                tinted decorator img)
plt.axis("off")
```

```
plt.imshow(img2)
```

```
(1077, 771, 3) (1077, 771, 3) (1077, 771, 3)
```
Output: <matplotlib.image.AxesImage at 0x7f0c18ce3a10>

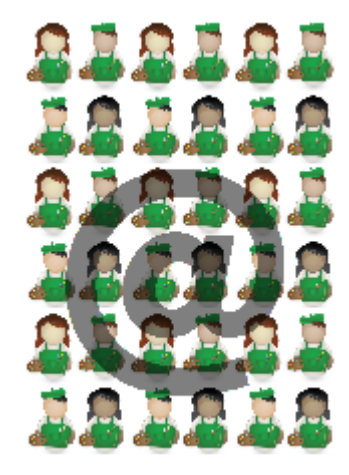

All there is left to do is save the newly created image:

```
mpimg.imsave('decorators with at.png', img2)
```
## **SECOND EXAMPLE**

We want to use now a different image as a "watermark". Instead of the at sign, we want to use now a director's chair. We will create the image from the top of this page.

```
images = [mpimg.imread(fname) for fname in ["director_chair.png",
"the_sea.png", "the_sky.png"]]
director chair, sea, sky = images
```

```
plt.axis("off")
plt.imshow(sea)
```
Output: <matplotlib.image.AxesImage at 0x7f0c18cc4450>

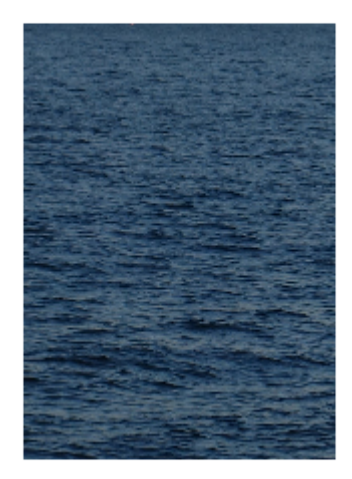

plt.axis("off") plt.imshow(director\_chair)

```
Output: <matplotlib.image.AxesImage at 0x7f0c18423850>
```
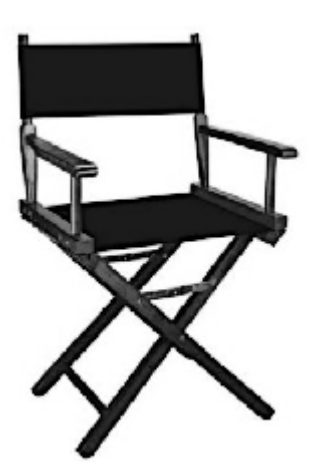

In the following, we blend together the images director chair, decorators img and sea by using where of numpy once more:

```
#sea2 = mpimg.imread('the_sea2.png')
img = np.where(director chair > [0.9, 0.9, 0.9],
               decorators img,
               sea)
plt.axis("off")
plt.imshow(img)
mpimg.imsave('decorators with chair.png', img)
```
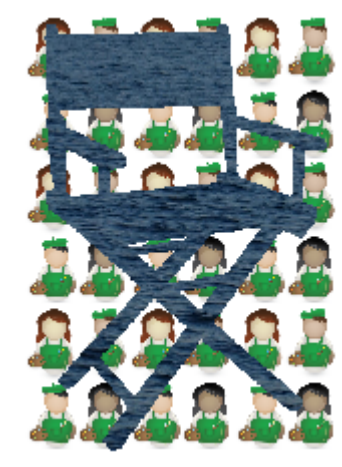

We could have used "Image.open" from PIL instead of mpimg.imread from matplotlib to read in the pictures. There is a crucial difference or a potential "problem" between these two ways: The image we get from imread has values between 0 and 1, whereas Image.open consists of values between 0 and 255. So we might have to divide all the pixels by 255, if we have to work with an image read in by mpimg.imread:

```
from PIL import Image
```

```
img = Image.open("director_chair.jpg")
img = img.resize((at img.shape[1], at img.shape[0]))
img = np.asarray(imq)
```

```
plt.axis("off")
plt.imshow(img)
```
print(img[100, 129])

[27 27 27]

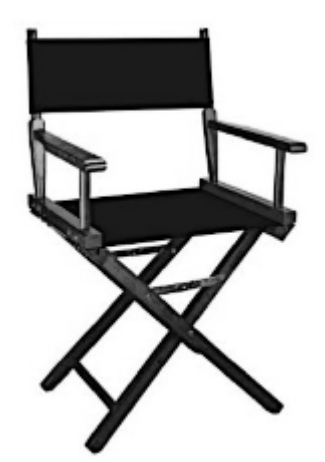

*# PIL: Pixel are within range 0 and 255 # mpimg: range 0 bis 1*

img = np.asarray(img, np.float)  $img = img / 255$ 

print(img[100, 129])

[0.10588235 0.10588235 0.10588235]

**Introduction into Pandas**

The pandas we are writing about in this chapter have nothing to do with the cute panda bears. Endearing bears are not what our visitors expect in a Python tutorial. Pandas is the name for a Python module, which is rounding up the capabilities of Numpy, Scipy and Matplotlab. The word pandas is an acronym which is derived from "Python and data analysis" and "panel data".

There is often some confusion about whether Pandas is an alternative to Numpy, SciPy and Matplotlib. The truth is that it is built on top of Numpy. This means that Numpy is required by pandas. Scipy and Matplotlib on the other hand are not required by pandas but they are extremely useful. That's why the Pandas project lists them as "optional dependency".

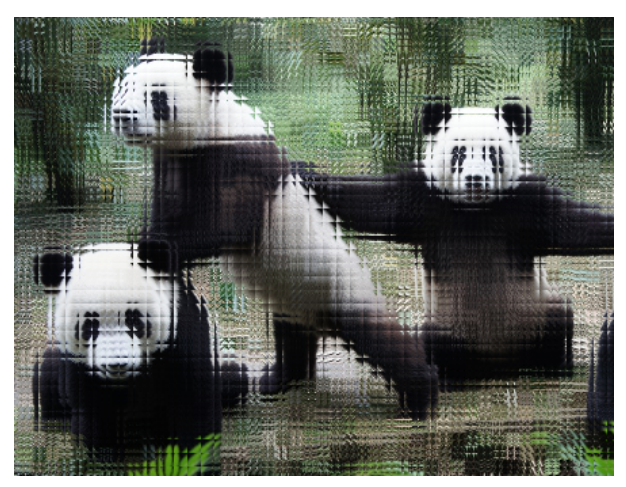

Pandas is a software library written for the Python programming language. It is used for data manipulation and analysis. It provides special data structures and operations for the manipulation of numerical tables and time series. Pandas is free software released under the three-clause BSD license.

We will start with the following two important data structures of Pandas:

- Series and
- DataFrame

#### **SERIES**

A Series is a one-dimensional labelled array-like object. It is capable of holding any data type, e.g. integers, floats, strings, Python objects, and so on. It can be seen as a data structure with two arrays: one functioning as the index, i.e. the labels, and the other one contains the actual data.

We define a simple Series object in the following example by instantiating a Pandas Series object with a list. We will later see that we can use other data objects for example Numpy arrays and dictionaries as well to instantiate a Series object.

```
import pandas as pd
S = pd.Series([11, 28, 72, 3, 5, 8])S
Output: _0 11
    1 28
    2 72
    3 3
    4 5
    5 8
    dtype: int64
```
We haven't defined an index in our example, but we see two columns in our output: The right column contains our data, whereas the left column contains the index. Pandas created a default index starting with 0 going to 5, which is the length of the data minus 1.

We can directly access the index and the values of our Series S:

```
print(S.index)
print(S.values)
RangeIndex(start=0, stop=6, step=1)
[11 28 72 3 5 8]
```
If we compare this to creating an array in numpy, we will find lots of similarities:

```
import numpy as np
X = np.array([11, 28, 72, 3, 5, 8])print(X)
print(S.values)
# both are the same type:
print(type(S.values), type(X))
[11 28 72 3 5 8]
[11 28 72 3 5 8]
<class 'numpy.ndarray'> <class 'numpy.ndarray'>
```
So far our Series have not been very different to ndarrays of Numpy. This changes, as soon as we start defining Series objects with individual indices:

```
fruits = ['apples', 'oranges', 'cherries', 'pears']
quantities = [20, 33, 52, 10]S = pd. Series (quantities, index=fruits)
S
```

```
Output: apples 20
    oranges 33
    cherries 52
    pears 10
    dtype: int64
```
A big advantage to NumPy arrays is obvious from the previous example: We can use arbitrary indices.

If we add two series with the same indices, we get a new series with the same index and the correponding values will be added:

```
fruits = ['apples', 'oranges', 'cherries', 'pears']
S = pd.Series([20, 33, 52, 10], index=fruits)S2 = pd.Series([17, 13, 31, 32], index = fruits)print(S + S2)print("sum of S: ", sum(S))
apples 37
oranges 46
cherries 83
pears 42
dtype: int64
sum of S: 115
```
The indices do not have to be the same for the Series addition. The index will be the "union" of both indices. If

an index doesn't occur in both Series, the value for this Series will be NaN:

```
fruits = ['peaches', 'oranges', 'cherries', 'pears']
fruits2 = ['raspberries', 'oranges', 'cherries', 'pears']
S = pd.Series([20, 33, 52, 10], index=fruits)S2 = pd.Series([17, 13, 31, 32], index=fruits2)print(S + S2)cherries 83.0
oranges 46.0
peaches NaN
pears 42.0
raspberries NaN
dtype: float64
```
In principle, the indices can be completely different, as in the following example. We have two indices. One is the Turkish translation of the English fruit names:

```
fruits = ['apples', 'oranges', 'cherries', 'pears']
fruits_tr = ['elma', 'portakal', 'kiraz', 'armut']
S = pd. Series([20, 33, 52, 10], index=fruits)
S2 = pd.Series([17, 13, 31, 32], index = fruits tr)print(S + S2)apples NaN
armut NaN
cherries NaN
elma NaN
kiraz NaN
oranges NaN
pears NaN
portakal NaN
dtype: float64
```
#### **INDEXING**

It's possible to access single values of a Series.

```
print(S['apples'])
```
20

This lookes like accessing the values of dictionaries through keys.

However, Series objects can also be accessed by multiple indexes at the same time. This can be done by packing the indexes into a list. This type of access returns a Pandas Series again:

```
print(S[['apples', 'oranges', 'cherries']])
apples 20
oranges 33
cherries 52
dtype: int64
```
Similar to Numpy we can use scalar operations or mathematical functions on a series:

```
import numpy as np
print((S + 3) * 4)
print("======================")
print(np.sin(S))
apples 92
oranges 144
cherries 220
pears 52
dtype: int64
======================
apples 0.912945
oranges 0.999912
cherries 0.986628
pears -0.544021
dtype: float64
```
#### **PANDAS.SERIES.APPLY**

Series.apply(func, convert\_dtype=True, args=(), \*\*kwds)

The function "func" will be applied to the Series and it returns either a Series or a DataFrame, depending on "func".

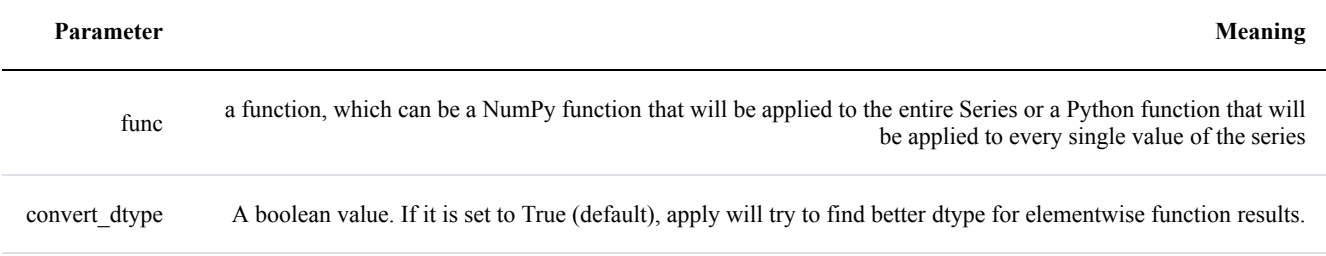

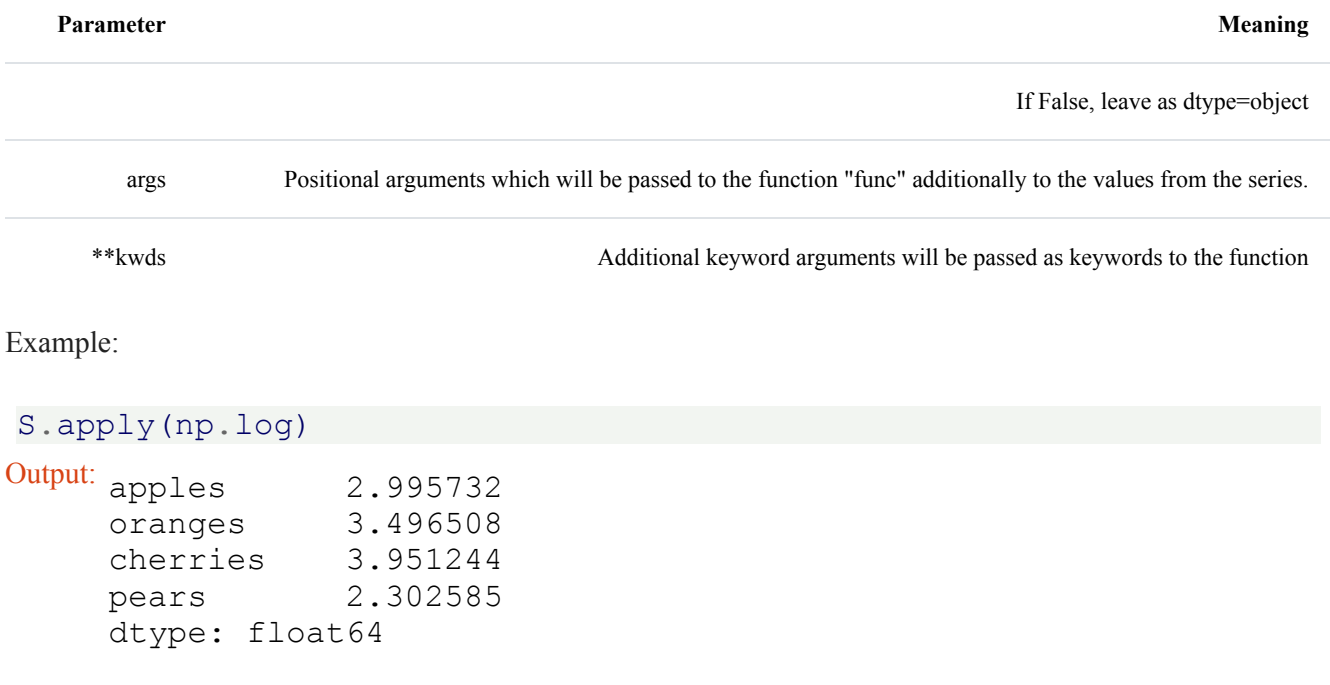

We can also use Python lambda functions. Let's assume, we have the following task. The test the amount of fruit for every kind. If there are less than 50 available, we will augment the stock by 10:

```
S.apply(lambda x: x if x > 50 else x+10 )
Output: apples 30<br>
oranges 43
     oranges
     cherries 52
     pears 20
     dtype: int64
```
## **FILTERING WITH A BOOLEAN ARRAY**

Similar to numpy arrays, we can filter Pandas Series with a Boolean array:

```
S[S>30]
Output: <sub>oranges</sub> 33
      cherries 52
      dtype: int64
```
A series can be seen as an ordered Python dictionary with a fixed length.

"apples" **in** S

Output: True

## **CREATING SERIES OBJECTS FROM DICTIONARIES**

We can even use a dictionary to create a Series object. The resulting Series contains the dict's keys as the indices and the values as the values.

```
cities = {``London":} 8615246,
         "Berlin": 3562166,
         "Madrid": 3165235,
         "Rome": 2874038,
         "Paris": 2273305,
         "Vienna": 1805681,
         "Bucharest": 1803425,
         "Hamburg": 1760433,
         "Budapest": 1754000,
         "Warsaw": 1740119,
         "Barcelona": 1602386,
         "Munich": 1493900,
         "Milan": 1350680}
city series = pd. Series (cities)
print(city_series)
London 8615246
Berlin 3562166
Madrid 3165235
Rome 2874038
Paris 2273305
Vienna 1805681
Bucharest 1803425
```
Hamburg 1760433 Budapest 1754000 Warsaw 1740119 Barcelona 1602386 Munich 1493900 Milan 1350680

dtype: int64

```
310
```
# **NAN - MISSING DATA**

One problem in dealing with data analysis tasks consists in missing data. Pandas makes it as easy as possible to work with missing data.

If we look once more at our previous example, we can see that the index of our series is the same as the keys of the dictionary we used to create the cities series. Now, we want to use an index which is not overlapping with the dictionary keys. We have already seen that we can pass a list or a tuple to the keyword argument 'index' to define the index. In our next example, the list (or tuple) passed to the keyword parameter 'index' will not be equal to the keys. This means that some cities from the dictionary will be missing and two cities

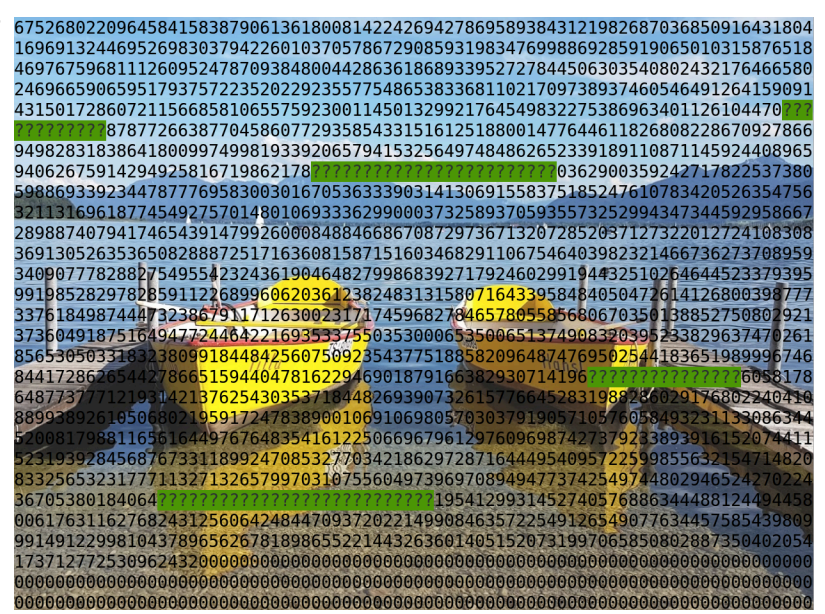

("Zurich" and "Stuttgart") don't occur in the dictionary.

```
my_cities = ["London", "Paris", "Zurich", "Berlin",
            "Stuttgart", "Hamburg"]
my city series = pd. Series (cities,
                        index=my_cities)
my_city_series
Output: London 8615246.0
    Paris 2273305.0
    Zurich NaN
    Berlin 3562166.0
    Stuttgart NaN
    Hamburg 1760433.0
    dtype: float64
```
Due to the Nan values the population values for the other cities are turned into floats. There is no missing data in the following examples, so the values are int:

```
my_cities = ["London", "Paris", "Berlin", "Hamburg"]
my city series = pd. Series (cities,
                            index=my_cities)
my_city_series
```
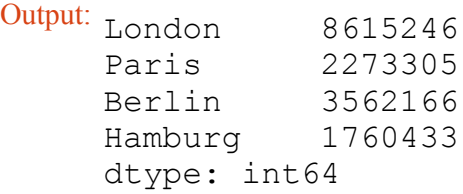

## **THE METHODS ISNULL() AND NOTNULL()**

We can see, that the cities, which are not included in the dictionary, get the value NaN assigned. NaN stands for "not a number". It can also be seen as meaning "missing" in our example.

We can check for missing values with the methods isnull and notnull:

```
my_cities = ["London", "Paris", "Zurich", "Berlin",
           "Stuttgart", "Hamburg"]
my city series = pd. Series (cities,
                       index=my_cities)
print(my_city_series.isnull())
print(my_city_series.notnull())
London False
Paris False
Zurich True
Berlin False
Stuttgart True
Hamburg False
dtype: bool
London True
Paris True
Zurich False
Berlin True
Stuttgart False
Hamburg True
dtype: bool
```
## **CONNECTION BETWEEN NAN AND NONE**

We get also a NaN, if a value in the dictionary has a None:

```
d = {"a":23, "b":45, "c":None, "d":0}
S = pd. Series (d)
print(S)
```
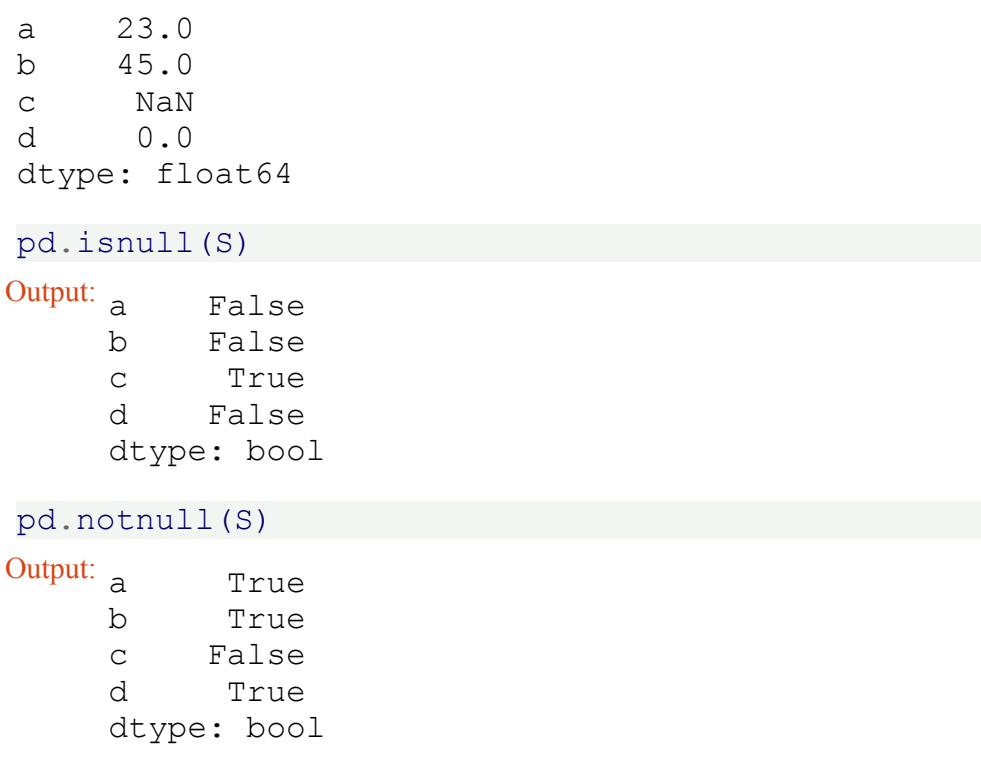

#### **FILTERING OUT MISSING DATA**

It's possible to filter out missing data with the Series method dropna. It returns a Series which consists only of non-null data:

```
print(my_city_series.dropna())
```
London 8615246.0<br>Paris 2273305.0 Paris 2273305.0 Berlin 3562166.0 Hamburg 1760433.0 dtype: float64

## **FILLING IN MISSING DATA**

In many cases you don't want to filter out missing data, but you want to fill in appropriate data for the empty gaps. A suitable method in many situations will be fillna:

```
print(my_city_series.fillna(0))
```
London 8615246.0 Paris 2273305.0 Zurich 0.0 Berlin 3562166.0 Stuttgart 0.0 Hamburg 1760433.0 dtype: float64

Okay, that's not what we call "fill in appropriate data for the empty gaps". If we call fillna with a dict, we can provide the appropriate data, i.e. the population of Zurich and Stuttgart:

```
missing_cities = {"Stuttgart":597939, "Zurich":378884}
my_city_series.fillna(missing_cities)
Output: London 8615246.0
    Paris 2273305.0
    Zurich 378884.0
    Berlin 3562166.0
    Stuttgart 597939.0
    Hamburg 1760433.0
    dtype: float64
```
We still have the problem that integer values - which means values which should be integers like number of people - are converted to float as soon as we have NaN values. We can solve this problem now with the method 'fillna':

```
cities = {"London": 8615246,
          "Berlin": 3562166,
          "Madrid": 3165235,
          "Rome": 2874038,
          "Paris": 2273305,
          "Vienna": 1805681,
          "Bucharest":1803425,
          "Hamburg": 1760433,
          "Budapest": 1754000,
          "Warsaw": 1740119,
          "Barcelona":1602386,
          "Munich": 1493900,
          "Milan": 1350680}
my_cities = ["London", "Paris", "Zurich", "Berlin",
            "Stuttgart", "Hamburg"]
my city series = pd. Series (cities,
```

```
index=my_cities)
my city series = my city series.fillna(0).astype(int)
print(my_city_series)
London 8615246
Paris 2273305
Zurich 0
Berlin 3562166
Stuttgart 0
Hamburg 1760433
```
#### **DATAFRAME**

dtype: int64

The underlying idea of a DataFrame is based on spreadsheets. We can see the data structure of a DataFrame as tabular and spreadsheet-like. A DataFrame logically corresponds to a "sheet" of an Excel document. A DataFrame has both a row and a column index.

Like a spreadsheet or Excel sheet, a DataFrame object contains an ordered collection of columns. Each column consists of a unique data typye, but different columns can have different types, e.g. the first column may consist of integers, while the second one consists of boolean values and so on.

There is a close connection between the DataFrames and the Series of Pandas. A DataFrame can be seen as a concatenation of Series, each Series having the same index, i.e. the index of the DataFrame.

We will demonstrate this in the following example.

We define the following three Series:

```
import pandas as pd
```

```
years = range(2014, 2018)shop1 = pd. Series ([2409.14, 2941.01, 3496.83, 3119.55], index=year
s)
shop2 = pd.Series([1203.45, 3441.62, 3007.83, 3619.53], index=year
s)
shop3 = pd. Series([3412.12, 3491.16, 3457.19, 1963.10], index=year
s)
```
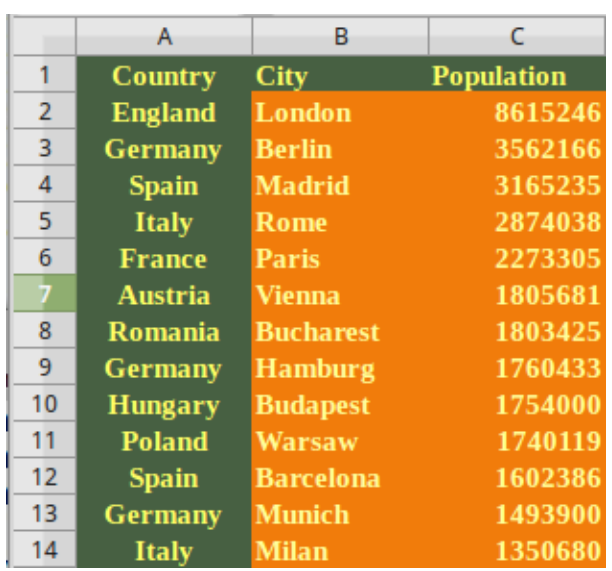

What happens, if we concatenate these "shop" Series? Pandas provides a concat function for this purpose:

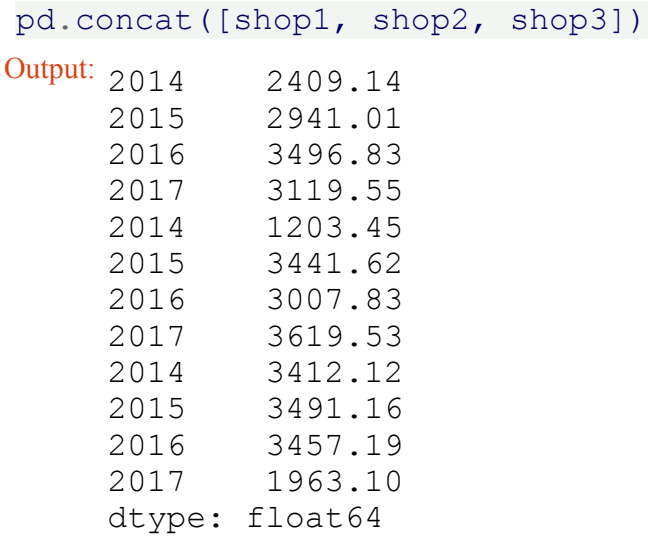

This result is not what we have intended or expected. The reason is that concat used 0 as the default for the axis parameter. Let's do it with "axis=1":

```
shops df = pd.concat([shop1, shop2, shop3], axis=1)shops_df
```
Output:

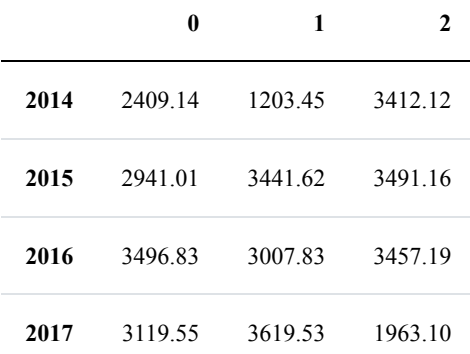

Let's do some fine sanding by giving names to the columns:

```
cities = ["Zürich", "Winterthur", "Freiburg"]
shops df.columns = cities
print(shops_df)
# alternative way: give names to series:
shop1.name = "Zürich"
```

```
shop2.name = "Winterthur"shop3.name = "Freiburg"
print("------")
shops df2 = pd.concat([shop1, shop2, shop3], axis=1)print(shops_df2)
      Zürich Winterthur Freiburg
2014 2409.14 1203.45 3412.12
2015 2941.01 3441.62 3491.16
2016 3496.83 3007.83 3457.19
2017 3119.55 3619.53 1963.10
 ------
     Zürich Winterthur Freiburg
2014 2409.14 1203.45 3412.12
2015 2941.01 3441.62 3491.16
2016 3496.83 3007.83 3457.19
2017 3119.55 3619.53 1963.10
```
This was nice, but what kind of data type is our result?

print(type(shops\_df))

<class 'pandas.core.frame.DataFrame'>

This means, we can arrange or concat Series into DataFrames!

#### **DATAFRAMES FROM DICTIONARIES**

A DataFrame has a row and column index; it's like a dict of Series with a common index.

```
cities = {"name": ["London", "Berlin", "Madrid", "Rome",
                   "Paris", "Vienna", "Bucharest", "Hamburg",
                   "Budapest", "Warsaw", "Barcelona",
                   "Munich", "Milan"],
          "population": [8615246, 3562166, 3165235, 2874038,
                         2273305, 1805681, 1803425, 1760433,
                         1754000, 1740119, 1602386, 1493900,
                         1350680],
          "country": ["England", "Germany", "Spain", "Italy",
                      "France", "Austria", "Romania",
                      "Germany", "Hungary", "Poland", "Spain",
                      "Germany", "Italy"]}
```

```
city_frame = pd.DataFrame(cities)
city_frame
```
Output:

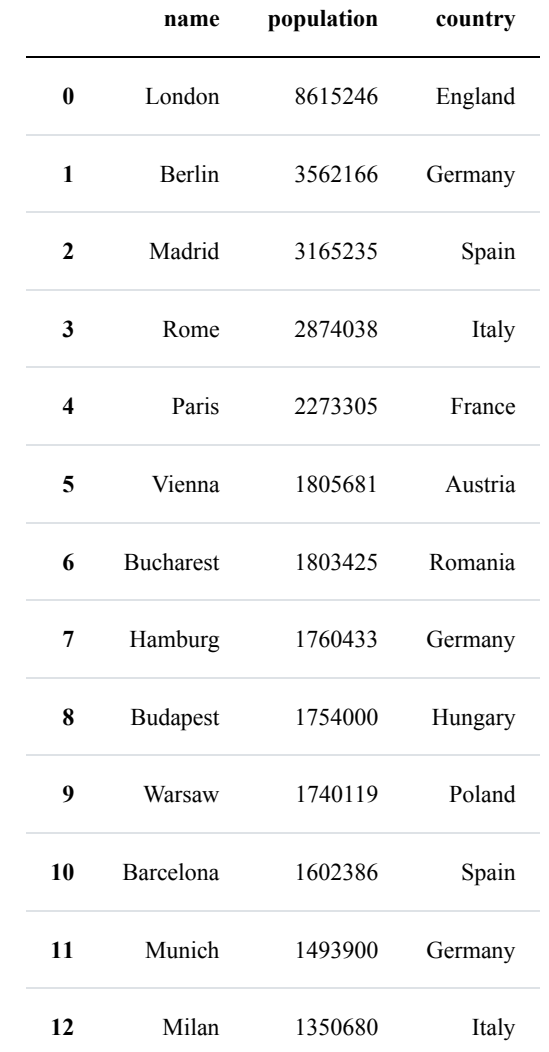

# **RETRIEVING THE COLUMN NAMES**

It's possible to get the names of the columns as a list:

```
city_frame.columns.values
Output: array(['name', 'population', 'country'], dtype=object)
```
#### **CUSTOM INDEX**

We can see that an index  $(0,1,2, ...)$  has been automatically assigned to the DataFrame. We can also assign a

custom index to the DataFrame object:

```
ordinals = ["first", "second", "third", "fourth",
            "fifth", "sixth", "seventh", "eigth",
            "ninth", "tenth", "eleventh", "twelvth",
            "thirteenth"]
city frame = pd.DataFrame(cities, index=ordinates)city_frame
```
Output:

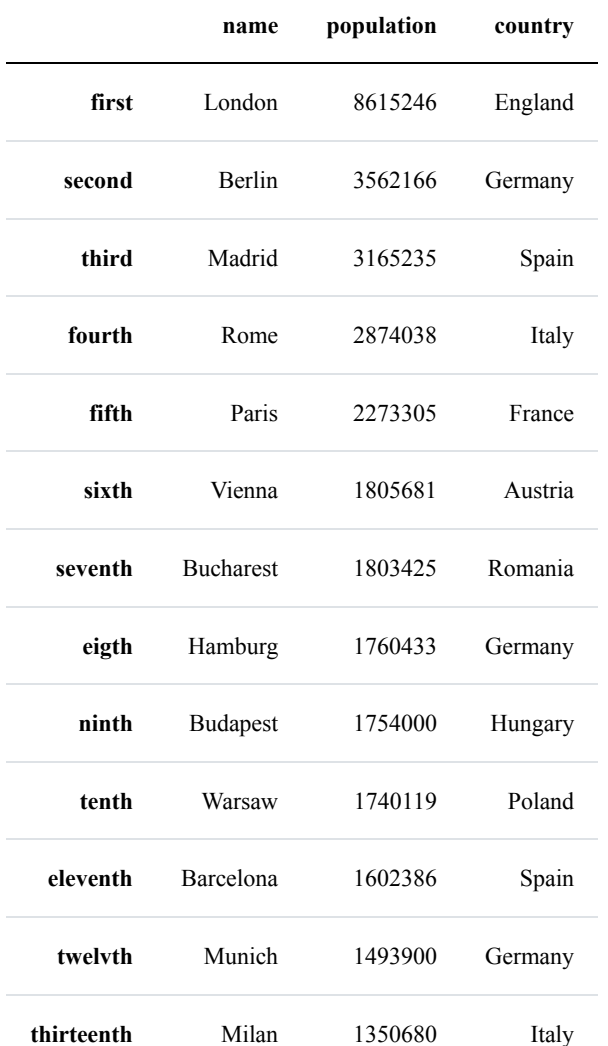

## **REARRANGING THE ORDER OF COLUMNS**

We can also define and rearrange the order of the columns at the time of creation of the DataFrame. This makes also sure that we will have a defined ordering of our columns, if we create the DataFrame from a

dictionary. [Dictionaries](https://www.python-course.eu/python3_dictionaries.php) are not ordered, as you have seen in our chapter on **Dictionaries** in our Python tutorial, so we cannot know in advance what the ordering of our columns will be:

```
city frame = pd.DataFrame(cities,
                          columns=["name",
                                    "country",
                                    "population"])
```
city\_frame

#### Output:

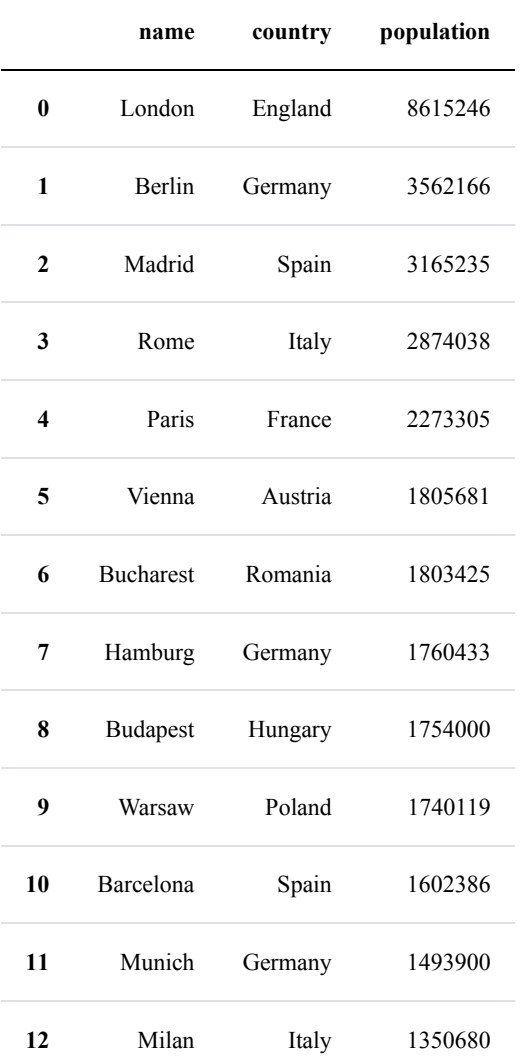

We change both the column order and the ordering of the index with the function reindex with the following code:

city\_frame.reindex(index=[0, 2, 4, 6, 8, 10, 12, 1, 3, 5, 7, 9, 1

## columns=['country', 'name', 'population'])

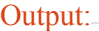

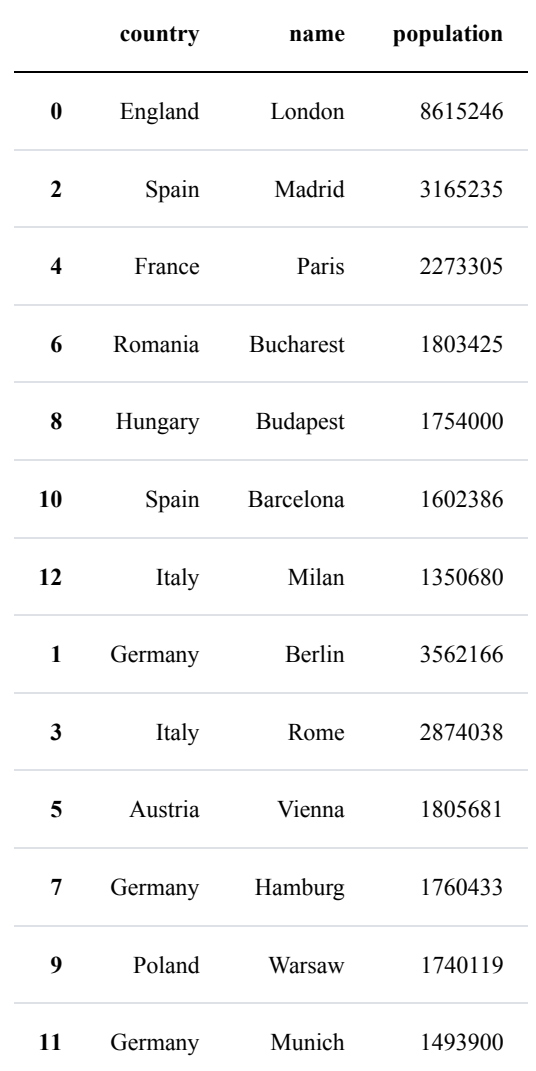

Now, we want to rename our columns. For this purpose, we will use the DataFrame method 'rename'. This method supports two calling conventions

- (index=index mapper, columns=columns mapper, ...)
- (mapper, axis={'index', 'columns'}, ...)

We will rename the columns of our DataFrame into Romanian names in the following example. We set the parameter inplace to True so that our DataFrame will be changed instead of returning a new DataFrame, if inplace is set to False, which is the default!

```
city_frame.rename(columns={"name":"Soyadı",
                           "country":"Ülke",
```
1],

#### "population":"Nüfus"}, inplace=**True**)

city\_frame

#### Output:

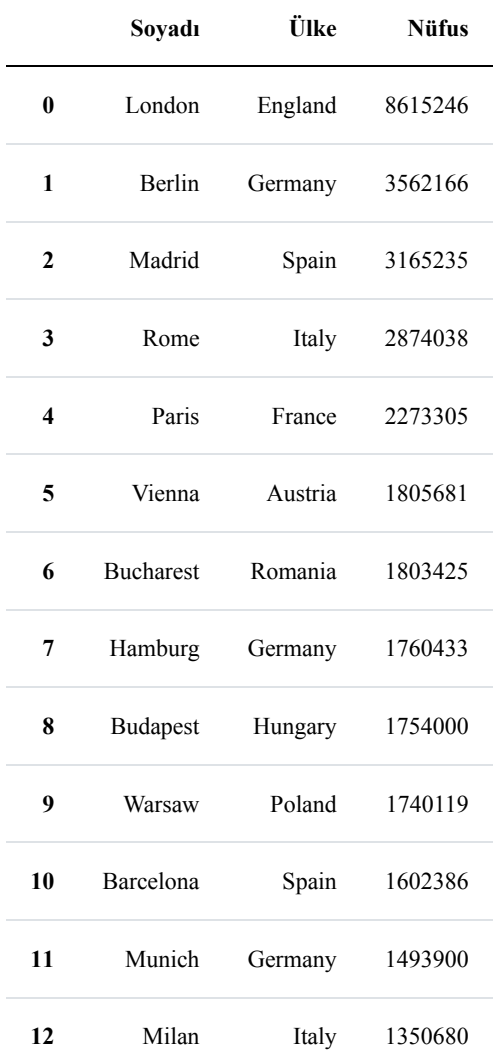

# **EXISTING COLUMN AS THE INDEX OF A DATAFRAME**

We want to create a more useful index in the following example. We will use the country name as the index, i.e. the list value associated to the key "country" of our cities dictionary:

```
city frame = pd.DataFrame(cities,columns=["name", "population"],
                          index=cities["country"])
```
city\_frame
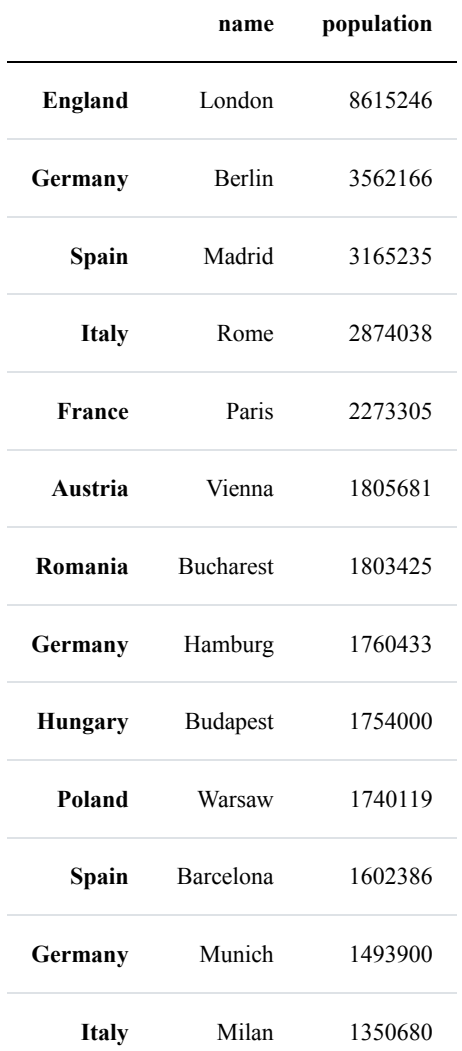

Alternatively, we can change an existing DataFrame. We can us the method set\_index to turn a column into an index. "set\_index" does not work in-place, it returns a new data frame with the chosen column as the index:

```
city_frame = pd.DataFrame(cities)
city_frame2 = city_frame.set_index("country")
print(city_frame2)
```
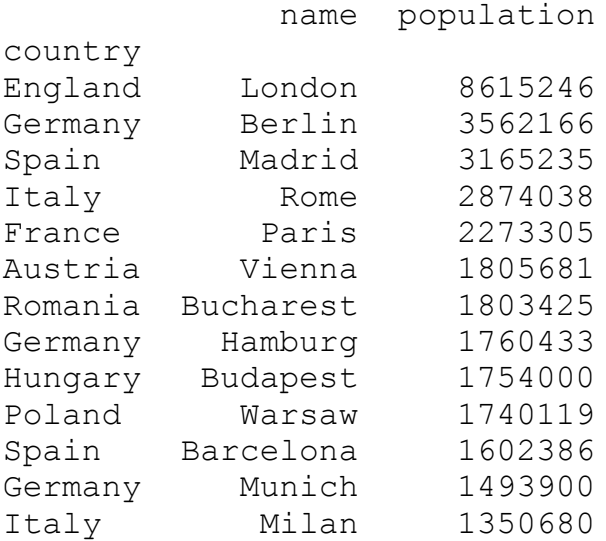

We saw in the previous example that the set index method returns a new DataFrame object and doesn't change the original DataFrame. If we set the optional parameter "inplace" to True, the DataFrame will be changed in place, i.e. no new object will be created:

```
city frame = pd.DataFrame DataFrame(cities)
city_frame.set_index("country", inplace=True)
print(city_frame)
           name population
country
England London 8615246
Germany Berlin 3562166
Spain Madrid 3165235
Italy Rome 2874038
France Paris 2273305
Austria Vienna 1805681
Romania Bucharest 1803425
Germany Hamburg 1760433
Hungary Budapest 1754000
Poland Warsaw 1740119
Spain Barcelona 1602386
Germany Munich 1493900
Italy Milan 1350680
```
# **ACCESSING ROWS VIA INDEX VALUES**

So far we have accessed DataFrames via the columns. It is often necessary to select certain rows via the index names. We will demonstrate now, how we can access rows from DataFrames via the locators 'loc' and 'iloc'. We will not cover 'ix' because it is deprecated and will be removed in the future.

We select all the German cities in the following example by using 'loc'. The result is a DataFrame:

```
city frame = pd. DataFrame(cities,
                        columns=("name", "population"),
                        index=cities["country"])
print(city frame.loc["Germany"])
           name population
Germany Berlin 3562166
Germany Hamburg 1760433
Germany Munich 1493900
```
It is also possible to simultaneously extracting rows by chosen more than on index labels. To do this we use a list of indices:

```
print(city frame.loc[["Germany", "France"]])
```
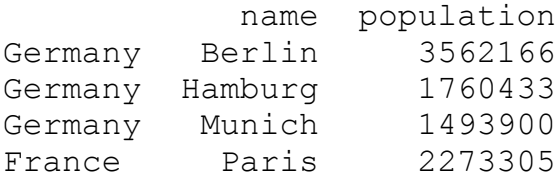

We will also need to select pandas DataFrame rows based on conditions, which are applied to column values. We can use the operators '>', '=', '<', ''=', '<', '!' for this purpose. We select all cities with a population of more than two million in the following example:

```
condition = city frame.population>2000000
condition
```
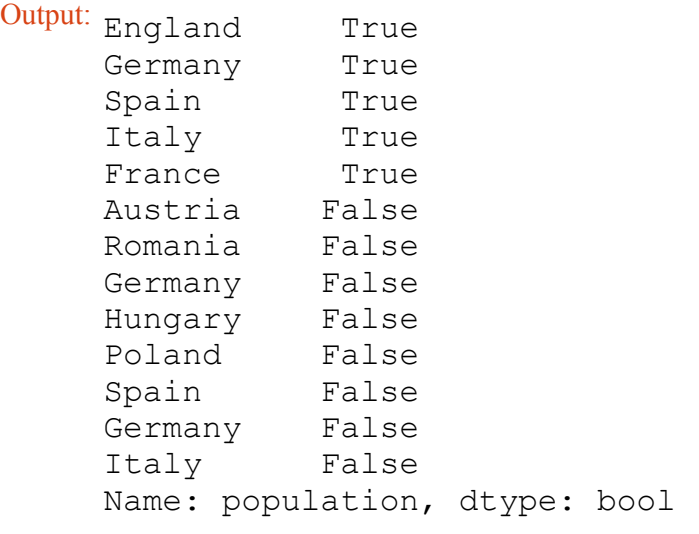

We can use this Boolean DataFrame condition with loc to finally create the selection:

```
print(city frame.loc[condition])
```
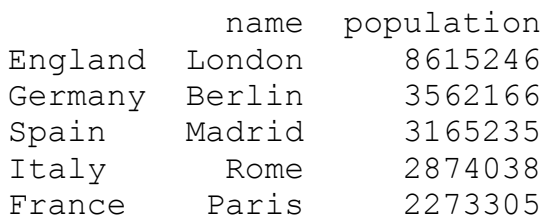

It is also possible to logically combine more than one condition with  $\kappa$  and | :

```
condition1 = (city frame.population > 1500000)condition2 = (city frame['name'].str.contains("m"))
print(city frame.loc[condition1 & condition2])
```
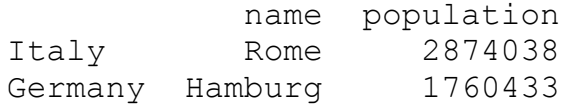

We use a logical or | in the following example to see all cities of the Pandas DataFrame, where either the city name contains the letter 'm' or the population number is greater than three million:

```
condition1 = (city frame.population>3000000)
condition2 = (city frame['name'].str.contains("m"))
print(city frame.loc[condition1 | condition2])
```
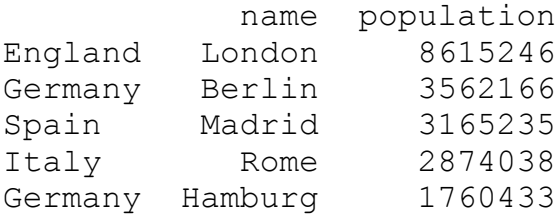

## **ADDING ROWS TO A DATAFRAME**

```
milan = ['Milan', 1399860]
city frame.iloc[-1] = milan
city frame.loc['Switzerland'] = ['Zurich', 415215]city_frame
```
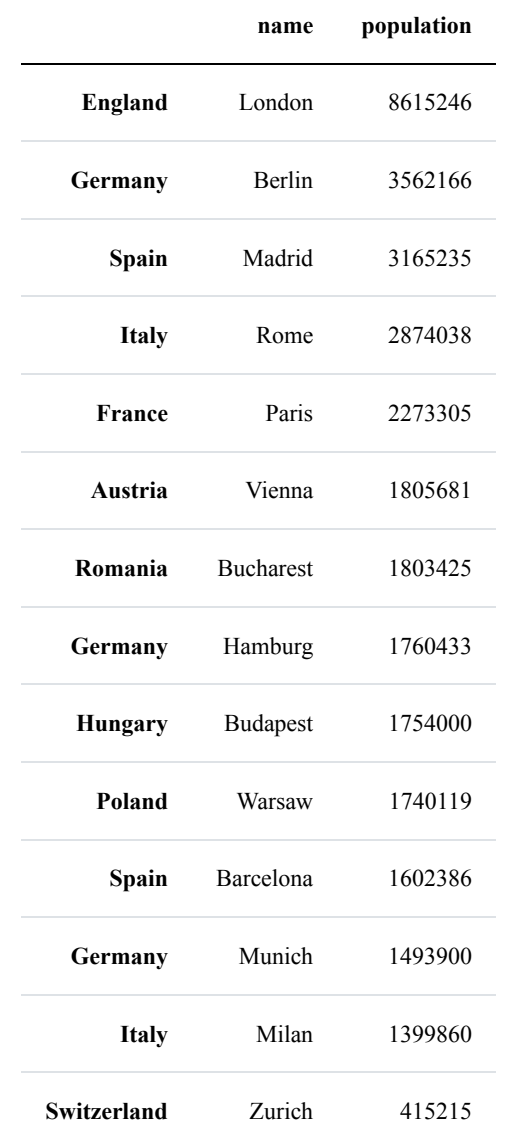

# **ACCESSING ROWS BY POSITION**

The iloc method of a Pandas DataFrame object can be used to select rows and columns by number, i.e. in the order that they appear in the data frame. iloc allows selections of the rows, as if they were numbered by integers  $0, 1, 2, \dots$ 

We demonstrate this in the following example:

```
df = city frame.iloc[3]print(df)
```
name Rome population 2874038 Name: Italy, dtype: object

To get a DataFrame with selected rows by numbers, we use a list of integers. We can see that we can change the order of the rows and we are also able to select rows multiple times:

```
df = city frame.iloc[[3, 2, 0, 5, 0]]print(df)
```
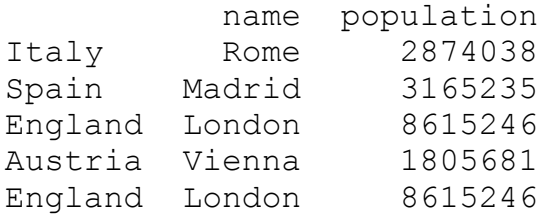

# **SUM AND CUMULATIVE SUM**

The DataFrame object of Pandas provides a method to sum both columns and rows. Before we will explain the usage of the sum method, we will create a new DataFrame object on which we will apply our examples. We will start by creating an empty DataFrame without columns but an index. We populate this DataFrame by adding columns with random values:

```
years = range(2014, 2019)cities = ["Zürich", "Freiburg", "München", "Konstanz", "Saarbrücke
n"]
shops = pd. DataFrame (index=years)
for city in cities:
   shops.insert(loc=len(shops.columns),
               column=city,
               value = (np.random.uniform(0.7, 1, (5,)) * 1000).round(2))
print(shops)
     Zürich Freiburg München Konstanz Saarbrücken
2014 872.51 838.22 961.17 934.99 796.42
2015 944.47 943.27 862.66 784.23 770.94
2016 963.22 859.97 818.13 965.38 995.74
2017 866.11 731.42 811.37 955.21 836.36
2018 790.95 837.39 941.92 735.93 837.23
```
Let's apply sum to the DataFrame shops :

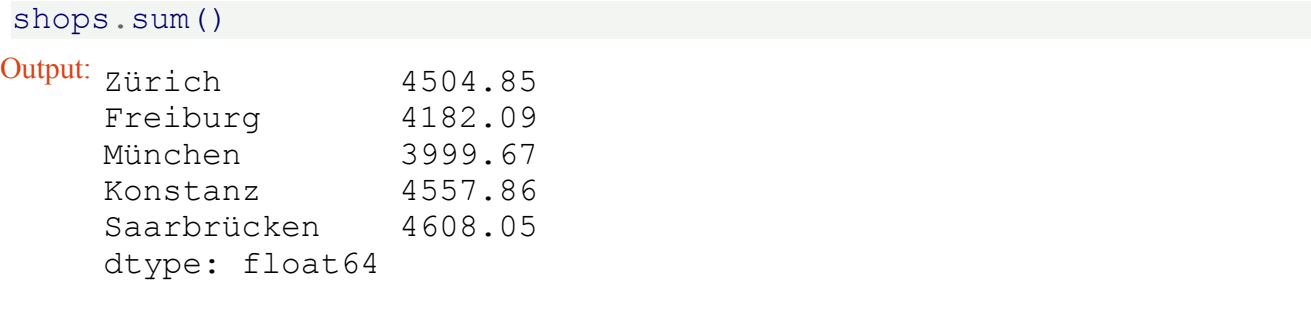

We can see that it summed up all the columns of our DataFrame. What about calculating the sum of the rows? We can do this by using the axis parameter of sum.

shops.sum(axis=1)

Output: 2014 4226.30 2015 4458.91 2016 4696.46 2017 4186.20 2018 4284.65 dtype: float64

You only want to the the sums for the first, third and the last column and for all the years:

```
s = shops.iloc[:, [0, 2, -1]]
print(s)
print("and now the sum:")
print(s.sum())
     Zürich München Saarbrücken
2014 780.38 952.88 854.93
2015 968.05 807.03 894.87
2016 990.00 803.41 991.15
2017 815.45 734.82 950.40
2018 950.97 701.53 916.70
and now the sum:
Zürich 4504.85
München 3999.67
Saarbrücken 4608.05
dtype: float64
```
Of course, you could have also have achieved it in the following way, if the column names are known:

shops[["Zürich", "München", "Saarbrücken"]].sum()

Output: Zürich 4504.85 München 3999.67 Saarbrücken 4608.05 dtype: float64

We can use "cumsum" to calculate the cumulative sum over the years:

```
x =shops.cumsum()
print(x)
```
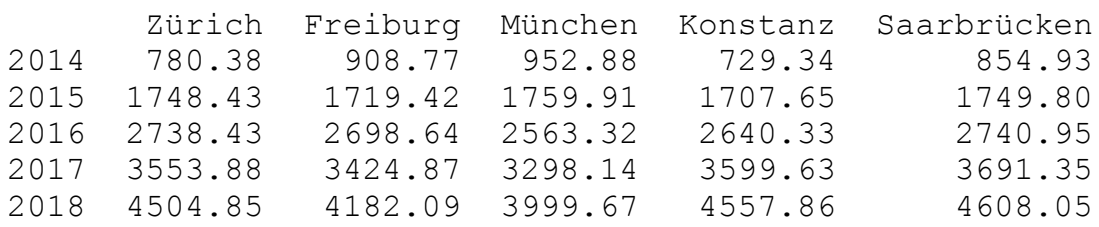

Using the keyword parameter axis with the value 1, we can build the cumulative sum over the rows:

```
x =shops.cumsum(axis=1)
print(x)
```
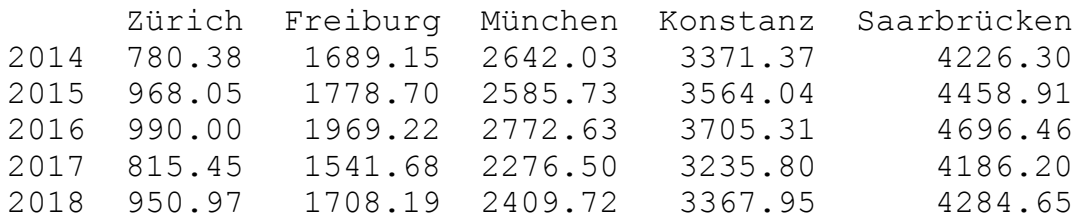

# **ASSIGNING NEW VALUES TO COLUMNS**

x is a Pandas Series. We can reassign the previously calculated cumulative sums to the population column:

```
city frame["population"] = xprint(city_frame)
```
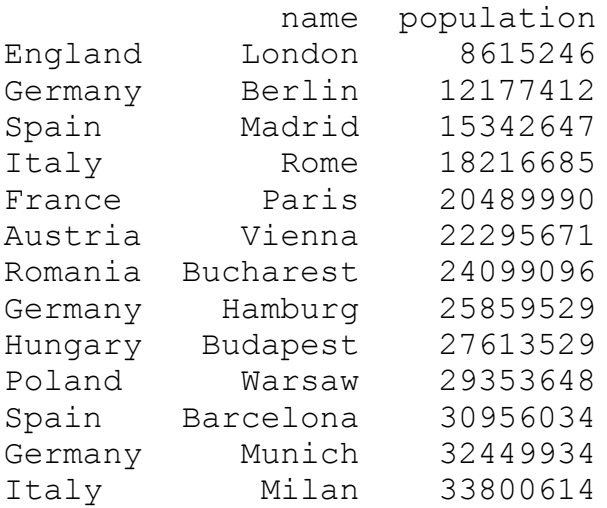

Instead of replacing the values of the population column with the cumulative sum, we want to add the cumulative population sum as a new culumn with the name "cum\_population".

```
city_frame = pd.DataFrame(cities,
                          columns=["country",
                                   "population",
                                   "cum_population"],
                          index=cities["name"])
```
city\_frame

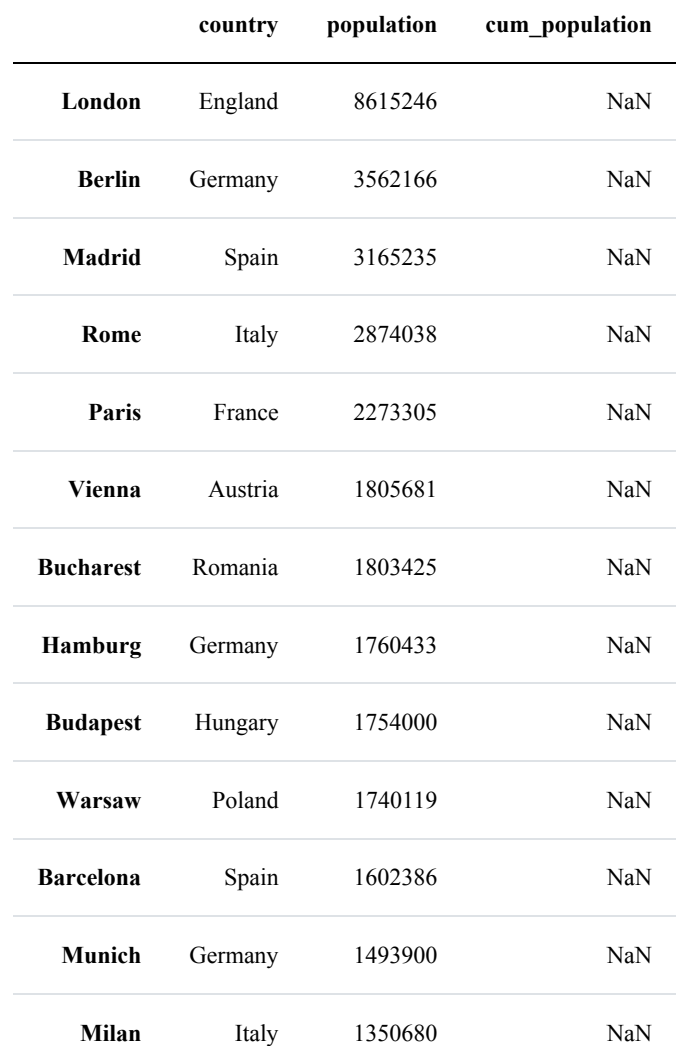

We can see that the column "cum\_population" is set to Nan, as we haven't provided any data for it.

We will assign now the cumulative sums to this column:

city\_frame["cum\_population"] = city\_frame["population"].cumsum() city\_frame

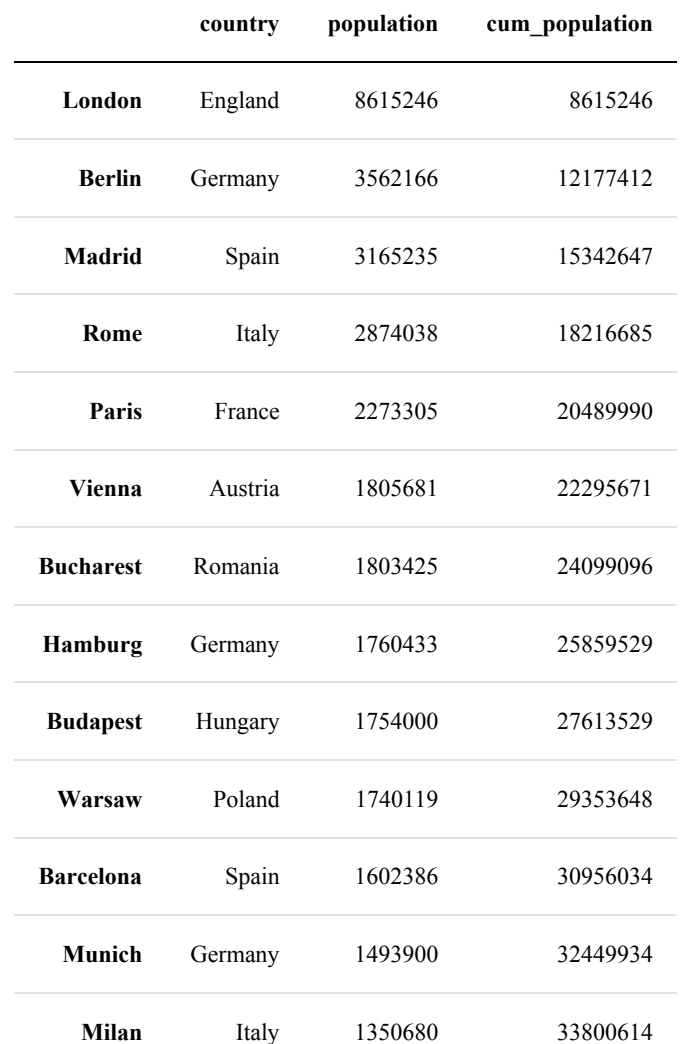

We can also include a column name which is not contained in the dictionary, when we create the DataFrame from the dictionary. In this case, all the values of this column will be set to NaN:

```
city_frame = pd.DataFrame(cities,
                          columns=["country",
                                    "area",
                                    "population"],
                          index=cities["name"])
print(city_frame)
```
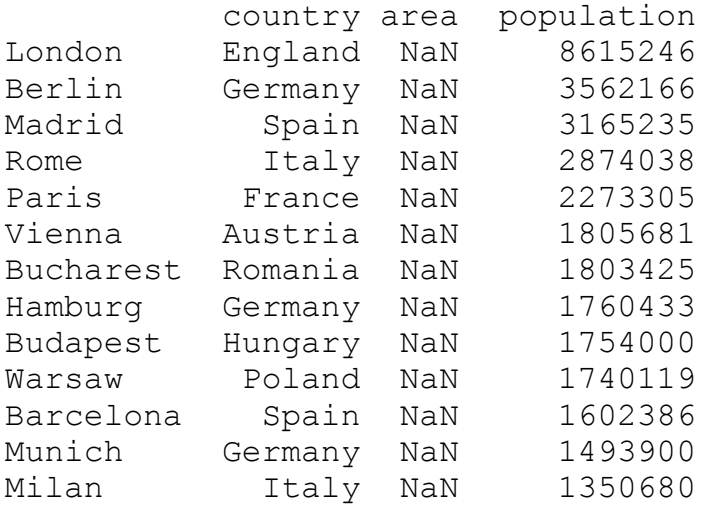

# **ACCESSING THE COLUMNS OF A DATAFRAME**

There are two ways to access a column of a DataFrame. The result is in both cases a Series:

```
# in a dictionary-like way:
print(city_frame["population"])
```
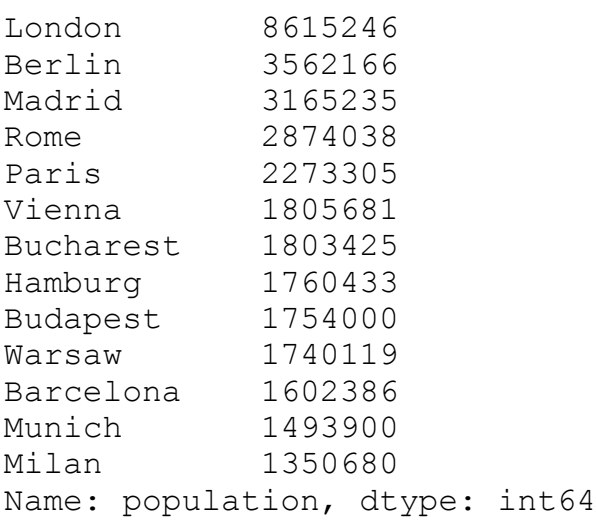

```
# as an attribute
print(city frame.population)
```
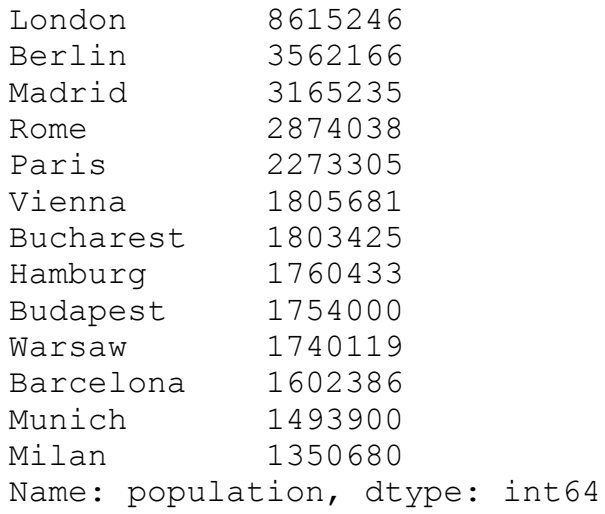

# print(type(city\_frame.population))

<class 'pandas.core.series.Series'>

```
city_frame.population
```
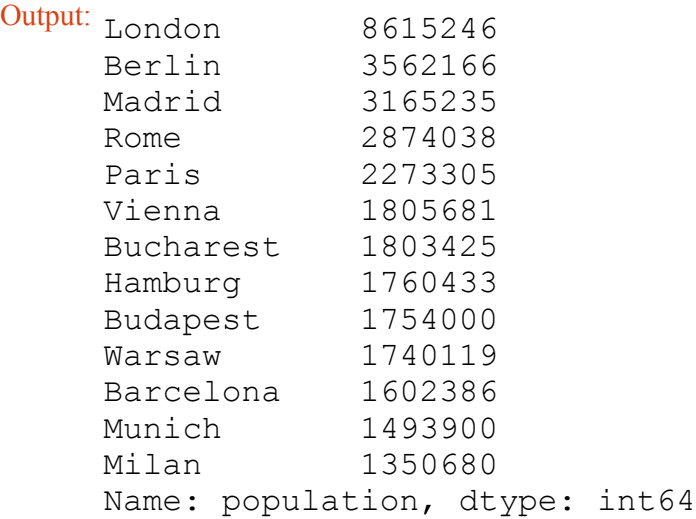

From the previous example, we can see that we have not copied the population column. "p" is a view on the data of city\_frame.

# **ASSIGNING NEW VALUES TO A COLUMN**

The column area is still not defined. We can set all elements of the column to the same value:

```
city frame["area"] = 1572print(city_frame)
```
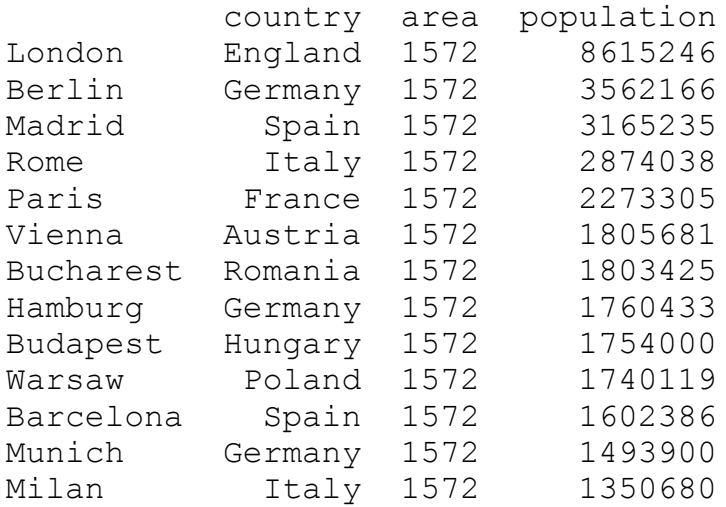

In this case, it will be definitely better to assign the exact area to the cities. The list with the area values needs to have the same length as the number of rows in our DataFrame.

```
# area in square km:
area = [1572, 891.85, 605.77, 1285,105.4, 414.6, 228, 755,
       525.2, 517, 101.9, 310.4,
       181.8]
# area could have been designed as a list, a Series, an array or
a scalar
```

```
city_frame["area"] = area
print(city_frame)
```
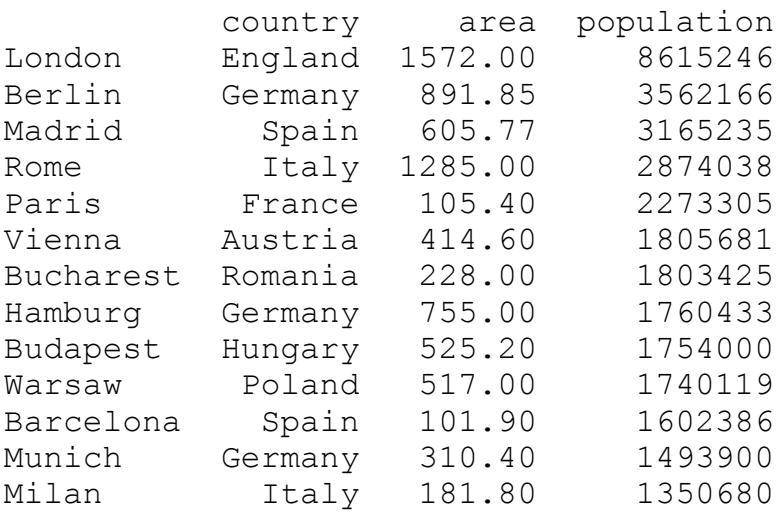

## **SORTING DATAFRAMES**

Let's sort our DataFrame according to the city area:

```
city_frame = city_frame.sort_values(by="area", ascending=False)
print(city_frame)
        country area population
London England 1572.00 8615246
Rome Italy 1285.00 2874038
Berlin Germany 891.85 3562166
Hamburg Germany 755.00 1760433
Madrid Spain 605.77 3165235
Budapest Hungary 525.20 1754000
Warsaw Poland 517.00 1740119
Vienna Austria 414.60 1805681
Munich Germany 310.40 1493900
Bucharest Romania 228.00 1803425
Milan Italy 181.80 1350680
Paris France 105.40 2273305
Barcelona Spain 101.90 1602386
```
Let's assume, we have only the areas of London, Hamburg and Milan. The areas are in a series with the correct indices. We can assign this series as well:

```
city frame = pd.DataFrame(cities,
                          columns=["country",
                                    "area",
                                    "population"],
                          index=cities["name"])
some area = pd.Series([1572, 755, 181.8],index=['London', 'Hamburg', 'Milan'])
city frame['area'] = some areas
print(city_frame)
```
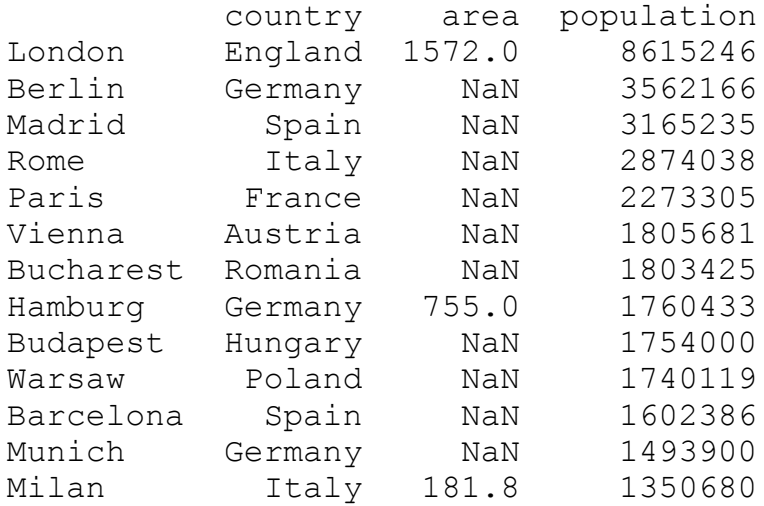

# **INSERTING NEW COLUMNS INTO EXISTING DATAFRAMES**

In the previous example we have added the column area at creation time. Quite often it will be necessary to add or insert columns into existing DataFrames. For this purpose the DataFrame class provides a method "insert", which allows us to insert a column into a DataFrame at a specified location:

insert(self, loc, column, value, allow duplicates=**False**)<sup>[]</sup>

The parameters are specified as:

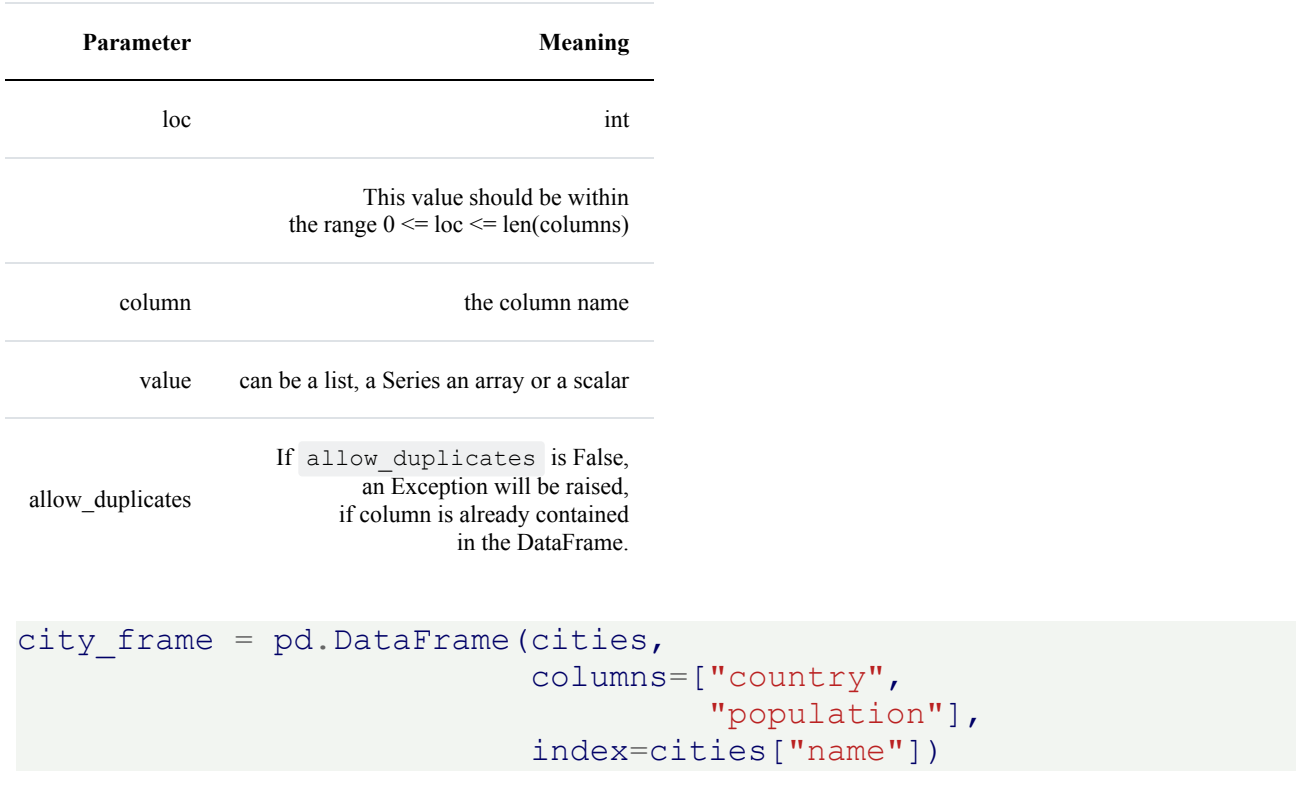

# $idx = 1$ city\_frame.insert(loc=idx, column='area', value=area) city\_frame

#### Output:

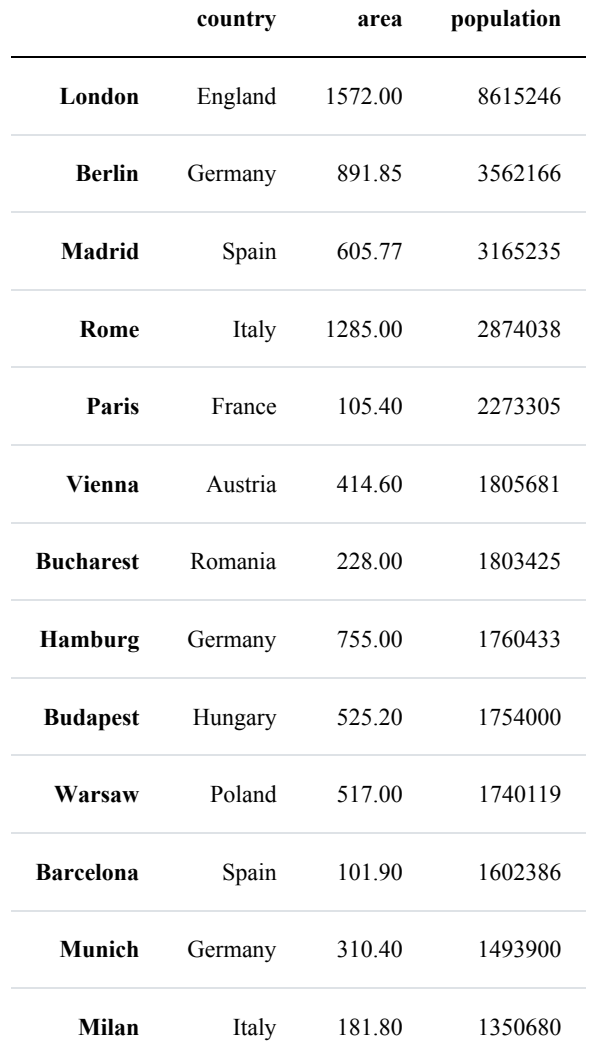

## **CREATING A DATAFRAME BY APPENDING ROWS**

```
import pandas as pd
from numpy.random import randint
df = pd.DataFrame(column = ['lib', 'qty1', 'qty2'])for i in range(5):
     df.loc[i] = [ 'name' + str(i) ] + list(randint(10, size=2) )
```
df

#### Output:

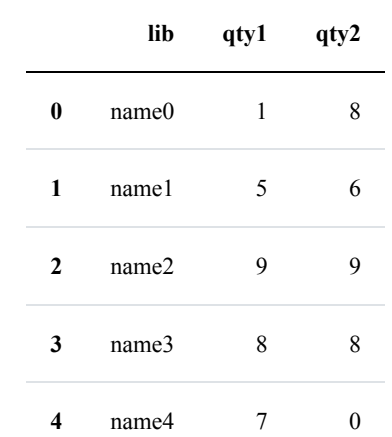

# **DATAFRAME FROM NESTED DICTIONARIES**

A nested dictionary of dicts can be passed to a DataFrame as well. The indices of the outer dictionary are taken as the the columns and the inner keys. i.e. the keys of the nested dictionaries, are used as the row indices:

```
growth = {"Switzerland": {"2010": 3.0, "2011": 1.8, "2012": 1.1,
"2013": 1.9},
         "Germany": {"2010": 4.1, "2011": 3.6, "2012":
0.4, "2013": 0.1,
         "France": {"2010":2.0, "2011":2.1, "2012": 0.3, "201
3": 0.3},
         "Greece": {"2010":-5.4, "2011":-8.9, "2012":-6.6, "201
3": -3.3},
         "Italy": {"2010":1.7, "2011": 0.6, "2012":-2.3,
"2013":-1.9}
         }
```

```
growth_frame = pd.DataFrame(growth)
growth_frame
```
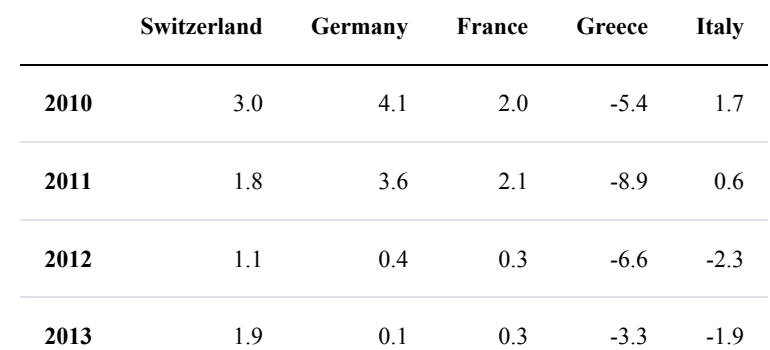

You like to have the years in the columns and the countries in the rows? No problem, you can transpose the data:

## growth\_frame.T

Output:

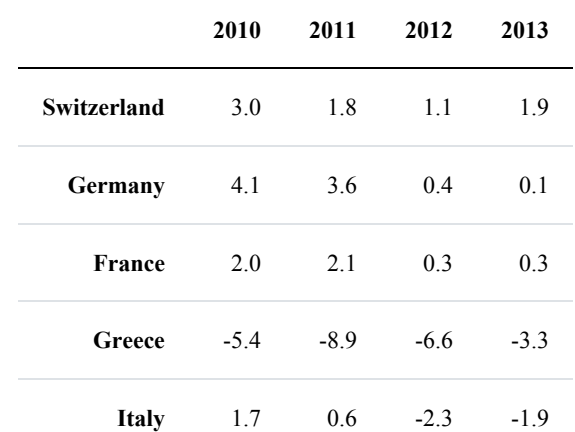

growth frame = growth frame.T

```
growth frame2 = growth frame.reindex(["Switzerland",
                                       "Italy",
                                       "Germany",
                                       "Greece"])
```
# print(growth\_frame2)

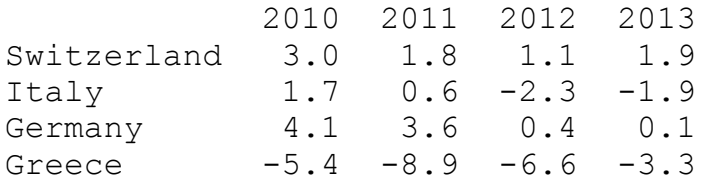

## **FILLING A DATAFRAME WITH RANDOM VALUES:**

## **import numpy as np**

```
names = ['Frank', 'Eve', 'Stella', 'Guido', 'Lara']
index = ["January", "February", "March",
         "April", "May", "June",
         "July", "August", "September",
         "October", "November", "December"]
df = pd.DataFrame( (np.random.randn(12, 5)*1000).round(2),columns=names,
                  index=index)
```
df

#### Output:

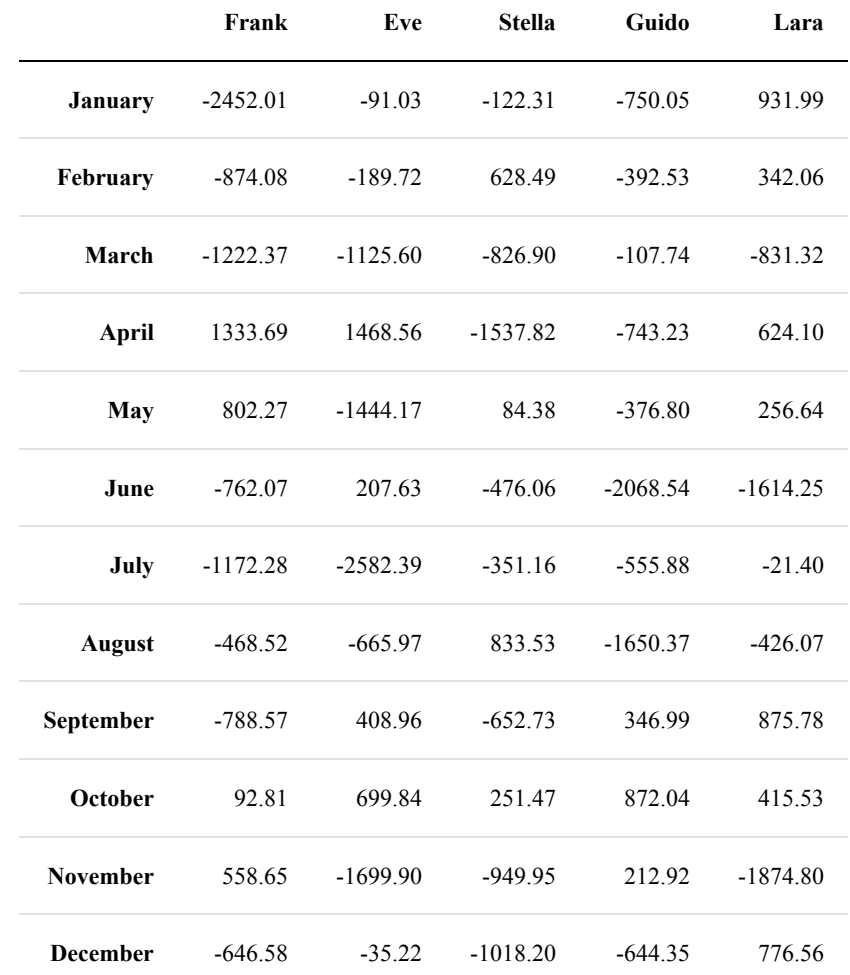

# **ACCESSING AND CHANGING VALUES OF DATAFRAMES**

We have seen in the previous chapters of our tutorial many ways to create Series and DataFrames. We also learned how to access and replace complete columns. This chapter of our Pandas and Python tutorial will show various ways to access and change selectively values in Pandas DataFrames and Series. We will show ways how to change single value or values matching strings or regular expressions.

For this purpose we will learn to know the methods loc, at and replace

We will work with the following DataFrame structure in our examples:

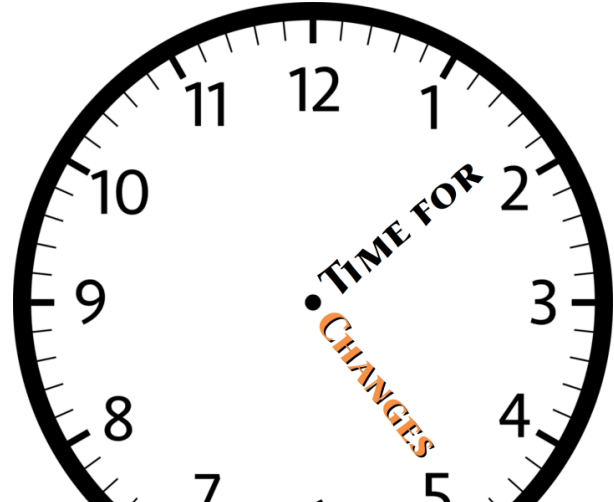

### **import pandas as pd**

```
first = ('Mike', 'Dorothee', 'To
m', 'Bill', 'Pete', 'Kate')
last = ('Meyer', 'Maier', 'Meyer', 'Mayer', 'Meyr', 'Mair')
job = ('data analyst', 'programmer', 'computer scientist',
      'data scientist', 'accountant', 'psychiatrist')
language = ('Python', 'Perl', 'Java', 'Java', 'Cobol', 'Brainfuc
k')
df = pd.DataFrame(list(zip(last, job, language)),columns =['last', 'job', 'language'],
                  index=first)
df
```
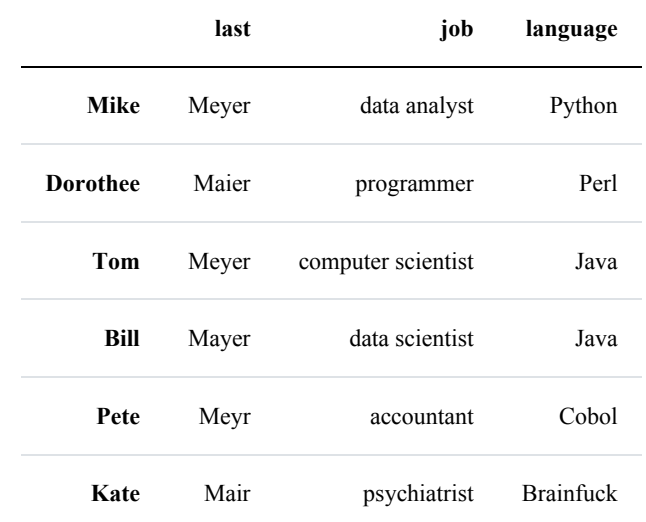

## **CHANGING ONE VALUE IN DATAFRAME**

Pandas provides two ways, i.e. loc and at, to access or change a single value of a DataFrame. We will experiment with the height of Bill in the following Python code:

```
# accessing the job of Bill:
print(df.loc['Bill', 'job'])
# alternative way to access it with at:
print(df.at['Bill', 'job'])
# setting the job of Bill to 'data analyst' with 'loc'
df.loc['Bill', 'job'] = 'data analyst'
# let us check it:
print(df.loc['Bill', 'job'])
# setting the job of Bill to 'computer scientist' with 'at'
df.at['Pete', 'language'] = 'Python'
data scientist
data scientist
```
data analyst

The following image shows what we have done:

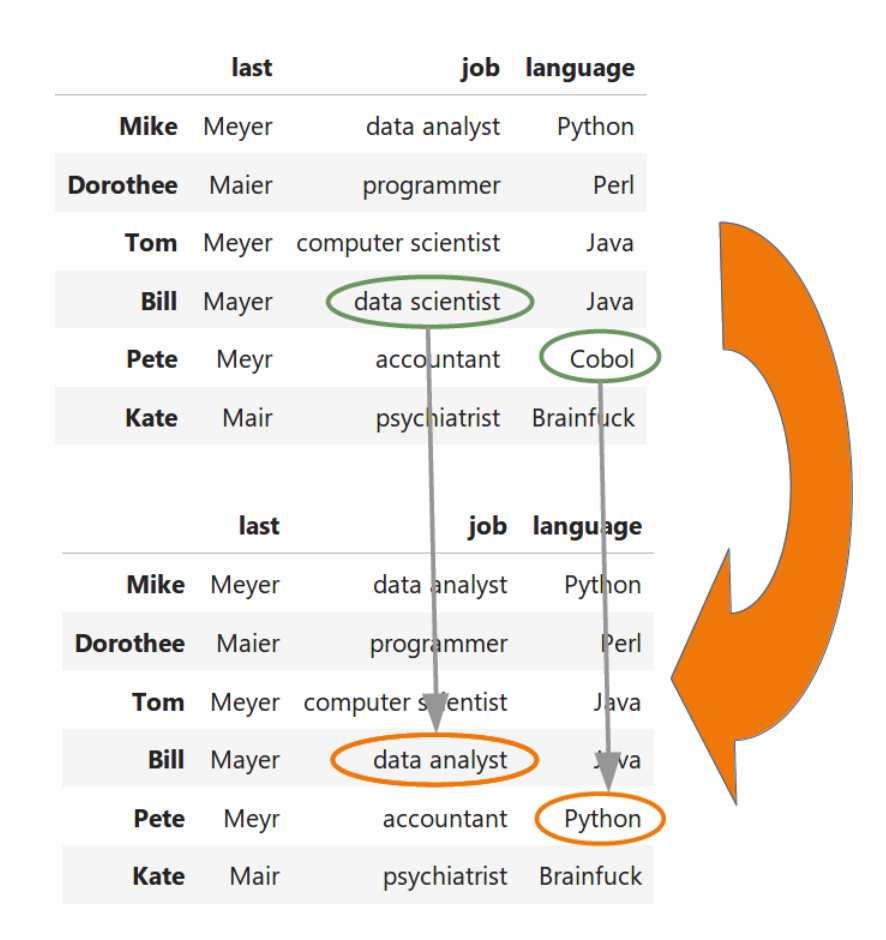

You will ask yourself now which one you should use? The help on the at method says the following: "Access a single value for a row/column label pair. Similar to  $\perp$  oc, in that both provide label-based lookups. Use at if you only need to get or set a single value in a DataFrame or Series." loc on the other hand can be used to access a single value but also to access a group of rows and columns by a label or labels.

Another intestering question is about the speed of both methods in comparison. We will measure the time behaviour in the following code examples:

```
%timeit df.loc['Bill', 'language'] = 'Python'
%timeit df.at['Bill', 'language'] = 'Python'
129 µs ± 2.1 µs per loop (mean ± std. dev. of 7 runs, 1000 loops e
ach)
4.69 µs ± 209 ns per loop (mean ± std. dev. of 7 runs, 100000 loop
s each)
```
When it comes to speed the answer is clear: we should definitely use at .

# **REPLACE**

The syntax of replace :

```
replace(self,
        to replace=None,
        value=None,
        inplace=False,
        limit=None,
        regex=False,
        method='pad')
```
This method replaces values given in to replace with value . This differs from updating with .loc or .iloc , which requires you to specify a location to update with some value. With replace it is possible to replace values in a Series or DataFrame without knowing where they occur.

replace works both with Series and DataFrames.

We will explain the way of working of the method replace by discussing the different data types of the parameter to replace individually:

## **TO\_REPLACE CAN BE NUMERIC VALUE, STRING OR REGULAR EXPRESSION:**

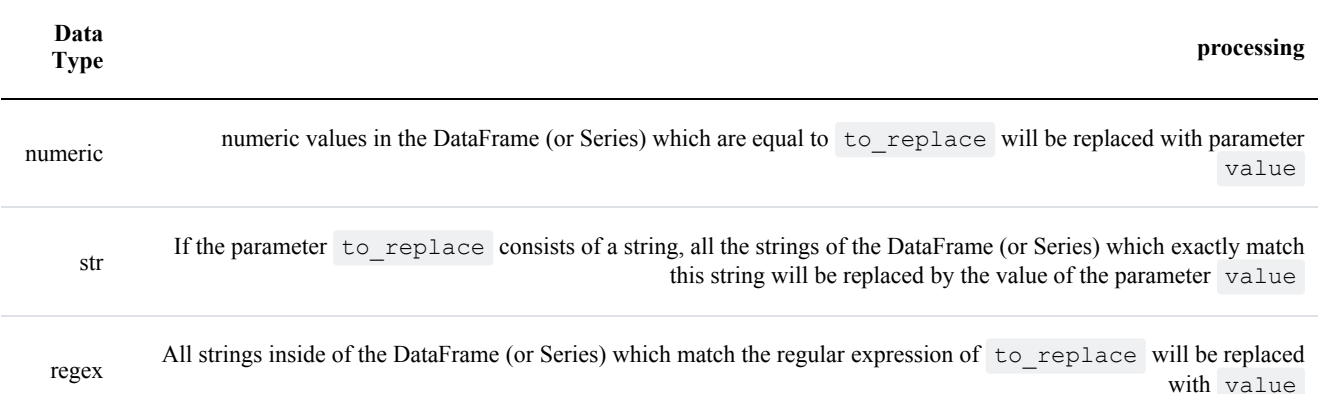

Let's start with a Series example. We will change one value into another one. Be aware of the fact that replace by default creates a copy of the object in which all the values are replaced. This means that the parameter inplace is set to False by default.

```
s = pd.Series([27, 33, 13, 19])s.replace(13, 42)
```
Output:  $0$  27 1 33 2 42 3 19 dtype: int64

If we really want to change the object s is referencing, we should set the inplace parameter to True :

```
s = pd.Series([27, 33, 13, 19])s.replace(13, 42, inplace=True)
s
Output: _0 27
     1 33
     2 42
     3 19
     dtype: int64
```
We can also change multiple values into one single value, as you can see in the following example.

```
s = pd. Series ([0, 1, 2, 3, 4])s.replace([0, 1, 2], 42, inplace=True)
s
Output: _0 42
       \begin{array}{ccc}\n1 & 42 \\
2 & 42\n\end{array}42
       3 3
       4 4
       dtype: int64
```
We will show now, how replace can be used on DataFrames. For this purpose we will recreate the example from the beginning of this chapter of our tutorial. It will not be exactly the same though. More people have learned Python now, but unfortunately somebody has put in some spelling errors in the word Python. Pete has become a programmer now:

#### **import pandas as pd**

```
first = ('Mike', 'Dorothee', 'Tom', 'Bill', 'Pete', 'Kate')
last = ('Meyer', 'Maier', 'Meyer', 'Mayer', 'Meyr', 'Mair')
job = ('data analyst', 'programmer', 'computer scientist',
       'data scientist', 'programmer', 'psychiatrist')
language = ('Python', 'Perl', 'Java', 'Pithon', 'Pythen', 'Brainfu
ck')
```

```
df = pd.DataFrame(list(zip(last, job, language)),columns =['last', 'job', 'language'],
                  index=first)
```
df

Output:

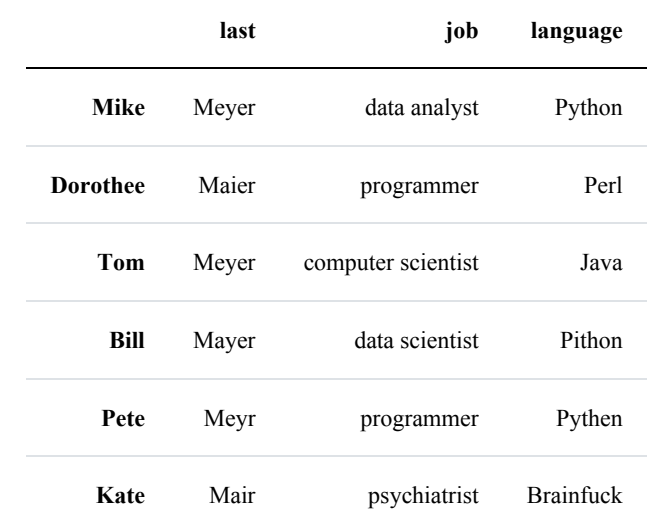

Both ambitious Dorothee and enthusiastic Pete have finished a degree in Computer Science in the meantime. So we have to change our DataFrame accodingly:

```
df.replace("programmer",
           "computer scientist",
           inplace=True)
df
```
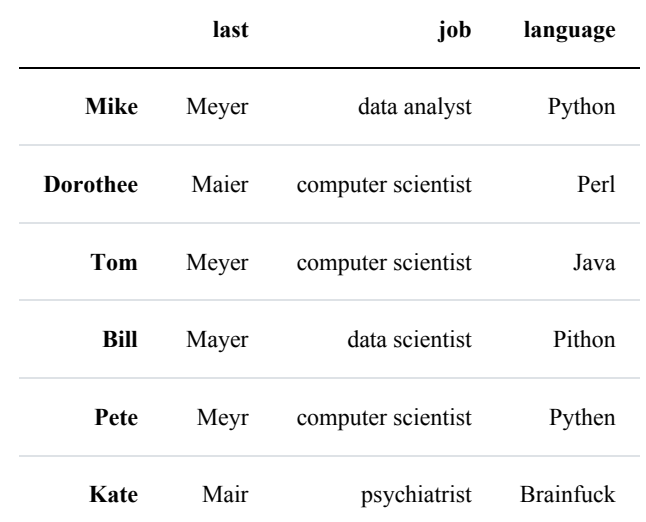

# **TO\_REPLACE CAN BE A LIST CONSISTING OF STR, REGEX OR NUMERIC OBJECTS:**

to replace can be a list consisting of str, regex or numeric objects. If both the values of to replace and value are both lists, they **must** be the same length.

First, if to\_replace and value are both lists, they **must** be the same length. Second, if regex=True then all of the strings in **both** lists will be interpreted as regexs otherwise they will match directly. We slightly changed our DataFrame for the next example. The first names build a column now!

```
df = pd.DataFrame(list(zip(first, last, job, language)),columns =['first', 'last', 'job', 'language'])
```
## df

#### Output:

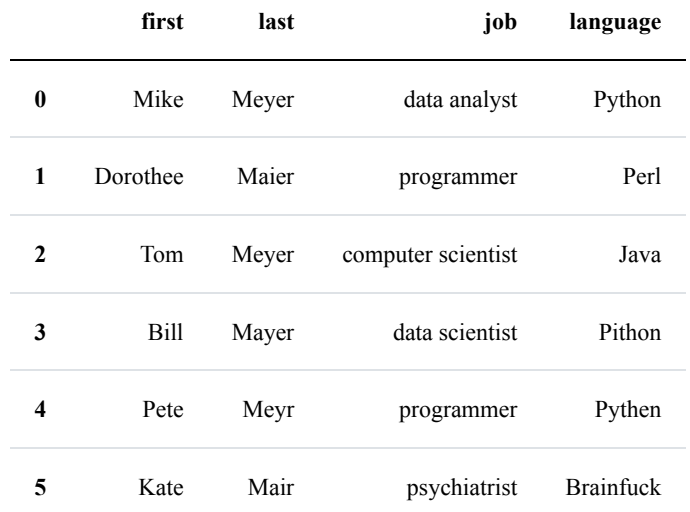

'Mike' and 'Tom' are abbreviations of the real first names, so we will change them now. We are also glad to announce that Dorothee finally migrated from Perl to Python:

```
df.replace(to replace=['Mike', 'Tom', 'Perl'],
           value= ['Michael', 'Thomas', 'Python'],
           inplace=True)
```
df

Output:

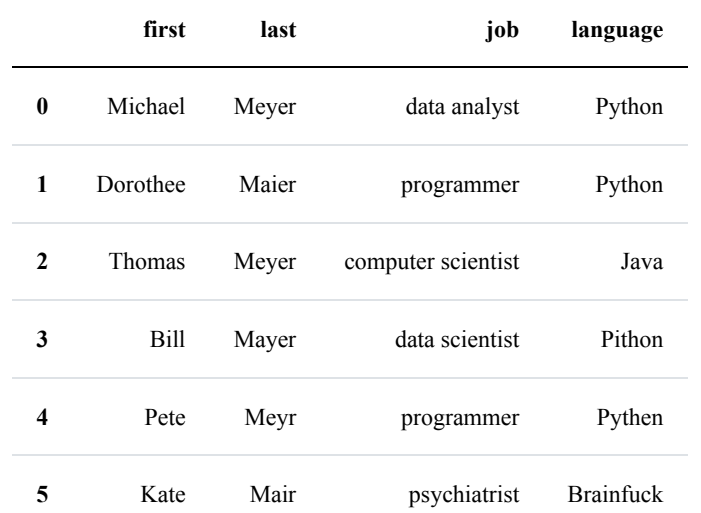

## **USING REGULAR EXPRESSIONS**

Now it is time to do something about the surnames in our DataFrame. All these names sound the same - at least for German speakers. Let us assume that we just found out that they should all be spelled the same, i.e. Mayer. Now the time has come for regular expression. The parameter to replace can also be used with regular expressions. We will use a regular expression to unify the surnames. We will also fix the misspellings of Python:

```
df.replace(to replace=[r'M[ea][iy]e?r', r'P[iy]th[eo]n'],
           value=['Mayer', 'Python'],
           regex=True,
           inplace=True)
```
df

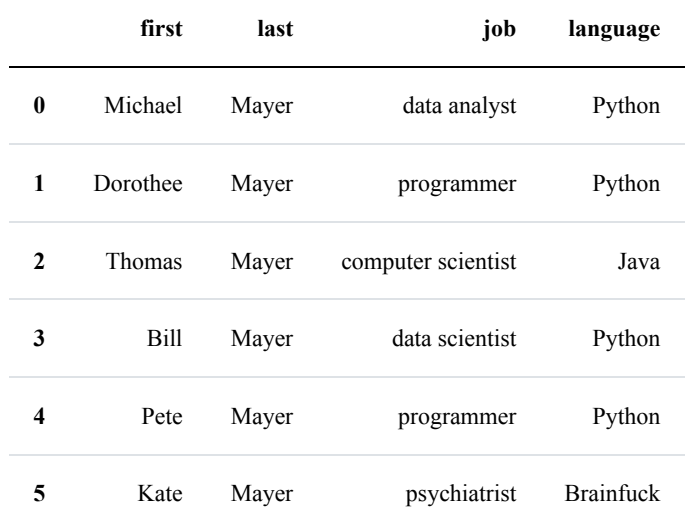

# **TO\_REPLACE CAN BE A DICT**

Dictionaries can be used to specify different replacement values for different existing values. For example, {'a': 'b', 'y': 'z'} replaces the value 'a' with 'b' and 'y' with 'z'. To use a dict in this way the value parameter should be None .

Ìf replace is applied on a DataFrame, a dict can specify that different values should be replaced in different columns. For example, {'a': 1, 'b': 'z'} looks for the value 1 in column 'a' and the value 'z' in column 'b' and replaces these values with whatever is specified in value . The value parameter should not be None in this case. You can treat this as a special case of passing two lists except that you are specifying the column to search in.

If we use nested dictionaries like {'A': {'foo': 'bar'}} , they are interpreted like this: look in column 'A' for the value 'foo' and replace it with 'bar'. The value parameter has to be None in this case.

```
df = pd.DataFrame(\{ 'A': [0, 1, 2, 3, 4],
                    'B': ['foo', 'bar', 'bloo', 'blee', 'bloo'],
                    'C': ['green', 'red', 'blue', 'yellow', 'gree
n']})
df.replace(to_replace={"A": {0: 42, 3: 33}, 'B': {'bloo': 'vlo
\circ'} },
           inplace=True)
df
```
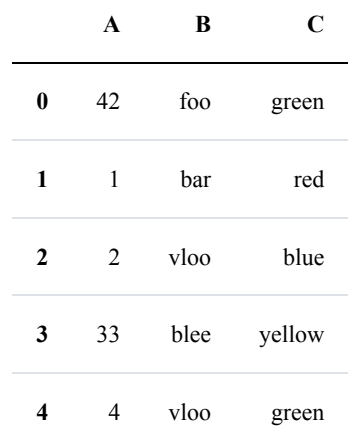

# **THE METHOD PARAMETER OF REPLACE:**

When the parameter value is None and the parameter to replace is a scalar, list or tuple, the method replace will use the parameter method to decide which replacement to perform. The possible values for method are pad , ffill , bfill , None . The default value is pad .

First of all, you have to know that pad and ffill are equivalent.

We will explain the way of working with the following Python example code. We will replace the values NN and LN of the following DataFrame in different ways by using the parameter method .

## **import pandas as pd**

```
df = pd.DataFrame({
    'name':['Ben', 'Kate', 'Agnes', 'Ashleigh', 'Tom'],
    'job':['programmer', 'NN', 'NN', 'engineer', 'teacher'],
    'language':['Java', 'Python', 'LN', 'LN', 'C']})
```
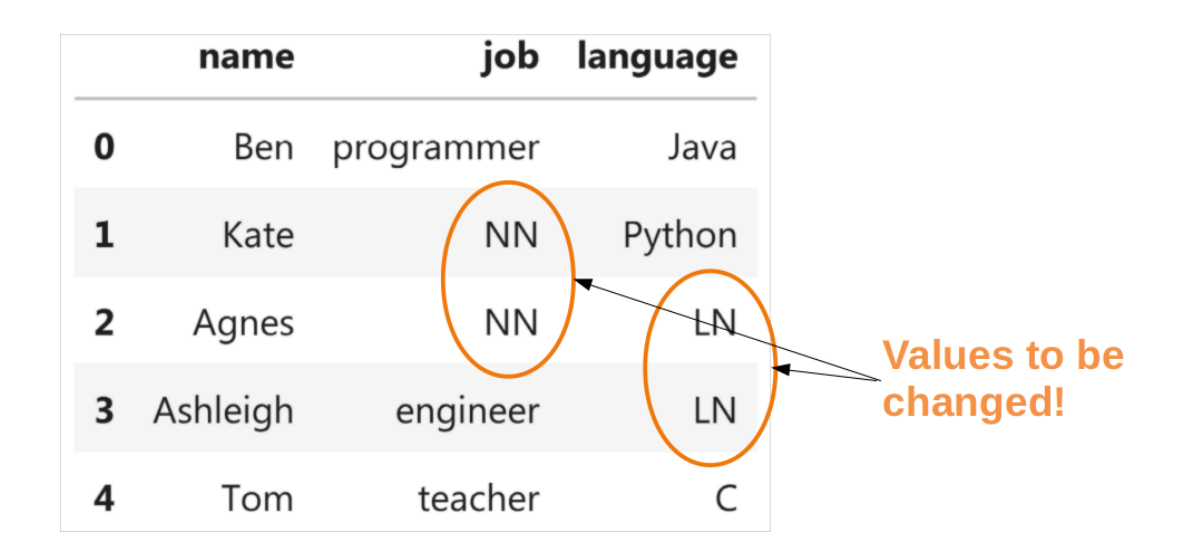

We will start with changing the 'NN' values by using ffill in the parameter method :

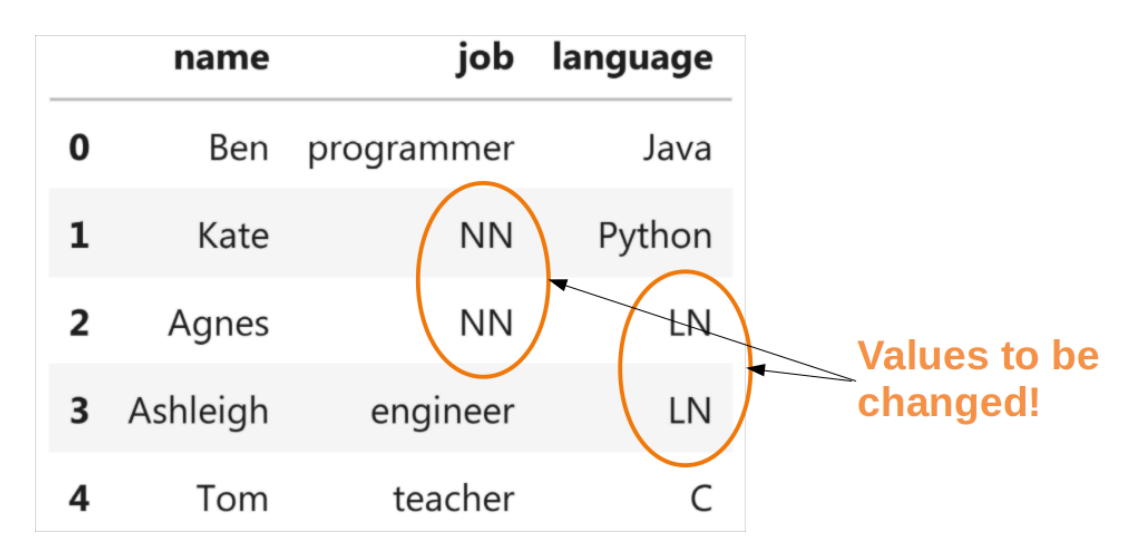

The picture above shows how the following call to replace. In words: Every occurrence of NN in the job column will have to be replaced. The value is defined by the parameter method . ffill means 'forward fill', i.e. we will take the preceding value to the first NN as the fill value. This is why we will replace the values by 'programmer':

```
# method is backfill
df.replace(to replace='NN',
           value=None,
           method='ffill')
```
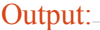

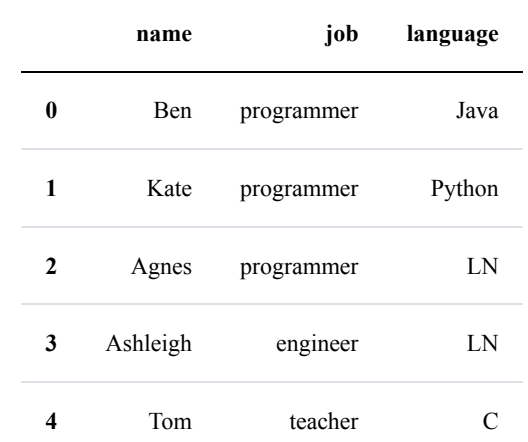

Instead of using a single value for to replace we can also use a list or tuple. We will replace in the following all occurrences of NN and LN accordingly, as we can see in the following picture:

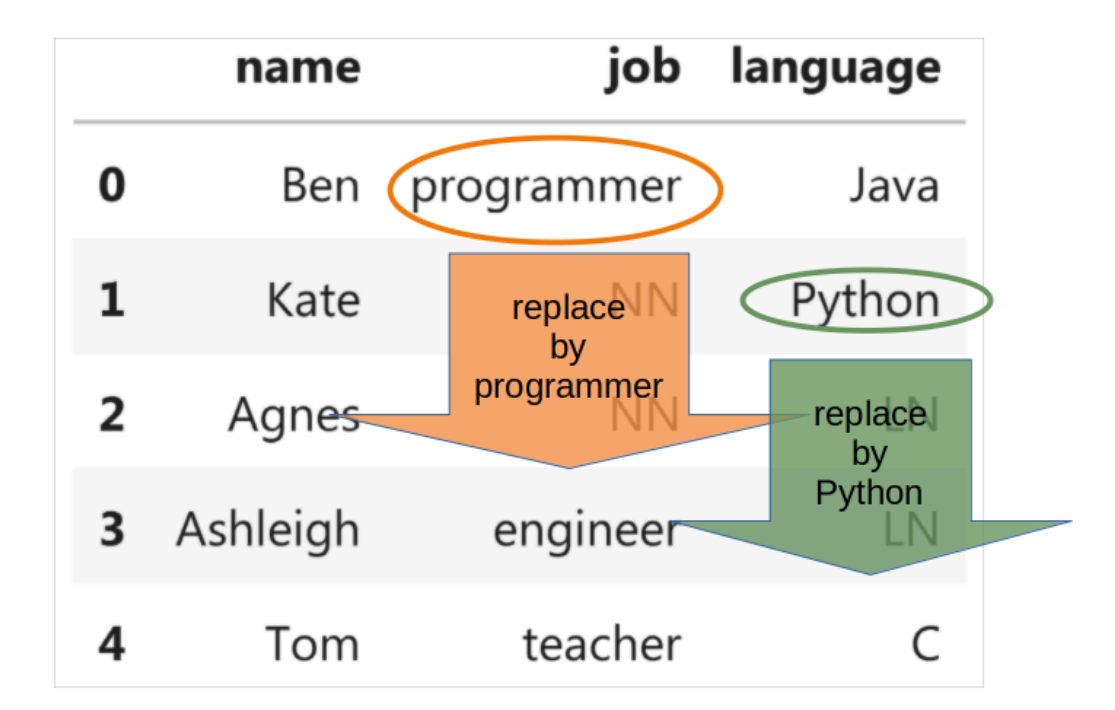

```
df.replace(to_replace=['NN', 'LN'],
           value=None,
           method='ffill')
```
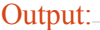

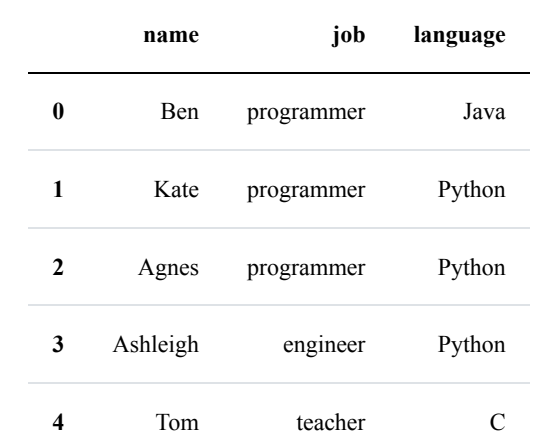

We will show now what happens, if we use bfill (backward fill). Now the occurrences of 'LN' become 'C' instead of Python. We also turn the 'NN's into engineers instead of programmers.

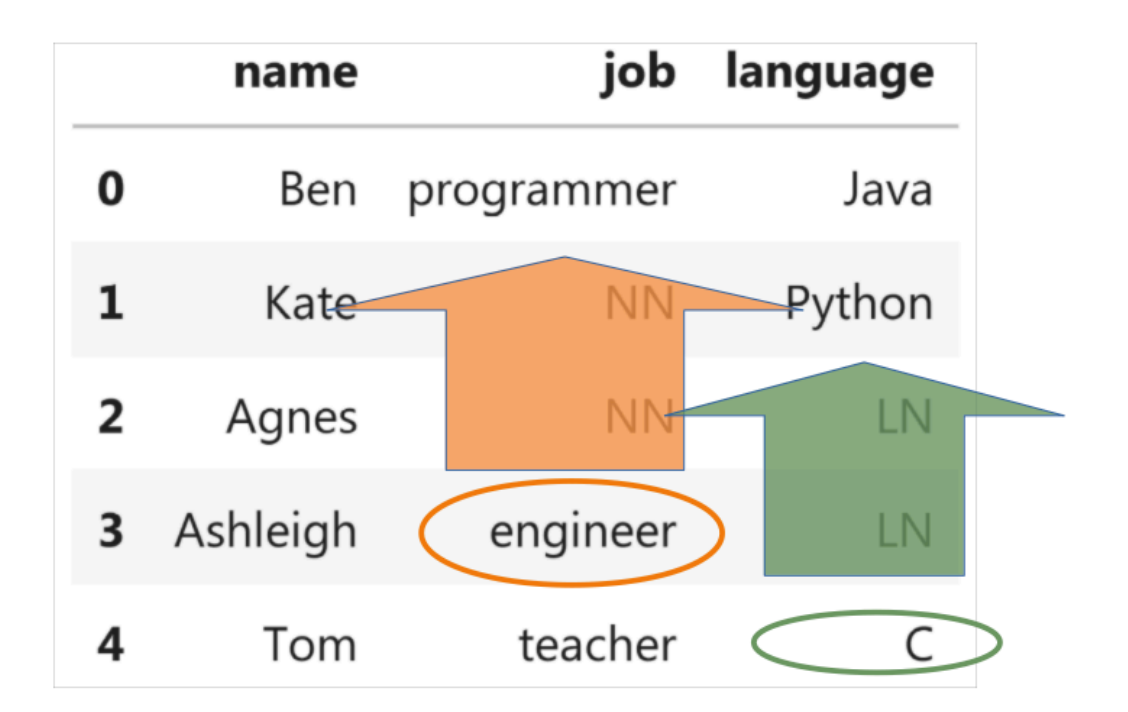

df.replace(['NN', 'LN'], value=**None**, method='bfill')

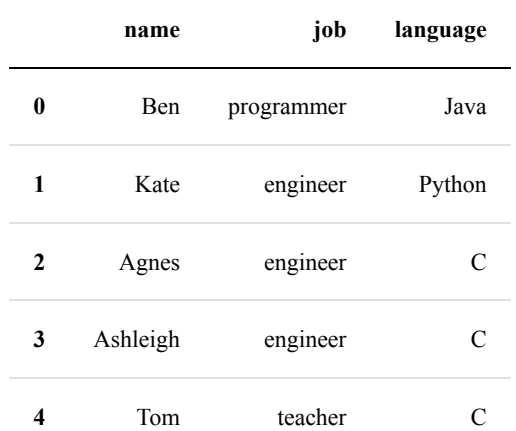

```
df.replace('NN',
```

```
value=None,
           inplace=True,
           method='bfill')
df.replace('LN',
           value=None,
           inplace=True,
           method='ffill')
```
df

Output:

|   | name     | job        | language |
|---|----------|------------|----------|
| 0 | Ben      | programmer | Java     |
| 1 | Kate     | engineer   | Python   |
| 2 | Agnes    | engineer   | Python   |
| 3 | Ashleigh | engineer   | Python   |
|   | Tom      | teacher    |          |

# **OTHER EXAMPLES**

We will present some more examples, which are taken from the help file of loc :

```
df = pd.DataFrame([1, 2], [4, 5], [7, 8]],index=['cobra', 'viper', 'sidewinder'],
                  columns=['max_speed', 'shield'])
```
df

Output:

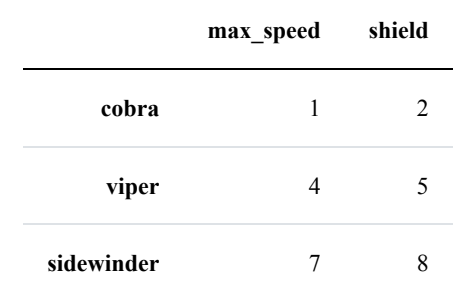

Single label. Note this returns the row as a Series:

```
df.loc['viper']
Output: max<sub>speed</sub> 4
     shield 5
     Name: viper, dtype: int64
```
List of labels. Note using [[]] returns a DataFrame:

```
df.loc[['viper', 'sidewinder']]
```
Output:

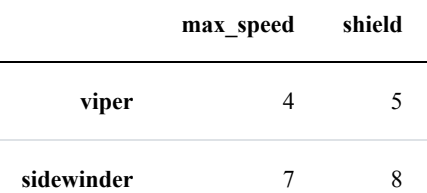

Single label for row and column

df.loc['cobra', 'shield'] Output:  $\frac{1}{2}$ 

Slice with labels for row and single label for column. As mentioned above, note that both the start and stop of the slice are included.

df.loc['cobra':'viper', 'max\_speed']

Output: cobra 1 viper 4 Name: max speed, dtype: int64

Boolean list with the same length as the row axis

df.loc[[**False**, **False**, **True**]] Output: **max\_speed shield sidewinder** 7 8

Conditional that returns a boolean Series

df.loc[df['shield']  $> 6$ ] Output: **max\_speed shield sidewinder** 7 8

Conditional that returns a boolean Series with column labels specified

```
df.loc[df['shield'] > 6, ['max speed']]
Output:
```
**max\_speed**

**sidewinder** 7

Callable that returns a boolean Series

df.loc[**lambda** df: df['shield'] == 8]

Output:

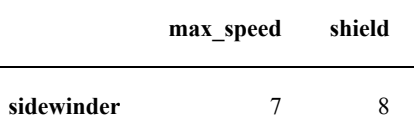
Set value for all items matching the list of labels

```
df.loc[['viper', 'sidewinder'], ['shield']] = 50
df
```
Output:

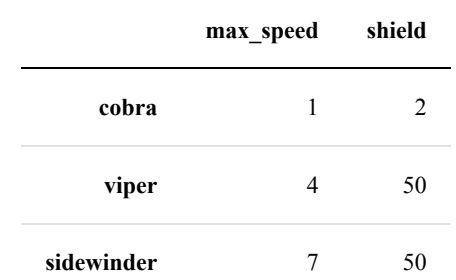

Set value for an entire row

```
df.loc['cobra'] = 10df
```
#### Output:

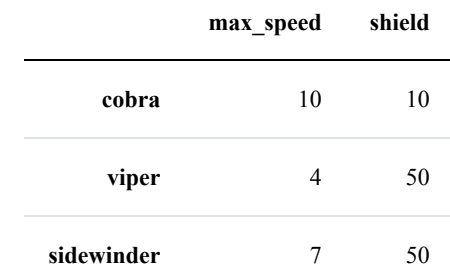

#### Set value for an entire column

```
df.loc[:, 'max speed'] = 30
df
```

```
Output:
```
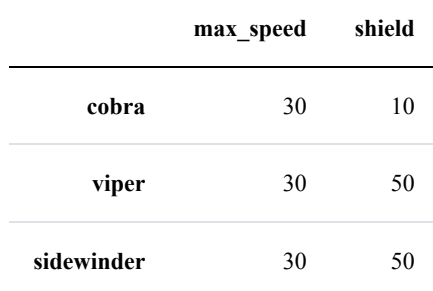

Set value for rows matching callable condition

df.loc[df['shield'] >  $35$ ] = 0 df

Output:

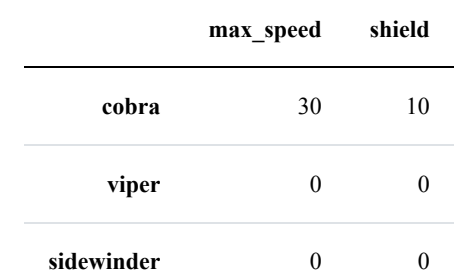

# **PANDAS: GROUPBY**

This chapter of our Pandas tutorial deals with an extremely important functionality, i.e. groupby . It is not really complicated, but it is not obvious at first glance and is sometimes found to be difficult. Completely wrong, as we shall see. It is also very important to become familiar with 'groupby' because it can be used to solve important problems that would not be possible without it. The Pandas groupby operation involves some combination of splitting the object, applying a function, and combining the results. We can split a DataFrame object into groups based on various criteria and row and column-wise, i.e. using axis .

'Applying' means

- to filter the data,
- transform the data or
- aggregate the data.

groupby can be applied to Pandas Series objects and DataFrame objects! We will learn to understand how it works with many small practical examples in this tutorial.

### **GOUPBY WITH SERIES**

We create with the following Python program a Series object with an index of size nvalues. The index will not be unique, because the strings for the index are taken from the list fruits, which has less elements than nvalues :

```
import pandas as pd
import numpy as np
import random
nvalues = 30# we create random values, which will be used as the Series value
s:
values = np.random.random(1, 20, (nvalues))fruits = ["bananas", "oranges", "apples", "clementines", "cherrie
s", "pears"]
fruits index = np.random choice(fruits, (nvalues,))s = pd. Series (values, index=fruits index)
```
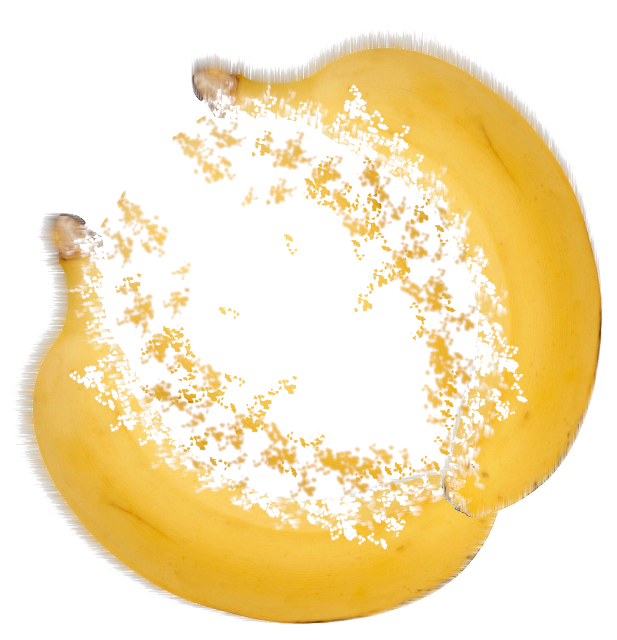

## print(s[:10])

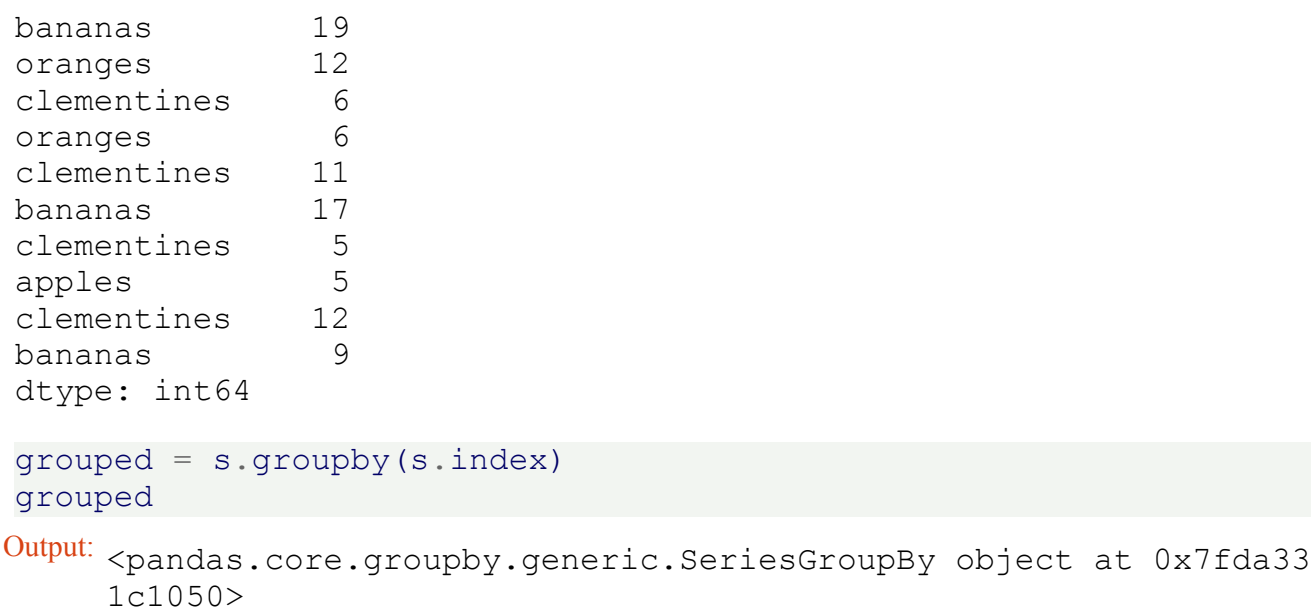

We can see that we get a SeriesGroupBy object, if we apply groupby on the index of our series object s . The result of this operation grouped is iterable. In every step we get a tuple object returned, which consists of an index label and a series object. The series object is s reduced to this label.

```
grouped = s.groupby(s.index)
for fruit, s_obj in grouped:
   print(f"===== {fruit} =====")
   print(s_obj)
```
===== apples ===== apples 5 apples 17 apples 9 apples 16<br>apples 9 apples dtype: int64 ===== bananas ===== bananas 19 bananas 17 bananas 9<br>bananas 13 bananas 13 bananas 7 bananas 16 bananas 11 bananas 18 bananas 13 dtype: int64  $====$  cherries  $====$ cherries 12 dtype: int64 ===== clementines ===== clementines 6 clementines 11 clementines 5 clementines 12 clementines 12 clementines 6 dtype: int64 ===== oranges ===== oranges 12 oranges 6 oranges 9 dtype: int64 ====== pears ===== pears 18<br>pears 9 pears pears 10 pears 10 pears 1 pears 16 dtype: int64

We could have got the same result - except for the order - without using " groupby " with the following Python code.

```
for fruit in set
(
s
.index):
    print
(
f"=====
{fruit
} ====="
)
    print
(
s
[fruit])
===== cherries =====
12
===== oranges =====
oranges 12
oranges 6
oranges 9
dtype: int64
====== pears =====
pears 18
pears 9
pears 10
pears 10
pears 1
pears 16
dtype: int64
===== clementines =====
clementines 6
clementines 11
clementines 5<br>clementines 12
clementines
clementines 12
clementines 6
dtype: int64
===== bananas =====
bananas 19
bananas 17
bananas 9<br>bananas 13
bananas 13
bananas 7
bananas 16
bananas 11
bananas 18
bananas 13
dtype: int64
===== apples =====
apples 5
apples 17
apples 9
apples 16
apples 9
dtype: int64
```
## **GROUPBY WITH DATAFRAMES**

We will start with a very simple DataFrame. The DataFRame has two columns one containing names Name and the other one Coffee contains integers which are the number of cups of coffee the person drank.

#### **import pandas as pd**

```
beverages = pd.DataFrame({'Name': ['Robert', 'Melinda', 'Brenda',
                                  'Samantha', 'Melinda', 'Rober
t',
                                   'Melinda', 'Brenda', 'Samanth
a'],
                          'Coffee': [3, 0, 2, 2, 0, 2, 0, 1, 3],
                          'Tea': [0, 4, 2, 0, 3, 0, 3, 2, 0]
```
#### beverages

#### Output:

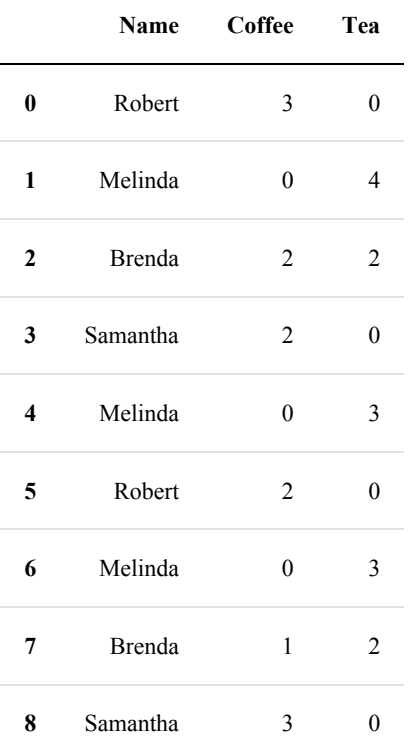

It's simple, and we've already seen in the previous chapters of our tutorial how to calculate the total number of coffee cups. The task is to sum a column of a DatFrame, i.e. the 'Coffee' column:

```
beverages['Coffee'].sum()
Output: 13
```
Let's compute now the total number of coffees and teas:

```
beverages[['Coffee', 'Tea']].sum()
Output: Coffee 13
     Tea 14
     dtype: int64
```
'groupby' has not been necessary for the previous tasks. Let's have a look at our DataFrame again. We can see that some of the names appear multiple times. So it will be very interesting to see how many cups of coffee and tea each person drank in total. That means we are applying 'groupby' to the 'Name' column. Thereby we split the DatFrame. Then we apply 'sum' to the results of 'groupby':

```
res = beverages.groupby(['Name']).sum()
print(res)
```
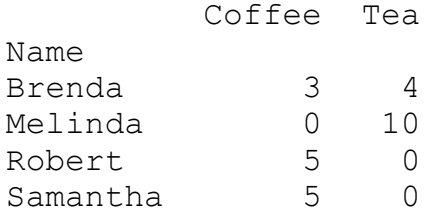

We can see that the names are now the index of the resulting DataFrame:

```
print(res.index)
Index(['Brenda', 'Melinda', 'Robert', 'Samantha'], dtype='objec
t', name='Name')
```
There is only one column left, i.e. the Coffee column:

```
print(res.columns)
```

```
Index(['Coffee', 'Tea'], dtype='object')
```
We can also calculate the average number of coffee and tea cups the persons had:

```
beverages.groupby(['Name']).mean()
```
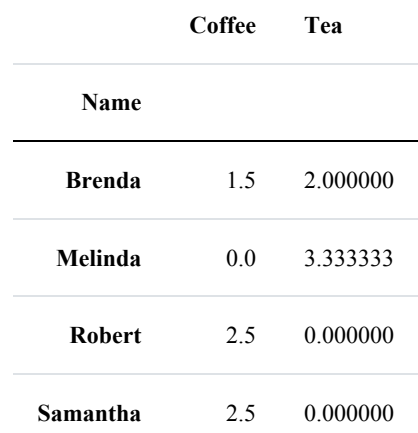

### **ANOTHER EXAMPLE**

The following Python code is used to create the data, we will use in our next groupby example. It is not necessary to understand the following Python code for the content following afterwards. The module faker has to be installed. In cae of an Anaconda installation this can be done by executing one of the following commands in a shell:

```
conda install -c conda-forge faker
  conda install -c conda-forge/label/gcc7 faker
  conda install -c conda-forge/label/cf201901 faker
  conda install -c conda-forge/label/cf202003 faker
from faker import Faker
import numpy as np
from itertools import chain
fake = Faker('de DE')number of names = 10names = []for in range(number of names):
    names.append(fake.first name())
data = \{\}workweek = ("Monday", "Tuesday", "Wednesday", "Thursday", "Frida
V<sup>"</sup>)
weekend = ("Saturday", "Sunday")for day in chain(workweek, weekend):
    data[day] = np.random.randint(0, 10, (number of names,))
```

```
data df = pd. DataFrame(data, index=names)
data_df
```
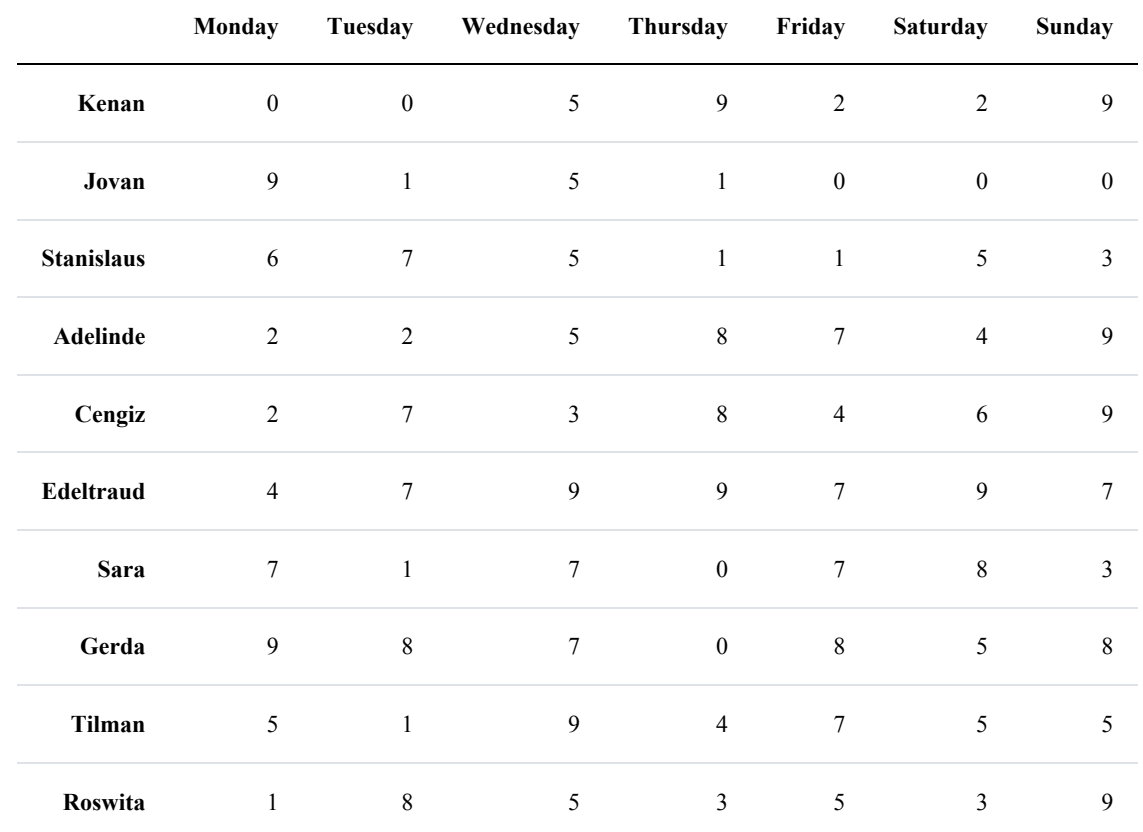

#### print(names)

['Kenan', 'Jovan', 'Stanislaus', 'Adelinde', 'Cengiz', 'Edeltrau d', 'Sara', 'Gerda', 'Tilman', 'Roswita']

```
names = ('Ortwin', 'Mara', 'Siegrun', 'Sylvester', 'Metin', 'Adeli
ne', 'Utz', 'Susan', 'Gisbert', 'Senol')
data = {'Monday': np.array([0, 9, 2, 3, 7, 3, 9, 2, 4, 9]),
        'Tuesday': np.array([2, 6, 3, 3, 5, 5, 7, 7, 1, 0]),
        'Wednesday': np.array([6, 1, 1, 9, 4, 0, 8, 6, 8, 8]),
        'Thursday': np.array([1, 8, 6, 9, 9, 4, 1, 7, 3, 2]),
        'Friday': np.array([3, 5, 6, 6, 5, 2, 2, 4, 6, 5]),
        'Saturday': np.array([8, 4, 8, 2, 3, 9, 3, 4, 9, 7]),
        'Sunday': np.array([0, 8, 7, 8, 9, 7, 2, 0, 5, 2])}
data df = pd.DataFrame(data, index=names)data_df
```
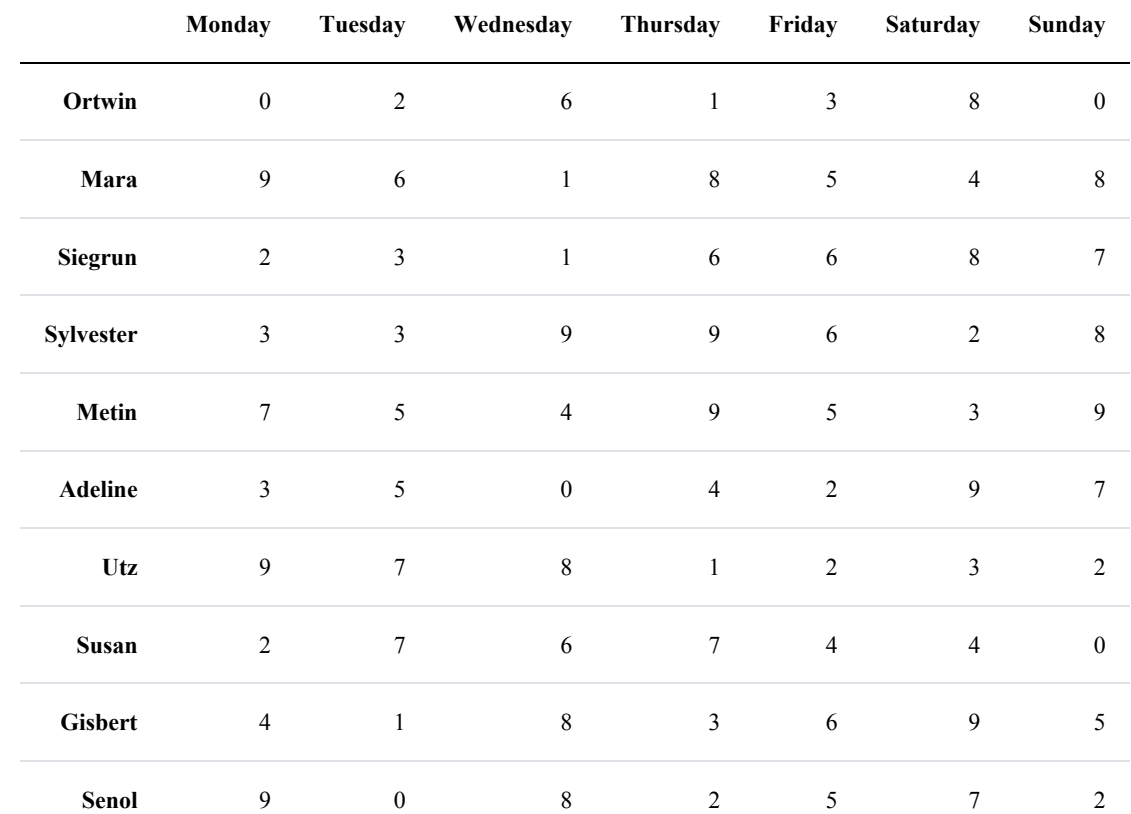

We will demonstrate with this DataFrame how to combine columns by a function.

```
def is weekend(day):
    if day in {'Saturday', 'Sunday'}:
        return "Weekend"
    else:
       return "Workday"
```

```
for res func, df in data df.groupby(by=is weekend, axis=1):
   print(df)
```
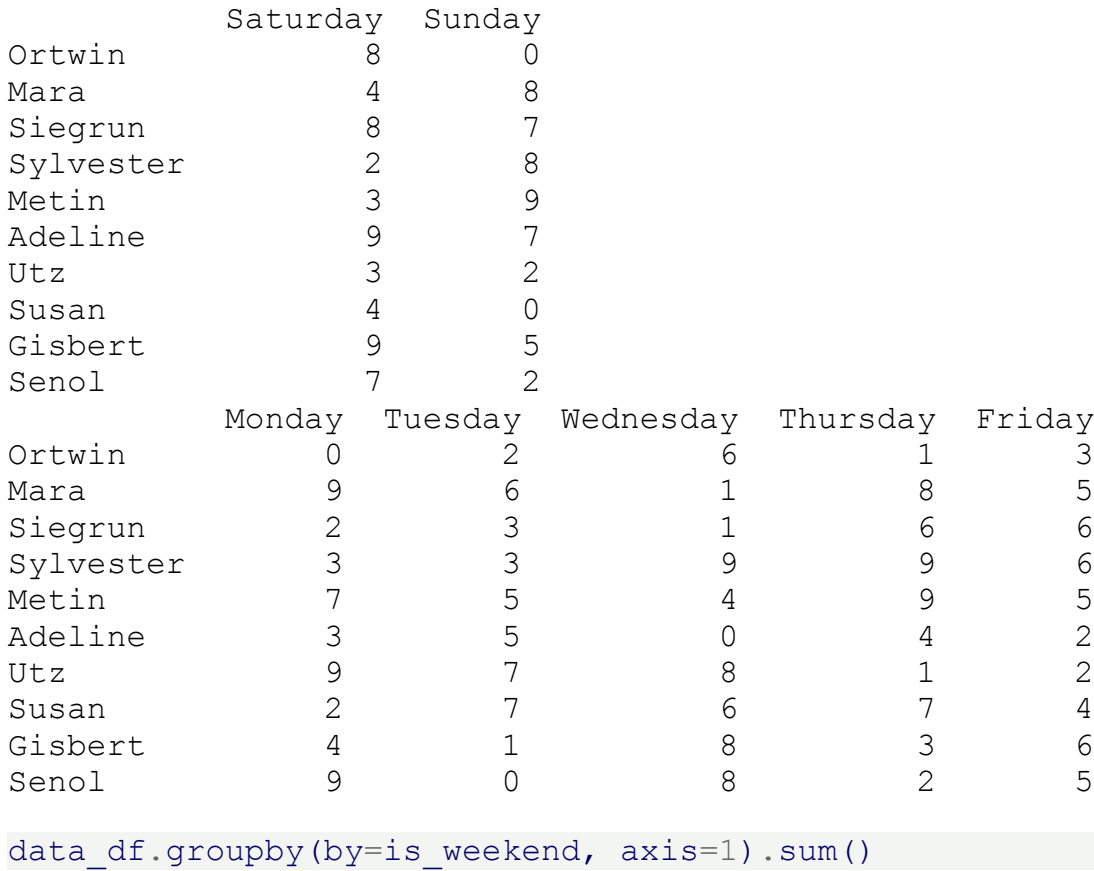

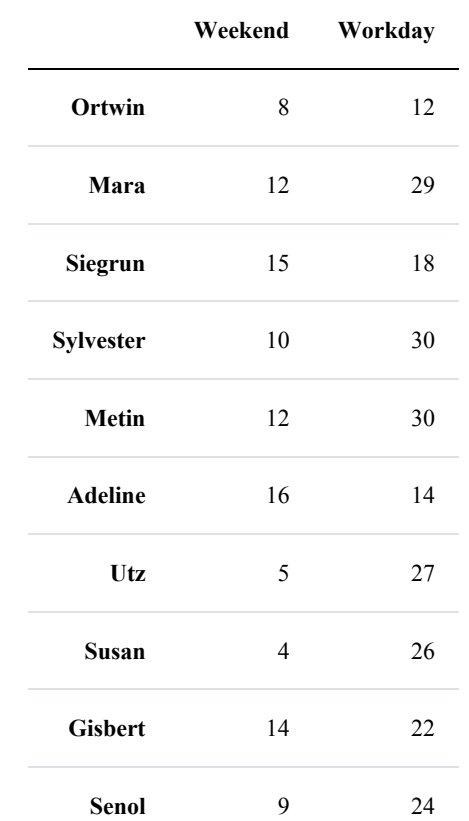

## **EXERCISES**

## **EXERCISE 1**

Calculate the average prices of the products of the following DataFrame:

```
import pandas as pd
```

```
d = {"products": ["Oppilume", "Dreaker", "Lotadilo",
                  "Crosteron", "Wazzasoft", "Oppilume",
                  "Dreaker", "Lotadilo", "Wazzasoft"],
     "colours": ["blue", "blue", "blue",
                 "green", "blue", "green",
                 "green", "green", "red"],
     "customer price": [2345.89, 2390.50, 1820.00,
                        3100.00, 1784.50, 2545.89,
                        2590.50, 2220.00, 2084.50],
     "non customer price": [2445.89, 2495.50, 1980.00,
                            3400.00, 1921.00, 2645.89,
```
## 2655.50, 2140.00, 2190.00]}

## product  $prices = pd.DataFrame(d)$ product\_prices

Output:

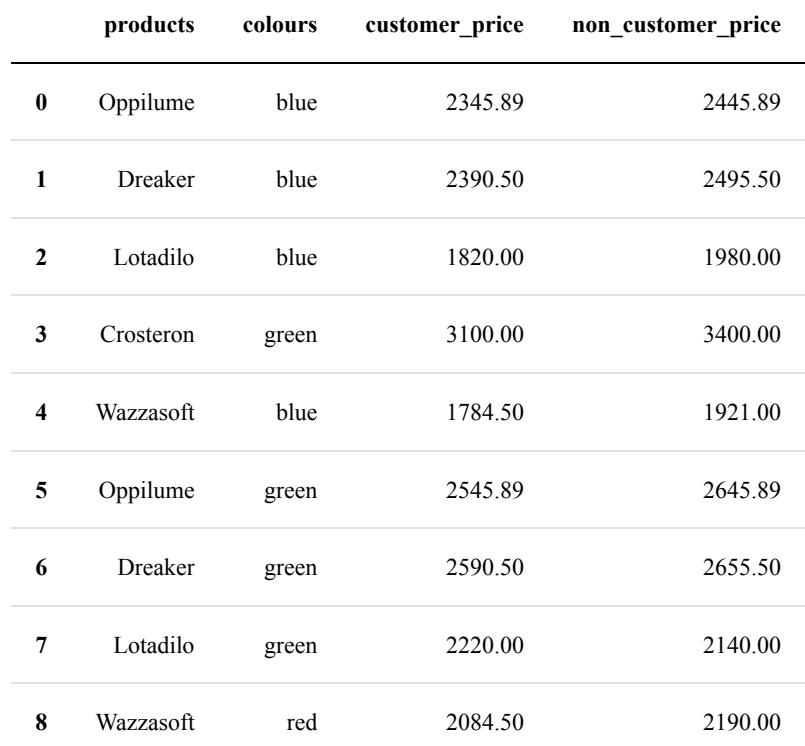

## **EXERCISE 2**

Calculate the sum of the price according to the colours.

## **EXERCISE 3**

Read in the project times.txt file from the data1 directory. This rows of this file contain comma separated the date, the name of the programmer, the name of the project, the time the programmer spent on the project.

Calculate the time spend on all the projects per day

## **EXERCISE 4**

Create a DateFrame containing the total times spent on a project per day by all the programmers

## **EXERCISE 5**

Calculate the total times spent on the projects over the whole month.

## **EXERCISE 6**

Calculate the monthly times of each programmer regardless of the projects

## **EXERCISE 7**

Rearrange the DataFrame with a MultiIndex consisting of the date and the project names, the columns should be the programmer names and the data of the columns the time of the programmers spent on the projects.

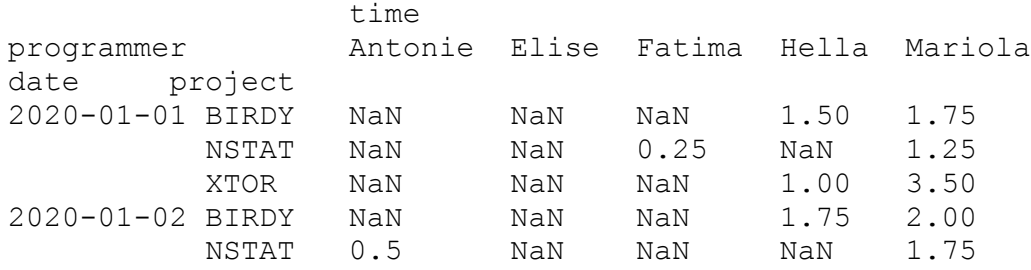

Replace the NaN values by 0.

## **SOLUTIONS**

## **SOLUTION TO EXERCISE 1**

```
x = product prices.groupby("products").mean()
x
```
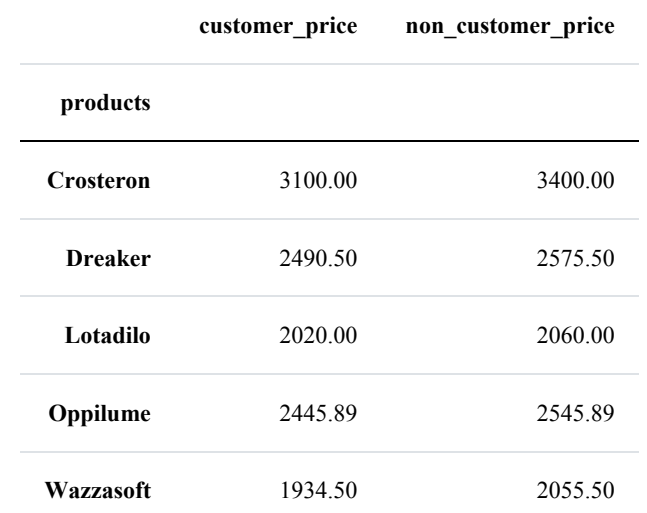

# **SOLUTION TO EXERCISE 2**

```
x = product prices.groupby("colours").sum()
x
Output:
            customer_price non_customer_price
     colours
       blue 8340.89 8842.39
      green 10456.39 10841.39
       red 2084.50 2190.00
```
# **SOLUTION TO EXERCISE 3**

```
import pandas as pd
df = pd.read.csv("data1/project_timest.txt", index col=0)df
```
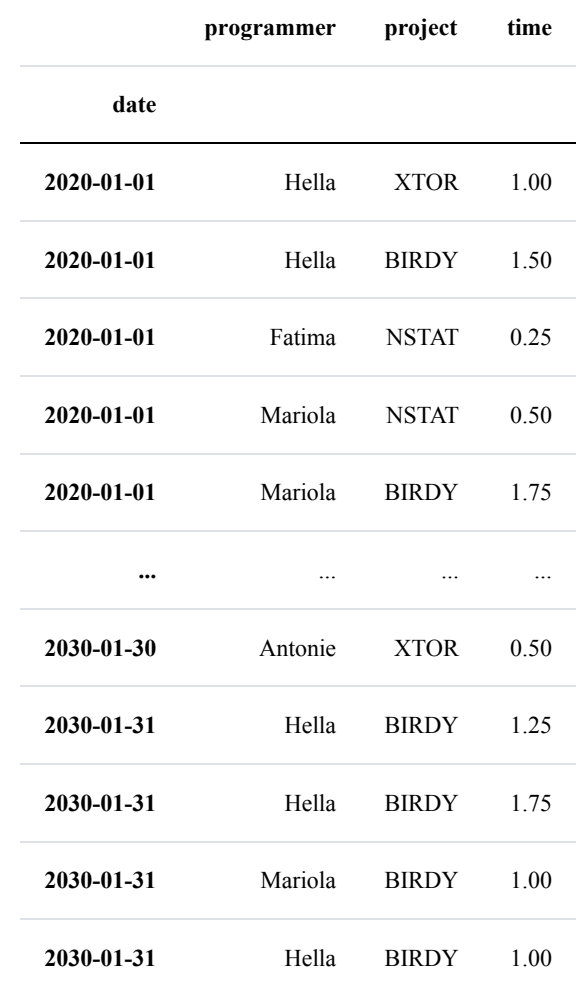

17492 rows  $\times$  3 columns

## times\_per\_day = df.groupby(df.index).sum() print(times\_per\_day[:10])

time date 2020-01-01 9.25 2020-01-02 6.00 2020-01-03 2.50 2020-01-06 5.75 2020-01-07 15.00  $2020 - 01 - 08$ 2020-01-09 10.25 2020-01-10 17.00 2020-01-13 4.75  $2020 - 01 - 14$ 

## **SOLUTION TO EXERCISE 4**

times\_per\_day\_project = df.groupby([df.index, 'project']).sum() print(times\_per\_day\_project[:10])

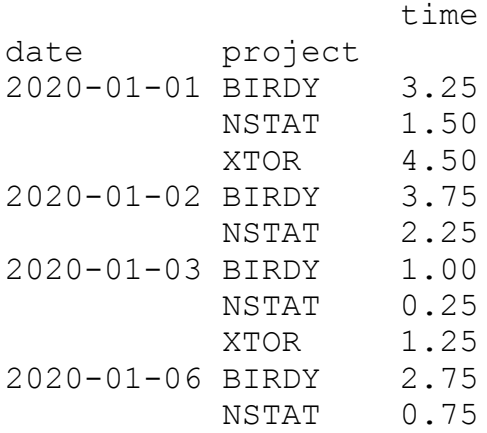

# **SOLUTION TO EXERCISE 5**

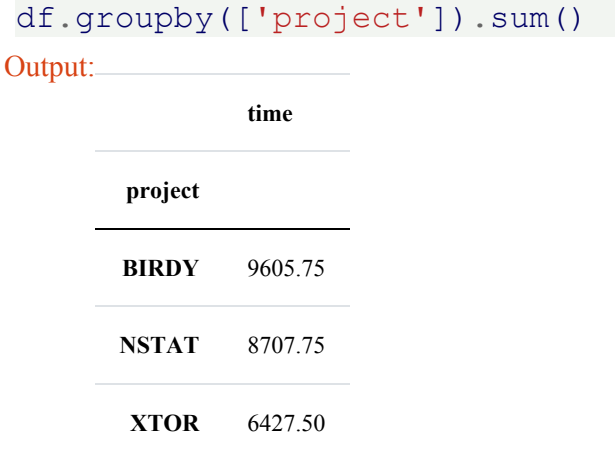

## **SOLUTION TO EXERCISE 6**

df.groupby(['programmer']).sum()

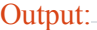

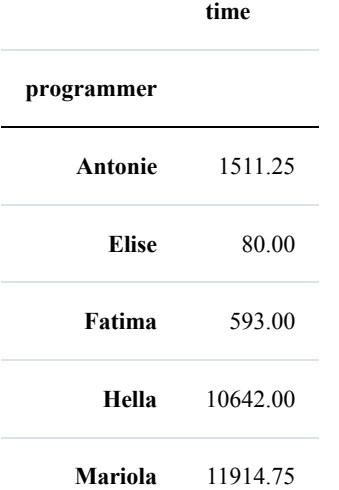

# **SOLUTION TO EXERCISE 7**

x = df.groupby([df.index, 'project', 'programmer']).sum()  $x = x.$ unstack() x

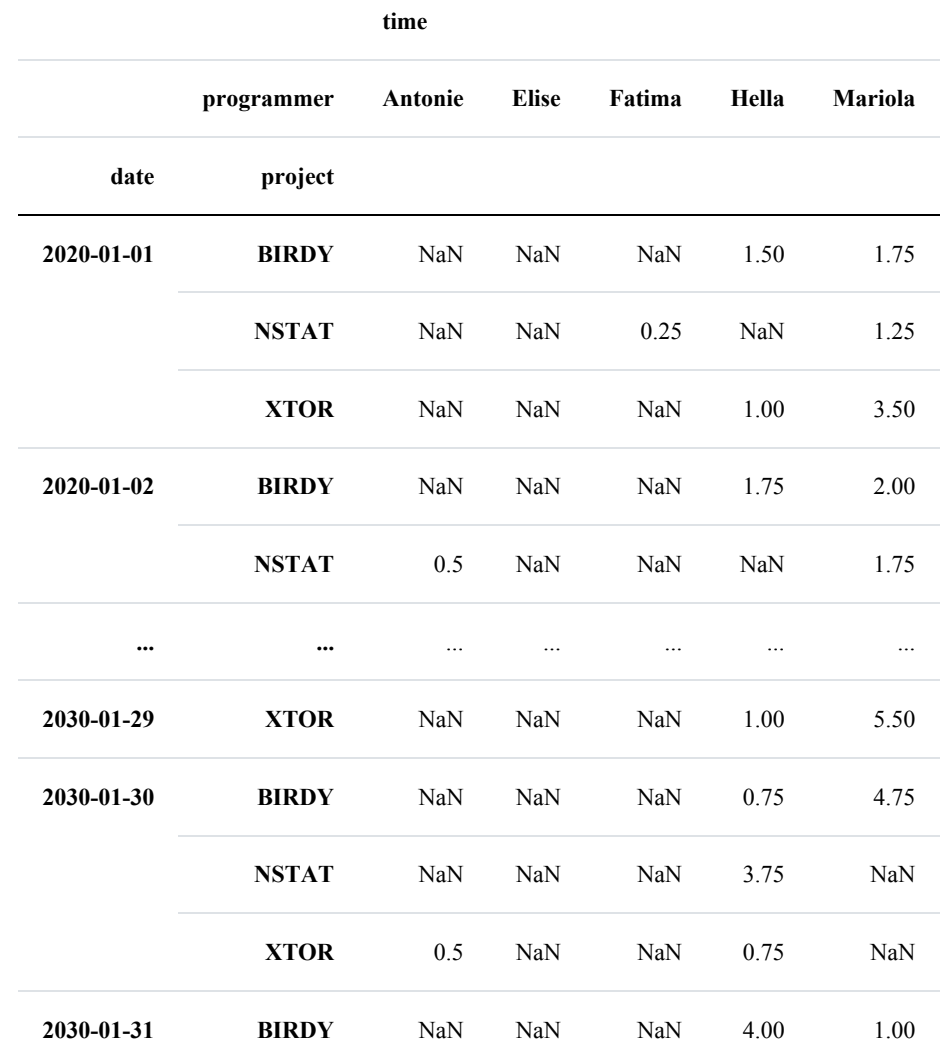

7037 rows  $\times$  5 columns

 $x = x$ .fillna(0) print(x[:10])

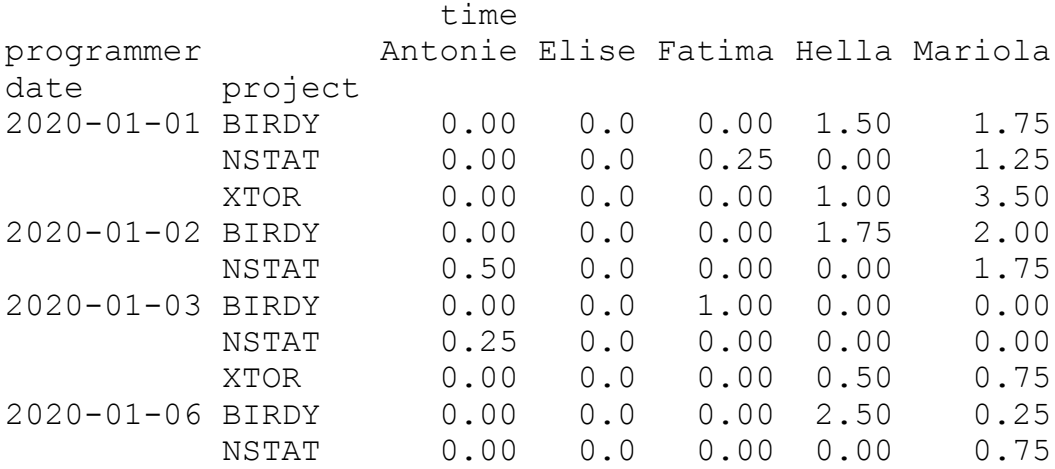

# **READING AND WRITING DATA**

All the powerful data structures like the Series and the DataFrames would avail to nothing, if the Pandas module wouldn't provide powerful functionalities for reading in and writing out data. It is not only a matter of having a functions for interacting with files. To be useful to data scientists it also needs functions which support the most important data formats like

- Delimiter-separated files, like e.g. csv
- Microsoft Excel files
- HTML
- XML
- JSON

## **DELIMITER-SEPARATED VALUES**

Most people take csv files as a synonym for delimterseparated values files. They leave the fact out of account that csv is an acronym for "comma separated values", which is not the case in many situations. Pandas also uses "csv" and contexts, in which "dsv" would be more appropriate.

Delimiter-separated values (DSV) are defined and stored two-dimensional arrays (for example strings) of data by

separating the values in each row with delimiter characters defined for this purpose. This way of implementing data is often used in combination of spreadsheet programs, which can read in and write out data as DSV. They are also used as a general data exchange format.

We call a text file a "delimited text file" if it contains text in DSV format.

For example, the file **dollar** euro.txt is a delimited text file and uses tabs (\t) as delimiters.

## **READING CSV AND DSV FILES**

Pandas offers two ways to read in CSV or DSV files to be precise:

- DataFrame.from\_csv
- read\_csv

There is no big difference between those two functions, e.g. they have different default values in some cases and read\_csv has more paramters. We will focus on read\_csv, because DataFrame.from\_csv is kept inside Pandas for reasons of backwards compatibility.

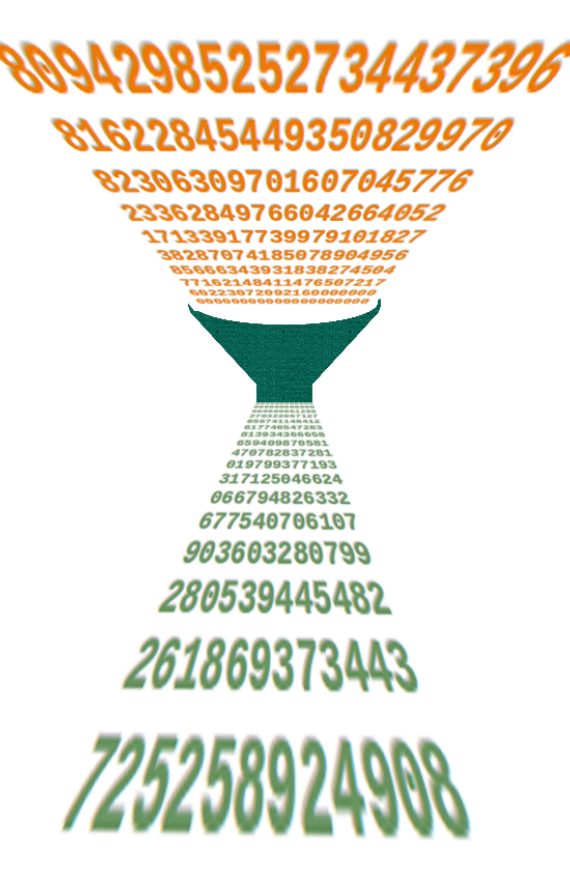

#### **import pandas as pd**

### exchange rates = pd.read  $csv("data1/dollar euro.txt",$ sep="**\t**")

#### print(exchange\_rates)

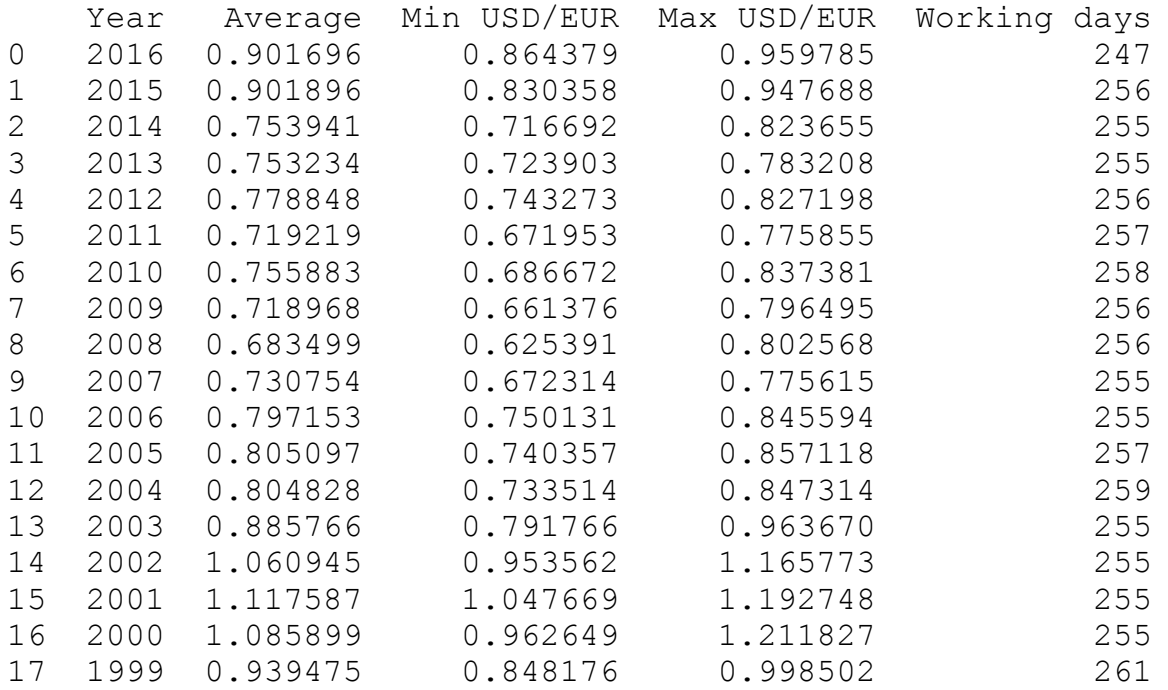

As we can see, read csv used automatically the first line as the names for the columns. It is possible to give other names to the columns. For this purpose, we have to skip the first line by setting the parameter "header" to 0 and we have to assign a list with the column names to the parameter "names":

#### **import pandas as pd**

```
exchange rates = pd.read csv("data1/dollar euro.txt",sep="\t",
                             header=0,
                             names=["year", "min", "max", "days"])
print(exchange_rates)
```
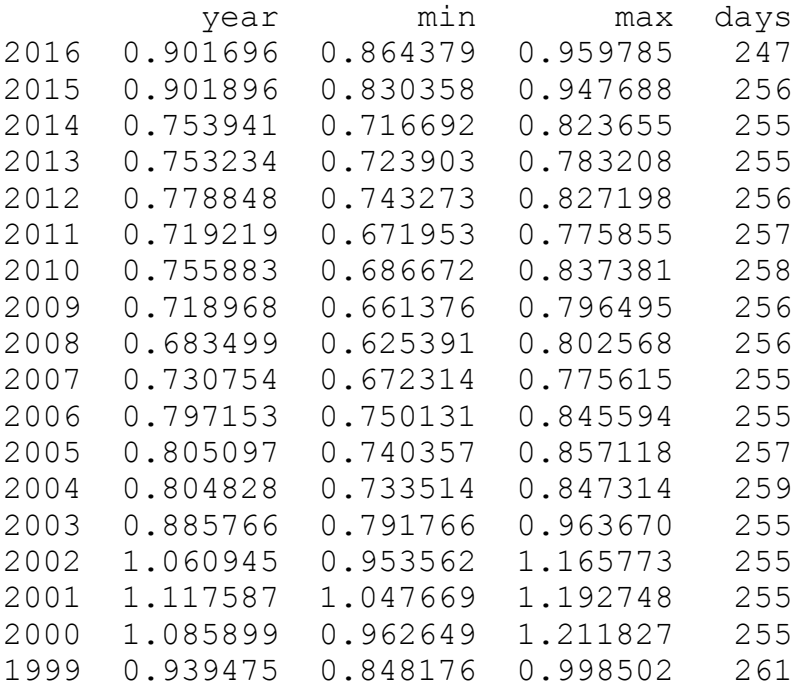

## **EXERCISE**

The file "countries population.csv" is a csv file, containing the population numbers of all countries (July 2014). The delimiter of the file is a space and commas are used to separate groups of thousands in the numbers. The method 'head(n)' of a DataFrame can be used to give out only the first n rows or lines. Read the file into a DataFrame.

Solution:

```
pop = pd.read.csv("data1/countries population.csv",header=None,
                  names=["Country", "Population"],
                  index_col=0,
                  quotechar="'",
                  sep=" "thousands=",")
print(pop.head(5))
```
Population Country China 1355692576 India 1236344631<br>European Union 511434812 European Union United States 318892103 Indonesia 253609643

## **WRITING CSV FILES**

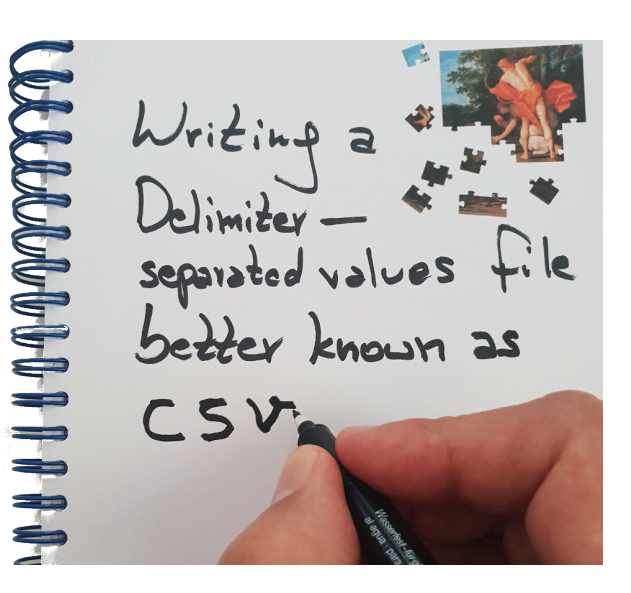

We can create csv (or dsv) files with the method "to csv". Before we do this, we will prepare some data to output, which we will write to a file. We have two csv files with population data for various countries. countries male population.csv contains the figures of the male populations and countries female population.csv correspondingly the numbers for the female populations. We will create a new csv file with the sum:

```
column names = ['Country"] + list(range(2002, 2013))male pop = pd.read.csv("data1/countries male population.csv",header=None,
                  index_col=0,
                  names=column_names)
female pop = pd.read csv("data1/countries female population.csv",
                         header=None,
                         index_col=0,
                         names=column_names)
population = male pop + female pop
```
population

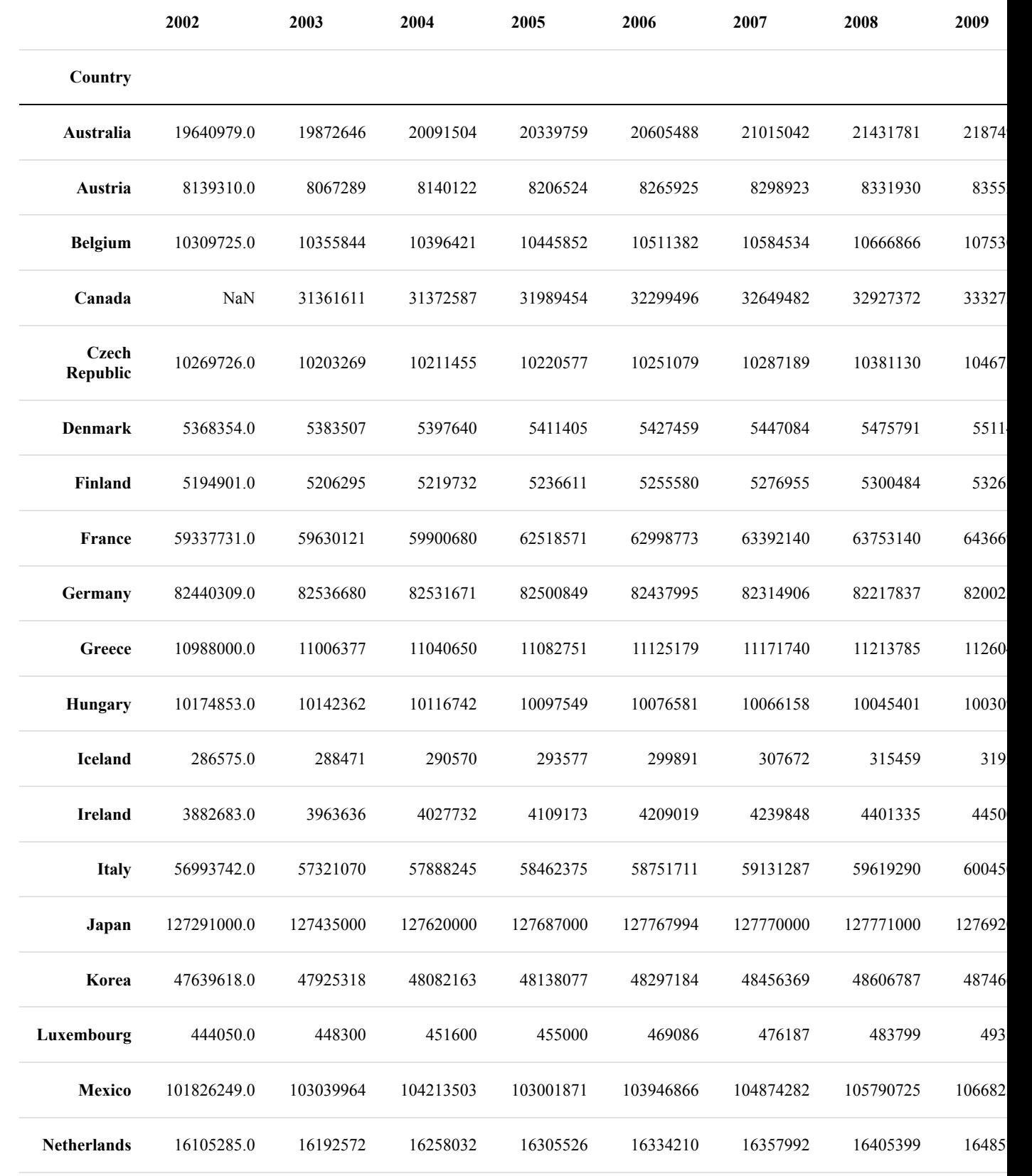

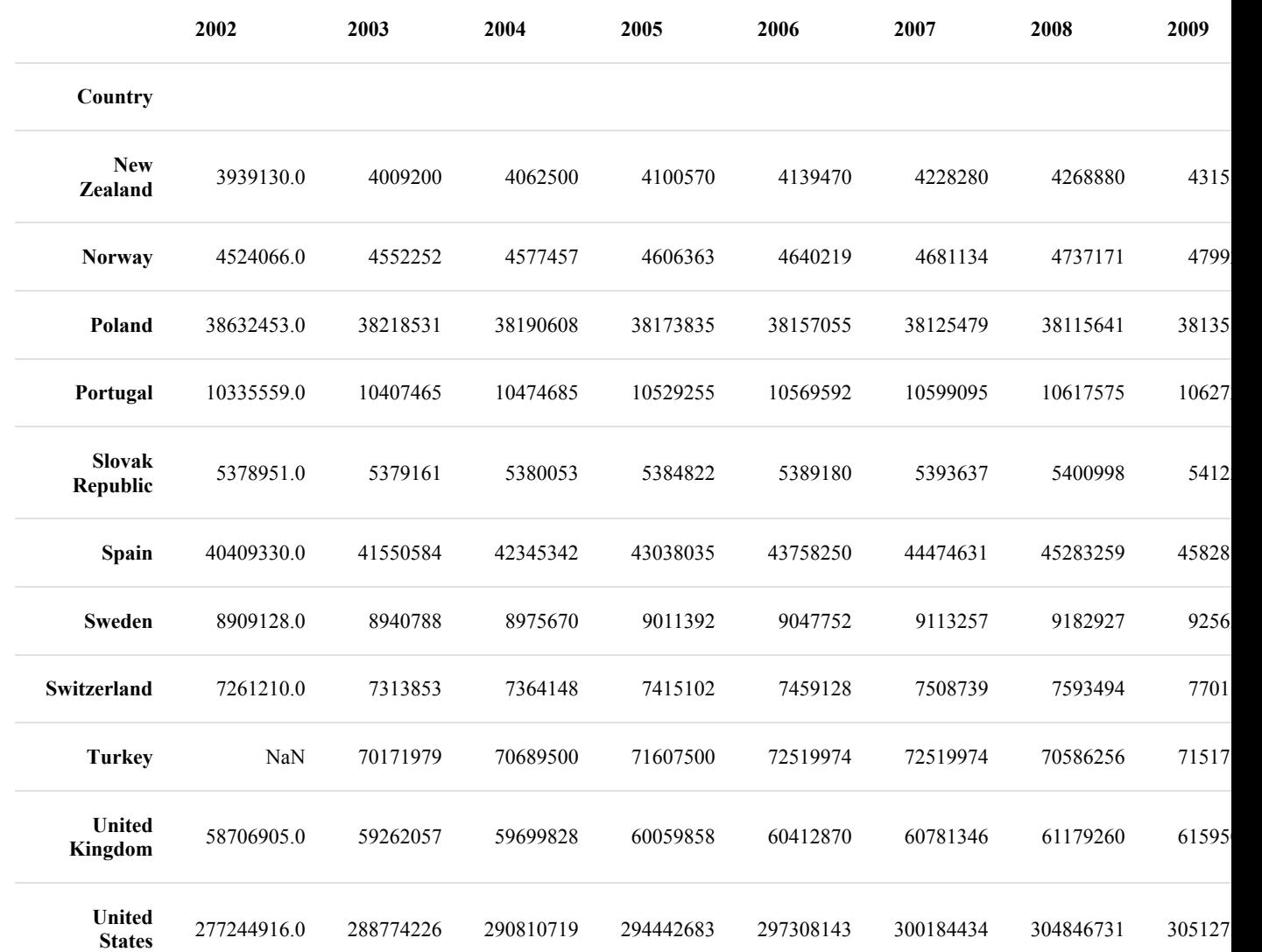

#### population.to\_csv("data1/countries\_total\_population.csv")

We want to create a new DataFrame with all the information, i.e. female, male and complete population. This means that we have to introduce an hierarchical index. Before we do it on our DataFrame, we will introduce this problem in a simple example:

```
import pandas as pd
shop1 = {\text{``foo''}:} {2010:23, 2011:25}, "bar": {2010:13, 2011:29}}
shop2 = {T500" :} {2010 :} {223, 2011 :} {225}, {\text{bar}}" : {2010 :} {213, 2011 :} {229}}
shop1 = pd.DataFrame(shop1)shop2 = pd.DataFrame(shop2)
```
both shops =  $shop1 + shop2$ print("Sales of shop1:**\n**", shop1) print("**\n**Sales of both shops**\n**", both\_shops) shops =  $pd.concat([shop1, shop2], keys=["one", "two"])$ shops Sales of shop1: foo bar 2010 23 13  $2011$ Sales of both shops foo bar 2010 246 226 2011 250 258

Output:

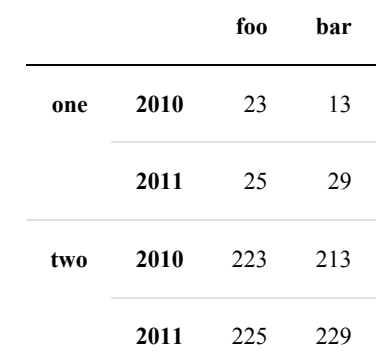

We want to swap the hierarchical indices. For this we will use 'swaplevel':

```
shops.swaplevel()
shops.sort_index(inplace=True)
shops
```
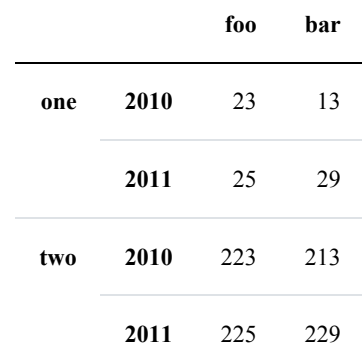

We will go back to our initial problem with the population figures. We will apply the same steps to those DataFrames:

```
pop complete = pd.concat([population.T,male_pop.T,
                          female_pop.T],
                          keys=["total", "male", "female"])
df = pop complete.swaplevel()
df.sort_index(inplace=True)
df[["Austria", "Australia", "France"]]
```
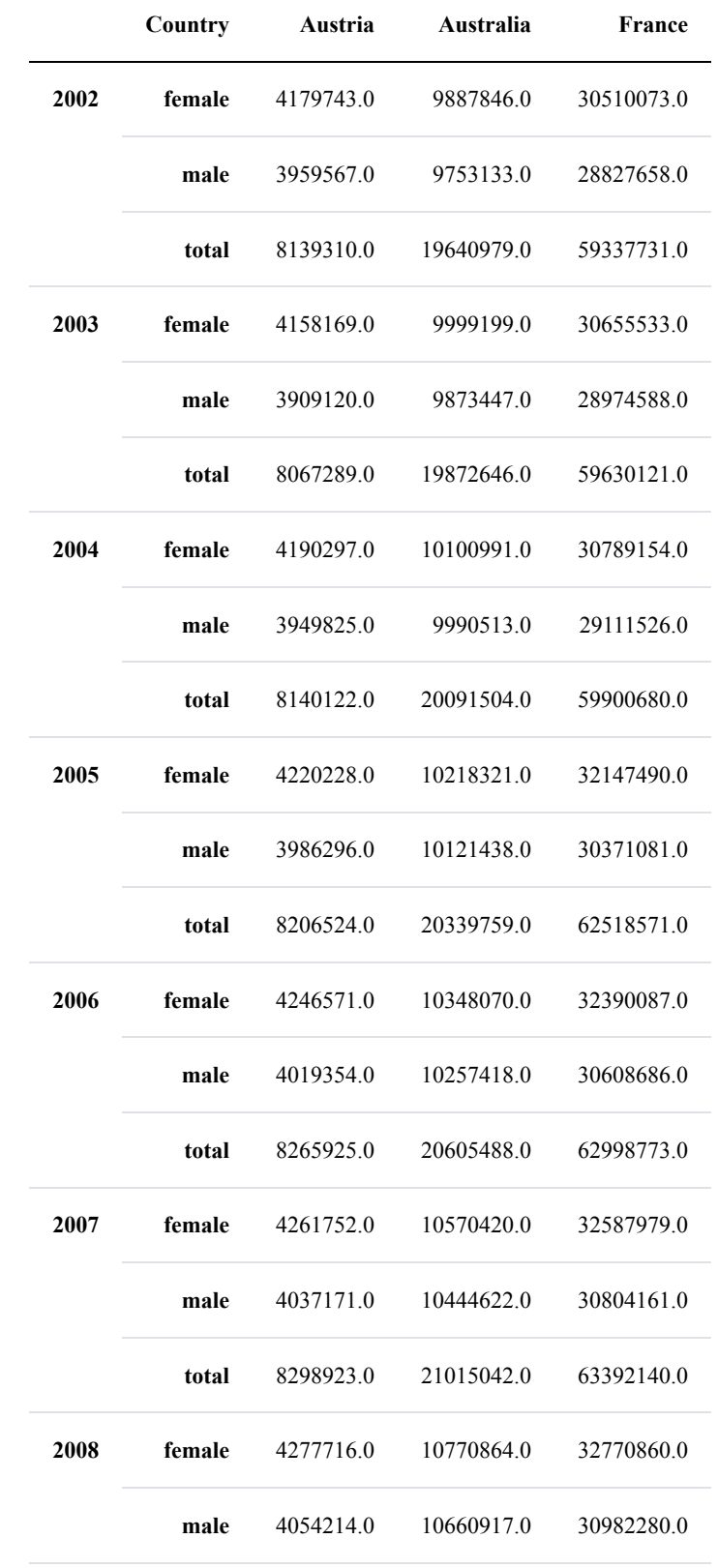

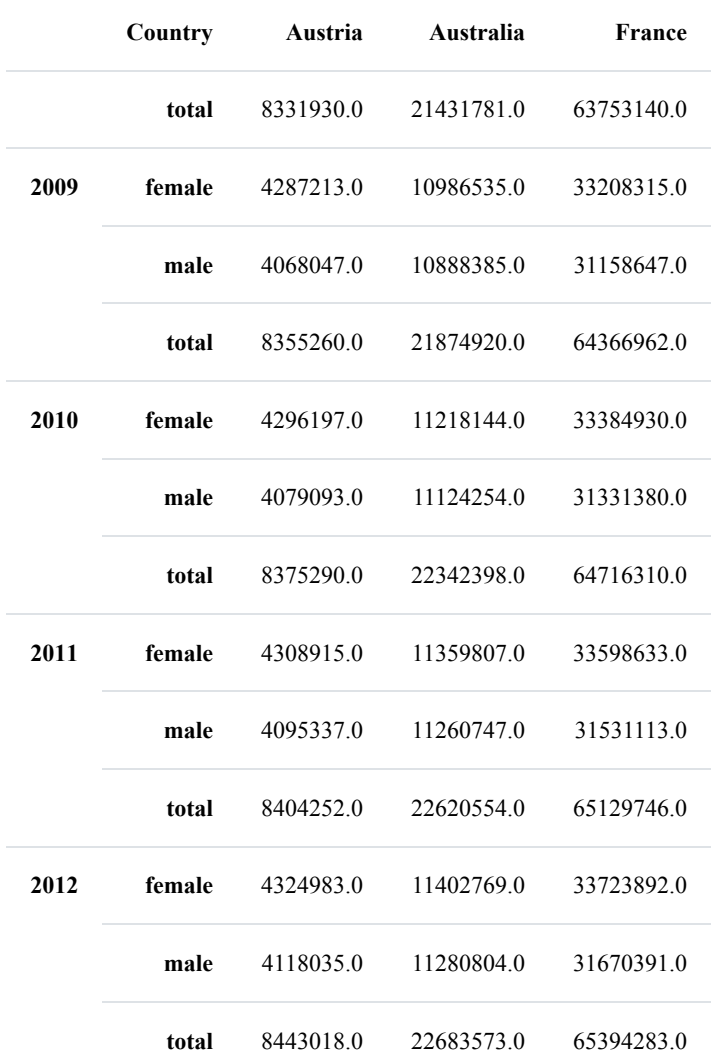

## df.to csv("data1/countries total population.csv")

## **EXERCISE**

- Read in the dsv file (csv) [bundeslaender.txt.](https://www.python-course.eu/data1/bundeslaender.txt) Create a new file with the columns 'land', 'area', 'female', 'male', 'population' and 'density' (inhabitants per square kilometres.
- print out the rows where the area is greater than 30000 and the population is greater than 10000
- Print the rows where the density is greater than 300

```
lands = pd.read csv('data1/bundeslaender.txt', sep=" " )print(lands.columns.values)
```

```
['land' 'area' 'male' 'female']
```

```
# swap the columns of our DataFrame:
lands = lands.reindex(columns=['land', 'area', 'female', 'male'])
lands[:2]
```
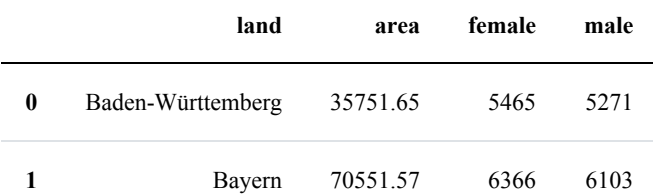

```
lands.insert(loc=len(lands.columns),
             column='population',
             value=lands['female'] + lands['male'])
```
lands[:3]

Output:

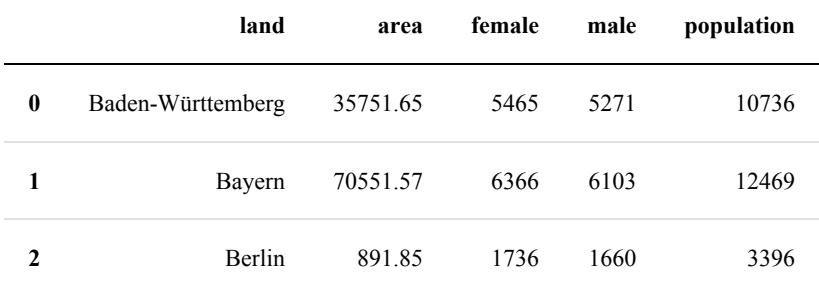

```
lands.insert(loc=len(lands.columns),
            column='density',
             value=(lands['population'] * 1000 / lands['area']).ro
```
 $und(0)$ )

#### lands[:4]

Output:

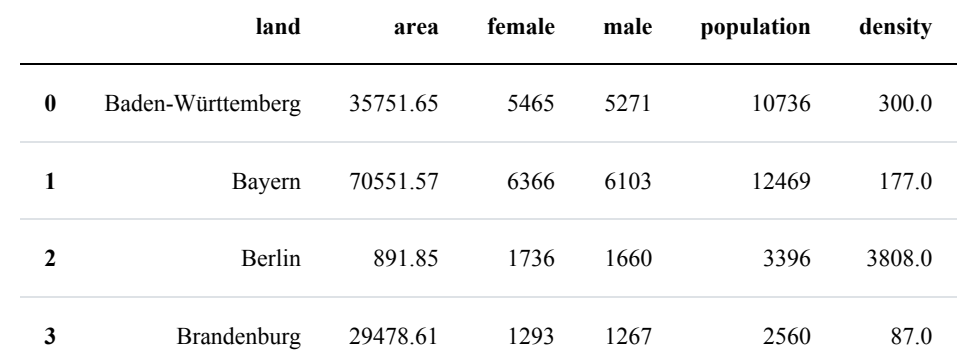

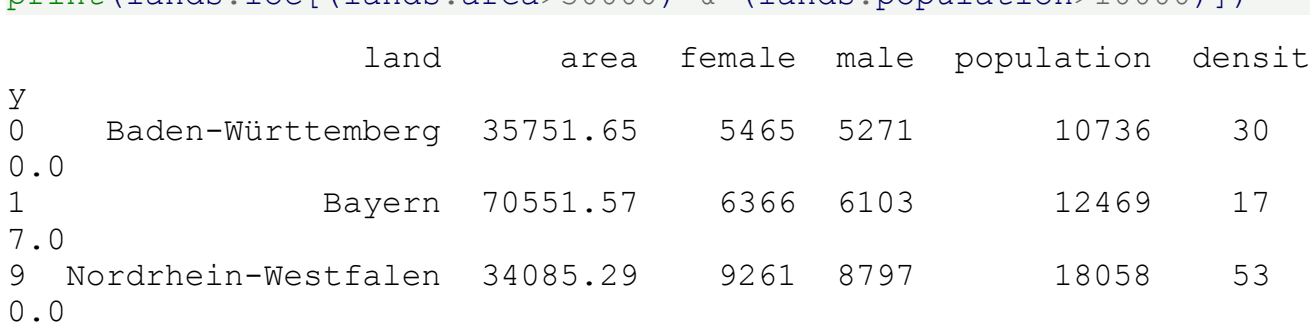

print(lands.loc[(lands.area $>30000$ ) & (lands.population $>1000011$ )

## **READING AND WRITING EXCEL FILES**

It is also possible to read and write Microsoft Excel files. The Pandas functionalities to read and write Excel files use the modules 'xlrd' and 'openpyxl'. These modules are not automatically installed by Pandas, so you may have to install them manually!

We will use a simple Excel document to demonstrate the reading capabilities of Pandas. The document [sales.xls](https://www.python-course.eu/data1/sales.xls) contains two sheets, one called 'week1' and the other one 'week2'.

An Excel file can be read in with the Pandas function "read\_excel". This is demonstrated in the following example Python code:

```
excel file = pd. ExcelFile("data1/sales.xls")
```
sheet =  $pd.read$  excel(excel file) sheet

Output:

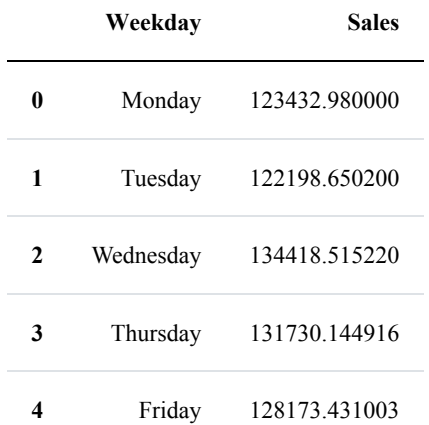

The document "sales.xls" contains two sheets, but we only have been able to read in the first one with "read\_excel". A complete Excel document, which can consist of an arbitrary number of sheets, can be completely read in like this:

```
docu = {}for sheet name in excel file.sheet names:
    docu[sheet name] = excel file.parse(sheet name)for sheet name in docu:
   print("\langle n'' + \text{sheet name} + \text{''}: \langle n'' , \text{docu}[\text{sheet name}]\rangleweek1:
     Weekday Sales
0 Monday 123432.980000
1 Tuesday 122198.650200
2 Wednesday 134418.515220
3 Thursday 131730.144916
4 Friday 128173.431003
week2:
     Weekday Sales
0 Monday 223277.980000
1 Tuesday 234441.879000
2 Wednesday 246163.972950
3 Thursday 241240.693491
4 Friday 230143.621590
```
We will calculate now the avarage sales numbers of the two weeks:

```
average = docu["week1"].copy()
average["Sales"] = (docu["week1"]["Sales"] + docu["week2"]["Sale
s"]) / 2
print(average)
```
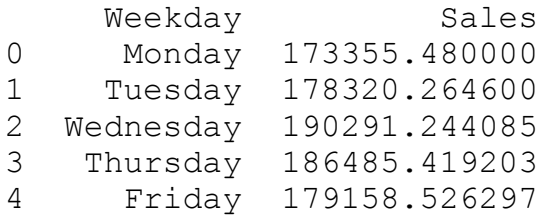

We will save the DataFrame 'average' in a new document with 'week1' and 'week2' as additional sheets as well:

```
writer = pd.ExcelWriter('data1/sales_average.xlsx')
document['week1'].to excel(writer,'week1')
document['week2'].to excel(writer,'week2')
average.to excel(writer, 'average')
writer.save()
writer.close()
```
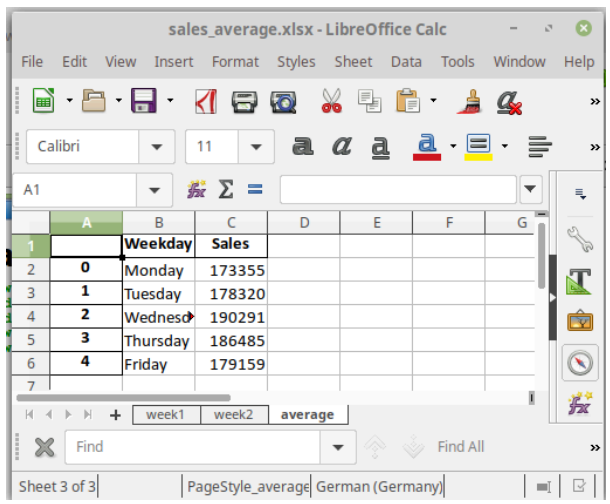

## **INTRODUCTION**

NaN was introduced, at least officially, by the IEEE Standard for Floating-Point Arithmetic (IEEE 754). It is a technical standard for floating-point computation established in 1985 - many years before Python was invented, and even a longer time befor Pandas was created - by the Institute of Electrical and Electronics Engineers (IEEE). It was introduced to solve problems found in many floating point implementations that made them difficult to use reliably and portably.

This standard added NaN to the arithmetic formats: "arithmetic formats: sets of binary and decimal floating-point data, which consist of finite numbers (including signed zeros and subnormal numbers), infinities, and special 'not a number' values (NaNs)"

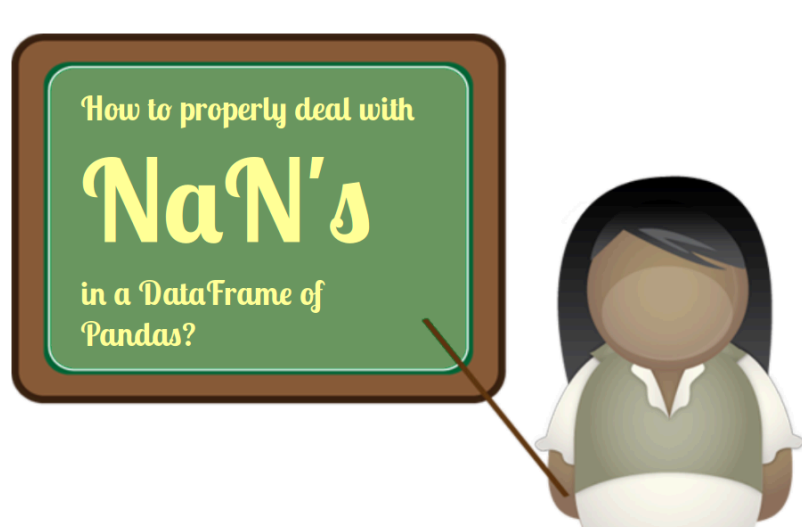

## **'NAN' IN PYTHON**

Python knows NaN values as well. We can create it with "float":

```
nl = float("nan")n2 = float ("Nan")
n3 = float("NaN")
n4 = float("NAN")
print(n1, n2, n3, n4)
```
nan nan nan nan

"nan" is also part of the math module since Python 3.5:
```
import math
nl = math.nameprint(n1)
print(math.isnan(n1))
nan
True
```
Warning: Do not perform comparison between "NaN" values or "Nan" values and regular numbers. A simple or simplified reasoning is this: Two things are "not a number", so they can be anything but most probably not the same. Above all there is no way of ordering NaNs:

```
print(nl == n2)
print(n1 == 0)print(n1 == 100)print(n2 < 0)False
False
False
```
## **NAN IN PANDAS**

False

## **EXAMPLE WITHOUT NANS**

Before we will work with NaN data, we will process a file without any NaN values. The data file [temperatures.csv](https://www.python-course.eu/data1/temperatures.csv) contains the temperature data of six sensors taken every 15 minuts between 6:00 to 19.15 o'clock.

Reading in the data file can be done with the read\_csv function:

```
import pandas as pd
df = pd.read.csv("data1/temperatures.csv",sep=";",
                 decimal="', "')df.loc[:3]
```
### Output:

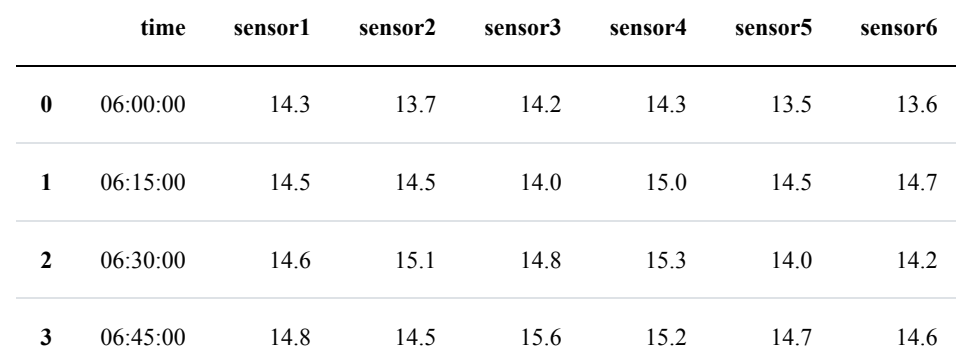

We want to calculate the avarage temperatures per measuring point over all the sensors. We can use the DataFrame method 'mean'. If we use 'mean' without parameters it will sum up the sensor columns, which isn't what we want, but it may be interesting as well:

```
df.mean()
average temp series = df.mean(axis=1)
print(average temp series[:8])
sensors = df.columns.values[1:]
# all columns except the time column will be removed:
df = df drop(sensors, axis=1)print(df[:5])
Output: sensor1 19.775926
     sensor2 19.757407
     sensor3 19.840741
     sensor4 20.187037
     sensor5 19.181481
     sensor6 19.437037
     dtype: float64
0 13.933333
1 14.533333<br>2 14.666667
2 14.666667<br>3 14.900000
     14.900000
4 15.083333
5 15.116667
6 15.283333
     7 15.116667
dtype: float64
```
time 0 06:00:00 1 06:15:00<br>2 06:30:00 2 06:30:00 3 06:45:00 4 07:00:00

We will assign now the average temperature values as a new column 'temperature':

```
# best practice:
df = df.assign(temperature=average_temp_series) # inplace option
not available
# alternatively:
#df.loc[:,"temperature"] = average_temp_series
```
df[:3]

### Output:

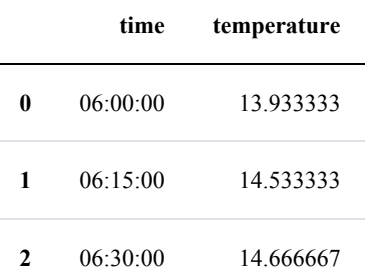

## **EXAMPLE WITH NANS**

We will use now a data file similar to the previous temperature csv, but this time we will have to cope with NaN data, when the sensors malfunctioned.

We will create a temperature DataFrame, in which some data is not defined, i.e. NaN.

We will use and change the data from the the temperatures.csv file:

```
import pandas as pd
temp df = pd.read csv("data1/temperatures.csv",
                      sep=";",
                      index_col=0,
                      decimal="',")
```
temp\_df[:8]

### Output:

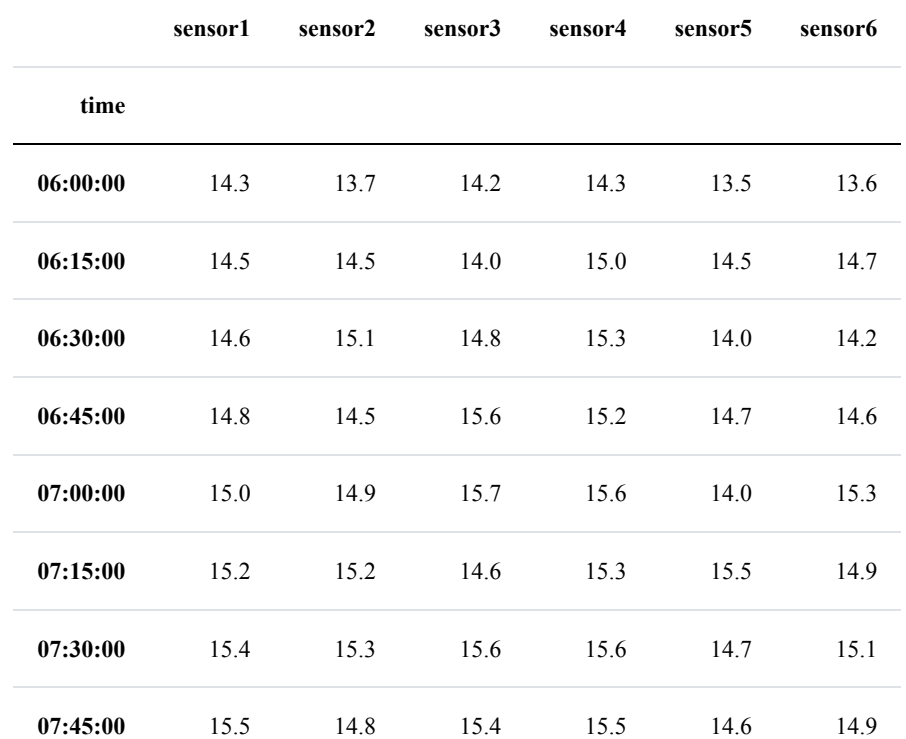

We will randomly assign some NaN values into the data frame. For this purpose, we will use the where method from DataFrame. If we apply where to a DataFrame object df, i.e. df.where(cond, other df), it will return an object of same shape as df and whose corresponding entries are from df where the corresponding element of cond is True and otherwise are taken from other\_df.

Before we continue with our task, we will demonstrate the way of working of where with some simple examples:

 $s = pd.Series(range(5))$  s.where( $s > 0$ )

```
import numpy as np
A = np.random.randnint(1, 30, (4, 2))df = pd.DataFrame(A, columns=['Foo', 'Bar'])m = df % 2 == 0
df.where(m, -df, inplace=True)
df
```
Output:

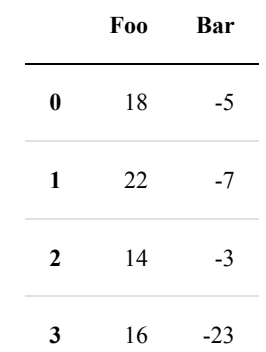

For our task, we need to create a DataFrame 'nan\_df', which consists purely of NaN values and has the same shape as our temperature DataFrame 'temp\_df'. We will use this DataFrame in 'where'. We also need a DataFrame with the conditions "df\_bool" as True values. For this purpose we will create a DataFrame with random values between 0 and 1 and by applying 'random  $df < 0.8'$ ' we get the df bool DataFrame, in which about 20 % of the values will be True:

```
random df = pd.DataFrame(np.random.random(size=temp df.shape),
                            columns=temp_df.columns.values,
                           index=temp d\overline{f}.index)nan df = pd.DataFrame DataFrame(np.nan,
                        columns=temp_df.columns.values,
                        index=temp_df.index)
df bool = random df < 0.8
```

```
df_bool[:5]
```

```
Output:
```
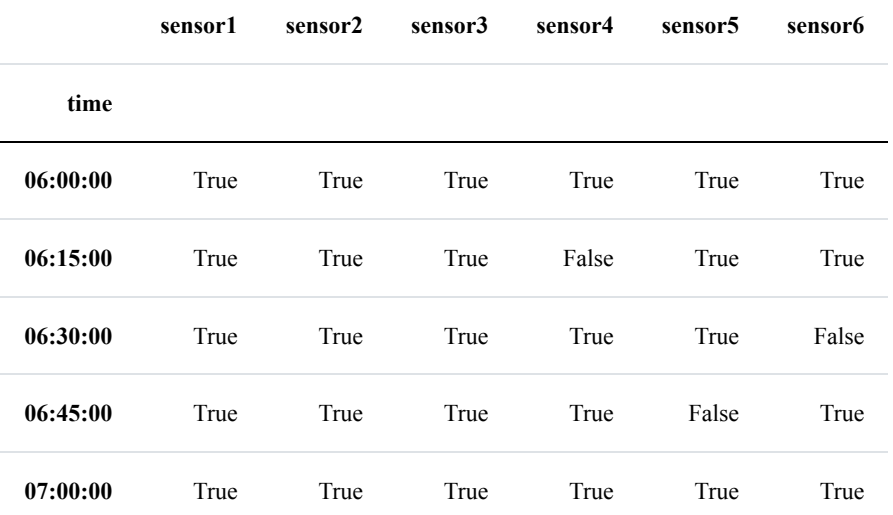

Finally, we have everything toghether to create our DataFrame with distrubed measurements:

```
disturbed data = temp df.where(df bool, nan df)
```
disturbed\_data.to\_csv("data1/temperatures\_with\_NaN.csv") disturbed  $data[:10]$ 

Output:

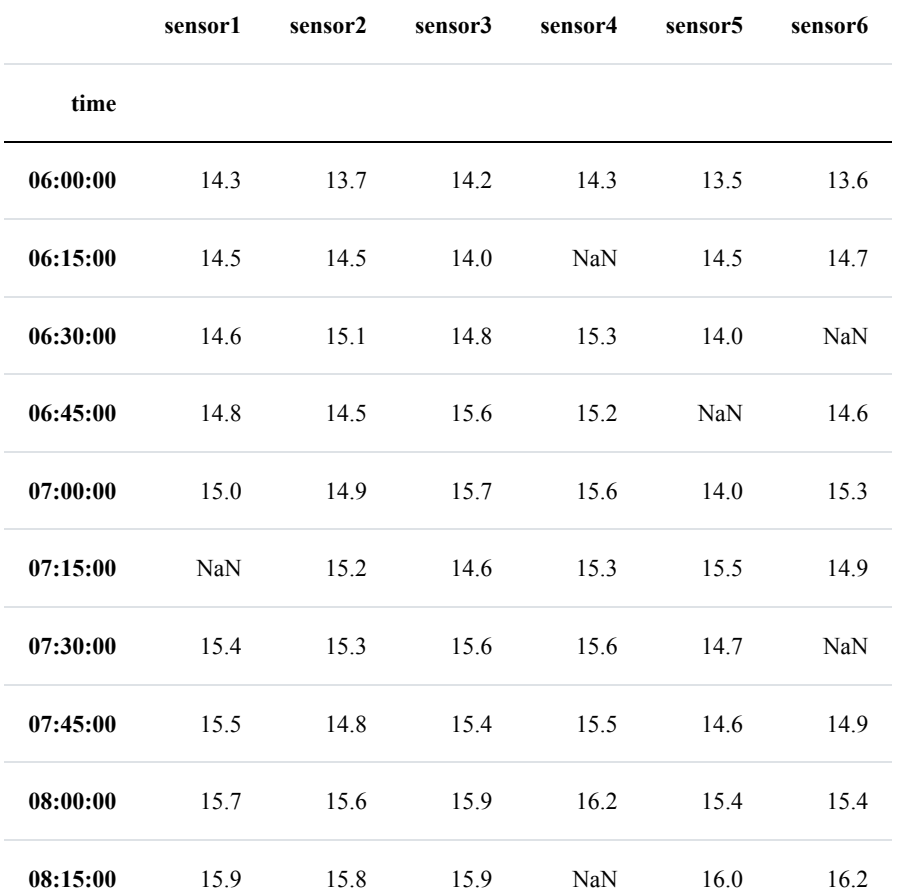

## **USING DROPNA ON THE DATAFRAME**

'dropna' is a DataFrame method. If we call this method without arguments, it will return an object where every row is ommitted, in which data are missing, i.e. some value is NaN:

 $df =$  disturbed data.dropna() df

### Output:

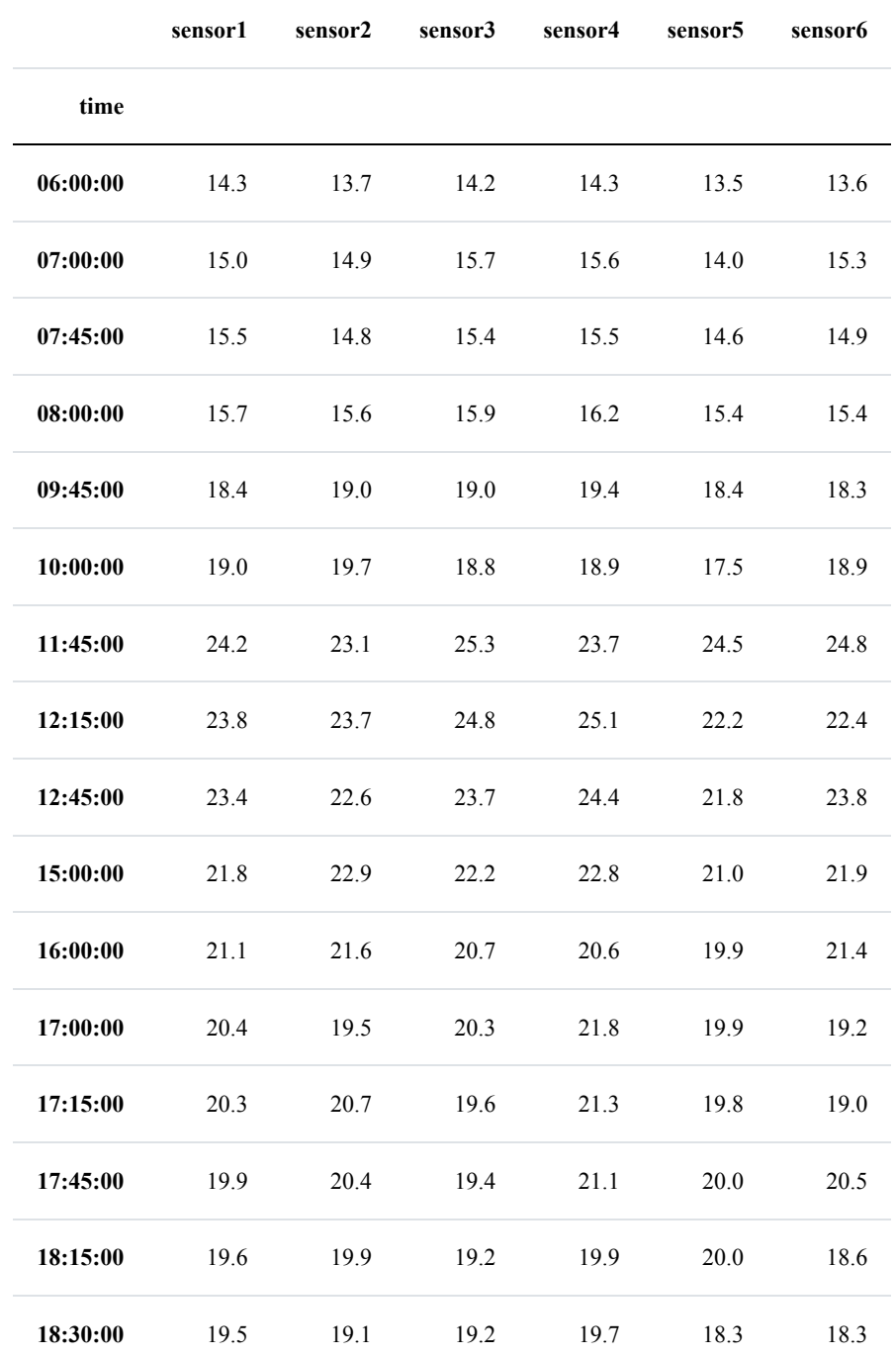

'dropna' can also be used to drop all columns in which some values are NaN. This can be achieved by assigning 1 to the axis parameter. The default value is False, as we have seen in our previous example. As every column from our sensors contain NaN values, they will all disappear:

df = disturbed\_data.dropna(axis=1)

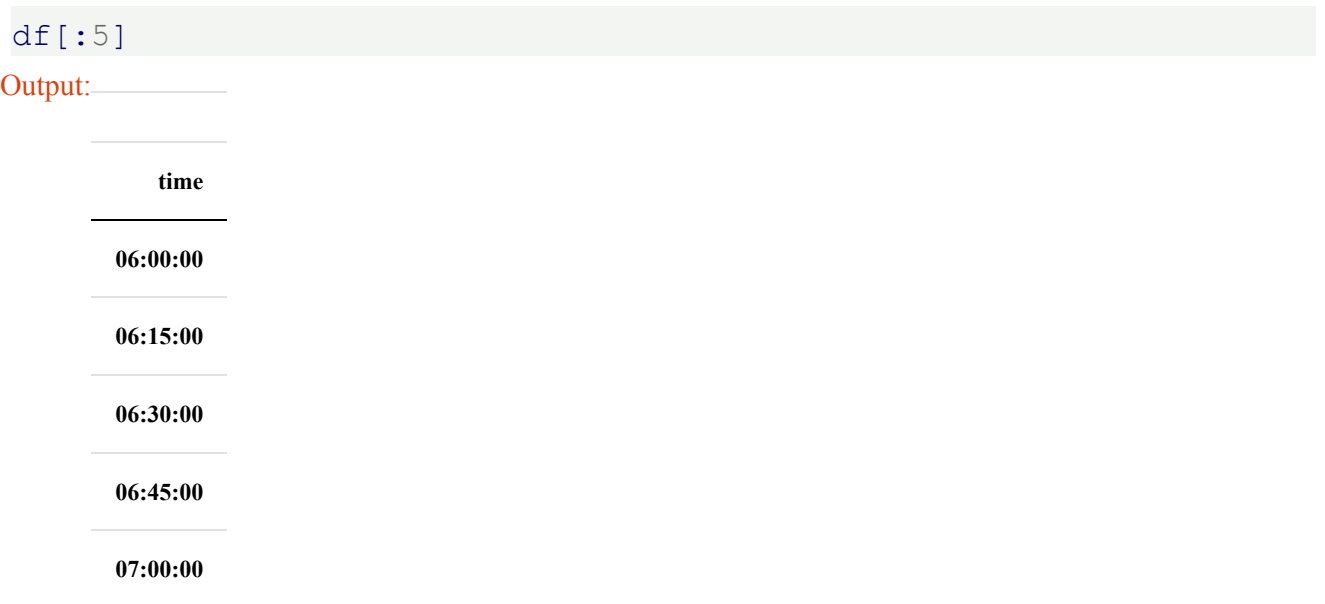

Let us change our task: We only want to get rid of all the rows, which contain more than one NaN value. The parameter 'thresh' is ideal for this task. It can be set to the minimum number. 'thresh' is set to an integer value, which defines the minimum number of non-NaN values. We have six temperature values in every row. Setting 'thresh' to 5 makes sure that we will have at least 5 valid floats in every remaining row:

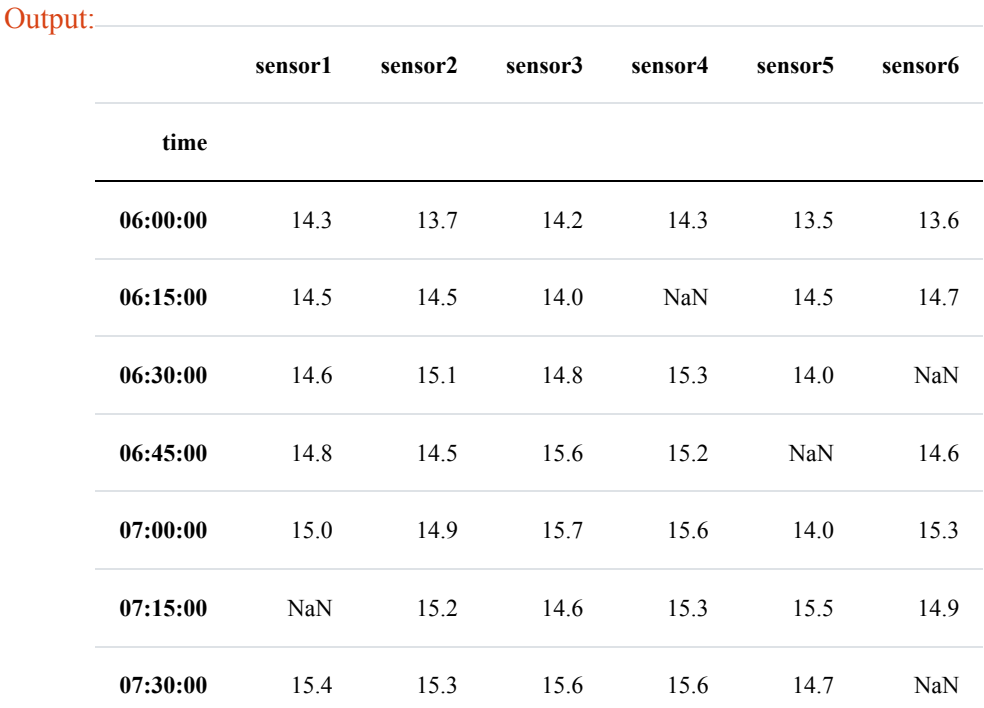

## cleansed  $df =$  disturbed data.dropna(thresh=5, axis=0) cleansed\_df[:7]

Now we will calculate the mean values again, but this time on the DataFrame 'cleansed\_df', i.e. where we have taken out all the rows, where more than one NaN value occurred.

```
average temp series = cleansed df.mean(axis=1)
sensors = cleansed df.columns.values
df = cleansed df.drop(sensors, axis=1)# best practice:
df = df.assign(temperature=average_temp_series) # inplace option
not available
df[:6]
```
Output:

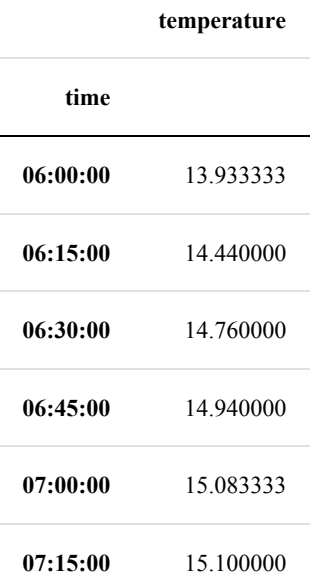

## **INTRODUCTION**

Data binning, which is also known as bucketing or discretization, is a technique used in data processing and statistics. Binning can be used for example, if there are more possible data points than observed data points. An example is to bin the body heights of people into intervals or categories. Let us assume, we take the heights of 30 people. The length values can be between - roughly guessing - 1.30 metres to 2.50 metres. Theoretically, there are 120 different cm values possible, but we can have at most 30 different values from our sample group. One way to group them could be to put the measured values into bins ranging from 1.30 - 1.50 metres, 1.50 - 1.70 metres, 1.70 - 1.90 metres and so on. This means that the original data values, will be assigned to a bin into wich they fit according to their size. The original values will be

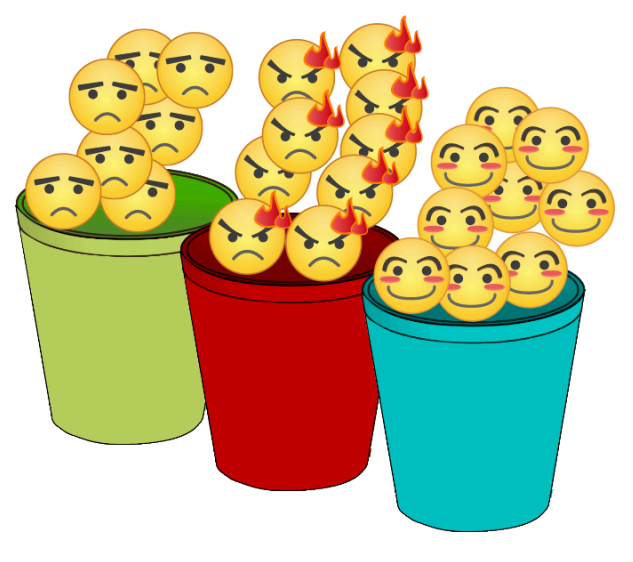

replaced by values representing the corresponding intervals. Binning is a form of quantization.

Bins do not necessarily have to be numerical, they can be categorical values of any kind, like "dogs", "cats", "hamsters", and so on.

Binning is also used in image processing, binning. It can be used to reduce the amount of data, by combining neighboring pixel into single pixels. kxk binning reduces areas of k x k pixels into single pixel.

Pandas provides easy ways to create bins and to bin data. Before we describe these Pandas functionalities, we will introduce basic Python functions, working on Python lists and tuples.

## **BINNING IN PYTHON**

The following Python function can be used to create bins.

```
def create bins(lower bound, width, quantity):
    """ create_bins returns an equal-width (distance) partitionin
g.
```

```
It returns an ascending list of tuples, representing the i
ntervals.
        A tuple bins[i], i.e. (bins[i][0], bins[i][1]) with i >
0
        and i < quantity, satisfies the following conditions:
            (1) bins[i][0] + width == bins[i][1]
            (2) bins[i-1][0] + width == bins[i][0] and
                bins[i-1][1] + width == bins[i][1]
    """
   bins = []for low in range(lower bound,
                     lower bound + quantity*width + 1, width):
        bins.append((low, low+width))
    return bins
```
We will create now five bins (quantity=5) with a width of 10 (width=10) starting from 10 (lower\_bound=10):

```
bins = create bins(lower bound=10,
                    width=10,
                    quantity=5)
bins
Output: [(10, 20), (20, 30), (30, 40), (40, 50), (50, 60), (60, 70)]
```
The next function 'find\_bin' is called with a list or tuple of bin 'bins', which have to be two-tuples or lists of two elements. The function finds the index of the interval, where the value 'value' is contained:

```
def find_bin(value, bins):
    """ bins is a list of tuples, like [(0,20), (20, 40), (40, 6
0)],
        binning returns the smallest index i of bins so that
        bin[i][0] <= value < bin[i][1]
    '"" ''for i in range(0, len(bins)):
        if bins[i][0] \leq value \leq bins[i][1]:
            return i
    return -1
```
**from collections import** Counter

```
bins = create bins(lower bound=50,
                    width=4<sub>r</sub>quantity=10)
print(bins)
weights of persons = [73.4, 69.3, 64.9, 75.6, 74.9, 80.3,78.6, 84.1, 88.9, 90.3, 83.4, 69.3,
                       52.4, 58.3, 67.4, 74.0, 89.3, 63.4]
binned weights = []for value in weights of persons:
    bin index = find bin(value, bins)
    print(value, bin index, bins[bin index])
    binned_weights.append(bin_index)
frequencies = Counter(binned_weights)
print(frequencies)
[(50, 54), (54, 58), (58, 62), (62, 66), (66, 70), (70, 74), (74,
78), (78, 82), (82, 86), (86, 90), (90, 94)]
73.4 5 (70, 74)
69.3 4 (66, 70)
64.9 3 (62, 66)
75.6 6 (74, 78)
74.9 6 (74, 78)
80.3 7 (78, 82)
78.6 7 (78, 82)
84.1 8 (82, 86)
88.9 9 (86, 90)
90.3 10 (90, 94)
83.4 8 (82, 86)
69.3 4 (66, 70)
52.4 0 (50, 54)
58.3 2 (58, 62)
67.4 4 (66, 70)
74.0 6 (74, 78)
89.3 9 (86, 90)
63.4 3 (62, 66)
Counter({4: 3, 6: 3, 3: 2, 7: 2, 8: 2, 9: 2, 5: 1, 10: 1, 0: 1,
2: 1})
```
## **BINNING WITH PANDAS**

The module Pandas of Python provides powerful functionalities for the binning of data. We will demonstrate this by using our previous data.

## **BINS USED BY PANDAS**

We used a list of tuples as bins in our previous example. We have to turn this list into a usable data structure for the pandas function "cut". This data structure is an IntervalIndex. We can do this with pd.IntervalIndex.from\_tuples:

### **import pandas as pd**

bins2 = pd. IntervalIndex. from tuples (bins)

"cut" is the name of the Pandas function, which is needed to bin values into bins. "cut" takes many parameters but the most important ones are "x" for the actual values und "bins", defining the IntervalIndex. "x" can be any 1-dimensional array-like structure, e.g. tuples, lists, nd-arrays and so on:

```
categorical object = pd.cut(weights of persons, bins2)
print(categorical_object)
[(70, 74], (66, 70], (62, 66], (74, 78], (74, 78], ..., (58, 62],
(66, 70], (70, 74], (86, 90], (62, 66]]
Length: 18
Categories (11, interval[int64]): [(50, 54] < (54, 58] < (58, 62]
\langle (62, 66] ... (78, 82] \langle (82, 86] \langle (86, 90] \langle (90, 94]]
```
The result of the Pandas function "cut" is a so-called "Categorical object". Each bin is a category. The categories are described in a mathematical notation. "(70, 74]" means that this bins contains values from 70 to 74 whereas 70 is not included but 74 is included. Mathematically, this is a half-open interval, i.e. nn interval in which one endpoint is included but not the other. Sometimes it is also called an half-closed interval.

We had also defined the bins in our previous chapter as half-open intervals, but the other way round, i.e. left side closed and the right side open. When we used pd.IntervalIndex.from\_tuples, we could have defined the "openness" of this bins by setting the parameter "closed" to one of the values:

- 'left': closed on the left side and open on the right
- 'right': (The default) open on the left side and closed on the right
- 'both': closed on both sides
- 'neither': open on both sides

To have the same behaviour as in our previous chapter, we will set the parameter closed to "left":

bins2 = pd.IntervalIndex.from\_tuples(bins, closed="left")

```
categorical object = pd.cut(weights of persons, bins2)
print(categorical_object)
[70, 74), [66, 70), [62, 66), [74, 78), [74, 78), ..., [58, 62),
[66, 70), [74, 78), [86, 90), [62, 66)]
Length: 18
Categories (11, interval[int64]): [[50, 54) < [54, 58) < [58, 62)
(62, 66) ... [78, 82) (82, 86) (86, 90) (90, 94)]
```
## **OTHER WAYS TO DEFINE BINS**

We used an IntervalIndex as a bin for binning the weight data. The function "cut" can also cope with two other kinds of bin representations:

• an integer: defining the number of equal-width bins in the range of the values "x". The

range of "x" is extended by .1% on each side to includ e the minimum and maximum values of "x".

• sequence of scalars: Defines the bin edges allowing for non-uniform

width. No extension of the range of "x" is done.

categorical object = pd.cut(weights of persons, 18)

print(categorical\_object)

```
sequence of scalars = [x[0] for x in bins]
sequence of scalars.append(bins[-1][1])print(sequence of scalars)
categorical object = pd.cut(weights of persons,
[(71.35, 73.456], (69.244, 71.35], (62.928, 65.033], (75.561, 77.6
67], (73.456, 75.561], ..., (56.611, 58.717], (67.139, 69.244], (7
3.456, 75.561], (88.194, 90.3], (62.928, 65.033]]
Length: 18
Categories (18, interval[float64]): [(52.362, 54.506] < (54.506, 5
6.611] < (56.611, 58.717] < (58.717, 60.822] ... (81.878, 83.983]
< (83.983, 86.089] < (86.089, 88.194] < (88.194, 90.3]]
```
sequence of scalars, right=**False**)

print(categorical\_object)

[50, 54, 58, 62, 66, 70, 74, 78, 82, 86, 90, 94]  $[70, 74)$ ,  $[66, 70)$ ,  $[62, 66)$ ,  $[74, 78)$ ,  $[74, 78)$ , ...,  $[58, 62)$ , [66, 70), [74, 78), [86, 90), [62, 66)] Length: 18 Categories (11, interval[int64]): [[50, 54) < [54, 58) < [58, 62)  $\langle$  [62, 66) ... [78, 82)  $\langle$  [82, 86)  $\langle$  [86, 90)  $\langle$  [90, 94)]

### **BIN COUNTS AND VALUE COUNTS**

The next and most interesting question is now how we can see the actual bin counts. This can be accomplished with the function "value\_counts":

pd.value\_counts(categorical\_object)

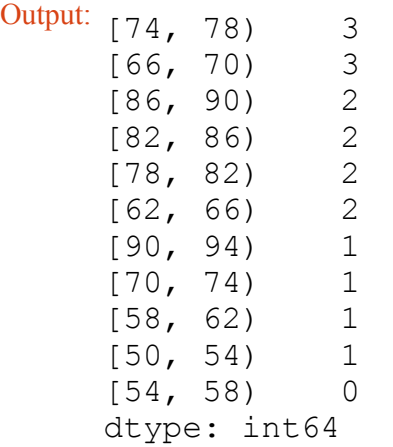

"categorical\_object.codes" provides you with a labelling of the input values into the binning categories:

```
labels = categorical_object.codes
labels
Output: array([ 5, 4, 3, 6, 6, 7, 7, 8, 9, 10, 8, 4, 0,
     2, 4, 6, 9,
            3], dtype=int8)
```
categories is the IntervalIndex of the categories of the label indices:

```
categories = categorical_object.categories
categories
Output: IntervalIndex([[50, 54), [54, 58), [58, 62), [62, 66), [66, 7
     0) ... [74, 78), [78, 82), [82, 86), [86, 90), [90, 94)],
                   closed='left',
                   dtype='interval[int64]')
```
Correspondence from weights data to bins:

```
for index in range(len(weights of persons)):
    label index = labels[index]
    print(weights of persons[index], label index, categories[labe
l_index] )
categorical_object.categories
73.4 5 [70, 74)
69.3 4 [66, 70)
64.9 3 [62, 66)
75.6 6 [74, 78)
74.9 6 [74, 78)
80.3 7 [78, 82)
78.6 7 [78, 82)
84.1 8 [82, 86)
88.9 9 [86, 90)
90.3 10 [90, 94)
83.4 8 [82, 86)
69.3 4 [66, 70)
52.4 0 [50, 54)
58.3 2 [58, 62)
67.4 4 [66, 70)
74.0 6 [74, 78)
89.3 9 [86, 90)
63.4 3 [62, 66)
Output: IntervalIndex([[50, 54), [54, 58), [58, 62), [62, 66), [66, 7
     0) ... [74, 78), [78, 82), [82, 86), [86, 90), [90, 94)],
                   closed='left',
                   dtype='interval[int64]')
```
## **NAMING BINS**

Let's imagine, we have an University, which confers three levels of Latin honors depending on the grade point average (GPA):

- "summa cum laude" requires a GPA above 3.9
- "magna cum laude" if the GPA is above 3.8
- "cum laude" if the GPA of 3.6 or above

```
degrees = ["none", "cum laude", "magna cum laude", "summa cum laud
e"]
student results = [3.93, 3.24, 2.80, 2.83, 3.91, 3.698, 3.731, 3.2]
```

```
5, 3.24, 3.82, 3.22]
```

```
student results degrees = pd.cut(student results, [0, 3.6, 3.8,3.9, 4.0], labels=degrees)
pd.value counts(student results degrees)
```

```
Output: none 6
    summa cum laude 2
    cum laude 2
    magna cum laude 1
    dtype: int64
```
Let's have a look at the individual degrees of each student:

```
labels = student results degrees.codes
categories = student_results_degrees.categories
for index in range(len(student results)):
    label index = labels[index]
    print(student results[index], label index, categories[label in
dex] )
3.93 3 summa cum laude
3.24 0 none
2.8 0 none
2.83 0 none
3.91 3 summa cum laude
3.698 1 cum laude
3.731 1 cum laude
3.25 0 none
3.24 0 none
3.82 2 magna cum laude
3.22 0 none
```
# **PANDAS TUTORIAL: MULTI-LEVEL INDEXING**

## **INTRODUCTION**

We learned the basic concepts of Pandas in our previous chapter of our tutorial on Pandas. We introduced the data structures

- Series and
- DataFrame

We also learned how to create and manipulate the Series and DataFrame objects in numerous Python programs.

Now it is time to learn some further aspects of theses data structures in this chapter of our tutorial.

We will start with advanced indexing possibilities in Pandas.

## **ADVANCED OR MULTI-LEVEL INDEXING**

Advanced or multi-level indexing is available both for Series and for DataFrames. It is a fascinating way of working with higher dimensional data, using Pandas data structures. It's an efficient way to store and manipulate arbitrarily high dimension data in 1-dimensional (Series) and 2-dimensional tabular (DataFrame) structures. In other words, we can work with higher dimensional data in lower dimensions. It's time to present an example in Python:

```
import pandas as pd
```

```
cities = ["Vienna", "Vienna", "Vienna",
          "Hamburg", "Hamburg", "Hamburg",
          "Berlin", "Berlin", "Berlin",
          "Zürich", "Zürich", "Zürich"]
index = [cities, ["country", "area", "population",
                  "country", "area", "population",
                  "country", "area", "population",
                  "country", "area", "population"]]
```

```
print(index)
```

```
[['Vienna', 'Vienna', 'Vienna', 'Hamburg', 'Hamburg', 'Hamburg',
'Berlin', 'Berlin', 'Berlin', 'Zürich', 'Zürich', 'Zürich'], ['cou
ntry', 'area', 'population', 'country', 'area', 'population', 'cou
ntry', 'area', 'population', 'country', 'area', 'population']]
```
data =  $["Austria", 414.60", 1805681",$ 

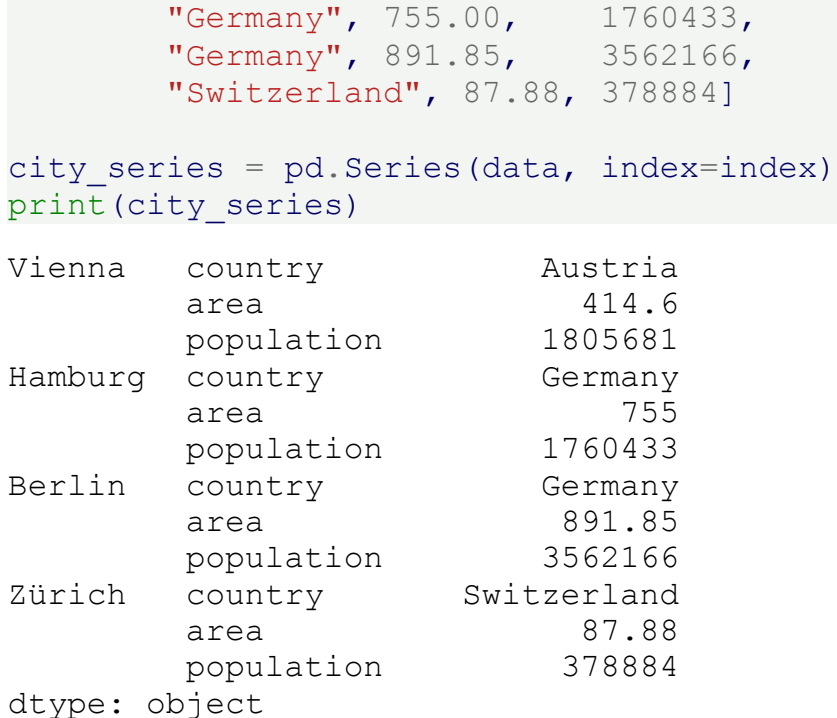

We can access the data of a city in the following way:

```
print(city_series["Vienna"])
```
country Austria area 414.6 population 1805681 dtype: object

We can also access the information about the country, area or population of a city. We can do this in two ways:

print(city\_series["Vienna"]["area"])

414.6

The other way to accomplish it:

```
print(city_series["Vienna", "area"])
```
414.6

We can also get the content of multiple cities at the same time by using a list of city names as the key:

```
city series["Hamburg",:]
```
Output: country Germany area 755 population 1760433 dtype: object

If the index is sorted, we can also apply a slicing operation:

```
city series = city series.sort index()
print("city series with sorted index:")
print(city_series)
print("\n\nSlicing the city series:")
city series["Berlin":"Vienna"]
city series with sorted index:
Berlin area 891.85
       country Germany<br>
population 3562166
       population
Hamburg area 755
       country Germany
       population 1760433
Vienna area 414.6country Austria
       population 1805681
Zürich area 67.88
       country Switzerland
       population 378884
dtype: object
Slicing the city series:
Output: Berlin area 891.85
           country Germany
           population 3562166
    Hamburg area 755
           country Germany
           population 1760433
    Vienna area 414.6
```
country Austria population 1805681

dtype: object

In the next example, we show that it is possible to access the inner keys as well:

```
print(city series[:, "area"])
Berlin 891.85
Hamburg 755
Vienna 414.6
Zürich 87.88
dtype: object
```
## **SWAPPING MULTIINDEX LEVELS**

It is possible to swap the levels of a MultiIndex with the method swaplevel:

```
swaplevel(self, i=-2, j=-1, copy=True)
   Swap levels i and j in a MultiIndex
   Parameters
   ----------
   i, j : int, string (can be mixed)
          Level of index to be swapped. Can pass level name as string.
          The indexes 'i' and 'j' are optional, and default to
          the two innermost levels of the index
   Returns
   -------
   swapped : Series
city series = city series.swaplevel()
city_series.sort_index(inplace=True)
city_series
```
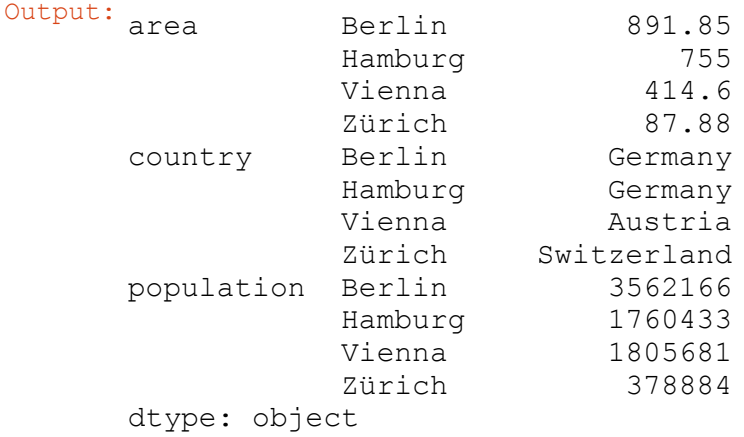

#### **INTRODUCTION**

It is seldom a good idea to present your scientific or business data solely in rows and columns of numbers. We rather use various kinds of diagrams to visualize our data. This makes the communication of information more efficiently and easy to grasp. In other words, it makes complex data more accessible and understandable. The numerical data can be graphically encoded with line charts, bar charts, pie charts, histograms, scatterplots and others.

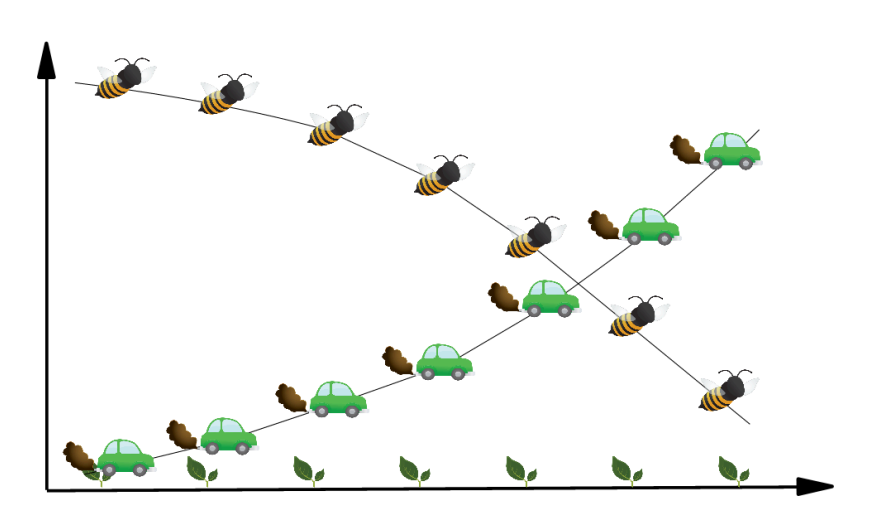

We have already seen the powerful capabilities of for creating publicationquality plots. Matplotlib is a low-level tool to achieve this goal, because you have to construe your plots by adding up basic components, like legends, tick labels, contours and so on.

Pandas provides various plotting possibilities, which make like a lot easier.

We will start with an example for a line plot.

### **LINE PLOT IN PANDAS**

#### **SERIES**

Both the Pandas Series and DataFrame objects support a plot method.

You can see a simple example of a line plot with for a Series object. We use a simple Python list "data" as the data for the range. The index will be used for the x values, or the domain.

#### **import pandas as pd**

data = [100, 120, 140, 180, 200, 210, 214]  $s = pd$ . Series (data, index=range (len(data)))

s.plot()

Output: <matplotlib.axes.\_subplots.AxesSubplot at 0x7fe98be8a710>

It is possible to suppress the usage of the index by setting the keyword parameter "use\_index" to False. In our example this will give us the same result:

s.plot(use\_index=**False**)

```
Output: <matplotlib.axes._subplots.AxesSubplot at 0x7fe98be8a710>
```
We will experiment now with a Series which has an index consisting of alphabetical values.

```
fruits = ['apples', 'oranges', 'cherries', 'pears']
quantities = [20, 33, 52, 10]
S = pd. Series (quantities, index=fruits)
S.plot()
```
Output: <matplotlib.axes.\_subplots.AxesSubplot at 0x7fe98be8a710>

### **LINE PLOTS IN DATAFRAMES**

We will introduce now the plot method of a DataFrame. We define a dcitionary with the population and area figures. This dictionary can be used to create the DataFrame, which we want to use for plotting:

### **import pandas as pd**

```
cities = {"name": ["London", "Berlin", "Madrid", "Rome",
                   "Paris", "Vienna", "Bucharest", "Hamburg",
                   "Budapest", "Warsaw", "Barcelona",
                   "Munich", "Milan"],
          "population": [8615246, 3562166, 3165235, 2874038,
                         2273305, 1805681, 1803425, 1760433,
                         1754000, 1740119, 1602386, 1493900,
                         1350680],
          "area" : [1572, 891.85, 605.77, 1285,
                    105.4, 414.6, 228, 755,
                    525.2, 517, 101.9, 310.4,
                    181.8]
}
city frame = pd. DataFrame(cities,
                          columns=["population", "area"],
                          index=cities["name"])
print(city_frame)
```
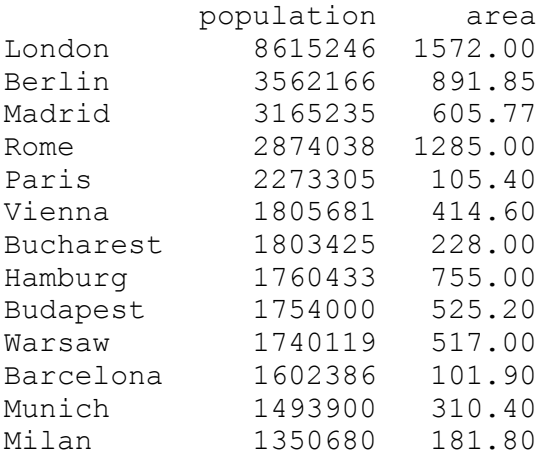

The following code plots our DataFrame city frame. We will multiply the area column by 1000, because otherwise the "area" line would not be visible or in other words would be overlapping with the x axis:

```
city frame["area"] *= 1000city_frame.plot()
```
Output: <matplotlib.axes.\_subplots.AxesSubplot at 0x7fe9b13f2c50>

This plot is not coming up to our expectations, because not all the city names appear on the x axis. We can change this by defining the xticks explicitly with "range(len((city\_frame.index))". Furthermore, we have to set use\_index to True, so that we get city names and not numbers from 0 to len((city frame.index):

city frame.plot(xticks=range(len(city frame.index)), use\_index=**True**)

Output: <matplotlib.axes.\_subplots.AxesSubplot at 0x7fe983cd72e8>

Now, we have a new problem. The city names are overlapping. There is remedy at hand for this problem as well. We can rotate the strings by 90 degrees. The names will be printed vertically afterwards:

city frame.plot(xticks=range(len(city frame.index)), use\_index=**True**, rot=90)

Output: <matplotlib.axes.\_subplots.AxesSubplot at 0x7fe98bbf6c88>

### **USING TWIN AXES**

We multiplied the area column by 1000 to get a proper output. Instead of this, we could have used twin axes. We will demonstrate this in the following example. We

will recreate the city frame DataFrame to get the original area column:

```
city frame = pd.DataFrame Cities,
                          columns=["population", "area"],
                          index=cities["name"])
print(city_frame)
```

```
population area
London 8615246 1572.00
Berlin 3562166 891.85
Madrid 3165235 605.77
Rome 2874038 1285.00
Paris 2273305 105.40
Vienna 1805681 414.60
Bucharest 1803425 228.00
Hamburg 1760433 755.00<br>Budapest 1754000 525.20
Budapest 1754000
Warsaw 1740119 517.00
Barcelona 1602386 101.90
Munich 1493900 310.40
```
Milan 1350680 181.80

To get a twin axes represenation of our diagram, we need subplots from the module matplotlib and the function "twinx":

```
import matplotlib.pyplot as plt
```

```
fig, ax = plt.subplots()fig.suptitle("City Statistics")
ax.set_ylabel("Population")
ax.set_xlabel("Cities")
ax2 = ax.twinx()
ax2.set_ylabel("Area")
city_frame["population"].plot(ax=ax,
                              style="b-",
                              xticks=range(len(city frame.index)),
                              use_index=True,
```

```
rot=90)
city_frame["area"].plot(ax=ax2,
                        style="g-",
                        use_index=True,
                        rot=90)ax.legend(["population number"], loc=2)
ax2.legend(loc=1)
plt.show()
```
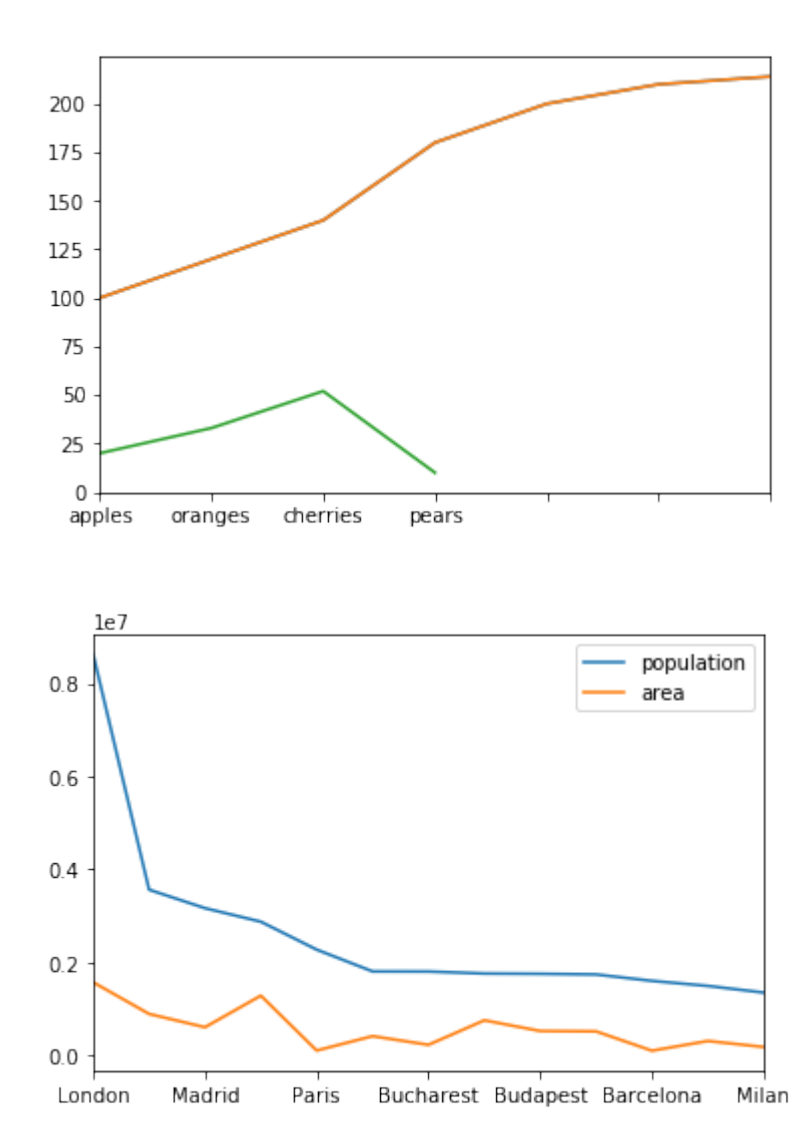

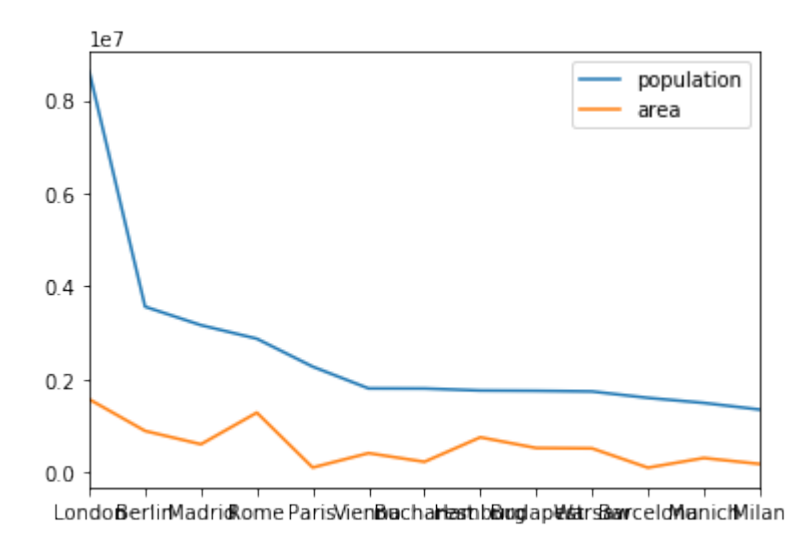

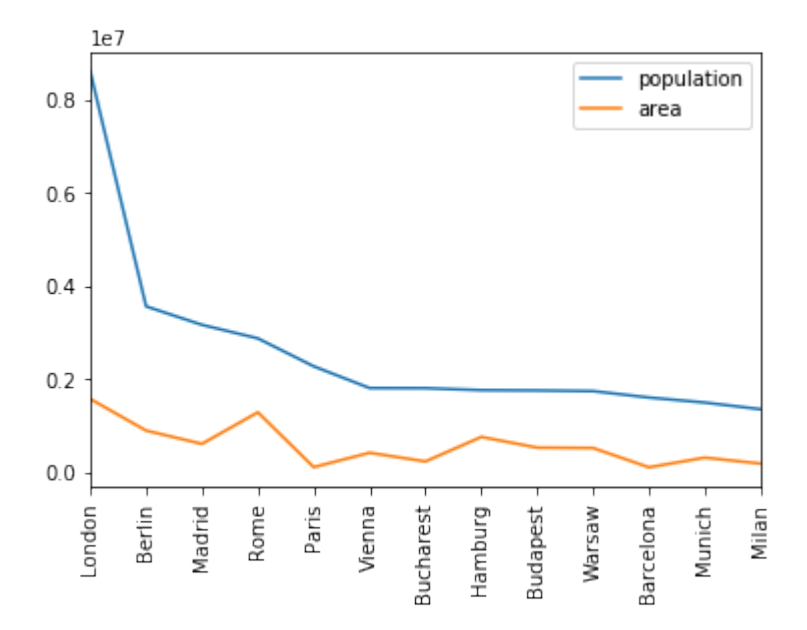

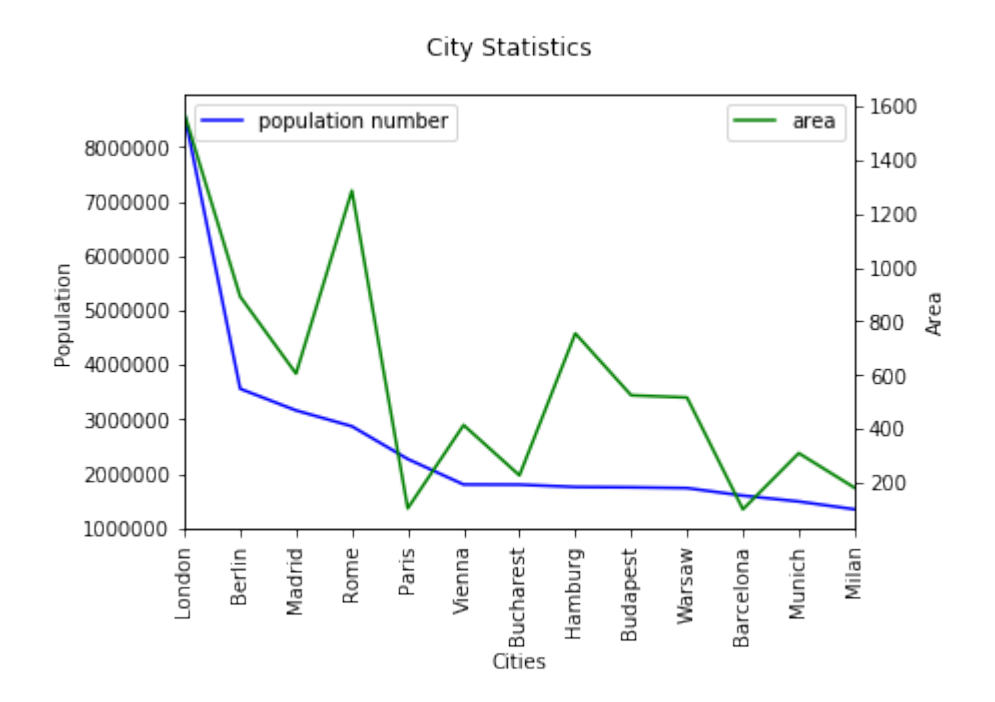

We can also create twin axis directly in Pandas without the aid of Matplotlib. We demonstrate this in the code of the following program:

### **import matplotlib.pyplot as plt**

```
ax1= city frame["population"].plot(style="b-",
                                    xticks=range(len(city_frame.index)),
                                    use_index=True,
                                    rot=90)
ax2 = ax1.twinx()city_frame["area"].plot(ax=ax2,
                         style="g-",
                        use_index=True,
                         #secondary_y=True,
                         rot=90)
ax1.legend(loc = (.7, .9), frameon = False)
ax2.legend( loc = (.7, .85), frameon = False)
plt.show()
```
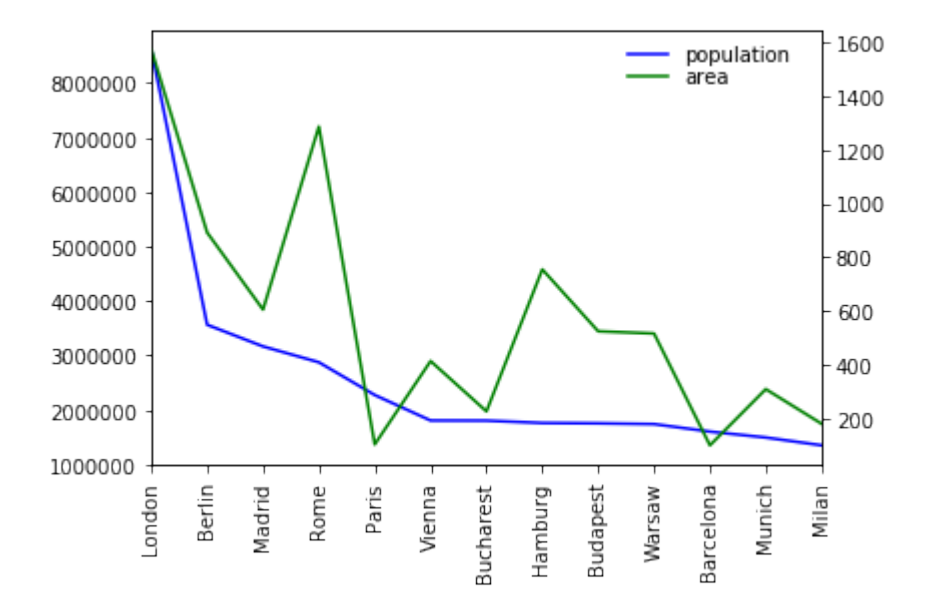

### **MULTIPLE Y AXES**

Let's add another axes to our city\_frame. We will add a column with the population density, i.e. the number of people per square kilometre:

city\_frame["density"] = city\_frame["population"] / city\_frame["area"]

city\_frame

### Output:

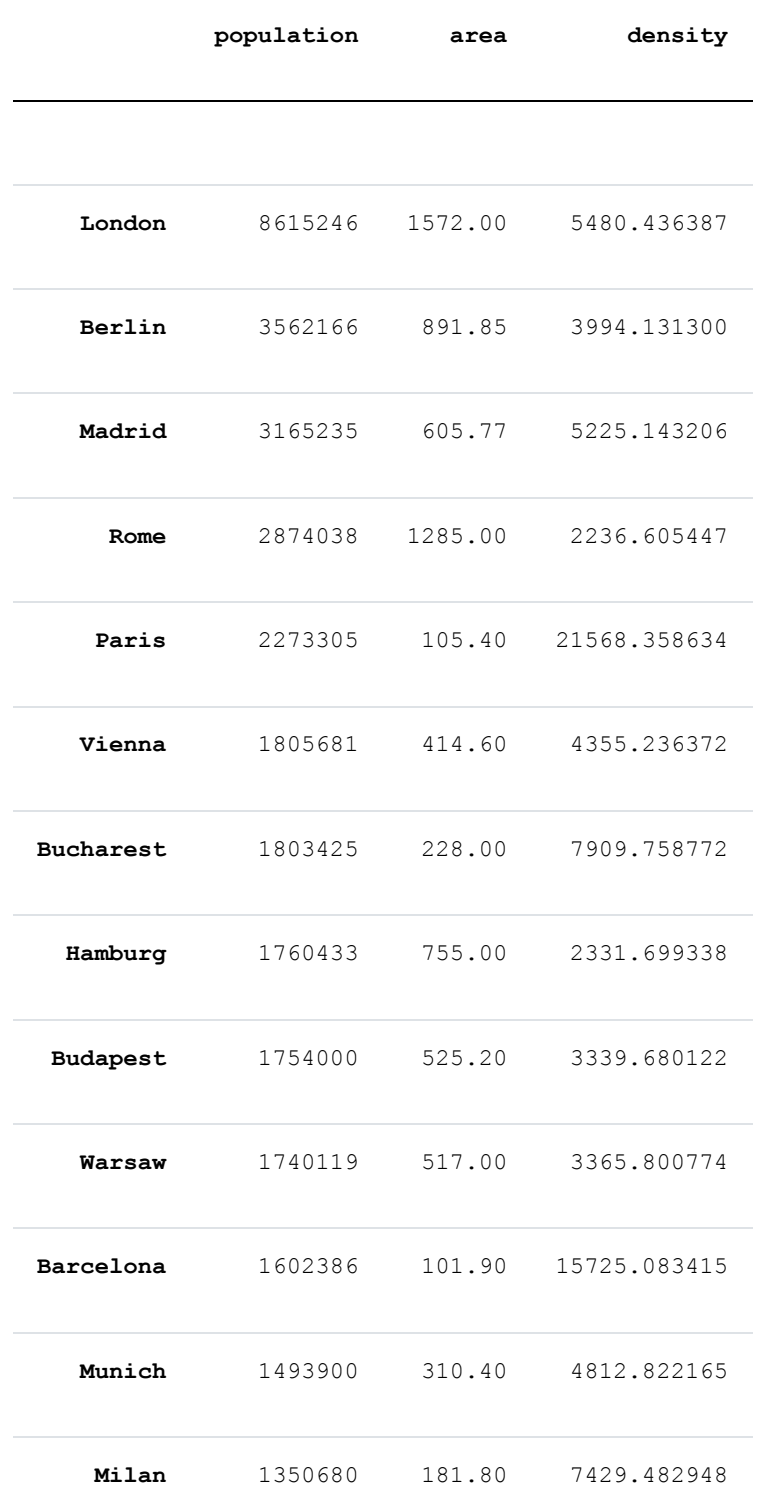

Now we have three columns to plot. For this purpose, we will create three axes for our values:

### **import matplotlib.pyplot as plt**

```
fig, ax = plt.subplots()fig.suptitle("City Statistics")
ax.set_ylabel("Population")
ax.set_xlabel("Citites")
ax area, ax density = ax.twinx(), ax.twinx()
ax area.set ylabel("Area")
ax density.set ylabel("Density")
rspine = ax_density.spines['right']
rspine.set position(('axes', 1.25))
ax_density.set_frame_on(True)
ax_density.patch.set_visible(False)
fig.subplots_adjust(right=0.75)
city frame["population"].plot(ax=ax,
                               style="b-",
                              xticks=range(len(city frame.index)),
                              use_index=True,
                              rot=90)
city_frame["area"].plot(ax=ax_area,
                        style="g-",
                        use_index=True,
                        rot=90)city_frame["density"].plot(ax=ax_density,
                           style = "r-",
                           use_index=True,
                           rot=90)
```
plt.show()

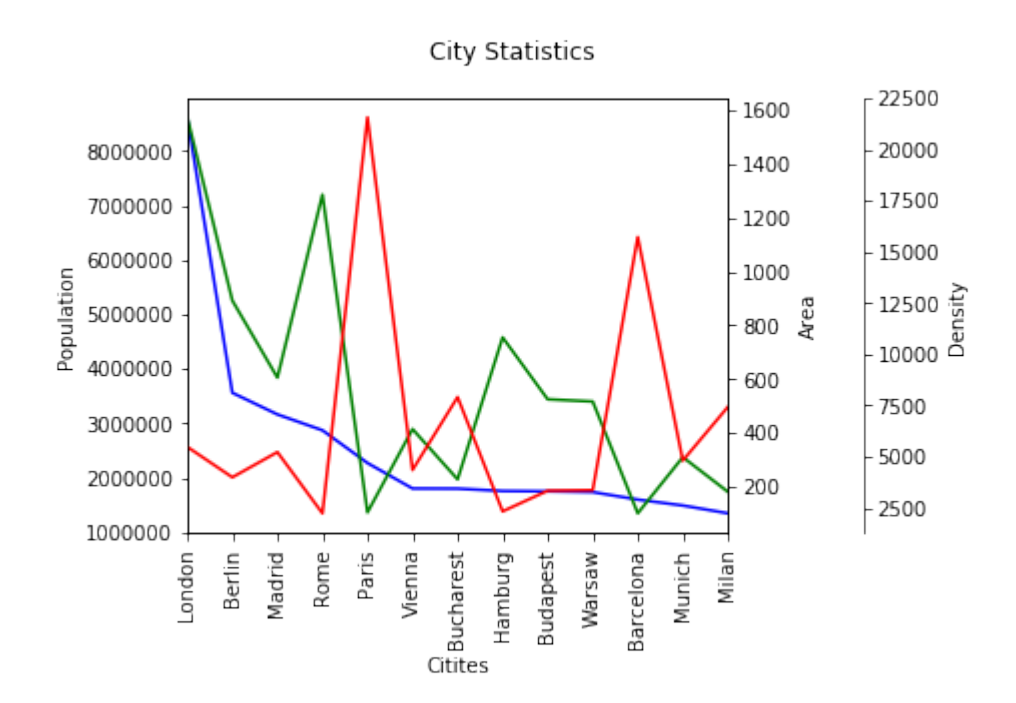

### **A MORE COMPLEX EXAMPLE**

We use the previously gained knowledge in the following example. We use a file with visitor statistics from our website python-course.eu. The content of the file looks like this:

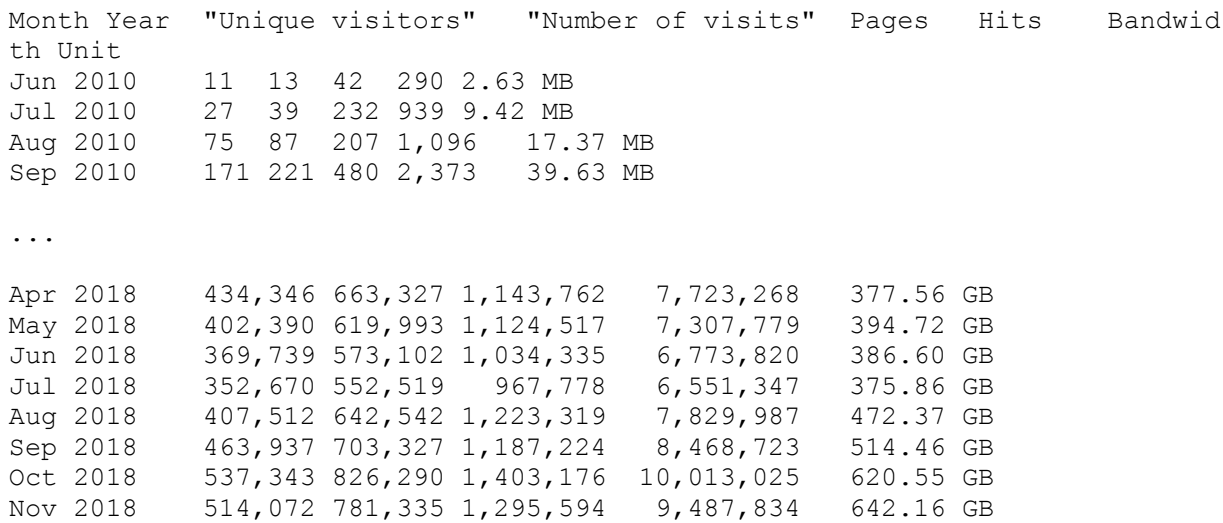
```
%matplotlib inline
```

```
import pandas as pd
data path = "data1/"
data = pd.read csv(data path + "python course monthly history.txt",
                    quotechar='"',
                    thousands=",",
                   delimiter=r"\s+")
def unit_convert(x):
    value, unit = xif unit == "MB":
        value *=1024\textbf{elif} unit == "GB":
        value *= 1048576 # i.e. 1024 **2
    return value
b and u= data[["Bandwidth", "Unit"]]
bandwidth = b_and_u.apply(unit_convert, axis=1)
del data["Unit"]
data["Bandwidth"] = bandwidth
month year = data[["Month", "Year"]]
month year = month year.apply(lambda x: x[0] + " " + str(x[1]),
                               axis=1)
data["Month"] = month year
del data["Year"]
data.set_index("Month", inplace=True)
del data["Bandwidth"]
data[["Unique visitors", "Number of visits"]].plot(use_index=True,
                                                     rot=90<sub>r</sub>xticks=range(1, len(da
ta.index), 4))
```
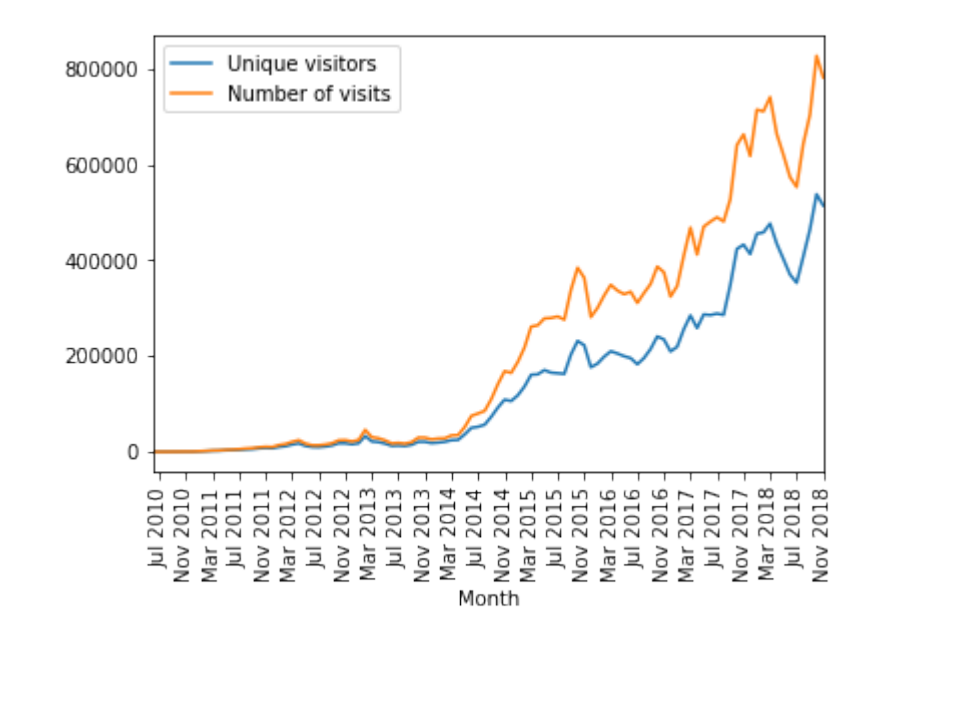

Output: <matplotlib.axes.\_subplots.AxesSubplot at 0x7fe9836b27b8>

```
ratio = pd.Series(data["Number of visits"] / data["Unique visitors"],
                  index=data.index)
ratio.plot(use_index=True,
           xticks=range(1, len(ratio.index),4),
           rot=90)
```
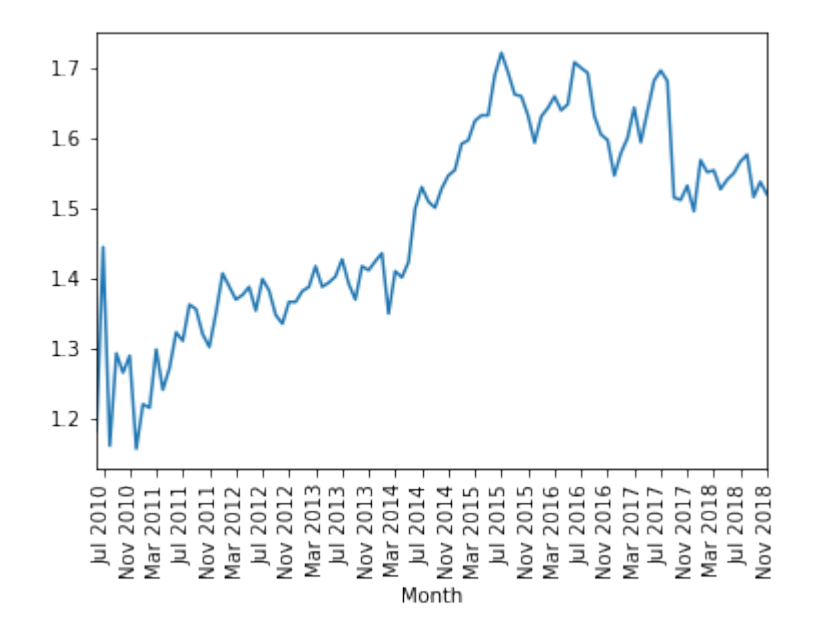

Output: <matplotlib.axes.\_subplots.AxesSubplot at 0x7fe9838e5860>

#### **CONVERTING STRING COLUMNS TO FLOATS**

In the folder "data1", we have a file called

"tiobe programming language usage nov2018.txt"

with a ranking of programming languages by usage. The data has been collected and created by TIOBE in November 2018.

The file looks like this:

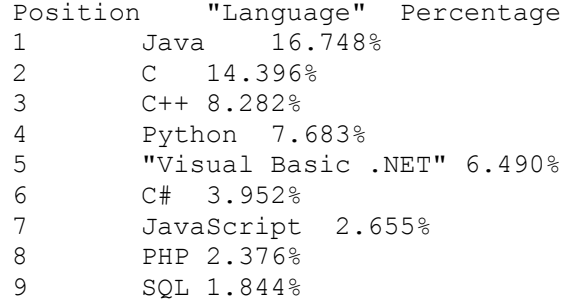

The percentage column contains strings with a percentage sign. We can get rid of this when we read in the data with read csv. All we have to do is define a converter function, which we to read  $c\overline{s}v$  via the converters dictionary, which contains column names as keys and references to functions as values.

```
def strip_percentage_sign(x):
    return float(x.strip('%'))
data path = "data1/"
\bar{p}rogs = pd.read_csv(data_path + "tiobe_programming language usage nov201
8.txt",
                   quotechar='"',
                   thousands=",",
                   index_col=1,
                   converters={'Percentage':strip_percentage_sign},
                   delimiter=r"\s+")
del progs["Position"]
print(progs.head(6))
progs.plot(xticks=range(1, len(progs.index)),
           use_index=True, rot=90)
plt.show()
```
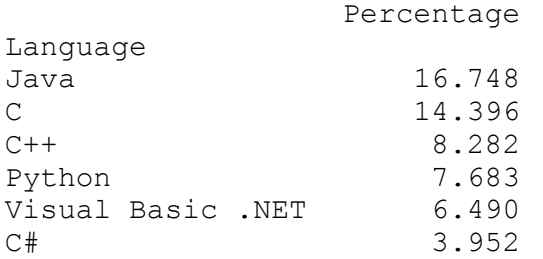

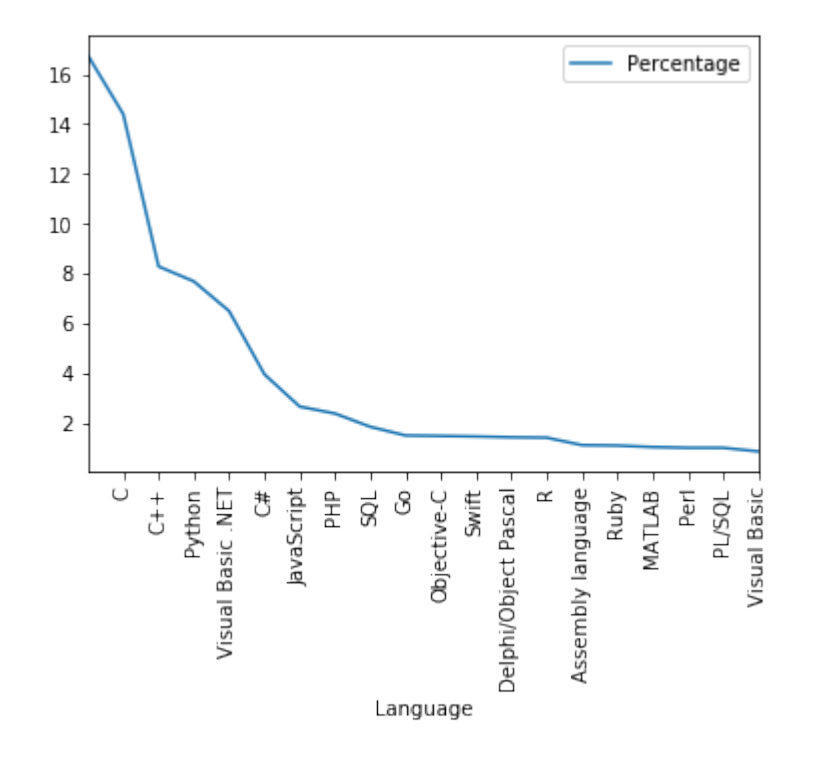

## **BAR PLOTS IN PANDAS**

To create bar plots with Pandas is as easy as plotting line plots. All we have to do is add the keyword parameter "kind" to the plot method and set it to "bar".

## **A SIMPLE EXAMPLE**

#### **import pandas as pd**

```
data = [100, 120, 140, 180, 200, 210, 214]
s = pd.Series(data, index = range(len(data)))
```
## s.plot(kind="bar")

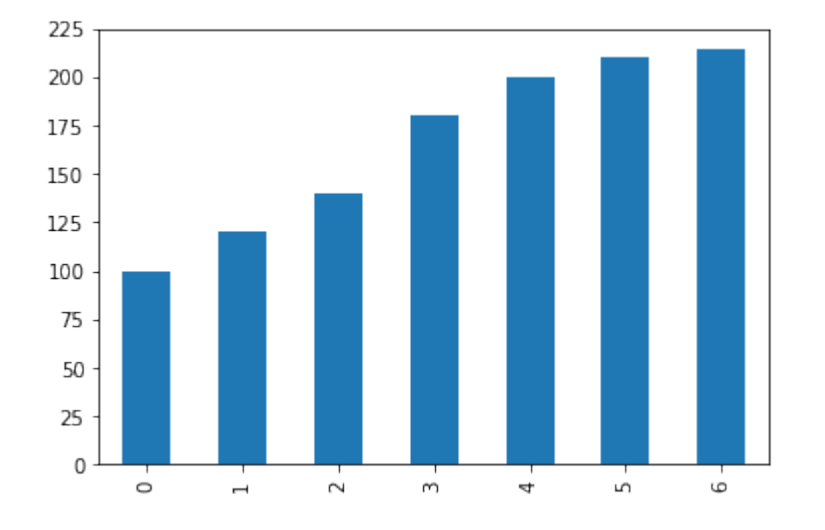

Output: <matplotlib.axes.\_subplots.AxesSubplot at 0x7fe98349a5c0>

# **BAR PLOT FOR PROGRAMMING LANGUAGE USAGE**

Let's get back to our programming language ranking. We will printout now a bar plot of the six most used programming languages:

progs[:6].plot(kind="bar")

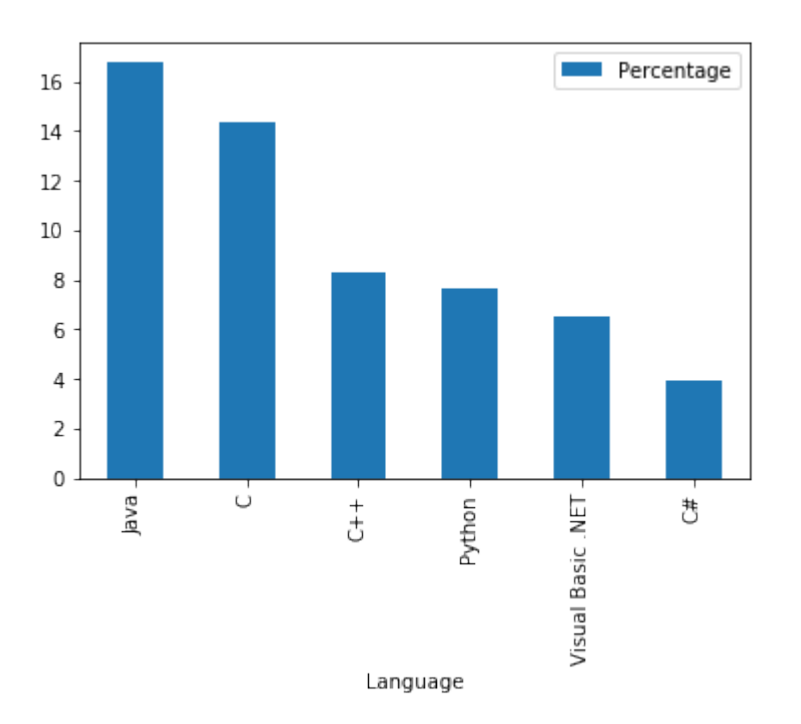

Output: <matplotlib.axes.\_subplots.AxesSubplot at 0x7fe983ac05c0>

Now the whole chart with all programming languages:

progs.plot(kind="bar")

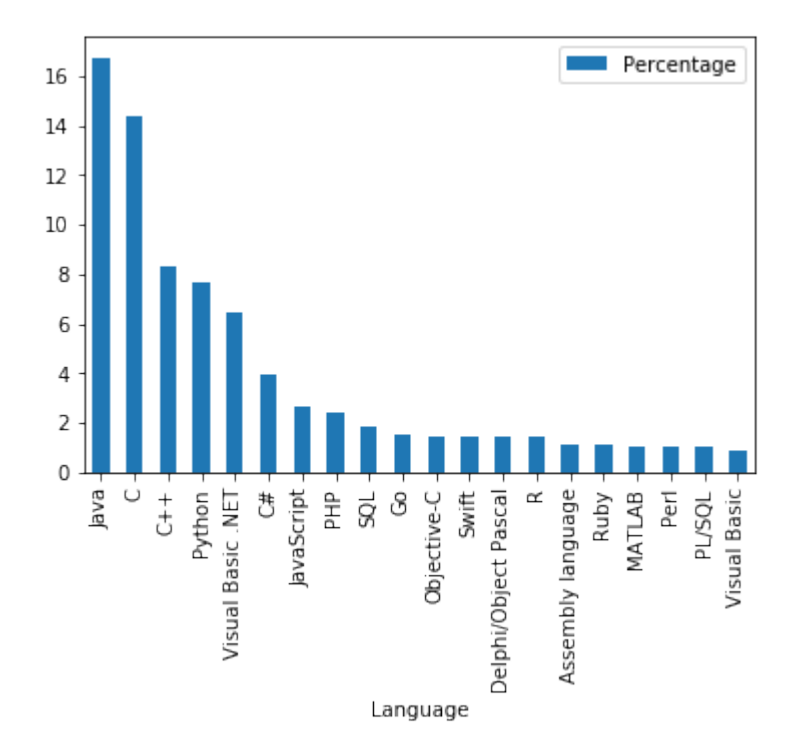

Output: <matplotlib.axes.\_subplots.AxesSubplot at 0x7fe983a84208>

# **COLORIZE A BAR PLOT**

It is possible to colorize the bars indivually by assigning a list to the keyword parameter color:

```
my\_colors = ['b', 'r', 'c', 'y', 'g', 'm']progs[:6].plot(kind="bar",
               color=my_colors)
```
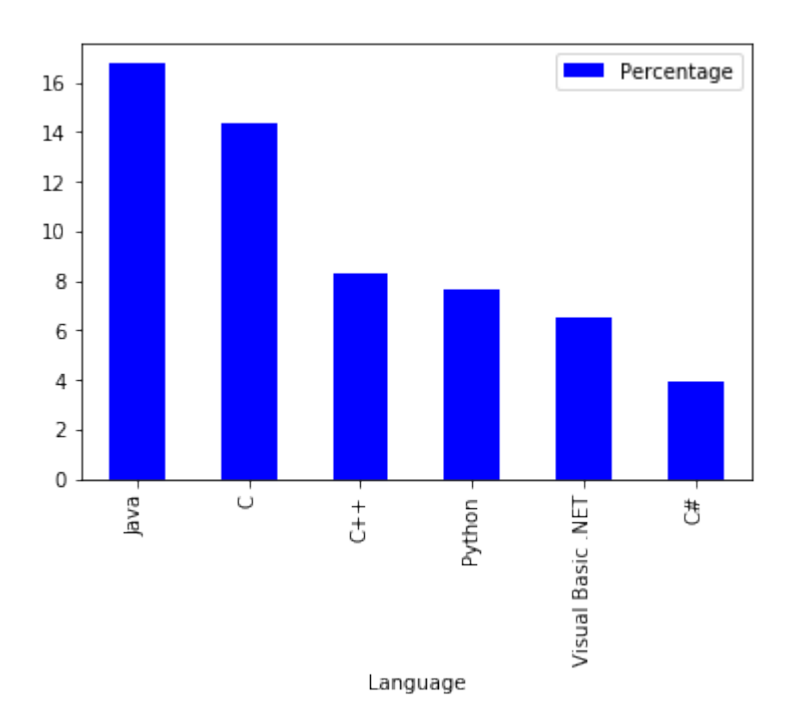

Output: <matplotlib.axes.\_subplots.AxesSubplot at 0x7fe9834509e8>

## **PIE CHART DIAGRAMS IN PANDAS**

A simple example:

## **import pandas as pd**

```
fruits = ['apples', 'pears', 'cherries', 'bananas']
series = pd.Series([20, 30, 40, 10],index=fruits,
                   name='series')
```

```
series.plot.pie(figsize=(6, 6))
```
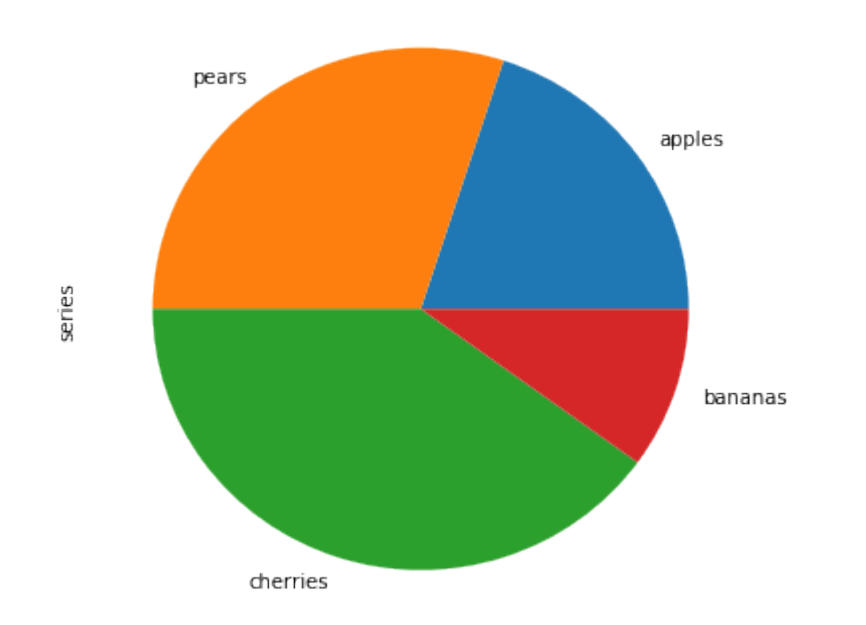

Output: <matplotlib.axes.\_subplots.AxesSubplot at 0x7fe9832fe048>

```
fruits = ['apples', 'pears', 'cherries', 'bananas']
series = pd.Series([20, 30, 40, 10],
                   index=fruits,
                   name='series')
explode = [0, 0.10, 0.40, 0.7]series.plot.pie(figsize=(6, 6),
               explode=explode)
```
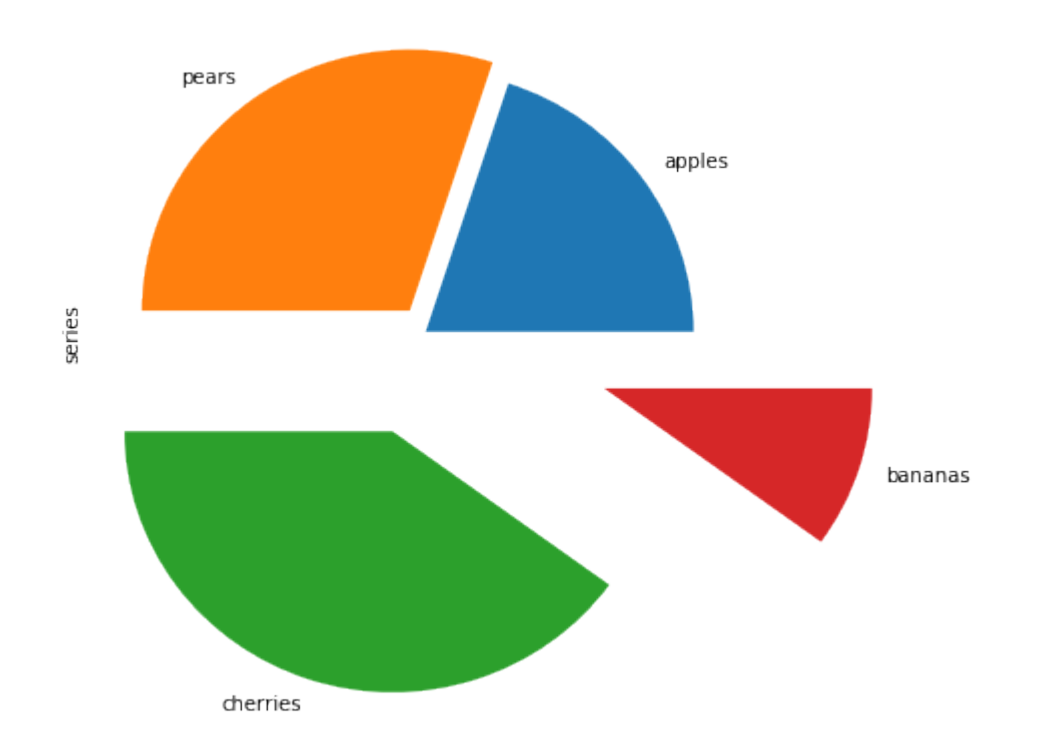

Output: <matplotlib.axes.\_subplots.AxesSubplot at 0x7fe983370198>

We will replot the previous bar plot as a pie chart plot:

# **import matplotlib.pyplot as plt**

```
my colors = ['b', 'r', 'c', 'y', 'g', 'm']progs.plot.pie(subplots=True,
               legend=False)
```
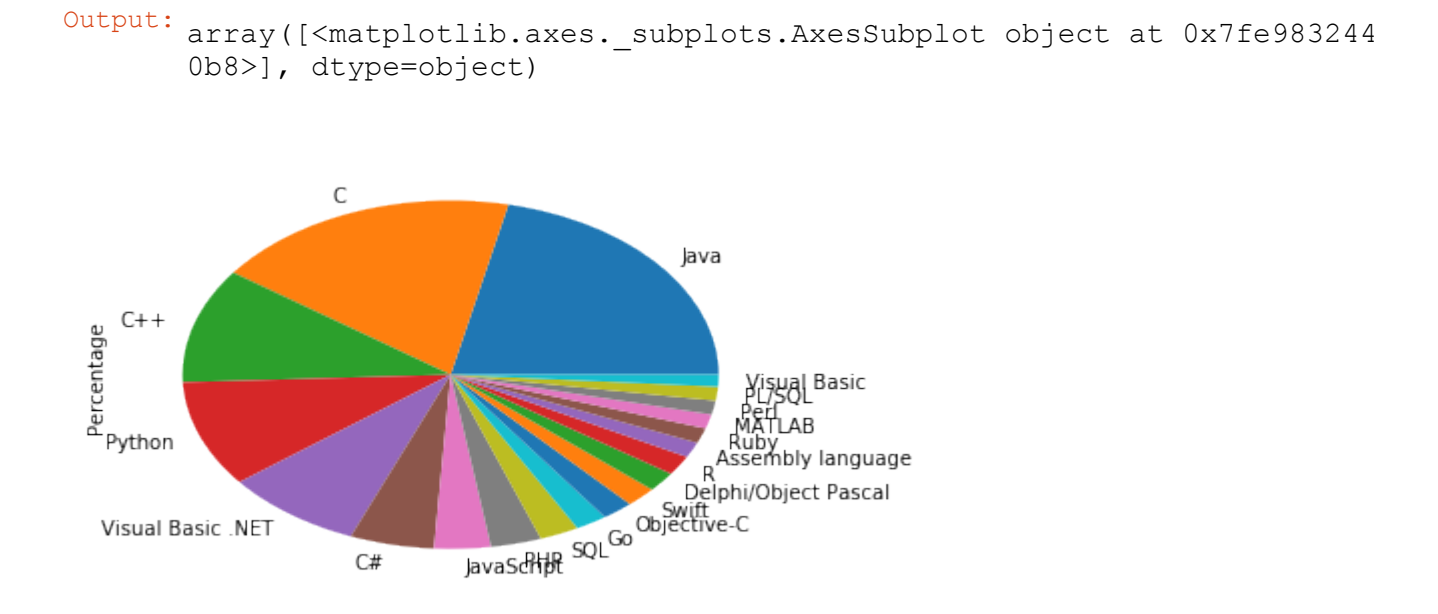

It looks ugly that we see the y label "Percentage" inside our pie plot. We can remove it by calling "plt.ylabel('')"

```
import matplotlib.pyplot as plt
my\_colors = ['b', 'r', 'c', 'y', 'g', 'm']progs.plot.pie(subplots=True,
               legend=False)
```
 $C#$ 

plt.ylabel('')

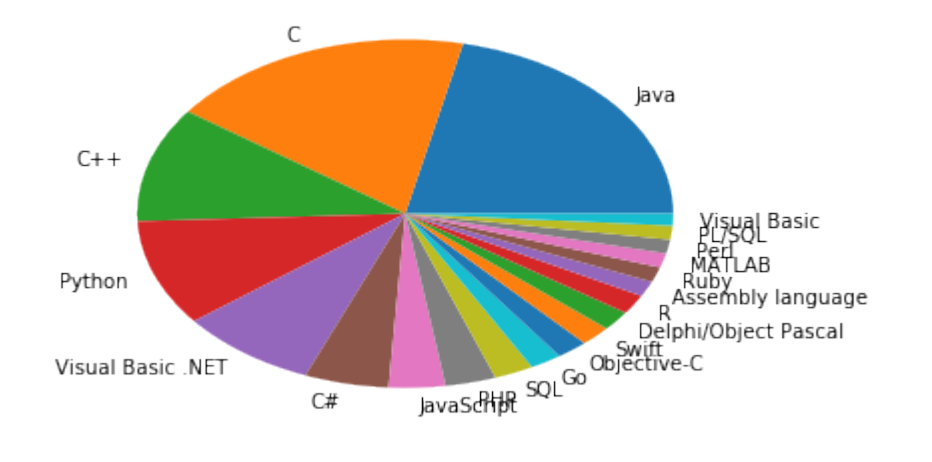

Output: <matplotlib.text.Text at 0x7fe983117b70>

#### **INTRODUCTION**

Python provides rich functionalities for dealing with date and time data. The standard libraries contains the modules

- time
- calendar
- datetime

These modules supply classes for manipulating dates and times in both simple and complex ways.

Especially, the datetime class will be very important for the timeseries of Pandas.

## **PYTHON STANDARD MODULES FOR TIME DATA**

The most important modules of Python dealing with time are the modules time , calendar and datetime .

The datetime module provides various classes, methods and functions to deal with dates, times, and time intervals.

The datetime module provides the following classes:

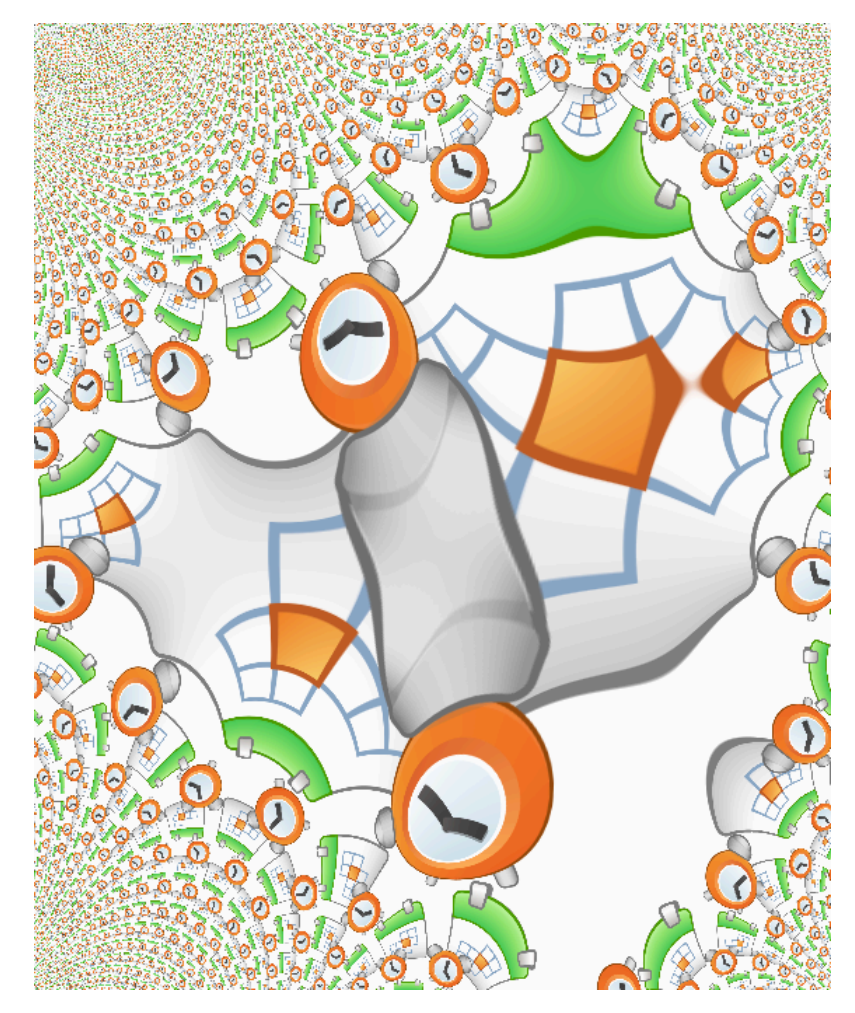

- The instances of the date class represent dates, whereas the year can range between 1 and 9999.
- The instances of the datetime class are made up both by a date and a time.
- The time class implements time objects.
- The timedelta class is used to hold the differences between two times or two date objects.
- The tzinfo class is used to implement timezone support for time and datetime objects.

Let's start with a date object.

#### **THE DATE CLASS**

**from datetime import** date

 $x = date(1993, 12, 14)$ print(x)

1993-12-14

We can instantiate dates in the range from January 1, 1 to December 31, 9999. This can be inquired from the attributes min and max :

#### **from datetime import** date

print(date.min) print(date.max)

0001-01-01 9999-12-31

We can apply various methods to the date instance above. The method toordinal returns the proleptic Gregorian ordinal. The proleptic Gregorian calendar is produced by extending the Gregorian calendar backward to dates preceding its official introduction in 1582. January 1 of year 1 is day 1.

x.toordinal()

Output: 727911

It is possible to calculate a date from a ordinal by using the class method "fromordinal":

date.fromordinal(727911)

Output: datetime.date(1993, 12, 14)

If you want to know the weekday of a certain date, you can calculate it by using the method weekday:

x.weekday()

Output: 1

date.today()

Output: datetime.date(2017, 4, 12)

We can access the day, month and year with attributes:

print(x.day) print(x.month) print(x.year)

14 12 1993

# **THE TIME CLASS**

The time class is similarly organized than the date class.

## **from datetime import** time

 $t = time(15, 6, 23)$ print(t)

15:06:23

The possible times range between:

print(time.min) print(time.max)

00:00:00 23:59:59.999999 Accessing 'hour', 'minute' and 'second':

t.hour, t.minute, t.second

Output: (15, 6, 23)

Each component of a time instance can be changed by using 'replace':

```
t = t.\text{replace}(hour=11, minute=59)t
```
Output: datetime.time(11, 59, 23)

We can render a date as a C-style like string, corresponding to the C ctime function:

x.ctime()

Output: 'Tue Dec 14 00:00:00 1993'

## **THE DATETIME CLASS**

The datetime module provides us with functions and methods for manipulating dates and times. It supplies functionalities for date and time arithmetic, i.e. addition and subtraction. Another focus of the implementation is on attribute extraction for output manipulation and formatting.

There are two kinds of date and time objects:

- naive
- aware

If a time or date object is naive it doesn't contain information to compare or locate itself relative to other date or time objects. The semantics, if such a naive object belongs to a certain time zone, e.g. Coordinated Universal Time (UTC), local time, or some other timezone is contained in the logic of the program.

An aware object on the other hand possesses knowledge of the time zone it belongs to or the daylight saving time information. This way it can locate itself relative to other aware objects.

How can you tell if a datetime object t is aware?

t is aware if t.tzinfo is not None and t.tzinfo.utcoffset(t) is not None. Both conditions have to be fulfilled

On the other hand an object t is naive if t.tzinfo is None or t.tzinfo.utcoffset(t) is None

Let's create a datetime object:

# **from datetime import** datetime

 $t =$  datetime (2017, 4, 19, 16, 31, 0)

Output: datetime.datetime(2017, 4, 19, 16, 31)

t is naive, because the following is True:

t.tzinfo == **None**

 $t_{\rm t}$ 

Output: True

We will create an aware datetime object from the current date. For this purpose we need the module pytz. pytz is a module, which brings the Olson tz database into Python. The Olson timezones are nearly completely supported by this module.

```
from datetime import datetime
import pytz
t = datetime.now(pytz.utc)
```
We can see that both t.tzinfo and t.tzinfo.utcoffset(t) are different from None, so t is an aware object:

```
t.tzinfo, t.tzinfo.utcoffset(t)
```

```
Output: (<UTC>, datetime.timedelta(0))
```

```
from datetime import datetime, timedelta as delta
ndays = 15start = datetime(1991, 4, 30)dates = [start - delta(days=x) for x in range(0, ndays)]
dates
```
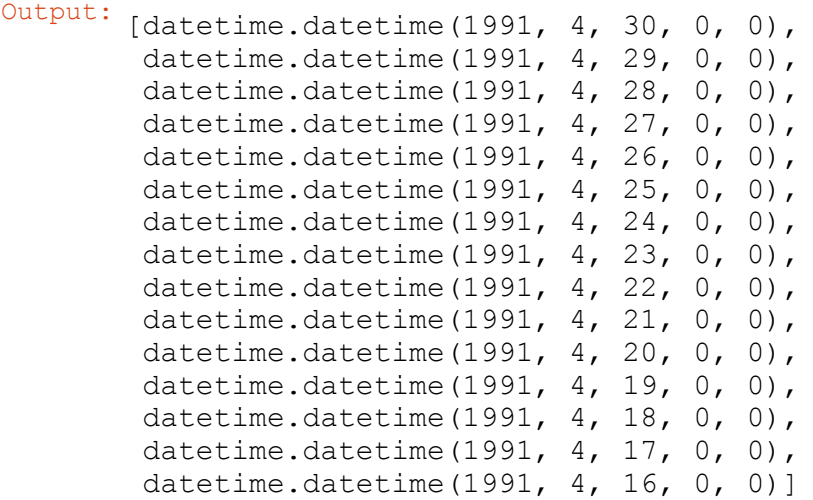

#### **DIFFERENCES BETWEEN TIMES**

Let's see what happens, if we subtract to datetime objects:

**from datetime import** datetime

delta = datetime(1993, 12, 14) - datetime(1991, 4, 30) delta, type(delta)

Output: (datetime.timedelta(959), datetime.timedelta)

The result of the subtraction of the two datetime objects is a timedelta object, as we can see from the example above.

We can get information about the number of days elapsed by using the attribute 'days':

delta.days

```
Output: 959
```

```
t1 = datetime(2017, 1, 31, 14, 17)
t2 = datetime(2015, 12, 15, 16, 59)
delta = t1 - t2delta.days, delta.seconds
```
Output: (412, 76680)

It is possible to add or subtract a timedelta to a datetime object to calculate a new datetime object by adding or subtracting the delta in days:

```
from datetime import datetime, timedelta
d1 = datetime (1991, 4, 30)d2 = d1 + timedelta(10)print(d2)
print(d2 - d1)d3 = d1 - timedelta(100)print(d3)
d4 = d1 - 2 * timedelta(50)print(d4)
```

```
1991-05-10 00:00:00
10 days, 0:00:00
1991-01-20 00:00:00
1991-01-20 00:00:00
```
It is also possible to add days and minutes to t datetime object:

```
from datetime import datetime, timedelta
d1 = datetime (1991, 4, 30)
d2 = d1 + timedelta(10,100)
print(d2)
print(d2 - d1)
```
1991-05-10 00:01:40 10 days, 0:01:40

#### **CONVERT DATETIME OBJECTS TO STRINGS**

The easiest way to convert a datetime object into a string consists in using str.

 $s = str(d1)$ s

Output: '1991-04-30 00:00:00'

## **CONVERSION WITH STRFTIME**

The method call datetime.strftime(format) return a string representing the date and time, controlled by an explicit format string. A complete list of formatting directives can be found at [strftime](https://docs.python.org/3/library/datetime.html#strftime-strptime-behavior):

```
print(d1.strftime('%Y-%m-%d'))
print("weekday: " + d1.strftime('%a'))
print("weekday as a full name: " + d1.strftime('%A'))
```

```
# Weekday as a decimal number, where 0 is Sunday
# and 6 is Saturday
print("weekday as a decimal number: " + d1.strftime('%w'))
Formatting months:
# Day of the month as a zero-padded decimal number.
# 01, 02, ..., 31
print(d1.strftime('%d'))
# Month as locale's abbreviated name.
# Jan, Feb, ..., Dec (en_US);
# Jan, Feb, ..., Dez (de_DE)
print(d1.strftime('%b'))
# Month as locale's full name.
# January, February, ..., December (en_US);
# Januar, Februar, ..., Dezember (de_DE)
print(d1.strftime('%B'))
# Month as a zero-padded decimal number.
# 01, 02, ..., 12
print(d1.strftime('%m'))
1991-04-30
weekday: Tue
weekday as a full name: Tuesday
weekday as a decimal number: 2
```

```
30
Apr
April
04
```
## **CREATING DATETIME OBJECTS FROM STRINGS**

We can use strptime to create new datetime object by parsing a string containing a data and time. The arguments of strptime are the string to be parsed and a format specification.

```
from datetime import datetime
t = datetime.strptime("30 Nov 00", "%d %b %y")
print(t)
```
2000-11-30 00:00:00

```
dt = "2007-03-04T21:08:12"datetime.strptime( dt, "%Y-%m-%dT%H:%M:%S" )
```
Output: datetime.datetime(2007, 3, 4, 21, 8, 12)

```
dt = 12/24/1957 4:03:29 AM'
dt = datetime.strptime(dt, '%m/%d/%Y %I:%M:%S %p')
dt
```
Output: datetime.datetime(1957, 12, 24, 4, 3, 29)

We can create an English date string on a Linux machine with the Shell command LC ALL=en EN.utf8 date

```
dt = 'Wed Apr 12 20:29:53 CEST 2017'
dt = datetime.strptime(dt, '%a %b %d %H:%M:%S %Z %Y')
print(dt)
```
2017-04-12 20:29:53

Though datetime.strptime is an easy way to parse a date with a known format, it can be quote complicated and cumbersome to write every time a new specification string for new date formats.

Using the parse method from dateutil.parser:

**from dateutil.parser import** parse

parse('2011-01-03')

Output: datetime.datetime(2011, 1, 3, 0, 0)

parse('Wed Apr 12 20:29:53 CEST 2017')

Output: datetime.datetime(2017, 4, 12, 20, 29, 53, tzinfo=tzlocal())

#### **INTRODUCTION**

Our next chapter of our Pandas Tutorial deals with time series. A time series is a series of data points, which are listed (or indexed) in time order. Usually, a time series is a sequence of values, which are equally spaced points in time. Everything which consists of measured data connected with the corresponding time can be seen as a time series. Measurements can be taken irregularly, but in most cases time series consist of fixed frequencies. This means that data is measured or taken in a regular pattern, i.e. for example every 5 milliseconds, every 10 seconds, or very hour. Often time series are plotted as line charts.

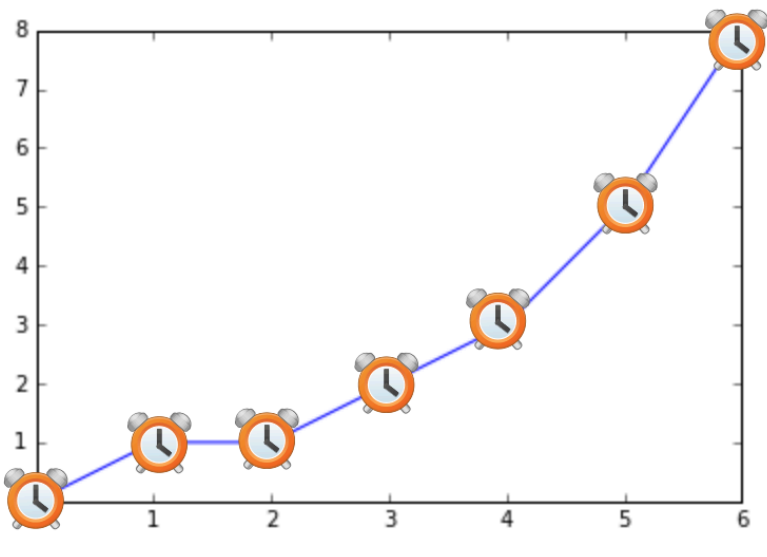

In this chapter of our tutorial on Python with Pandas, we will introduce the tools from Pandas dealing with time series. You will learn how to cope with large time series and how modify time series.

Before you continue reading it might be useful to go through our tutorial on the standard Python modules dealing with time processing, i.e. datetime, time and calendar:

#### **TIME SERIES IN PANDAS AND PYTHON**

We could define a Pandas Series, which is built with an index consisting of time stamps.

```
import numpy as np
import pandas as pd
from datetime import datetime, timedelta as delta
ndays = 10start = datetime(2017, 3, 31)dates = [start - delta(days=x) for x in range(0, ndays)]
```
values =  $[25, 50, 15, 67, 70, 9, 28, 30, 32, 12]$ 

```
ts = pd.Series(values, index=dates)
ts
```

```
Output: 2017-03-31 25
      2017-03-30 50
      2017 - 03 - 292017-03-28 67
      2017-03-27 70
      2017 - 03 - 262017-03-25 28
      2017-03-24 30
      2017-03-23 32
      2017-03-22 12
      dtype: int64
```
Let's check the type of the newly created time series:

#### type(ts)

Output: pandas.core.series.Series

What does the index of a time series look like? Let's see:

ts.index

Output: DatetimeIndex(['2017-03-31', '2017-03-30', '2017-03-29', '2017-03-2 8', '2017-03-27', '2017-03-26', '2017-03-25', '2017-03-2 4', '2017-03-23', '2017-03-22'], dtype='datetime64[ns]', freq=None)

We will create now another time series:

values2 =  $[32, 54, 18, 61, 72, 19, 21, 33, 29, 17]$ 

ts2 = pd.Series(values2, index=dates)

It is possible to use arithmetic operations on time series like we did with other series. We can for example add the two previously created time series:

 $ts + ts2$ 

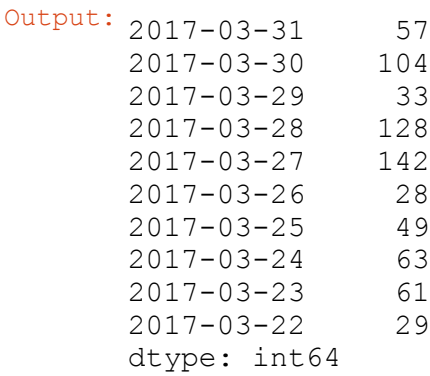

Arithmetic mean between both Series, i.e. the values of the series:

```
Output: 2017-03-31 28.5
      2017-03-30 52.0
      2017 - 03 - 292017-03-28 64.0
      2017-03-27 71.0
      2017-03-26 14.0
      2017-03-25 24.5
      2017-03-24 31.5
      2017-03-23 30.5
      2017-03-22 14.5
      dtype: float64
```
As with other series the indices don't have to be the same.

```
import pandas as pd
from datetime import datetime, timedelta as delta
ndays = 10start = datetime(2017, 3, 31)dates = [start - delta(days=x) for x in range(0, ndays)]
start2 = datetime(2017, 3, 26)dates2 = [start2 - delta(days=x) for x in range(0, ndays)]
values = [25, 50, 15, 67, 70, 9, 28, 30, 32, 12]
values2 = [32, 54, 18, 61, 72, 19, 21, 33, 29, 17]ts = pd.Series(values, index=dates)
ts2 = pd. Series (values2, index=dates2)
ts + ts2
```
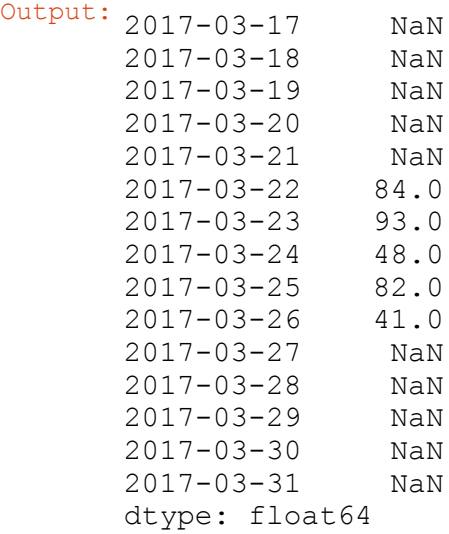

## **CREATE DATE RANGES**

The date range method of the pandas module can be used to generate a DatetimeIndex:

#### **import pandas as pd**

 $index = pd.date range('12/24/1970', '01/03/1971')$ index

```
Output: DatetimeIndex(['1970-12-24', '1970-12-25', '1970-12-26', '1970-12-2
       7',
                      '1970-12-28', '1970-12-29', '1970-12-30', '1970-12-3
       1',
                      '1971-01-01', '1971-01-02', '1971-01-03'],
                     dtype='datetime64[ns]', freq='D')
```
We have passed a start and an end date to date range in our previous example. It is also possible to pass only a start or an end date to the function. In this case, we have to determine the number of periods to generate by setting the keyword parameter 'periods':

```
index = pd.date range(start='12/24/1970', periods=4)
print(index)
index = pd.date range(end='12/24/1970', periods=3)
print(index)
We can also create time frequencies, which consists only of business days for
example by setting the keyword parameter 'freq' to the string 'B':
DatetimeIndex(['1970-12-24', '1970-12-25', '1970-12-26', '1970-12-27'], d
type='datetime64[ns]', freq='D')
DatetimeIndex(['1970-12-22', '1970-12-23', '1970-12-24'], dtype='datetime
64[ns]', freq='D')
```

```
index = pd.date range('2017-04-07', '2017-04-13', freq="B")
print(index)
```

```
DatetimeIndex(['2017-04-07', '2017-04-10', '2017-04-11', '2017-04-12',
               '2017-04-13'],
              dtype='datetime64[ns]', freq='B')
```
In the following example, we create a time frequency which contains the month ends between two dates. We can see that the year 2016 contained the 29th of February, because it was a leap year:

```
index = pd.date_range('2016-02-25', '2016-07-02', freq="M")index
```

```
Output: DatetimeIndex(['2016-02-29', '2016-03-31', '2016-04-30', '2016-05-3
       1',
                      '2016-06-30'],
                     dtype='datetime64[ns]', freq='M')
```
Other aliases:

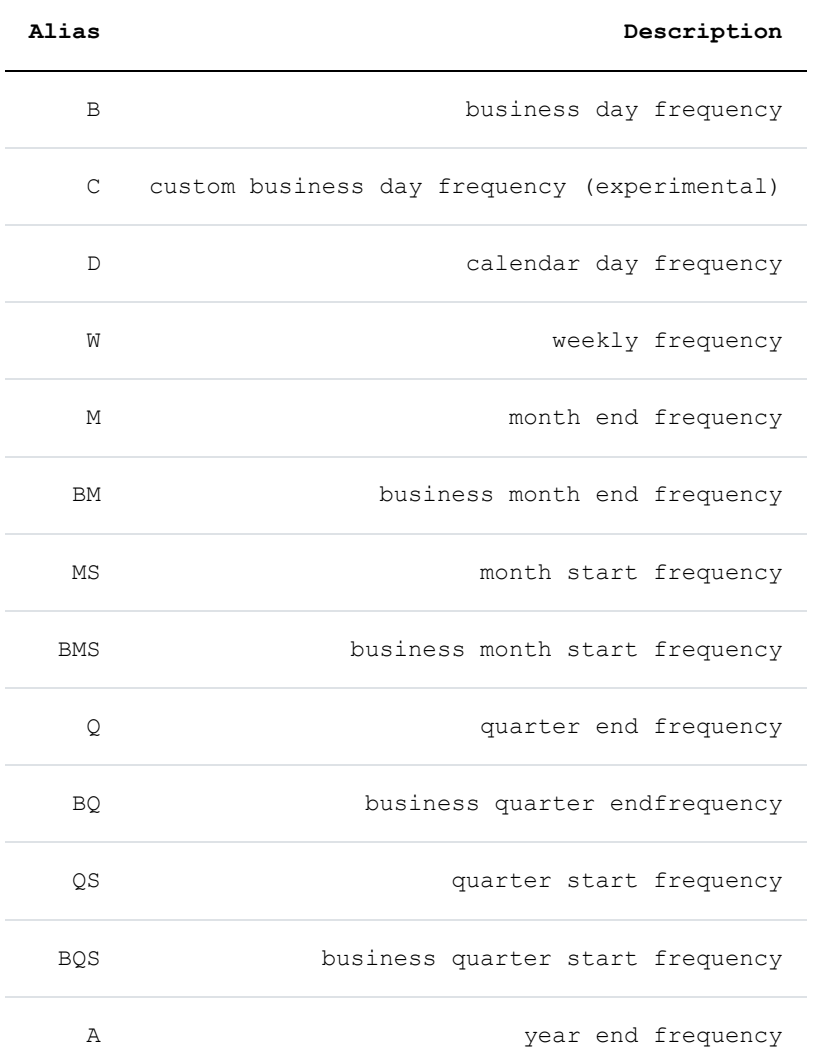

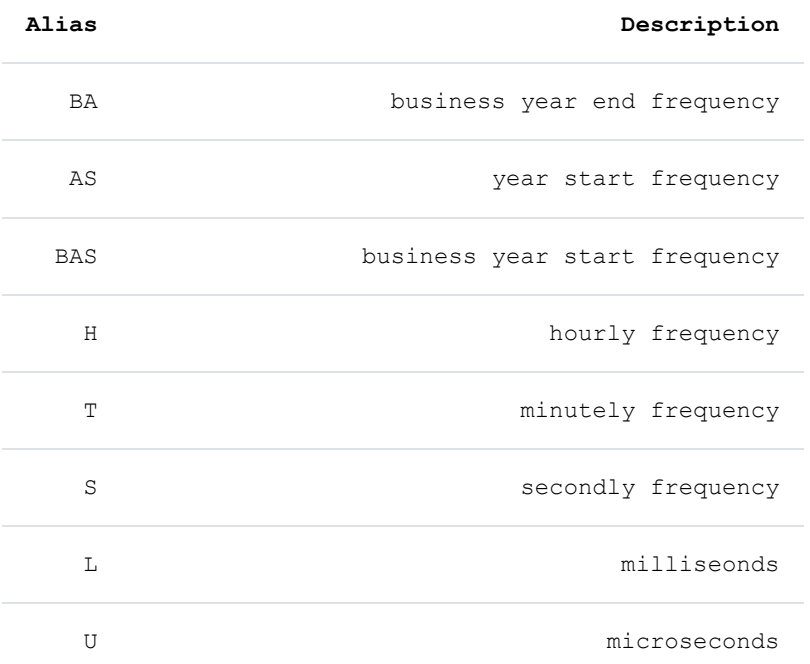

 $index = pd.date_range('2017-02-05', '2017-04-13', freq="W-Mon")$ index

Output: DatetimeIndex(['2017-02-06', '2017-02-13', '2017-02-20', '2017-02-2 7', '2017-03-06', '2017-03-13', '2017-03-20', '2017-03-2 7', '2017-04-03', '2017-04-10'], dtype='datetime64[ns]', freq='W-MON')

In [ ]:

In this chapter of our Pandas tutorial we will deal with simple Expense and Income tables for private usage. Some say that if you want to manage your money successfully you will have to track your income and expenses. Monitoring the flow of money is important to understand your financial situation. You need to know exactly how much is coming in and going out. This article is not meant to convince you of the necessity of doing this. The main focus is rather on the possibilities offered by Python and Pandas to program the necessary tools.

We will start with a small example, suitable for private purposes and the following chapter of our tutorial continues with a more extensive example suitable for small businesses.

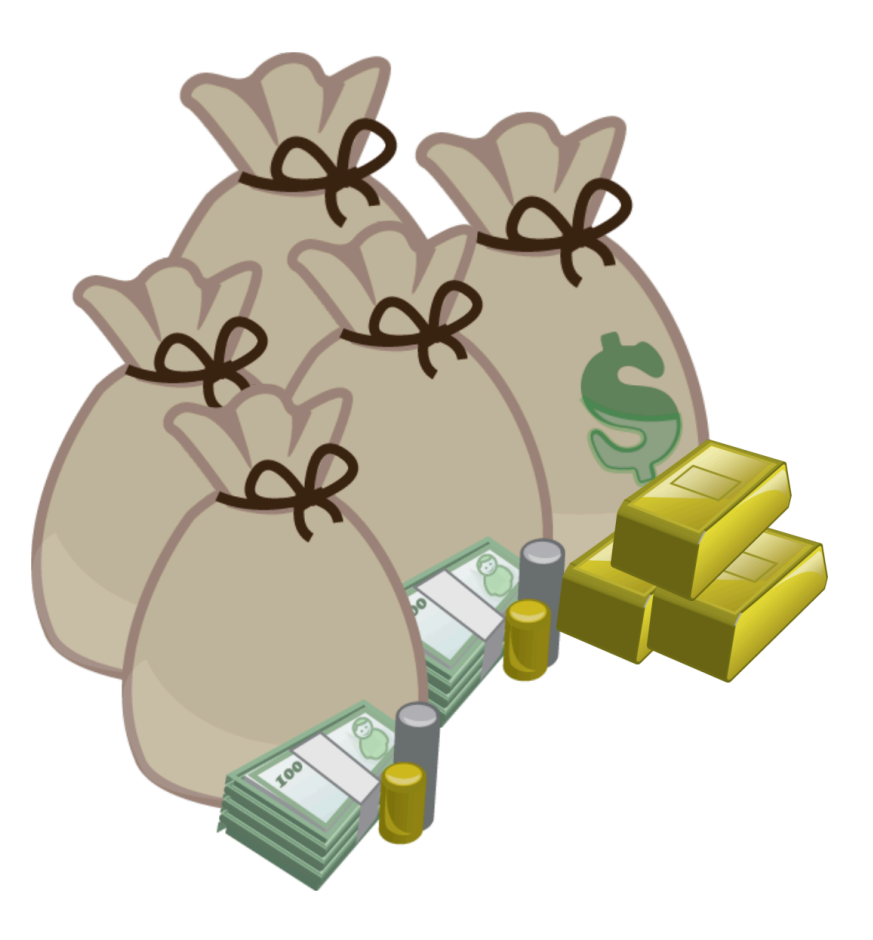

# **PRIVATE BUDGETING WITH PYTHON AND PANDAS**

Let us assume that you have already a csv file containing your expenses and income over a certain period of time. This journal may look like this:

```
Date;Description;Category;Out;In
2020-06-02;Salary Frank;Income;0;4896.44
2020-06-03;supermarket;food and beverages;132.40;0
2020-06-04;Salary Laura;Income;0;4910.14
2929-06-04;GreenEnergy Corp., (electricity);utility;87.34;0
2020-06-09;water and sewage;utility;60.56;0
2020-06-10;Fitness studio, Jane;health and sports;19.00;0
2020-06-11;payment to bank;monthly redemption payment;1287.43;0
2020-06-12;LeGourmet Restaurant;restaurants and hotels;145.00;0
2020-06-13;supermarket;food and beverages;197.42;0
2020-06-13;Pizzeria da Pulcinella;restaurants and hotels;60.00;0
2020-06-26;supermarket;food and beverages;155.42;0
2020-06-27;theatre tickets;education and culture;125;0
```
2020-07-02;Salary Frank;Income;0;4896.44 2020-07-03;supermarket;food and beverages;147.90;0 2020-07-05;Salary Laura;Income;0;4910.14 2020-07-08;Golf Club, yearly payment;health and sports;612.18;0 2020-07-09;house insurance;insurances and taxes;167.89;0 2020-07-10;Fitness studio, Jane;health and sports;19.00;0 2020-07-10;supermarket;food and beverages;144.12;0 2020-07-11;payment to bank;monthly redemption payment;1287.43;0 2020-07-18;supermarket;food and beverages;211.24;0 2020-07-13;Pizzeria da Pulcinella;restaurants and hotels;33.00;0 2020-07-23;Cinema;education and culture;19;0 2020-07-25;supermarket;food and beverages;186.11;0

The above mentioned csv file is saved under the name expenses and income.csv in the folder data . It is easy to read it in with Pandas as we can see in our chapter [Pandas Data Files](https://www.python-course.eu/pandas_data_files.php):

**import pandas as pd**

exp\_inc = pd.read csv("data1/expenses and income.csv", sep=";") exp\_inc
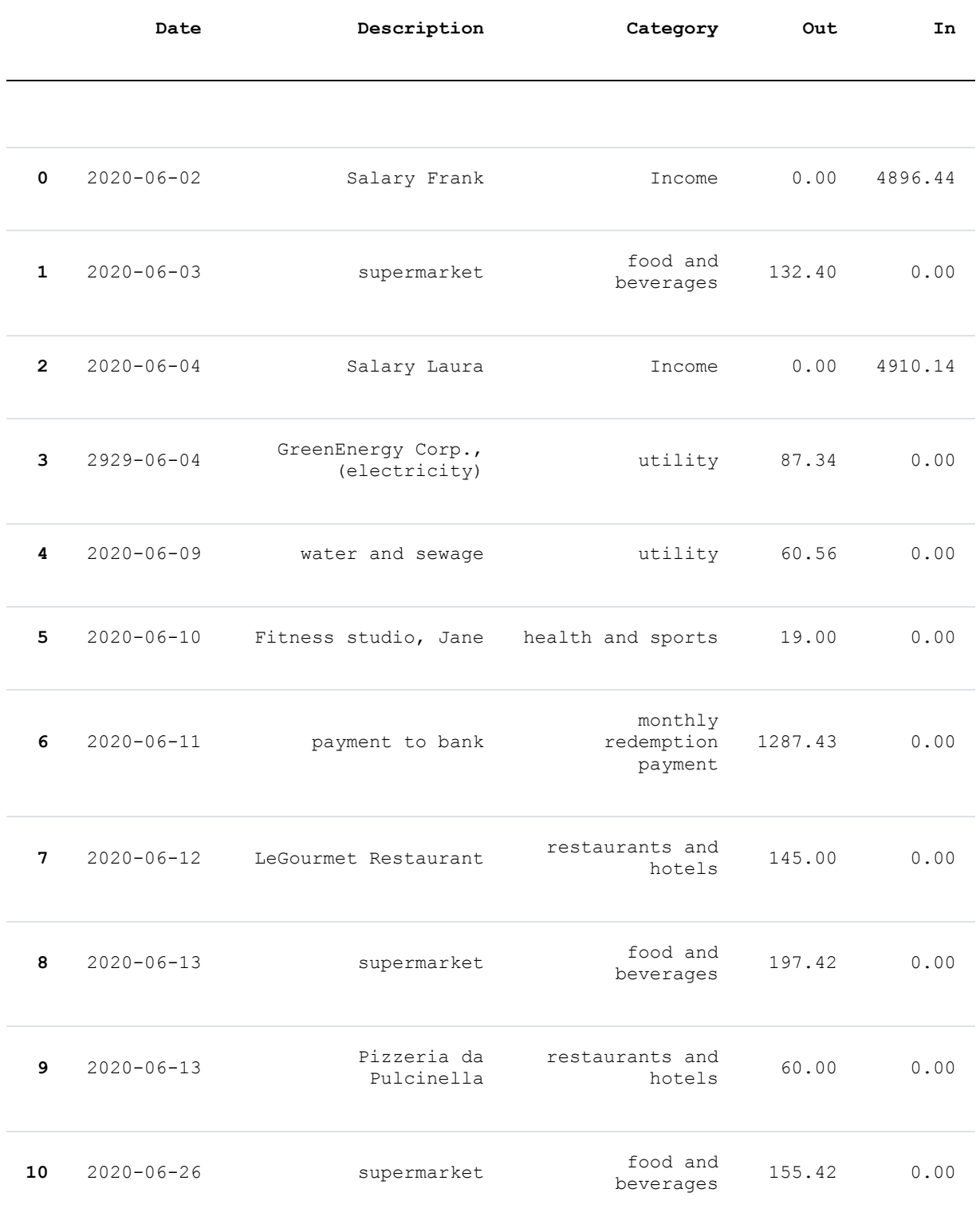

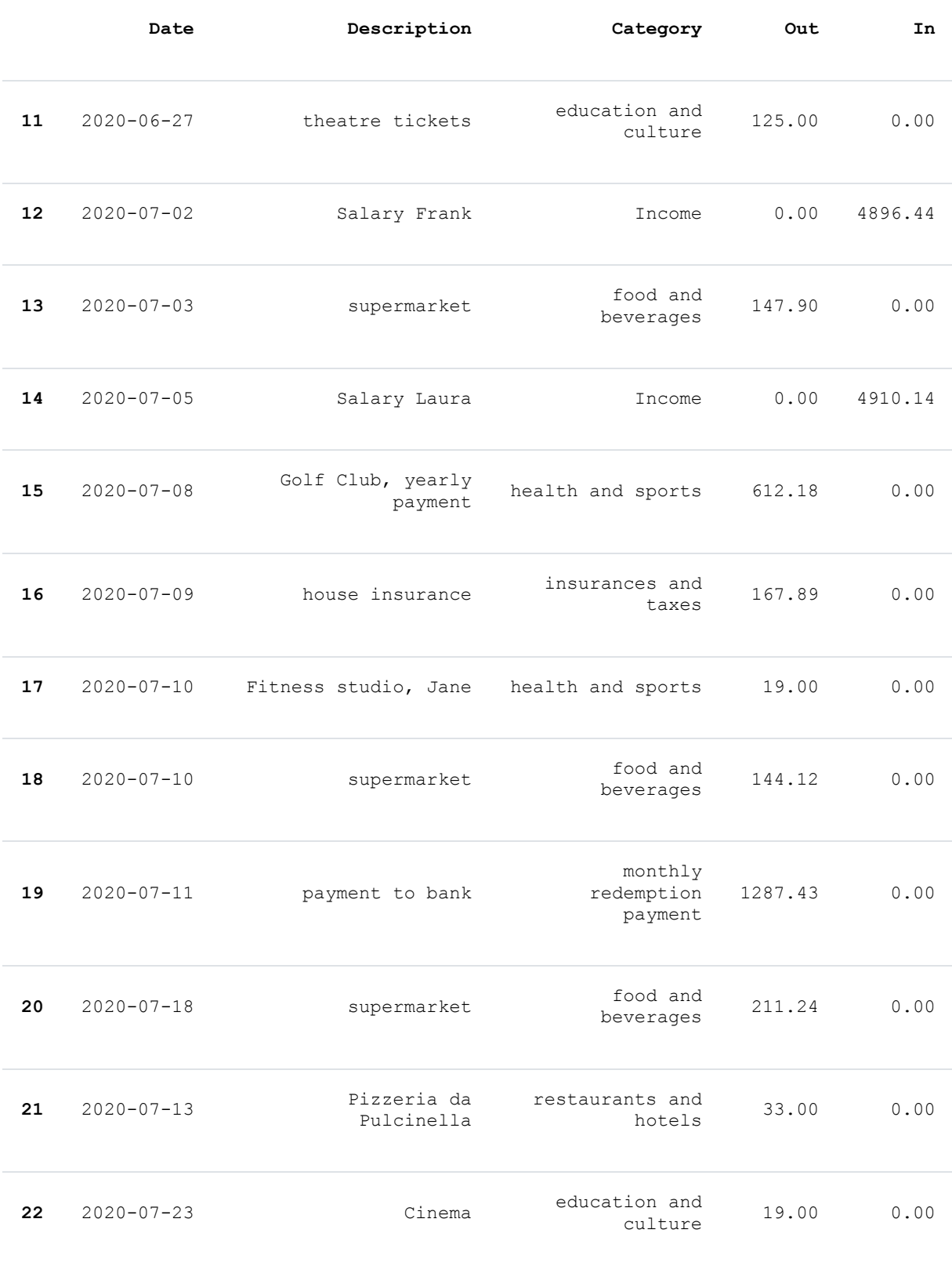

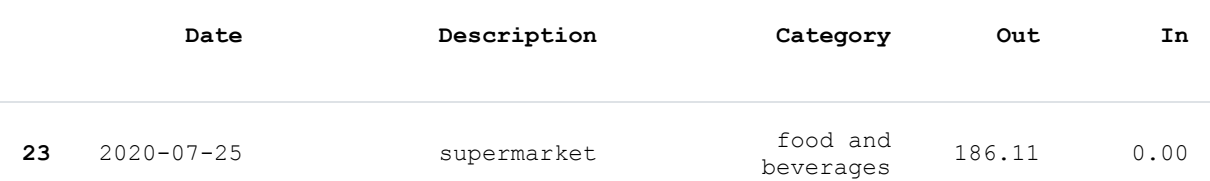

By reading the CSV file, we created a DataFrame object. What can we do with it, or in other words: what information interests Frank and Laura? Of course they are interested in the account balance. They want to know what the total income was and they want to see the total of all expenses.

The balances of their expenses and incomes can be easily calculated by applying the sum on the DataFrame exp inc[['Out', 'In']] :

```
exp_inc[['Out', 'In']].sum()
```
Output: 0ut 5097.44 In 19613.16 dtype: float64

What other information do they want to gain from the data? They might be interested in seeing the expenses summed up according to the different categories. This can be done using groupby and sum:

category sums =  $exp$  inc.groupby("Category").sum() category\_sums

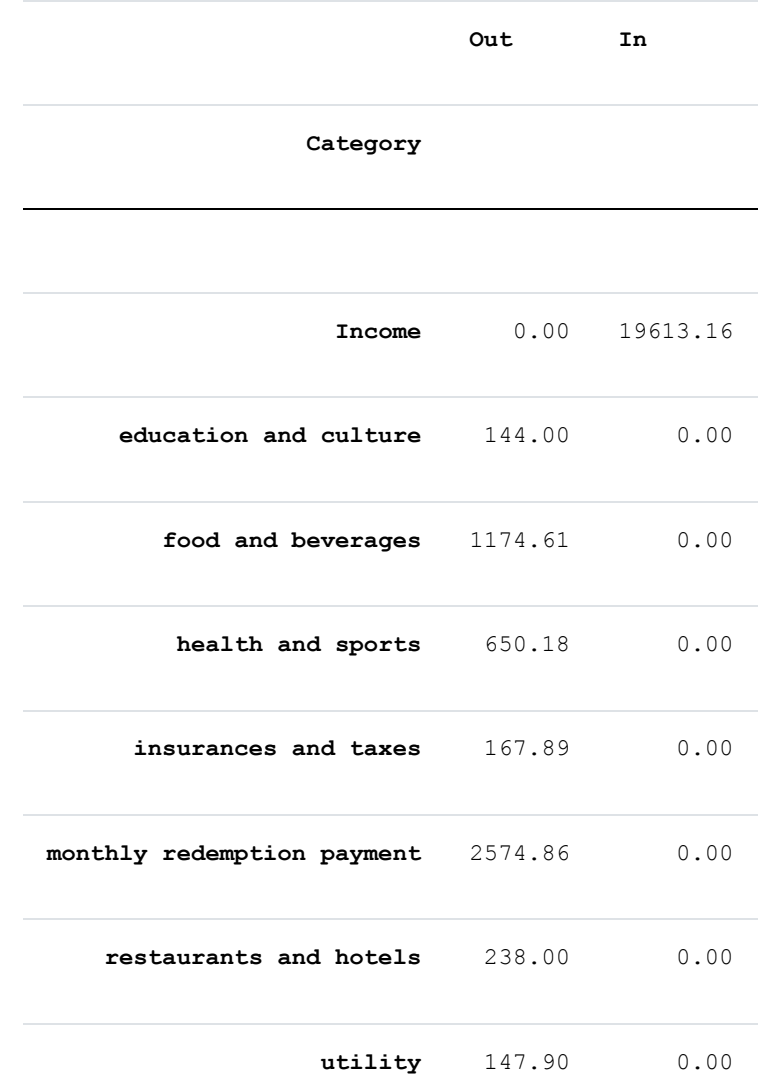

category\_sums.index

```
Output: Index(['Income', 'education and culture', 'food and beverages',
              'health and sports', 'insurances and taxes',
              'monthly redemption payment', 'restaurants and hotels', 'uti
       lity'],
             dtype='object', name='Category')
```
#### **import matplotlib.pyplot as plt**

```
ax = category sums.plot.bar(y="Out")plt.xticks(rotation=45)
```
Output:  $\{array([0, 1, 2, 3, 4, 5, 6, 7])$ ,  $\le$ a list of 8 Text xticklabel obje cts>)

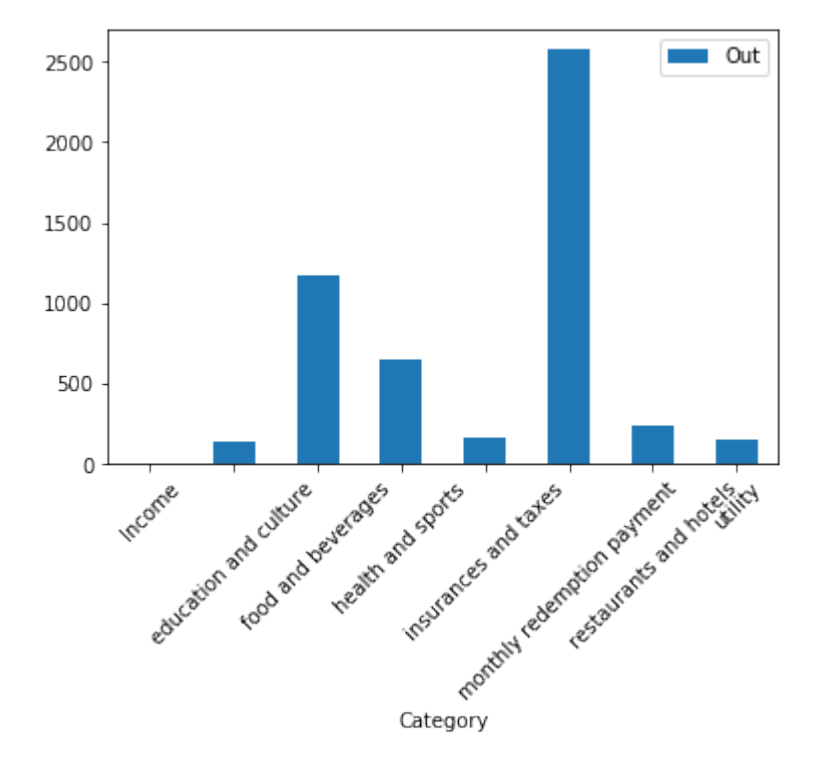

We can also display this as a pie chart:

```
ax = category sums.plot.pie(y="Out")ax.legend(loc="upper left", bbox to anchor=(1.5, 1))
```
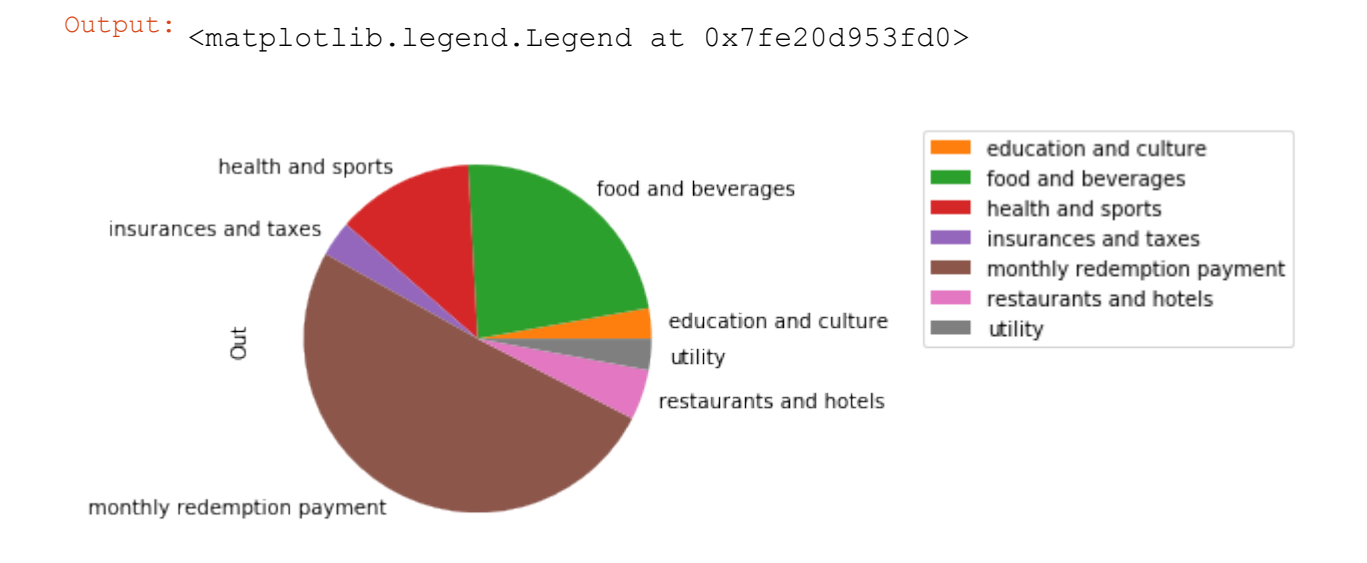

```
Alternatively, we can create the same pie plot with the following code:
```

```
ax = category_sums["Out"].plot.pie()
ax.legend(loc="upper left", bbox to anchor=(1.5, 1))
```
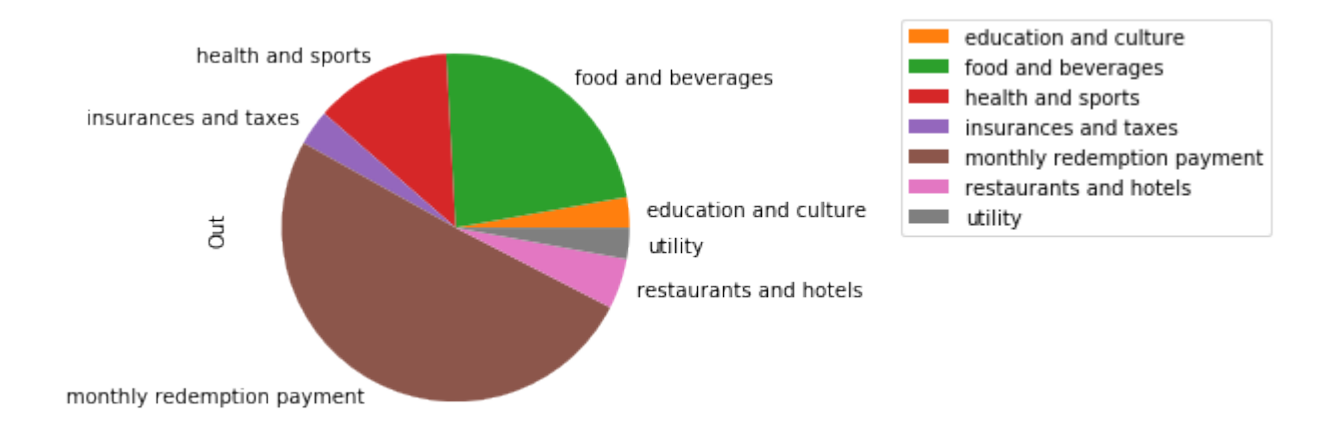

# Output: <matplotlib.legend.Legend at 0x7fe20d90c810>

If you imagine that you will have to type in all the time category names like "household goods and service" or "rent and mortgage interest", you will agree that it is very likely to have typos in your journal of expenses and income.

So it will be a good idea to use numbers (account numbers) for your categories. The following categories are available in our example.

The following categories are provided:

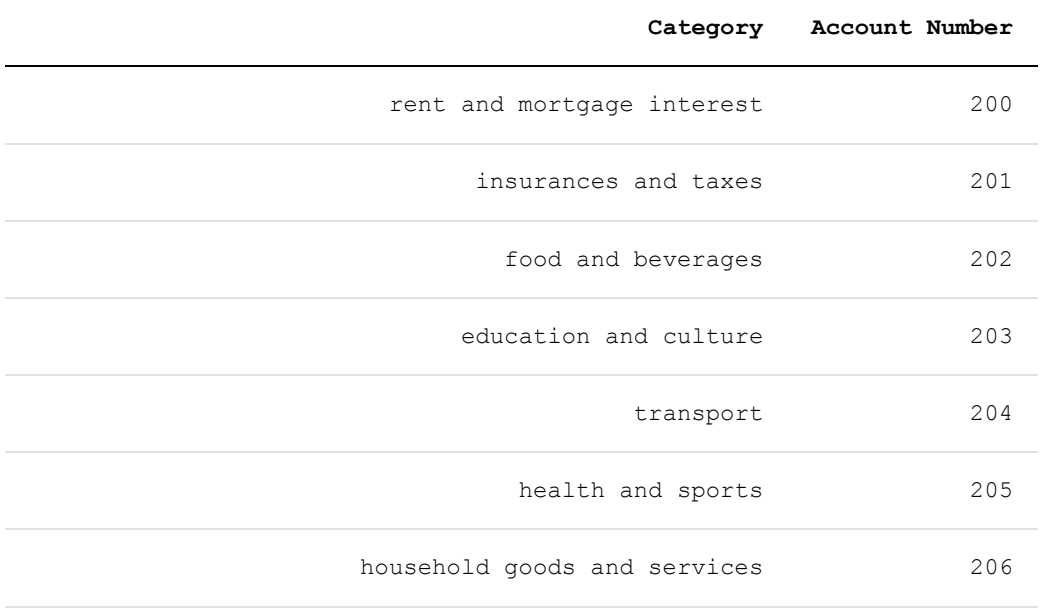

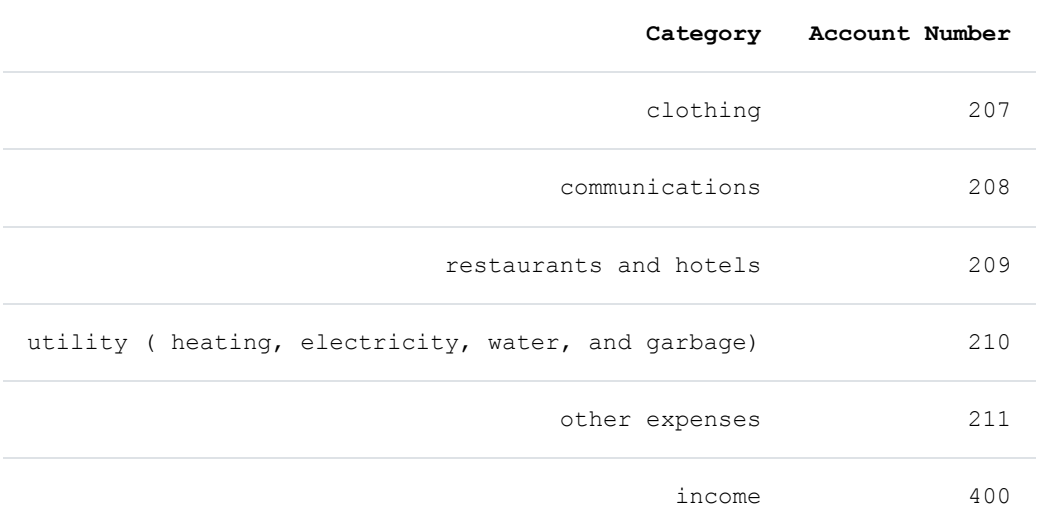

We can implement this as a dictionary mapping categories into account numbers:

```
category2account = {'monthly redemption payment': '200',
                    'insurances and taxes': '201',
                    'food and beverages': '202',
                    'education and culture': '203',
                    'transport': '204',
                    'health and sports': '205',
                    'household goods and services': '206',
                    'clothing': '207',
                    'communications': '208',
                    'restaurants and hotels': '209',
                    'utility': '210',
                    'other expenses': '211',
                    'Income': '400'}
```
The next step is to replace our "clumsy" category names with the account numbers. The replace method of DataFrame is ideal for this purpose. We can replace all the occurrences of the category names in our DataFrame by the corresponding account names:

```
exp_inc.replace(category2account, inplace=True)
exp_inc.rename(columns={"Category": "Accounts"}, inplace=True)
exp inc[:5]
```
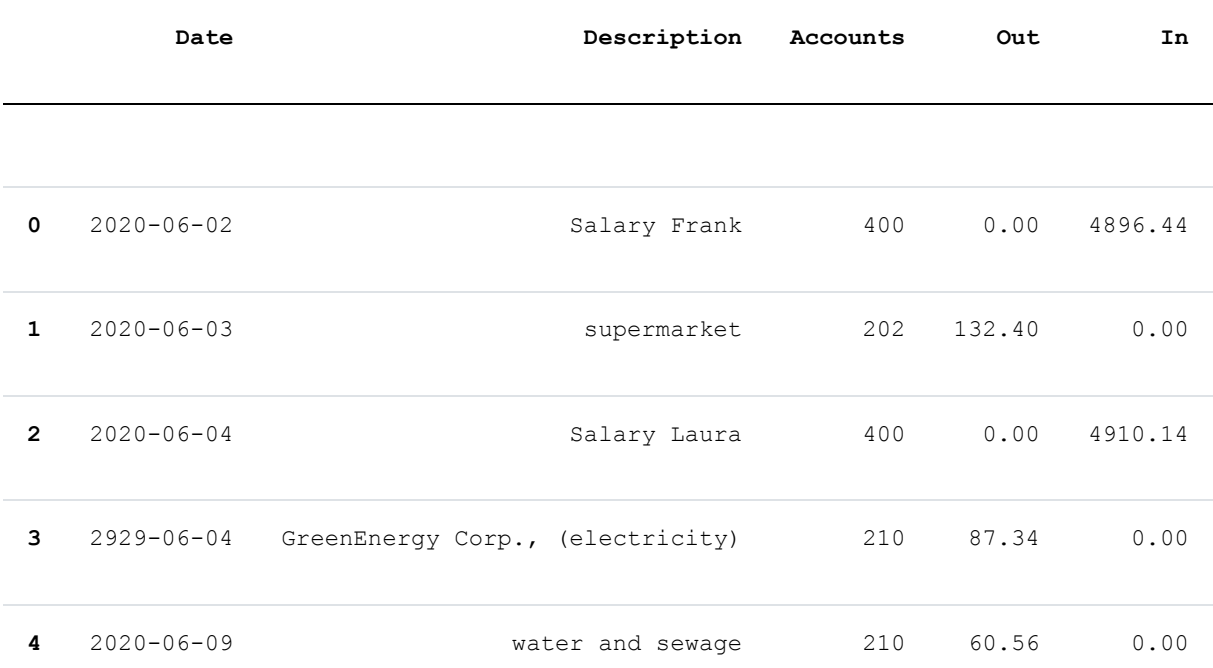

We will save this DataFrame object now in an excel file. This excel file will have two sheets: One with the "expenses and income" journal and the other one with the mapping of account numbers to category names. We will turn the category2account dictionary into a Series object for this purpose. The account numbers serve as the index:

```
account numbers = pd. Series(list(category2account.keys()), index=category
2account.values())
account numbers.name = "Description"
account numbers.rename("Accounts")
```
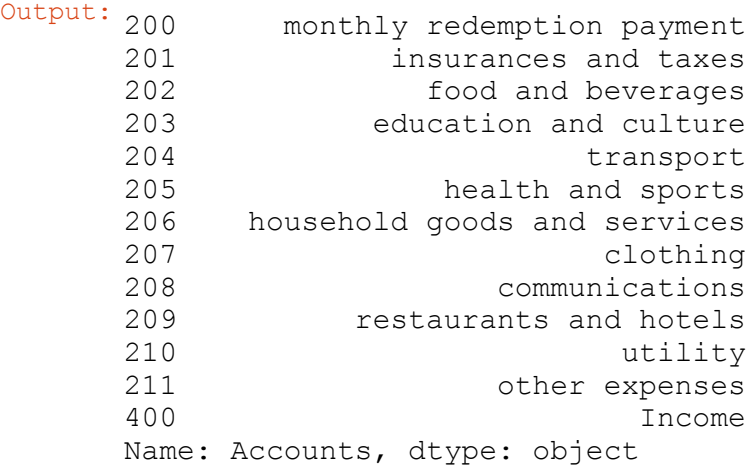

exp\_inc.insert(1, "accounts", account\_numbers)

```
with pd.ExcelWriter('data1/expenses_and_income_2020.xlsx') as writer:
    account numbers.to excel(writer, "account numbers")
   exp_inc.to_excel(writer, "journal")
   writer.save()
```
The Net Income Method (in Germany known as Einnahmeüberschussrechnung, EÜR) is a simplified profit determination method. Under German law, self-employed persons such as doctors, lawyers, architects and others have the choice of submitting annual accounts or using the simple net income method. What we present in this chapter of our Pandas tutorial will not only be interesting for small companies, especially in Germany and EU countries, but also for other countries in the world as well.

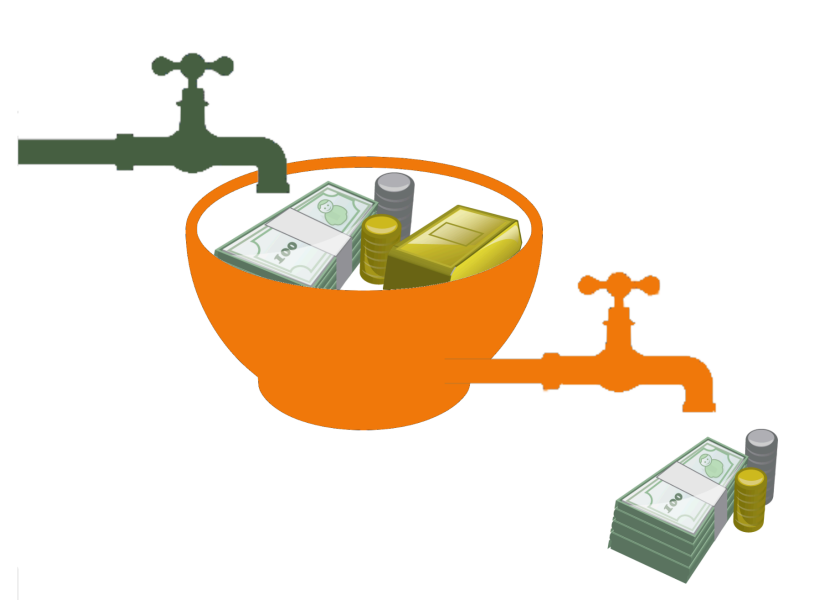

We are mainly interested in introducing the different ways

in which pandas and python can solve such problems. We show what it is all about to monitor the flow of money and in this way to better understand the financial situation. The algorithms can also be used for tax purposes. But be warned, this is a very general treatment of the matter and needs to be adjusted to the actual tax situation in your country. Although it is mainly based on German law, we cannot guarantee its accuracy! So, before you actually use it, you have to make sure that it is suitable for your situation and the tax laws of your country.

Very often a Microsoft Excel file is used for mainting a journal file of the financial transactions. In the data1 folder there is a file that contains an Excel file net income method 2020.xlsx with the accounting data of a fictitious company. We could have used simple texts files like csv as well.

#### **JOURNAL FILE**

This excel document contains two data sheets: One with the actual data "journal" and one with the name "account numbers", which contains the mapping from the account numbers to the description.

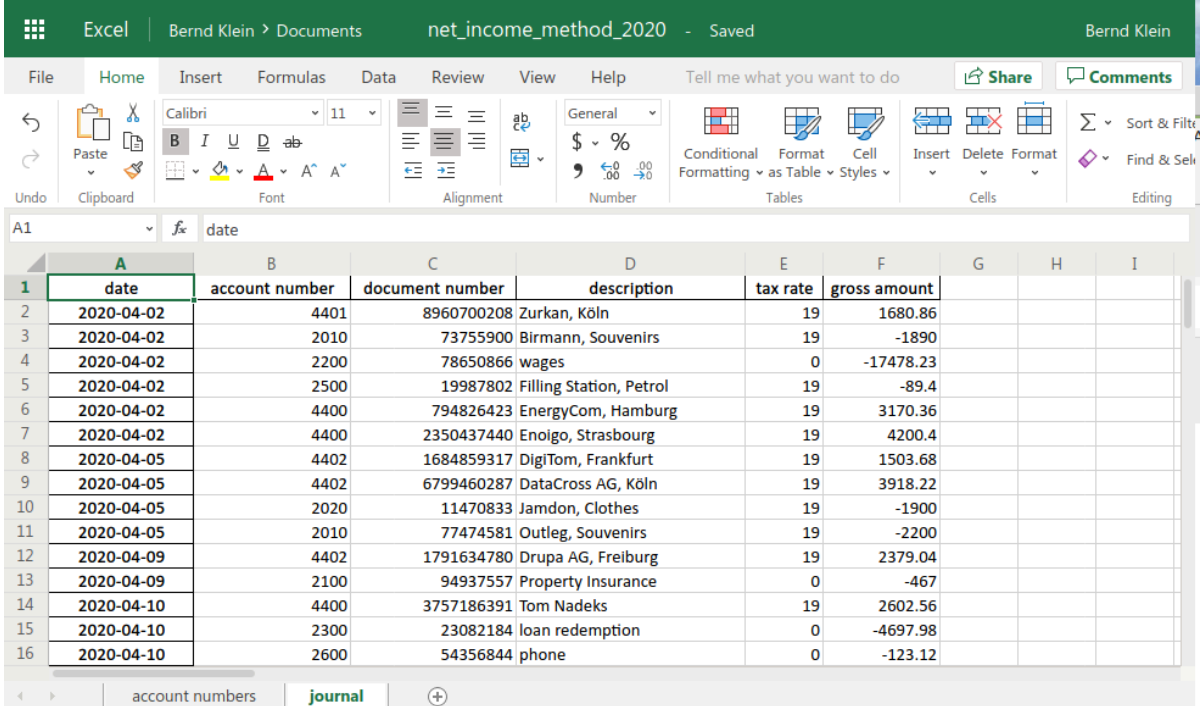

Help Improve Office

 $\check{\phantom{a}}$ 

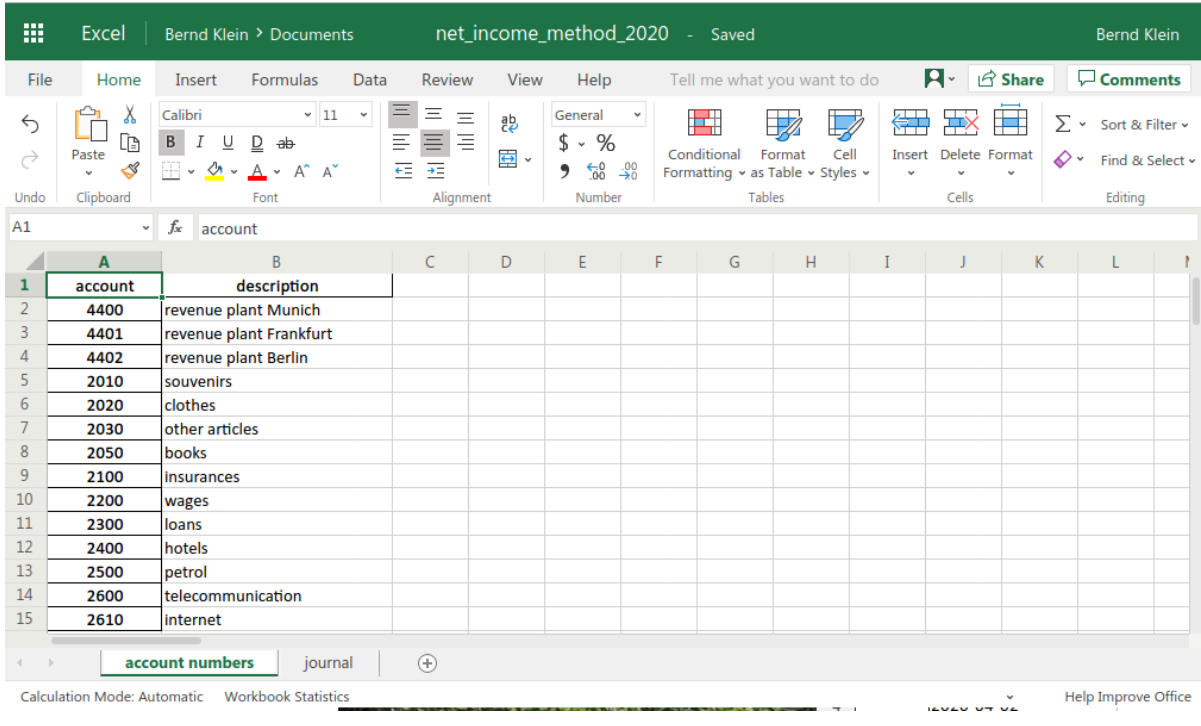

We will read this excel file into two DataFrame objects:

```
import pandas as pd
with pd.ExcelFile("data1/net_income_method_2020.xlsx") as xl:
    accounts2descr = xl.parse("account numbers",
                               index_col=0)
    journal = xl.parse("journal",
                       index_col=0,
                       \lambdajournal.index = pd.to_datetime(journal.index)
journal.index
```
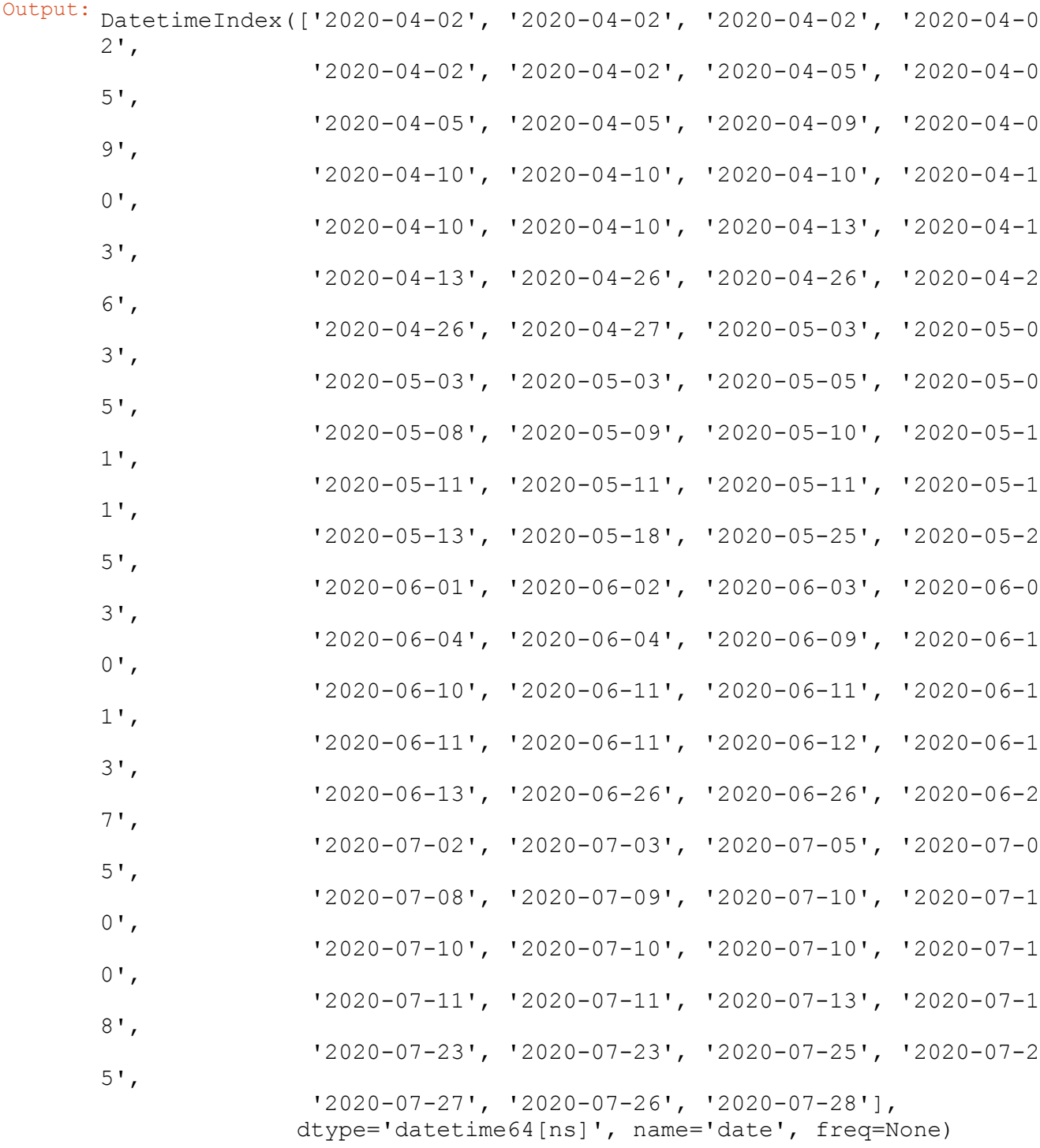

The first one is the tab "account numbers" which contains the mapping from the account numbers to the description of the accounts:

accounts2descr

**description**

**account**

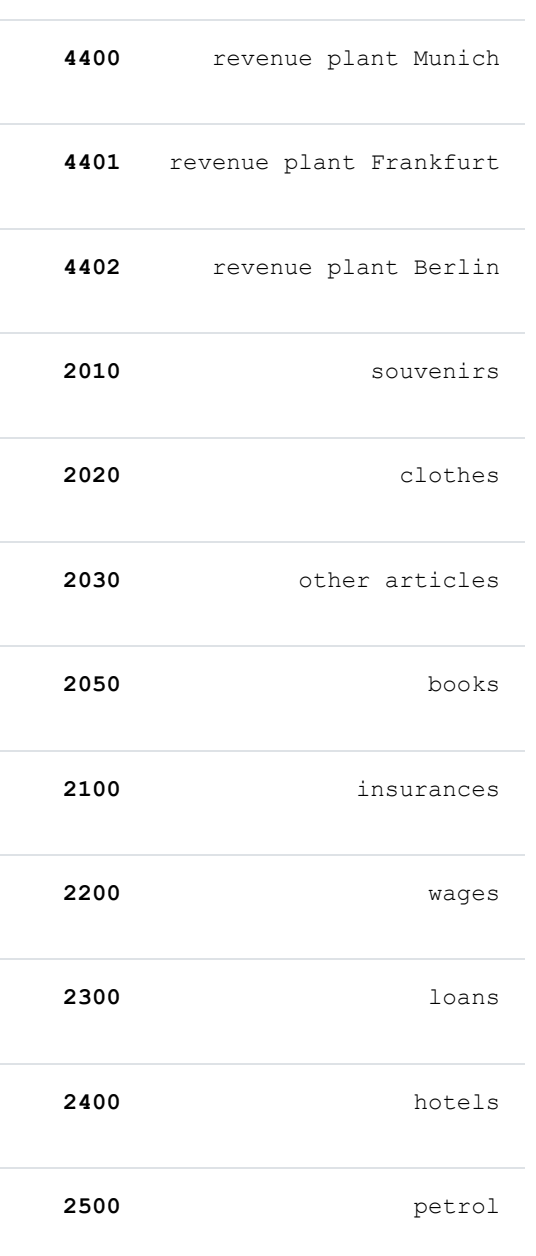

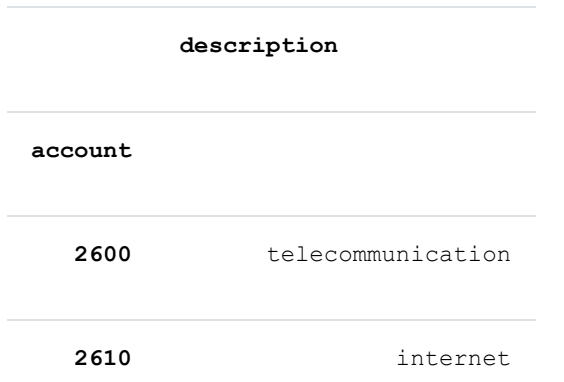

The second data sheet "journal" contains the actual journal entries:

# journal[:10]

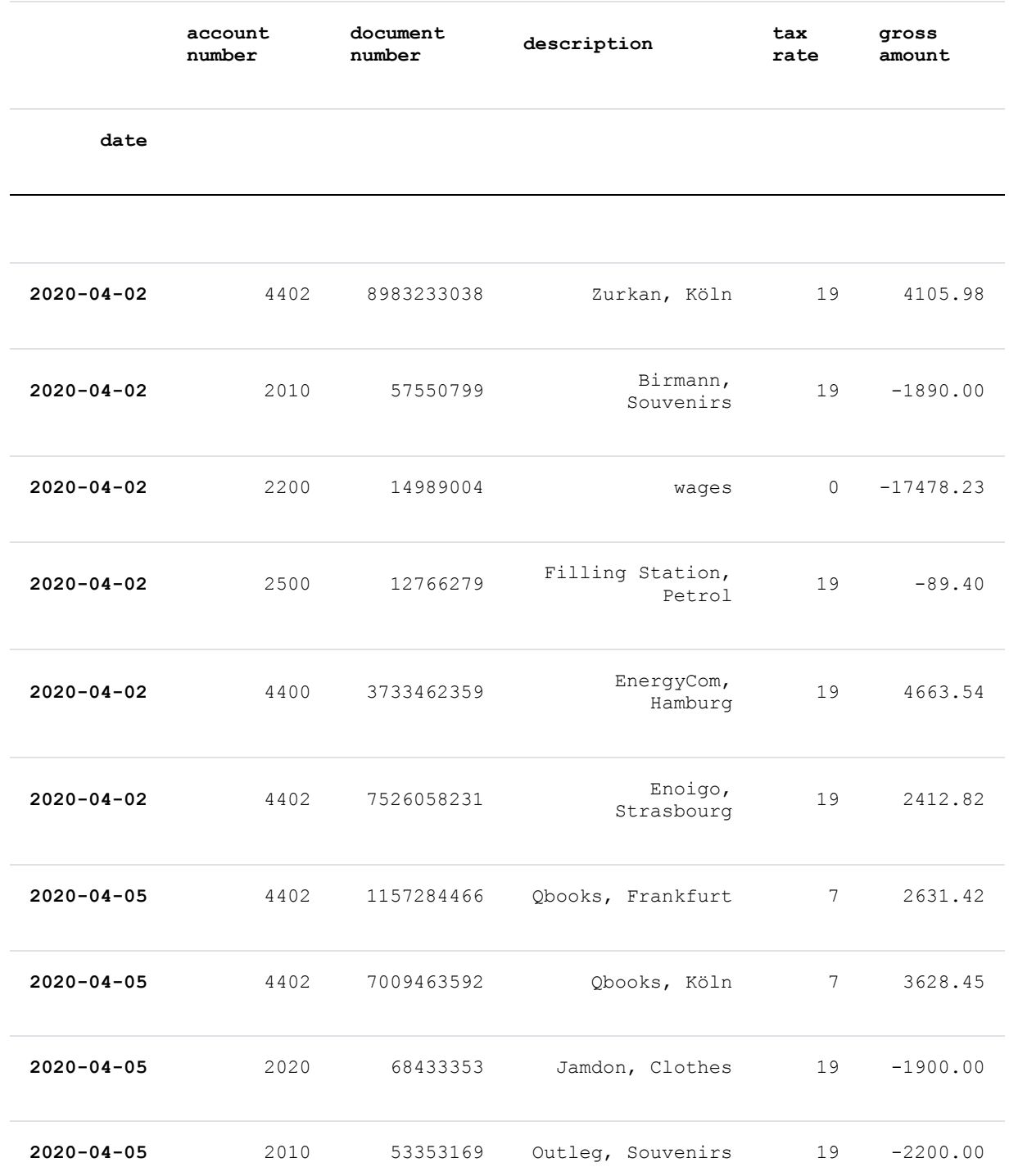

There are many ways to analyze this data. We can for example sum up all the accounts:

```
account sums = journal[["account number", "gross amount"]].groupby("accou
nt number").sum()
account_sums
```
**gross amount**

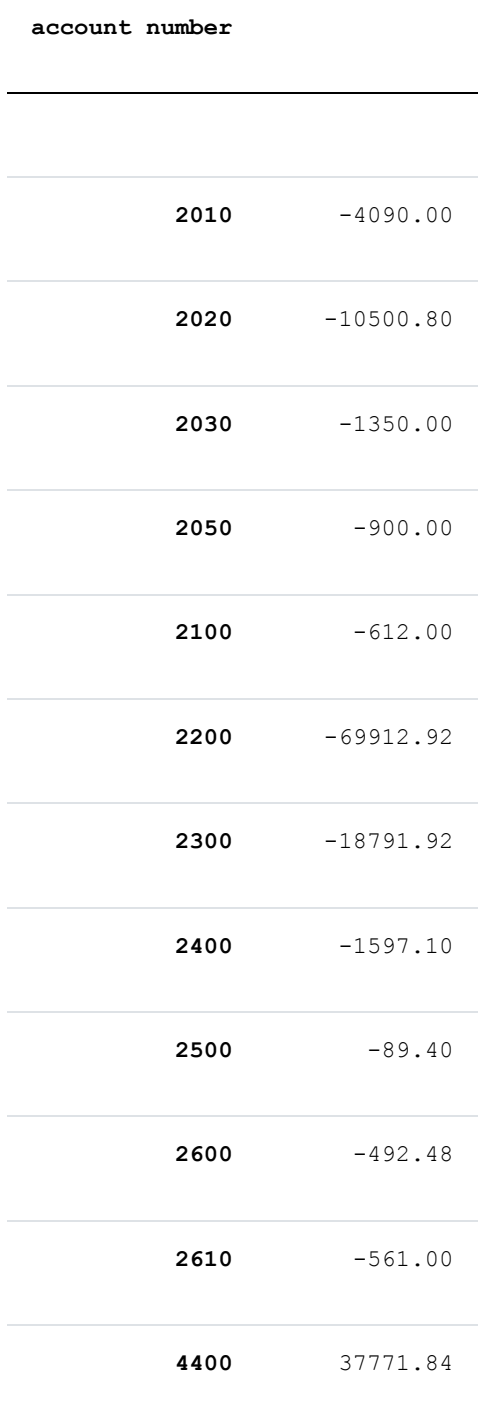

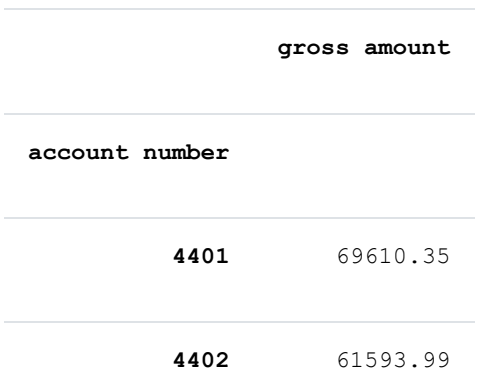

### **ACCOUNT CHARTS**

What about showing a pie chart of these sums? We encounter one problem: Pie charts cannot contain negative values. However this is not a real problem. We can split the accounts into income and expense accounts. Of course, this corresponds more to what we really want to see.

#### **CHARTS FOR THE INCOME ACCOUNTS**

We create a DataFrame with the income accounts:

income accounts = account sums [account sums ["gross amount"]  $> 0$ ] income\_accounts

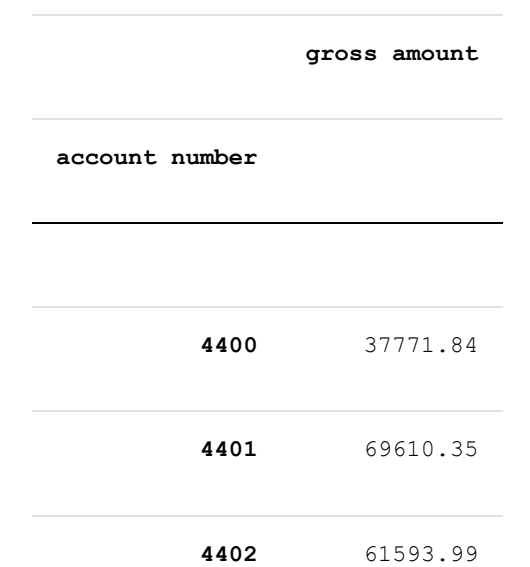

We can now visualize these values in a pie chart.

plot = income\_accounts.plot(y='gross amount', figsize=(5, 5), kind="pie")

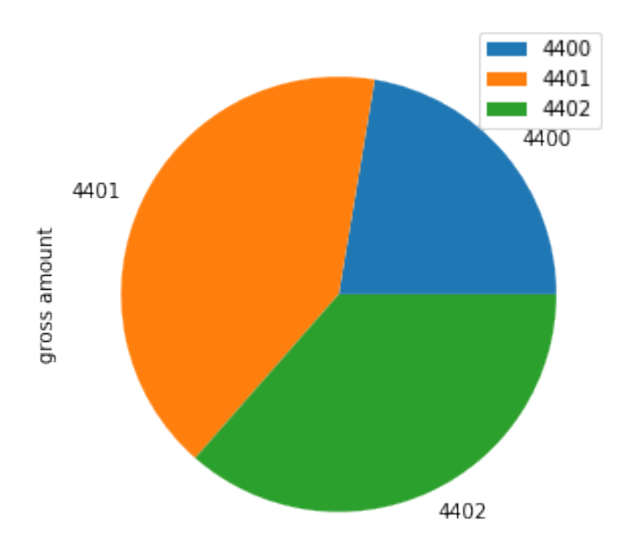

You probably don't like the position of the legend? With the parameter bbox to anchor we can position it on a desired position. So, if we want to, we can even move it outside of the plot. With the relative coordinate values (0.5, 0.5) we position the legend in the center of the plot. The legend is a box structure. So the question is what does the postion (0.5, 0.5) mean? We can define this by using the parameter loc additionally:

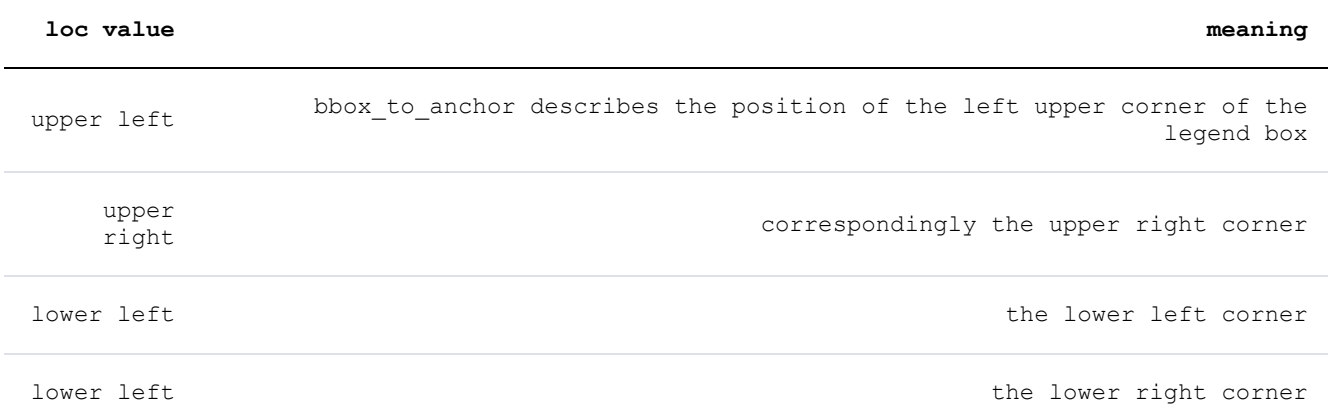

We use this to position the legend with its left upper corner positioned in the middle of the plot:

plot = income accounts.plot( $y=$ 'gross amount', figsize= $(5, 5)$ ,

```
kind="pie")
plot.legend(bbox to anchor=(0.5, 0.5),
            loc="upper left")
```
Output: <matplotlib.legend.Legend at 0x7f172ca03a90>

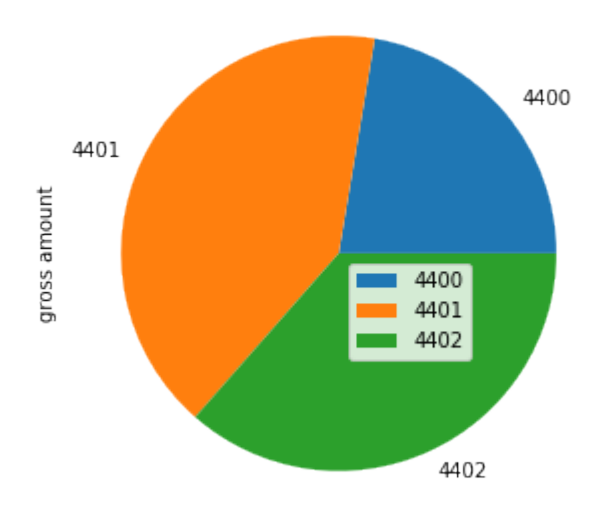

Now we position the lower right corner of the legend into the center of the plot:

```
plot = income accounts.plot(y='gross amount', figsize=(5, 5), kind="pie")
plot.legend(bbox to anchor=(0.5, 0.5),
            loc = "lower right")
```
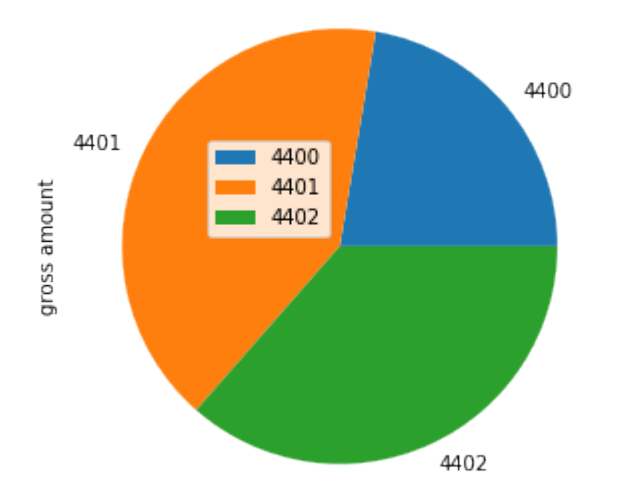

Output: <matplotlib.legend.Legend at 0x7f172c9c5590>

There is another thing we can improve. We see the labels 4400, 4401, and 4402 beside of each pie segment. In addition, we see them in the legend. This is ugly and redundant information. In the following we will turn the labels off, i.e. set them to an empty string, in the plot and we explicitly set them in the legend method:

```
plot = income accounts.plot(y='gross amount',
                            figsize=(5, 5),
                            kind="pie",
                            labels=['', '', ''])
plot.legend(bbox to anchor=(0.5, 0.5),
            labels=income_accounts.index)
```
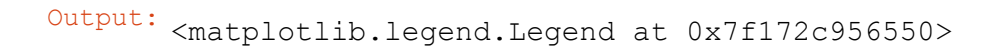

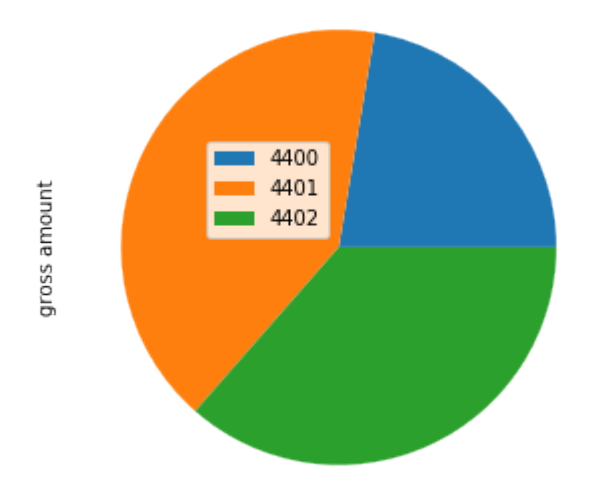

Now, we are close to perfection. Just one more tiny thing. Some might prefer to see the actual description text rather than an account number. We will cut out this information from the DataFrame accounts2descr by using loc and the list of desired numbers [4400, 4401, 4402] . The result of this operation will be the argument of the set index method. (Atention: reindex is not giving the wanted results!)

```
descriptions = accounts2descr["description"].loc[[4400, 4401, 4402]]
plot = income accounts.plot(kind="pie",y='gross amount',
                             figsize=(5, 5),
                             labels=['', '', ''])
plot.legend(bbox to anchor=(0.5, 0.5),
            loc="overline{}}"lower left",
            labels=descriptions)
```
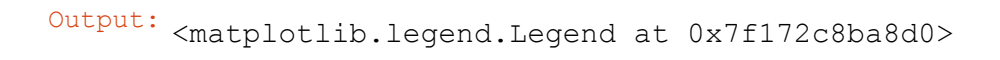

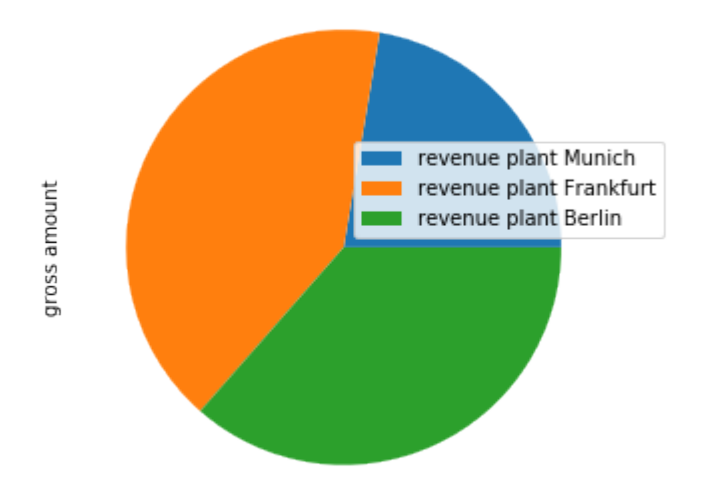

Would you prefer a bar chart? No problem, we just have to set the parameter kind to bar instead of pie :

```
plot = income accounts.plot(y='gross amount',
                            figsize=(5, 5),
                            kind="bar",
                            legend=False)
```
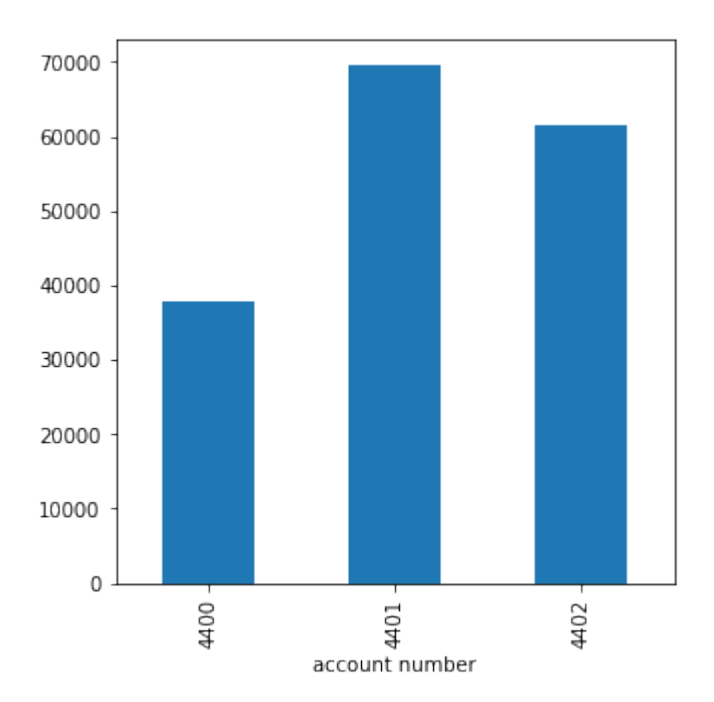

For bar charts we have to set kind to barh . So that it doesn't get too boring, we can also color the bars by passing a list of colors to the color parameter:

```
plot = income accounts.plot(y='gross amount',
                            figsize=(5, 5),
                            kind="barh",
                            legend=False,
                            color=['green', 'orange', 'blue'])
```
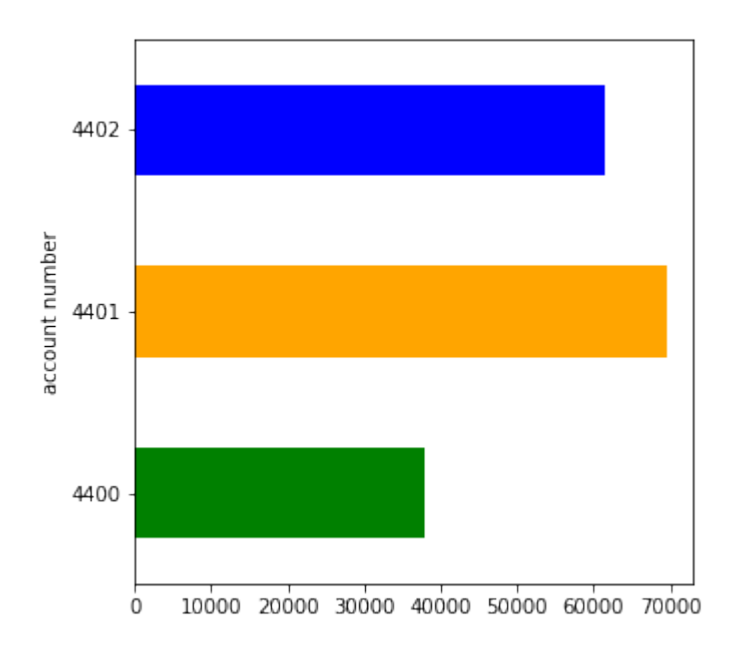

#### **CHARTS FOR THE EXPENSES ACCOUNTS**

we can do the same now with our debitors (expenses accounts):

expenses\_accounts = account\_sums[account\_sums["gross amount"] < 0] expenses\_accounts

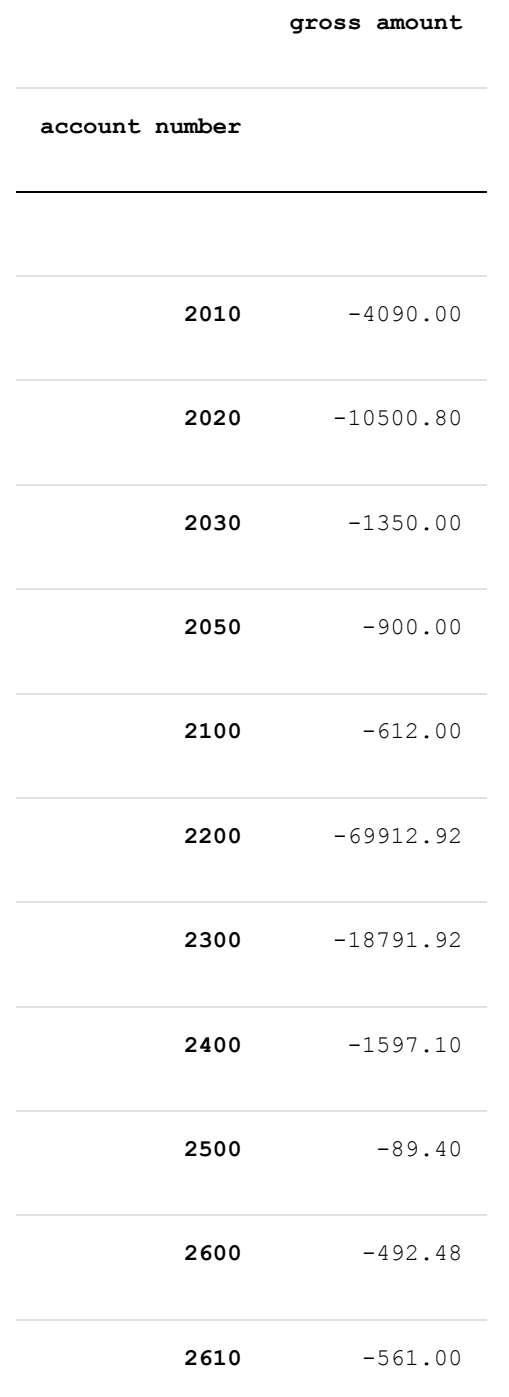

```
acc2descr_expenses = accounts2descr["description"].loc[expenses_account
s.index]
acc2descr_expenses
```
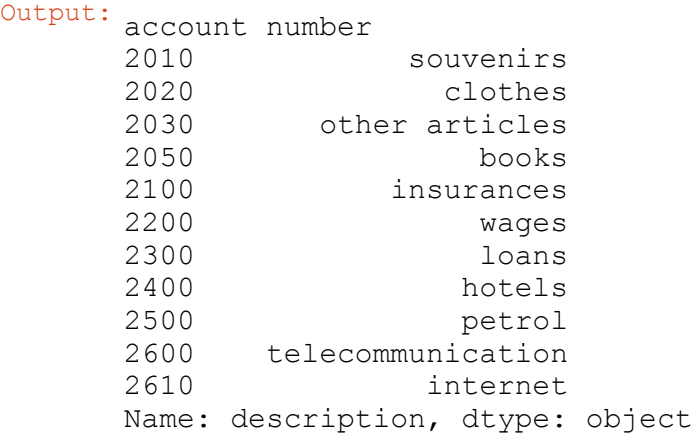

```
expenses accounts.set index(acc2descr expenses.values, inplace=True)
```

```
expenses accounts *= -1
```

```
labels = [''] * len(expenses acccounts)plot = expenses accounts.plot(kind="pie",
                            y='gross amount',
                            figsize=(5, 5),
                            labels=labels)
plot.legend(bbox to anchor=(0.5, 0.5),
            labels=expenses accounts.index)
```
Output: <matplotlib.legend.Legend at 0x7f172868f0d0>

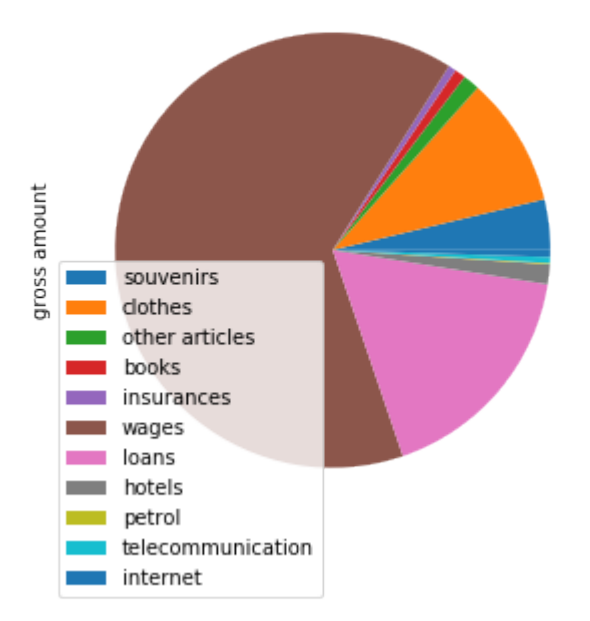

#### **TAX SUMS**

We will sum up the amount according to their tax rate.

journal.drop(columns=["account number"])
## Output:

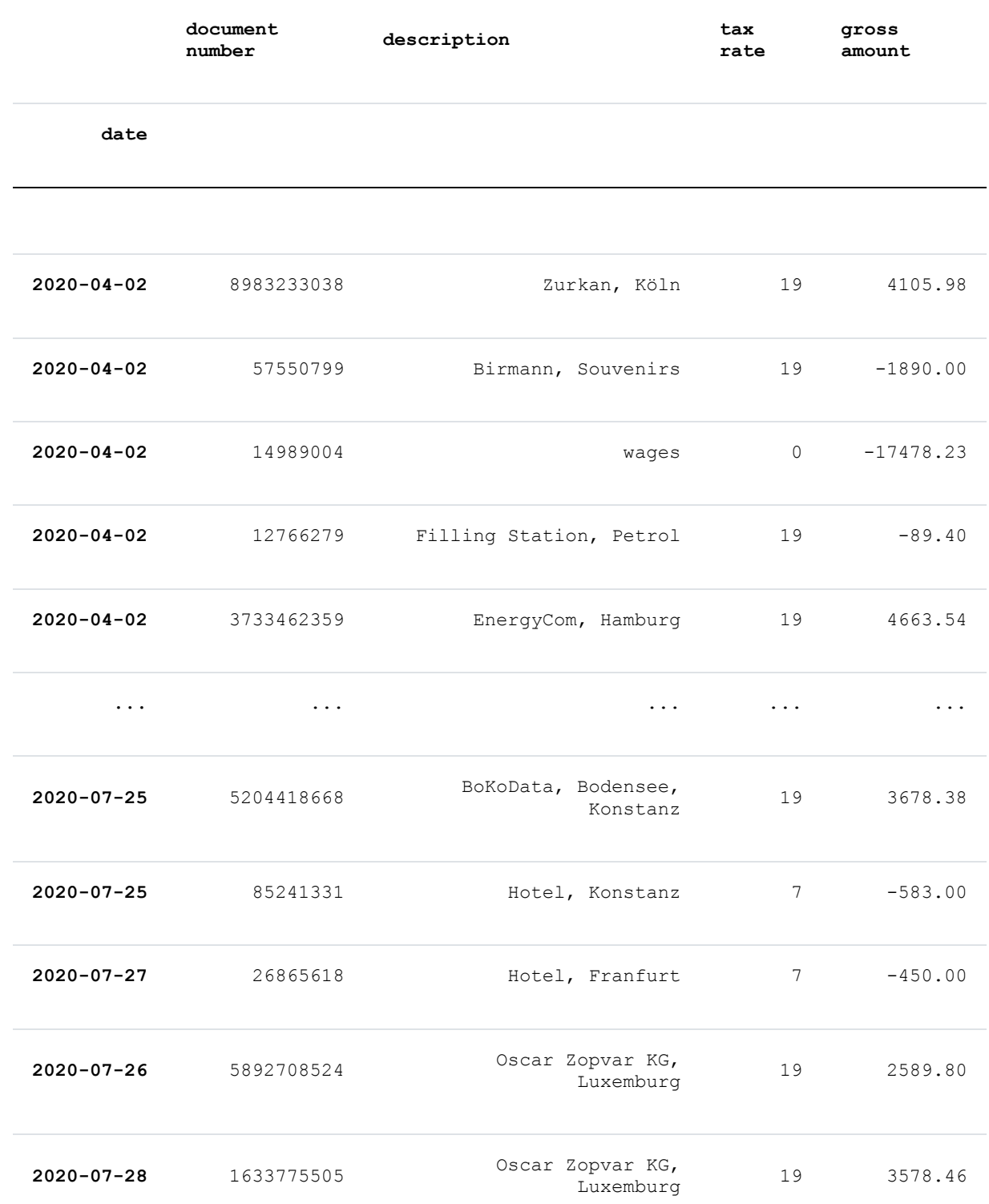

87 rows × 4 columns

```
In the following we will define a function tax sums that calculates the VAT
sums according to tax rates from a journal DataFrame:
```

```
def tax_sums(journal_df, months=None):
    """ Returns a DataFrame with sales and tax rates -
         If a number or list is passed to 'months', only the sales
         of the corresponding months will be used.
         Example: tax_sums(df, months=[3, 6]) will only use the months
         3 (March) and 6 (June)"""
    if months:
        if isinstance(months, int):
            month cond = journal df.index.month == months
        elif isinstance(months, (list, tuple)):
           month cond = journal df.index.month.isin(months)positive = journal df["gross amount"] > 0# sales_taxes eq. umsatzsteuer
        sales taxes = journal df[positive & month cond]
        negative = journal df["gross amount"] < 0# input_taxes equivalent to German Vorsteuer
        input taxes = journal df[negative & month cond]
   else:
        sales taxes = journal df[journal df["gross amount"] > 0]
        input taxes = journal df[journal df["gross amount"] < 0]
    sales taxes = sales taxes [["tax rate", "gross amount"]].groupby("tax
rate").sum()
    sales taxes.rename(columns={"gross amount": "Sales Gross"},
                       inplace=True)
    sales taxes.index.name = 'Tax Rate'
    input taxes = input taxes [["tax rate", "gross amount"]] .groupby("taxrate").sum()
    input taxes.rename(columns={"gross amount": "Expenses Gross"},
                      inplace=True)
    input_taxes.index.name = 'Tax Rate'
   taxes = pd.concat([input taxes, sales taxes], axis=1)taxes.insert(1,
                 column="Input Taxes",
                 value=(taxes["Sales Gross"] * taxes.index / 100).roun
d(2))
   taxes.insert(3,
                 column="Sales Taxes",
```
value=(taxes["Expenses Gross"] \* taxes.index / 100).roun  $d(2)$ ) **return** taxes.fillna(0)

tax\_sums(journal)

### Output:

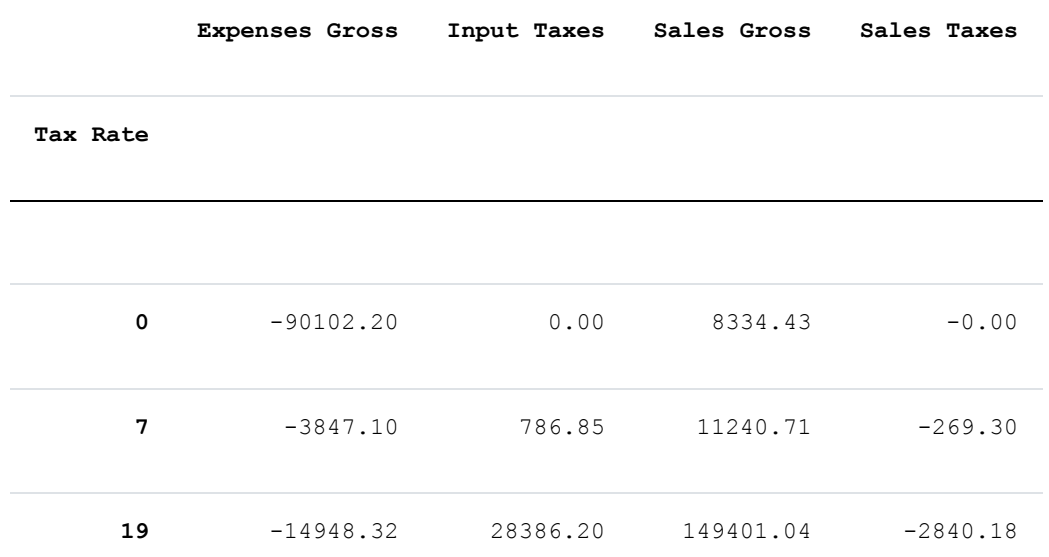

```
stsum 5 = \text{tax sums}(journal, months=5)stsum\boxed{6} = tax\boxed{sums(journal, months=6)
stsum_5
```
## Output:

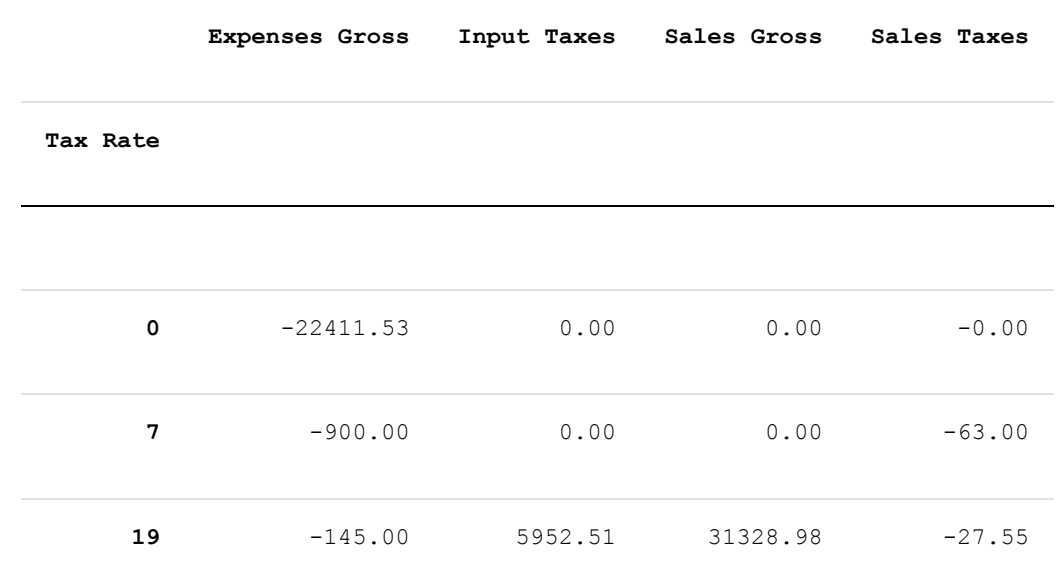

tax\_sums(journal, months=[5, 6])

## Output:

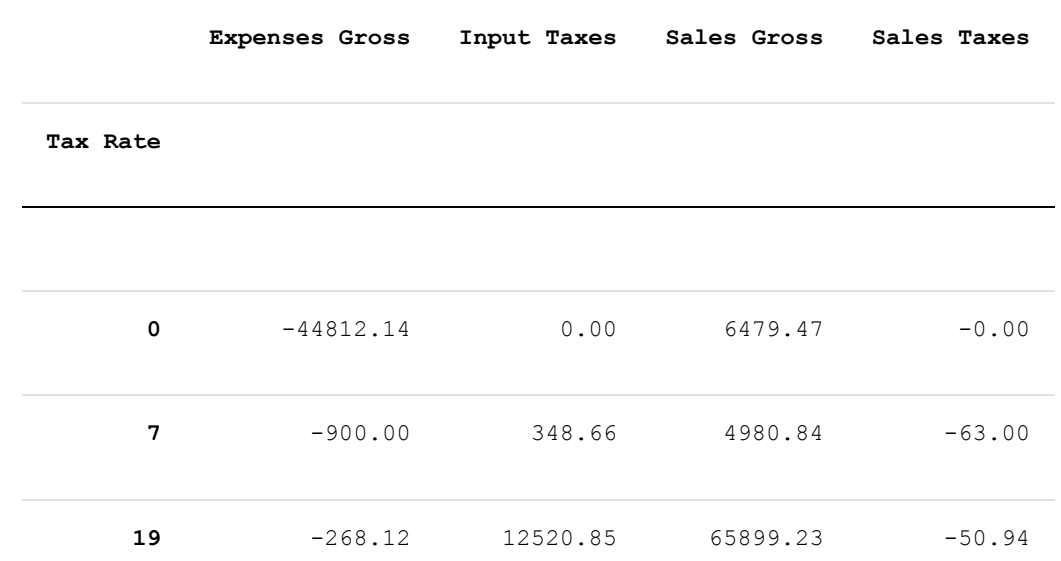

# **LINEAR COMBINATION**

### **DEFINITIONS**

A linear combination in mathematics is an expression constructed from a set of terms by multiplying each term by a constant and adding the results.

Example of a linear combination:

 $a \cdot x + b \cdot y$  is a linear combination of x and y with a and b constants.

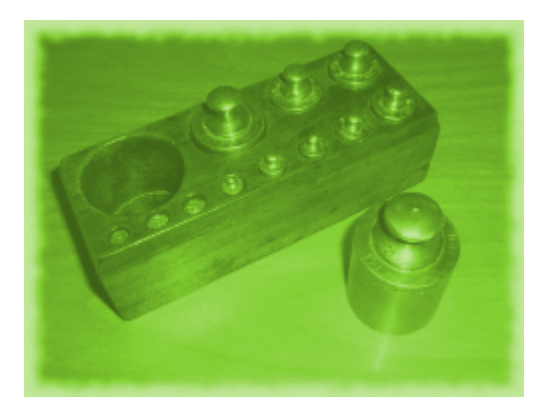

Generally;

 $p = \lambda_1 \cdot x_1 + \lambda_2 \cdot$  $x_2$  …  $\lambda_n$  ·  $x_n$ 

p is the scalar product of the values  $x_1$ ,  $x_2$  ...  $x_n$  and

 $\lambda_1$ ,  $\lambda_2$  ...  $\lambda_n$  are called scalars.

In most applications  $x_1$ ,  $x_2$  ...  $x_n$  are vectors and the lambdas are integers or real numbers. (For those, who prefer it mor formally:  $x_1$ ,  $x_2$  ...  $x_n \in V$  and V is a vector space, and

 $\lambda_1$ ,  $\lambda_2$  ...  $\lambda_n \in K$  with K being a field)

 $\langle$ /p>

### **LINEAR COMBINATIONS IN PYTHON**

The vector  $y = (3.21, 1.77, 3.65)$  can be easily written as a linear combination of the unit vectors  $(0,0,1)$ ,  $(0,1,0)$  and  $(1,0,0)$ :

 $(3.21, 1.77, 3.65) = 3.21 \cdot (1,0,0) + 1.77 \cdot (0,1,0) + 3.65 \cdot (0,0,1)$ 

We can do the calculation with Python, using the module numpy:

```
import numpy as np
x = np.array([0, 0, 1],[0, 1, 0],[1, 0, 0]]y = ( [3.65, 1.55, 3.42])scalars = npulinalg.solve(x, y)scalars
```
Output: array([3.42, 1.55, 3.65])

The previous example was very easy, because we could work out the result in our head. What about writing our vector  $y = (3.21, 1.77, 3.65)$  as a linear combination of the vectors  $(0,1,1)$ ,  $(1,1,0)$  and  $(1,0,1)$ ? It looks like this in Python:

```
import numpy as np
x = np.array([0, 1, 1],[1, 1, 0],[1, 0, 1]]y = ( [3.65, 1.55, 3.42])scalars = np.linalg.solve(x, y)scalars
```
Output: array([0.66, 0.89, 2.76])

### **ANOTHER EXAMPLE**

Any integer between -40 and 40 can be written as a linear combination of 1, 3, 9,

27 with scalars being elements of the set  $\{-1, 0, 1\}$ .

For example:

 $7 = 1 \cdot 1 + (-1) \cdot 3 + 1 \cdot 9 + 0 \cdot 27$ 

We can calculate these scalars with Python. First we need a generator generating all the possible scalar combinations. If you have problems in understanding the concept of a generator, we recommend the chapter "Iterators and Generators" of our tutorial.

```
def factors_set():
    for i in [-1, 0, 1]:
        for j in [-1,0,1]:
            for k in [-1,0,1]:
                for l in [-1,0,1]:
                    yield (i, j, k, l)
```
We will use the memoize() technique (see chapter "Memoization and Decorators" of our tutorial) to memorize previous results:

```
def memoize(f):
   results = \{\}def helper(n):
        if n not in results:
            results[n] = f(n)return results[n]
   return helper
```
Finally, in our function linear combination() we check every scalar tuple, if it can create the value n:

@memoize

```
def linear_combination(n):
    """ returns the tuple (i,j,k,l) satisfying<br>n = i * 1 + i * 3 + k * 4 + i * 27n = i * 1 + j * 3 + k * 9 + l * 27weighs = (1, 3, 9, 27)for factors in factors_set():
        sum = 0for i in range(len(factors)):
           sum += factors[i] * weighs[i]
        if sum == n:
           return factors
```
Putting it all together results in the following script:

```
def factors_set():
    for i in [-1, 0, 1]:
        for j in [-1, 0, 1]:
             for k in [-1, 0, 1]:
                 for l in [-1, 0, 1]:
                     yield (i, j, k, l)
def memoize(f):
    results = \{\}def helper(n):
        if n not in results:
            results[n] = f(n)return results[n]
    return helper
@memoize
def linear_combination(n):
    """ returns the tuple (i,j,k,l) satisfying<br>n = i * 1 + i * 2 + k * 0 + i * 27n = i * 1 + j * 3 + k * 9 + l * 27weighs = (1, 3, 9, 27)for factors in factors_set():
       sum = 0for i in range(len(factors)):
          sum += factors[i] * weighs[i]
       if sum == n:
          return factors
# calculate the linear combinations of the first 10 positive integers:
```

```
for i in range(1, 11):
```
print(linear\_combination(i))

(1, 0, 0, 0) (-1, 1, 0, 0) (0, 1, 0, 0) (1, 1, 0, 0)  $(-1, -1, 1, 0)$  $(0, -1, 1, 0)$  $(1, -1, 1, 0)$ (-1, 0, 1, 0) (0, 0, 1, 0)  $(1, 0, 1, 0)$